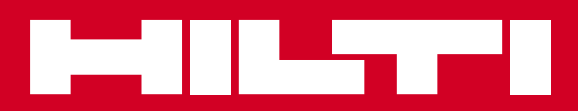

# PD-E

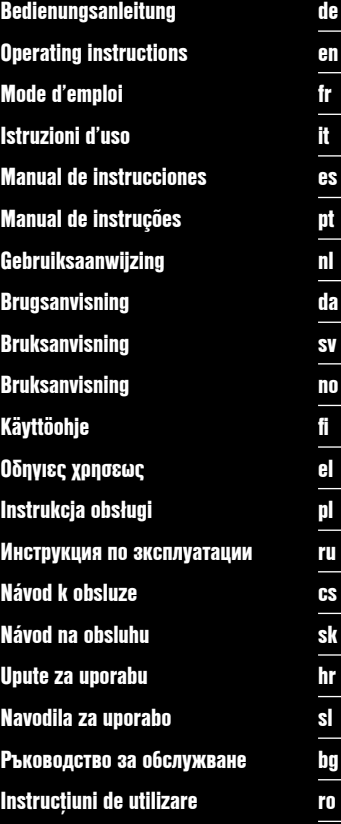

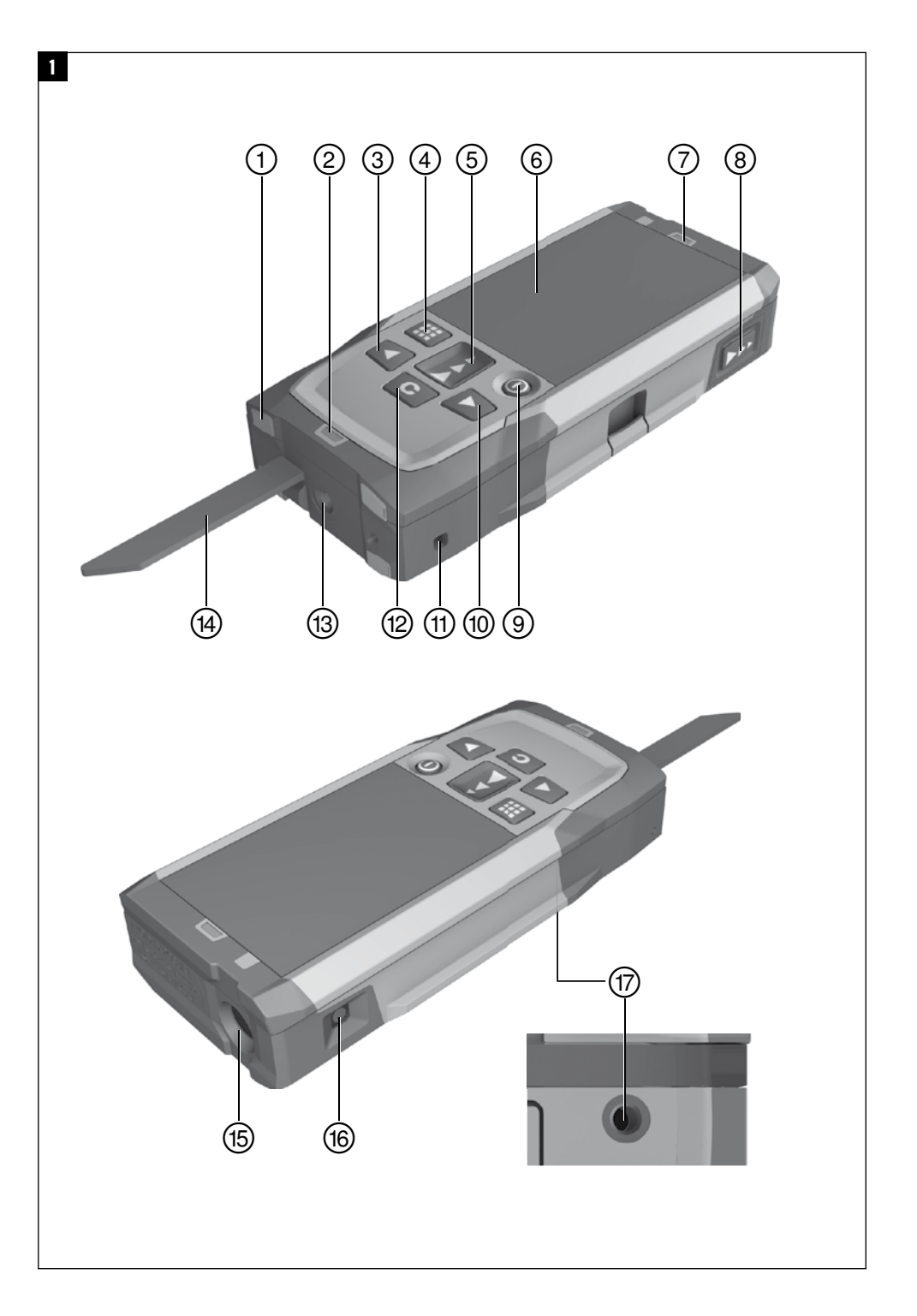

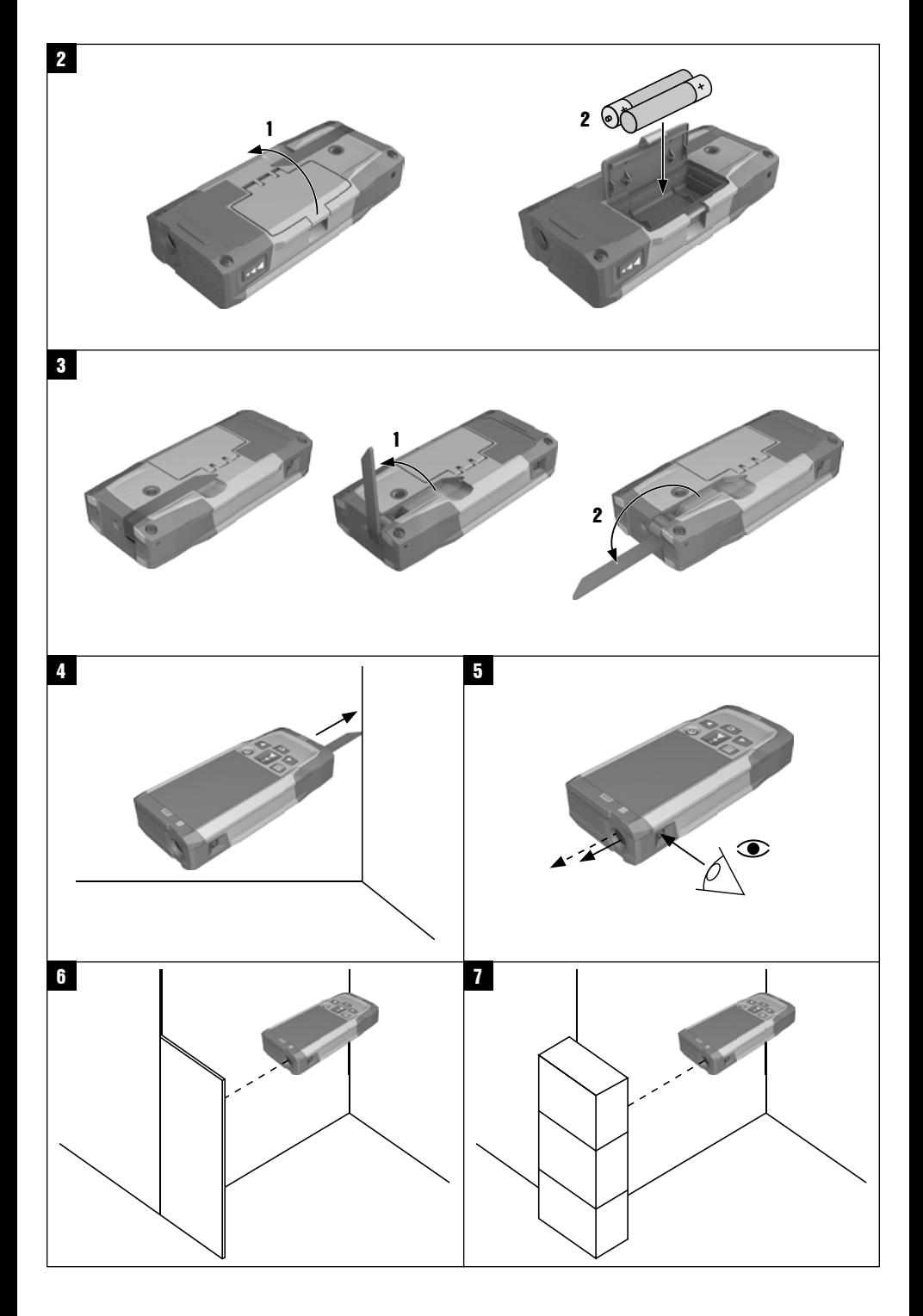

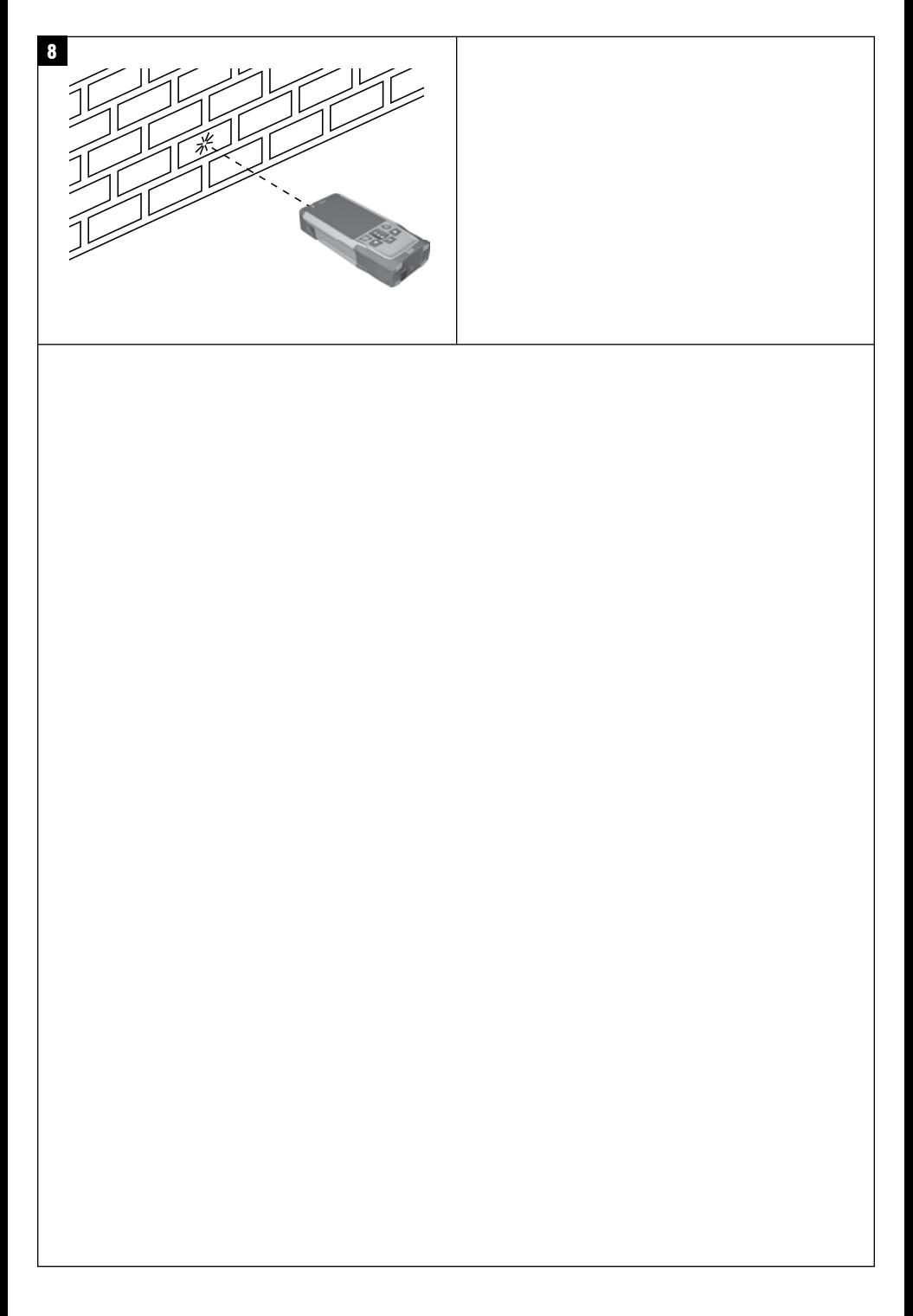

# **ORIGINAL BEDIENUNGSANLEITUNG**

# **PD-E Laserdistanzmessgerät**

**Lesen Sie die Bedienungsanleitung vor Inbetriebnahme unbedingt durch.**

**Bewahren Sie diese Bedienungsanleitung immer beim Gerät auf.**

**Geben Sie das Gerät nur mit Bedienungsanleitung an andere Personen weiter.**

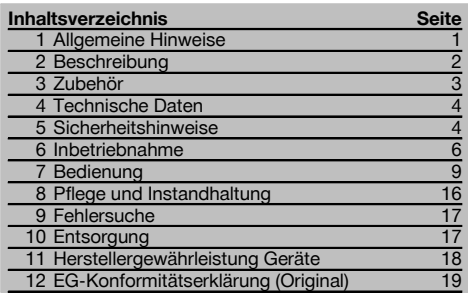

1 Die Zahlen verweisen jeweils auf Abbildungen. Die Abbildungen zum Text finden Sie auf den ausklappbaren Umschlagseiten. Halten Sie diese beim Studium der Anleitung geöffnet.

Im Text dieser Bedienungsanleitung bezeichnet »das Gerät« immer das Laserdistanzmessgerät PD‑E.

**Gerätebauteile, Bedienungs‑ und Anzeigeelemente** 1

- @ Hintere Anschlagsflächen
- ; LED Referenzindikator hinterer Anschlag
- = Linkstaste
- (4) Menütaste
- (5) Messtaste
- ( Grafische Anzeige
- ) LED Referenzindikator vorderer Anschlag
- (8) Seitenmesstaste
- § Ein/ Aus‑Taste
- / Rechtstaste
- : Aufnahme für Handschlaufe
- · Löschtaste (Clear)
- (13)  $1/4$  Zoll Gewinde für Messverlängerung PDA 72
- (14) Messspitze
- | Laseraustritt und Empfangslinse
- <sup>(16</sup>) Optisches Visier<br>(17) 1/4 Zoll Gewinde
- 1/<sub>4</sub> Zoll Gewinde in Unterseite

# **1 Allgemeine Hinweise**

# **1.1 Signalwörter und ihre Bedeutung**

#### **GEFAHR**

Für eine unmittelbar drohende Gefahr, die zu schweren Körperverletzungen oder zum Tod führt.

# **WARNUNG**

Für eine möglicherweise gefährliche Situation, die zu schweren Körperverletzungen oder zum Tod führen kann.

# **VORSICHT**

Für eine möglicherweise gefährliche Situation, die zu leichten Körperverletzungen oder zu Sachschaden führen könnte.

# **HINWEIS**

Für Anwendungshinweise und andere nützliche Informationen.

#### **1.2 Erläuterung der Piktogramme und weitere Hinweise**

#### **Symbole**

Vor Benutzung Bedienungsanleitung lesen

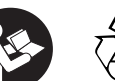

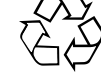

Abfälle der Wiederverwertung zuführen

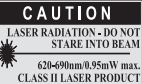

according CFR 21, § 1040 (FDA)

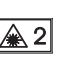

Laser Klasse 2

KCC‑REM-HLT‑PD-E

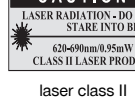

# **Ort der Identifizierungsdetails auf dem Gerät**

Die Typenbezeichnung und die Serienkennzeichnung sind auf dem Typenschild Ihres Geräts angebracht. Übertragen Sie diese Angaben in Ihre Bedienungsanleitung und beziehen Sie sich bei Anfragen an unsere Vertretung oder Servicestelle immer auf diese Angaben.

Typ:

Generation: 01

Serien Nr.:

# **2 Beschreibung**

# **2.1 Bestimmungsgemässe Verwendung**

Das Gerät ist zum Messen von Distanzen, Addieren- bzw. Subtrahieren von Distanzen mit vielen praktischen Funktionen wie z.B. Flächen-, Volumen-, Min/Max Berechnungen, Abmessen/Abstecken, Trapez-, Malerflächen- und Pythagorasberechnungen, indirekte Messungen und Datenspeicher ausgelegt.

Das Gerät ist für Nivellierarbeiten nicht ausgelegt.

Das Gerät ist unter Beachtung der Sicherheitshinweise (Punkt 5) zu benutzen.

#### **2.2 Anzeige**

Die Anzeige ist in unterschiedliche Bereiche unterteilt. Das dunkle, obere Feld beinhaltet Informationen zum Gerätestatus (z.B. Messreferenz, Batteriestatus, Laser an, Permanent Laser). Direkt unter diesem Feld befinden sich Messfunktionen (z.B. Plus, Minus), die mit den Pfeiltasten ausgewählt werden können.

Im Messmodus werden die aktuellen Messwerte im untersten Anzeigefeld (Ergebniszeile) dargestellt. In Funktionen wie z.B. Fläche werden gemessenen Distanzen in den Zwischenergebniszeilen dargestellt und das berechnete Ergebnis in der Ergebniszeile dargestellt.

#### **2.3 Anzeigenbeleuchtung**

Bei geringer Umgebungshelligkeit wird die Anzeigenbeleuchtung automatisch eingeschaltet, wenn eine Taste gedrückt wird. Nach 10 Sekunden wird die Beleuchtungsintensität auf 50% reduziert. Wird keine weitere Taste innerhalb von insgesamt 20 Sekunden gedrückt, schaltet die Beleuchtung aus.

# **HINWEIS**

Die Anzeigebeleuchtung verbraucht zusätzlich Strom. Daher ist bei häufiger Verwendung mit einer kürzeren Batterielebensdauer zu rechnen.

#### **2.4 Funktionsprinzip**

Die Distanz wird entlang eines ausgesendeten Lasermessstrahls bis zum Auftreffen des Strahls auf eine reflektierende Fläche ermittelt. Durch den roten Lasermesspunkt ist das Messziel eindeutig zu identifizieren. Die Reichweite ist abhängig vom Reflexionsvermögen und der Oberflächenbeschaffenheit des Messziels.

#### **2.5 Messen auf raue Oberfläche**

Beim Messen auf eine raue Oberfläche (zum Beispiel grober Putz) wird ein Durchschnittswert gemessen, welcher die Mitte des Laserstrahls höher bewertet als den Randbereich.

# **2.6 Messen auf runde oder geneigte Oberflächen**

Werden Flächen sehr schräg angezielt, kann unter Umständen zu wenig Lichtenergie oder beim rechtwinkligen Anzielen zu viel Lichtenergie zum Gerät gelangen. In beiden Fällen wird die Verwendung der Zieltafel PDA 50, PDA 51 oder PDA 52 empfohlen.

#### **2.7 Messen auf nasse oder glänzende Oberflächen**

Soweit das Laserdistanzmessgerät auf die Fläche zielen kann, wird eine zuverlässige Distanz auf den Zielpunkt gemessen. Bei stark spiegelnden Flächen muss mit reduzierter Reichweite oder mit Messungen bis zum Lichtreflex gerechnet werden.

# **2.8 Messen auf transparenten Oberflächen**

Grundsätzlich können Distanzen auf lichtdurchlässige Materialien, zum Beispiel Flüssigkeiten, Styropor, Schaumstoff, etc. gemessen werden. Licht dringt in diese Materialien ein, wodurch Messfehler entstehen können. Beim Messen durch Glas oder falls sich Objekte innerhalb der Ziellinien befinden, können ebenfalls Messfehler entstehen.

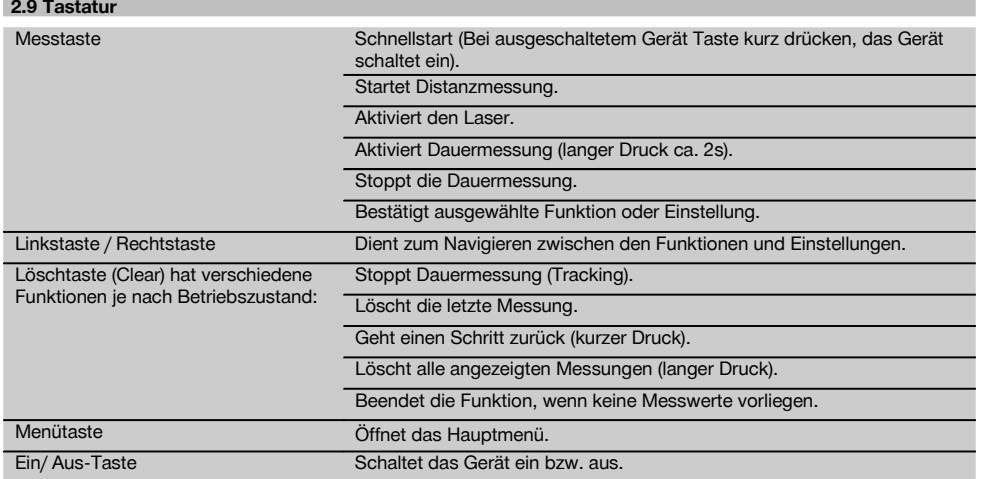

# **2.10 Lieferumfang**

- 1 Laser‑Distanzmessgerät PD‑E
- 2 Batterien
- 1 Gerätetasche
- 1 Bedienungsanleitung
- 1 Herstellerzertifikat
- 1 Handschlaufe
- 1 Anwenderbroschüre

# **3 Zubehör**

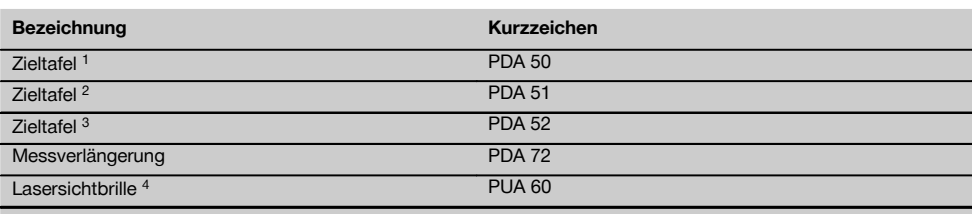

1 mit Reflexionsbeschichtung (120x130 mm)

2 weiss (120x130 mm)

3 mit Reflexionsbeschichtung (210x297 mm)

4 Erhöht die Sichtbarkeit des Laserstrahls bei schwierigen Lichtverhältnissen.

de

# **4 Technische Daten**

Technische Änderungen vorbehalten!

 $\sim$ 

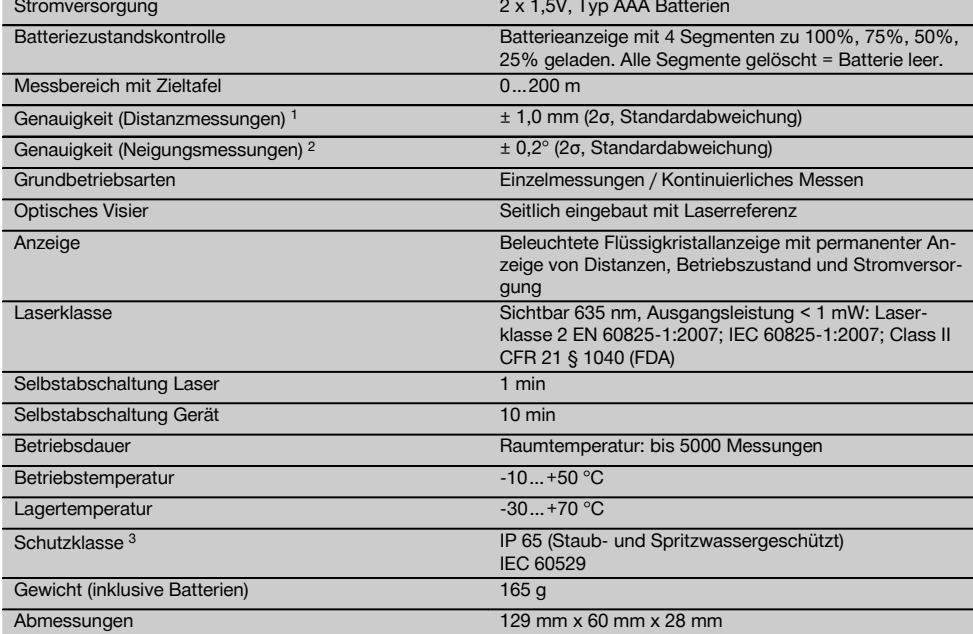

1 Einflüsse wie insbesondere starke Temperaturschwankungen, Feuchtigkeit, Schock, Sturz, etc., können die Genauigkeit beeinflussen. Falls nicht anders angegeben, wurde das Gerät unter Standard-Umgebungsbedingungen (MIL-STD-810G) justiert bzw. kalibriert. Bei Entfernungsmessungen ist grundsätzlich mit einem zusätzlichen entfernungsabhängigen Fehler von 0,02 mm pro Meter zu rechnen.

2 Die Referenz für den Neigungssensor ist die Geräterückseite (Batteriefach). Einflüsse wie insbesondere starke Temperaturschwankungen, Feuchtigkeit, Schock, Sturz, etc., können die Genauigkeit beeinflussen. Falls nicht anders angegeben wurde das Gerät unter Standard-Umgebungsbedingungen (MIL-STD-810G) justiert bzw. kalibriert.

3 ausgenommen Batteriefach

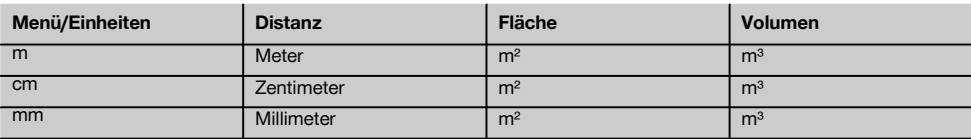

# **5 Sicherheitshinweise**

**Neben den sicherheitstechnischen Hinweisen in den einzelnen Kapiteln dieser Bedienungsanleitung sind folgende Bestimmungen jederzeit strikt zu beachten. Bewahren Sie alle Sicherheitshinweise und Anweisungen für die Zukunft auf.**

# **5.1 Grundlegende Sicherheitsvermerke**

- a) **Machen Sie keine Sicherheitseinrichtungen unwirksam und entfernen Sie keine Hinweis- und Warnschilder.**
- b) **Halten Sie Kinder von Lasergeräten fern.**
- c) Bei unsachgemässem Aufschrauben des Geräts kann Laserstrahlung entstehen, die die Klasse 2 übersteigt. **Lassen Sie das Gerät nur durch die Hilti-Servicestellen reparieren.**
- d) **Manipulationen oder Veränderungen am Gerät sind nicht erlaubt.**
- e) **Kontrollieren Sie vor jeder Inbetriebnahme die korrekte Funktionsweise des Gerätes.**
- f) Messungen auf schlecht reflektierenden Untergründen in hoch reflektierenden Umgebungen können zu falschen Messwerten führen.
- g) Messungen durch Glasscheiben oder andere Objekte können das Messresultat verfälschen.
- h) Sich schnell ändernde Messbedingungen zum Beispiel durch den Messstrahl laufende Personen, können das Messergebnis verfälschen.
- i) **Richten Sie das Gerät nicht gegen die Sonne oder andere starke Lichtquellen.**
- j) **Berücksichtigen Sie Umgebungseinflüsse. Benutzen Sie das Gerät nicht, wo Brand- oder Explosionsgefahr besteht.**
- k) **Vom Gerät und seinen Hilfsmitteln können Gefahren ausgehen, wenn sie von unausgebildetem Personal unsachgemäss behandelt oder nicht bestimmungsgemäss verwendet werden.**
- l) **Benutzen Sie, um Verletzungsgefahren zu vermeiden, nur original Hilti Zubehör und Zusatzgeräte.**
- m) **Beachten Sie die Angaben zu Betrieb, Pflege und Instandhaltung in der Bedienungsanleitung.**

# **5.2 Sachgemässe Einrichtung des Arbeitsplatzes**

- a) **Vermeiden Sie, bei Arbeiten auf Leitern, eine abnormale Körperhaltung. Sorgen Sie für sicheren Stand und halten Sie jederzeit das Gleichgewicht.**
- b) **Wenn das Gerät aus grosser Kälte in eine wärmere Umgebung gebracht wird oder umgekehrt, sollten Sie das Gerät vor dem Gebrauch akklimatisieren lassen.**
- c) **Prüfen Sie sicherheitshalber von Ihnen vorher eingestellte Werte und vorherige Einstellungen.**
- d) **Sichern Sie den Messstandort ab und achten Sie beim Aufstellen des Geräts darauf, dass der Strahl nicht gegen andere Personen oder gegen Sie selbst gerichtet wird.**
- e) **Verwenden Sie das Gerät nur innerhalb der definierten Einsatzgrenzen.**
- f) **Beachten sie die landesspezifischen Unfallverhütungsvorschriften.**

#### **5.3 Elektromagnetische Verträglichkeit**

# **HINWEIS**

Nur für Korea: Dieses Gerät ist für im gewerblichen Bereich auftretende elektromagnetische Wellen geeignet (Klasse A). Der Anwender sollte dies beachten und dieses Gerät nicht im Wohnbereich einsetzen.

Obwohl das Gerät die strengen Anforderungen der einschlägigen Richtlinien erfüllt, kann Hilti die Möglichkeit nicht ausschliessen, dass das Gerät durch starke Strahlung gestört wird, was zu einer Fehloperation führen kann. In diesem Fall oder anderen Unsicherheiten müssen Kontrollmessungen durchgeführt werden. Ebenfalls kann Hilti nicht ausschliessen dass andere Geräte (z.B. Navigationseinrichtungen von Flugzeugen) gestört werden. Das Gerät entspricht der Klasse A; Störungen im Wohnbereich können nicht ausgeschlossen werden.

# **5.4 Allgemeine Sicherheitsmassnahmen**

- a) **Überprüfen Sie das Gerät vor dem Gebrauch. Falls das Gerät beschädigt ist, lassen Sie es durch eine Hilti-Servicestelle reparieren.**
- b) **Nach einem Sturz oder anderen mechanischen Einwirkungen müssen Sie die Genauigkeit des Geräts überprüfen.**
- c) **Obwohl das Gerät für den harten Baustelleneinsatz konzipiert ist, sollten Sie es, wie andere Messgeräte sorgfältig behandeln.**
- d) **Obwohl das Gerät gegen den Eintritt von Feuchtigkeit geschützt ist, sollten Sie das Gerät vor dem Verstauen in dem Transportbehälter trockenwischen.**

# **5.5 Elektrisch**

- a) **Die Batterien dürfen nicht in die Hände von Kindern gelangen.**
- b) **Überhitzen Sie die Batterien nicht und setzen Sie sie nicht einem Feuer aus.** Die Batterien können explodieren oder es können toxische Stoffe freigesetzt werden.
- c) **Laden Sie die Batterien nicht auf.**
- d) **Verlöten Sie die Batterien nicht im Gerät.**
- e) **Entladen Sie die Batterien nicht durch Kurzschliessen.** Sie können dadurch überhitzen und Brandblasen verursachen.
- f) **Öffnen Sie die Batterien nicht und setzen Sie sie nicht übermässiger mechanischer Belastung aus.**
- g) Setzen Sie keine Zink-Kohle-Batterien in das Gerät ein.

# **5.6 Laserklassifizierung**

Je nach Verkaufsversion entspricht das Gerät der Laserklasse 2 nach IEC60825-1:2007 / EN60825-1:2007 und Class II nach CFR 21 § 1040 (FDA). Diese Geräte dürfen ohne weitere Schutzmassnahme eingesetzt werden. Das Auge ist bei zufälligem, kurzzeitigem Hineinsehen in die Laserstrahlung durch den Lidschlussreflex geschützt. Dieser Lidschutzreflex kann jedoch durch Medikamente, Alkohol oder Drogen beeinträchtigt werden. Trotzdem sollte man, wie auch bei der Sonne, nicht direkt in die Lichtquelle hineinsehen. Laserstrahl nicht gegen Personen richten.

# **5.7 Transport**

**Gerät immer ohne eingesetzte Batterien/Akku‑Pack versenden.**

# **6 Inbetriebnahme**

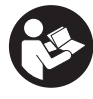

de

# **6.1 Batterien einsetzen**

**VORSICHT**

**Setzen Sie keine beschädigten Batterien ein.**

# **VORSICHT**

**Tauschen Sie immer den kompletten Batteriesatz aus.**

# **GEFAHR**

#### **Mischen Sie nicht neue und alte Batterien. Verwenden Sie keine Batterien von verschiedenen Herstellern oder mit unterschiedlichen Typenbezeichnungen.**

- 1. Öffnen Sie die Batterieabdeckung auf der Rückseite.<br>2. Nehmen Sie die Batterien aus der Vernackung und
- 2. Nehmen Sie die Batterien aus der Verpackung und setzen diese direkt ins Gerät ein. **HINWEIS** Achten Sie auf die Polarität (siehe Markierung im Batteriefach).
- 3. Schliessen Sie die Batterieabdeckung.
- 4. Prüfen Sie das saubere Verschliessen der Batteriefach-Verriegelung.

# **6.2 Gerät ein‑ / ausschalten**

- 1. Das Gerät kann sowohl mit der Ein/ Aus‑Taste als auch mit der Messtaste eingeschaltet werden.
- 2. Im ausgeschalteten Zustand die Ein/ Aus-Taste drücken: das Gerät schaltet ein. Der Laser ist aus.
- 3. Im eingeschalten Zustand die Ein/ Aus‑Taste drücken: das Gerät schaltet aus.
- 4. Im ausgeschalteten Zustand die Messtaste drücken: das Gerät und der Laser schalten ein.

# **6.3 Menü**

# **HINWEIS**

Über das Hauptmenü können Sie zu speziellen Funktionen und den Einstellungen wechseln. Drücken Sie die Menütaste um ins Hauptmenü zu gelangen. Benutzen Sie die Links- bzw. Rechtstaste um sich im Menü fortzubewegen. Die ausgewählte Funktion wird jeweils hervorgehoben. Um eine Funktion zu wählen bestätigen Sie durch drücken der Messtaste.

#### **HINWEIS**

Die oberste Zeile des Hauptmenüs ist die individuell konfigurierbare Favoritenleiste. Hier können Sie ihre meistbenutzten Anwendungen hinterlegen (siehe 6.4.5 Favoritenleiste verändern).

Im Bereich unter der Trennleiste finden sich verschiedenen Anwendungsgruppen. Durch das Bestätigen einer Anwendungsgruppe wird diese geöffnet und alle Funktionen dieser Anwendungsgruppe werden angezeigt.

#### **6.4 Einstellungen**

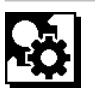

- 1. Drücken Sie am eingeschalteten Gerät die Menütaste .
- 2. Navigieren Sie mithilfe der Rechts- bzw. Linkstaste zur Anwendungsgruppe "Einstellungen".
- 3. Bestätigen Sie mit der Messtaste.

# **6.4.1 Messeinheit**

# لبيلينا

Die Messeinheit kann in m, cm oder mm umgestellt werden. Die aktuell ausgewählte Messeinheit wird in einem schwarz ausgefüllten Rechteck dargestellt.

# **6.4.2 Messreferenzen**

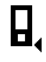

# **HINWEIS**

Das Gerät kann Distanzen von 5 verschiedenen Anschlägen bzw. Referenzen messen. Die Umschaltung zwischen Vorderkante, Hinterkante und dem Gewinde auf der Geräterückseite (Batteriefach) erfolgt im Menü Messreferenzen. Wird die Anschlagspitze um 180° ausgeklappt erfolgt die Umschaltung des Anschlages automatisch auf die Messspitze. Wird die Messverlängerung PDA 72 (optionales Zubehör) an der Geräteunterseite eingeschraubt, wird diese vom Gerät automatisch erkannt und im Display angezeigt. Die Messverlängerung PDA 72 kann auch an die Geräterückseite (Batteriefach) geschraubt werden - wird dort jedoch nicht automatisch erkannt. Beim Einklappen der Messspitze oder beim Ausschalten des Geräts, wird die Messreferenz immer auf die Hinterkante zurückgesetzt. Die grünen LEDs und das Messreferenzsymbol auf dem Display zeigen die jeweils ausgewählte Messreferenz.

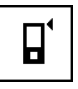

Vorderkante

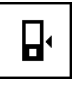

Gewinde Geräterückseite (Batteriefach)

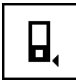

Hinterkante

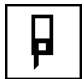

Anschlagspitze

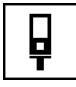

Messverlängerung PDA 72 an Geräteunterseite eingeschraubt.

# **6.4.3 Winkeleinheit**

Die Einheit der Winkel, wie er bei der Funktion Neigung angezeigt wird, kann in Grad, Prozent oder mm/m angegeben werden. Die aktuell ausgewählte Winkeleinheit wird in einem schwarz ausgefüllten Quadrat dargestellt.

# **6.4.4 Expertenmodus Ein/Aus**

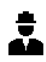

Ist der Expertenmodus aktiviert, können Timer und Min/Max sowie die Messreferenz in allen Funktionen kombiniert verwendet werden. Zusätzlich werden bei den Funktionen: Fläche, Volumen, Pythagoras, Trapez, indirekte horizontale Distanz und indirekte vertikale Distanz Zusatzinformationen angezeigt. Sofern ein Massstab im Menü Einstellungen eingestellt ist, kann dieser im Expertenmodus angezeigt werden. Die Auswahlmöglichkeiten befinden sich am oberen Rand der Anzeige.

# **6.4.5 Favoritenleiste verändern**

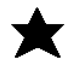

In diesen Einstellungen kann die Favoritenleiste angepasst werden. Die Favoritenleiste ermöglicht den schnellen Zugriff zu den meistbenutzten Funktionen.

- 1. Wählen Sie mithilfe der Links- bzw. Rechtstaste die Funktion aus, die Sie verändern möchten.
- 2. Bestätigen Sie mit der Messtaste.
- 3. Wählen Sie die gewünschte Funktion mit der Linksbzw. Rechtstaste aus.
- 4. Bestätigen Sie diese mit der Messtaste.

# **6.4.6 Massstab aktivieren**

# $1:$  $\times$

Hier kann ein beliebiger Massstab eingestellt werden.

- 1. Benutzen sie die Links- bzw. Rechtstaste um den gewünschten Massstab einzustellen.
- 2. Bestätigen Sie die jeweilige Zahl mit der Messtaste.
- 3. Um den Wert zu bestätigen wählen Sie das Häkchen-Symbol. **HINWEIS** Um die Massstabsfunktion zu nutzen, muss der Expertenmodus aktiviert sein.

**6.4.7 Ton ein‑/ ausschalten**

T

In der Einstellung Ton ein/aus können Sie den Ton einbzw. ausschalten.

- 1. Wählen Sie mit der Links- bzw. Rechtstaste die gewünschte Option.
- 2. Bestätigen Sie mit der Messtaste.

**6.4.8 Permanent Laser**

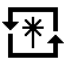

Im permanenten Laser Modus wird bei jedem Drücken der Messtaste eine Messung ausgelöst. Der Laser wird nach der Messung nicht deaktiviert. Mit dieser Einstellung können mehrere Messungen sehr schnell hintereinander und mit wenigen Tastendrücken durchgeführt werden. In der Statusleiste des Startbildschirms erscheint das entsprechende Symbol.

**6.4.9 Anzeige der Neigung am Display Ein/Aus**

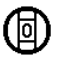

In diesem Menü kann die Anzeige der Neigung am Hauptbildschirm aktiviert oder deaktiviert werden.

# **6.4.10 Kalibrierung des Neigungssensors**

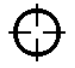

Um möglichst genaue Neigungsmessungen zu erzielen, muss der Neigungssensor regelmässig kalibriert werden. Wenn das Gerät einer Temperaturänderung oder einem Stoss ausgesetzt war, muss eine Kalibrierung des Neigungssensors erfolgen. Die Kalibrierung erfordert 3 Arbeitsschritte.

- 1. Zum Starten der Kalibrierung wählen Sie das Symbol zur Kalibrierung des Neigungssensors aus.
- 2. Legen Sie das Gerät auf eine horizontale Fläche und bestätigen Sie mit der Messtaste.
- de

3. Drehen Sie das Gerät horizontal um 180° und drücken Sie die Messtaste.

**HINWEIS** Der Neigungssensor ist nun kalibriert.

# **6.4.11 Geräteinformation**

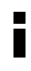

Hier finden Sie Geräteinformationen wie Software Version, Hardware Version und Seriennummer.

# **6.4.12 Auf Werkseinstellungen zurücksetzen**

Mit dieser Funktion können Sie die Werkseinstellungen wiederherstellen.

# **6.5 Messhilfen**

# **6.5.1 Messen mit Messspitze 8 4**

Zum Messen von Raumdiagonalen oder aus unzugänglichen Ecken kann die Messspitze verwendet werden.

- 1. Klappen Sie die Messspitze um 90° aus. Die Messspitze kann nun als Anschlag verwendet werden.
- 2. Klappen Sie die Messspitze um 180° aus. Die Messreferenz wird automatisch umgestellt. Das Gerät erkennt die verlängerte Messreferenz.

# **6.5.2 Messen mit optischem Visier** 5

Für Distanzen ab 10 m ist das optische Visier sinnvoll einzusetzen. Das eingebaute optische Visier ist besonders hilfreich bei Aussenmessungen und immer dort wo der Lasermesspunkt schlecht oder nicht mehr sichtbar ist. Mit dem optischen Visier lassen sich Ziele selbst in grösseren Entfernungen deutlich anvisieren. Der Laserpunkt ist in eingeschaltetem Zustand in der Optik sichtbar. Schaltet der Laserpunkt in der Optik ab, wurde entweder die Messung beendet oder der Laserstrahl hat sich selbst aus Zeitgründen abgeschaltet.

# **6.5.3 Messen mit Zieltafel PDA 50/51/52** 6 7

# **HINWEIS**

Um zuverlässige Distanzen auf Zieltafeln zu gewährleisten, soll möglichst senkrecht auf die Zieltafel gemessen werden.

# **HINWEIS**

Für sehr genaue Messungen mit der Zieltafel ist der Wert 1,2 mm zu den gemessenen Distanzen zu addieren.

Zum Messen von Distanzen an Aussenkanten (zum Beispiel Aussenwänden von Häusern, Umzäunungen usw.) können Sie Hilfsmittel wie Bretter, Ziegelsteine oder andere geeignete Gegenstände als Zielmarke an der Aussenkante anlegen. Für grössere Reichweiten und ungünstige Lichtverhältnisse (starker Sonnenschein) empfehlen wir die Verwendung der Zieltafel PDA 50, PDA 51 oder PDA 52.

Die Zieltafel PDA 50 besteht aus festem Kunststoff mit einer speziellen Reflexionsbeschichtung. Für Distanzen ab 10 m ist es sinnvoll die Zieltafel bei ungünstigen Lichtverhältnissen einzusetzen.

Die Zieltafel PDA 51 ist ohne Reflexionsbeschichtung ausgestattet und wird empfohlen bei ungünstigen Lichtverhältnissen und kürzeren Entfernungen.

Die Zieltafel PDA 52 ist mit der gleichen Reflexionsbeschichtung wie die PDA 50 ausgestattet, jedoch wesentlich grösser (210 x 297 mm). Dadurch kann die Zieltafel bei grossen Entfernungen wesentlich leichter angezielt werden.

# **6.5.4 Messen mit Lasersichtbrille PUA 60**

# **HINWEIS**

Dies ist keine Laserschutzbrille und schützt das Auge nicht vor Laserstrahlung. Die Brille darf wegen ihrer Einschränkung der Farbsicht nicht im öffentlichen Strassenverkehr benutzt werden und es darf nicht in die Sonne geblickt werden.

Die Lasersichtbrille PUA 60 erhöht die Sichtbarkeit des Laserstrahls deutlich.

# **6.5.5 Messen mit Messverlängerung PDA 72**

# **HINWEIS**

Die Messverlängerung ist aus Aluminium gefertigt und mit einem nicht leitfähigen Kunststoffgriff ausgestattet.

Wird die Messverlängerung PDA 72 (optionales Zubehör) an der Geräteunterseite eingeschraubt, wird diese vom Gerät automatisch erkannt und im Display angezeigt. Das Gerät erkennt die verlängerte Messreferenz. Die Messverlängerung PDA 72 kann ebenfalls an die Geräterückseite (Batteriefach) geschraubt werden – wird dort jedoch nicht automatisch erkannt. Je nach Anwendungsfall kann die Referenz manuell angepasst werden (Siehe Kapitel "Messreferenzen").

# **7 Bedienung**

# **7.1 Distanzmessungen**

# **HINWEIS**

Grundsätzlich gilt bei allen Funktionen, dass die einzelnen Schritte immer mit grafischen Anzeigen unterstützt werden.

# **HINWEIS**

Treten Messfehler während der Dauermessung auf und wird die Dauermessung mit nochmaligem Drücken der Messtaste gestoppt, wird die letzte gültige Distanz angezeigt.

# **HINWEIS**

Nach dem Start einer Funktion ist der Laser bereits eingeschaltet.

# **HINWEIS**

Die genauesten Ergebnisse erhalten Sie, wenn das Gerät für sämtliche Messungen innerhalb einer Funktion aus derselben Anschlagstelle und Drehachse durchgeführt werden.

# **7.1.1 Messmodus**

Distanzmessungen sind in zwei verschiedenen Messmodi möglich, d.h. Einzelmessung und Dauermessung. Die Dauermessung wird zum Abtragen gegebener Distanzen bzw. Längen und im Falle schwierig zu messender Distanzen eingesetzt, z.B. auf Ecken, Kanten, Nischen, etc...

# **7.1.1.1 Einzelmessung**

Ist das Gerät ausgeschaltet, kann es mit der Ein/Aus Taste oder der Messtaste eingeschaltet werden. Wird das Gerät mithilfe der Messtaste eingeschaltet, so aktiviert sich der Laser automatisch und Schritt eins kann übersprungen werden.

- 1. Messtaste drücken um Laser einzuschalten.
- 2. Ziel anvisieren und Messtaste drücken. Die gemessene Distanz wird in weniger als einer Sekunde in der Ergebniszeile angezeigt.

# **7.1.1.2 Dauermessung**

# **HINWEIS**

Mit Dauermessung werden Distanzen mit ca. 6 - 10 Messungen in der Ergebniszeile pro Sekunde aufdatiert. Dies ist abhängig von der Reflexionsfähigkeit der Zieloberfläche. Falls der Ton eingeschaltet ist, wird die Dauermessung ca. 2-3 mal pro Sekunde akustisch signalisiert.

1. Drücken Sie für die Aktivierung der Dauermessung die Messtaste für ca. 2 Sekunden.

2. Durch nochmaliges Drücken der Messtaste wird der Messvorgang gestoppt. Es wird die letzte gültige Messung in der Ergebniszeile angezeigt.

# **7.1.2 Messen bei heller Umgebung**

Für längere Distanzen und bei sehr heller Umgebung, empfehlen wir die Verwendung der Zieltafel PDA 50, PDA 51 und PDA 52.

# **7.1.3 Messreichweiten**

# **7.1.3.1 Erhöhte Messreichweite**

Messungen bei Dunkelheit, Dämmerung und auf abgeschattete Ziele bzw. bei abgeschattetem Gerät führen in der Regel zur Erhöhung der Reichweite.

Messungen bei Verwendung der Zieltafel PDA 50, PDA 51 und PDA 52 führen zur Erhöhung der Reichweite.

# **7.1.3.2 Reduzierte Messreichweite**

Messungen bei starker Lichtumgebung, zum Beispiel Sonnenlicht oder bei extrem stark leuchtenden Scheinwerfern können zu reduzierten Reichweiten führen. Messungen durch Glas oder bei Objekten innerhalb der

Ziellinie können zu reduzierten Reichweiten führen.

Messungen auf matt grüne, blaue, schwarze oder nasse und glänzende Oberflächen können zu reduzierten Reichweiten führen.

# **7.2 Distanzen addieren/ subtrahieren**

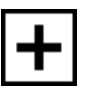

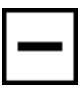

Einzeldistanzen können bequem addiert und subtrahiert werden.

Mit der Addition kann man z.B. die Laibung in Fenstern und Türen bestimmen oder mehrere Teildistanzen zu einer Gesamtdistanz zusammenfassen.

Mit der Subtraktion kann man z.B. den Abstand von der Unterkante eines Rohres bis zur Decke bestimmen. Dazu wird die Distanz vom Fussboden Unterkante Rohr von der Distanz bis zur Decke subtrahiert. Wird dazu noch der Rohrdurchmesser zum Abzug gebracht ist das Ergebnis der Zwischenabstand Oberkante Rohr zur Decke.

- 1. Drücken Sie die Messtaste (Laserstrahl ist eingeschaltet).
- 2. Richten Sie das Gerät auf den Zielpunkt.
- 3. Drücken Sie die Messtaste. Die erste Distanz wird gemessen und angezeigt (Laser schaltet aus).
- 4. Wählen Sie mithilfe der Rechts- bzw. Linkstaste die gewünschte Rechenoperation aus.
- 5. Drücken Sie die Messtaste. Der Laserstrahl schaltet sich ein.
	-
- 6. Richten Sie das Gerät auf den nächsten Zielpunkt. 7. Drücken Sie die Messtaste. Die zweite Distanz wird gemessen und in der Zwischenergebniszeile angezeigt. Das Resultat der Addition/Subtraktion wird in der Ergebniszeile dargestellt. Sie können beliebig viele Distanzen miteinander addieren und subtrahieren.

**HINWEIS** Immer wenn Sie in einer Funktion die + und – Option im Messfunktionsfeld sehen, können Sie eine zweite Messung der gleichen Funktion addieren bzw. subtrahieren. Sind Sie z.B. in der Flächenfunktion können Sie zu der eben gemessenen Fläche mithilfe der Rechts- bzw. Linkstaste mehrere zusätzliche Flächen addieren bzw. subtrahieren.

# **7.3 Flächen und Volumen messen**

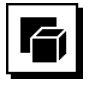

Um Flächen oder Volumen zu messen wählen Sie die Anwendungsgruppe Flächen und Volumen aus. Wählen Sie die passende Funktion für Ihre Anwendung.

# **7.3.1 Rechteckige Flächen messen**

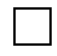

Die einzelnen Schritte zur Flächenmessung werden mit der entsprechenden Grafik in der Anzeige unterstützt. Um eine rechteckige Fläche messen zu können benötigen Sie zwei Distanzen. Um z.B. die Grundfläche eines Raumes zu bestimmen, wird folgendermassen vorgegangen:

- 1. Wählen Sie die Funktion für die rechteckige Fläche in der Anwendungsgruppe Flächen und Volumen.
- 2. Richten Sie das Gerät auf den Zielpunkt.
- 3. Drücken Sie die Messtaste.

Die Raumbreite wird gemessen und in der Zwischenergebniszeile angezeigt.

Danach fordert die Grafik automatisch zur Messung der Raumlänge auf.

- 4. Richten Sie das Gerät auf den nächsten Zielpunkt für die Raumlänge.
- 5. Drücken Sie die Messtaste. Die zweite Distanz wird gemessen, die Fläche sofort berechnet und in der Ergebniszeile angezeigt.

# **7.3.2 Dreieckige Flächen messen**

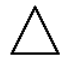

Die einzelnen Schritte zur Flächenmessung werden mit der entsprechenden Grafik in der Anzeige unterstützt. Um eine dreieckige Fläche messen zu können benötigen Sie drei Distanzen. Um z.B. die Grundfläche eines Raumes zu bestimmen, wird folgendermassen vorgegangen:

- 1. Wählen Sie die Funktion für die dreieckige Fläche der Anwendungsgruppe Flächen und Volumen.
- 2. Richten Sie das Gerät auf den Zielpunkt.<br>3. Drücken Sie die Messtaste 3. Drücken Sie die Messtaste. Die erste Distanz wird gemessen und in der Zwischenergebniszeile angezeigt. Danach fordert die Grafik automatisch zur Messung der zweiten Distanz auf.
- 4. Richten Sie das Gerät auf den nächsten Zielpunkt.
- 5. Drücken Sie die Messtaste. Die zweite Distanz wird gemessen, und in der Zwischenergebniszeile angezeigt. Danach fordert die Grafik automatisch zur Messung der dritten Distanz auf.
- 6. Richten Sie das Gerät auf den nächsten Zielpunkt.<br>7. Drücken Sie die Messtaste
- 7. Drücken Sie die Messtaste. Die dritte Distanz wird gemessen, die Fläche sofort berechnet und in der Ergebniszeile angezeigt.

# **7.3.3 Volumen messen**

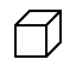

Die einzelnen Schritte zur Volumenmessung werden mit der entsprechenden Grafik in der Anzeige unterstützt. Um z.B. das Raumvolumen zu bestimmen, wird folgendermassen vorgegangen:

- 1. Wählen Sie die Funktion für das Volumen eines Würfels in der Anwendungsgruppe Flächen und Volumen.
- 2. Richten Sie das Gerät auf den Zielpunkt.
- 3. Drücken Sie die Messtaste. Die erste Distanz wird gemessen und in der Zwischenergebniszeile angezeigt. Danach fordert die Grafik automatisch zur Messung der zweiten Distanz auf. 4. Richten Sie das Gerät auf den nächsten Zielpunkt.
- 5. Drücken Sie die Messtaste. Die zweite Distanz wird gemessen, und in der Zwischenergebniszeile angezeigt. Danach fordert die Grafik automatisch zur Messung der dritten Distanz auf.
- 6. Richten Sie das Gerät auf den nächsten Zielpunkt.
- 7. Drücken Sie die Messtaste. Die dritte Distanz wird gemessen, das Volumen sofort berechnet und in der Ergebniszeile angezeigt.

# **7.3.4 Zylindervolumen messen**

10

# de

Die einzelnen Schritte zur Volumenmessung werden mit der entsprechenden Grafik in der Anzeige unterstützt. Um ein Zylindervolumen messen zu können benötigen Sie zwei Distanzen. Um z.B. das Volumen eines Silos zu bestimmen, wird folgendermassen vorgegangen:

- 1. Wählen Sie die Funktion für das Zylindervolumen in der Anwendungsgruppe Flächen und Volumen.
- 2. Richten Sie das Gerät auf den Zielpunkt um die Höhe des Zylinders zu messen.
- 3. Drücken Sie die Messtaste. Die erste Distanz wird gemessen und in der Zwischenergebniszeile angezeigt. Danach fordert die Grafik automatisch zur Messung der zweiten Distanz auf.
- 4. Richten Sie das Gerät auf den nächsten Zielpunkt um den Durchmesser des Zylinders zu messen.
- 5. Drücken Sie die Messtaste. Die zweite Distanz wird gemessen, das Volumen sofort berechnet und in der Ergebniszeile angezeigt.

# **7.4 Trapezfunktionen**

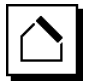

# **HINWEIS**

Grundsätzlich muss beim indirekten Messergebnis mit verminderter Genauigkeit gerechnet werden, die weit geringer als die Gerätegenauigkeit ist. Um ein bestmögliches Ergebnis zu erzielen, muss die Geometrie (z.B. rechter Winkel und Dreiecksverhältnis) beachtet werden. Beste Ergebnisse werden erzielt, wenn sorgfältig auf die Ecken gemessen wird, alle Messpunkte in einer Ebene liegen und näher am Objekt gemessen wird als zu weit entfernt.

# **HINWEIS**

Bei allen indirekten Messungen ist darauf zu achten, dass sämtliche Messungen innerhalb einer vertikalen oder horizontalen Ebene liegen.

Trapezfunktionen können verwendet werden um z.B. die Länge eines Daches zu bestimmen. Die Trapezfunktion berechnet die Zieldistanz mithilfe von drei gemessenen Distanzen. Die Trapezfunktion mit Neigung berechnet die Zieldistanz mithilfe von zwei gemessenen Distanzen und einem Neigungswinkel.

# **7.4.1 Trapezfunktion (3 Distanzen)**

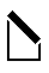

Die einzelnen Schritte zur Trapezfunktion werden mit der entsprechenden Grafik in der Anzeige unterstützt. Um die Trapezfunktion ausführen zu können benötigen Sie drei Distanzen. Um z.B. die Länge eines Daches zu bestimmen, wird folgendermassen vorgegangen:

- 1. Wählen Sie die Funktion für das Trapez in der Anwendungsgruppe Trapezfunktionen.
- 2. Richten Sie das Gerät auf den Zielpunkt.<br>3. Drücken Sie die Messtaste
- 3. Drücken Sie die Messtaste. Die erste Distanz wird gemessen und in der Zwischenergebniszeile angezeigt. Danach fordert die Grafik automatisch zur Messung der zweiten Distanz auf.

de

- 4. Richten Sie das Gerät auf den nächsten Zielpunkt.<br>5. Drücken Sie die Messtaste
- 5. Drücken Sie die Messtaste. Die zweite Distanz wird gemessen und in der Zwischenergebniszeile angezeigt.
- 6. Richten Sie das Gerät auf den nächsten Zielpunkt.
- 7. Drücken Sie die Messtaste. Die dritte Distanz wird gemessen, die Zieldistanz sofort berechnet und in der Ergebniszeile angezeigt.

# **7.4.2 Trapezfunktion mit Neigung (2 Distanzen, 1 Winkel)**

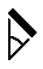

# **HINWEIS**

Um genaue Messergebnisse zu erhalten, kalibrieren Sie den Neigungssensor vor der Verwendung der Funktion.

# **HINWEIS**

Beim Messen mit Neigungen darf das Gerät nicht seitlich geneigt werden. Eine entsprechende Warnung erscheint in der Anzeige und eine Messung lässt sich nicht auslösen um Messfehler zu vermeiden.

Die einzelnen Schritte zur Trapezfunktion mit Neigung werden mit der entsprechenden Grafik in der Anzeige unterstützt. Um eine Trapezfunktion mit Neigung ausführen zu können benötigen Sie zwei Distanzen und einen Winkel. Um z.B. die Länge eines Daches zu bestimmen, wird folgendermassen vorgegangen:

- 1. Wählen Sie die Funktion für das Trapez mit Neigung in der Anwendungsgruppe Trapezfunktionen.
- 2. Richten Sie das Gerät auf den Zielpunkt.<br>3. Drücken Sie die Messtaste
	- 3. Drücken Sie die Messtaste. Die erste Distanz wird gemessen und in der Zwischenergebniszeile angezeigt. Danach fordert die Grafik automatisch zur Messung der zweiten Distanz auf
- 4. Richten Sie das Gerät auf den nächsten Zielpunkt.
- 5. Drücken Sie die Messtaste. Die zweite Distanz wird gemessen und in der Zwischenergebniszeile angezeigt. Gleichzeitig wird der Neigungswinkel gemessen. Die Zieldistanz wird sofort berechnet und in der

Ergebniszeile angezeigt.

11

# **7.5 Pythagorasfunktionen**

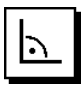

#### **HINWEIS**

de

Grundsätzlich muss beim indirekten Messergebnis mit verminderter Genauigkeit gerechnet werden, die weit geringer als die Gerätegenauigkeit ist. Um ein bestmögliches Ergebnis zu erzielen, muss die Geometrie (z.B. rechter Winkel und Dreiecksverhältnis) beachtet werden. Beste Ergebnisse werden erzielt, wenn sorgfältig auf die Ecken gemessen wird, alle Messpunkte in einer Ebene liegen und näher am Objekt gemessen wird als zu weit entfernt.

# **HINWEIS**

Das System prüft ob die geometrischen Verhältnisse eine Ergebnisberechnung zulassen. Ein ungültiges Ergebnis, hervorgerufen durch unzureichende Geometrie, wird mit einem Warndreieck in der Ergebniszeile angezeigt. In diesem Fall müssen eine oder mehrere Distanzen wiederholt werden.

# **HINWEIS**

Bei allen indirekten Messungen ist darauf zu achten, dass sämtliche Messungen innerhalb einer vertikalen oder horizontalen Ebene liegen.

Eine indirekte Distanz kann durch mehrere Distanzmessungen und der Berechnung nach den Pythagoras Regeln bestimmt werden. Die einfache Pythagoras Variante als ein Dreieck mit zwei gemessenen Distanzen. Die doppelte Pythagoras Variante mit zwei zusammen gesetzten Dreiecken. Die zusammengesetzte Pythagoras Variante mit zwei Differenz – Dreiecken.

# **7.5.1 Einfacher Pythagoras**

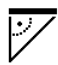

Folgen sie der grafischen Anzeige die mit blinkenden Dreiecksseiten die zu messenden Distanzen vorgibt. Sind die notwendigen Distanzen gemessen wird das Ergebnis berechnet und in der Messergebniszeile angezeigt.

- 1. Wählen Sie die Funktion für den einfachen Pythagoras in der Anwendungsgruppe Pythagorasfunktionen.
- 2. Richten Sie das Gerät auf den Zielpunkt.<br>3. Drücken Sie die Messtaste
- 3. Drücken Sie die Messtaste. Die erste Distanz wird gemessen und in der Zwischenergebniszeile angezeigt. Danach fordert die Grafik automatisch zur Messung der zweiten Distanz auf.
- 4. Richten Sie das Gerät auf den nächsten Zielpunkt. **HINWEIS** Achten Sie darauf, dass die zweite Distanz rechtwinklig zur Zieldistanz sein muss um genaue Messergebnisse zu erhalten.

5. Drücken Sie die Messtaste.

Die zweite Distanz wird gemessen und in der Zwischenergebniszeile angezeigt. Die Zieldistanz wird sofort berechnet und in der Ergebniszeile angezeigt.

# **7.5.2 Doppelter Pythagoras**

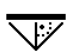

Folgen sie der grafischen Anzeige die mit blinkenden Dreiecksseiten die zu messenden Distanzen vorgibt. Sind die notwendigen Distanzen gemessen wird das Ergebnis berechnet und in der Messergebniszeile angezeigt.

- 1. Wählen Sie die Funktion für den doppelten Pythagoras in der Anwendungsgruppe Pythagorasfunktionen.
- 2. Richten Sie das Gerät auf den Zielpunkt.<br>3. Drücken Sie die Messtaste
- 3. Drücken Sie die Messtaste. Die erste Distanz wird gemessen und in der Zwischenergebniszeile angezeigt. Danach fordert die Grafik automatisch zur Messung der zweiten Distanz auf.
- 4. Richten Sie das Gerät auf den nächsten Zielpunkt. **HINWEIS** Achten Sie darauf, dass die zweite Distanz rechtwinklig zur Zieldistanz sein muss um genaue Messergebnisse zu erhalten.
- 5. Drücken Sie die Messtaste. Die zweite Distanz wird gemessen und in der Zwischenergebniszeile angezeigt. Danach fordert die Grafik automatisch zur Messung der dritten Distanz auf.
- 6. Richten Sie das Gerät auf den nächsten Zielpunkt.<br>7. Drücken Sie die Messtaste
- 7. Drücken Sie die Messtaste. Die dritte Distanz wird gemessen und in der Zwischenergebniszeile angezeigt. Die Zieldistanz wird sofort berechnet und in der Ergebniszeile angezeigt.

# **7.5.3 Zusammengesetzter Pythagoras**

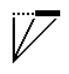

Folgen sie der grafischen Anzeige die mit blinkenden Dreiecksseiten die zu messenden Distanzen vorgibt. Sind die notwendigen Distanzen gemessen wird das Ergebnis berechnet und in der Messergebniszeile angezeigt.

- 1. Wählen Sie Funktion für den zusammengesetzten Pythagoras in der Anwendungsgruppe Pythagorasfunktionen.
- 2. Richten Sie das Gerät auf den Zielpunkt.<br>3. Drücken Sie die Messtaste.
- 3. Drücken Sie die Messtaste. Die erste Distanz wird gemessen und in der Zwischenergebniszeile angezeigt. Danach fordert die Grafik automatisch zur Messung der zweiten Distanz auf.
- 4. Richten Sie das Gerät auf den nächsten Zielpunkt.
- 5. Drücken Sie die Messtaste. Die zweite Distanz wird gemessen und in der Zwischenergebniszeile angezeigt.
- 6. Richten Sie das Gerät auf den nächsten Zielpunkt. **HINWEIS** Achten Sie darauf, dass die dritte Distanz rechtwinklig zur Zieldistanz sein muss um genaue Messergebnisse zu erhalten.
- 7. Drücken Sie die Messtaste. Die dritte Distanz wird gemessen und in der Zwischenergebniszeile angezeigt. Die Zieldistanz wird sofort berechnet und in der Ergebniszeile angezeigt.

# **7.6 Indirekte Messungen**

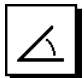

# **HINWEIS**

Grundsätzlich muss beim indirekten Messergebnis mit verminderter Genauigkeit gerechnet werden, die weit geringer als die Gerätegenauigkeit ist. Um ein bestmögliches Ergebnis zu erzielen, muss die Geometrie (z.B. rechter Winkel und Dreiecksverhältnis) beachtet werden. Beste Ergebnisse werden erzielt, wenn sorgfältig auf die Ecken gemessen wird, alle Messpunkte in einer Ebene liegen und näher am Objekt gemessen wird als zu weit entfernt.

# **HINWEIS**

Um genaue Messergebnisse zu erhalten, kalibrieren Sie den Neigungssensor vor der Verwendung der Funktionen.

# **HINWEIS**

Beim Messen mit Neigungen darf das Gerät nicht seitlich geneigt werden. Eine entsprechende Warnung erscheint in der Anzeige und eine Messung lässt sich nicht auslösen um Messfehler zu vermeiden.

# **HINWEIS**

Bei allen indirekten Messungen ist darauf zu achten, dass sämtliche Messungen innerhalb einer vertikalen oder horizontalen Ebene liegen.

Indirekte Messungen helfen beim Bestimmen von Distanzen, die nicht direkt gemessen werden können. Es gibt mehrere Arten indirekt Distanzen zu messen.

# **7.6.1 Indirekte horizontale Distanz (1 Winkel, 1 Distanz)**

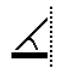

Diese Funktion eignet sich besonders, wenn eine horizontale Distanz gemessen werden muss, das Ziel aber durch ein Hindernis verdeckt ist. Folgen sie der grafischen Anzeige, die die zu messende Distanz vorgibt. Sind die nötige Distanz und Neigung gemessen, wird das Ergebnis berechnet und in der Messergebniszeile angezeigt.

- 1. Wählen Sie die Funktion für die indirekte horizontale Distanz in der Anwendungsgruppe indirekte Messungen.
- 2. Richten Sie das Gerät auf den Zielpunkt.
- 3. Drücken Sie die Messtaste. Die Distanz und der Neigungswinkel werden gemessen und in der Zwischenergebniszeile angezeigt. Die Zieldistanz wird sofort berechnet und in der Ergebniszeile angezeigt.

## **7.6.2 Indirekte vertikale Distanz (2 Winkel, 2 Distanzen)**

Diese Funktion eignet sich besonders, wenn eine vertikale Distanz an einer Wand gemessen werden muss und kein direkter Zugang gewährleistet ist (z.Bsp.: Geschosshöhe eines Gebäudes). Folgen sie der grafischen Anzeige, die die zu messenden Distanzen vorgibt. Sind die notwendigen zwei Distanzen und Neigungswinkel gemessen, wird das Ergebnis berechnet und in der Messergebniszeile angezeigt.

- 1. Wählen Sie die Funktion für die indirekte vertikale Distanz in der Anwendungsgruppe indirekte Messungen.
- 2. Richten Sie das Gerät auf den Zielpunkt.<br>3. Drücken Sie die Messtaste
- Drücken Sie die Messtaste. Die erste Distanz und der Winkel werden gemessen und in der Zwischenergebniszeile angezeigt. Danach fordert die Grafik automatisch zur Messung der zweiten Distanz auf.
- 4. Richten Sie das Gerät auf den nächsten Zielpunkt.
- 5. Drücken Sie die Messtaste. Die Distanz und der Neigungswinkel werden gemessen und in der Zwischenergebniszeile angezeigt. Die Zieldistanz wird sofort berechnet und in der Ergebniszeile angezeigt.

# **7.6.3 Messungen an der Decke (2 Winkel, 2 Distanzen)**

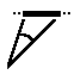

# **HINWEIS**

Achten Sie insbesondere darauf, dass die Messpunkte und der Messausgangspunkt in einer vertikale Ebene liegen.

Diese Funktion eignet sich besonders, wenn eine Distanz an einer Decke gemessen werden muss. Folgen sie der grafischen Anzeige, die die zu messenden Distanzen vorgibt. Sind die notwendigen zwei Distanzen und Neigungswinkel gemessen, wird das Ergebnis berechnet und in der Messergebniszeile angezeigt.

1. Wählen Sie die Funktion für die indirekte Messung an der Decke in der Anwendungsgruppe indirekte Messungen.

- 2. Richten Sie das Gerät auf den Zielpunkt.
- 3. Drücken Sie die Messtaste. Die erste Distanz und der Winkel werden gemessen und in der Zwischenergebniszeile angezeigt. Danach fordert die Grafik automatisch zur Messung der zweiten Distanz auf.
- de
- 4. Richten Sie das Gerät auf den nächsten Zielpunkt.<br>5. Drücken Sie die Messtaste 5. Drücken Sie die Messtaste. Die Distanz und der Neigungswinkel werden gemessen und in der Zwischenergebniszeile angezeigt. Die Zieldistanz wird sofort berechnet und in der

# **7.6.4 Indirekte vertikale Distanz II (2 Winkel, 1 Distanz)**

Ergebniszeile angezeigt.

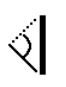

Diese Funktion eignet sich zum Berechnen einer Distanz, wenn ein Zielpunkt nicht reflektiert (z.B. ein Kran). Folgen sie der grafischen Anzeige, die die zu messende Distanz und die Winkel vorgibt. Sind die notwendigen zwei Neigungswinkel und die Distanz gemessen, wird das Ergebnis berechnet und in der Messergebniszeile angezeigt.

- 1. Wählen Sie die Funktion für die indirekte vertikale Distanz II in der Anwendungsgruppe indirekte Messungen.
- 2. Richten Sie das Gerät auf den Zielpunkt
- 3. Drücken Sie die Messtaste.

Die erste Distanz und der Neigungswinkel werden gemessen und in der Zwischenergebniszeile angezeigt.

Danach fordert die Grafik automatisch zur Messung des zweiten Neigungswinkels auf.

- 4. Richten Sie das Gerät auf den nächsten Zielpunkt. **HINWEIS** Mit dem optischen Visier lässt sich das nicht reflektierende Ziel selbst in grösseren Entfernungen deutlich anvisieren.
- 5. Drücken Sie die Messtaste. Der Neigungswinkel wird gemessen und in der Zwischenergebniszeile angezeigt.

Die Zieldistanz wird sofort berechnet und in der Ergebniszeile angezeigt.

# **7.7 Spezialfunktionen**

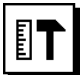

# **7.7.1 Aussenmessmodus**

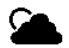

# **HINWEIS**

Bei der Verwendung des Aussenmessmodus ist mit einer reduzierten Genauigkeit von ± 20 mm ab 10 m Messdistanz zu rechnen.

Im Aussenbereich wird durch starkes Sonnenlicht und grosse Distanzen die Verwendbarkeit des Distanzmessers stark eingeschränkt.

Speziell das Zielen auf weite Distanzen wird durch einen verlängerten Zeitbedarf für die Messung des Gerätes erschwert.

Im Aussenmessmodus wird die Genauigkeit der Distanzmessung auf  $\pm$  20 mm reduziert, was eine deutliche Beschleunigung der Messung zur Folge hat. Damit wird das Messen auf weite Distanzen und bei hellen Umgebungsbedingungen ermöglicht.

Um den Aussenmessmodus eindeutig identifizieren zu können und im Aussenbereich die Anzeige besser erkennen zu können werden die Farben umgekehrt. Das Display ist nun schwarz und die Messungen werden in weiss dargestellt.

# **7.7.2 Neigungsfunktion**

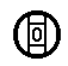

# **HINWEIS**

Die Referenz für den Neigungssensor ist die Geräterückseite (Batteriefach).

In der Neigungsfunktion wird die aktuelle Neigung grafisch und numerisch dargestellt. Je nachdem, welche Winkeleinheit in den Einstellungen angegeben ist, wird die aktuelle Neigung in Grad, Prozent oder mm/m dargestellt. Wenn Sie in dieser Funktion die Messtaste drücken wird die aktuelle Neigung gespeichert.

# **7.7.3 Malerfläche**

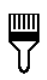

Die Malerfläche wird verwendet zur Bestimmung von z.B. der Fläche von Wänden in einem Raum. Dazu wird die Summe aller Wandlängen bestimmt und mit der Raumhöhe multipliziert.<br>1. Wählen Sie d

- 1. Wählen Sie die Funktion Malerfläche in der Anwendungsgruppe Spezialfunktionen.
- 2. Richten Sie das Gerät auf den Zielpunkt für die erste Raumlänge.
- 3. Drücken Sie die Messtaste. Die erste Distanz wird gemessen und in der Zwischenergebniszeile angezeigt.

4. Richten Sie das Gerät für die nächste Raumlänge aus und führen Sie die Messung mit der Messtaste durch.

Die zweite Distanz wird gemessen und in<br>der Zwischenergebniszeile angezeigt. Das der Zwischenergebniszeile angezeigt. Das<br>fettgedruckte Zwischenergebnis sind die Zwischenergebnis aufsummierten Raumlängen.

- 5. Wiederholen Sie diesen Vorgang bis alle Raumlängen gemessen sind.
- 6. Wenn alle Raumlängen gemessen wurden drücken Sie die Rechtstaste um zur Raumhöhe zu wechseln.
- 7. Bestätigen Sie mit der Messtaste.<br>8. Bichten Sie das Gerät für die Ba
- 8. Richten Sie das Gerät für die Raumhöhe aus und führen Sie die Messung mit der Messtaste durch. Die Raumhöhe wird gemessen und in der Zwischenergebniszeile angezeigt. Die Malerfläche wird sofort berechnet und in der Ergebniszeile angezeigt.

**HINWEIS** Zu der berechneten Malerfläche können Flächen addiert oder subtrahiert werden. Wählen Sie das Plus oder Minus mithilfe der Rechts- bzw. Linkstaste aus. Bestätigen Sie mit der Messtaste. Messen Sie nun die Länge und Breite der Fläche. Die Fläche wird sofort berechnet und zur Malerfläche addiert bzw. subtrahiert. Im Bildschirm erkennen Sie das Ergebnis der ursprünglichen Malerfläche, die Länge und Breite der letzten Messung und die Fläche, sowie die Malerfläche zu- bzw. abzüglich der neu berechneten Fläche.

# **7.7.4 Absteckfunktion**

Mit dem Gerät lassen sich gemessene oder vorgegebene Masse, z.B. beim Einbau von Trockenbauschienen, abtragen und markieren.

- 1. Wählen Sie die Funktion Absteckfunktion in der Anwendungsgruppe Spezialfunktionen.
- 2. Geben Sie den Abstand manuell ein.<br>3. Wählen Sie mithilfe der Links- bzw. B
- 3. Wählen Sie mithilfe der Links- bzw. Rechtstaste das Tastatur-Symbol um den Abstand manuell einzugeben.
- 4. Bestätigen Sie mit der Messtaste.<br>5. Wählen Sie mitbilfe der Links- bzw
- 5. Wählen Sie mithilfe der Links- bzw. Rechtstaste die entsprechenden Zahlen aus.
- 6. Bestätigen Sie die Zahlen jeweils mit der Messtaste.
- 7. Um den Wert zu bestätigen wählen Sie das Häkchen Symbol in der rechten unteren Ecke.
- 8. Wählen Sie nun mithilfe der Links- bzw. Rechtstaste das Symbol mit dem Fähnchen aus. **HINWEIS** Die von Ihnen gewählte Distanz wird nun innerhalb von zwei Fähnchen angezeigt.
- 9. Drücken Sie die Messtaste, um mit der Messung zu beginnen. Die Pfeile im Bildschirm zeigen in welche Richtung Sie das Gerät bewegen müssen. Ist die Zieldistanz erreicht, erscheinen ober- und unterhalb der Distanz schwarze Pfeile.

10. Um die Distanz zu vervielfachen bewegen Sie sich mit dem Gerät weiter. An der rechten Seite wird angezeigt wie oft Sie die

gewünschte Distanz bereits abgetragen haben.

11. Drücken Sie die Messtaste um die Messung zu beenden.

**HINWEIS** Beim Erreichen der Absteckdistanz wird die aktuelle Referenz in der Anzeige eingeblendet um die Markierung zu erleichtern.

**HINWEIS** Anstelle der manuellen Eingabe kann der benötigte Abstand auch gemessen werden. Hierfür wählen Sie das Symbol für die Einzelmessung und bestätigen Sie mit der Messtaste. Sie können nun die gewünschte Absteckdistanz messen.

# **7.7.5 Min/ Max Delta Funktion**

# ĪΔ .t.l.....

Die Maximum Messung dient im Wesentlichen zur Bestimmung von Diagonalen, die Minimum Messung zur Bestimmung oder Einrichtung paralleler Objekte oder für Messungen in unzugängliche Stellen.

Die Maximum Messung benutzt den Dauermessmodus und datiert die Anzeige immer dann auf, wenn sich die gemessene Distanz vergrössert.

Die Minimum Messung benutzt den Dauermessmodus und datiert die Anzeige immer dann auf, wenn sich die gemessene Distanz verkleinert.

Die Kombination von Maximum und Minimum Distanz erlaubt es, Differenzdistanzen auf sehr einfache und schnelle Weise zuverlässig zu bestimmen. Somit können Rohrabstände unter Decken oder Abstände zwischen zwei Objekten selbst an unzugänglichen Stellen einfach und sicher bestimmt werden.

- 1. Wählen Sie die Funktion Min/Max Delta in der Anwendungsgruppe Spezialfunktionen.
- 2. Richten Sie das Gerät auf den Zielpunkt.<br>3. Drücken Sie die Messtaste
- 3. Drücken Sie die Messtaste. Die Dauermessung wird gestartet. Im Anzeigefeld MIN und MAX wird die Anzeige bei Distanzvergrösserung bzw. Distanzverkleinerung aufdatiert Im Feld Delta wird die Differenz zwischen Min und Max berechnet.
- 4. Drücken Sie die Messtaste, um die Messung zu stoppen.

Die zuletzt gemessenen Distanzen werden in der Ergebniszeile angezeigt

# **7.7.6 Timer**

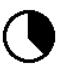

Die Timer Funktion arbeitet vergleichbar wie bei einer Kamera. Wenn Sie die Timer Funktion öffnen und die Messtaste drücken, so wird die Messung mit 2 Sekunden Verzögerung ausgelöst. Um den Timer auf 5 oder 10 Sekunden zu stellen, bewegen Sie die Rechtstaste auf das Symbol das die Sekunden anzeigt. Mit der Messtaste können Sie nun die Zeitspanne für den Timer wählen. Bewegen Sie sich mit der Rechts- bzw. Linkstaste wieder zurück zum Messsymbol um die zeitverzögerte Messung auszulösen. Mit der C-Taste kann der Timer abgebrochen werden.

# **7.7.7 Offset Funktion**

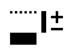

Die Offset Funktion addiert oder subtrahiert automatisch einen definierten Wert zu allen Messungen. Dieser Wert kann manuell eingetragen oder abgemessen werden.

- 1. Wählen Sie die Funktion Offset in der Anwendungsgruppe Spezialfunktionen.
- 2. Wählen Sie mithilfe der Links- bzw. Rechtstaste das Tastatur-Symbol um den Abstand manuell einzugeben.
- 3. Bestätigen Sie mit der Messtaste.
- 4. Wählen Sie mithilfe der Links- bzw. Rechtstaste die entsprechenden Zahlen aus.
- 5. Bestätigen Sie die Zahlen jeweils mit der Messtaste.
- 6. Um den Wert zu bestätigen wählen Sie das Häkchen Symbol in der rechten unteren Ecke.
- 7. Wählen Sie nun mithilfe der Links- bzw. Rechtstaste das Offset-Symbol aus. Das von Ihnen gewählte Offset wird nun im oberen Bereich der Anzeige dargestellt. Jede Distanzmessung die Sie nun ausführen wir zu dem gewählten Offset addiert oder subtrahiert (je nach Vorzeichen des eingegebenen Offsets). **HINWEIS** Anstelle der manuellen Eingabe kann der

benötigte Offset auch gemessen werden. Hierfür wählen Sie das Symbol für die Einzelmessung und bestätigen Sie mit der Messtaste. Sie können nun die gewünschte Offset Distanz messen.

# **7.7.8 Datenspeicher**

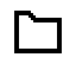

Das Gerät speichert Messwerte und Funktionsergebnisse fortlaufend während dem Messbetrieb. Je nach Funktionsumfang werden bis zu 30 Anzeigen einschliesslich der Grafiksymbole auf diese Weise gespeichert.

Ist der Datenspeicher bereits mit 30 Anzeigen gefüllt und wird eine neue Anzeige in den Speicher gesetzt wird die "älteste" Anzeige aus dem Speicher gelöscht.

Der gesamte Datenspeicher wird gelöscht, indem bei der Datenspeicheranzeige die C-Taste ca. 2 Sekunden lang gedrückt wird.

# **8 Pflege und Instandhaltung**

# **8.1 Reinigen und trocknen**

- 1. Staub von Linsen wegblasen.
- 2. Linse nicht mit den Fingern berühren.
- 3. Nur mit sauberen und weichen Lappen reinigen; wenn nötig mit reinem Alkohol oder etwas Wasser befeuchten.

**HINWEIS** Keine anderen Flüssigkeiten verwenden, da diese die Kunststoffteile angreifen können.

4. Temperaturgrenzwerte bei der Lagerung Ihrer Ausrüstung beachten, speziell im Winter / Sommer.

# **8.2 Lagern**

Nass gewordene Geräte auspacken. Geräte, Transportbehälter und Zubehör abtrocknen (bei höchstens 40 °C) und reinigen. Ausrüstung erst wieder einpacken, wenn sie völlig trocken ist.

Führen Sie nach längerer Lagerung oder längerem Transport Ihrer Ausrüstung vor Gebrauch eine Kontrollmessung durch.

Bitte entnehmen Sie vor längeren Lagerzeiten die Batterien aus dem Gerät. Durch auslaufende Batterien kann das Gerät beschädigt werden.

# **8.3 Transportieren**

Verwenden Sie für den Transport oder Versand Ihrer Ausrüstung entweder die Hilti Verpackung oder eine gleichwertige Verpackung.

# **8.4 Kalibrieren und Justieren des Lasers**

# **8.4.1 Kalibrieren des Lasers**

Messmittelüberwachung des Geräts für Anwender, die nach ISO 900X zertifiziert sind: Sie können die im Rahmen der ISO 900X geforderte Messmittelüberwachung des PD‑E Laser-Distanzmessgeräts selbst vornehmen (siehe ISO 17123-4 Feldverfahren zur Untersuchung geodätischer Instrumente: Teil 4, Nahbereichsentfernungsmesser).

- 1. Wählen Sie eine auf Dauer unveränderliche und bequem zugängliche Messstrecke bekannter Länge von ca. 1 bis 5 m (Soll-Distanz) und führen 10 Messungen auf der gleichen Distanz durch.
- 2. Bestimmen Sie den Mittelwert der Abweichungen zur Soll-Distanz. Dieser Wert soll innerhalb der spezifischen Gerätegenauigkeit liegen.

3. Protokollieren Sie diesen Wert und legen den Zeitpunkt der nächsten Überprüfung fest.

**HINWEIS** Wiederholen Sie diese Kontrollmessung in regelmässigen Abständen, sowie vor und nach wichtigen Messaufgaben.

**HINWEIS** Kennzeichnen Sie den PD‑E mit einem Messmittelüberwachungskleber und dokumentieren Sie den gesamten Überwachungsablauf, Prüfprozedur und Ergebnisse.

**HINWEIS** Beachten Sie die technischen Daten in der Bedienungsanleitung, sowie die Erläuterung zur Messgenauigkeit.

# **8.4.2 Justieren des Lasers**

Zur optimalen Einstellung des Laser-Distanzmessers lassen Sie das Gerät durch den Hilti-Service justieren, der Ihnen gerne die genaue Einstellung mit dem Kalibrierzertifikat bestätigen wird.

# **8.4.3 Hilti Kalibrierservice**

Wir empfehlen die regelmässige Überprüfung der Geräte durch den Hilti Kalibrierservice zu nutzen, um die Zuverlässigkeit gemäss Normen und rechtlichen Anforderungen gewährleisten zu können.

Der Hilti Kalibrierservice steht Ihnen jederzeit zur Verfügung; empfiehlt sich aber mindestens einmal jährlich durchzuführen.

Im Rahmen des Hilti Kalibrierservice wird bestätigt, dass die Spezifikationen des geprüften Geräts am Tag der Prüfung den technischen Angaben der Bedienungsanleitung entsprechen.

Bei Abweichungen von den Herstellerangaben werden die gebrauchten Messgeräte wieder neu eingestellt. Nach der Justierung und Prüfung wird eine Kalibrierplakette am Gerät angebracht und mit einem Kalibrierzertifikat schriftlich bestätigt, dass das Gerät innerhalb der Herstellerangaben arbeitet.

Kalibrierzertifikate werden immer benötigt für Unternehmen, die nach ISO 900X zertifiziert sind.

Ihr nächstliegender Hilti Kontakt gibt Ihnen gerne weitere Auskunft.

# **9 Fehlersuche**

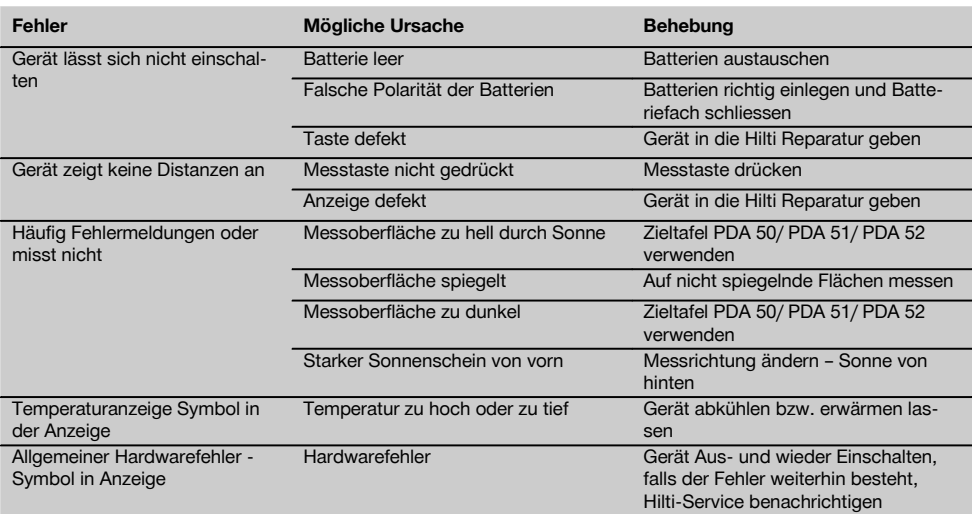

# **10 Entsorgung**

# **WARNUNG**

Bei unsachgemässem Entsorgen der Ausrüstung können folgende Ereignisse eintreten:

Beim Verbrennen von Kunststoffteilen entstehen giftige Abgase, an denen Personen erkranken können.

Batterien können explodieren und dabei Vergiftungen, Verbrennungen, Verätzungen oder Umweltverschmutzung verursachen, wenn sie beschädigt oder stark erwärmt werden.

Bei leichtfertigem Entsorgen ermöglichen Sie unberechtigten Personen, die Ausrüstung sachwidrig zu verwenden. Dabei können Sie sich und Dritte schwer verletzen sowie die Umwelt verschmutzen.

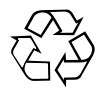

Hilti-Geräte sind zu einem hohen Anteil aus wiederverwertbaren Materialien hergestellt. Voraussetzung für eine Wiederverwertung ist eine sachgemässe Stofftrennung. In vielen Ländern ist Hilti bereits eingerichtet, Ihr Altgerät zur Verwertung zurückzunehmen. Fragen Sie den Hilti Kundenservice oder Ihren Verkaufsberater.

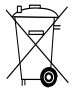

Nur für EU Länder

Werfen Sie Elektrogeräte nicht in den Hausmüll!

Gemäss Europäischer Richtlinie über Elektro- und Elektronik-Altgeräte und Umsetzung in nationales Recht müssen verbrauchte Elektrogeräte und Akku-Packs getrennt gesammelt und einer umweltgerechten Wiederverwertung zugeführt werden.

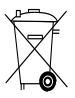

Entsorgen Sie die Batterien nach den nationalen Vorschriften

# **11 Herstellergewährleistung Geräte**

Hilti gewährleistet, dass das gelieferte Gerät frei von Material- und Fertigungsfehler ist. Diese Gewährleistung gilt unter der Voraussetzung, dass das Gerät in Übereinstimmung mit der Hilti Bedienungsanleitung richtig eingesetzt und gehandhabt, gepflegt und gereinigt wird, und dass die technische Einheit gewahrt wird, d.h. dass nur Original Hilti Verbrauchsmaterial, Zubehör und Ersatzteile mit dem Gerät verwendet werden.

Diese Gewährleistung umfasst die kostenlose Reparatur oder den kostenlosen Ersatz der defekten Teile während der gesamten Lebensdauer des Gerätes. Teile, die dem normalen Verschleiss unterliegen, fallen nicht unter diese Gewährleistung.

**Weitergehende Ansprüche sind ausgeschlossen, soweit nicht zwingende nationale Vorschriften entge-** **genstehen. Insbesondere haftet Hilti nicht für unmittelbare oder mittelbare Mangel- oder Mangelfolgeschäden, Verluste oder Kosten im Zusammenhang mit der Verwendung oder wegen der Unmöglichkeit der Verwendung des Gerätes für irgendeinen Zweck. Stillschweigende Zusicherungen für Verwendung oder Eignung für einen bestimmten Zweck werden ausdrücklich ausgeschlossen.**

Für Reparatur oder Ersatz sind Gerät oder betroffene Teile unverzüglich nach Feststellung des Mangels an die zuständige Hilti Marktorganisation zu senden.

Die vorliegende Gewährleistung umfasst sämtliche Gewährleistungsverpflichtungen seitens Hilti und ersetzt alle früheren oder gleichzeitigen Erklärungen, schriftlichen oder mündlichen Verabredungen betreffend Gewährleistung.

de

# **12 EG-Konformitätserklärung (Original)**

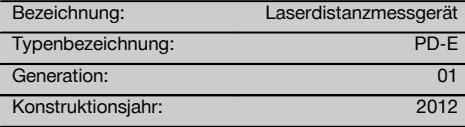

Wir erklären in alleiniger Verantwortung, dass dieses Produkt mit den folgenden Richtlinien und Normen übereinstimmt: 2006/95/EG, 2006/66/EG, 2004/108/EG, 2011/65/EU, EN ISO 12100.

# **Hilti Aktiengesellschaft, Feldkircherstrasse 100, FL‑9494 Schaan**

**Paolo Luccini Chritter Conduct Conduct Przybylowicz<br>Head of BA Quality and Process Mana- Head of BU Measuring Systems** gement Business Area Electric Tools & Accessories<br>06/2013 06/2013 06/2013

# **Technische Dokumentation bei:**

Hilti Entwicklungsgesellschaft mbH Zulassung Elektrowerkzeuge Hiltistrasse 6 86916 Kaufering Deutschland

Head of BU Measuring Systems

BU Measuring Systems

de

# **PD-E laser range meter**

**It is essential that the operating instructions are read before the tool is operated for the first time.**

**Always keep these operating instructions together with the tool.**

**Ensure that the operating instructions are with the tool when it is given to other persons.**

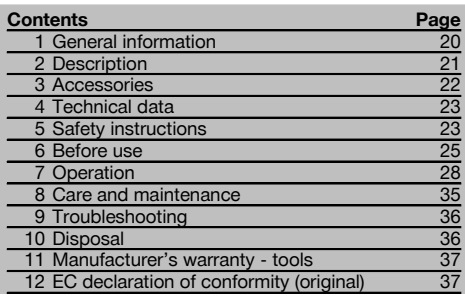

**1** These numbers refer to the corresponding illustrations. The illustrations can be found on the fold-out cover pages. Keep these pages open while studying the operating instructions.

In these operating instructions, the designation "the tool" always refers to the PD-E laser range meter.

# Parts, operating controls and indicators **1**

- @ Rear contact surface
- $\Omega$  Reference indicator LED for rear contact
- $\Omega$  Left arrow button
- % "Menu" button
- & "Measure" button
- (6) Graphic display
- ) Reference indicator LED for front contact
- $\overline{A}$  Side "Measure" button
- § On/off button
- / Right arrow button
- : Wrist strap attachment point
- (12) Delete (clear) button
- $(13)$   $1/4"$  thread for PDA 72 measuring extension
- (14) Folding spike
- (15) Laser emitting and receiving lens<br>(16) Optical sight
- ⊕ Optical sight)<br>ີີ ປ⁄⊍" thread or
- $1/4"$  thread on the underside

# **1 General information**

**1.1 Safety notices and their meaning**

# **DANGER**

Draws attention to imminent danger that will lead to serious bodily injury or fatality.

# **WADNING**

Draws attention to a potentially dangerous situation that could lead to serious personal injury or fatality.

# **CAUTION**

Draws attention to a potentially dangerous situation that could lead to slight personal injury or damage to the equipment or other property.

# **NOTE**

Draws attention to an instruction or other useful information.

# **1.2 Explanation of the pictograms and other information**

# **Symbols**

Laser Class  $\mathfrak{p}$ 

 $\overline{2}$ 

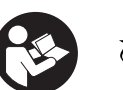

Read the operating instructions before use. Return waste material for recycling.

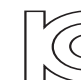

KCC‑REM-HLT-PD-F

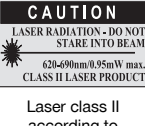

according to CFR 21, § 1040 (FDA)

# **Location of identification data on the tool**

The type designation and serial number can be found on the type identification plate on the tool. Make a note of this data in your operating instructions and always refer to it when making an enquiry to your Hilti representative or service department.

Type:

Generation: 01

Serial no.:

# **2 Description**

# **2.1 Use of the product as directed**

The tool is designed for measuring distances, adding and subtracting distances and offers many practical functions such as a timer, area and volume measurement, min/max calculation, setting out, trapezoidal area or painter's area measurement, Pythagoras function and data memory.

The tool is not designed for leveling.

When using the tool, the safety instructions (section 5) must be observed.

#### **2.2 Display**

The display is divided into various areas. The dark, upper area shows information about the status of the range meter (e.g. measuring reference point, battery status, laser on, laser on permanently). Directly below this area are the measuring functions (e.g. plus, minus), which can be selected by using the arrow buttons.

When the tool is in measuring mode, the measurements taken are shown at the bottom of the display area (the result line). When using functions such as "Area", measured distances are shown on the intermediate result line and calculated results are shown on the result line.

# **2.3 Display illumination**

In low light conditions, the display is illuminated automatically as soon as a button is pressed. The display illumination intensity is reduced to 50% after 10 seconds. If no button is pressed over a period of 20 seconds, the display illumination switches off automatically.

#### **NOTE**

Illumination of the display consumes additional battery power. Shorter battery life is therefore to be expected when this feature is used frequently.

#### **2.4 Basic principle**

The distance is measured along a laser beam emitted by the tool to the point at which the beam strikes a reflective surface. The target from which the measurement is taken is clearly identified by the red laser measuring spot. The range of the tool depends on the reflectance and structure of the target surface from which measurements are taken.

#### **2.5 Taking measurements to rough surfaces**

When measuring to a rough surface, e.g. rough plaster etc., an average distance value is measured with the center of the laser spot weighted higher than the edges of the laser spot.

# **2.6 Taking measurements to curved or inclined surfaces**

If the laser beam strikes the target surface at a very narrow angle, the light reflected may be inadequate. Conversely, too much light may be reflected toward the tool in situations where the laser beam strikes the target perpendicularly. We recommend use of the PDA 50, PDA 51 or PDA 52 target plate in both of these situations.

#### **2.7 Taking measurements to wet or shiny surfaces**

As long as the range meter can be aimed directly at the surface, the distance to the target will be reliably measured. With highly reflective surfaces, a reduction in range must be expected and the distance to the actual point of reflection may be measured.

# **2.8 Taking measurements to transparent surfaces**

It is generally possible to measure distances to transparent or semi-transparent materials, e.g. liquids, polystyrene foam, etc. Light penetrates these materials, however, and measuring errors may therefore occur. Measuring errors may also occur when measurements are taken through glass or if objects are present within the line of the laser beam.

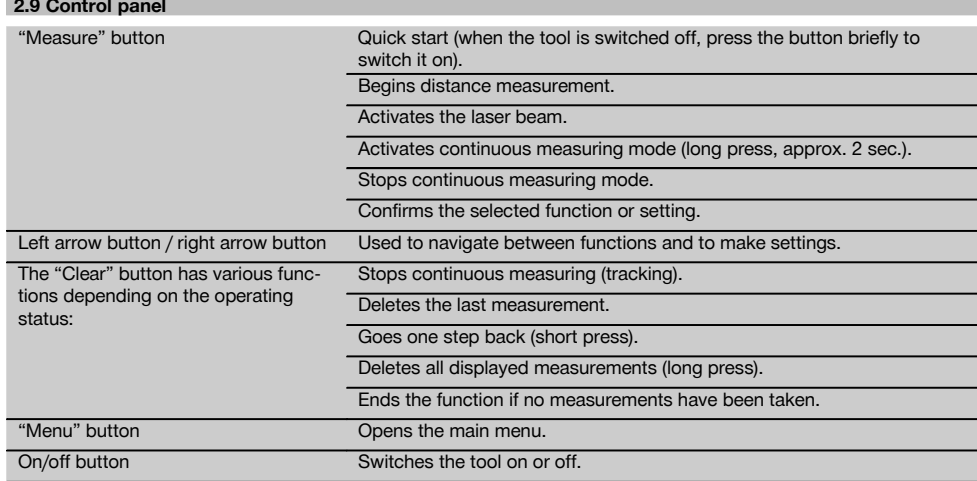

# **2.10 The items supplied**

- 1 PD‑E laser range meter
- 2 Batteries
- 1 Soft pouch
- 1 Operating instructions
- 1 Manufacturer's certificate
- 1 Hand strap
- 1 Brochure for users

# **3 Accessories**

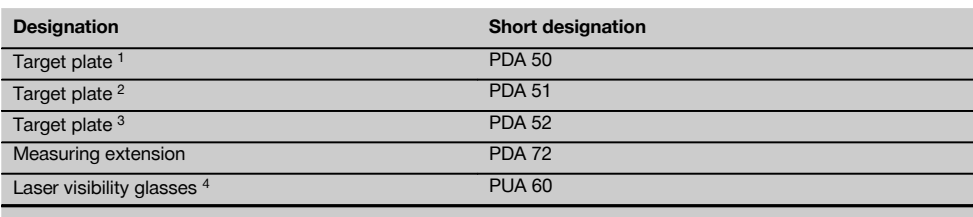

1 With reflective coating (120x130 mm)

2 White (120x130 mm)

3 With reflective coating (210x297 mm)

4 For improved laser beam visibility under difficult lighting conditions.

# **4 Technical data**

Right of technical changes reserved.

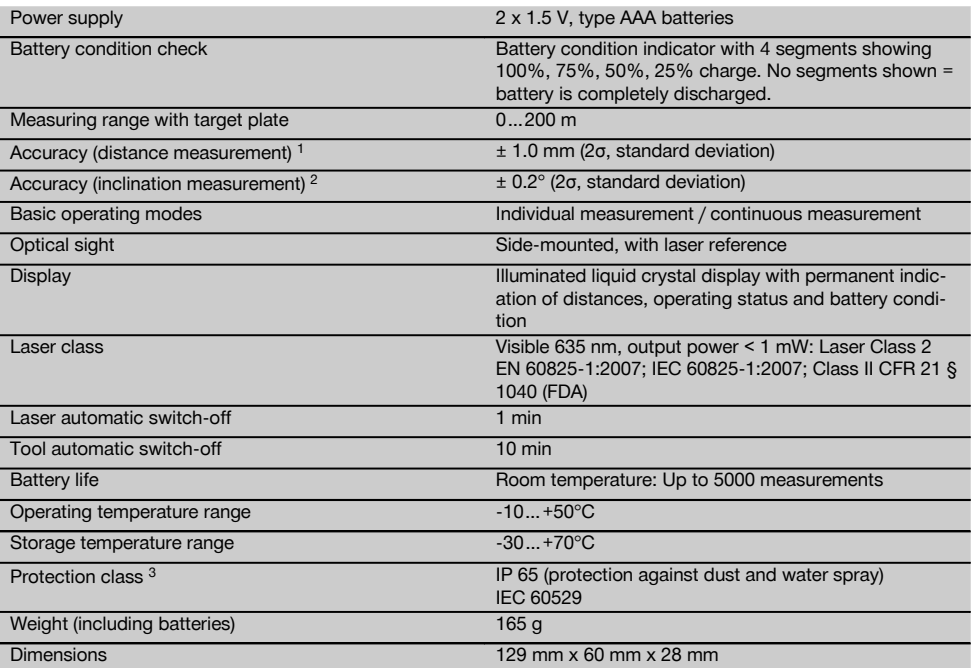

1 Influences such as particularly high temperature fluctuations, dampness, shock, dropping, etc. can affect accuracy. Unless stated otherwise, the tool was adjusted or calibrated under standard ambient conditions (MIL-STD-810G). When taking distance measurements, as a basic principle, an additional distance-dependent error of 0.02 mm per meter is to be taken into account.

<sup>2</sup> The reference for the inclination sensor is the underside of the tool (battery compartment). Influences such as particularly high temperature fluctuations, dampness, shock, dropping, etc. can affect accuracy. Unless stated otherwise, the tool was adjusted or calibrated under standard ambient conditions (MIL-STD-810G).

3 Except the battery compartment

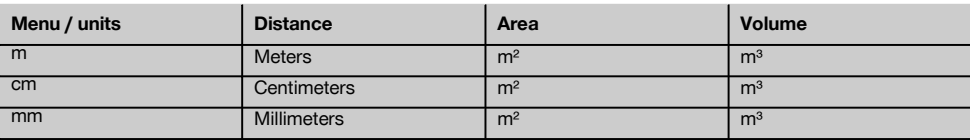

# **5 Safety instructions**

**In addition to the information relevant to safety given in each of the sections of these operating instructions, the following points must be strictly observed at all times.**

**Keep all safety instructions and information for future reference.**

# **5.1 Basic information concerning safety**

- a) **Do not render safety devices ineffective and do not remove information and warning notices.**
- b) **Keep laser tools out of reach of children.**
- c) Failure to follow the correct procedures when opening the tool may cause emission of laser radiation in

excess of class 2. **Have the tool repaired only at a Hilti service center.**

- d) **Modification of the tool is not permissible.**
- e) **Check that the tool functions correctly each time before use.**
- Measurements taken from surfaces with low reflectivity in highly reflective surroundings may be inaccurate.
- Measurements taken through panes of glass or other objects may be inaccurate.
- h) Rapid changes in the conditions under which the measurement is taken, e.g. persons walking through the laser beam, may lead to inaccurate results.
- i) **Do not point the tool toward the sun or other powerful light sources.**
- j) **Take the influences of the surrounding area into account. Do not use the tool where there is a risk of fire or explosion.**
- k) **The tool and its ancillary equipment may present hazards when used incorrectly by untrained personnel or when used not as directed.**
- l) **To avoid the risk of injury, use only genuine Hilti accessories and additional equipment.**
- m) **Observe the information printed in the operating instructions concerning operation, care and maintenance.**

#### **5.2 Proper organization of the workplace**

- a) **Avoid unfavorable body positions when working from ladders. Make sure you work from a safe stance and stay in balance at all times.**
- b) **When the tool is brought into a warm environment from very cold conditions, or vice-versa, allow it to become acclimatized before use.**
- c) **As a precaution, check the previous settings and adjustments you have made.**
- d) **Secure the area in which you are working and take care to avoid directing the beam towards other persons or towards yourself when setting up the tool.**
- e) **Use the tool only within its specified limits.**
- f) **Observe the accident prevention regulations applicable in your country.**

# **5.3 Electromagnetic compatibility**

# **NOTE**

en

Only for Korea: This device is suitable for the commercial and industrial field and the electromagnetic radiation encountered in this field (Class A). Users must pay attention to this point and not use this device in a residential environment.

Although the tool complies with the strict requirements of the applicable directives, Hilti cannot entirely rule out the

possibility of the tool being subject to interference caused by powerful electromagnetic radiation, leading to incorrect operation. Check the accuracy of the tool by taking measurements by other means when working under such conditions or if you are unsure. Likewise, Hilti cannot rule out the possibility of interference with other devices (e.g. aircraft navigation equipment). The tool complies with the requirements of class A; The possibility of interference occurring in a domestic environment cannot be excluded.

**5.4 General safety rules**

- a) **Check the condition of the tool before use. If the tool is found to be damaged, have it repaired at a Hilti service center.**
- b) **The user must check the accuracy of the tool after it has been dropped or subjected to other mechanical stresses.**
- c) **Although the tool is designed for the tough conditions of jobsite use, as with other measuring instruments it should be treated with care.**
- d) **Although the tool is protected to prevent entry of dampness, it should be wiped dry each time before being put away in its transport container.**

# **5.5 Electrical**

- a) **Keep the batteries out of reach of children.**
- b) **Do not allow the batteries to overheat and do not expose them to fire.** The batteries may explode or release toxic substances.
- c) **Do not charge the batteries.**
- d) **Do not solder the batteries into the tool.**
- e) **Do not discharge the batteries by short-circuiting.** This may cause them to overheat and present a risk of personal injury (burns).
- f) **Do not attempt to open the batteries and do not subject them to excessive mechanical stress.**
- g) Do not use carbon-zinc batteries in the tool.

# **5.6 Laser classification**

Depending on the version purchased, the tool complies with Laser Class 2 in accordance with IEC825-1:2007 / EN60825-1:2007 and Class II in accordance with CFR 21 § 1040 (FDA). This tool may be used without need for further protective measures. The eyelid closure reflex protects the eyes when a person looks into the beam unintentionally for a brief moment. This eyelid closure reflex, however, may be negatively affected by medicines, alcohol or drugs. Nevertheless, as with the sun, one should not look directly into sources of bright light. Do not direct the laser beam toward persons.

# **5.7 Transport**

**Always remove the battery from the tool before shipping.**

# **6 Before use**

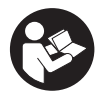

# **6.1 Inserting the batteries**

**CAUTION**

**Do not use damaged batteries.**

**CAUTION Always replace the complete set of batteries.**

# **DANGER**

**Do not mix old and new batteries. Do not mix batteries of different makes or types.**

- 1. Open the battery compartment on the underside.<br>2. Bemove the batteries from the packaging and inse-
- Remove the batteries from the packaging and insert them in the tool. **NOTE** Take care to observe correct polarity (see

symbols in battery compartment).

- 3. Close the battery compartment cover.
- 4. Check to ensure that the battery compartment cover is closed securely.

# **6.2 Switching the tool on / off**

- 1. The tool can be switched on by pressing either the "On / off" button or the "Measure" button.
- 2. When the tool is switched off, press the "On / off" button: The tool switches on. The laser beam is switched off.
- 3. When the tool is switched on, press the "On / off" button: The tool switches off.
- 4. When the tool is switched off, press the "Measure" button: The tool and the laser beam switch on.

# **6.3 Menu**

# **NOTE**

From the main menu you can access special functions and the settings. Press the "Menu" button to go to the main menu. Use the left or right arrow buttons to move through the menu. The selected function will be shown highlighted. To select a function, confirm your choice by pressing the "Measure" button.

# **NOTE**

The top line of the main menu is the individually configurable favorites bar. You can place your most frequently used functions here (see section 6.4.5 "Changing the favorites bar").

In the area below the separating bar you will find various application groups. Confirming an application group causes the group to open, showing all the functions it contains.

# **6.4 Settings**

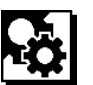

- 1. When the tool is switched on, press the "Menu" button.
- 2. Use the left or right arrow buttons to go to "Settings".<br>3. Confirm by pressing the "Measure" button.
- 3. Confirm by pressing the "Measure" button.

# **6.4.1 Measuring units**

# **Indul**

The measuring units m, cm or mm may be selected. The currently selected measuring unit is shown in a black square.

# **6.4.2 Measuring references**

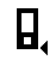

# **NOTE**

The tool can take measurements from 5 different reference (contact) points. Switching between the front edge, rear edge and the threaded bushing on the underside (battery compartment) is done in the measuring reference menu. The reference is set automatically to the tip of the spike when the spike is folded out through 180°. When the PDA 72 measuring extension (optional accessory) is screwed onto the underside of the tool it is detected automatically by the tool and indicated in the display. The PDA 72 measuring extension can also be fitted to the underside of the tool (battery compartment) but is not detected automatically when in this position. When the spike is folded back in or the tool is switched off, the measuring reference is always reset to the rear edge of the tool. The currently selected measuring reference is indicated by the green LEDs and the measuring reference symbol in the display.

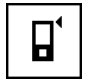

Front edge

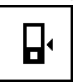

25

Thread on the underside of the tool (battery compartment)

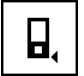

Rear edge

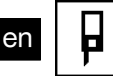

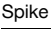

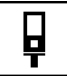

The PDA 72 measuring extension is screwed into the underside of the tool.

# **6.4.3 Angle units**

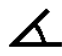

The angle units used to show the inclination can be set to degrees, percent or mm/m. The currently selected angle unit is shown in a black square.

# **6.4.4 Expert mode on / off**

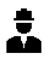

When the expert mode is active, the timer, min/max and measuring reference can be combined for use with all functions. In addition, supplementary information is shown for the following functions: Area, Volume, Pythagoras, Trapezoidal Area, Indirect Horizontal Distance and Indirect Vertical Distance. If a scale has been set in the "Settings" menu, this can be shown in export mode. The choices available are shown at the top edge of the display.

#### **6.4.5 Changing the favorites bar**

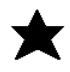

Changes can be made to the favorites bar in these settings. The favorites bar provides quick access to the most frequently used functions.

- 1. Use the right or left arrow buttons to select the function you wish to change.
- 2. Confirm by pressing the "Measure" button.
- 3. Use the right or left arrow button to select the desired function.
- 4. Confirm by pressing the "Measure" button.

# **6.4.6 Activating the Scale function**

# $1:$  $\times$

This function allows you to set the desired scale.

- 1. Use the left or right arrow buttons to set the desired scale.
- 2. Confirm the applicable number by pressing the "Measure" button.
- 3. Select the "tick" symbol to confirm the value. **NOTE** Expert mode must be active in order to be able to make use of the Scale function.

**6.4.7 Switching the signal tone on / off**

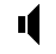

The signal tone can be switched on or off in the signal tone settings.

- 1. Use the right or left arrow button to select the desired setting.
- 2. Confirm by pressing the "Measure" button.

#### **6.4.8 Permanent laser mode**

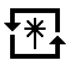

When in permanent laser mode, a measurement is taken each time the "Measure" button is pressed. The laser is not deactivated after the measurement is taken. In this mode, several measurements can be taken very quickly, one after the other, with only a few presses of the button. The corresponding symbol is shown in the status bar of the main screen.

# **6.4.9 Show inclination in the display, on / off**

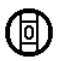

In this menu you can select whether the angle of inclination is to be shown in the main screen (activate / deactivate).

#### **6.4.10 Calibrating the inclination sensor**

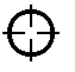

In order to achieve greatest possible accuracy when making inclination measurements, the inclination sensor must be calibrated at regular intervals. If the tool has suffered an impact or has been subjected to temperature

en

fluctuations, the inclination sensor must be recalibrated. Calibration is carried out in 3 steps.

- 1. To begin calibration, select the inclination sensor calibration symbol.
- 2. Lay the tool on a horizontal surface and then press the "Measure" button.
- 3. Rotate the tool horizontally through 180° and press the "Measure" button again. **NOTE** The inclination sensor is now calibrated.

# **6.4.11 Information about the tool**

Here you will find information about the tool, such as the software version, hardware version and serial number.

# **6.4.12 Resetting to the default settings**

This function can be used to reset the tool to the default settings.

# **6.5 Measuring aids**

# **6.5.1 Measuring using the spike 8 4**

The spike can be used when measuring diagonally across rooms or from inaccessible corners.

- 1. Fold out the spike through 90°. The spike can then be used as the contact point.
- 2. Fold out the spike through 180°.

The measuring reference point is then set automatically. The tool detects the extended measuring reference.

# **6.5.2 Measuring using the optical sight**

The optical sight is useful when measuring distances greater than 10 meters. The built-in optical sight is particularly helpful outdoors and in situations where the laser spot is otherwise difficult to see or no longer visible. With the aid of the optical sight, the tool can be aimed accurately at targets even at great distance. When the tool is switched on, the laser spot can be seen in the optical sight. If the laser spot cannot be seen in the optical sight, either the measurement has been completed or the laser beam has switched itself off after the corresponding time interval.

# **6.5.3 Measuring using the PDA 50/51/52 target plate 6 <b>7**

# **NOTE**

For reliable distance measurements, care should be taken to ensure that the laser beam strikes the target plate at right angles as far as possible.

# **NOTE**

When the target plate is used and very high accuracy is required, 1.2 mm should be added to the measurement obtained.

When taking measurements to outside corners (e.g. on outside walls of buildings, perimeter fences, etc.), boards, bricks or other suitable objects can be held against the corner and used as the target. Use of the PDA 50, PDA 51 or PDA 52 target plate is recommended for long distances and in unfavorable light conditions, e.g. in strong sunlight. The PDA 50 target plate is made of durable plastic with a special reflective coating. Use of the target plate is recommended at distances greater than 10 m in unfavorable light conditions.

The PDA 51 target plate has no reflective coating and its use is recommended in unfavorable light conditions and at short distances.

The PDA 52 target plate is equipped with the same reflective coating as the PDA 50 but is considerably larger in size (210  $\times$  297 mm). This makes it much easier to aim the tool at the target plate over long distances.

# **6.5.4 Taking measurements using the PUA 60 laser visibility glasses**

# **NOTE**

The laser visibility glasses have no protective function and thus do not protect the eyes from laser beams. As these glasses limit color vision they must not be worn by persons driving on a public road and must not be used to look directly into the sun.

The PUA 60 laser visibility glasses improve laser beam visibility considerably.

# **6.5.5 Measuring using the PDA 72 measuring extension**

# **NOTE**

The measuring extension is made from aluminium and is equipped with a non-conductive synthetic rubber grip.

When the PDA 72 measuring extension (optional accessory) is screwed onto the underside of the tool it is detected automatically by the tool and indicated in the display. The tool detects the extended measuring reference. The PDA 72 measuring extension can also be fitted to the underside of the tool (battery compartment) but is not detected automatically when in this position. Depending on how the tool is to be used, the reference can also be adjusted manually (see section "Measuring reference").

# **7 Operation**

# **7.1 Distance measurement**

# **NOTE**

Generally speaking, the individual steps in all functions are always assisted by the graphic symbols displayed.

# **NOTE**

en

If measuring errors occur during continuous measuring, and continuous measuring mode is canceled by pressing the "Measure" button again, the last valid measurement will be displayed.

# **NOTE**

After starting a function, the laser beam is already switched on.

# **NOTE**

You will obtain the most accurate results when all measurements within one function are taken from the same point of contact and axis of rotation.

# **7.1.1 Measuring modes**

Distances can be measured using two different measuring modes, i.e. single measurement and continuous measurement. Continuous measurement is used for setting out given distances or lengths and can also be used where access is difficult, e.g. at corners, edges and in niches, etc.

# **7.1.1.1 Single measurements**

If the tool is switched off it can be switched on by pressing the "On/off" button or the "Measure" button. If the tool is switched on by pressing the "Measure" button the laser is also activated, so step one described below can be omitted.<br>1. Sw

- Switch on the laser by pressing the "Measure" button.
- 2. Aim the tool at the target and press the "Measure" button.

The measured distance will be shown in the result line in less than a second.

# **7.1.1.2 Continuous measuring (tracking) NOTE**

During continuous measuring, distances are updated in the result line at the rate of approx. 6 - 10 measurements every second. The measuring rate depends on reflectivity of the target surface. If the signal tone is active, continuous measuring is indicated by a signal tone approx. 2 - 3 times per second.

- 1. Press the "Measure" button for about 2 seconds to activate continuous measuring mode.
- 2. Measuring is stopped by pressing the "Measure" button once again. The last valid measurement is then shown in the result line in the display.

# **7.1.2 Measuring in bright conditions**

We recommend use of the PDA 50, PDA 51 or PDA 52 target plate for long distances and in very bright light conditions.

# **7.1.3 Measuring range**

# **7.1.3.1 Increased range**

The range of the tool is generally increased when measurements are taken in the dark, at dawn or dusk and when the target and/or the tool is shaded from bright light.

Use of the PDA 50, PDA 51 or PDA 52 target plate also increases the range of the tool.

# **7.1.3.2 Reduced measuring range**

Measuring range may be reduced in bright conditions. e.g. in bright sunlight or when working under very powerful floodlights.

The range of the tool may be reduced when measurements are taken through glass or when objects lie within the path of the laser beam.

The range of the tool may be reduced when measurements are taken to mat green, blue or black surfaces or to wet or shiny surfaces.

# **7.2 Adding / subtracting distances**

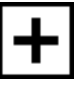

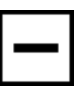

Individual distances can be added or subtracted conveniently.

Addition can be used, for example, to determine the total length of window and door reveals or to add several part distances together in order to determine the total distance.

Subtraction can be used, for example, to determine the distance between the underside of a pipe or duct and the ceiling. This can be done by subtracting the distance between the floor and the underside of the pipe from the distance between the floor and the ceiling. If the pipe

diameter is subtracted, the result is the distance between the top of the pipe and the ceiling.

- 1. Press the "Measure" button (the laser beam will switch on).
- 2. Aim the range meter at the target.
- 3. Press the "Measure" button. The first distance will be measured and displayed (the laser then switches off).
- 4. Use the right or left arrow buttons to select the desired arithmetic function.
- 5. Press the "Measure" button. The laser beam switches on.
- 6. Aim the range meter at the target.
- 7. Press the "Measure" button. The second distance is then measured and displayed in the intermediate result line. The result of the addition or subtraction is shown in the result line. You can add or subtract any desired number of distances.

**NOTE** Whenever you see the + and – option in the measuring function area of the display you may add or subtract a second measurement using the same function. If, for example, you are using the area measurement function, you can use the right or left arrow buttons to add or subtract several other areas.

# **7.3 Measuring areas and volumes**

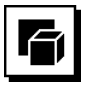

To measure areas and volumes, select the Areas and Volumes application group. Select the appropriate function for your measuring task.

# **7.3.1 Measuring rectangular areas**

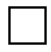

Each step of the area measurement operation is indicated graphically in the display. To measure a rectangular area you are required to measure two distances. For example, to determine the floor area of a room, proceed as follows:

- 1. Select the Rectangular Area function from the Areas and Volumes application group.
- 2. Aim the range meter at the target.
- 3. Press the "Measure" button.

The room width is measured and displayed in the intermediate result line.

The graphic display automatically prompts you to measure the length of the room.

- 4. Aim the tool at the next target to obtain the length of the room.
- 5. Press the "Measure" button. The second distance is then measured, the area calculated immediately and the result is displayed in the result line.

# **7.3.2 Measuring triangular areas**

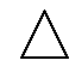

Each step of the area measurement operation is indicated graphically in the display. To measure a triangular area you are required to measure three distances. For example, to determine the floor area of a room, proceed as follows:<br>1 Select

- Select the Triangular Area function from the Areas and Volumes application group.
- 2. Aim the range meter at the target.
- 3. Press the "Measure" button. The first distance is measured and displayed in the intermediate result line. The graphic display then automatically prompts you to measure the second distance.
- 4. Aim the range meter at the target.<br>5. Press the "Measure" button.

Press the "Measure" button. The second distance is measured and displayed in the intermediate result line. The graphic display then automatically prompts you to measure the third distance.

- 6. Aim the range meter at the target.
- 7. Press the "Measure" button. The third distance is measured, the area is then calculated immediately and the result displayed in the result line.

# **7.3.3 Measuring volumes**

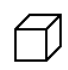

Each step of the volume measurement operation is indicated graphically in the display. For example, to determine the volume of a room, proceed as follows:

- 1. Select the Cube Volume function from the Areas and Volumes application group.
- 2. Aim the range meter at the target.
- 3. Press the "Measure" button.

The first distance is measured and displayed in the intermediate result line.

The graphic display then automatically prompts you to measure the second distance.

- 4. Aim the range meter at the target.<br>5. Press the "Measure" button
	- Press the "Measure" button. The second distance is measured and displayed in the intermediate result line.

The graphic display then automatically prompts you to measure the third distance.

- 6. Aim the range meter at the target.<br>7 Press the "Measure" button
- Press the "Measure" button.

The third distance is measured, the volume then calculated immediately and the result displayed in the result line.

# **7.3.4 Measuring cylinder volume**

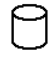

Each step of the volume measurement operation is indicated graphically in the display. To measure the volume of a cylinder you are required to measure two distances. For example, to determine the volume of a silo, proceed

- as follows:<br>1 Select Select the Cylinder Volume function from the Areas and Volumes application group.
- 2. Aim the range meter at the corresponding target to measure the height of the cylinder.
- 3. Press the "Measure" button. The first distance is measured and displayed in the intermediate result line. The graphic display then automatically prompts you to measure the second distance.
- 4. Aim the range meter at the next target to measure the diameter of the cylinder.
- 5. Press the "Measure" button. The second distance is measured, the volume then calculated immediately and the result displayed in the result line.

#### **7.4 Trapezoid functions**

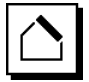

# **NOTE**

A reduced level of accuracy, much lower than the level of accuracy of the tool itself, must generally be expected when the indirect measuring method is used. In order to obtain the best results, care must be taken regarding the geometry of the situation (i.e. right angles and triangle relationships). Best results are obtained when the tool is aimed carefully at the corners of the object, when all points are within the same plane and when the measurements are taken from a location not too far away from the object.

# **NOTE**

When taking indirect measurements, make sure that all measurements are taken in a horizontal or vertical plane.

Trapezoid functions can be used, for example, to determine the length of a roof. The Trapezoid function calculates the target distance with the aid of three measured distances. The Trapezoid with Inclination function calculates the target distance with the aid of two measured distances and an angle of inclination.

# **7.4.1 Trapezoid function (3 distances)**

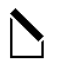

Each step of the Trapezoid function is indicated graphically in the display. To make use of the Trapezoid function you require three distances. For example, to determine the length of a roof, proceed as follows:<br>1 Select Trapezoid from the group

- Select Trapezoid from the group of special functions.
- 2. Aim the range meter at the target.<br>3. Press the "Measure" button
- 3. Press the "Measure" button.
- The first distance is measured and displayed in the intermediate result line. The graphic display then automatically prompts you to measure the second distance.
- 4. Aim the range meter at the target.<br>5 Press the "Measure" button
- Press the "Measure" button. The second distance is measured and displayed in the intermediate result line.
- 6. Aim the range meter at the target.<br>7. Press the "Measure" button.
- Press the "Measure" button. The third distance is measured, the target length then calculated immediately and the result displayed in the result line.

**7.4.2 Trapezoid with Inclination (2 distances, 1 angle)**

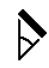

# **NOTE**

For accurate results, calibrate the inclination sensor before using this function.

# **NOTE**

When measuring an inclination, do not tilt the tool to the side. To avoid measuring errors when tilted, the corresponding warning is shown in the display and the measurement cannot be taken.

Each step when using the Trapezoid with Inclination function is indicated graphically in the display. In order to make use of the Trapezoid with Inclination function you need two distances and an angle. For example, to determine the length of a roof, proceed as follows:

- 1. Select Trapezoid with Inclination from the group of special functions.
- 2. Aim the range meter at the target.<br>3. Press the "Measure" button
- Press the "Measure" button. The first distance is measured and displayed in the intermediate result line. The graphic display then automatically prompts you to measure the second distance.
- 4. Aim the range meter at the target.
- 5. Press the "Measure" button.
	- The second distance is measured and displayed in the intermediate result line. The angle of inclination is measured at the same time.

The target distance is calculated immediately and shown in the result line.

# **7.5 Pythagoras functions**

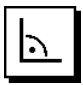

# **NOTE**

A reduced level of accuracy, much lower than the level of accuracy of the tool itself, must generally be expected when the indirect measuring method is used. In order to obtain the best results, care must be taken regarding the geometry of the situation (i.e. right angles and triangle relationships). Best results are obtained when the tool is aimed carefully at the corners of the object, when all points are within the same plane and when the measurements are taken from a location not too far away from the object.

# **NOTE**

The system checks whether the geometric relationship allows a result to be calculated. An invalid result, caused by inadequate geometric conditions, is indicated by a warning triangle in the result line. In this case, one or more of the distances must be remeasured.

# **NOTE**

When taking indirect measurements, make sure that all measurements are taken in a horizontal or vertical plane.

A distance can be measured indirectly by taking several measurements and the result then calculated using the Pythagoras rule. The Single Pythagoras method uses a triangle with two measured distances. The Double Pythagoras method uses two adjoining triangles. The Combined Pythagoras method uses the differential between two triangles.

# **7.5.1 Single Pythagoras**

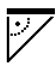

Follow the symbols in the display. The blinking side of the triangle indicates the measurement to be taken. When the required distances have been measured, the result is then calculated and shown in the result line.

- 1. Select the Single Pythagoras function from the group of Pythagoras functions.
- 2. Aim the range meter at the target.
- 3. Press the "Measure" button. The first distance is measured and displayed in the intermediate result line. The graphic display then automatically prompts you to measure the second distance.
- 4. Aim the range meter at the target. **NOTE** In order to achieve accurate results, take care to ensure that the second distance is measured at right angles to the target distance.
- 5. Press the "Measure" button.
	- The second distance is measured and displayed in the intermediate result line. The target distance is immediately calculated and displayed in the result line.

# **7.5.2 Double Pythagoras**

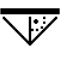

Follow the symbols in the display. The blinking side of the triangle indicates the measurement to be taken. When the required distances have been measured, the result is then calculated and shown in the result line.

- 1. Select the Double Pythagoras function from the group of Pythagoras functions.
- 2. Aim the range meter at the target.<br>3. Press the "Measure" button.
- Press the "Measure" button. The first distance is measured and displayed in the intermediate result line. The graphic display then automatically prompts you to measure the second distance.
- 4. Aim the range meter at the target. **NOTE** In order to achieve accurate results, take care to ensure that the second distance is measured at right angles to the target distance.
- 5. Press the "Measure" button. The second distance is measured and displayed in the intermediate result line. The graphic display then automatically prompts you to measure the third distance.
- 6. Aim the range meter at the target.<br>7 Press the "Measure" button
- Press the "Measure" button.

The third distance is measured and displayed in the intermediate result line.

The target distance is immediately calculated and displayed in the result line.

# **7.5.3 Combined Pythagoras**

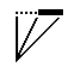

Follow the symbols in the display. The blinking side of the triangle indicates the measurement to be taken. When the required distances have been measured, the result is then calculated and shown in the result line.

- 1. Select the Combined Pythagoras function from the group of Pythagoras functions.
- 2. Aim the range meter at the target.
- 3. Press the "Measure" button. The first distance is measured and displayed in the intermediate result line.

The graphic display then automatically prompts you to measure the second distance.

- 4. Aim the range meter at the target.<br>5. Press the "Measure" button.
- Press the "Measure" button. The second distance is measured and displayed in the intermediate result line.
- 6. Aim the range meter at the target. **NOTE** In order to achieve accurate results, take care to ensure that the third distance is measured at right angles to the target distance.
- 7. Press the "Measure" button. The third distance is measured and displayed in the intermediate result line. The target distance is calculated immediately and shown in the result line.

# **7.6 Indirect measurements**

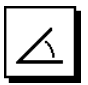

en

# **NOTE**

A reduced level of accuracy, much lower than the level of accuracy of the tool itself, must generally be expected when the indirect measuring method is used. In order to obtain the best results, care must be taken regarding the geometry of the situation (i.e. right angles and triangle relationships). Best results are obtained when the tool is aimed carefully at the corners of the object, when all points are within the same plane and when the measurements are taken from a location not too far away from the object.

# **NOTE**

For accurate results, calibrate the inclination sensor before using these functions.

# **NOTE**

When measuring an inclination, do not tilt the tool to the side. To avoid measuring errors when tilted, the corresponding warning is shown in the display and the measurement cannot be taken.

# **NOTE**

When taking indirect measurements, make sure that all measurements are taken in a horizontal or vertical plane.

Indirect measurements can be used to determine distances that cannot be measured directly. There are several ways in which distances can be measured indirectly.

# **7.6.1 Indirect Horizontal Distance (1 angle, 1 distance)**

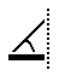

This function is particularly useful in situations where a horizontal distance requires to be measured but the target is obstructed by an obstacle. Follow the graphical display, which indicates the distance to be measured. After measuring the necessary distance and angle, the result is calculated and shown in the result line.

- 1. Select the Indirect Horizontal Distance function from the Indirect Measurement group.
- 2. Aim the range meter at the target.<br>3. Press the "Measure" button
- Press the "Measure" button. The distance and angle of inclination are measured and shown in the intermediate result line. The target distance is calculated immediately and shown in the result line.

# **7.6.2 Indirect Vertical Distance (2 angles, 2 distances)**

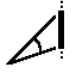

This function is particularly useful in situations where a vertical distance on a wall requires to be measured but no direct access to the wall is possible (e.g. floor to floor height on the facade of a building). Follow the graphical display, which indicates the distances to be measured. After measuring the two distances necessary and the angles of inclination, the result is calculated and shown in the result line.<br>1. Select the

- Select the Indirect Vertical Distance function from the Indirect Measurement group.
- 2. Aim the range meter at the target.
- 3. Press the "Measure" button. The first distance and angle are measured and shown in the intermediate result line. The graphic display then automatically prompts you to measure the second distance.
- 4. Aim the range meter at the target.
- 5. Press the "Measure" button.

The distance and angle of inclination are measured and shown in the intermediate result line.

The target distance is calculated immediately and shown in the result line.

# **7.6.3 Indirect Measurement on Ceilings (2 angles, 2 distances)**

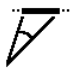

# **NOTE**

Take care to ensure that the measured points and the point at which the tool is positioned all lie on the same vertical plane.

This function is particularly suitable for use in situations where a distance on a ceiling requires to be measured. Follow the graphical display, which indicates the distances to be measured. After measuring the two distances necessary and the angles of inclination, the result is calculated and shown in the result line.

- 1. Select the Indirect Measurement on Ceilings function from the Indirect Measurement group.
- 2. Aim the range meter at the target.
- 3. Press the "Measure" button. The first distance and angle are measured and shown in the intermediate result line. The graphic display then automatically prompts you to measure the second distance.
- 4. Aim the range meter at the target.
- Press the "Measure" button.
- The distance and angle of inclination are measured and shown in the intermediate result line. The target distance is calculated immediately and shown in the result line.

#### **7.6.4 Indirect Vertical Distance II (2 angles, 1 distance)**

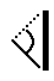

This function is useful in situations where a distance requires to be measured but a target point is not reflective (e.g. a crane). Follow the graphical display, which indicates the distance and angle to be measured. After measuring the necessary angle of inclination and the distance, the result is calculated and shown in the result line.<br>1

- Select the Indirect Vertical Distance II function from the Indirect Measurement group.
- 2. Aim the range meter at the target.
- 3. Press the "Measure" button. The first distance and the angle of inclination are measured and shown in the intermediate result line. The graphic display then automatically prompts you to measure the second angle of inclination.
- 4. Aim the range meter at the target. **NOTE** With the aid of the optical sight the tool can be aimed accurately at a non-reflective target even at great distance.
- 5. Press the "Measure" button. The angle of inclination is measured and displayed in the intermediate result line.

The target distance is calculated immediately and shown in the result line.

#### **7.7 Special functions**

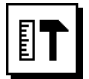

#### **7.7.1 Outdoor measuring mode**

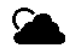

#### **NOTE**

When using outdoor measuring mode, accuracy is reduced by  $\pm$  20 mm at a distance of 10 meters or more.

The use of laser range meters outdoors is severely restricted by bright sunlight and over great distances.

In particular, it becomes more difficult to measure long distances as the range meter requires more time to complete the measurement.

In outdoor measuring mode the accuracy of measurement is reduced to  $\pm$  20 mm but this results in significantly faster measurement. It therefore becomes possible to take measurements over long distances in bright conditions.

In outdoor measuring mode the colors in the display are reversed in order to make it obvious that the tool is in this mode and to make the display more clearly legible. The display is then black and the measurements are shown in white.

#### **7.7.2 Inclination function**

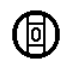

#### **NOTE**

The reference surface for the inclination sensor is the underside of the tool (battery compartment).

The current inclination is shown graphically and numerically when using the Inclination function. Depending on how the angle units are configured in the settings, the current inclination is shown in degrees, percent or mm/m. If you press the "Measure" button when using this function, the current angle of inclination is saved.

#### **7.7.3 Painter's Area**

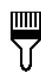

The Painter's Area function is used, for example, to determine the surface area of the walls in a room. This is done by determining the total length of all walls and multiplying this figure by the height of the room.

- 1. Select Painter's Area from the group of special functions.
- 2. Aim the tool at the target to measure the first room length.
- 3. Press the "Measure" button.

The first distance is measured and displayed in the intermediate result line.

4. Aim the tool at the target for the next room length and press the "Measure" button to take the measurement.

The second distance is measured and displayed in the intermediate result line. The intermediate result shown in bold is the total of the room lengths.

- 5. Repeat this procedure until all room lengths have been measured.
- 6. When all room lengths have been measured, press the right arrow button to switch to room height.
- 7. Confirm by pressing the "Measure" button.

8. Aim the tool at the target for room height and press the "Measure" button to take the measurement. The room height is measured and displayed in the intermediate result line. The painter's area is calculated immediately and shown in the result line.

**NOTE** Other areas may be added to or subtracted from the painter's area. Use the right or left arrow buttons to select plus or minus. Confirm by pressing the "Measure" button. Then measure the length and width of the area. The area is calculated immediately and added to or subtracted from the painter's area. In the display you will see the result of the original painter's area calculation, the last length and width measurements and resulting area, as well as the newly calculated area to be added to or subtracted from the painter's area.

#### **7.7.4 The Setting Out function**

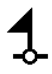

The tool can be used to indicate given distances, e.g. when setting out and marking the position of drywall framing.

- 1. Select the Setting Out function from the group of special functions.
- 2. Enter the distance manually.<br>3. In order to enter the distant
- In order to enter the distance manually, use the left or right arrow buttons to select the keyboard symbol.
- 4. Confirm by pressing the "Measure" button.<br>5. Use the right or left arrow buttons to se
- Use the right or left arrow buttons to select the corresponding digits.
- 6. Confirm the digits by pressing the "Measure" button.
- 7. To confirm the value, select the "tick" symbol in the lower right corner.
- 8. Then use the left or right arrow buttons to select the flag symbol. **NOTE** The distance you have entered will then be

shown between the two flags.

9. Press the "Measure" button to begin measuring. The arrows in the display indicate the direction in which the tool must be moved. When the target distance is reached, black arrows

appear above and below the distance shown in the display.

- 10. To set out the next distance increment, simply move the tool further in the same direction. The number of distance increments you have already set out is shown on the right.
- 11. Press the "Measure" button to stop measuring. **NOTE** When the distance to be set out is reached, the currently used measuring reference is shown in

the display to aid marking.

**NOTE** As an alternative to entering the distance manually, the distance to be set out may also be measured with the tool. To do this, select the symbol for single measurement and confirm your choice by pressing the "Measure " button. You can then measure the distance you wish to set out.

#### **7.7.5 Min/Max Delta function**

# $\Delta$ <sub>I</sub>

The "Maximum" function is used mainly to determine the length of diagonals, while the "Minimum" function is used to check parallels and set up objects parallel to each other, or to take measurements in situations where access is difficult.

The "Maximum" function makes use of continuous measuring mode. The value shown in the display is updated whenever the measured distance increases.

The "Minimum" function also makes use of continuous measuring mode. The value shown in the display is updated whenever the measured distance decreases.

By combining the "Maximum" and "Minimum" functions, differences in distance can be determined very quickly, easily and reliably. The distance between a pipe and a ceiling, or the distance between two objects even in inaccessible locations, can thus be easily and reliably determined.

- 1. Select the Min/Max Delta function from the group of special functions.
- 2. Aim the range meter at the target.<br>3. Press the "Measure" button
- Press the "Measure" button.

The tool begins measuring in continuous measuring mode.

The values shown in the MIN and MAX display areas are then updated whenever the measured distance increases or decreases.

The difference between Min and Max is calculated in the Delta field.

4. Press the "Measure" button to stop measuring. The last distances measured are shown in the results line.

#### **7.7.6 Timer**

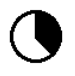

The timer function works like the self-timer on a camera. When you activate the timer function and then press the "Measure" button, the measurement will be taken after a delay of 2 seconds. To adjust the timer to a delay of 5 or 10 seconds, use the right arrow button to move to the symbol that shows the seconds. The "Measure" button can then be used to set the timer delay time. Use the right or left arrow buttons to return to the "Measure" symbol in order to take the delayed measurement. The timer can be stopped by pressing the "C" button.

#### **7.7.7 Offset function**

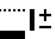

The Offset function automatically adds or subtracts a predefined value to or from all measurements. This value can be entered manually or measured.

- 1. Select Offset from the group of special functions.<br>2. In order to enter the distance manually use the
- In order to enter the distance manually, use the left or right arrow buttons to select the keyboard symbol.
- 3. Confirm by pressing the "Measure" button.
- 4. Use the right or left arrow buttons to select the corresponding digits.
- 5. Confirm the digits by pressing the "Measure" button.<br>6. To confirm the value select the "tick" symbol in the
- To confirm the value, select the "tick" symbol in the lower right corner.
- 7. Then use the left or right arrow buttons to select the Offset symbol. The offset you have chosen will then be shown in the upper area of the display. The chosen offset will then be added to or subtracted from every measurement you take (depending whether the value entered is preceded by a plus or minus sign).

**NOTE** As an alternative to entering the offset distance manually, the offset may also be measured with the tool. To do this, select the symbol for single measurement and confirm your choice by pressing the "Measure " button. You can then measure the desired offset distance.

#### **7.7.8 Data memory**

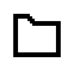

The tool saves measurements and the results of calculations continuously while in operation. Depending on the scope of the function used, a total of up to 30 values. including graphic symbols, are saved in this way.

When data memory is already filled with the 30 previous sets of displayed data, the "oldest" set of data is deleted when a new set of displayed data is saved.

Data memory can be completely cleared by pressing the "C" button for approx. 2 seconds while data memory is displayed.

# **8 Care and maintenance**

#### **8.1 Cleaning and drying**

- 1. Blow dust off the lenses.<br>2. Do not touch the lens with
- Do not touch the lens with the fingers.
- 3. Use only a clean, soft cloth for cleaning. If necessary, moisten the cloth slightly with pure alcohol or a little water.

**NOTE** Do not use any other liquids as these may damage the plastic components.

4. The temperature limits for storage of your equipment must be observed, especially in winter / summer.

#### **8.2 Storage**

Remove the tool from its case if it has become wet. The tool, its carrying case and accessories should be cleaned and dried (at maximum 40°C / 104°F). Repack the equipment only once it is completely dry.

Check the accuracy of the equipment before it is used after a long period of storage or transportation.

Remove the batteries from the tool before storing it for a long period. Leaking batteries may damage the tool.

#### **8.3 Transport**

Use the Hilti packaging or packaging of equivalent quality for transporting or shipping your equipment.

#### **8.4 Calibration and adjustment of the laser**

#### **8.4.1 Calibration of the laser**

Monitoring of measuring equipment for users certified in accordance with ISO 900X: As specified in ISO 900X, you may carry out the inspection and testing of the PD-E laser range meter yourself (see ISO 17123-4: Field procedures for testing geodetic and surveying instruments: Part 4, electro-optical distance meters).

- 1. Select a readily accessible measuring distance of a known length (approx. 1 to 5 meters / 3 to 15 feet) which does not change over time and measure the same distance 10 times.
- 2. Determine the mean deviation from the known distance. This value should be within the specified accuracy tolerance for the tool.
- 3. Keep a record of this value and note the date when the next test is due.

**NOTE** Repeat this test at regular intervals as well as before and after important measuring tasks.

**NOTE** Apply a test and inspection confirmation sticker to the PD-E and keep a record of the entire monitoring, test and inspection procedure and the results.

**NOTE** Please refer to the technical data contained in the operating instructions and the information concerning measuring accuracy.

#### **8.4.2 Adjustment of the laser**

To ensure correct adjustment of the laser range meter we recommend that it is returned to a Hilti Service Center for calibration. Accurate adjustment of the tool will be confirmed by a calibration certificate.

#### **8.4.3 Hilti calibration service**

We recommend that the tool is checked by the Hilti calibration service at regular intervals in order to verify its reliability in accordance with standards and legal requirements.

Use can be made of the Hilti calibration service at any time, but checking at least once a year is recommended.

The calibration service provides confirmation that the tool is in conformance, on the day it is tested, with the specifications given in the operating instructions.

The tool will be readjusted if deviations from the manufacturer's specification are found. After checking and adjustment, a calibration sticker applied to the tool and a calibration certificate provide written verification that the tool operates in accordance with the manufacturer's specification.

Calibration certificates are always required by companies certified according to ISO 900x.

Your local Hilti Center or representative will be pleased to provide further information.

# **9 Troubleshooting**

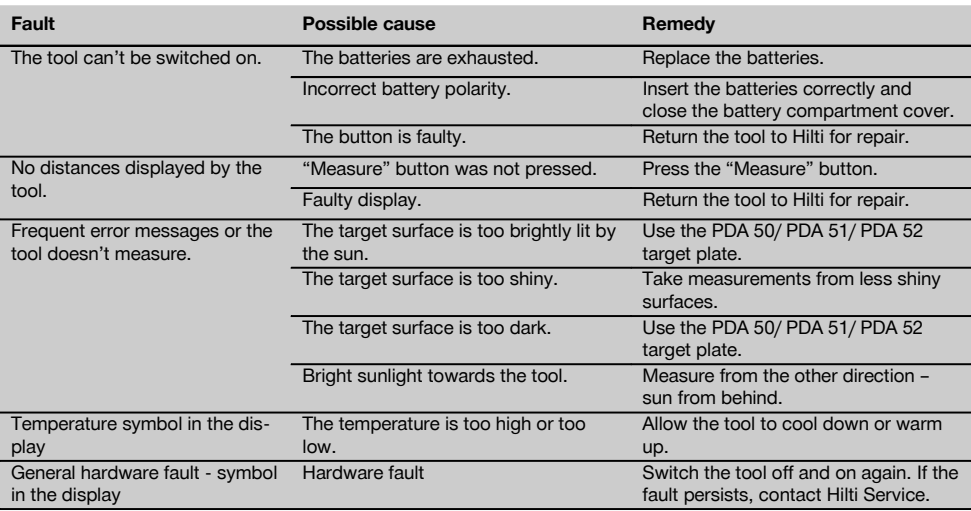

#### **10 Disposal**

#### **WARNING**

Improper disposal of the equipment may have serious consequences:

The burning of plastic components generates toxic fumes which may present a health hazard.

Batteries may explode if damaged or exposed to very high temperatures, causing poisoning, burns, acid burns or environmental pollution.

Careless disposal may permit unauthorized and improper use of the equipment. This may result in serious personal injury, injury to third parties and pollution of the environment.

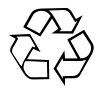

Most of the materials from which Hilti tools or appliances are manufactured can be recycled. The materials must be correctly separated before they can be recycled. In many countries, Hilti has already made arrangements for taking back old tools and appliances for recycling. Ask Hilti customer service or your Hilti representative for further information.

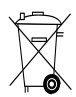

For EC countries only

Do not dispose of electrical appliances together with household waste.

In observance of the European Directive on waste electrical and electronic equipment and its implementation in accordance with national law, electrical appliances and batteries that have reached the end of their life must be collected separately and returned to an environmentally compatible recycling facility.

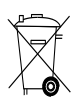

Dispose of the batteries in accordance with national regulations.

# **11 Manufacturer's warranty - tools**

Hilti warrants that the tool supplied is free of defects in material and workmanship. This warranty is valid so long as the tool is operated and handled correctly, cleaned and serviced properly and in accordance with the Hilti Operating Instructions, and the technical system is maintained. This means that only original Hilti consumables, components and spare parts may be used in the tool.

This warranty provides the free-of-charge repair or replacement of defective parts only over the entire lifespan of the tool. Parts requiring repair or replacement as a result of normal wear and tear are not covered by this warranty.

**Additional claims are excluded, unless stringent national rules prohibit such exclusion. In particular, Hilti is not obligated for direct, indirect, incidental or consequential damages, losses or expenses in connection with, or by reason of, the use of, or inability to use the tool for any purpose. Implied warranties of merchantability or fitness for a particular purpose are specifically excluded.**

For repair or replacement, send the tool or related parts immediately upon discovery of the defect to the address of the local Hilti marketing organization provided.

This constitutes Hilti's entire obligation with regard to warranty and supersedes all prior or contemporaneous comments and oral or written agreements concerning warranties.

# **12 EC declaration of conformity (original)**

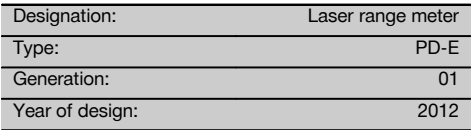

We declare, on our sole responsibility, that this product complies with the following directives and standards: 2006/95/EC, 2006/66/EC, 2004/108/EC, 2011/65/EU, EN ISO 12100.

**Hilti Corporation, Feldkircherstrasse 100, FL‑9494 Schaan**

**Paolo Luccini Edward Przybylowicz** Head of BA Quality and Process Management Business Area Electric Tools & Accessories<br>06/2013 06/2013 06/2013

Head of BU Measuring Systems

BU Measuring Systems

### **Technical documentation filed at:**

Hilti Entwicklungsgesellschaft mbH Zulassung Elektrowerkzeuge Hiltistrasse 6 86916 Kaufering Deutschland

en

fr

# **PD-E Lasermètre**

**Avant de mettre l'appareil en marche, lire impérativement son mode d'emploi et bien respecter les consignes.**

**Le présent mode d'emploi doit toujours accompagner l'appareil.**

**Ne pas prêter ou céder l'appareil à un autre utilisateur sans lui fournir le mode d'emploi.**

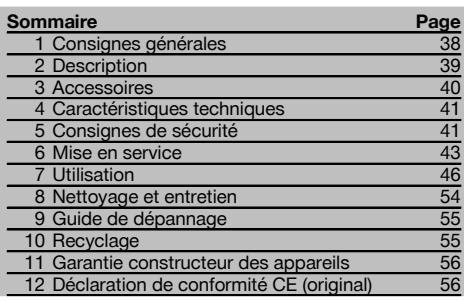

 $\Pi$  Les chiffres renvoient aux illustrations respectives. Les illustrations qui se rapportent au texte se trouvent sur les pages rabattables. Pour lire le mode d'emploi, rabattre ces pages de manière à voir les illustrations.

Dans le présent mode d'emploi, « l'appareil » désigne toujours le lasermètre PD‑E.

### **Organes de commande, éléments de l'appareil et éléments d'affichage**

- @ Surfaces de butée arrière
- $\left( \overline{2}\right)$  Indicateur de référence à LED de butée arrière
- 3) Touche gauche
- (4) Touche de menu
- & Touche de mesure
- (6) Affichage graphique
- ) Indicateur de référence à LED de butée avant
- + Touche de mesure latérale
- § Bouton Marche / Arrêt
- / Touche droite
- : Œillet pour dragonne
- · Touche Effacement (Clear)
- $(13)$  Filetage  $1/4$  pouce pour la rallonge de mesure **PDA 72**
- (14) Pointe de mesure
- | Sortie laser et lentille de réception
- (16) Viseur optique
- $\overline{17}$ ) Filetage  $\frac{1}{4}$  pouce sur la face inférieure

# **1 Consignes générales**

#### **1.1 Termes signalant un danger et leur signification DANGER**

Pour un danger imminent qui peut entraîner de graves blessures corporelles ou la mort.

#### **AVERTISSEMENT**

Pour attirer l'attention sur une situation pouvant présenter des dangers susceptibles d'entraîner des blessures corporelles graves ou la mort.

#### **ATTENTION**

Pour attirer l'attention sur une situation pouvant présenter des dangers susceptibles d'entraîner des blessures corporelles légères ou des dégâts matériels.

#### **REMARQUE**

Pour des conseils d'utilisation et autres informations utiles.

#### **1.2 Explication des pictogrammes et autres symboles d'avertissement**

#### **Symboles**

Lire le mode d'emploi avant d'utiliser l'appareil

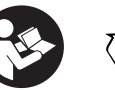

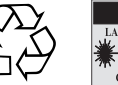

Recycler les

déchets

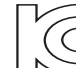

laser class II according CFR 21, § 1040 (FDA)

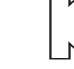

Laser de classe 2

 $\mathbb{A}$  2

KCC‑REM-HLT‑PD-E

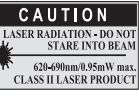

#### **Identification de l'appareil**

La désignation et le numéro de série du modèle se trouvent sur la plaque signalétique de l'appareil. Inscrire ces renseignements dans le mode d'emploi et toujours s'y référer pour communiquer avec notre représentant ou agence Hilti.

Type :

Génération : 01

N° de série :

#### **2 Description**

#### **2.1 Utilisation conforme à l'usage prévu**

fr

L'appareil a été conçu pour mesurer, additionner resp. soustraire des distances, avec de nombreuses fonctions pratiques telles que calculs de surfaces, volumes, calculs min./max, mesure/report de cotes, calculs de surfaces trapézoïdales, à peindre et pythagoriques, mesures indirectes ainsi que l'enregistrement de données.

L'appareil n'a pas été conçu pour des travaux de mise à niveau. L'appareil doit être utilisé conformément aux consignes de sécurité (point 5).

**2.2 Indicateur**

L'affichage est subdivisé en plusieurs zones distinctes. La zone supérieure sombre contient des informations relatives à l'état de l'appareil (p. ex. référence de mesure, état de batterie, laser actif, laser permanent). Directement sous cette zone se trouvent des fonctions de mesure (p. ex. Plus, Moins), qui peuvent être sélectionnées à l'aide des touches fléchées.

En mode de mesure, les valeurs de mesure actuelles sont indiquées dans la partie inférieure de l'écran d'affichage (ligne de résultat). Pour des fonctions telles que Surface, les distances mesurées sont affichées dans les lignes de résultat intermédiaires et le résultat calculé dans la ligne de résultat.

#### **2.3 Éclairage de l'affichage**

Dans des conditions de faible luminosité ambiante, l'éclairage de l'affichage s'allume automatiquement lorsqu'une touche est enfoncée. Après 10 secondes, l'intensité de l'éclairage est réduite de 50 %. Si aucune autre touche n'est enfoncée dans un intervalle de 20 secondes, l'éclairage s'éteint.

#### **REMARQUE**

L'éclairage de l'affichage augmente la consommation de courant. Il faut donc s'attendre à une réduction d'autonomie de l'appareil si l'éclairage de l'affichage est fréquemment activé.

#### **2.4 Principe de fonctionnement**

La distance est déterminée le long d'un faisceau de mesure laser émis jusqu'au point d'impact du faisceau sur une surface réfléchissante. La cible de mesure est clairement identifiée par le point de mesure laser rouge. La portée est fonction du pouvoir de réflexion et de la nature de la surface de la cible de mesure.

#### **2.5 Mesure sur une surface rugueuse**

Lors de mesures sur une surface rugueuse (par ex. crépi grossier), il est possible de mesurer une valeur moyenne pondérée, le milieu du faisceau laser étant pondéré plus fortement que les bords du faisceau.

#### **2.6 Mesure sur des surfaces circulaires ou inclinées**

Si des surfaces sont visées très en biais, il se peut que l'énergie lumineuse soit insuffisante, ou dans le cas de visée à angle droit, qu'il y ait trop de lumière parvenant à l'appareil. Dans les deux cas, l'utilisation des plaquettes-cibles PDA 50, PDA 51 ou PDA 52 est recommandée.

#### **2.7 Mesure sur des surfaces humides ou brillantes**

Tant que le lasermètre peut viser sur la surface, la distance mesurée jusqu'au point cible est fiable. Dans le cas de surfaces très réfléchissantes, il faut s'attendre à une portée réduite ou des mesures limitées au point de reflet.

#### **2.8 Mesure sur des surfaces transparentes**

Par principe, il n'est pas possible d'effectuer des mesures de distances sur des matériaux transparents, p. ex. liquides, polystyrène expansé, mousse synthétique, etc. La lumière pénètre dans ces matériaux ce qui risque de fausser les mesures. Lors de mesures à travers du verre ou si des objets se trouvent dans la ligne cible, il peut également y avoir des erreurs de mesure.

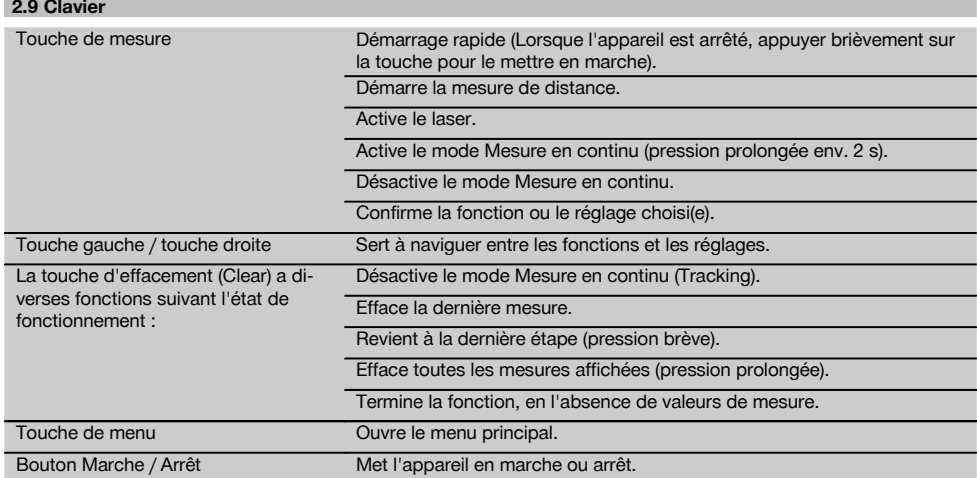

#### **2.10 Éléments livrés**

- 1 Lasermètre PD‑E
- 2 Piles
- 1 Housse de transport
- 1 Mode d'emploi
- 1 Certificat du fabricant
- 1 Dragonne
- 1 Notice d'utilisation

# **3 Accessoires**

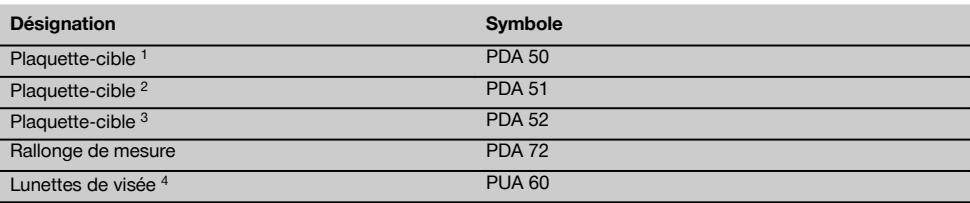

1 avec revêtement réfléchissant (120x130 mm)

2 blanc (120x130 mm)

3 avec revêtement réfléchissant (210x297 mm)

4 Accroît la visibilité du faisceau laser dans des conditions de luminosité difficiles.

# **4 Caractéristiques techniques**

Sous réserve de modifications techniques !

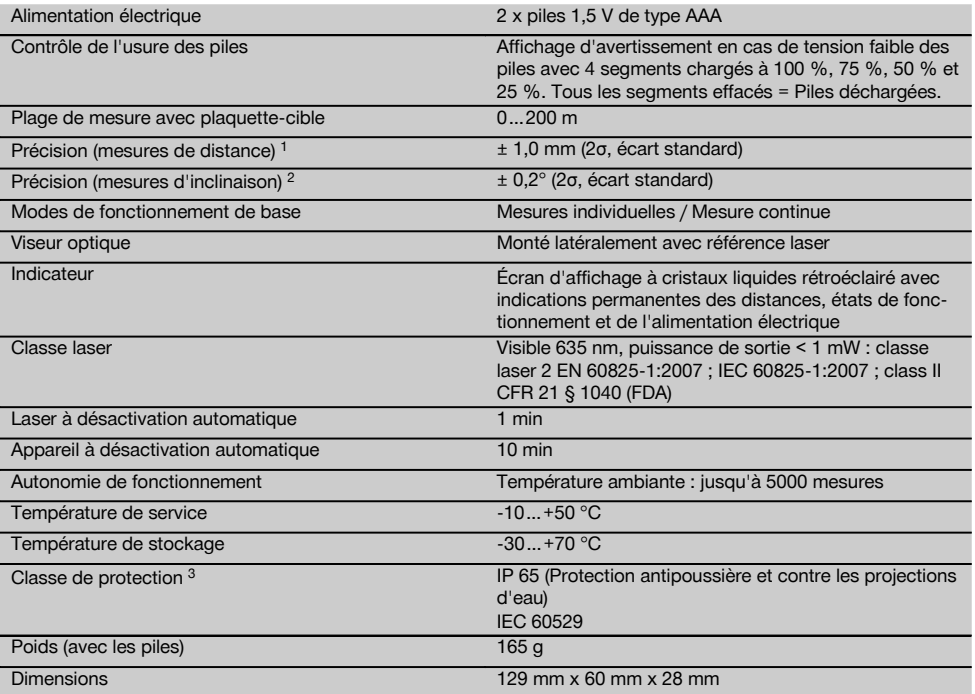

 $1$  Des influences telles que notamment de fortes variations de température, l'humidité, des chocs, une chute, etc. sont susceptibles d'influer sur la précision. Sauf indications différentes, l'appareil a été ajusté resp. calibré dans des conditions ambiantes standard (MIL-STD-810G). En cas de mesures d'éloignement, il faut par principe prévoir une marge d'erreur supplémentaire de 0,02 mm par mètre suivant l'éloignement.

2 Pour le capteur d'inclinaison, la référence est la face arrière de l'appareil (compartiment des piles). Des influences telles que notamment de fortes variations de température, l'humidité, des chocs, une chute, etc. sont susceptibles d'influer sur la précision. Sauf indications différentes, l'appareil a été ajusté resp. calibré dans des conditions ambiantes standard (MIL-STD-810G).

3 excepté le compartiment des piles

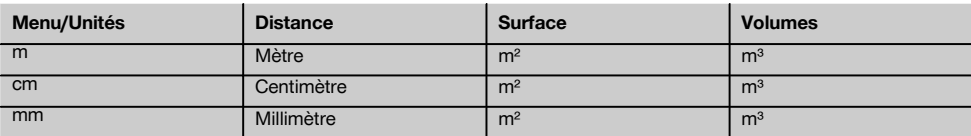

# **5 Consignes de sécurité**

**En plus des consignes de sécurité figurant dans les différentes sections du présent mode d'emploi, il importe de toujours bien respecter les directives suivantes.**

**Les consignes de sécurité et instructions doivent être intégralement conservées pour les utilisations futures.**

- **5.1 Remarques fondamentales concernant la sécurité**
- a) **Ne pas neutraliser les dispositifs de sécurité ni enlever les plaquettes indicatrices et les plaquettes d'avertissement.**
- b) **Tenir l'appareil laser hors de portée des enfants.**
- c) En cas de montage incorrect de l'appareil, il peut se produire un rayonnement laser d'intensité supérieure à celle des appareils de classe 2. **Ne faire réparer l'appareil que par le S.A.V. Hilti.**
- d) **Toute manipulation ou modification de l'appareil est interdite.**
- e) **Avant toute mise en service, contrôler le bon fonctionnement de l'appareil.**
- f) Des mesures sur des matériaux supports peu réfléchissants dans des environnements à coefficient de réflexion élevé peuvent être faussées.
- Toutes mesures effectuées à travers une vitre ou tout autre objet peuvent fausser le résultat de mesure.
- h) De rapides variations des conditions de mesure, par exemple du fait du passage d'une personne devant le rayon laser, peuvent fausser le résultat de mesure.
- i) **Ne jamais diriger l'appareil en direction du soleil ou d'autres sources de lumière intense.**
- j) **Prêter attention aux influences de l'environnement de l'espace de travail. Ne pas utiliser l'appareil dans des endroits présentant un danger d'incendie ou d'explosion.**
- k) **L'appareil et ses accessoires peuvent s'avérer dangereux s'ils sont utilisés de manière incorrecte par un personnel non qualifié ou de manière non conforme à l'usage prévu.**
- l) **Pour éviter tout risque de blessures, utiliser uniquement les accessoires et adaptateurs Hilti d'origine.**
- m) **Bien respecter les consignes concernant l'utilisation, le nettoyage et l'entretien de l'appareil qui figurent dans le présent mode d'emploi.**

#### **5.2 Aménagement correct du poste de travail**

- a) **Lors de travaux sur une échelle, éviter toute mauvaise posture. Veiller à toujours rester stable et à garder l'équilibre.**
- b) **Lorsque l'appareil est déplacé d'un lieu très froid à un plus chaud ou vice-versa, le laisser atteindre la température ambiante avant de l'utiliser.**
- c) **Pour des raisons de sécurité, contrôler les valeurs préalablement enregistrées et les réglages d'origine.**
- d) **Délimiter le périmètre de mesures. Lors de l'installation de l'appareil, veiller à ne pas diriger le faisceau contre soi-même ni contre de tierces personnes.**
- e) **Utiliser l'appareil uniquement dans les limites d'application définies.**
- f) **Respecter la réglementation locale en vigueur en matière de prévention des accidents.**

#### **5.3 Compatibilité électromagnétique**

#### **REMARQUE**

Uniquement pour la Corée : Cet appareil est uniquement conçu pour des ondes électromagnétiques survenant en milieu professionnel (classe A). L'utilisateur doit en tenir compte et ne pas utiliser l'appareil dans des zones d'habitation.

Bien que l'appareil réponde aux exigences les plus sévères des directives respectives, Hilti ne peut entièrement exclure la possibilité qu'un rayonnement très intense produise des interférences sur l'appareil et perturbe son fonctionnement. Dans ce cas ou en cas d'autres incertitudes, des mesures de contrôle doivent être effectuées pour vérifier la précision de l'appareil. De même, Hilti n'exclut pas la possibilité qu'il produise des interférences sur d'autres appareils (par ex. systèmes de navigation pour avions). L'appareil est un appareil de classe A ; des perturbations dans la zone d'habitation ne peuvent pas être exclues.

#### **5.4 Consignes de sécurité générales**

- a) **Avant toute utilisation, l'appareil doit être contrôlé. Si l'appareil est endommagé, le faire réparer par le S.A.V. Hilti.**
- b) **Après une chute ou tout autre incident mécanique, il est nécessaire de vérifier la précision de l'appareil.**
- c) **Bien que l'appareil soit conçu pour être utilisé dans les conditions de chantier les plus dures, en prendre soin comme de tout autre appareil de mesure.**
- d) **Bien que l'appareil soit parfaitement étanche, il est conseillé d'éliminer toute trace d'humidité en l'essuyant avant de le ranger dans son coffret de transport.**

#### **5.5 Dangers électriques**

- a) **Les piles doivent être tenues hors de portée des enfants.**
- b) **Ne pas surchauffer les piles et ne pas les exposer au feu.** Les piles peuvent exploser ou des substances toxiques peuvent être dégagées.
- c) **Ne pas recharger les piles.**
- d) **Ne pas souder les piles dans l'appareil.**
- e) **Ne pas décharger les piles en provoquant un court-circuit.** Cela risque d'entraîner une surchauffe et la déformation de celles-ci.
- f) **Ne pas ouvrir les piles et ne pas les soumettre à des contraintes mécaniques excessives.**
- g) Ne pas mettre de piles zinc-carbone dans l'appareil.

#### **5.6 Classification du laser**

Selon la version commercialisée, l'appareil est un appareil laser de classe 2 satisfaisant aux exigences des normes IEC60825-1:2007 / EN60825-1:2007 et de classe II satisfaisant aux exigences de la norme CFR 21 § 1040 (FDA). Ces appareils peuvent être utilisés sans autre mesure de protection. L'œil est normalement protégé par le réflexe de fermeture des paupières lorsque l'utilisateur regarde brièvement, par inadvertance, dans le faisceau laser. Ce réflexe peut néanmoins être altéré par la prise de médicaments, d'alcool ou de drogues. Il est malgré tout conseillé, comme pour le soleil, d'éviter de regarder directement dans la source lumineuse. Ne pas diriger le faisceau laser contre des personnes.

# fr

#### **5.7 Transport**

**Toujours sortir les piles/le bloc-accu se trouvant dans l'appareil avant de renvoyer ce dernier.**

# **6 Mise en service**

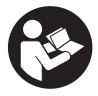

#### **6.1 Mise en place des piles** 2

**ATTENTION**

**Ne pas utiliser de piles endommagées.**

#### **ATTENTION**

**Toujours remplacer le jeu de piles complet.**

#### **DANGER**

**Ne pas utiliser de piles neuves avec des piles usagées. Ne pas utiliser de piles de différentes marques ou de types différents.**

- 1. Ouvrir le couvercle du compartiment des piles sur la face arrière.
- 2. Sortir les piles de leur emballage et les insérer directement dans l'appareil. **REMARQUE** Veiller à respecter la polarité (respecter le marquage dans le compartiment des piles).
- 3. Fermer le couvercle du compartiment des piles.<br>4. Vérifier que le compartiment des piles est corre
- Vérifier que le compartiment des piles est correctement verrouillé.

#### **6.2 Mise en marche/Arrêt de l'appareil**

- 1. L'appareil peut être mis en marche indifféremment à l'aide de la touche Marche / Arrêt ou de la touche de mesure.
- 2. Lorsque l'appareil est arrêté, appuyer sur la touche Marche / Arrêt : l'appareil se met en marche Le laser est arrêté.
- 3. Lorsque l'appareil en marche, appuyer sur la touche Marche / Arrêt : l'appareil s'arrête.
- 4. Lorsque l'appareil est arrêté, appuyer sur la touche de mesure : l'appareil et le laser se mettent en marche.

#### **6.3 Menu**

#### **REMARQUE**

Le menu principal permet d'accéder aux fonctions spéciales et aux réglages. Appuyer sur la touche de menu pour accéder au menu principal. Utiliser la touche gauche resp. droite pour se déplacer dans le menu. La fonction choisie est mise en évidence. Pour choisir une fonction, appuyer sur la touche de mesure.

#### **REMARQUE**

La ligne supérieure du menu principal comporte une barre des favoris personnalisable. Celle-ci peut contenir les applications les plus utilisées (voir 6.4.5 Modification de la barre des favoris).

Dans la zone située juste sous la ligne de démarcation se trouvent les différents groupes d'applications. Il suffit de valider l'un des groupes d'applications pour l'ouvrir et toutes les fonctions de ce groupe sont affichées.

#### **6.4 Réglages**

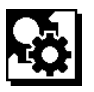

- 1. Appuyer sur la touche de menu sur l'appareil mis en marche.
- 2. Naviguer à l'aide de la touche droite resp. gauche jusqu'au groupe d'applications « Réglages ».
- 3. Valider à l'aide de la touche de mesure.

#### **6.4.1 Unité de mesure**

# lahal

L'unité de mesure peut être au choix m, cm ou mm. L'unité de mesure actuellement sélectionnée est représentée encadrée de noir.

#### **6.4.2 Références de mesure**

#### **REMARQUE**

L'appareil peut mesurer des distances à partir de cinq butées ou références différentes. La commutation entre le bord avant, le bord arrière et le filetage sur la face arrière de l'appareil (compartiment des piles) s'effectue dans le menu « Références de mesure ». Lorsque la pointe de butée est sortie à 180°, la mesure s'effectue automatiquement à partir de la pointe de mesure. Si la rallonge de mesure PDA 72 (accessoire en option) est vissée sur la face inférieure de l'appareil, elle est automatiquement reconnue par l'appareil et affichée à l'écran. La rallonge de mesure PDA 72 peut aussi être vissée sur la face arrière de l'appareil (compartiment des piles) – mais elle n'est alors pas automatiquement reconnue. Lorsque la pointe de mesure est rentrée ou à l'arrêt de l'appareil, la référence de mesure revient toujours au bord arrière. Les LED vertes et le symbole de référence de mesure à l'écran indiquent la référence de mesure actuellement sélectionnée.

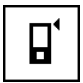

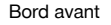

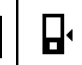

fr

Filetage sur la face arrière de l'appareil (compartiment des piles)

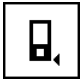

Bord arrière

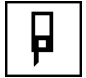

Pointe de butée

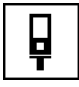

Rallonge de mesure PDA 72 vissée sur la face inférieure de l'appareil.

#### **6.4.3 Unité angulaire**

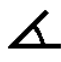

L'unité de mesure d'un angle, telle qu'elle est affichée pour la fonction Inclinaison, peut être exprimée en degrés, pourcentage ou mm/m. L'unité angulaire actuellement sélectionnée est représentée encadrée de noir.

#### **6.4.4 Activation/Désactivation du mode Expert**

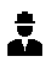

Lorsque le mode Expert est activé, les fonctions Temporisation et Min/ Max ainsi que la référence de mesure de toutes les fonctions peuvent être combinées. De plus, des informations complémentaires sont affichées pour les fonctions : Surface, Volumes, Pythagore, Trapèze, Distance indirecte horizontale et Distance indirecte verticale. Si une échelle de mesure est configurée dans le menu Réglages, celle-ci peut être affichée en mode Expert. Les possibilités de choix sont proposées dans le bord supérieur de l'affichage.

#### **6.4.5 Modification de la barre des favoris**

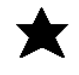

Dans cette configuration, la barre des favoris peut être personnalisée. La barre des favoris permet d'accéder plus rapidement à la plupart des fonctions.

- 1. À l'aide de la touche gauche resp. droite, sélectionner la fonction à modifier.
- 2. Valider à l'aide de la touche de mesure.<br>3. Sélectionner, la fonction souhaitée à l
- 3. Sélectionner la fonction souhaitée à l'aide de la touche gauche resp. droite.
- 4. Valider à l'aide de la touche de mesure.

#### **6.4.6 Activation de l'échelle de mesure**

# $1:$  $\times$

Ce menu permet de configurer librement une échelle de mesure.

- 1. Utiliser la touche gauche resp. droite pour configurer l'échelle de mesure souhaitée.
- 2. Valider la configuration choisie à l'aide de la touche de mesure.
- 3. Pour valider la valeur, activer la coche. **REMARQUE** Le mode Expert doit être activé pour pouvoir utiliser la fonction d'échelle de mesure.

**6.4.7 Activation/Désactivation du signal sonore**

T

Permet d'activer resp. désactiver le signal sonore.

- 1. Sélectionner l'option choisie à l'aide de la touche gauche resp. droite.
- 2. Valider à l'aide de la touche de mesure.

#### **6.4.8 Laser permanent**

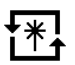

En mode Laser permanent, chaque pression de la touche de mesure déclenche une mesure. Le laser n'est pas désactivé après la mesure. Ce réglage permet de réaliser plusieurs mesures successives très rapidement et en peu de pressions de touche. Le symbole correspondant apparaît dans la barre d'état de l'écran de démarrage.

#### **6.4.9 Activation/Désactivation de l'affichage de l'inclinaison à l'écran**

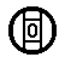

Ce menu permet d'activer ou de désactiver l'affichage de l'inclinaison dans l'écran principal.

#### **6.4.10 Calibrage du capteur d'inclinaison**

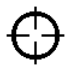

Le capteur d'inclinaison doit être régulièrement calibré pour obtenir les mesures d'inclinaison les plus précises possibles. Dès lors que l'appareil a subi une variation de température ou un choc, le capteur d'inclinaison doit être calibré. Le calibrage s'effectue en 3 étapes de travail.<br>1 Pour commencer le calibrage sélectionner le sy

- Pour commencer le calibrage, sélectionner le symbole de calibrage du capteur d'inclinaison.
- 2. Poser l'appareil sur une surface horizontale et valider à l'aide de la touche de mesure.
- 3. Tourner l'appareil horizontalement de 180° et appuyer sur la touche de mesure. **REMARQUE** Le capteur d'inclinaison est alors calibré.

#### **6.4.11 Informations sur l'appareil**

Vous trouverez ici des informations sur l'appareil telles que la version logicielle, la version du matériel et le numéro de série.

#### **6.4.12 Restauration des réglages usine**

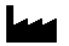

Permet de restaurer la configuration qui a été préréglée en usine.

#### **6.5 Auxiliaires de mesure**

#### **6.5.1 Mesure avec pointe de mesure 3 4**

Pour mesurer des diagonales dans un espace ou dans des coins inaccessibles, il est possible d'utiliser la pointe de mesure.

- 1. Sortir la pointe de mesure à 90°.
- La pointe de mesure peut alors être utilisée comme butée.
- 2. Sortir la pointe de mesure à 180°. La référence de mesure commute automatiquement. L'appareil détecte la référence de mesure ainsi prolongée.

#### **6.5.2 Mesure avec viseur optique** 5

Il s'avère intéressant d'utiliser le viseur optique à partir de distances de 10 m. Le viseur optique intégré s'avère particulièrement utile pour des mesures à l'extérieur et toujours là où le point de mesure laser n'apparaît pas nettement ou n'est plus visible. Le viseur optique permet de viser avec précision des cibles même très éloignées. Le point de référence laser est visible dans le viseur à l'état de marche. Si le point de référence laser s'éteint, c'est que soit la mesure s'est effectuée, soit le faisceau laser s'est désactivé de lui-même, le délai étant écoulé.

#### **6.5.3 Mesure avec plaquette-cible PDA 50/51/52 6 7**

#### **REMARQUE**

Pour obtenir des résultats fiables sur des plaquettescibles, les mesures doivent être effectuées sur une plaquette-cible maintenue à la verticale.

#### **REMARQUE**

Pour plus de précision des mesures sur la plaquettecible, ajouter la valeur 1,2 mm aux distances mesurées.

Pour la mesure de distances sur des faces extérieures (p. ex. murs extérieurs de maison, clôtures, etc.), il est possible d'utiliser des planches, des briques ou d'autres objets appropriés calés contre la face extérieure comme repères de visée. Pour des distances supérieures ou dans des conditions de luminosité défavorables (fort ensoleillement), nous recommandons l'utilisation des plaquettescibles PDA 50, PDA 51 ou PDA 52.

La plaquette-cible PDA 50 est constituée de plastique dur recouvert d'un revêtement réfléchissant. Pour des distances à partir de 10 m, il est préconisé d'utiliser la plaquette-cible lorsque les conditions d'éclairage sont défavorables.

La plaquette-cible PDA 51, non recouverte de revêtement réfléchissant, est préconisée lorsque les conditions d'éclairage sont défavorables et pour des distances plus courtes.

La plaquette-cible PDA 52 est recouverte du même revêtement réfléchissant que la plaquette-cible PDA 50, mais est considérablement plus grande, de format A4 (210 x 297 mm). La plaquette-cible peut ainsi être beaucoup mieux ciblée dans le cas de grandes distances.

#### **6.5.4 Lecture à l'aide de lunettes de visée PUA 60 REMARQUE**

Ces lunettes n'étant pas des lunettes de protection, elles ne protègent pas les yeux du rayonnement du laser. Du fait de la diminution de la vision des couleurs, ces lunettes ne doivent pas être portées pour conduire un véhicule sur la voie publique, ni pour regarder directement le soleil.

Les lunettes de visée PUA 60 permettent une meilleure visibilité du faisceau laser.

#### **6.5.5 Mesure avec rallonge de mesure PDA 72 REMARQUE**

La rallonge de mesure est constituée en aluminium et est équipée d'une poignée en plastique non conductrice.

Si la rallonge de mesure PDA 72 (accessoire en option) est vissée sur la face inférieure de l'appareil, elle est

automatiquement reconnue par l'appareil et affichée à l'écran. L'appareil détecte la référence de mesure ainsi prolongée. La rallonge de mesure PDA 72 peut aussi être vissée sur la face arrière de l'appareil (compartiment des piles) – mais elle n'est alors pas automatiquement reconnue. Selon les cas, la référence peut aussi être modifiée manuellement (voir chapitre « Références de mesure »).

# **7 Utilisation**

#### **7.1 Mesures de distance**

#### **REMARQUE**

Pour toutes les fonctions, les différentes étapes sont par principe toutes accompagnées d'affichages graphiques.

#### **REMARQUE**

Si des erreurs de mesure surviennent en mode Mesure en continu et que le mode Mesure en continu est désactivé en réappuyant sur la touche de mesure, c'est la dernière distance valable qui est affichée.

#### **REMARQUE**

Le faisceau laser est activé dès le démarrage d'une fonction.

#### **REMARQUE**

Les résultats seront d'autant plus précis que les mesures au sein d'une fonction sont effectuées avec l'appareil à partir du même point de butée et selon le même axe de rotation.

#### **7.1.1 Mode de mesure**

Les mesures de distances peuvent s'effectuer en deux modes différents, à savoir Mesure unitaire et Mesure en continu. Le mode Mesure en continu permet de reporter des distances ou s'avère utile pour des mesures de longueurs données et dans le cas de distances difficiles à mesurer, par ex. dans des coins, sur des arêtes, dans des alcôves, etc.

#### **7.1.1.1 Mesure individuelle**

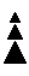

Si l'appareil est arrêté, il peut être mis en marche à l'aide de la touche Marche/ Arrêt ou de la touche de mesure. Si l'appareil est mis en marche à l'aide de la touche de mesure, le laser est automatiquement activé et la première étape peut être ignorée.

- 1. Appuyer sur la touche de mesure pour activer le laser.
- 2. Viser la cible et appuyer sur la touche de mesure. La distance mesurée apparaît en moins d'une seconde dans la ligne de résultat.

### **7.1.1.2 Mesure en continu**

#### **REMARQUE**

En mode Mesure en continu, les distances sont actualisées à raison de 6 à 10 mesures par seconde environ dans la ligne de résultat. Cela dépend du pouvoir de réflexion de la surface cible. Si le signal sonore est activé, le mode Mesure en continu est signalé acoustiquement env. 2 à 3 fois par seconde.

- 1. Pour activer le mode de mesure en continu, appuyer sur la touche de mesure et la maintenir enfoncée pendant environ 2 secondes.
- 2. Pour arrêter de mesurer, réappuyer sur la touche de mesure.

La dernière mesure valable est alors affichée dans la ligne de résultat.

#### **7.1.2 Mesure dans un environnement clair**

Dans le cas de distances supérieures, et dans un environnement très clair, nous recommandons d'utiliser les plaquettes-cibles PDA 50, PDA 51 et PDA 52.

#### **7.1.3 Portées de mesure**

#### **7.1.3.1 Portée de mesure augmentée**

Des mesures effectuées dans la pénombre, au crépuscule et sur des cibles ombragées ou lorsque l'appareil se trouve à l'ombre entraînent généralement une augmentation de la portée.

Des mesures effectuées avec les plaquettes-cibles PDA 50, PDA 51 et PDA 52 entraînent une augmentation de la portée.

#### **7.1.3.2 Portée de mesure diminuée**

Des mesures effectuées dans un environnement très éclairé, par ex. exposé au soleil, ou sous des projecteurs très éclairants, peuvent entraîner une diminution de la portée.

Des mesures effectuées à travers du verre ou des objets se trouvant dans la ligne cible peuvent entraîner une diminution de la portée.

Des mesures effectuées sur des surfaces mates vertes, bleues, noires, humides ou brillantes, peuvent entraîner une diminution de la portée.

#### **7.2 Additionner/ Soustraire des distances**

#### **7.3.1 Mesure de surfaces rectangulaires**

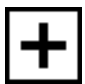

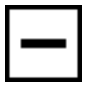

Des distances individuelles peuvent être aisément additionnées ou soustraites.

L'addition permet p. ex. de déterminer l'embrasure de fenêtres ou de portes, ou encore d'additionner plusieurs distances partielles en une distance totale.

La soustraction permet p. ex. de déterminer la distance entre le bord inférieur d'un tube jusqu'au plafond. Pour ce faire, la distance du sol jusqu'au bord inférieur d'un tuyau est soustraite de la distance jusqu'au plafond. Lorsque le diamètre du tuyau est pris en compte. le résultat correspond à la distance intermédiaire entre le bord supérieur d'un tuyau et le plafond.

- 1. Appuyer sur la touche de mesure (le faisceau laser est activé).
- 2. Diriger l'appareil vers le point cible.
- 3. Appuyer sur la touche de mesure.
- La première distance est mesurée et affichée (le laser s'arrête).
- 4. À l'aide de la touche gauche resp. droite, sélectionner l'opération mathématique souhaitée.
- 5. Appuyer sur la touche de mesure. Le faisceau laser est mis en marche.
- 6. Diriger l'appareil vers le prochain point cible.
- 7. Appuyer sur la touche de mesure. La deuxième distance est mesurée et affichée dans la ligne de résultat intermédiaire. Le résultat de l'addition/ soustraction apparaît dans la ligne de résultat. Il est possible d'effectuer successivement autant d'additions et de soustractions de distances que nécessaires.

**REMARQUE** Dès lors que pour une fonction, l'option + et – est visible dans la zone des fonctions de mesure, une deuxième mesure de la même fonction peut être additionnée resp. soustraite. Ainsi, s'il s'agit p. ex. d'une mesure de surface, il est possible d'additionner resp. soustraire plusieurs surfaces supplémentaires à l'aide de la touche droite resp. gauche.

#### **7.3 Mesure de surfaces et volumes**

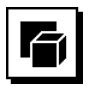

Pour mesurer des surfaces ou des volumes, sélectionner le groupe d'applications Surfaces et Volumes. Sélectionner la fonction correspondant à l'application considérée.

Les graphiques apparaissant à l'écran guident l'utilisateur lors des différentes étapes de mesure de surfaces. La mesure d'une surface rectangulaire nécessite deux distances. Par exemple, procéder comme suit pour déterminer la surface d'une pièce :<br>1 Dans le groupe d'application

- Dans le groupe d'applications Surfaces et Volumes, sélectionner la fonction permettant de déterminer une surface à angles droits.
- 2. Diriger l'appareil vers le point cible.<br>3. Appuver sur la touche de mesure
- Appuyer sur la touche de mesure. La largeur de la pièce/du local est mesurée et affichée dans la ligne de résultat intermédiaire. Le graphique requiert alors automatiquement la mesure de la longueur.
- 4. Diriger l'appareil vers le prochain point cible pour mesurer la longueur de la pièce/du local.
- 5. Appuyer sur la touche de mesure. La deuxième distance est mesurée, la surface est immédiatement calculée et affichée dans la ligne de résultat.

#### **7.3.2 Mesure de surfaces triangulaires**

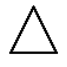

Les graphiques apparaissant à l'écran guident l'utilisateur lors des différentes étapes de mesure de surfaces. La mesure d'une surface triangulaire nécessite trois distances. Par exemple, procéder comme suit pour déterminer la surface d'une pièce/d'un local :

- 1. Dans le groupe d'applications Surfaces et Volumes, sélectionner la fonction permettant de déterminer une surface triangulaire.
- 2. Diriger l'appareil vers le point cible.
- 3. Appuyer sur la touche de mesure. La première distance est mesurée et affichée dans la ligne de résultat intermédiaire. Le graphique requiert alors automatiquement la mesure de la deuxième distance.
- 4. Diriger l'appareil vers le prochain point cible.<br>5. Appuver sur la touche de mesure.
- Appuyer sur la touche de mesure. La deuxième distance est mesurée et affichée dans la ligne de résultat intermédiaire. Le graphique requiert alors automatiquement la mesure de la troisième distance.
- 6. Diriger l'appareil vers le prochain point cible.<br>7. Appuver sur la touche de mesure.
- Appuyer sur la touche de mesure.
	- La troisième distance est mesurée, la surface est immédiatement calculée et affichée dans la ligne de résultat.

47

fr

#### **7.3.3 Mesure de volumes**

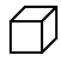

Les graphiques apparaissant à l'écran guident l'utilisateur lors des différentes étapes de mesure de volumes. Par exemple, procéder comme suit pour déterminer le volume d'une pièce :

- 1. Dans le groupe d'applications Surfaces et Volumes, sélectionner la fonction permettant de déterminer le volume d'un cube.
- 2. Diriger l'appareil vers le point cible.
- 3. Appuyer sur la touche de mesure. La première distance est mesurée et affichée dans la ligne de résultat intermédiaire. Le graphique requiert alors automatiquement la mesure de la deuxième distance.
- 4. Diriger l'appareil vers le prochain point cible.<br>5. Appuver sur la touche de mesure Appuyer sur la touche de mesure. La deuxième distance est mesurée et affichée dans la ligne de résultat intermédiaire. Le graphique requiert alors automatiquement la mesure de la troisième distance.
- 6. Diriger l'appareil vers le prochain point cible.<br>7. Appuver sur la touche de mesure.
	- Appuyer sur la touche de mesure. La troisième distance est mesurée, le volume est immédiatement calculé et affiché dans la ligne de résultat.

#### **7.3.4 Mesure de volumes cylindriques**

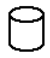

Les graphiques apparaissant à l'écran quident l'utilisateur lors des différentes étapes de mesure de volumes. La mesure d'un volume cylindrique nécessite deux distances. Par exemple, procéder comme suit pour déterminer le volume d'un silo :

- 1. Dans le groupe d'applications Surfaces et Volumes, sélectionner la fonction permettant de déterminer le volume cylindrique.
- 2. Diriger l'appareil vers le point cible pour mesurer la hauteur du cylindre.
- 3. Appuyer sur la touche de mesure. La première distance est mesurée et affichée dans la ligne de résultat intermédiaire. Le graphique requiert alors automatiquement la mesure de la deuxième distance.
- 4. Diriger l'appareil vers le prochain point cible pour mesurer le diamètre du cylindre.
- 5. Appuyer sur la touche de mesure. La deuxième distance est mesurée, le volume est immédiatement calculé et affiché dans la ligne de résultat.

#### **7.4 Fonction Trapèze**

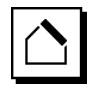

#### **REMARQUE**

Par principe, il faut s'attendre à une précision moindre dans le cas d'un résultat de mesure indirecte, bien inférieure à la précision de l'appareil. Pour un résultat plus précis, il faut tenir compte de la géométrie (p. ex. l'angle droit et le type de triangle). Les meilleurs résultats sont obtenus, si les mesures sont effectuées de manière précise dans les angles, si tous les points de mesure sont alignés, dans un même plan et plutôt proches de l'objet que trop éloignés.

#### **REMARQUE**

Pour toutes les mesures indirectes, veiller à ce que toutes les mesures soient effectuées dans un plan vertical ou horizontal.

Les fonctions Trapèze peuvent être utilisées p. ex. pour déterminer la longueur d'un toit. La fonction Trapèze calcule la distance cible à partir de trois distances mesurées. La fonction Trapèze avec inclinaison calcule la distance cible à partir de deux distances et d'un angle d'inclinaison mesurés.

#### **7.4.1 Fonction Trapèze (3 distances)**

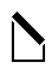

Les graphiques apparaissant à l'écran guident l'utilisateur lors des différentes étapes de mesure trapézoïdale. Trois distances sont requises pour procéder à une mesure trapézoïdale. Par exemple, procéder comme suit pour déterminer la longueur d'un toit :

- 1. Dans le groupe d'applications Trapèze, sélectionner la fonction permettant de mesurer un trapèze.
- 2. Diriger l'appareil vers le point cible.<br>3. Appuver sur la touche de mesure.
- Appuyer sur la touche de mesure. La première distance est mesurée et affichée dans la ligne de résultat intermédiaire. Le graphique requiert alors automatiquement la mesure de la deuxième distance.
- 4. Diriger l'appareil vers le prochain point cible.<br>5. Appuver sur la touche de mesure.
- Appuyer sur la touche de mesure. La deuxième distance est mesurée et affichée dans la ligne de résultat intermédiaire.
- 6. Diriger l'appareil vers le prochain point cible.
- 7. Appuyer sur la touche de mesure. La troisième distance est mesurée, la distance cible est immédiatement calculée et affichée dans la ligne de résultat.

48

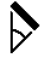

#### **REMARQUE**

Il est recommandé de calibrer le capteur d'inclinaison avant d'appliquer la fonction afin d'obtenir des résultats plus précis.

#### **REMARQUE**

Dans le cas de mesures d'inclinaisons, l'appareil ne doit pas être incliné latéralement. Un message d'avertissement apparaît à l'écran en conséquence et il est alors impossible de déclencher une mesure pour éviter toute erreur de mesure.

Les graphiques apparaissant à l'écran guident l'utilisateur lors des différentes étapes de la fonction Trapèze avec inclinaison. Deux distances et un angle sont requis pour procéder à une mesure Trapèze avec inclinaison. Par exemple, procéder comme suit pour déterminer la longueur d'un toit :

- Dans le groupe d'applications Trapèze, sélectionner la fonction permettant de mesurer un trapèze avec inclinaison.
- 2. Diriger l'appareil vers le point cible.<br>3. Appuver sur la touche de mesure.
- Appuyer sur la touche de mesure. La première distance est mesurée et affichée dans la ligne de résultat intermédiaire. Le graphique requiert alors automatiquement la mesure de la deuxième distance.
- 4. Diriger l'appareil vers le prochain point cible.<br>5. Appuver sur la touche de mesure
	- Appuyer sur la touche de mesure. La deuxième distance est mesurée et affichée dans la ligne de résultat intermédiaire. Cela permet en même temps de mesurer l'angle d'inclinaison.

La distance cible est immédiatement calculée et affichée dans la ligne de résultat.

#### **7.5 Fonctions Pythagore**

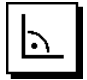

#### **REMARQUE**

Par principe, il faut s'attendre à une précision moindre dans le cas d'un résultat de mesure indirecte, bien inférieure à la précision de l'appareil. Pour un résultat plus précis, il faut tenir compte de la géométrie (p. ex. l'angle droit et le type de triangle). Les meilleurs résultats sont obtenus, si les mesures sont effectuées de manière précise dans les angles, si tous les points de mesure sont alignés, dans un même plan et plutôt proches de l'objet que trop éloignés.

#### **REMARQUE**

Le système contrôle si les rapports géométriques permettent un calcul de résultat. Un résultat incorrect, engendré par une géométrie insuffisante, est indiqué par un triangle d'avertissement dans la ligne de résultat. Dans ce cas, une ou plusieurs distances doivent être répétées.

#### **REMARQUE**

Pour toutes les mesures indirectes, veiller à ce que toutes les mesures soient effectuées dans un plan vertical ou horizontal.

Une distance indirecte peut être déterminée à partir de plusieurs mesures de distances et du calcul selon le théorème de Pythagore. La variante pythagorique simple en tant que triangle avec deux distances mesurées. La variante pythagorique double avec deux triangles assemblés. La variante pythagorique assemblée avec deux triangles soustraits.

#### **7.5.1 Pythagore simple**

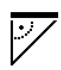

Suivre l'affichage graphique qui prédéfinit les distances à mesurer par des faces de triangle clignotantes. Une fois que les distances requises sont mesurées, le résultat est calculé et affiché dans la ligne des résultats de mesure.

- 1. Dans le groupe d'applications Fonctions pythagoriques, sélectionner la fonction pour les variantes pythagoriques simples.
- 2. Diriger l'appareil vers le point cible.
- 3. Appuyer sur la touche de mesure. La première distance est mesurée et affichée dans la ligne de résultat intermédiaire. Le graphique requiert alors automatiquement la mesure de la deuxième distance.
- 4. Diriger l'appareil vers le prochain point cible. **REMARQUE** Pour obtenir de bons résultats de mesure, veiller à ce que la deuxième distance soit bien perpendiculaire à la distance cible.
- 5. Appuyer sur la touche de mesure.

La deuxième distance est mesurée et affichée dans la ligne de résultat intermédiaire. La distance cible est immédiatement calculée et affichée dans la ligne de résultat.

#### **7.5.2 Pythagore double**

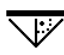

Suivre l'affichage graphique qui prédéfinit les distances à mesurer par des faces de triangle clignotantes. Sitôt les distances requises mesurées, le résultat est calculé et affiché dans la ligne des résultats de mesure.

- 1. Dans le groupe d'applications Fonctions pythagoriques, sélectionner la fonction pour les variantes pythagoriques doubles.
- 2. Diriger l'appareil vers le point cible.

49

- 3. Appuyer sur la touche de mesure. La première distance est mesurée et affichée dans la ligne de résultat intermédiaire. Le graphique requiert alors automatiquement la mesure de la deuxième distance.
- 4. Diriger l'appareil vers le prochain point cible. **REMARQUE** Pour obtenir de bons résultats de mesure, veiller à ce que la deuxième distance soit bien perpendiculaire à la distance cible.
- 5. Appuyer sur la touche de mesure. La deuxième distance est mesurée et affichée dans la ligne de résultat intermédiaire. Le graphique requiert alors automatiquement la mesure de la troisième distance.
- 6. Diriger l'appareil vers le prochain point cible.
- 7. Appuyer sur la touche de mesure.

La troisième distance est mesurée et affichée dans la ligne de résultat intermédiaire.

La distance cible est immédiatement calculée et affichée dans la ligne de résultat.

#### **7.5.3 Pythagore composé**

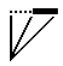

fr

Suivre l'affichage graphique qui prédéfinit les distances à mesurer par des faces de triangle clignotantes. Une fois que les distances requises sont mesurées, le résultat est calculé et affiché dans la ligne des résultats de mesure.

- 1. Dans le groupe d'applications Fonctions pythagoriques, sélectionner la fonction pour les variantes pythagoriques composées.
- 2. Diriger l'appareil vers le point cible.
- 3. Appuyer sur la touche de mesure. La première distance est mesurée et affichée dans la ligne de résultat intermédiaire. Le graphique requiert alors automatiquement la mesure de la deuxième distance.
- 4. Diriger l'appareil vers le prochain point cible.<br>5. Appuyer sur la touche de mesure
- 5. Appuyer sur la touche de mesure. La deuxième distance est mesurée et affichée dans la ligne de résultat intermédiaire.
- 6. Diriger l'appareil vers le prochain point cible. **REMARQUE** Pour obtenir de bons résultats de mesure, veiller à ce que la troisième distance soit bien perpendiculaire à la distance cible.
- 7. Appuyer sur la touche de mesure. La troisième distance est mesurée et affichée dans la ligne de résultat intermédiaire. La distance cible est immédiatement calculée et affichée dans la ligne de résultat.

#### **7.6 Mesures indirectes**

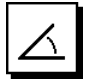

#### **REMARQUE**

Par principe, il faut s'attendre à une précision moindre dans le cas d'un résultat de mesure indirecte, bien inférieure à la précision de l'appareil. Pour un résultat plus précis, il faut tenir compte de la géométrie (p. ex. l'angle droit et le type de triangle). Les meilleurs résultats sont obtenus, si les mesures sont effectuées de manière précise dans les angles, si tous les points de mesure sont alignés dans un même plan et plutôt proches de l'objet que trop éloignés.

#### **REMARQUE**

Il est recommandé de calibrer le capteur d'inclinaison avant d'appliquer les fonctions afin d'obtenir des résultats plus précis.

#### **REMARQUE**

Dans le cas de mesures d'inclinaisons, l'appareil ne doit pas être incliné latéralement. Un message d'avertissement apparaît à l'écran en conséquence et il est alors impossible de déclencher une mesure pour éviter toute erreur de mesure.

#### **REMARQUE**

Pour toutes les mesures indirectes, veiller à ce que toutes les mesures soient effectuées dans un plan vertical ou horizontal.

Des mesures indirectes aident à déterminer des distances qui ne peuvent pas être directement mesurées. Il y a plusieurs manières de mesurer des distances indirectement.

#### **7.6.1 Distance indirecte horizontale (1 angle, 1 distance)**

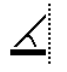

Cette fonction convient particulièrement pour mesurer une distance horizontale alors que la cible est masquée par un obstacle. Suivre l'affichage graphique qui prédéfinit la distance à mesurer. Sitôt la distance et l'inclinaison requises mesurées, le résultat est calculé et affiché dans la ligne des résultats de mesure.

- 1. Dans le groupe d'applications Mesures indirectes, sélectionner la fonction permettant de déterminer une distance indirecte horizontale.
- 2. Diriger l'appareil vers le point cible.
- 3. Appuyer sur la touche de mesure. La distance et l'angle d'inclinaison sont mesurés puis affichés dans la ligne de résultat intermédiaire. La distance cible est immédiatement calculée et affichée dans la ligne de résultat.

#### **7.6.2 Distance indirecte verticale (2 angles, 2 distances)**

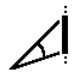

Cette fonction convient particulièrement pour mesurer une distance verticale sur un mur qui n'est pas directement accessible (p. ex. : hauteur d'étage d'un bâtiment). Suivre l'affichage graphique qui prédéfinit les distances à mesurer. Sitôt la distance et les deux angles d'inclinaison requis mesurés, le résultat est calculé et affiché dans la ligne des résultats de mesure.

- 1. Dans le groupe d'applications Mesures indirectes, sélectionner la fonction permettant de déterminer une distance indirecte verticale.
- 2. Diriger l'appareil vers le point cible.<br>3. Appuver sur la touche de mesure
- Appuyer sur la touche de mesure. La première distance et l'angle sont mesurés puis affichés dans la ligne de résultat intermédiaire. Le graphique requiert alors automatiquement la mesure de la deuxième distance.
- 4. Diriger l'appareil vers le prochain point cible.
- 5. Appuyer sur la touche de mesure.

La distance et l'angle d'inclinaison sont mesurés puis affichés dans la ligne de résultat intermédiaire. La distance cible est immédiatement calculée et affichée dans la ligne de résultat.

#### **7.6.3 Mesures au plafond (2 angles, 2 distances)**

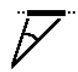

#### **REMARQUE**

Vérifier que les points de mesure et le point de départ de la mesure soient bien dans un plan vertical.

Cette fonction convient particulièrement bien pour mesurer une distance verticale à partir d'un plafond. Suivre l'affichage graphique qui prédéfinit les distances à mesurer. Sitôt la distance et les deux angles d'inclinaison requis mesurés, le résultat est calculé et affiché dans la ligne des résultats de mesure.

- 1. Dans le groupe d'applications Mesures indirectes, sélectionner la fonction permettant de faire une mesure indirecte au plafond.
- 2. Diriger l'appareil vers le point cible.
- 3. Appuyer sur la touche de mesure. La première distance et l'angle sont mesurés puis affichés dans la ligne de résultat intermédiaire. Le graphique requiert alors automatiquement la mesure de la deuxième distance.
- 4. Diriger l'appareil vers le prochain point cible.<br>
Appurer sur la toughe de mesure
	- Appuyer sur la touche de mesure. La distance et l'angle d'inclinaison sont mesurés puis affichés dans la ligne de résultat intermédiaire. La distance cible est immédiatement calculée et affichée dans la ligne de résultat.

#### **7.6.4 Distance indirecte verticale II (2 angles, 1 distance)**

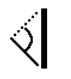

Cette fonction sert à calculer une distance, lorsqu'un point cible n'est pas réfléchi (p. ex. une grue). Suivre l'affichage graphique qui prédéfinit la distance et l'angle à mesurer. Sitôt la distance et les deux angles d'inclinaison requis mesurés, le résultat est calculé et affiché dans la ligne des résultats de mesure.

- 1. Dans le groupe d'applications Mesures indirectes, sélectionner la fonction permettant de déterminer une distance indirecte verticale II.
- 2. Diriger l'appareil vers le point cible.<br>3. Appuver sur la touche de mesure.
- Appuyer sur la touche de mesure.

La première distance et l'angle d'inclinaison sont mesurés puis affichés dans la ligne de résultat intermédiaire.

Le graphique requiert alors automatiquement la mesure du deuxième angle d'inclinaison.

- 4. Diriger l'appareil vers le prochain point cible. **REMARQUE** Le viseur optique permet de viser avec précision des cibles non réfléchissantes même à de grandes distances.
- 5. Appuyer sur la touche de mesure.

L'angle d'inclinaison est mesuré et affiché dans la ligne de résultat intermédiaire.

La distance cible est immédiatement calculée et affichée dans la ligne de résultat.

#### **7.7 Fonctions spéciales**

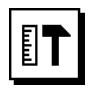

#### **7.7.1 Mode Mesure extérieure**

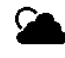

#### **REMARQUE**

En mode Mesure extérieure, la précision peut être réduite de ± 20 mm à partir d'une distance à mesurer de 10 m.

À l'extérieur, le champ d'application du lasermètre est fortement limité du fait du fort rayonnement solaire et des grandes distances.

Il est plus difficile de cibler à grande distance du fait que l'appareil nécessite plus de temps pour la mesure.

En mode Mesure extérieure, la précision de la mesure de distance est réduite de ± 20 mm, ce qui entraîne une nette accélération de la mesure. Ceci permet de réaliser des mesures à grande distance de même que dans des conditions de forte luminosité.

Pour pouvoir reconnaître le mode Mesure extérieure sans ambiguïté et mieux lire l'affichage à l'extérieur, les couleurs d'affichage peuvent être inversées. L'affichage est alors noir et les mesures sont représentées en blanc.

#### **7.7.2 Fonction Inclinaison**

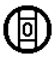

fr

#### **REMARQUE**

Pour le capteur d'inclinaison, la référence est la face arrière de l'appareil (compartiment des piles).

La fonction Inclinaison permet d'afficher l'inclinaison actuelle graphiquement et numériquement. Selon l'unité angulaire configurée dans les réglages, l'inclinaison actuelle est indiquée en degrés, pourcentage ou mm/m. Dans cette fonction, appuyer sur la touche de mesure pour enregistrer l'inclinaison actuelle.

#### **7.7.3 Surface à peindre**

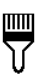

La fonction Surface à peindre permet de déterminer par ex. la surface des murs dans une pièce/un local. Pour ce faire, la somme de toutes les longueurs de murs est multipliée par la hauteur de la pièce/du local.

- 1. Sélectionner la fonction Surface à peindre dans le groupe des fonctions spéciales.
- 2. Diriger l'appareil vers le point cible pour mesurer la première longueur de la pièce/du local.
- 3. Appuyer sur la touche de mesure. La première distance est mesurée et affichée dans la ligne de résultat intermédiaire.
- 4. Diriger l'appareil afin de mesurer la longueur et effectuer la mesure à l'aide de la touche de mesure. La deuxième distance est mesurée et affichée dans la ligne de résultat intermédiaire. Le résultat intermédiaire apparaissant en gras correspond au total des longueurs de la pièce/du local.
- 5. Répéter cette opération jusqu'à ce que toutes les longueurs de la pièce/du local soient mesurées.
- 6. Une fois toutes les longueurs de la pièce/du local mesurées, appuyer sur la touche droite pour passer à la hauteur de la pièce/du local.
- 7. Valider à l'aide de la touche de mesure.

8. Diriger l'appareil afin de mesurer la hauteur de la pièce/du local et effectuer la mesure à l'aide de la touche de mesure. La hauteur de la pièce/du local est mesurée et affichée dans la ligne de résultat intermédiaire. La surface à peindre est immédiatement calculée et affichée dans la ligne de résultat.

**REMARQUE** Des surfaces peuvent encore être ajoutées à ou soustraites de la surface à peindre. À l'aide de la touche gauche resp. droite, sélectionner le Plus ou le Moins. Valider à l'aide de la touche de mesure. Mesurer ensuite la longueur et la largeur de la surface. La surface est immédiatement calculée et ajoutée à ou soustraite de la surface à peindre. Apparaissent alors à l'écran, le résultat de la surface à peindre initiale, la longueur et la largeur correspondant à la dernière mesure ainsi que la surface, la surface à peindre plus ou moins la nouvelle surface calculée.

#### **7.7.4 Fonction Jalonnement**

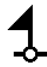

L'appareil permet de reporter et de marquer des cotes mesurées ou prédéfinies, par exemple pour installer des gaines.<br>1. Sé

- Sélectionner la fonction Jalonnement dans le groupe des fonctions spéciales.
- 2. Entrer manuellement la distance.
- 3. À l'aide de la touche gauche resp. droite, sélectionner le symbole clavier pour afficher manuellement la distance.
- 4. Valider à l'aide de la touche de mesure.
- 5. À l'aide de la touche gauche resp. droite, sélectionner les chiffres correspondants.
- 6. Valider les chiffres respectivement à l'aide de la touche de mesure.
- 7. Pour valider la valeur, activer la coche dans l'angle inférieur droit.
- 8. À l'aide de la touche gauche resp. droite, sélectionner ensuite le symbole avec le fanion. **REMARQUE** La distance choisie est ensuite affichée entre deux fanions.

9. Appuyer sur la touche de mesure, pour commencer la mesure. La flèche à l'écran indique dans quel sens l'appareil doit se déplacer.

Sitôt la distance cible atteinte, des flèches noires apparaissent au-dessus et en dessous de la distance.

10. Pour démultiplier la distance, continuer à déplacer l'appareil.

Sur le côté droit est alors indiqué combien de fois la distance souhaitée a déjà été reportée.

11. Appuyer sur la touche de mesure, pour terminer la mesure.

**REMARQUE** Sitôt la distance à jalonner atteinte, la référence actuelle apparaît à l'écran afin de faciliter le marquage.

**REMARQUE** Plutôt que d'être entrée manuellement, la distance requise peut aussi être mesurée. Pour ce faire, sélectionner le symbole pour la mesure individuelle et valider à l'aide de la touche de mesure. La distance à jalonner souhaitée peut à présent être mesurée.

#### **7.7.5 Fonction Delta Min/ Max**

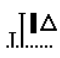

La mesure Maximum permet essentiellement de déterminer des diagonales, tandis que la mesure Minimum permet de déterminer ou d'ajuster des objets parallèles ou des mesures dans des endroits inaccessibles.

La mesure maximale utilise le mode Mesure en continu et actualise l'affichage uniquement lorsque la distance mesurée augmente.

La mesure minimale utilise le mode Mesure en continu et actualise l'affichage uniquement lorsque la distance mesurée diminue.

La combinaison des distances maximale et minimale permet de déterminer des écarts de distance, aisément, rapidement et de manière fiable. Ce type de mesure permet de déterminer, aisément et de manière fiable, des distances entre des tuyaux sous les plafonds ou la distance séparant deux objets inaccessibles.

- 1. Sélectionner la fonction Delta Min/ Max dans le groupe des fonctions spéciales.
- 2. Diriger l'appareil vers le point cible.<br>2. Appuyer sur la touche de mesure.
- 3. Appuyer sur la touche de mesure. Le mode Mesure en continu est démarré. L'augmentation resp. la réduction de distance est indiquée par l'actualisation de l'affichage MAX resp. MIN La différence entre Min et Max est calculée dans le

champ Delta.

4. Appuyer sur la touche de mesure, pour arrêter la mesure.

Les distances mesurées en dernier sont affichées dans la ligne de résultat.

#### **7.7.6 Temporisation**

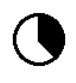

La fonction Temporisation fonctionne comme sur une caméra. Lorsque la fonction Temporisation est active, appuyer sur la touche de mesure pour déclencher la mesure avec un délai de temporisation de 2 secondes. Pour régler ce délai sur 5 ou 10 secondes, aller à l'aide de la touche droite sur le symbole qui affiche les secondes. La touche de mesure permet ensuite de sélectionner l'intervalle de temps pour la temporisation. Revenir à l'aide de la touche droite resp. gauche au symbole de mesure pour déclencher la mesure temporisée. La touche C permet d'interrompre la temporisation.

#### **7.7.7 Fonction Décalage**

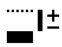

La fonction Décalage additionne ou soustrait automatiquement une valeur définie à toutes les mesures indirectes. Cette valeur peut être entrée manuellement ou mesurée.<br>1 Séle

- Sélectionner la fonction Décalage dans le groupe des fonctions spéciales.
- 2. À l'aide de la touche gauche resp. droite, sélectionner le symbole clavier pour afficher manuellement la distance.
- 3. Valider à l'aide de la touche de mesure.<br>4. À l'aide de la touche gauche resp. droite
- À l'aide de la touche gauche resp. droite, sélectionner les chiffres correspondants.
- 5. Valider les chiffres respectivement à l'aide de la touche de mesure.
- 6. Pour valider la valeur, activer la coche dans l'angle inférieur droit.
- 7. À l'aide de la touche gauche resp. droite, sélectionner ensuite le symbole de la fonction Décalage. Le décalage choisi apparaît alors dans la zone supérieure de l'affichage. Chaque mesure de distance réalisée est ajoutée au ou soustraite du décalage choisi (selon le signe qui précède le décalage indiqué).

**REMARQUE** Plutôt que d'être entré manuellement, le décalage requis peut aussi être mesuré. Pour ce faire, sélectionner le symbole pour la mesure individuelle et valider à l'aide de la touche de mesure. Le décalage souhaité peut à présent être mesuré.

#### **7.7.8 Enregistrement de données**

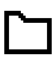

En cours de mesure, l'appareil enregistre en continu les valeurs mesurées et les résultats des fonctions. Selon le nombre de fonctions, jusqu'à 30 affichages, y compris les symboles graphiques, peuvent être ainsi enregistrés. Si l'enregistrement de données contient déjà 30 affichages et qu'un nouvel affichage est enregistré dans la

mémoire, l'affichage le "plus ancien" est supprimé de la mémoire.

Pour supprimer tous les enregistrements de données contenus dans la mémoire, appuyer sur la touche C et la maintenir enfoncée pendant 2 secondes environ lors de l'affichage de données.

# **8 Nettoyage et entretien**

#### **8.1 Nettoyage et séchage**

fr

- 1. Si de la poussière s'est déposée sur les lentilles, la souffler pour l'éliminer.
- 2. Ne pas toucher la lentille avec les doigts.
- 3. Nettoyer uniquement avec un chiffon propre et doux ; humidifier avec un peu d'eau ou d'alcool pur, si besoin est.

**REMARQUE** N'utiliser aucun autre liquide, car il pourrait attaquer les pièces en plastique.

4. Respecter les plages de températures pour le stockage du matériel, notamment en hiver ou en été.

#### **8.2 Stockage**

Si l'appareil a été mouillé, le déballer. Sécher l'appareil, sa mallette de transport et les accessoires (température max. 40 °C) et nettoyer le tout. Ne remballer le matériel qu'une fois complètement sec.

Si votre matériel est resté longtemps stocké ou s'il a été transporté sur une longue distance, vérifier sa précision (mesure de contrôle) avant de l'utiliser.

Si l'appareil n'est pas utilisé pendant une période prolongée, retirer les piles. Des piles qui coulent risquent d'endommager l'appareil.

#### **8.3 Transport**

Pour transporter ou renvoyer le matériel, utiliser soit l'emballage Hilti, soit tout autre emballage de qualité équivalente.

#### **8.4 Calibrage et ajustage du laser**

#### **8.4.1 Calibrage du laser**

Contrôle des mesures de l'appareil pour les utilisateurs qui sont certifiés ISO 900X : Comme exigé dans le cadre de la norme ISO 900X, l'utilisateur peut effectuer luimême le contrôle des mesures du lasermètre PD‑E (se reporter à ISO 17123-4 Méthodes d'essai sur site des instruments géodésiques et d'observation : Partie 4, Télémètres électro-optiques).

1. Choisir une longueur déjà connue, comprise entre 1 et 5 m environ (distance prescrite), facile à mesurer et invariable dans le temps, et effectuer 10 mesures de la même distance.

- 2. Déterminer la valeur moyenne des écarts par rapport à la distance prescrite. Cette valeur doit être comprise dans la plage de tolérance définie pour la précision de l'appareil.
- 3. Consigner cette valeur, puis fixer la date du contrôle suivant.

**REMARQUE** Répéter cette mesure de contrôle à intervalles réguliers, ainsi qu'avant et après des mesures importantes.

**REMARQUE** Coller une étiquette sur le PD‑E pour bien identifier l'appareil et consigner la description du déroulement des contrôles, de la procédure de contrôle ainsi que les résultats.

**REMARQUE** Respecter les caractéristiques techniques décrites dans le mode d'emploi, ainsi que les explications relatives à la précision des mesures.

#### **8.4.2 Ajustage du laser**

Pour optimiser le réglage du lasermètre, le faire ajuster par le S.A.V. Hilti, qui pourra également établir un certificat de calibrage confirmant la précision du réglage.

#### **8.4.3 Service de calibrage Hilti**

Nous recommandons de confier régulièrement l'appareil au service de calibrage Hilti, pour pouvoir garantir la fiabilité selon les normes applicables et les réglementations en vigueur.

Le Service de calibrage Hilti est à la disposition des utilisateurs ; nous vous recommandons de faire contrôler l'appareil au moins une fois pas an.

Le service de calibrage Hilti certifie qu'au jour du contrôle. les spécifications de l'appareil vérifié sont conformes aux caractéristiques techniques figurant dans le mode d'emploi.

En cas d'écarts avec les données du constructeur, le réglage des appareils de mesure utilisés est réinitialisé. Après l'ajustage et le contrôle, une plaquette de calibrage est apposée sur l'appareil et il est certifié par écrit, au moyen d'un certificat de calibrage, que l'appareil fonctionne dans les plages de caractéristiques indiquées par le constructeur.

Les certificats de calibrage sont systématiquement requis pour les entreprises qui sont certifiées ISO 900X.

Le revendeur Hilti agréé le plus proche se tient à votre disposition pour vous conseiller.

# **9 Guide de dépannage**

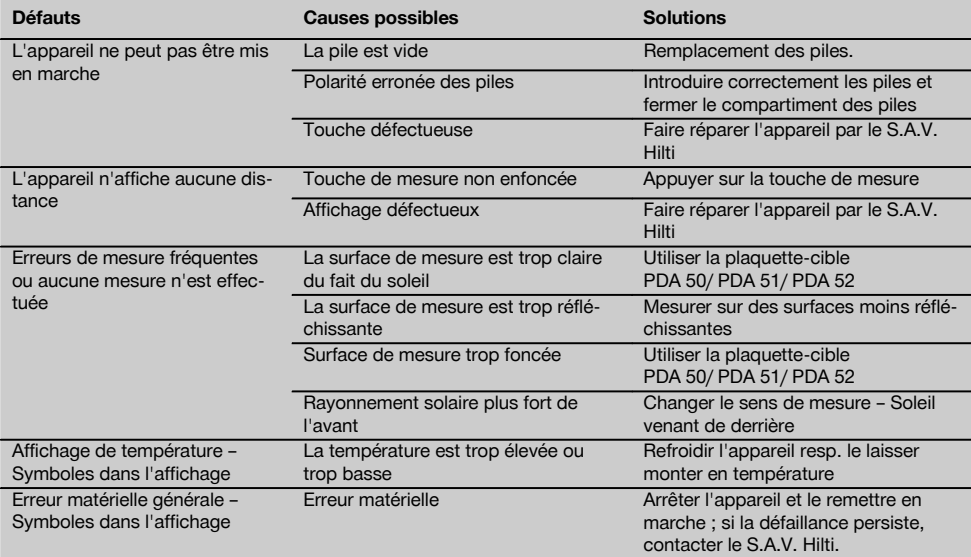

# **10 Recyclage**

#### **AVERTISSEMENT**

En cas de recyclage incorrect du matériel, les risques suivants peuvent se présenter :

la combustion de pièces en plastique risque de dégager des fumées et gaz toxiques nocifs pour la santé.

Les piles abîmées ou fortement échauffées peuvent exploser, causer des empoisonnements ou intoxications, des brûlures (notamment par acides), voire risquent de polluer l'environnement.

En cas de recyclage sans précautions, des personnes non autorisées risquent d'utiliser le matériel de manière incorrecte, voire de se blesser sérieusement, d'infliger de graves blessures à des tierces personnes et de polluer l'environnement.

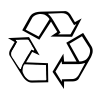

Les appareils Hilti sont fabriqués pour une grande part en matériaux recyclables dont la réutilisation exige un tri correct. Dans de nombreux pays, Hilti est déjà équipé pour reprendre votre ancien appareil afin d'en recycler les composants. Consulter le service clients Hilti ou votre conseiller commercial.

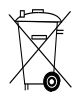

Pour les pays européens uniquement

Ne pas jeter les appareils électriques dans les ordures ménagères !

Conformément à la directive européenne concernant les appareils électriques et électroniques anciens et sa transposition au niveau national, les appareils électriques usagés et les blocs-accus doivent être collectés séparément et recyclés de manière non polluante.

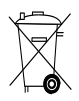

Les piles doivent être éliminées conformément aux réglementations nationales en vigueur.

# **11 Garantie constructeur des appareils**

Hilti garantit l'appareil contre tout vice de matières et de fabrication. Cette garantie s'applique à condition que l'appareil soit utilisé et manipulé, nettoyé et entretenu correctement, en conformité avec le mode d'emploi Hilti, et que l'intégrité technique soit préservée, c'est-à-dire sous réserve de l'utilisation exclusive de consommables, accessoires et pièces de rechange d'origine Hilti.

Cette garantie se limite strictement à la réparation gratuite ou au remplacement gracieux des pièces défectueuses pendant toute la durée de vie de l'appareil. Elle ne couvre pas les pièces soumises à une usure normale.

**Toutes autres revendications sont exclues pour autant que des dispositions légales nationales impératives ne s'y opposent pas. En particulier, Hilti ne** **saurait être tenu pour responsable de toutes détériorations, pertes ou dépenses directes, indirectes, accidentelles ou consécutives, en rapport avec l'utilisation ou dues à une incapacité à utiliser l'appareil dans quelque but que ce soit. Hilti exclut en particulier les garanties implicites concernant l'utilisation et l'aptitude dans un but bien précis.**

Pour toute réparation ou tout échange, renvoyer l'appareil ou les pièces concernées au réseau de vente Hilti compétent, sans délai, dès constatation du défaut.

La présente garantie couvre toutes les obligations d'Hilti et annule et remplace toutes les déclarations antérieures ou actuelles, de même que tous accords oraux ou écrits concernant des garanties.

# **12 Déclaration de conformité CE (original)**

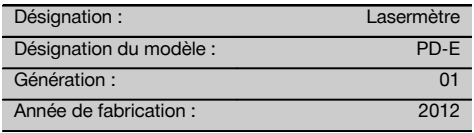

Nous déclarons sous notre seule et unique responsabilité que ce produit est conforme aux directives et normes suivantes : 2006/95/CE, 2006/66/CE, 2004/108/CE, 2011/65/UE, EN ISO 12100.

**Hilti Corporation, Feldkircherstrasse 100, FL‑9494 Schaan**

**Paolo Luccini Edward Przybylowicz** Head of BA Quality and Process Management Business Area Electric Tools & Accessories<br>06/2013 06/2013 06/2013

Head of BU Measuring Systems

BU Measuring Systems

#### **Documentation technique par :**

Hilti Entwicklungsgesellschaft mbH Zulassung Elektrowerkzeuge Hiltistrasse 6 86916 Kaufering Deutschland

56

# **Misuratore laser PD-E**

**Leggere attentamente il manuale d'istruzioni prima della messa in funzione.**

**Conservare sempre il presente manuale d'istruzioni insieme allo strumento.**

**Se affidato a terzi, lo strumento deve essere sempre provvisto del manuale d'istruzioni.**

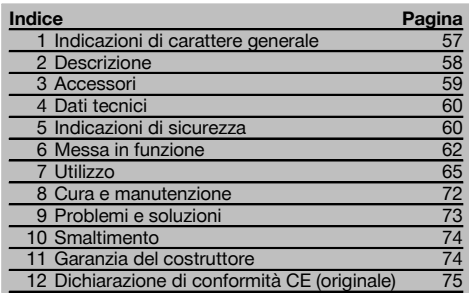

 $\blacksquare$  I numeri rimandano alle figure corrispondenti. Le figure relative al testo si trovano nelle pagine pieghevoli della

# **1 Indicazioni di carattere generale**

#### **1.1 Indicazioni di pericolo e relativo significato PERICOLO**

Porre attenzione ad un pericolo imminente, che può essere causa di lesioni gravi o mortali.

#### **ATTENZIONE**

Situazione potenzialmente pericolosa, che può causare lesioni gravi o mortali.

#### **PRUDENZA**

Situazione potenzialmente pericolosa, che potrebbe causare lesioni lievi alle persone o danni materiali.

#### **NOTA**

Per indicazioni sull'utilizzo e altre informazioni utili.

copertina. Tenere aperte queste pagine durante la lettura del manuale d'istruzioni.

Nel testo del presente manuale d'istruzioni con il termine «strumento» si fa sempre riferimento al misuratore laser PD-E.

#### **Componenti dello strumento, elementi di comando e**

#### **di visualizzazione** 1

- @ Superfici di riscontro posteriori
- $(2)$  Indicatore di riferimento LED battuta posteriore
- = Tasto sinistro
- (4) Tasto Menu
- & Tasto di misurazione
- ( Display grafico
- ) Indicatore di riferimento LED battuta anteriore
- (8) Tasto di misurazione laterale
- § Tasto ON/OFF
- / Tasto destro
- : Attacco per cinghia per polso
- · Tasto Cancella (Clear)
- (13) Filettatura 1/<sub>4</sub>" per prolunga di misurazione PDA 72
- (14) Astina estraibile
- | Punto di uscita laser e lente di ricezione
- (16) Mirino ottico
- $\overline{17}$ ) Filettatura  $\frac{1}{4}$ " sul lato inferiore

# **1.2 Simboli e segnali**

#### **Simboli**

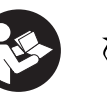

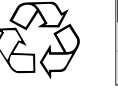

Provvedere al riciclaggio dei materiali di scarto

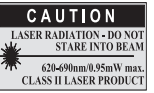

Classe laser II secondo CFR 21, § 1040 (FDA)

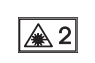

Prima dell'uso leggere il manuale d'istruzioni

Classe laser  $\overline{2}$ 

KCC‑REM-HLT-PD-F

#### **Localizzazione dei dati identificativi sullo strumento**

La denominazione del modello ed il numero di serie sono riportati sulla targhetta dello strumento. Riportare questi dati sul manuale d'istruzioni ed utilizzarli sempre come riferimento in caso di richieste rivolte al referente Hilti o al Centro Riparazioni Hilti.

#### Modello:

Generazione: 01

Numero di serie:

### **2 Descrizione**

#### **2.1 Utilizzo conforme**

Lo strumento è concepito per la misurazione di distanze, per l'addizione/sottrazione di distanze con molte pratiche funzioni come ad es. calcolo di superfici, volumi, calcolo min/max, misurazione/tracciamento, calcoli di superfici funzione trapezio e superfici da imbiancare, calcoli tramite teorema di Pitagora e memoria dati. Lo strumento non è adatto per lavori di livellamento.

Lo strumento deve essere utilizzato tenendo conto delle indicazioni di sicurezza (punto 5).

#### **2.2 Display**

it

L'indicazione è suddivisa in più settori. Il settore scuro in alto contiene informazioni sullo stato dello strumento (ad es. riferimento di misurazione, stato delle batterie, accensione laser, laser permanente). Subito sotto questo settore si trovano le funzioni di misurazione (ad es. più, meno) selezionabili con i tasti freccia.

Nella modalità di misurazione, vengono visualizzati i valori attuali nel campo di visualizzazione inferiore (riga dei risultati). Nelle funzioni quali ad es. Superficie, le distanze misurate vengono rappresentate nelle righe dei risultati provvisori e il risultato calcolato nella riga del risultato.

#### **2.3 Illuminazione del display**

In caso di scarsa luminosità dell'ambiente, l'illuminazione del display si accende automaticamente quando viene premuto un tasto. Dopo 10 secondi l'intensità dell'illuminazione viene ridotta del 50%. Se non viene premuto alcun tasto entro 20 secondi, l'illuminazione si spegne.

#### **NOTA**

L'illuminazione del display consuma ulteriore energia. Per questo motivo, in caso di utilizzo frequente, si dovrà considerare una durata ridotta delle batterie.

#### **2.4 Principio di funzionamento**

La distanza viene determinata attraverso la riflessione di un raggio laser di misurazione inviato contro una superficie riflettente. Con il punto laser di misurazione rosso viene notevolmente semplificata l'individuazione del bersaglio. La portata dipende dalla capacità di riflessione e dalla qualità della superficie del bersaglio da misurare.

#### **2.5 Misurazione su superfici ruvide**

Per la misurazione di superfici ruvide (ad esempio intonaco grezzo), sarà misurato un valore medio ponderato, che considera il centro del raggio laser come più alto rispetto alla zona del bordo.

#### **2.6 Misurazioni su superfici tonde o inclinate**

Se su queste superfici si prende la mira con una grande inclinazione, è possibile che arrivi allo strumento scarsa energia luminosa o, in caso di bersagli ad angolo retto, troppa energia luminosa. In entrambi i casi si consiglia l'uso della targhetta bersaglio PDA 50, PDA 51 o PDA 52.

#### **2.7 Misurazioni su superfici bagnate o lucide**

Nella misura in cui il misuratore laser è in grado di mirare alla superficie, viene misurata una distanza affidabile sul bersaglio. Nel caso di superfici altamente riflettenti, è necessario considerare una riduzione della portata oppure una misurazione fino al punto di riflesso della luce.

#### **2.8 Misurazioni su superfici trasparenti**

In linea di massima è possibile misurare distanze su materiali che lasciano trasparire la luce, ad esempio liquidi, Styropor, polistirolo espanso, gommapiuma, ecc. La luce penetra in questi materiali, con il rischio di causare errori di misurazione. Anche nella misurazione attraverso il vetro o qualora si trovino oggetti all'interno delle linee di bersaglio, è possibile che si verifichino errori di misurazione.

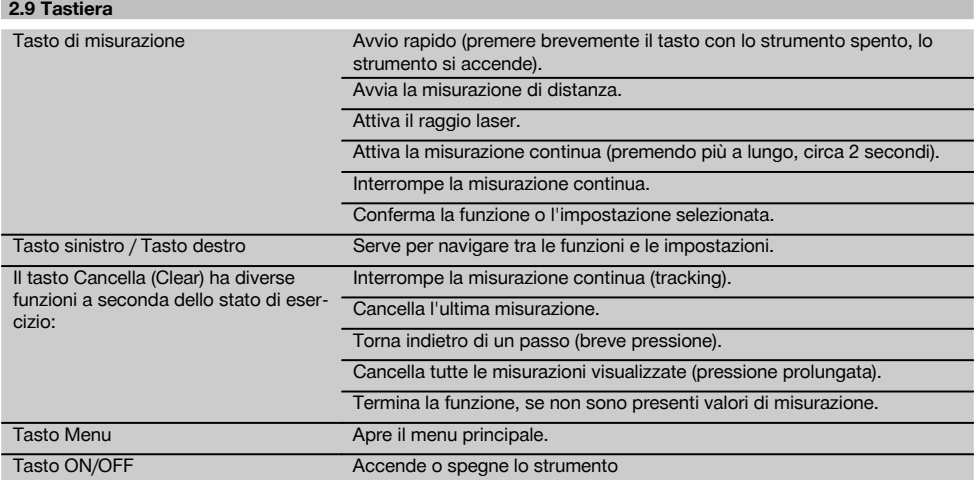

#### **2.10 Dotazione**

- 1 Misuratore laser PD-E
- 2 Batterie
- 1 Custodia
- 1 Manuale d'istruzioni
- 1 Certificato del costruttore
- 1 Cinghia per polso
- 1 Opuscolo per utenti

# **3 Accessori**

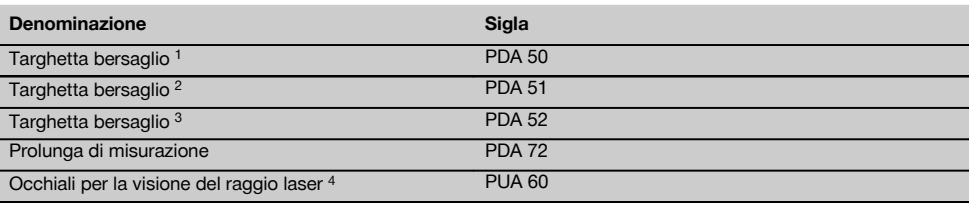

1 con rivestimento riflettente (120x130 mm)

2 bianco (120x130 mm)

3 con rivestimento riflettente (210x297 mm)

4 Aumentano la visibilità del raggio laser in condizioni di scarsa luminosità.

# **4 Dati tecnici**

Con riserva di modifiche tecniche.

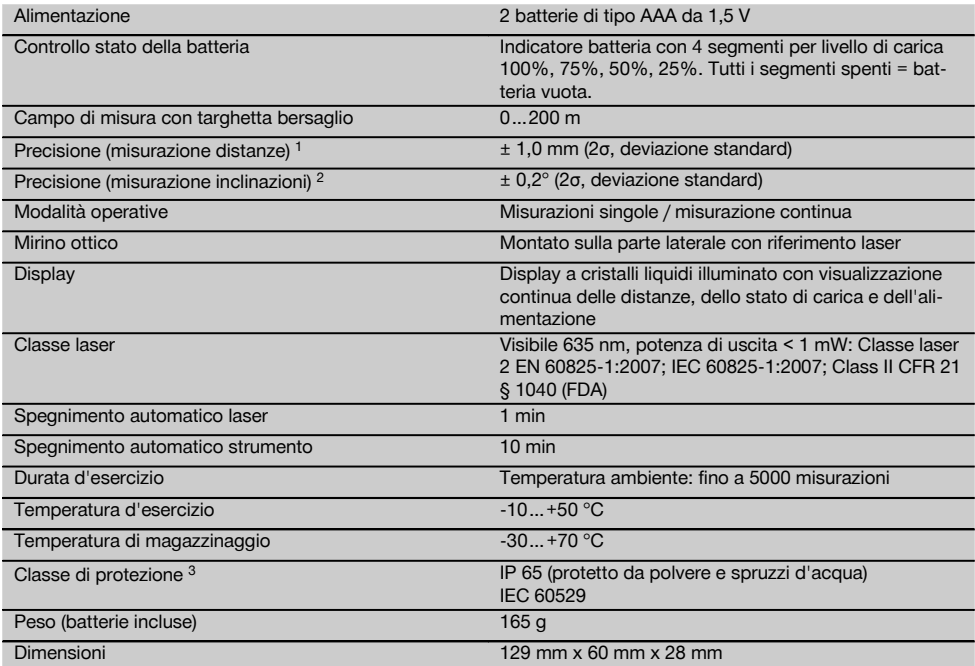

1 Agenti esterni, quali ad esempio forti oscillazioni di temperatura, umidità, urti, cadute, ecc. possono compromettere la precisione. Salvo diversa indicazione, lo strumento è stato messo a punto o tarato con condizioni ambientali standard (MIL-STD-810G). Per la misurazione di distanze, occorre calcolare un margine d'errore aggiuntivo di 0,02 mm al metro a seconda della distanza. 2 Il punto di riferimento per il sensore di inclinazione è il retro dello strumento (vano batterie). Agenti esterni, quali ad esempio forti oscillazioni di temperatura, umidità, urti, cadute, ecc. possono compromettere la precisione. Salvo diversa indicazione, lo strumento è stato messo a punto o tarato con condizioni ambientali standard (MIL-STD-810G).

3 eccetto vano batteria

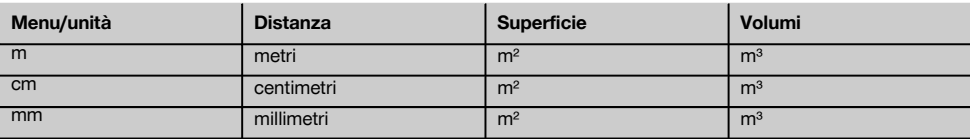

### **5 Indicazioni di sicurezza**

**Oltre alle indicazioni di sicurezza riportate nei singoli capitoli del presente manuale d'istruzioni, è necessario attenersi sempre e rigorosamente alle disposizioni riportate di seguito.**

**Si raccomanda di conservare tutte le indicazioni di sicurezza e le istruzioni per gli utilizzi futuri.**

#### **5.1 Note fondamentali sulla sicurezza**

- a) **Non disattivare i dispositivi di sicurezza e non rimuovere alcuna etichetta con indicazioni e avvertenze.**
- b) **Tenere gli strumenti laser fuori dalla portata dei bambini.**
- c) Se lo strumento non viene aperto in modo corretto, è possibile che vengano emessi raggi laser superiori alla classe 2. **Fare eseguire eventuali riparazioni dello strumento solamente dal Centro Riparazioni Hilti.**
- d) **Non è consentito manipolare o apportare modifiche allo strumento.**
- e) **Prima di mettere in funzione lo strumento, controllarne ogni volta il corretto funzionamento.**
- f) Le misurazioni su superfici mal riflettenti in ambienti altamente riflettenti potrebbero causare errori di misurazione.
- g) Le misurazioni eseguite attraverso cristalli / vetri o altri oggetti possono falsare i risultati delle misure rilevate.
- h) Condizioni di misurazione fortemente mutevoli, ad esempio persone che attraversano il raggio di misurazione, potrebbero falsare il risultato della misurazione.
- i) **Non rivolgere lo strumento contro il sole o altre fonti di luce intensa.**
- j) **Tenere conto delle influenze dell'ambiente circostante. Non utilizzare lo strumento in ambienti ove esista il pericolo d'incendio o di esplosione.**
- k) **Lo strumento ed i suoi accessori possono essere fonte di pericolo, se utilizzati da personale non opportunamente istruito, utilizzati in maniera non idonea o non conforme allo scopo.**
- l) **Per evitare il rischio di lesioni, utilizzare esclusivamente accessori e utensili originali Hilti.**
- m) **Osservare le indicazioni per l'utilizzo, la cura e la manutenzione dello strumento riportate nel manuale d'istruzioni.**

#### **5.2 Allestimento e protezione dell'area di lavoro**

- a) **Evitare di assumere posture anomale quando si lavora sulla scala. Cercare di tenere una posizione stabile e di mantenere sempre l'equilibrio.**
- b) **Se lo strumento viene portato da un ambiente molto freddo in un ambiente caldo o viceversa, è necessario lasciarlo riscaldare prima dell'utilizzo.**
- c) **Per ragioni di sicurezza, verificare i valori precedentemente inseriti e le impostazioni precedenti.**
- d) **Proteggere l'area di misurazione e, durante l'installazione dello strumento, accertarsi che il raggio non venga indirizzato contro altre persone o contro l'operatore stesso.**
- e) **Utilizzare lo strumento solamente nell'ambito delle limitazioni d'impiego previste.**
- Seguire le indicazioni vigenti a livello nazionale **per la prevenzione degli incidenti.**

#### **5.3 Compatibilità elettromagnetica**

#### **NOTA**

Solo per la Corea: Questo attrezzo è adatto alle onde elettromagnetiche delle aree non abitative (Classe A). L'utente dovrà avere cura di non usare questo attrezzo nelle aree abitative.

Sebbene il prodotto soddisfi i rigidi requisiti delle normative in materia, Hilti non può escludere la possibilità che lo strumento venga danneggiato a causa di una forte irradiazione, che potrebbe essere causa di un malfunzionamento. In questi casi o in caso di dubbio è necessario eseguire delle misurazioni di controllo. Allo stesso modo, Hilti non può neanche escludere che altri strumenti (ad es. dispositivi di navigazione di velivoli) possano essere disturbati. Lo strumento corrisponde alla classe A; non si possono escludere disturbi nei centri abitati.

#### **5.4 Misure generali di sicurezza**

- it
- a) **Controllare lo strumento prima dell'uso. Nel caso in cui si riscontrino danneggiamenti, fare eseguire la riparazione presso un Centro Riparazioni Hilti.**
- b) **Dopo una caduta o in seguito ad altre sollecitazioni di natura meccanica, controllare la precisione di funzionamento dello strumento.**
- c) **Sebbene lo strumento sia concepito per l'utilizzo in condizioni gravose in cantiere, occorre averne la stessa cura che si usa per altri strumenti di misura.**
- d) **Sebbene lo strumento sia protetto da eventuali infiltrazioni di umidità, dovrebbe sempre essere asciugato prima di essere riposto nell'apposito contenitore utilizzato per il trasporto.**

#### **5.5 Parte elettrica**

- a) **Le batterie non devono essere lasciate alla portata dei bambini.**
- b) **Non lasciare surriscaldare le batterie e non esporle alle fiamme.** Le batterie possono esplodere oppure sprigionare sostanze tossiche.
- c) **Non ricaricare le batterie.**
- d) **Non saldare le batterie nello strumento.**
- e) **Non scaricare le batterie mediante cortocircuito.** Ciò potrebbe provocare il surriscaldamento ed il rigonfiamento delle batterie.
- f) **Non tentare di aprire le batterie e non esporle a eccessive sollecitazioni meccaniche.**
- g) Non introdurre batterie zinco-carbone nell'attrezzo.

#### **5.6 Classificazione laser**

A seconda della versione di vendita, l'attrezzo è conforme alla classe laser 2 secondo la normativa IEC60825- 1:2007 / EN60825-1:2007 ed alla classe II secondo CFR 21 § 1040 (FDA). Questi strumenti possono essere utilizzati senza ulteriori misure di protezione. Il riflesso incondizionato di chiusura delle palpebre è sufficiente a proteggere l'occhio da un'accidentale esposizione al raggio laser di breve durata. Tale riflesso può essere tuttavia pregiudicato dall'assunzione di medicinali, alcolici o droghe. Ciononostante, come per la luce del sole, si dovrebbe evitare di guardare direttamente verso la fonte di luce. Non indirizzare il raggio laser verso altre persone.

#### **5.7 Trasporto**

**Rimuovere sempre le batterie / la batteria ricaricabile dallo strumento prima di procedere alla spedizione.**

# **6 Messa in funzione**

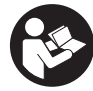

#### **6.1 Inserimento delle batterie**  $\blacksquare$

**PRUDENZA**

**Non utilizzare batterie danneggiate.**

**PRUDENZA**

**Sostituire sempre il set di batterie completo.**

#### **PERICOLO**

#### **Non utilizzare contemporaneamente batterie nuove e batterie usate. Non utilizzare batterie di marche diverse oppure di tipo diverso.**

- 1. Aprire il coperchio del vano batterie sul retro.<br>2. Estrarro la batteria dell'imbello ed inscrito del
- 2. Estrarre le batterie dall'imballo ed inserirle direttamente nello strumento. **NOTA** Osservare la polarità (vedere i contrassegni nel vano batterie).
- 3. Chiudere il coperchio del vano batterie.
- 4. Accertarsi che il dispositivo di bloccaggio del vano batterie si chiuda in modo corretto.

#### **6.2 Accensione / spegnimento dello strumento**

- 1. Lo strumento può essere acceso sia con il tasto ON/OFF che con il tasto di misurazione.
- 2. Premendo il tasto ON/OFF con lo strumento spento: lo strumento si accende. Il raggio laser è spento.
- 3. Premendo il tasto ON/OFF con lo strumento acceso: lo strumento si spegne.
- 4. Premendo il tasto di misurazione con lo strumento spento: lo strumento e il raggio laser si accendono.

#### **6.3 Menu**

#### **NOTA**

Tramite il menu principale è possibile passare a specifiche funzioni e impostazioni. Premere il tasto Menu per entrare nel menu principale. Usare il tasto sinistro e destro per muoversi nel menu. La funzione selezionata viene evidenziata. Per selezionare una funzione, confermare premendo il tasto di misurazione.

#### **NOTA**

La riga più in alto nel menu principale è la barra dei preferiti, configurabile individualmente. Qui è possibile indicare le applicazioni più utilizzate (v. 6.4.5 Modificare la barra dei preferiti).

Nel settore al di sotto della barra di separazione si trovano diversi gruppi di applicazioni. Confermando un gruppo di applicazioni, questo viene aperto e vengono visualizzate tutte le funzioni di questo gruppo di applicazioni.

#### **6.4 Impostazioni**

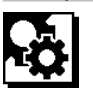

- 1. Premere il tasto del menu sullo strumento acceso.<br>2. Navigare tramite il tasto destro o sinistro al grupo.
- Navigare tramite il tasto destro o sinistro al gruppo di applicazioni "Impostazioni".
- 3. Confermare con il tasto di misurazione.

#### **6.4.1 Unità di misura**

# **Indul**

L'unità di misura può essere convertita in m, cm o mm. L'unità di misura attualmente selezionata viene visualizzata in un rettangolo nero.

#### **6.4.2 Riferimenti per la misurazione**

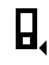

#### **NOTA**

Lo strumento può misurare distanze da 5 diversi punti di riferimento. La commutazione tra bordo anteriore e bordo posteriore e la filettatura sul retro dello strumento (vano batteria) avviene dal menu Riferimenti per la misurazione. Se l'astina estraibile viene aperta a 180°, la battuta diventa automaticamente la punta dell'astina estraibile. Se si avvita la prolunga PDA 72 (accessorio opzionale) sulla parte inferiore dello strumento, questa viene rilevata automaticamente dallo strumento e visualizzata sul display. La prolunga di misurazione PDA 72 può anche essere avvitata sul retro dello strumento (vano batteria) – qui però non viene riconosciuta automaticamente. Chiudendo l'astina estraibile o spegnendo lo strumento, il punto di riferimento della misurazione viene sempre resettato sul bordo posteriore. I LED verdi e il simbolo del punto di riferimento della misurazione sul display indicano il punto di riferimento per la misurazione selezionato.

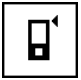

Lato anteriore

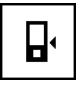

Filettatura retro dello strumento (vano batterie)

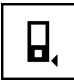

Lato posteriore

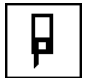

Astina estraibile

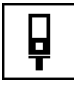

Prolunga di misurazione PDA 72 avvitata sulla parte inferiore dello strumento.

#### **6.4.3 Unità dell'angolo**

L'unità dell'angolo visualizzata con la funzione Inclinazione, può essere espressa in gradi, percentuali o in mm/m. L'unità di misura attualmente selezionata per l'angolo viene visualizzata in un quadrato nero.

#### **6.4.4 Modalità esperti on/off**

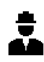

Una volta attivata la modalità esperti, è possibile combinare la funzione Timer e Min/Max e il riferimento di misurazione in tutte le funzioni. Inoltre, nelle funzioni: Superficie, Volumi, Pitagora, Trapezio, Distanza orizzontale indiretta e Distanza verticale indiretta vengono visualizzate informazioni aggiuntive. Nella misura in cui viene impostata una scala nel menu Impostazioni, è possibile visualizzarla nella modalità Esperti. Le possibilità di scelta si trovano sul bordo superiore dell'indicatore.

#### **6.4.5 Modifica della barra preferiti**

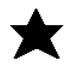

In queste impostazioni è possibile modificare la barra dei preferiti. La barra dei preferiti consente un rapido accesso alle funzioni più usate.

- 1. Selezionare con il tasto sinistro o destro la funzione da modificare.
- 2. Confermare con il tasto di misurazione.
- 3. Selezionare la funzione desiderata con il tasto sinistro o destro.
- 4. Confermare con il tasto di misurazione.

#### **6.4.6 Attivazione scala di misura**

# $1:$  $\times$

Qui è possibile impostare una scala di misura a piacere.

- 1. Utilizzare il tasto sinistro o destro per impostare la scala di misura desiderata.
- 2. Confermare il numero con il tasto di misurazione.
- 3. Per confermare il valore, selezionare il simbolo di spunta.

**NOTA** Per usare la funzione scala di misura occorre attivare la modalità esperti.

**6.4.7 Accensione / spegnimento del suono**

T

Nell'impostazione Suono on/off è possibile accendere o spegnere il suono.<br>1. Con il tasto s

- Con il tasto sinistro o destro, selezionare l'opzione desiderata.
- 2. Confermare con il tasto di misurazione.

#### **6.4.8 Laser permanente**

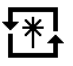

Nella modalità laser permanente, premendo il tasto di misurazione viene attivata una misurazione. Il laser non viene disattivato dopo la misurazione. Con questa impostazione è possibile eseguire più misurazioni consecutive molto rapidamente e con poche pressioni dei tasti. Nella barra di stato della schermata iniziale compare il simbolo corrispondente.

**6.4.9 Visualizzazione dell'inclinazione sul display on/off**

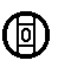

In questo menu è possibile attivare o disattivare la visualizzazione dell'inclinazione sullo schermo principale.

#### **6.4.10 Taratura del sensore di inclinazione**

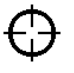

Per ottenere misurazioni dell'inclinazione per lo più precise, occorre tarare regolarmente il sensore di inclinazione. Se lo strumento è stato esposto ad una variazione di temperatura o ad un urto, occorre eseguire la taratura del sensore dell'inclinazione. La taratura richiede 3 fasi di lavoro.

- 1. Per avviare la taratura, selezionare il relativo simbolo del sensore di inclinazione.
- 2. Posizionare lo strumento su una superficie orizzontale e confermare con il tasto di misurazione.
- 3. Ruotare lo strumento orizzontalmente di 180° e premere il tasto di misurazione. **NOTA** Ora il sensore di inclinazione è tarato.

#### **6.4.11 Informazioni sullo strumento**

it

Qui si trovano informazioni sullo strumento, quali la versione del software, dell'hardware e il numero di serie.

#### **6.4.12 Ripristino delle impostazioni di fabbrica**

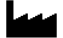

Con questa funzione è possibile ripristinare le impostazioni di fabbrica.

#### **6.5 Ausili di misurazione**

#### **6.5.1 Misurazione con astina estraibile 8 4**

Per misurare diagonali di locali o da angoli di difficile accesso si utilizza l'astina estraibile.

- 1. Aprire l'astina estraibile di 90°. L'astina estraibile può essere utilizzata soltanto come battuta.
- 2. Aprire l'astina estraibile di 180°. Il punto di riferimento per la misura viene adattato automaticamente. Lo strumento riconosce il punto di riferimento prolungato.

#### **6.5.2 Misurazione con mirino ottico** 5

Per le distanze a partire da 10 m è consigliabile impiegare il mirino ottico. Il mirino ottico integrato è particolarmente utile nelle misurazioni in cui il punto laser di misurazione sia poco visibile o del tutto invisibile. Con il mirino ottico è possibile visualizzare obiettivi anche a grande distanza. Quando il punto laser è acceso, è visibile nel mirino ottico. Se il punto laser nel mirino ottico si spegne, significa che la misurazione è avvenuta correttamente oppure che il raggio laser si è disattivato dopo aver superato il limite di tempo.

#### **6.5.3 Misurazione con targhetta bersaglio PDA 50/51/52 6 7**

#### **NOTA**

Per garantire distanze affidabili sulla targhetta bersaglio, è necessario effettuare possibilmente una misurazione perpendicolare sulla targhetta bersaglio.

#### **NOTA**

Per misurazioni molto precise con la targhetta bersaglio, è necessario aggiungere alle distanze misurate il valore di 1,2 mm.

Per misurare distanze su spigoli esterni (ad esempio muri esterni di case, recinzioni, ecc.), si può ricorrere a mezzi ausiliari, quali assi, mattoni o altri oggetti adatti da puntare come bersaglio sullo spigolo stesso. Per distanze maggiori o condizioni di luce inadeguate (forte luce del sole) si consiglia l'uso della targhetta bersaglio PDA 50. PDA 51 o PDA 52.

La targhetta bersaglio PDA 50 è in plastica rigida con uno speciale rivestimento riflettente. Per le distanze a partire da 10 m e con luminosità ridotta, è consigliabile impiegare la targhetta bersaglio.

La targhetta bersaglio PDA 51 non è dotata di rivestimento riflettente, ed è consigliata in caso di condizioni di luce inadeguate e per distanze brevi.

La targhetta bersaglio PDA 52 è dotata dello stesso rivestimento riflettente del PDA 50, ma molto più grande (210 x 297 mm). Grazie alle sue dimensioni, è molto più facile mirare la targhetta bersaglio in caso di grandi distanze.

#### **6.5.4 Misurazione con gli occhiali per la visione del raggio laser PUA 60**

#### **NOTA**

Non sono occhiali di protezione e pertanto non proteggono gli occhi dai raggi laser. Gli occhiali, data la loro limitazione nella visione dei colori, non sono adatti all'uso nel traffico stradale, né per l'uso come occhiali da sole.

Gli occhiali per la visione del raggio laser PUA 60 migliorano considerevolmente la visibilità del raggio laser.

# **6.5.5 Misurazione con prolunga PDA 72**

#### **NOTA**

La prolunga di misurazione è in alluminio ed è dotata di un'impugnatura in plastica non conduttrice.

Se si avvita la prolunga PDA 72 (accessorio opzionale) sulla parte inferiore dello strumento, questa viene rilevata automaticamente dallo strumento e visualizzata sul display. Lo strumento riconosce il punto di riferimento prolungato. La prolunga di misurazione PDA 72 può anche essere avvitata sul retro dello strumento (vano batteria) – qui però non viene riconosciuta automaticamente. A seconda dell'applicazione è possibile adattare il punto di riferimento manualmente (vedere il capitolo "Riferimenti per la misurazione").

# **7 Utilizzo**

#### **7.1 Misurazioni di distanze**

#### **NOTA**

In tutte le funzioni i singoli passaggi vengono accompagnati da visualizzazioni grafiche.

#### **NOTA**

Nel caso in cui si verifichino errori di misurazione durante la misurazione continua o nel caso in cui la misurazione continua venga arrestata con un'ulteriore pressione del tasto di misurazione, viene visualizzata l'ultima distanza valida.

#### **NOTA**

Dopo l'avvio di una funzione, il laser è già acceso.

#### **NOTA**

Per ottenere i risultati più precisi, eseguire tutte le misurazioni di una stessa funzione tenendo lo strumento nello stesso punto di battuta e sullo stesso asse di rotazione.

#### **7.1.1 Modalità di misurazione**

È possibile misurare le distanze in due modalità di misurazione, ovvero la misurazione singola o la misurazione continua. La misurazione continua viene utilizzata per riportare distanze o lunghezze date e in caso di distanze difficili da misurare, ad es. su spigoli, bordi, nicchie, ecc.

#### **7.1.1.1 Misurazione singola**

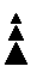

Se lo strumento è spento, può essere acceso sia con il tasto ON/OFF che con il tasto di misurazione. Se lo strumento viene acceso con il tasto di misurazione, il laser si attiva automaticamente, quindi si può saltare la fase uno.

- 1. Premere il tasto di misurazione per accendere il laser.
- 2. Visualizzare l'obiettivo e premere il tasto di misurazione.

Dopo meno di un secondo viene visualizzata la distanza misurata nella riga dei risultati.

### **7.1.1.2 Misurazione continua**

#### **NOTA**

Con la misurazione continua, le distanze vengono aggiornate nella riga dei risultati con circa 6 - 10 misurazioni al secondo, a seconda della capacità di riflessione della superficie del bersaglio. Qualora sia attivato il segnale acustico, la misurazione continua viene segnalata con un "bip" circa 2-3 volte al secondo.

1. Per attivare la misurazione continua, premere il tasto di misurazione per circa 2 secondi.

2. Premendo ancora una volta il tasto di misurazione, viene interrotto il processo di misurazione. Viene visualizzata l'ultima misurazione valida nella riga dei risultati.

#### **7.1.2 Misurazione in ambienti luminosi**

Per le distanze più lunghe e in caso di ambienti molto luminosi, si consiglia l'uso della targhetta bersaglio PDA 50, PDA 51 o PDA 52.

#### **7.1.3 Portata delle misurazioni**

#### **7.1.3.1 Maggiore portata della misurazione**

Normalmente, le misurazioni in caso di oscurità, penombra e su bersagli in ombra o con lo strumento in ombra, comportano un aumento della portata.

Le misurazioni con utilizzo della targhetta bersaglio PDA 50, PDA 51 e PDA 52 consentono un aumento della portata.

#### **7.1.3.2 Portata di misurazione ridotta**

In caso di misurazioni in ambienti altamente illuminati, ad esempio alla luce del sole o in presenza di fari molto luminosi, è possibile che si verifichi una riduzione della portata.

Le misurazioni attraverso il vetro o su oggetti entro la linea di bersaglio, possono comportare una riduzione della portata.

Le misurazioni su superfici opache verdi, blu, nere o bagnate e lucide possono comportare una riduzione della portata.

#### **7.2 Addizione/sottrazione di distanze**

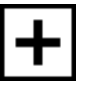

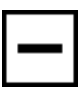

È possibile aggiungere o sottrarre comodamente singole distanze.

Con l'addizione è possibile ad es. determinare l'intradosso di finestre e porte oppure addizionare distanze parziali per ottenere la distanza complessiva.

Con la sottrazione è possibile ad es. determinare la distanza dal bordo inferiore di un tubo fino al soffitto. In questo caso viene sottratta la distanza dal pavimento o dal bordo inferiore del tubo fino al soffitto. Sottraendo ancora il diametro del tubo, il risultato sarà la distanza dal bordo superiore del tubo al soffitto.

- 1. Premere il tasto di misurazione (il raggio laser è acceso).
- 2. Orientare lo strumento sul bersaglio.<br>2. Premere il tosto di minurazione
- 3. Premere il tasto di misurazione. La prima distanza viene misurata e visualizzata (il raggio laser si spegne).
- 4. Selezionare con il tasto destro e sinistro l'operazione matematica desiderata.
- 5. Premere il tasto di misurazione. Il raggio laser si accende.
- 6. Orientare lo strumento sul successivo bersaglio.
- 7. Premere il tasto di misurazione. La seconda distanza viene misurata e visualizzata nella riga dei risultati parziali. Nella riga dei risultati viene visualizzato il risultato dell'addizione/sottrazione. Si possono aggiungere o sottrarre molte distanze.

**NOTA** Quando in una funzione viene visualizzata l'opzione + e – nel campo della funzione di misurazione, significa che è possibile aggiungere o sottrarre una seconda misurazione della stessa funzione. Ad es. nella funzione Superfici, tramite il tasto destro o sinistro è possibile aggiungere o sottrarre più superfici aggiuntive alla superficie appena misurata.

#### **7.3 Misurazione di superfici e volumi**

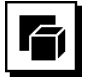

Per misurare superfici o volumi, scegliere il gruppo di applicazioni Superfici e volumi. Scegliere la funzione adatta all'applicazione.

#### **7.3.1 Misurazione di superfici quadrate**

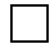

I singoli passaggi per la misurazione di superfici vengono suggeriti nel grafico corrispondente visualizzato sul display. Per poter misurare una superficie quadrata è necessario avere due distanze. Per determinare ad esempio la superficie di un locale, procedere come segue:

- 1. Scegliere la funzione della superficie quadrata dal gruppo di applicazioni Superfici e volumi.
- 2. Orientare lo strumento sul bersaglio.<br>3. Premere il tasto di misurazione.
- 3. Premere il tasto di misurazione. Viene misurata la larghezza del locale e visualizzata nella riga dei risultati parziali. In seguito, il display richiede automaticamente la misurazione della lunghezza del locale.
- 4. Orientare lo strumento sul successivo bersaglio per misurare la lunghezza.
- 5. Premere il tasto di misurazione. Viene misurata la seconda distanza, viene immediatamente calcolata la superficie, quindi visualizzata nella riga dei risultati.

#### **7.3.2 Misurazione di superfici triangolari**

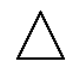

I singoli passaggi per la misurazione di superfici vengono suggeriti nel grafico corrispondente visualizzato sul display. Per poter misurare una superficie triangolare è necessario avere tre distanze. Per determinare ad esempio la superficie di un locale, procedere come segue:

- Scegliere la funzione della superficie triangolare dal gruppo di applicazioni Superfici e volumi.
- 2. Orientare lo strumento sul bersaglio.<br>3. Premere il tasto di misurazione.
- 3. Premere il tasto di misurazione. Viene misurata la prima distanza e visualizzata nella riga dei risultati parziali. Successivamente, il grafico richiede automaticamente la misurazione della seconda distanza.
- 4. Orientare lo strumento sul successivo bersaglio.<br>5. Premere il tasto di misurazione
- 5. Premere il tasto di misurazione. Viene misurata la seconda distanza e visualizzata nella riga dei risultati parziali. Successivamente, il grafico richiede automaticamente la misurazione della terza distanza.
- 6. Orientare lo strumento sul successivo bersaglio.<br>7 Premere il tasto di misurazione
- Premere il tasto di misurazione. Viene misurata la terza distanza, viene immediatamente calcolata la superficie, quindi visualizzata nella riga dei risultati.

#### **7.3.3 Misurazione di volumi**

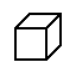

I singoli passaggi per la misurazione di volumi vengono suggeriti nel grafico corrispondente visualizzato sul display. Per determinare ad esempio il volume di un locale, procedere come segue:

- 1. Scegliere la funzione per il volume di un cubo dal gruppo di applicazioni Superfici e volumi.
- 2. Orientare lo strumento sul bersaglio.<br>3. Premere il tasto di misurazione
- 3. Premere il tasto di misurazione.

Viene misurata la prima distanza e visualizzata nella riga dei risultati parziali. Successivamente, il grafico richiede automatica-

mente la misurazione della seconda distanza.

- 4. Orientare lo strumento sul successivo bersaglio.<br>5. Premere il tasto di misurazione
- 5. Premere il tasto di misurazione. Viene misurata la seconda distanza e visualizzata nella riga dei risultati parziali. Successivamente, il grafico richiede automaticamente la misurazione della terza distanza.
- 6. Orientare lo strumento sul successivo bersaglio.

7. Premere il tasto di misurazione.

Viene misurata la terza distanza, viene immediatamente calcolato il volume, quindi visualizzato nella riga dei risultati.

#### **7.3.4 Misurazione di volumi cilindrici**

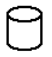

I singoli passaggi per la misurazione di volumi vengono suggeriti nel grafico corrispondente visualizzato sul display. Per poter misurare il volume di un cilindro sono necessarie due distanze. Per determinare ad esempio il volume di un silo, procedere come segue:

- 1. Scegliere la funzione per il volume di un cilindro dal gruppo di applicazioni Superfici e volumi.
- 2. Orientare lo strumento sull'obiettivo per misurare l'altezza del cilindro.
- 3. Premere il tasto di misurazione. Viene misurata la prima distanza e visualizzata nella riga dei risultati parziali. Successivamente, il grafico richiede automaticamente la misurazione della seconda distanza.
- 4. Orientare lo strumento sull'obiettivo successivo per misurare il diametro del cilindro.
- 5. Premere il tasto di misurazione.

Viene misurata la seconda distanza, viene immediatamente calcolato il volume, quindi visualizzato nella riga dei risultati.

#### **7.4 Funzioni trapezio**

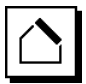

#### **NOTA**

In linea di massima, con i risultati di misurazione indiretti bisogna tener conto di una possibile riduzione della precisione, decisamente inferiore alla precisione dello strumento. Per ottenere il migliore risultato possibile, è necessario osservare la geometria (ad es. angolo retto e rapporto del triangolo). I migliori risultati si raggiungono quando si misura con cura dagli angoli, quando tutti i punti di misurazione si trovano sullo stesso piano spaziale e quando si misura vicino all'oggetto, piuttosto che da una grande distanza.

#### **NOTA**

Per tutte le misurazioni indirette occorre fare in modo che tutte le misurazioni siano all'interno del piano spaziale verticale od orizzontale.

Le funzioni trapezio possono essere utilizzate ad es. per determinare la lunghezza di un tetto. La funzione trapezio calcola la distanza target tramite tre distanze misurate. La funzione trapezio con inclinazione calcola la distanza target tramite due distanze misurate e un angolo di inclinazione.

#### **7.4.1 Funzione trapezio (3 distanze)**

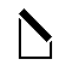

I singoli passaggi per la funzione trapezio vengono suggeriti nel grafico corrispondente visualizzato sul display. Per poter eseguire la funzione trapezio sono necessarie tre distanze. Per determinare ad es. la lunghezza di un tetto, si procede come segue:<br>1. Selezionare la funzione p

- Selezionare la funzione per il trapezio nel gruppo di applicazioni Funzioni trapezio.
- 2. Orientare lo strumento sul bersaglio.<br>3. Premere il tasto di misurazione. 3. Premere il tasto di misurazione. Viene misurata la prima distanza e visualizzata nella riga dei risultati parziali. Successivamente, il grafico richiede automaticamente la misurazione della seconda distanza.
- 4. Orientare lo strumento sul successivo bersaglio.<br>5. Premere il tasto di misurazione.
- 5. Premere il tasto di misurazione. La seconda distanza viene misurata e visualizzata nella riga dei risultati parziali.
- 6. Orientare lo strumento sul successivo bersaglio.<br>7. Premere il tasto di misurazione.
- 7. Premere il tasto di misurazione. Viene misurata la terza distanza, viene immediatamente calcolata la distanza target, quindi visualizzata nella riga dei risultati.

#### **7.4.2 Funzione trapezio con inclinazione (2 distanze, 1 angolo)**

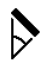

#### **NOTA**

Per ottenere risultati precisi, tarare il sensore dell'inclinazione prima di utilizzare la funzione.

#### **NOTA**

Per la misurazione con inclinazioni, non inclinare lo strumento lateralmente. Sul display compare un avviso in quanto non è possibile eseguire una misurazione per evitare errori.

I singoli passaggi per la funzione trapezio con inclinazione vengono suggeriti nel grafico corrispondente visualizzato sul display. Per poter eseguire una funzione Trapezio con inclinazione, sono necessarie due distanze e un angolo. Per determinare ad es. la lunghezza di un tetto, si procede come segue:

- 1. Selezionare la funzione per il trapezio con inclinazione nel gruppo di applicazioni Funzioni trapezio.
- 2. Orientare lo strumento sul bersaglio.<br>3. Premere il tasto di misurazione.
- 3. Premere il tasto di misurazione.

Viene misurata la prima distanza e visualizzata nella riga dei risultati parziali.

Successivamente, il grafico richiede automaticamente la misurazione della seconda distanza

- 4. Orientare lo strumento sul successivo bersaglio.<br>5. Premere il tasto di misurazione.
- 5. Premere il tasto di misurazione.

La seconda distanza viene misurata e visualizzata nella riga dei risultati parziali. Al contempo viene misurato l'angolo di inclinazione.

La distanza target viene calcolata immediatamente e visualizzata nella riga dei risultati.

#### **7.5 Funzioni Pitagora**

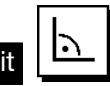

#### **NOTA**

In linea di massima, con i risultati di misurazione indiretti bisogna tener conto di una possibile riduzione della precisione, decisamente inferiore alla precisione dello strumento. Per ottenere il migliore risultato possibile, è necessario osservare la geometria (ad es. angolo retto e rapporto del triangolo). I migliori risultati si raggiungono quando si misura con cura dagli angoli, quando tutti i punti di misurazione si trovano sullo stesso piano spaziale e quando si misura vicino all'oggetto, piuttosto che da una grande distanza.

#### **NOTA**

Il sistema verifica se i rapporti geometrici permettono un calcolo del risultato. Un risultato non valido, dovuto ad una geometria insufficiente, viene visualizzato con un triangolo di pericolo nella riga dei risultati. In questo caso è necessario ripetere la misurazione di una o più distanze.

#### **NOTA**

Per tutte le misurazioni indirette occorre fare in modo che tutte le misurazioni siano all'interno del piano spaziale verticale od orizzontale.

È possibile individuare una distanza indiretta con più misurazioni di distanze e con il calcolo secondo il teorema di Pitagora. La variante di Pitagora semplice, come triangolo con due distanze misurate. La variante di Pitagora doppia, con due triangoli composti. La variante di Pitagora composta, con due triangoli differenti.

#### **7.5.1 Pitagora semplice**

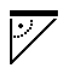

Seguire il display grafico, che indica le distanze da misurare visualizzando un lato lampeggiante del triangolo. Se le distanze necessarie sono state misurate, viene calcolato il risultato e viene visualizzato nella riga dei risultati di misurazione.

- 1. Scegliere la funzione per il Pitagora semplice nel gruppo di applicazioni delle funzioni Pitagora.
- 2. Orientare lo strumento sul bersaglio.
- 3. Premere il tasto di misurazione. Viene misurata la prima distanza e visualizzata nella riga dei risultati parziali. Successivamente, il grafico richiede automatica-
- mente la misurazione della seconda distanza. 4. Orientare lo strumento sul successivo bersaglio.
- **NOTA** Fare attenzione che la seconda distanza sia ad angolo retto rispetto alla distanza target per ottenere risultati precisi.
- 5. Premere il tasto di misurazione. La seconda distanza viene misurata e visualizzata nella riga dei risultati parziali. La distanza target viene calcolata immediatamente e visualizzata nella riga dei risultati.

#### **7.5.2 Funzione Pitagora doppia**

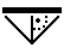

Seguire il display grafico, che indica le distanze da misurare visualizzando un lato lampeggiante del triangolo. Se le distanze necessarie sono state misurate, viene calcolato il risultato e viene visualizzato nella riga dei risultati di misurazione.

- 1. Scegliere la funzione per il doppio Pitagora nel gruppo di applicazioni delle funzioni Pitagora.
- 2. Orientare lo strumento sul bersaglio.<br>3. Premere il tasto di misurazione.
- Premere il tasto di misurazione. Viene misurata la prima distanza e visualizzata nella riga dei risultati parziali. Successivamente, il grafico richiede automaticamente la misurazione della seconda distanza. 4. Orientare lo strumento sul successivo bersaglio.
- **NOTA** Fare attenzione che la seconda distanza sia ad angolo retto rispetto alla distanza target per ottenere risultati precisi.
- 5. Premere il tasto di misurazione. La seconda distanza viene misurata e visualizzata nella riga dei risultati parziali. Successivamente, il grafico richiede automaticamente la misurazione della terza distanza.
- 6. Orientare lo strumento sul successivo bersaglio.
- 7. Premere il tasto di misurazione. La terza distanza viene misurata e visualizzata nella riga dei risultati parziali. La distanza target viene calcolata immediatamente e visualizzata nella riga dei risultati.

#### **7.5.3 Pitagora composto**

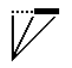

Seguire il display grafico, che indica le distanze da misurare visualizzando un lato lampeggiante del triangolo. Se
le distanze necessarie sono state misurate, viene calcolato il risultato e viene visualizzato nella riga dei risultati di misurazione.<br>1. Scegliere

- Scegliere la funzione per il Pitagora composto nel gruppo di applicazioni delle funzioni Pitagora.
- 2. Orientare lo strumento sul bersaglio.<br>3. Premere il tasto di misurazione
- 3. Premere il tasto di misurazione. Viene misurata la prima distanza e visualizzata nella riga dei risultati parziali. Successivamente, il grafico richiede automaticamente la misurazione della seconda distanza.
- 4. Orientare lo strumento sul successivo bersaglio.<br>5. Promoro il tasto di misurazione
- 5. Premere il tasto di misurazione. La seconda distanza viene misurata e visualizzata nella riga dei risultati parziali.
- 6. Orientare lo strumento sul successivo bersaglio. **NOTA** Fare attenzione che la terza distanza sia ad angolo retto rispetto alla distanza target per ottenere risultati precisi.
- 7. Premere il tasto di misurazione. La terza distanza viene misurata e visualizzata nella riga dei risultati parziali. La distanza target viene calcolata immediatamente e visualizzata nella riga dei risultati.

#### **7.6 Misurazioni indirette**

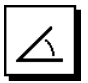

#### **NOTA**

In linea di massima, con i risultati di misurazione indiretti bisogna tener conto di una possibile riduzione della precisione, decisamente inferiore alla precisione dello strumento. Per ottenere il migliore risultato possibile, è necessario osservare la geometria (ad es. angolo retto e rapporto del triangolo). I migliori risultati si raggiungono quando si misura con cura dagli angoli, quando tutti i punti di misurazione si trovano sullo stesso piano spaziale e quando si misura vicino all'oggetto, piuttosto che da una grande distanza.

#### **NOTA**

Per ottenere risultati precisi, tarare il sensore dell'inclinazione prima di utilizzare le funzioni.

#### **NOTA**

Per la misurazione con inclinazioni, non inclinare lo strumento lateralmente. Sul display compare un avviso in quanto non è possibile eseguire una misurazione per evitare errori.

#### **NOTA**

Per tutte le misurazioni indirette occorre fare in modo che tutte le misurazioni siano all'interno del piano spaziale verticale od orizzontale.

Le misurazioni indirette consentono di determinare distanze che non possono essere misurate direttamente. Ci sono diversi metodi di misurazione indiretta delle distanze.

#### **7.6.1 Distanza orizzontale indiretta (1 angolo, 1 distanza)**

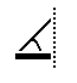

Questa funzione è particolarmente utile per misurare una distanza orizzontale con l'obiettivo coperto da un ostacolo. Seguire la visualizzazione grafica che indica la distanza da misurare. Se la distanza e l'inclinazione necessarie sono state misurate, viene calcolato il risultato e viene visualizzato nella riga dei risultati di misurazione.

- 1. Selezionare la funzione per la distanza orizzontale indiretta nel gruppo di applicazione Misurazioni indirette.
- 2. Orientare lo strumento sul bersaglio.<br>3. Premere il tasto di misurazione
	- 3. Premere il tasto di misurazione. La distanza e l'angolo di inclinazione vengono misurati e visualizzati nella riga dei risultati parziali. La distanza target viene calcolata immediatamente e visualizzata nella riga dei risultati.

#### **7.6.2 Distanza verticale indiretta (2 angoli, 2 distanze)**

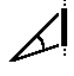

Questa funzione è particolarmente adatta alla misurazione di una distanza verticale su una parete senza accesso diretto (ad es.: altezza del piano di un edificio). Seguire la visualizzazione grafica che indica le distanze da misurare. Se le due distanze e l'angolo d'inclinazione necessari sono stati misurati, viene calcolato il risultato e viene visualizzato nella riga dei risultati di misurazione.

- 1. Selezionare la funzione per la distanza verticale indiretta nel gruppo di applicazione Misurazioni indirette.
- 2. Orientare lo strumento sul bersaglio.<br>3 Premere il tasto di misurazione.
- Premere il tasto di misurazione. La prima distanza e l'angolo vengono misurati e visualizzati nella riga dei risultati parziali. Successivamente, il grafico richiede automaticamente la misurazione della seconda distanza.
- 4. Orientare lo strumento sul successivo bersaglio.<br>5. Premere il tasto di misurazione
- 5. Premere il tasto di misurazione. La distanza e l'angolo di inclinazione vengono misurati e visualizzati nella riga dei risultati parziali. La distanza target viene calcolata immediatamente e visualizzata nella riga dei risultati.

#### **7.6.3 Misurazioni sul soffitto (2 angoli, 2 distanze)**

#### **NOTA**

Fare attenzione soprattutto al fatto che i punti di misurazioni e il punto di uscita della misurazione si trovino sullo stesso piano verticale.

Questa funzione è particolarmente indicata quando occorre misurare una distanza su un soffitto. Seguire la visualizzazione grafica che indica le distanze da misurare. Se le due distanze e l'angolo d'inclinazione necessari sono stati misurati, viene calcolato il risultato e viene visualizzato nella riga dei risultati di misurazione.

- it
- 1. Selezionare la funzione per la misurazione indiretta sul soffitto nel gruppo di applicazione Misurazioni indirette.
- 2. Orientare lo strumento sul bersaglio.
- 3. Premere il tasto di misurazione. La prima distanza e l'angolo vengono misurati e visualizzati nella riga dei risultati parziali. Successivamente, il grafico richiede automaticamente la misurazione della seconda distanza.
- 4. Orientare lo strumento sul successivo bersaglio.<br>5. Premere il tasto di misurazione
- 5. Premere il tasto di misurazione. La distanza e l'angolo di inclinazione vengono misurati e visualizzati nella riga dei risultati parziali. La distanza target viene calcolata immediatamente e visualizzata nella riga dei risultati.

#### **7.6.4 Distanza verticale indiretta II (2 angoli, 1 distanza)**

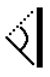

Questa funzione è particolarmente utile per il calcolo di una distanza quando il punto target non riflette (ad es. una gru). Seguire la visualizzazione grafica che indica la distanza e l'angolo da misurare. Se i due angoli d'inclinazione e la distanza sono stati misurati, viene calcolato il risultato e viene visualizzato nella riga dei risultati di misurazione.

- 1. Selezionare la funzione per la distanza verticale indiretta II nel gruppo di applicazione Misurazioni indirette.
- 2. Orientare lo strumento sul bersaglio<br>3. Premere il tasto di misurazione
- 3. Premere il tasto di misurazione. La prima distanza e l'angolo di inclinazione vengono misurati e visualizzati nella riga dei risultati parziali. Successivamente, il grafico richiede automaticamente la misurazione del secondo angolo d'inclinazione.
- 4. Orientare lo strumento sul successivo bersaglio. **NOTA** Con il mirino ottico è possibile visualizzare chiaramente obiettivi non riflettenti anche a grande distanza.
- 5. Premere il tasto di misurazione.

Viene misurato l'angolo di inclinazione e visualizzato nella riga dei risultati parziali.

La distanza target viene calcolata immediatamente e visualizzata nella riga dei risultati.

#### **7.7 Funzioni speciali**

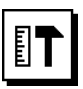

#### **7.7.1 Modalità di misurazione all'esterno**

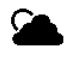

#### **NOTA**

Utilizzando la modalità di misurazione per esterni, occorre tenere conto di una minore precisione di ± 20 mm a partire da una distanza di misurazione di 10 m.

All'esterno, la forte luce del sole e le grandi distanze limitano fortemente l'utilizzo del misuratore di distanze. Soprattutto quando si mirano grandi distanze,lo stru-

mento richiede più tempo per la misurazione. Nella modalità esterna, la precisione della misurazione della distanza viene ridotta  $a \pm 20$  mm, con una conseguente notevole accelerazione della misurazione. Ciò consente di misurare grandi distanze in condizioni di forte luminosità.

Per riuscire a individuare più chiaramente la modalità esterna e poter essere riconosciuti meglio all'esterno, i colori vengono invertiti. Il display diventa nero e le misurazioni vengono visualizzate in bianco.

#### **7.7.2 Funzione inclinazione**

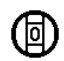

# **NOTA**

Il punto di riferimento per il sensore di inclinazione è il retro dello strumento (vano batterie).

Nella funzione di inclinazione viene visualizzata graficamente e numericamente l'inclinazione attuale. A seconda dell'unità di misura specificata per l'angolo nelle impostazioni, viene indicata l'inclinazione attuale in gradi, percentuale o mm/m. Se si preme il tasto di misurazione in questa funzione, l'inclinazione attuale viene salvata.

#### **7.7.3 Superficie da imbiancare**

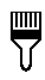

La funzione "Superficie da imbiancare" si impiega per determinare, ad esempio, la superficie delle pareti in un locale. A tale scopo viene calcolata la somma di tutte le lunghezze delle pareti e viene moltiplicata per l'altezza del locale.

- 1. Scegliere la funzione Superficie da imbiancare nel gruppo di applicazioni Funzioni speciali.
- 2. Orientare lo strumento sul bersaglio per misurare la prima lunghezza del locale.
- 3. Premere il tasto di misurazione. Viene misurata la prima distanza e visualizzata nella riga dei risultati parziali.
- 4. Orientare lo strumento per la successiva lunghezza del locale ed eseguire la misurazione con il tasto di misurazione. La seconda distanza viene misurata e visualizzata nella riga dei risultati parziali. I risultati parziali in

grassetto sono le lunghezze dei locali sommate.

- 5. Ripetere la procedura fino alla misurazione di tutte le lunghezze del locale.
- 6. Una volta misurate tutte le lunghezze del locale, premere il tasto destro per passare all'altezza del locale.
- 7. Confermare con il tasto di misurazione.<br>8. Orientare lo strumento per l'altezza di
- 8. Orientare lo strumento per l'altezza del locale ed eseguire la misurazione con il tasto di misurazione. Viene misurata l'altezza del locale e visualizzata nella riga dei risultati parziali. La superficie da imbiancare viene calcolata immediatamente e visualizzata nella riga dei risultati.

**NOTA** Alla superficie da imbiancare calcolata possono essere aggiunte o sottratte superfici. Scegliere il più o meno con il tasto destro o sinistro. Confermare con il tasto di misurazione. Ora misurare la lunghezza e la larghezza della superficie. La superficie viene immediatamente calcolata e aggiunta o sottratta alla superficie da imbiancare. Sulla schermata si visualizza il risultato della superficie da imbiancare originaria, la lunghezza e la larghezza dell'ultima misurazione e la superficie, oltre alla superficie da imbiancare con l'aggiunta o la sottrazione della superficie da calcolare.

#### **7.7.4 Funzione di tracciamento**

Con lo strumento è possibile riportare e contrassegnare misure date o misurate, ad esempio nella costruzione di pareti in cartongesso.

- 1. Scegliere la funzione di tracciamento nel gruppo di applicazioni Funzioni speciali.
- 2. Immettere la distanza manualmente.<br>3. Selezionare con il tasto sinistro o
- 3. Selezionare con il tasto sinistro o destro il simbolo della tastiera, per immettere manualmente la distanza.
- 4. Confermare con il tasto di misurazione.
- 5. Con il tasto sinistro o destro, selezionare i numeri.<br>6. Confermare i numeri con il tasto di misurazione
- 6. Confermare i numeri con il tasto di misurazione.
- 7. Per confermare il valore, selezionare il simbolo di spunta nell'angolo inferiore destro.
- 8. Con il tasto sinistro o destro, selezionare il simbolo con la bandierina.

**NOTA** La distanza selezionata viene ora visualizzata entro due bandierine.

- 9. Premere il tasto di misurazione per iniziare la misurazione. Le frecce sullo schermo indicano in quale direzione è necessario muovere lo strumento. Una volta raggiunta la distanza target, compaiono frecce nere sopra o sotto la distanza stessa.
- 10. Per aumentare la distanza, continuare a muoversi con lo strumento. Sulla parte destra viene visualizzata la frequenza
- con cui è già stata livellata la distanza desiderata. 11. Premere il tasto di misurazione per terminare la
- misurazione. **NOTA** Al raggiungimento della distanza di tracciamento, viene visualizzato nel display il punto di riferimento attuale per semplificare la demarcazione. **NOTA** In luogo dell'immissione manuale è possibile anche misurare la distanza necessaria. A tale scopo, selezionare il simbolo per la misurazione singola e confermarlo con il tasto di misurazione. Ora si può misurare la distanza di tracciamento desiderata.

#### **7.7.5 Funzione Delta min/ max**

 $\mathop{\rm dim}\nolimits\,$ 

La misurazione massima serve essenzialmente per determinare le diagonali, la misurazione minima per determinare o orientare oggetti paralleli o per eseguire misurazioni in punti inaccessibili.

Per la misurazione massima si utilizza la modalità continua; questa modalità aggiorna la visualizzazione ogni volta che aumenta la distanza misurata.

Per la misurazione minima si utilizza la modalità continua; questa modalità aggiorna la visualizzazione ogni volta che diminuisce la distanza misurata.

La combinazione della visualizzazione contemporanea della distanza minima e massima consente di determinare rapidamente e in modo semplice ed affidabile la differenza tra le distanze. In questo modo è possibile determinare facilmente e con sicurezza le distanze dei tubi sotto i tetti o le distanze tra due oggetti anche in punti difficili da raggiungere.

- 1. Scegliere la funzione Delta min/max nel gruppo di applicazioni Funzioni speciali.
- 2. Orientare lo strumento sul bersaglio.<br>3. Premere il tasto di misurazione.
	- 3. Premere il tasto di misurazione. Viene avviata la misurazione continua. Nel campo MIN e MAX viene aggiornata la visualizzazione in caso di aumento o diminuzione della distanza Nel campo Delta viene calcolata la differenza tra min

e max. 4. Premere il tasto di misurazione per interrompere la

misurazione.

Nella riga dei risultati vengono visualizzate le ultime distanze misurate

#### **7.7.6 Timer**

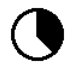

Il timer funziona in modo analogo a quelli presenti sulle videocamere. Aprendo la funzione Timer e premendo il tasto di misurazione, viene eseguita la misurazione con 2 secondi di ritardo. Per impostare il timer su 5 o 10 secondi, muovere il tasto destro sul simbolo che visualizza i secondi. Con il tasto di misurazione è possibile ora selezionare il tempo per il timer. Tornare indietro con il tasto destro o sinistro al simbolo di misurazione per eseguire la misurazione con ritardo temporale. Con il tasto C è possibile interrompere il timer.

#### **7.7.7 Funzione Offset**

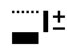

La funzione Offset aggiunge o sottrae automaticamente un valore definito a tutte le misurazioni. Questo valore può essere immesso manualmente oppure misurato.

- 1. Scegliere la funzione Offset nel gruppo di applicazioni Funzioni speciali.
- 2. Selezionare con il tasto sinistro o destro il simbolo della tastiera, per immettere manualmente la distanza.
- 3. Confermare con il tasto di misurazione.
- 4. Con il tasto sinistro o destro, selezionare i numeri.
- 5. Confermare i numeri con il tasto di misurazione.<br>6. Per confermare il valore, selezionare il simbolo
- 6. Per confermare il valore, selezionare il simbolo di spunta nell'angolo inferiore destro.
- 7. Con il tasto sinistro o destro, selezionare il simbolo Offset. L'offset selezionato viene ora visualizzato nel settore superiore del display. Ogni misurazione della distanza che verrà ora eseguita, viene aggiunta o sottratta all'offset selezionato (a seconda del segno dell'offset immesso).

**NOTA** In luogo dell'immissione manuale è possibile anche misurare l'offset necessario. A tale scopo, selezionare il simbolo per la misurazione singola e confermarlo con il tasto di misurazione. Ora si può misurare la distanza offset desiderata.

#### **7.7.8 Memoria dati**

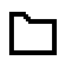

Lo strumento memorizza costantemente i valori misurati e i risultati delle funzioni durante l'utilizzo. A seconda delle funzioni, in questo modo vengono memorizzate fino a 30 visualizzazioni, compresi i simboli grafici.

Se la memoria dati contiene già 30 visualizzazioni e viene memorizzata una nuova visualizzazione, la visualizzazione più "vecchia" viene cancellata dalla memoria.

Premendo il tasto C per circa 2 secondi nella visualizzazione della memoria dati, viene cancellata l'intera memoria dati.

### **8 Cura e manutenzione**

#### **8.1 Pulizia ed asciugatura**

- 1. Soffiare via la polvere dalle lenti.
- 2. Non toccare la lente con le dita.
- 3. Pulire utilizzando unicamente un panno morbido e pulito; se necessario, inumidire leggermente il panno con alcol puro o acqua.

**NOTA** Non utilizzare altri liquidi, poiché potrebbero risultare aggressivi per le parti in plastica.

4. Rispettare i limiti di temperatura per il magazzinaggio dello strumento, in particolar modo in inverno / estate.

#### **8.2 Magazzinaggio**

Se bagnati, togliere gli attrezzi dai loro imballaggi. Gli attrezzi, i contenitori per il trasporto e gli accessori dovrebbero essere puliti ed asciugati (temperatura massima di 40 °C). Riporre tutta l'attrezzatura nel proprio imballaggio solo quando è completamente asciutta.

Dopo un lungo periodo di magazzinaggio o un lungo periodo di trasporto, eseguire una misurazione di controllo per verificare la precisione dell'attrezzatura.

Prima di lunghi periodi di inattività, rimuovere le batterie dall'attrezzo. L'attrezzo potrebbe essere danneggiato da eventuali perdite di liquido delle batterie.

#### **8.3 Trasporto**

Per il trasporto o la spedizione dell'attrezzatura, utilizzare la confezione Hilti o una confezione equivalente.

#### **8.4 Taratura e regolazione del laser**

#### **8.4.1 Taratura del laser**

Monitoraggio dello strumento per utilizzatori certificati secondo ISO 900X: È possibile eseguire personalmente il monitoraggio dello strumento sul misuratore di distanze laser PD-E come previsto dalle norme ISO 900X (vedere ISO 17123-4 Procedure per l'ispezione di strumenti geodetici: parte 4, misuratori di distanze ravvicinate).

- 1. Scegliere un percorso di misurazione invariabile nel tempo e comodamente accessibile, di una lunghezza conosciuta compresa tra circa 1 e 5 m (distanza campione) ed eseguire 10 misurazioni sulla medesima distanza.
- 2. Stabilire il valore medio dello scostamento dalla distanza campione. Questo valore deve rientrare nei limiti della precisione specificata.

3. Mettere a verbale questo valore e stabilire il momento della successiva verifica.

**NOTA** Ripetere questa misurazione di controllo a intervalli regolari ed anche prima e dopo ogni misurazione importante.

**NOTA** Contrassegnare il PD-E con un adesivo relativo al controllo degli strumenti di misurazione e documentare l'intero processo di controllo e i risultati.

**NOTA** Fare attenzione ai dati tecnici contenuti nel manuale d'istruzioni e alle spiegazioni relative alla precisione di misurazione.

#### **8.4.2 Regolazione del laser**

Per una regolazione ottimale del misuratore laser, rivolgersi al Centro Riparazioni Hilti, che potrà eseguire una regolazione precisa dello strumento attestandola con il certificato di calibrazione.

#### **8.4.3 Servizio di calibrazione Hilti**

Si consiglia di usufruire del servizio di calibrazione Hilti per un controllo regolare degli strumenti, affinché possa essere garantita la loro affidabilità ai sensi delle norme e dei requisiti di legge.

Il servizio di calibrazione Hilti è sempre a disposizione su specifica richiesta della clientela, in ogni caso è consigliabile far eseguire un controllo almeno una volta all'anno. Il servizio di calibrazione Hilti conferma che, il giorno della prova, le specifiche dello strumento controllato erano

conformi ai dati tecnici riportati nel manuale d'istruzioni. In caso di scostamenti rispetto alle indicazioni del costruttore, gli strumenti vengono nuovamente calibrati. Dopo la regolazione e il controllo, viene apposto sullo strumento un adesivo di calibrazione ed un certificato di calibrazione che conferma per iscritto la conformità dello strumento rispetto alle indicazioni fornite dal costruttore. I certificati di calibrazione sono sempre necessari per le aziende certificate ISO 900X.

Per ulteriori informazioni contattare il proprio referente Hilti.

#### **9 Problemi e soluzioni**

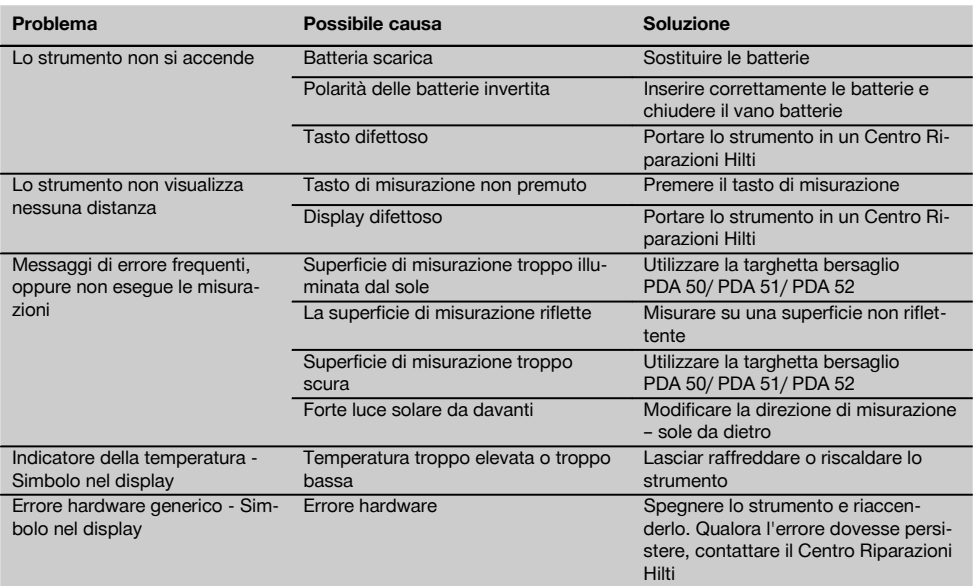

# **10 Smaltimento**

#### **ATTENZIONE**

Uno smaltimento non conforme dei componenti potrebbe comportare i seguenti inconvenienti:

Durante la combustione di parti in plastica vengono prodotti gas tossici che possono causare problemi di salute.

Le batterie possono esplodere se sono danneggiate o notevolmente surriscaldate e, di conseguenza, possono causare avvelenamenti, ustioni, corrosione o inquinamento.

Uno smaltimento sconsiderato può far sì che persone non autorizzate utilizzino l'attrezzatura in modo improprio, provocando gravi lesioni a se stessi oppure a terzi, e inquinando l'ambiente.

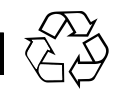

it

Gli strumenti e gli attrezzi Hilti sono in gran parte realizzati con materiali riciclabili. Condizione essenziale per il riciclaggio è che i materiali vengano accuratamente separati. In molte nazioni, Hilti si è già organizzata per provvedere al ritiro dei vecchi strumenti / attrezzi ed al loro riciclaggio. Per informazioni al riguardo, contattare il Servizio Clienti Hilti oppure il proprio referente Hilti.

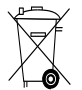

Solo per Paesi UE

Non gettare le apparecchiature elettriche tra i rifiuti domestici!

Secondo la Direttiva Europea sui rifiuti di apparecchiature elettriche ed elettroniche e la sua attuazione in conformità alle norme nazionali, le apparecchiature elettriche e le batterie esauste devono essere raccolte separatamente, al fine di essere reimpiegate in modo ecocompatibile.

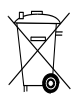

Smaltire le batterie secondo le direttive nazionali vigenti in materia

# **11 Garanzia del costruttore**

Hilti garantisce che l'attrezzo / lo strumento fornito è esente da difetti di materiale e di produzione. Questa garanzia è valida a condizione che l'attrezzo / lo strumento venga correttamente utilizzato e manipolato in conformità al manuale d'istruzioni Hilti, che venga curato e pulito e che l'unità tecnica venga salvaguardata, cioè vengano utilizzati per l'attrezzo / lo strumento esclusivamente materiale di consumo, accessori e ricambi originali Hilti.

La garanzia si limita rigorosamente alla riparazione gratuita o alla sostituzione delle parti difettose per l'intera durata dell'attrezzo / dello strumento. Le parti sottoposte a normale usura non rientrano nei termini della presente garanzia.

**Si escludono ulteriori rivendicazioni, se non diversamente disposto da vincolanti prescrizioni nazionali. In particolare Hilti non si assume alcuna responsa-** **bilità per eventuali difetti o danni accidentali o consequenziali diretti o indiretti, perdite o costi relativi alla possibilità / impossibilità d'impiego dell'attrezzo / dello strumento per qualsivoglia ragione. Si escludono espressamente tacite garanzie per l'impiego o l'idoneità per un particolare scopo.**

Per riparazioni o sostituzioni dell'attrezzo / dello strumento o di singoli componenti e subito dopo aver rilevato qualsivoglia danno o difetto, è necessario contattare il Servizio Clienti Hilti. Hilti Italia SpA provvederà al ritiro dello stesso, a mezzo corriere.

Questi sono i soli ed unici obblighi in materia di garanzia che Hilti è tenuta a rispettare; quanto sopra annulla e sostituisce tutte le dichiarazioni precedenti e / o contemporanee alla presente, nonché altri accordi scritti e / o verbali relativi alla garanzia.

# **12 Dichiarazione di conformità CE (originale)**

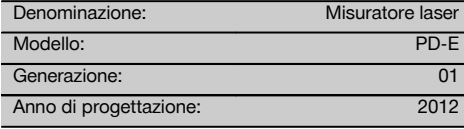

Sotto nostra unica responsabilità, dichiariamo che questo prodotto è stato realizzato in conformità alle seguenti direttive e norme: 2006/95/CE, 2006/66/CE, 2004/108/CE, 2011/65/EU, EN ISO 12100.

#### **Hilti Corporation, Feldkircherstrasse 100, FL‑9494 Schaan**

**Paolo Luccini Chritter Condity and Praolo Luccini<br>Head of BA Quality and Process Mana- Head of BU Measuring Systems** gement Business Area Electric Tools & Accessories<br>06/2013 06/2013 06/2013

#### **Documentazione tecnica presso:**

Hilti Entwicklungsgesellschaft mbH Zulassung Elektrowerkzeuge Hiltistrasse 6 86916 Kaufering Deutschland

 $Z$  $\overline{\mathcal{A}}$ 

Head of BU Measuring Systems

BU Measuring Systems

it

# **Medidor láser PD-E**

**Lea detenidamente el manual de instrucciones antes de la puesta en servicio.**

**Conserve el manual de instrucciones siempre cerca de la herramienta.**

**En caso de traspaso a terceros, la herramienta siempre se debe entregar junto con el manual de instrucciones.**

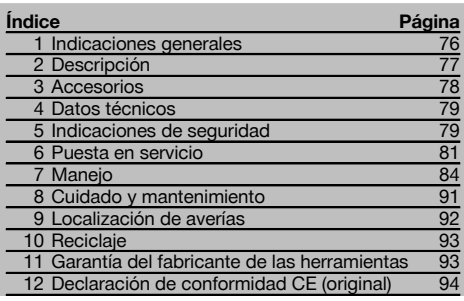

1 Los números hacen referencia a las ilustraciones que pueden encontrarse en las páginas desplegables correspondientes. Manténgalas desplegadas mientras estudia el manual de instrucciones.

En el texto de este manual de instrucciones de uso, «la herramienta» se refiere siempre al medidor láser PD-E.

# **Componentes de la herramienta, elementos de ma-**

#### **nejo y de indicación** 1

- @ Superficies de tope traseras
- $\overline{2}$ ) Indicador de referencia LED del tope trasero
- = Tecla izquierda
- % Tecla de menú
- $\overline{6}$ ) Tecla de medición
- ( Indicación gráfica
- ) Indicador de referencia LED del tope delantero
- + Tecla de medición lateral
- § Tecla de encendido/apagado
- / Tecla derecha
- : Alojamiento del asidero
- · Tecla de borrado (Clear)
- $(13)$  Rosca de  $1/4$  de pulgada para el dispositivo de prolongación de medición PDA 72
- £ Punta de medición
- | Salida del láser y lente de recepción
- (16) Visor óptico
- $\overline{17}$ ) Rosca de  $\frac{1}{4}$  de pulgada en el lado inferior

# **1 Indicaciones generales**

#### **1.1 Señales de peligro y su significado**

#### **PELIGRO**

Término utilizado para un peligro inminente que puede ocasionar lesiones graves o incluso la muerte.

#### **ADVERTENCIA**

Término utilizado para una posible situación peligrosa que puede ocasionar lesiones graves o la muerte.

#### **PRECAUCIÓN**

Término utilizado para una posible situación peligrosa que puede ocasionar lesiones o daños materiales leves.

#### **INDICACIÓN**

Término utilizado para indicaciones de uso y demás información de interés.

#### **1.2 Explicación de los pictogramas y otras indicaciones**

#### **Símbolos**

Leer el manual de instrucciones antes del uso

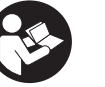

Reciclar los materiales usados

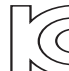

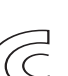

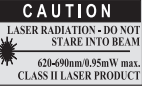

Láser de clase II conforme a CFR 21, § 1040 (FDA)

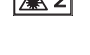

áser clase 2 KCC-REM-HI T-PD-F

#### **Ubicación de los datos identificativos de la herramienta.**

La denominación del modelo y la identificación de serie se indican en la placa de identificación de su herramienta. Anote estos datos en el manual de instrucciones e indíquelos siempre que tenga consultas para nuestros representantes o para el departamento del servicio técnico.

Modelo:

Generación: 01

N.º de serie:

# **2 Descripción**

#### **2.1 Uso conforme a las prescripciones**

Esta herramienta ha sido concebida para medir distancias, sumar o restar distancias con diversas funciones prácticas como, p. ej., cálculo de superficies y de volúmenes, mínimos y máximos, mediciones/trazados, cálculo de superficies trapezoidales, pintadas, cálculo de Pitágoras, mediciones indirectas y registro de datos.

La herramienta no está diseñada para trabajos de nivelación.

La herramienta debe utilizarse observando las indicaciones de seguridad (punto 5).

#### **2.2 Pantalla**

La pantalla se encuentra subdividida en diferentes zonas. El campo oscuro superior contiene información sobre el estado de la herramienta (por ejemplo, referencia de medición, estado de la batería, láser encendido, láser permanente). Justo debajo de este campo se encuentran las funciones de medición (p. ej., más, menos), que pueden seleccionarse con las teclas de dirección.

En el modo de medición se muestran los valores de medición actuales en la pantalla inferior (línea de resultados). En las funciones como, por ejemplo, «superficie» se representan las distancias medidas en las líneas de resultados provisionales y el resultado calculado se representa en la línea de resultados.

#### **2.3 Iluminación de la pantalla**

Si la luminosidad del entorno es más baja, la iluminación de la pantalla se conecta automáticamente al pulsar una tecla. Al cabo de diez segundos, la intensidad de la iluminación se reduce al 50 %. Si transcurridos 20 segundos no se ha pulsado ninguna otra tecla, la iluminación se desconecta.

#### **INDICACIÓN**

La iluminación de la pantalla consume corriente adicional. Por este motivo, la duración de las pilas se verá reducida si la iluminación se utiliza con mucha frecuencia.

#### **2.4 Principio de funcionamiento**

La distancia se determina a lo largo de un rayo láser de medición emitido hasta que choca en una superficie reflectante. Gracias al punto láser de medición rojo se identifica perfectamente el objetivo de medición. El alcance depende de la reflectividad y de la calidad de la superficie del objetivo de medición.

#### **2.5 Medición en superficie rugosa**

En mediciones sobre una superficie rugosa (p. ej., enfoscado grueso) se mide un valor medio, que arroja un valor superior para el centro del rayo láser que para el área periférica.

#### **2.6 Medición en superficies curvas o inclinadas**

En caso de que se apunte oblicuamente hacia estas superficies, en determinadas circunstancias la herramienta podría recibir insuficiente energía lumínica o, si se apunta en ángulo recto, demasiada energía lumínica. En ambos casos se recomienda la utilización de la diana PDA 50, PDA 51 o PDA 52.

#### **2.7 Medición en superficies húmedas o brillantes**

Siempre que el medidor láser pueda apuntar sobre la superficie, podrá medirse una distancia fiable hasta el objetivo. Cuando se trata de superficies muy reflectantes debe contarse con un alcance reducido o con mediciones hasta la reflexión de la luz.

#### **2.8 Medición en superficies transparentes**

Como norma general pueden medirse distancias en materiales que dejan pasar la luz tales como líquidos, poliestireno, gomaespuma, etc. La luz penetra en estos materiales, por lo que pueden producirse errores de medición. También pueden darse errores de medición si se realizan mediciones a través del cristal o en caso de que se encuentren objetos en las líneas del objetivo.

#### **2.9 Teclado**

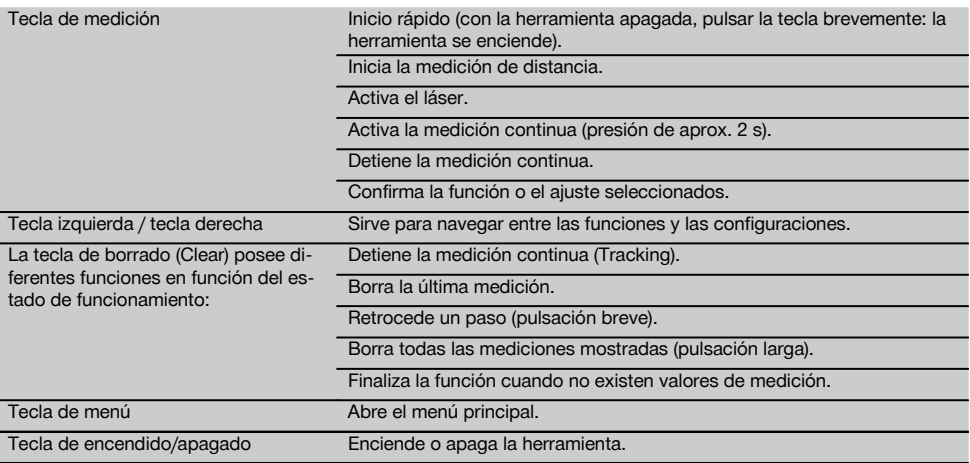

#### **2.10 Suministro**

- 1 Medidor láser PD‑E
- 2 Pilas
- 1 Bolsa de transporte
- 1 Manual de instrucciones
- 1 Certificado del fabricante
- 1 Cinta de mano
- 1 Folleto para el usuario

#### **3 Accesorios**

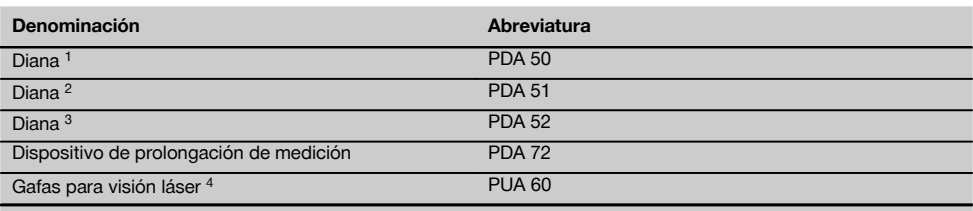

1 Con capa reflectante (120x130 mm)

2 Blanca (120x130 mm)

3 Con capa reflectante (210x297 mm)

4 Aumentan la visibilidad del rayo láser en circunstancias difíciles de iluminación.

# **4 Datos técnicos**

Reservado el derecho a introducir modificaciones técnicas.

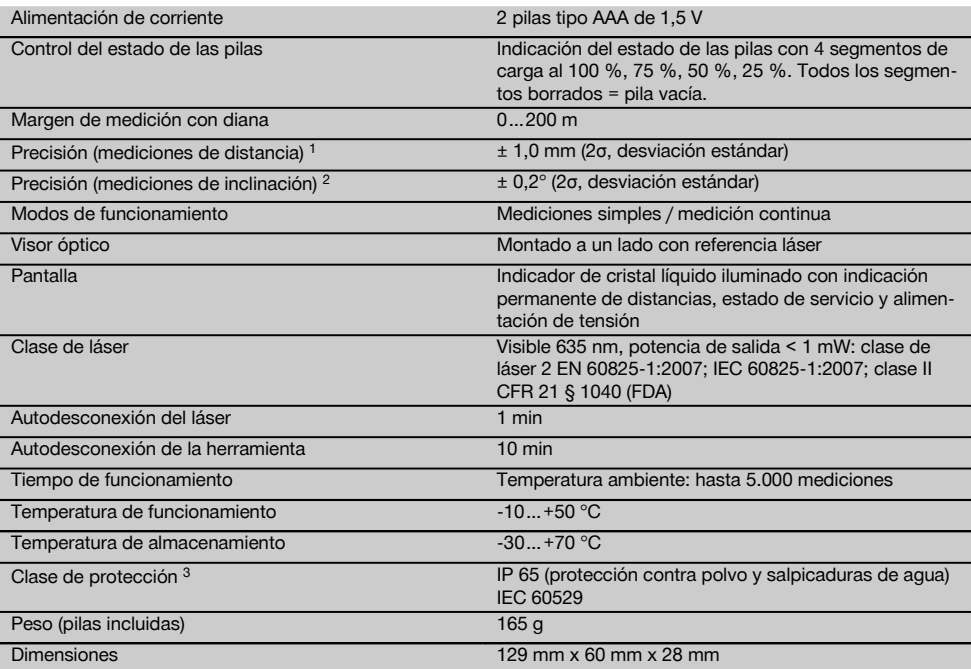

1 Algunas circunstancias como las fuertes fluctuaciones de temperatura, presencia de humedad, golpes, caídas, etc., pueden alterar la precisión de la herramienta. Si no se indica lo contrario, la herramienta ha sido ajustada y calibrada atendiendo a unas condiciones del entorno estándar (MIL-STD-810G). En caso de mediciones de distancias hay que contar por principio con un error adicional dependiente de la distancia de 0,02 mm por metro.

<sup>2</sup> La referencia para el sensor de inclinación es la parte posterior de la herramienta (compartimento para pilas). Algunas circunstancias como las fuertes fluctuaciones de temperatura, presencia de humedad, golpes, caídas, etc., pueden alterar la precisión de la herramienta. Si no se indica lo contrario, la herramienta ha sido ajustada y calibrada atendiendo a unas condiciones del entorno estándar (MIL-STD-810G).

3 Compartimento para pilas extraído

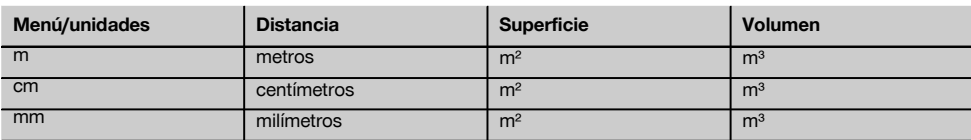

#### **5 Indicaciones de seguridad**

**Aparte de las indicaciones técnicas de seguridad que aparecen en los distintos capítulos de este manual de instrucciones, también es imprescindible cumplir estrictamente los puntos siguientes en todo momento. Conserve todas las instrucciones e indicaciones de seguridad para futuras consultas.**

#### **5.1 Observaciones básicas de seguridad**

a) **No anule ninguno de los dispositivos de seguridad ni quite ninguna de las placas de indicación y de advertencia.**

b) **Los niños no deben estar cerca de las herramientas láser.**

- c) Si el atornillado de la herramienta no se realiza conforme a lo prescrito, puede generarse rayos láser que superen la clase 2. **Únicamente el departamento del servicio técnico Hilti está autorizado para reparar la herramienta.**
- d) **No está permitido efectuar manipulaciones o modificaciones en la herramienta.**
- e) **Compruebe que la herramienta funciona correctamente antes de cada puesta en servicio.**
- f) Las mediciones sobre superficies con una mala reflexión en entornos muy reflectantes pueden dar lugar a valores de medición erróneos.
- g) Las mediciones a través de cristales u otros objetos pueden alterar el resultado de la medición.
- h) Unas condiciones de medición que cambien rápidamente, p. ej., personas que atraviesen el rayo de medición, pueden alterar el resultado de medición.
- i) **No dirija la herramienta hacia el sol u otras fuentes de luz potentes.**
- j) **Observe las condiciones ambientales. No utilice la herramienta en lugares donde exista peligro de incendio o explosión.**
- k) **La herramienta y sus dispositivos auxiliares pueden conllevar riesgos para el usuario en caso de manejarse de forma inadecuada por personal no cualificado o utilizarse para usos diferentes a los previstos.**
- Para evitar lesiones, utilice exclusivamente acce**sorios y complementos originales Hilti.**
- m) **Observe las indicaciones sobre funcionamiento, cuidado y mantenimiento que se describen en el manual de instrucciones.**

#### **5.2 Organización segura del lugar de trabajo**

- a) **Durante el trabajo con los conductores, procure no adoptar posturas forzadas. Procure que la postura sea estable y manténgase siempre en equilibrio.**
- b) **Si la herramienta pasa de estar sometida a un frío intenso a un entorno más cálido o viceversa, aclimátela antes de empezar a utilizarla.**
- c) **Por motivos de seguridad, compruebe los valores ajustados anteriormente y los ajustes anteriores.**
- d) **Asegure la posición del medidor láser y compruebe que el rayo no está orientado hacia Ud. u otras personas al colocar la herramienta.**
- e) **Utilice la herramienta solo dentro de los límites de aplicación definidos.**
- Observe las disposiciones locales sobre preven**ción de accidentes.**

#### **5.3 Compatibilidad electromagnética**

#### **INDICACIÓN**

Solo para Corea: esta herramienta es apropiada para las ondas electromagnéticas que se producen en el área industrial (clase A). El usuario debe tener en cuenta esta indicación y no utilizar la herramienta en el área de la vivienda.

Si bien la herramienta cumple los estrictos requisitos de las Directivas pertinentes, Hilti no puede excluir la posibilidad de que la herramienta se vea afectada por una radiación intensa que pudiera ocasionar un funcionamiento inadecuado. En este caso o ante otras irregularidades, deben realizarse mediciones de control. Hilti tampoco puede excluir la posibilidad de que otras herramientas resulten afectadas (p. ej., los dispositivos de navegación de los aviones). La herramienta corresponde a la clase A. No se pueden descartar anomalías en zonas residenciales.

#### **5.4 Medidas de seguridad generales**

- a) **Compruebe la herramienta antes de su utilización. Si presentara daños, acuda al departamento del servicio técnico de Hilti para que la reparen.**
- b) **Compruebe la precisión de la herramienta después de sufrir una caída u otros impactos mecánicos.**
- c) **Si bien la herramienta está diseñada para un uso en condiciones duras de trabajo, como lugares de construcción, debe tratarla con sumo cuidado, al igual que las demás herramientas de medición.**
- d) **Aunque la herramienta está protegida contra la humedad, séquela con un paño antes de introducirla en el contenedor de transporte.**

#### **5.5 Sistema eléctrico**

- a) **Guarde las pilas fuera del alcance de los niños.**
- b) **No deje que las pilas se sobrecalienten ni las exponga al fuego.** Las pilas pueden explotar o liberar sustancias tóxicas.
- c) **No recargue las pilas.**
- d) **No suelde las pilas a la herramienta.**
- e) **No descargue las pilas mediante cortocircuito.** Podrían sobrecalentarse y provocar ampollas de quemadura.
- f) **No abra las pilas ni las exponga a una carga mecánica excesiva.**
- g) No coloque nunca pilas de zinc-carbono en la herramienta.

### **5.6 Clasificación del láser**

En función de la versión adquirida, la herramienta corresponde a la clase de láser 2 conforme a IEC60825-1:2007 / EN60825-1:2007 y a la clase II según CFR 21 § 1040 (FDA). Estas herramientas se pueden utilizar sin ninguna medida de protección adicional. El reflejo de cierre del párpado actúa de protección para los ojos en caso de dirigir la vista hacia el rayo láser de forma breve y casual. No obstante, este reflejo de cierre del párpado puede verse afectado negativamente por la influencia de medicamentos, alcohol o drogas. Al igual que no se debe mirar directamente al sol, tampoco debe mirarse hacia la fuente de luz. No apunte con el rayo láser hacia terceras personas.

#### **5.7 Transporte**

**Envíe siempre la herramienta sin las pilas o la batería insertada.**

# **6 Puesta en servicio**

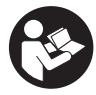

#### **6.1 Colocación de las pilas**  $\blacksquare$

**PRECAUCIÓN**

**No utilice pilas deterioradas.**

#### **PRECAUCIÓN**

**Cambie siempre el juego de pilas completo.**

#### **PELIGRO**

**No mezcle pilas nuevas con otras usadas. No utilice pilas de varios fabricantes o con denominaciones de modelo diferentes.**

- 1. Abra la cubierta de las pilas de la parte posterior.<br>2. Extraiga las pilas de su embalaie y cológuelas en
- Extraiga las pilas de su embalaje y colóquelas en la herramienta.

**INDICACIÓN** Tenga en cuenta la polaridad (véase la marca en el compartimento de las pilas).

- 3. Cierre la cubierta de las pilas.
- 4. Compruebe que el enclavamiento del compartimento de las pilas cierra correctamente.

#### **6.2 Conexión y desconexión de la herramienta**

- 1. La herramienta puede conectarse tanto con la tecla de encendido/apagado como con la tecla de medición.
- 2. Pulse la tecla de encendido/apagado en estado desconectado: la herramienta se conecta. El láser está desconectado.
- 3. Pulse la tecla de encendido/apagado en estado conectado: la herramienta se desconecta.
- 4. Pulse la tecla de medición en estado desconectado: la herramienta y el láser se conectan.

### **6.3 Menú**

#### **INDICACIÓN**

Mediante el menú principal puede acceder a las funciones especiales y cambiar los ajustes. Pulse la tecla de menú para acceder al menú principal. Utilice la tecla izquierda o derecha para desplazarse por el menú. Se resaltará la función seleccionada en cada caso. Para elegir una función, confirme pulsando la tecla de medición.

#### **INDICACIÓN**

La línea superior del menú principal es la barra de favoritos configurable individualmente. Aquí puede consignar las aplicaciones que utiliza con mayor frecuencia (véase 6.4.5 Modificación de la barra de favoritos).

En la zona debajo de la barra de separación se encuentran diferentes grupos de aplicaciones. Mediante la confirmación de un grupo de aplicaciones se abre este y se muestran todas las funciones de dicho grupo.

#### **6.4 Configuración**

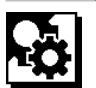

- 1. Presione la tecla de menú en la herramienta encendida.
- 2. Navegue con avuda de la tecla derecha o izquierda hasta el grupo de aplicaciones «Configuración».
- 3. Confirme con la tecla de medición.

#### **6.4.1 Unidad de medida**

# اسلسا

Puede modificarse la unidad de medida para que se indique en m, cm o mm. La unidad de medida seleccionada actualmente se representa en un rectángulo relleno de color negro.

**6.4.2 Referencias de medición**

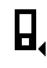

#### **INDICACIÓN**

La herramienta puede medir distancias de 5 topes o referencias diferentes. La conmutación entre el borde delantero, el borde trasero y la rosca se lleva a cabo en la parte posterior de la herramienta (compartimento para pilas) en el menú «Referencias de medición». Si la espiga se despliega 180°, la conmutación del tope se lleva a cabo automáticamente en la punta de medición. Si se atornilla el dispositivo de prolongación de medición PDA 72 (accesorio opcional) a la parte inferior de la herramienta, esta lo reconocerá automáticamente y lo mostrará en la pantalla. El dispositivo de prolongación de medición PDA 72 también se puede atornillar a la parte posterior de la herramienta (compartimento para pilas), pero en este caso no se reconocerá de forma automática. Al plegar la punta de medición o al apagar la herramienta, la referencia de medición siempre vuelve al borde trasero. Los LED verdes y el símbolo de la referencia de medición en la pantalla muestran la referencia de medición respectiva seleccionada.

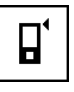

Borde delantero

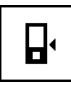

Rosca, parte posterior de la herramienta (compartimento para pilas)

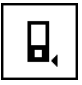

Borde trasero

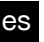

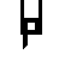

Espiga

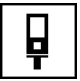

Dispositivo de prolongación de medición PDA 72 atornillado a la parte inferior de la herramienta.

#### **6.4.3 Unidad de ángulos**

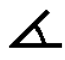

La unidad de los ángulos, como se muestra en la función «inclinación», puede indicarse en grados, porcentaje o mm/m. La unidad de medida seleccionada actualmente se representa en un cuadrado relleno de color negro.

#### **6.4.4 Modo experto conectado/desconectado**

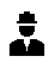

Si el modo experto está activado, se podrán utilizar de forma combinada el temporizador y mín./máx., así como la referencia de medición en todas las funciones. Además, en el caso de las funciones superficie, volumen, Pitágoras, trapecio, distancia indirecta horizontal y distancia indirecta vertical se muestra información suplementaria. Siempre y cuando se encuentre configurada una escala en el menú «Configuración», esta podrá visualizarse en el modo experto. Las posibilidades de selección se hallan en el borde superior de la pantalla.

#### **6.4.5 Modificación de la barra de favoritos**

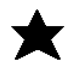

En estas configuraciones se puede modificar la barra de favoritos. La barra de favoritos permite el acceso rápido a las funciones más utilizadas.

- 1. Con ayuda de la tecla izquierda o derecha seleccione la función que desea modificar.
- 2. Confirme con la tecla de medición.<br>3. Seleccione la función deseada con
- Seleccione la función deseada con la tecla izquierda o derecha.
- 4. Confirme con la tecla de medición.

#### **6.4.6 Activación de la escala**

# $1:$  $\times$

En este menú puede ajustarse una escala cualquiera.

- 1. Utilice la tecla izquierda o derecha para ajustar la escala deseada.
- 2. Confirme la cifra respectiva con la tecla de medición.
- 3. Para confirmar el valor, seleccione el símbolo de la marca de verificación.

**INDICACIÓN** Para utilizar la función de la escala debe estar activado el modo experto.

**6.4.7 Conexión y desconexión del tono**

ıí

En el ajuste «Tono conectado/desconectado» puede conectar o desconectar el tono.

- 1. Seleccione la opción deseada con la tecla izquierda o derecha.
- 2. Confirme con la tecla de medición.

#### **6.4.8 Láser permanente**

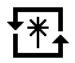

En el modo de láser permanente se activa una medición con cada pulsación de la tecla de medición. El láser no se desactiva tras la medición. Con este ajuste se pueden realizar muy rápidamente varias mediciones consecutivas y con pocas pulsaciones de teclas. En la barra de estado de la pantalla de inicio aparece el símbolo correspondiente.

**6.4.9 Indicación de la inclinación en la pantalla conectada/desconectada**

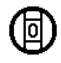

En este menú se puede activar o desactivar la indicación de la inclinación en la pantalla principal.

#### **6.4.10 Calibración del sensor de inclinación**

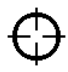

Con el fin de conseguir mediciones de inclinación lo más precisas posible, es necesario calibrar regularmente el sensor de inclinación. Si la herramienta ha sufrido un cambio de temperatura o un golpe, tendrá que efectuarse una calibración del sensor de inclinación. La calibración se realiza en 3 pasos de trabajo.<br>1 Para iniciar la calibración s

- 1. Para iniciar la calibración seleccione el símbolo de calibración del sensor de inclinación.
- 2. Coloque la herramienta sobre una superficie horizontal y confirme con la tecla de medición.
- 3. Gire la herramienta horizontalmente 180° y pulse la tecla de medición.

**INDICACIÓN** El sensor de inclinación se encuentra ahora calibrado.

### **6.4.11 Información de la herramienta**

Aquí encontrará los datos de la herramienta como la versión del software, la versión del hardware y el número de serie.

**6.4.12 Restablecer los ajustes de fábrica**

Con esta función puede restaurar los ajustes de fábrica.

#### **6.5 Ayudas de medición**

#### **6.5.1 Medición con punta de medición 8 4**

Para realizar mediciones en diagonales en el espacio o en esquinas de difícil acceso puede emplearse la punta de medición.

- 1. Despliegue la punta de medición 90°. La punta de medición se puede utilizar ahora como tope.
- 2. Despliegue la punta de medición 180°. La referencia de medición se adapta automáticamente. La herramienta reconoce la referencia de medición prolongada.

#### **6.5.2 Medición con visor óptico 6**

Para las distancias a partir de 10 m es recomendable utilizar el visor óptico. El visor óptico integrado es de gran utilidad cuando se realizan mediciones exteriores o allí donde el punto de medición de láser no se ve claramente o no se ve en absoluto. Mediante el visor óptico pueden verse con claridad los objetivos incluso cuando estos se hallan a gran distancia. El punto de láser se puede ver en la lente en estado conectado. Si se desconecta el punto de láser en la lente, puede que la medición haya finalizado o que el rayo láser se haya desconectado automáticamente por razones de tiempo.

#### **6.5.3 Medición con diana PDA 50/51/52** 6 7

#### **INDICACIÓN**

Para garantizar distancias seguras en la diana debe medirse en la medida de lo posible en dirección perpendicular a la misma.

#### **INDICACIÓN**

Para mediciones de gran exactitud con la diana debe sumarse un valor de 1,2 mm a las distancias medidas.

Para la medición de distancias en bordes exteriores (p. ej., paredes exteriores de casas, cercas, etc.) pueden colocarse en el borde exterior y a modo de marca del objetivo tablas, ladrillos u otros objetos apropiados. Recomendamos utilizar la diana PDA 50, PDA 51 o PDA 52 para alcances mayores y condiciones de iluminación desfavorables (rayos solares intensos).

La diana PDA 50 está fabricada en plástico duro con una capa reflectante especial. A partir de distancias superiores a 10 m se recomienda utilizar la diana cuando las condiciones de iluminación sean desfavorables.

La diana PDA 51 no está dotada de capa reflectante, si bien se recomienda su uso en caso de condiciones de iluminación desfavorables y distancias cortas.

La diana PDA 52 está equipada con la misma capa reflectante que la PDA 50, aunque tiene un tamaño considerablemente mayor (210 x 297 mm). De este modo, la diana puede dirigirse más fácilmente en caso de distancias grandes.

#### **6.5.4 Medición con gafas para visión láser PUA 60 INDICACIÓN**

Estas gafas no protegen contra el láser, ni protegen los ojos de los rayos láser. Las gafas no deben utilizarse cuando se esté circulando por lugares públicos a causa de las limitaciones que se producen en la visión del color; tampoco debe mirarse con ellas directamente al sol.

Las gafas para visión láser PUA 60 aumentan considerablemente la visibilidad del rayo láser.

#### **6.5.5 Medición con dispositivo de prolongación de medición PDA 72**

#### **INDICACIÓN**

El dispositivo de prolongación de medición está fabricado en aluminio y cuenta con una empuñadura de plástico no conductora.

Si se atornilla el dispositivo de prolongación de medición PDA 72 (accesorio opcional) a la parte inferior de la herramienta, esta lo reconocerá automáticamente y lo mostrará en la pantalla. La herramienta reconoce la referencia de medición prolongada. El dispositivo de prolongación de medición PDA 72 también se puede atornillar a la parte posterior de la herramienta (compartimento para pilas), pero en este caso no se reconocerá de forma automática. En función de la aplicación se puede adaptar la

# **7 Manejo**

#### **7.1 Mediciones de distancia**

#### **INDICACIÓN**

Por regla general en todas las funciones aparecen indicaciones gráficas que ilustran cada uno de los pasos.

#### **INDICACIÓN**

Si se dieran errores durante la medición continua y se detuviera dicha medición pulsando de nuevo la tecla de medición, se mostrará la última distancia válida.

#### **INDICACIÓN**

Tras el inicio de una función, el láser ya se encuentra conectado.

#### **INDICACIÓN**

Obtendrá resultados más precisos si utiliza la herramienta para realizar la totalidad de mediciones en el intervalo de una función del mismo punto de tope y eje giratorio.

#### **7.1.1 Modo de medición**

Existen dos modos diferentes de realizar las mediciones de distancias: medición simple y medición continua. La medición continua se utiliza para nivelar distancias o longitudes dadas y en caso de distancias de difícil medición, p. ej., en esquinas, bordes y huecos, etc.

#### **7.1.1.1 Medición simple**

Si la herramienta está desconectada, se puede conectar con la tecla de encendido/apagado o con la tecla de medición. Si se conecta la herramienta con ayuda de la tecla de medición, el láser se activa automáticamente y se puede saltar el paso uno.

- 1. Pulsar la tecla de medición para encender el láser.<br>2 Poner la mira en el objetivo y pulsar la tecla de
- 2. Poner la mira en el objetivo y pulsar la tecla de medición.

La distancia medida se muestra en menos de un segundo en la línea de resultados.

#### **7.1.1.2 Medición continua**

#### **INDICACIÓN**

Con la medición continua se registran por segundo distancias con unas 6–10 mediciones en la línea de resultados. Esto último depende de la capacidad de reflexión de la superficie del objetivo. Si el tono está conectado, la medición continua se señaliza acústicamente aprox. 2-3 veces por segundo.

- 1. Para activar la medición continua, pulse la tecla de medición durante aprox. 2 segundos.
- 2. El procedimiento de medición se detiene pulsando de nuevo la tecla de medición. Se mostrará entonces en la línea de resultados la última medición válida.

#### **7.1.2 Medición con entorno iluminado**

Si se trata de distancias largas y en caso de entornos muy iluminados, recomendamos la utilización de la diana PDA 50, PDA 51 y PDA 52.

#### **7.1.3 Radios de alcance de la medición**

#### **7.1.3.1 Radios de alcance de medición ampliados**

Las mediciones que se realizan en la oscuridad, al atardecer y en objetivos ensombrecidos suelen provocar un aumento del alcance.

Las mediciones en las que se utiliza la diana PDA 50, PDA 51 y PDA 52 suelen provocar un aumento del alcance.

#### **7.1.3.2 Radios de alcance de medición reducidos**

Las mediciones con entornos muy iluminados, por ejemplo, con luz solar o con faros muy potentes, pueden reducir el alcance.

Las mediciones a través de cristal o en objetos que se encuentran en la línea del objetivo pueden reducir el alcance.

Las mediciones en superficies verdes mate, azules, negras o húmedas y brillantes, pueden reducir el alcance.

#### **7.2 Suma/resta de distancias**

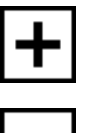

Las distancias individuales se pueden sumar y restar cómodamente.

Con la adición se puede determinar, por ejemplo, el alféizar en ventanas y puertas o juntar varias distancias parciales en una distancia global.

Con la sustracción se puede determinar, por ejemplo, la distancia desde el borde inferior de un tubo hasta el techo. Para ello debe restarse la distancia entre el suelo y el borde inferior del tubo a la distancia hasta el techo. Si además se resta el diámetro del tubo, se obtiene la distancia intermedia del borde superior del tubo al techo.

- 1. Pulse la tecla de medición (el rayo láser está conectado).
- 2. Dirija la herramienta hacia el objetivo.
- 3. Pulse la tecla de medición. Se mide y se visualiza la primera distancia (el láser se desconecta).
- 4. Seleccione la operación de cálculo deseada con ayuda de la tecla derecha o izquierda.
- 5. Pulse la tecla de medición. El rayo láser no se enciende.
- 6. Dirija la herramienta al siguiente objetivo.
- 7. Pulse la tecla de medición. Se mide la segunda distancia y se muestra en la línea de resultados provisionales. El resultado de la adición/sustracción se muestra en la línea de resultados. Puede sumar y restar entre sí libremente muchas distancias.

**INDICACIÓN** Siempre que en una función vea la opción + y – en el campo funcional de medición, podrá sumar o restar una segunda medición de la misma función. Si se encuentra, por ejemplo, en la función para medir superficies, podrá sumar o restar superficies adicionales a la superficie que se está midiendo en ese momento con ayuda de la tecla derecha o izquierda.

#### **7.3 Medición de superficies y volúmenes**

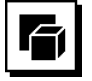

Para medir superficies o volúmenes seleccione el grupo de aplicaciones «Superficies y volúmenes». Seleccione la función adecuada para su aplicación.

**7.3.1 Medición de superficies rectangulares**

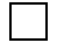

Cada uno de los pasos para realizar la medición de las superficies está ilustrado con un gráfico correspondiente en la pantalla. Para poder medir una superficie rectangular necesita dos distancias. Para determinar, p. ej., la superficie básica de un espacio debe procederse de la siguiente manera:

- 1. Seleccione la función para la superficie rectangular en el grupo de aplicaciones «Superficies y volúmenes».
- 2. Dirija la herramienta hacia el objetivo.
- 3. Pulse la tecla de medición.

Se mide la anchura espacial y se muestra en la línea de resultados provisionales. A continuación el gráfico solicita automáticamente la medición de la longitud del espacio.

4. Dirija la herramienta al siguiente objetivo con el fin de medir la longitud del espacio.

- 5. Pulse la tecla de medición.
	- Se mide la segunda distancia, se calcula la superficie inmediatamente y se indica en la línea de resultados.

### **7.3.2 Medición de superficies triangulares**

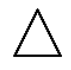

Cada uno de los pasos para realizar la medición de las superficies está ilustrado con un gráfico correspondiente en la pantalla. Para poder medir una superficie triangular necesita tres distancias. Para determinar, p. ej., la superficie básica de un espacio debe procederse de la siguiente manera:<br>1 Seleccione la

- Seleccione la función para la superficie triangular del grupo de aplicaciones «Superficies y volúmenes».
- 2. Dirija la herramienta hacia el objetivo.<br>3. Pulse la tecla de medición.
- Pulse la tecla de medición. Se mide la primera distancia y se muestra en la línea de resultados provisionales. A continuación, el gráfico solicita automáticamente la medición de la segunda distancia.
- 4. Dirija la herramienta al siguiente objetivo. Pulse la tecla de medición. Se mide la segunda distancia y se muestra en la línea de resultados provisionales. A continuación, el gráfico solicita automáticamente la medición de la tercera distancia.
- 6. Dirija la herramienta al siguiente objetivo.<br>7 Pulse la tecla de medición
- Pulse la tecla de medición.

Se mide la tercera distancia, se calcula la superficie inmediatamente y se indica en la línea de resultados.

#### **7.3.3 Medición de volúmenes**

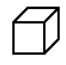

Cada uno de los pasos para realizar la medición del volumen está ilustrado con un gráfico correspondiente en la pantalla. Para determinar, p. ej., el volumen espacial es preciso proceder tal y como se describe a continuación:

- 1. Seleccione la función para el volumen de un cubo en el grupo de aplicaciones «Superficies y volúmenes».
- 2. Dirija la herramienta hacia el objetivo.
- 3. Pulse la tecla de medición. Se mide la primera distancia y se muestra en la línea de resultados provisionales. A continuación, el gráfico solicita automáticamente la medición de la segunda distancia.
- 4. Dirija la herramienta al siguiente objetivo.<br>5. Pulse la tecla de medición.
- 5. Pulse la tecla de medición.

Se mide la segunda distancia y se muestra en la línea de resultados provisionales.

A continuación, el gráfico solicita automáticamente la medición de la tercera distancia.

- 6. Dirija la herramienta al siguiente objetivo.<br>7. Pulse la tecla de medición.
- Pulse la tecla de medición.

Se mide la tercera distancia, se calcula el volumen inmediatamente y se indica en la línea de resultados.

#### **7.3.4 Medición de volúmenes cilíndricos**

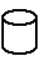

Cada uno de los pasos para realizar la medición del volumen está ilustrado con un gráfico correspondiente en la pantalla. Para medir el volumen de un cilindro necesita dos distancias. Para determinar, p. ej., el volumen de un silo es preciso proceder tal y como se describe a continuación:

- 1. Seleccione la función para el volumen cilíndrico en el grupo de aplicaciones «Superficies y volúmenes».
- 2. Oriente la herramienta hacia el objetivo con el fin de medir la altura del cilindro.
- 3. Pulse la tecla de medición. Se mide la primera distancia y se muestra en la línea de resultados provisionales.

A continuación, el gráfico solicita automáticamente la medición de la segunda distancia.

- 4. Dirija la herramienta al siguiente objetivo con el fin de medir el diámetro del cilindro.
- 5. Pulse la tecla de medición. Se mide la segunda distancia, se calcula el volumen inmediatamente y se indica en la línea de resultados.

### **7.4 Funciones trapezoidales**

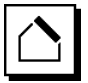

# **INDICACIÓN**

En principio, para el resultado de medición indirecto debe contarse con una reducción de la precisión, que será muy inferior a la precisión de la herramienta. Si se desea obtener el mejor resultado posible, debe tenerse en cuenta la geometría (p. ej., ángulo recto y relación triangular). Para conseguir los mejores resultados es preciso medir con cuidado en las esquinas. Además, todos los puntos de medición deben estar en un plano y la medición debe realizarse lo más cerca posible del objeto.

### **INDICACIÓN**

En todas las mediciones indirectas hay que prestar atención a que la totalidad de las mediciones se sitúen dentro de un plano vertical u horizontal.

Las funciones trapezoidales se pueden emplear, por ejemplo, para determinar la longitud de un tejado. La función trapezoidal calcula la distancia objetivo con ayuda de tres distancias medidas. La función trapezoidal con inclinación calcula la distancia objetivo con ayuda de dos distancias medidas y un ángulo de inclinación.

#### **7.4.1 Función trapezoidal (3 distancias)**

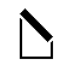

Cada uno de los pasos para la función trapezoidal está ilustrado con un gráfico correspondiente en la pantalla. Para poder ejecutar la función trapezoidal necesita tres distancias. Para determinar, p. ej., la longitud de un tejado, debe procederse de la siguiente manera:

- Seleccione la función para el trapecio en el grupo de aplicaciones «Funciones trapezoidales».
- 2. Dirija la herramienta hacia el objetivo.<br>3. Pulse la tecla de medición.
- Pulse la tecla de medición. Se mide la primera distancia y se muestra en la línea de resultados provisionales. A continuación, el gráfico solicita automáticamente la medición de la segunda distancia.
- 4. Dirija la herramienta al siguiente objetivo.<br>5. Pulse la tecla de medición. Pulse la tecla de medición.
- Se mide la segunda distancia y se muestra en la línea de resultados provisionales.
- 6. Dirija la herramienta al siguiente objetivo.<br>7 Pulse la tecla de medición.
- Pulse la tecla de medición. Se mide la tercera distancia, se calcula la distancia objetivo inmediatamente y se indica en la línea de resultados.

### **7.4.2 Función trapezoidal con inclinación (2 distancias, 1 ángulo)**

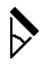

## **INDICACIÓN**

Para conseguir resultados de medición precisos, calibre el sensor de inclinación antes de utilizar la función.

## **INDICACIÓN**

Al medir con inclinaciones, la herramienta no debe inclinarse lateralmente. En la pantalla aparece una advertencia correspondiente y no se puede activar una medición, con el fin de evitar errores de medición.

Cada uno de los pasos para realizar la función trapezoidal con inclinación está ilustrado con un gráfico correspondiente en la pantalla. Para poder ejecutar una función trapezoidal con inclinación, necesita dos distancias y un ángulo. Para determinar, p. ej., la longitud de un tejado, debe procederse de la siguiente manera:

- 1. Seleccione la función para el trapecio con inclinación en el grupo de aplicaciones «Funciones trapezoidales».
- 2. Dirija la herramienta hacia el objetivo.
- 3. Pulse la tecla de medición. Se mide la primera distancia y se muestra en la línea de resultados provisionales. A continuación, el gráfico solicita automáticamente la medición de la segunda distancia
- 4. Dirija la herramienta al siguiente objetivo.<br>5. Pulse la tecla de medición
- Pulse la tecla de medición.

Se mide la segunda distancia y se muestra en la línea de resultados provisionales. Al mismo tiempo se mide el ángulo de inclinación.

Inmediatamente se calcula la distancia objetivo y se muestra en la línea de resultados.

#### **7.5 Funciones de Pitágoras**

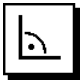

#### **INDICACIÓN**

En principio, para el resultado de medición indirecto debe contarse con una reducción de la precisión, que será muy inferior a la precisión de la herramienta. Si se desea obtener el mejor resultado posible, debe tenerse en cuenta la geometría (p. ej., ángulo recto y relación triangular). Para conseguir los mejores resultados es preciso medir con cuidado en las esquinas. Además, todos los puntos de medición deben estar en un plano y la medición debe realizarse lo más cerca posible del objeto.

#### **INDICACIÓN**

El sistema comprueba si las proporciones geométricas permiten realizar un cálculo del resultado. Un resultado no válido, provocado por una geometría insuficiente, se muestra con un triángulo de advertencia en la línea de resultados. En este caso deben repetirse una o varias distancias.

#### **INDICACIÓN**

En todas las mediciones indirectas hay que prestar atención a que la totalidad de las mediciones se sitúen dentro de un plano vertical u horizontal.

Una distancia indirecta puede determinarse mediante varias mediciones de distancia y mediante el cálculo según el teorema de Pitágoras. La variante simple de Pitágoras como un triángulo con dos distancias medidas. La variante doble de Pitágoras con dos triángulos combinados. La variante combinada de Pitágoras con dos triángulos diferentes.

#### **7.5.1 Pitágoras simple**

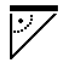

Siga las indicaciones gráficas que muestran las distancias que deben medirse con los lados de triángulo parpadeantes. Una vez medidas las distancias necesarias, se calcula el resultado y se muestra en la línea de resultados de medición.

- 1. Seleccione la función para el Pitágoras simple en el grupo de aplicaciones «Funciones de Pitágoras».
- 2. Dirija la herramienta hacia el objetivo.<br>3 Pulse la tecla de medición
- Pulse la tecla de medición. Se mide la primera distancia y se muestra en la línea de resultados provisionales. A continuación, el gráfico solicita automáticamente la medición de la segunda distancia.
- 4. Dirija la herramienta al siguiente objetivo.

**INDICACIÓN** Asegúrese de que la segunda distancia esté en ángulo recto respecto a la distancia objetivo para obtener resultados de medición precisos.

5. Pulse la tecla de medición.

Se mide la segunda distancia y se muestra en la línea de resultados provisionales. Inmediatamente se calcula la distancia objetivo y se muestra en la línea de resultados.

#### **7.5.2 Pitágoras doble**

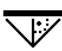

Siga las indicaciones gráficas que muestran las distancias que deben medirse con los lados de triángulo parpadeantes. Una vez medidas las distancias necesarias, se calcula el resultado y se muestra en la línea de resultados de medición.

- 1. Seleccione la función para el Pitágoras doble en el grupo de aplicaciones «Funciones de Pitágoras».
- 2. Dirija la herramienta hacia el objetivo.<br>3. Pulse la tecla de medición
- Pulse la tecla de medición.

Se mide la primera distancia y se muestra en la línea de resultados provisionales.

A continuación, el gráfico solicita automáticamente la medición de la segunda distancia.

- 4. Dirija la herramienta al siguiente objetivo. **INDICACIÓN** Asegúrese de que la segunda distancia esté en ángulo recto respecto a la distancia objetivo para obtener resultados de medición precisos.
- 5. Pulse la tecla de medición. Se mide la segunda distancia y se muestra en la línea de resultados provisionales. A continuación, el gráfico solicita automáticamente la medición de la tercera distancia. 6. Dirija la herramienta al siguiente objetivo.
- 7. Pulse la tecla de medición. Se mide la tercera distancia y se muestra en la línea de resultados provisionales. Inmediatamente se calcula la distancia objetivo y se muestra en la línea de resultados.

#### **7.5.3 Pitágoras combinado**

Siga las indicaciones gráficas que muestran las distancias que deben medirse con los lados de triángulo parpadeantes. Una vez medidas las distancias necesarias, se calcula el resultado y se muestra en la línea de resultados de medición.

- 1. Seleccione la función para el Pitágoras combinado en el grupo de aplicaciones «Funciones de Pitágoras».
- 2. Dirija la herramienta hacia el objetivo.<br>3. Pulse la tecla de medición
- Pulse la tecla de medición. Se mide la primera distancia y se muestra en la línea de resultados provisionales.

A continuación, el gráfico solicita automáticamente la medición de la segunda distancia.

- 4. Dirija la herramienta al siguiente objetivo.
- 5. Pulse la tecla de medición. Se mide la segunda distancia y se muestra en la línea de resultados provisionales.
- 6. Dirija la herramienta al siguiente objetivo. **INDICACIÓN** Asegúrese de que la tercera distancia esté en ángulo recto respecto a la distancia objetivo para obtener resultados de medición precisos.
- 7. Pulse la tecla de medición. Se mide la tercera distancia y se muestra en la línea de resultados provisionales. Inmediatamente se calcula la distancia objetivo y se muestra en la línea de resultados.

#### **7.6 Mediciones indirectas**

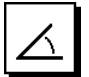

#### **INDICACIÓN**

En principio, para el resultado de medición indirecto debe contarse con una reducción de la precisión, que será muy inferior a la precisión de la herramienta. Si se desea obtener el mejor resultado posible, debe tenerse en cuenta la geometría (p. ej., ángulo recto y relación triangular). Para conseguir los mejores resultados es preciso medir con cuidado en las esquinas. Además, todos los puntos de medición deben estar en un plano y la medición debe realizarse lo más cerca posible del objeto.

#### **INDICACIÓN**

Para conseguir resultados de medición precisos, calibre el sensor de inclinación antes de utilizar las funciones.

#### **INDICACIÓN**

Al medir con inclinaciones, la herramienta no debe inclinarse lateralmente. En la pantalla aparece una advertencia correspondiente y no se puede activar una medición, con el fin de evitar errores de medición.

### **INDICACIÓN**

En todas las mediciones indirectas hay que prestar atención a que la totalidad de las mediciones se sitúen dentro de un plano vertical u horizontal.

Las mediciones indirectas ayudan a determinar distancias que no se pueden medir directamente. Existen varias maneras de medir distancias indirectamente.

#### **7.6.1 Distancia indirecta horizontal (1 ángulo, 1 distancia)**

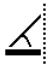

Esta función es particularmente adecuada cuando se tiene que medir una distancia horizontal, pero el objetivo está oculto por un obstáculo. Siga la indicación gráfica que determina la distancia que se va a medir. Una vez medidas la distancia necesaria y la inclinación, se calcula el resultado y se muestra en la línea de resultados de medición.

- 1. Seleccione la función para la distancia indirecta horizontal en el grupo de aplicaciones «Mediciones indirectas».
- 2. Dirija la herramienta hacia el objetivo.<br>3. Pulse la tecla de medición
- Pulse la tecla de medición.
	- Se miden la distancia y el ángulo de inclinación y se muestran en la línea de resultados provisionales. Inmediatamente se calcula la distancia objetivo y se muestra en la línea de resultados.

#### **7.6.2 Distancia indirecta vertical II (2 ángulos, 2 distancias)**

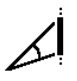

Esta función es particularmente adecuada cuando se tiene que medir una distancia vertical en una pared y no está garantizado ningún acceso directo (por ejemplo: nivel del piso de un edificio). Siga la indicación gráfica que determina las distancias que se van a medir. Una vez medidas las dos distancias necesarias y el ángulo de inclinación, se calcula el resultado y se muestra en la línea de resultados de medición.

- 1. Seleccione la función para la distancia indirecta vertical en el grupo de aplicaciones «Mediciones indirectas».
- 2. Dirija la herramienta hacia el objetivo.<br>3. Pulse la tecla de medición.
- Pulse la tecla de medición. Se miden la primera distancia y el ángulo y se muestran en la línea de resultados provisionales. A continuación, el gráfico solicita automáticamente la medición de la segunda distancia.
- 4. Dirija la herramienta al siguiente objetivo.
- Pulse la tecla de medición. Se miden la distancia y el ángulo de inclinación y se muestran en la línea de resultados provisionales. Inmediatamente se calcula la distancia objetivo y se muestra en la línea de resultados.

#### **7.6.3 Mediciones en el techo (2 ángulos, 2 distancias)**

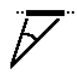

#### **INDICACIÓN**

Preste atención especialmente a que los puntos de medición y el punto de partida de la medición se sitúen en un plano vertical.

Esta función es particularmente adecuada cuando se tiene que medir una distancia en un techo. Siga la indicación gráfica que determina las distancias que se van a medir. Una vez medidas las dos distancias necesarias y el ángulo de inclinación, se calcula el resultado y se muestra en la línea de resultados de medición.<br>1 Seleccione la función para la medición in

- Seleccione la función para la medición indirecta en el techo en el grupo de aplicaciones «Mediciones indirectas».
- 2. Dirija la herramienta hacia el objetivo.
- 3. Pulse la tecla de medición.

Se miden la primera distancia y el ángulo y se muestran en la línea de resultados provisionales. A continuación, el gráfico solicita automáticamente la medición de la segunda distancia.

- 4. Dirija la herramienta al siguiente objetivo.
- 5. Pulse la tecla de medición.

Se miden la distancia y el ángulo de inclinación y se muestran en la línea de resultados provisionales. Inmediatamente se calcula la distancia objetivo y se muestra en la línea de resultados.

#### **7.6.4 Distancia indirecta vertical II (2 ángulos, 1 distancia)**

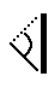

Esta función es adecuada para calcular una distancia si el objetivo no se refleja (por ejemplo, una grúa). Siga la indicación gráfica que determina la distancia que se va a medir y los ángulos. Una vez medidos los dos ángulos de inclinación necesarios y la distancia, se calcula el resultado y se muestra en la línea de resultados de medición.

- 1. Seleccione la función para la distancia indirecta vertical II en el grupo de aplicaciones «Mediciones indirectas».
- 2. Dirija la herramienta hacia el objetivo
- Pulse la tecla de medición.

Se miden la primera distancia y el ángulo de inclinación y se muestran en la línea de resultados provisionales.

A continuación, el gráfico solicita automáticamente la medición del segundo ángulo de inclinación.

4. Dirija la herramienta al siguiente objetivo. **INDICACIÓN** Mediante el visor óptico puede visualizarse claramente el objetivo no reflectante incluso a grandes distancias.

5. Pulse la tecla de medición. Se mide el ángulo de inclinación y se muestra en la línea de resultados provisionales. Inmediatamente se calcula la distancia objetivo y se muestra en la línea de resultados.

#### **7.7 Funciones especiales**

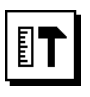

#### **7.7.1 Modo de medición exterior**

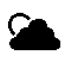

#### **INDICACIÓN**

En la utilización del modo de medición exterior hay que contar con una precisión reducida de ± 20 mm a partir de 10 m de distancia de medición.

En exteriores queda restringida enormemente la aplicabilidad del medidor de distancias, a causa de la potente luz solar y de las grandes distancias.

En especial, el procedimiento de apuntar sobre amplias distancias resulta difícil debido a que se necesita más tiempo para la medición de la herramienta.

En el modo de medición exterior se reduce la precisión de la medición de distancia a ± 20 mm, lo que conlleva una clara aceleración de la medición. De ese modo se posibilita la medición sobre amplias distancias y en caso de condiciones luminosas del entorno.

Para poder identificar inequívocamente el modo de medición exterior y poder reconocer mejor la pantalla en exteriores, se invierten los colores. La pantalla es ahora negra y las mediciones se representan en color blanco.

#### **7.7.2 Función de inclinación**

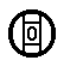

### **INDICACIÓN**

La referencia para el sensor de inclinación es la parte posterior de la herramienta (compartimento para pilas).

En la función de inclinación se representa gráfica y numéricamente la inclinación actual. Dependiendo de la unidad de medida angular definida en los ajustes, se representará la inclinación actual en grados, porcentaje o mm/m. Si pulsa la tecla de medición en esta función, se guarda la inclinación actual.

#### **7.7.3 Superficie pintada**

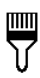

es

La superficie pintada se utiliza para determinar, p. ej., la superficie de las paredes en una estancia. Para ello se calcula la suma de todas las longitudes de paredes y se multiplica por la altura de la habitación.

- 1. Seleccione la función «Superficie pintada» en el grupo de aplicaciones «Funciones especiales».
- 2. Oriente la herramienta hacia el objetivo para medir la primera longitud espacial.
- 3. Pulse la tecla de medición. Se mide la primera distancia y se muestra en la línea de resultados provisionales.
- 4. Oriente la herramienta para medir la siguiente longitud espacial y realice la medición con la tecla de medición.

Se mide la segunda distancia y se muestra en la línea de resultados provisionales. El resultado provisional en negrita son las longitudes espaciales sumadas.

- 5. Repita este proceso hasta haber medido todas las longitudes espaciales.
- 6. Cuando se hayan medido todas las longitudes del espacio pulse la tecla derecha para cambiar a la altura espacial.
- 7. Confirme con la tecla de medición.
- 8. Oriente la herramienta para medir la altura espacial y realice la medición con la tecla de medición. Se mide la altura espacial y se muestra en la línea de resultados provisionales. Inmediatamente se calcula la superficie pintada y se muestra en la línea de resultados.

**INDICACIÓN** A la superficie pintada calculada se pueden sumar o restar superficies. Seleccione el «más» o el «menos» con ayuda de la tecla derecha o izquierda. Confirme con la tecla de medición. Mida ahora la longitud y la anchura de la superficie. Inmediatamente se calcula la superficie y se suma o se resta a la superficie pintada. En la pantalla reconocerá el resultado de la superficie pintada original, la longitud y la anchura de la última medición y la superficie, así como la superficie pintada a la que se ha añadido o descontado la superficie calculada de nuevo.

#### **7.7.4 Función de replanteo**

Con la herramienta pueden nivelarse y marcarse las medidas obtenidas o predefinidas, p. ej., a la hora de montar perfiles de construcción en seco.

- 1. Seleccione la función «Función de replanteo» en el grupo de aplicaciones «Funciones especiales».
- 2. Introduzca la distancia manualmente.
- 3. Con ayuda de la tecla izquierda o derecha seleccione el símbolo del teclado, con el fin de introducir manualmente la distancia.
- 4. Confirme con la tecla de medición.
- 5. Seleccione las cifras correspondientes con ayuda de la tecla izquierda o derecha.
- 6. Confirme las cifras cada vez con la tecla de medición.
- 7. Para confirmar el valor, seleccione el símbolo de la marca de verificación en la esquina inferior derecha.
- 8. Seleccione ahora con avuda de la tecla izquierda o derecha el símbolo con la banderita. **INDICACIÓN** La distancia elegida se muestra ahora
- dentro de dos banderitas. 9. Pulse la tecla de medición para empezar con la
- medición. Las flechas en la pantalla indican en qué dirección debe mover la herramienta. Una vez alcanzada la distancia objetivo aparecerán flechas negras por debajo y por encima de la distancia.
- 10. Para multiplicar la distancia, continúe desplazándose con la herramienta. En la parte derecha se muestra cuántas veces ya ha nivelado la distancia deseada.
- 11. Pulse la tecla de medición para finalizar la medición. **INDICACIÓN** Al alcanzar la distancia de replanteo se visualiza la referencia actual en el indicador con el fin de facilitar el marcado.

**INDICACIÓN** En lugar de la entrada de datos manual también se puede medir la distancia necesaria. Para ello seleccione el símbolo para la medición simple y confirme con la tecla de medición. Ahora puede medir la distancia de replanteo deseada.

#### **7.7.5 Función Delta mín./máx.**

# $\Delta$ <sub>I</sub>

La medición máxima sirve esencialmente para la determinación de diagonales; la medición mínima, para la determinación o ajuste de objetos paralelos o para mediciones en lugares inaccesibles.

La medición máxima utiliza el modo continuo y registra la indicación siempre que la distancia medida haya aumentado.

La medición mínima utiliza el modo continuo y registra la indicación siempre que la distancia medida haya disminuido.

La combinación de la distancia máxima y mínima permite determinar de la manera más sencilla y rápida distancias diferenciales. Con esta función pueden determinarse de manera sencilla y segura distancias de tubos bajo techos o bien distancias entre dos objetos, incluso en puntos de difícil acceso.

- 1. Seleccione la función «Delta mín./máx.» en el grupo de aplicaciones «Funciones especiales».
- 2. Dirija la herramienta hacia el objetivo.<br>3. Pulse la tecla de medición
- 3. Pulse la tecla de medición. Se inicia la medición continua. En la pantalla MIN y MAX se registra la indicación al disminuir y aumentar la distancia. En el campo Delta se calcula la diferencia entre mín. y máx.
- 4. Pulse la tecla de medición para detener la medición. Las distancias medidas en último lugar se muestran en la línea de resultados.

#### **7.7.6 Temporizador**

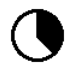

La función de temporizador es similar a la de una cámara. Si abre la función temporizador y pulsa la tecla de medición, se activará la medición con 2 segundos de retardo. Para ajustar el temporizador a 5 o 10 segundos, mueva la tecla derecha hasta el símbolo que muestra los segundos. Con la tecla de medición puede elegir ahora el intervalo temporal para el temporizador. Vuelva atrás con la tecla derecha o izquierda de nuevo hasta el símbolo de medición para activar la medición con retardo. La tecla C permite detener el temporizador.

#### **7.7.7 Función Offset**

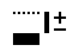

La función Offset suma o resta automáticamente un valor definido a todas las mediciones. Este valor puede introducirse manualmente o medirse.

- 1. Seleccione la función Offset en el grupo de aplicaciones «Funciones especiales».
- 2. Con avuda de la tecla izquierda o derecha seleccione el símbolo del teclado, con el fin de introducir manualmente la distancia.
- 3. Confirme con la tecla de medición.
- 4. Seleccione las cifras correspondientes con ayuda de la tecla izquierda o derecha.
- 5. Confirme las cifras cada vez con la tecla de medición.
- 6. Para confirmar el valor, seleccione el símbolo de la marca de verificación en la esquina inferior derecha.
- 7. Seleccione ahora con ayuda de la tecla izquierda o derecha el símbolo «offset». El offset que ha seleccionado se representa ahora en el área superior del indicador. Cualquier medición de distancia que ejecute ahora se sumará o restará al offset seleccionado (según el signo del offset introducido).

**INDICACIÓN** En lugar de la entrada de datos manual también se puede medir el offset necesario. Para ello seleccione el símbolo para la medición simple y confirme con la tecla de medición. Ahora puede medir la distancia offset deseada.

#### **7.7.8 Memoria de datos**

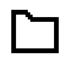

La herramienta registra de manera continua valores de medición y resultados de las funciones durante la medición. Según el rango funcional se guardan de este modo hasta 30 indicaciones, incluidos los símbolos gráficos.

Si la memoria de datos está completa con 30 indicaciones y se introduce una nueva, se borrará la indicación más antigua.

La memoria de datos se borra por completo si se mantiene pulsada la tecla C del indicador de la memoria de datos durante aprox. 2 segundos.

### **8 Cuidado y mantenimiento**

#### **8.1 Limpieza y secado**

- 1. Elimine el polvo de las lentes soplando.<br>2. No toque la lente con los dedos
- 2. No toque la lente con los dedos.<br>3. En la limpieza, utilice solo paños
- 3. En la limpieza, utilice solo paños limpios y suaves y, en caso necesario, humedézcalos con alcohol puro o con un poco de agua. **INDICACIÓN** No utilice ninguna otra clase de lí-

quido, ya que podría afectar a las piezas de plástico.

4. Observe los valores límite de temperatura para el almacenamiento del equipo, especialmente en invierno/verano.

#### **8.2 Almacenamiento**

Desempaquete las herramientas que se hayan mojado. Seque la herramienta, el depósito de transporte y los accesorios (a una temperatura máxima de 40 °C) y límpielos. No empaquete de nuevo el equipo hasta que esté completamente seco.

Lleve a cabo una medición de control antes de su utilización si la herramienta ha estado almacenada o ha sido transportada durante un periodo prolongado.

Si prevé un período de inactividad prolongado, extraiga las pilas. La herramienta puede resultar dañada si las pilas tienen fugas.

#### **8.3 Transporte**

Para el transporte o envío del equipo, utilice el embalaje original de Hilti o un embalaje equivalente.

#### **8.4 Calibración y ajuste del láser**

#### **8.4.1 Calibración del láser**

Control de equipos de medición para usuarios de la herramienta con certificación ISO 900X: el propio usuario puede realizar en su medidor láser PD-E el control de equipos de medición exigido por la norma ISO 900X (véase ISO 17123-4 Procedimiento de campo para verificar instrumentos geodésicos: parte 4, medidor de distancias de corto alcance).

- 1. Escoja una distancia de estabilidad permanente y de fácil acceso que tenga una longitud conocida de entre 1 y 5 m (distancia teórica) y realice 10 mediciones a la misma distancia.
- 2. Calcule el valor medio de las desviaciones con respecto a la distancia teórica. Este valor no puede quedar fuera de la precisión específica de la herramienta.
- 3. Registre este valor y fije una fecha para la siguiente comprobación.

**INDICACIÓN** Repita esta medición de control a intervalos regulares, así como antes y después de realizar tareas de medición importantes.

**INDICACIÓN** Marque el PD-E con un adhesivo del control de equipos de medición y documente todo el curso de la inspección, procedimientos de control y resultados.

**INDICACIÓN** Observe los datos técnicos de este manual de instrucciones, así como la nota explicativa acerca de la precisión de medición.

### **8.4.2 Ajuste del láser**

Para realizar un ajuste óptimo del medidor láser es recomendable encargar el ajuste de la herramienta al servicio técnico de Hilti, que le garantizará el ajuste exacto mediante un certificado de calibración.

#### **8.4.3 Servicio de calibrado Hilti**

Se recomienda encargar una inspección regular de las herramientas al servicio de calibrado de Hilti para que quede garantizada la fiabilidad conforme a las normas y requisitos legales pertinentes.

El servicio de calibrado Hilti puede efectuarse en todo momento; se recomienda, sin embargo, realizarlo como mínimo una vez al año.

Dentro de las directrices del servicio de calibrado, Hilti garantiza que las especificaciones de la herramienta inspeccionada se correspondan con los datos técnicos del manual de instrucciones en el día concreto de la inspección.

Si se observaran divergencias con respecto a los datos del fabricante, se procedería a un reajuste de las herramientas de medición usadas. Una vez realizado el ajuste y la comprobación, en la herramienta se coloca un distintivo de calibrado en el que se certifica que la herramienta funciona conforme a las especificaciones del fabricante. Los certificados de calibrado son indispensables para empresas que se rigen por la normativa ISO 900X.

Su proveedor de Hilti más cercano atenderá cualquier consulta o duda que pudiera surgirle.

# **9 Localización de averías**

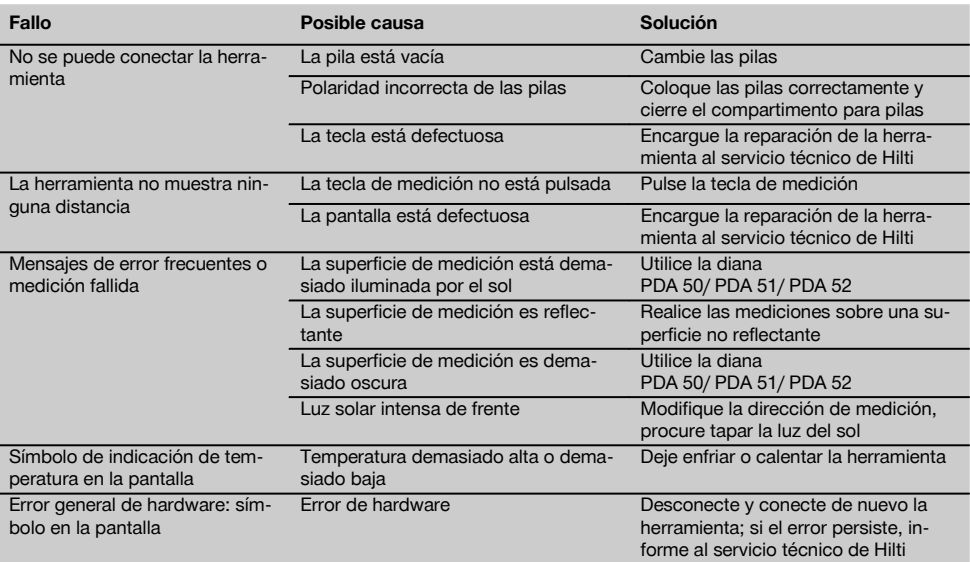

# **10 Reciclaje**

#### **ADVERTENCIA**

Una eliminación no reglamentaria del equipamiento puede tener las siguientes consecuencias:

Si se queman las piezas de plástico se generan gases tóxicos que pueden afectar a las personas.

Si las pilas están dañadas o se calientan en exceso pueden explotar y ocasionar intoxicaciones, incendios causticaciones o contaminación del medio ambiente.

Si se realiza una evacuación imprudente, el equipo puede caer en manos de personas no autorizadas que hagan un uso inadecuado del mismo. Esto generaría el riesgo de provocar lesiones al usuario o a terceros, así como la contaminación del medio ambiente.

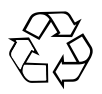

Gran parte de las herramientas Hilti están fabricadas con materiales reutilizables. La condición para dicha reutilización es una separación de materiales adecuada. En muchos países, Hilti ya dispone de un servicio de recogida de la herramienta usada. Póngase en contacto con el servicio de atención al cliente de Hilti o con su asesor de ventas.

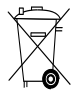

Solo para países de la Unión Europea

No deseche las herramientas eléctricas junto con los desperdicios domésticos.

De acuerdo con la directiva europea sobre residuos de aparatos eléctricos y electrónicos, así como su traslado a la legislación nacional, las herramientas eléctricas y las baterías usadas se deben someter a una recogida selectiva y a una reutilización respetuosa con el medio ambiente.

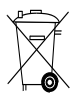

Desechar las pilas conforme a la normativa nacional

# **11 Garantía del fabricante de las herramientas**

Hilti garantiza la herramienta suministrada contra todo fallo de material y de fabricación. Esta garantía se otorga a condición de que la herramienta sea utilizada, manejada, limpiada y revisada en conformidad con el manual de instrucciones de Hilti, y de que el sistema técnico sea salvaguardado, es decir, que se utilicen en la herramienta exclusivamente consumibles, accesorios y piezas de recambio originales de Hilti.

Esta garantía abarca la reparación gratuita o la substitución sin cargo de las piezas defectuosas durante toda la vida útil de la herramienta. La garantía no cubre las piezas sometidas a un desgaste normal.

**Quedan excluidas otras condiciones que no sean las expuestas, siempre que esta condición no sea contraria a las prescripciones nacionales vigentes.** **Hilti no acepta la responsabilidad especialmente en relación con deterioros, pérdidas o gastos directos, indirectos, accidentales o consecutivos, en relación con la utilización o a causa de la imposibilidad de utilización de la herramienta para cualquiera de sus finalidades. Quedan excluidas en particular todas las garantías tácitas relacionadas con la utilización y la idoneidad para una finalidad precisa.**

Para toda reparación o recambio, les rogamos que envíen la herramienta o las piezas en cuestión a la dirección de su organización de venta Hilti más cercana inmediatamente después de la constatación del defecto.

Estas son las únicas obligaciones de Hilti en materia de garantía, las cuales anulan toda declaración anterior o contemporánea, del mismo modo que todos los acuerdos orales o escritos en relación con las garantías.

# **12 Declaración de conformidad CE (original)**

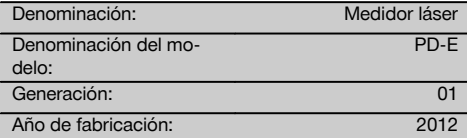

Garantizamos que este producto cumple las siguientes normas y directrices: 2006/95/CE, 2006/66/CE, 2004/108/CE, 2011/65/UE, EN ISO 12100.

es

**Hilti Corporation, Feldkircherstrasse 100, FL‑9494 Schaan**

**Paolo Luccini Edward Przybylowicz** Head of BA Quality and Process Management Business Area Electric Tools & Accessories<br>06/2013 06/2013 06/2013

Head of BU Measuring Systems

BU Measuring Systems

#### **Documentación técnica de:**

Hilti Entwicklungsgesellschaft mbH Zulassung Elektrowerkzeuge Hiltistrasse 6 86916 Kaufering Deutschland

# **MANUAL ORIGINAL**

# **Medidor laser PD-E**

**Antes de utilizar a ferramenta, por favor leia atentamente o manual de instruções.**

**Conserve o manual de instruções sempre junto da ferramenta.**

**Entregue a ferramenta a outras pessoas apenas juntamente com o manual de instruções.**

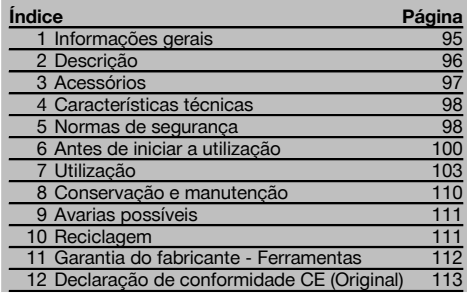

 $\blacksquare$  Estes números referem-se a figuras. Estas encontramse nas contracapas desdobráveis. Ao ler as instruções, mantenha as contracapas abertas.

Neste manual de instruções, a palavra «ferramenta» refere-se sempre ao medidor laser PD-E.

### **Componentes, comandos operativos e elementos de** indicação **11**

- @ Superfícies de encosto na parte posterior
- $(2)$  Indicador LED de referência no encosto posterior
- (3) Tecla esquerda
- $\overline{4}$ ) Tecla de menu
- & Tecla de medição
- (6) Visor gráfico
- ) Indicador LED de referência no encosto anterior
- $(8)$  Tecla de medição lateral
- § Tecla Ligar/Desligar
- / Tecla direita
- : Alojamento para alça para a mão
- · Tecla de apagar ("Clear")
- $(13)$  Rosca  $1/4$  pol. para extensor PDA 72
- £ Espigão
- | Janela de saída e de recepção do laser
- (16) Mira óptica
- $(17)$  Rosca  $1/4$  pol. na parte de baixo

# **1 Informações gerais**

#### **1.1 Indicações de perigo e seu significado**

#### **PERIGO**

Indica perigo iminente que pode originar acidentes pessoais graves ou até mesmo fatais.

#### **AVISO**

Indica uma situação potencialmente perigosa que pode causar graves ferimentos pessoais, até mesmo fatais.

#### **CUIDADO**

Indica uma situação potencialmente perigosa que pode originar ferimentos ligeiros ou danos na ferramenta ou noutros materiais.

#### **NOTA**

Indica instruções ou outras informações úteis.

#### **1.2 Significado dos pictogramas e outras notas Símbolos**

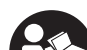

Leia o manual de instruções antes de utilizar a ferramenta.

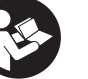

Recicle os

desperdícios

# **CAUTION LASER RADIATION DO NOT**<br>**K.** STARE INTO BEAM 620-690nm/0.95mW max.<br>CLASS II LASER PRODUCT

Laser Classe II de acordo com CFR 21, § 1040 (FDA)

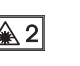

Laser classe 2

KCC‑REM-HLT-PD-F

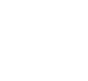

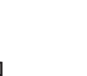

#### **Localização da informação na ferramenta**

A designação e o número de série da ferramenta encontram-se na placa de características. Anote estes dados no seu manual de instruções e faça referência a estas indicações sempre que necessitar de qualquer peça/acessório para a ferramenta.

Tipo:

Geração: 01

Número de série:

# **2 Descrição**

#### **2.1 Utilização correcta**

A ferramenta foi concebida para a medição de distâncias, para a adição ou subtracção de distâncias com muitas funções práticas como, por exemplo, cálculos de áreas, volumes, mínimas/máximas, dimensionar/marcar, cálculos de áreas trapezoidais, superfícies a pintar, através do teorema de Pitágoras, medições indirectas e memória de dados.

A ferramenta não foi concebida para trabalhos de nivelamento.

A ferramenta deve ser usada tendo em atenção as normas de segurança (ponto 5).

#### **2.2 Visor gráfico**

O visor está subdividido em várias áreas. O campo superior escuro inclui informações sobre o estado do dispositivo (referência de medição, estado da bateria, laser ligado, laser permanente, por exemplo). Directamente por baixo deste campo encontram-se funções de medição (mais, menos, por exemplo) que podem ser seleccionadas com as teclas de seta.

No modo medição, os últimos valores medidos aparecem no campo mais baixo (linha de resultados). Nas funções como área, por exemplo, distâncias medidas aparecem nas linhas de resultados provisórios e o resultado calculado aparece na linha de resultados.

#### **2.3 Iluminação do visor**

Em caso de baixa luminosidade ambiente, a iluminação do visor liga-se automaticamente quando se pressiona uma tecla. Após 10 segundos, a intensidade da iluminação baixa para 50%. A iluminação desliga-se caso não se pressione outra tecla dentro de 20 segundos.

#### **NOTA**

A iluminação do visor consome energia adicional. A sua utilização frequente significa, portanto, uma vida útil mais curta das pilhas ou das baterias recarregáveis.

#### **2.4 Princípio de funcionamento**

A distância é determinada ao longo dum raio laser emitido, até o mesmo atingir uma superfície reflectora. O ponto vermelho do raio laser identifica claramente o alvo que é objecto da medição. O alcance do medidor laser depende da reflectividade e do acabamento superficial do alvo.

#### **2.5 Medir em superfície irregular**

Ao medir numa superfície irregular (reboco irregular, por exemplo), a medida obtida é uma média ponderada, em que o centro do raio laser tem um peso maior que a área envolvente.

#### **2.6 Medir em superfícies arredondadas ou inclinadas**

Se o raio laser atinge superfícies alvo de forma oblíqua, a luz reflectida pode ser insuficiente. Do mesmo modo, se o raio laser atinge a superfície alvo de forma perpendicular, demasiada luz pode ser retrorreflectida para o medidor. Nos dois casos, recomendamos o uso da placa alvo PDA 50, PDA 51 ou PDA 52.

#### **2.7 Medir em superfícies molhadas ou brilhantes**

Desde que o medidor laser possa apontar à área, é possível medir-se correctamente a distância ao ponto alvo. Em superfícies altamente reflectoras, o alcance será reduzido, ou terá de contar-se com medições apenas até ao ponto de reflexão.

#### **2.8 Medir em superfícies transparentes**

Por princípio, é possível medir distâncias em materiais transparentes, por exemplo, líquidos, espuma de polistireno, etc. A luz penetra nestes materiais, o que pode provocar erros de medição. Se forem efectuadas medições através de vidro, ou se houver objectos dentro das linhas de medição, podem igualmente ocorrer erros de medição.

#### **2.9 Teclado**

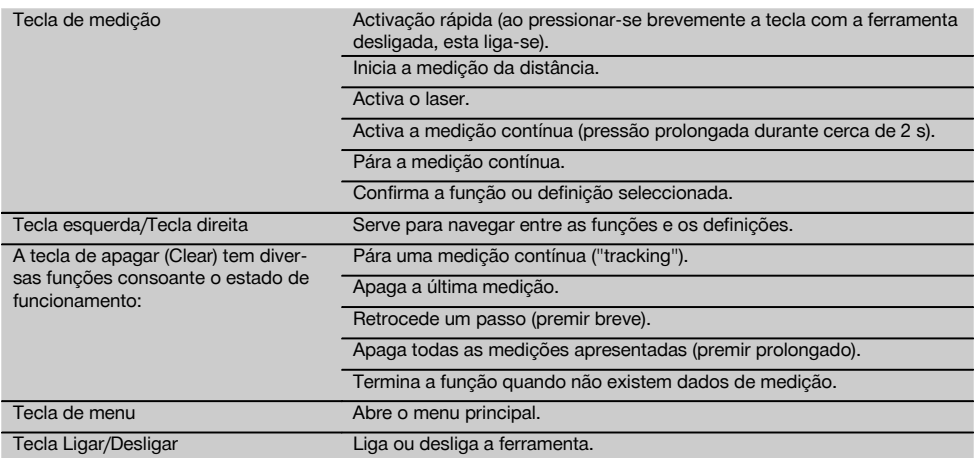

# **2.10 Incluído no fornecimento**

- 1 Medidor laser PD-E
- 2 Pilhas
- 1 Bolsa de transporte
- 1 Manual de instruções
- 1 Certificado do fabricante
- 1 Alça para a mão
- 1 Brochura do utilizador

# **3 Acessórios**

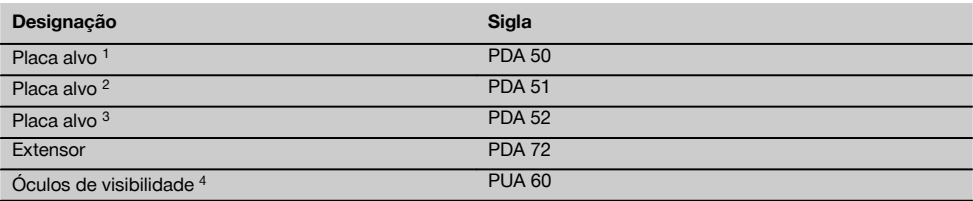

1 com revestimento reflector (120 x 130 mm)

2 branca (120 x 130 mm)

3 com revestimento reflector (210 x 297 mm)

4 Aumenta a visibilidade do raio laser com más condições de luz.

# **4 Características técnicas**

Reservamo-nos o direito de proceder a alterações técnicas!

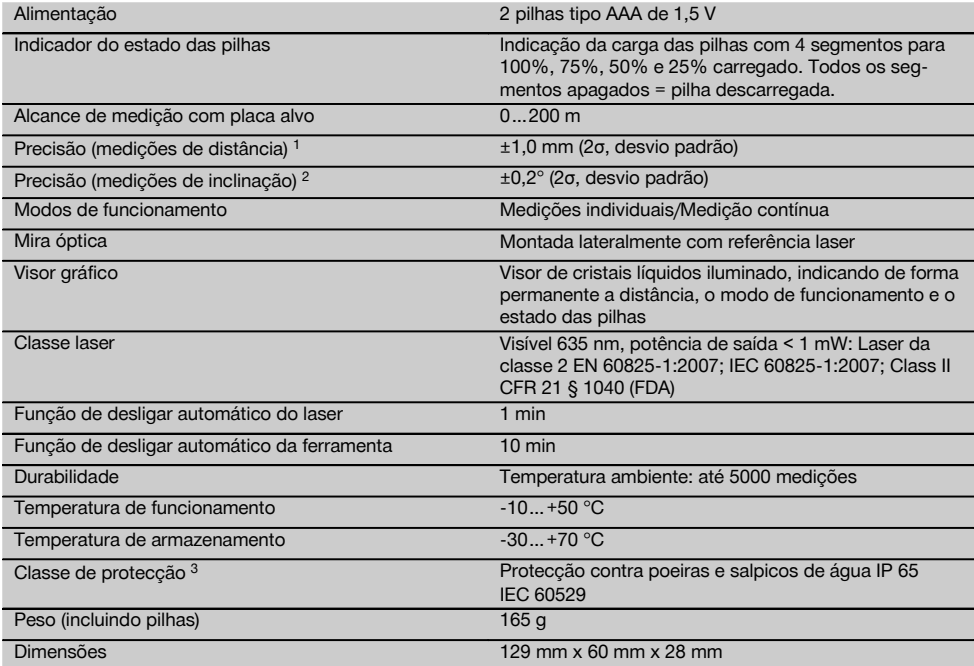

1 Influências como variações muito grandes da temperatura, humidade, choque, queda, etc., podem afectar a precisão. A ferramenta foi ajustada ou calibrada, salvo indicação em contrário, sob condições ambientais normalizadas (MIL-STD-810G). No caso de medições de distâncias deve contar-se, por princípio, com um erro adicional em função da distância de 0,02 mm por metro.

2 A referência para o sensor de inclinação é a parte de trás da ferramenta (compartimento das pilhas). Influências como variações muito grandes da temperatura, humidade, choque, queda, etc., podem afectar a precisão. A ferramenta foi ajustada ou calibrada, salvo indicação em contrário, sob condições ambientais normalizadas (MIL-STD-810G).

3 excepto o compartimento das pilhas

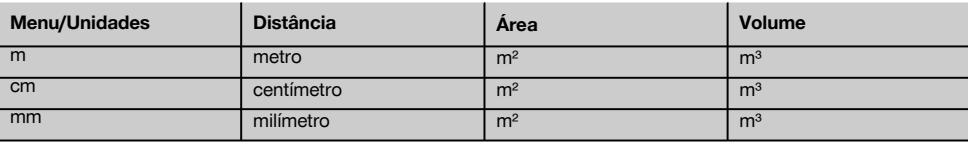

# **5 Normas de segurança**

**Além das regras especificamente mencionadas em cada capítulo deste manual de instruções, deve observar sempre os pontos a seguir indicados.**

**Guarde bem todas as normas de segurança e instruções para futura referência.**

- **5.1 Informação básica no que se refere às normas de segurança**
- a) **Não torne os equipamentos de segurança ineficazes nem retire avisos e informações.**
- b) **Mantenha as crianças afastadas dos aparelhos laser.**
- c) Uma abertura incorrecta da ferramenta pode originar a emissão de radiação laser que exceda a Classe 2. **Caso necessite de reparação, faça-o somente num Centro de Assistência Técnica Hilti.**
- d) **Não é permitida a modificação ou manipulação da ferramenta.**
- e) **Antes de cada utilização, verifique o correcto funcionamento da ferramenta.**
- f) Efectuar medições em superfícies com baixa reflectividade cercadas por superfícies de alta reflectividade pode originar erros de medição.
- g) Medições tiradas através de vidros ou outros objectos podem ser inexactas.
- h) Alterações bruscas das circunstâncias sob as quais são efectuadas as medições (por exemplo, pessoas a atravessar o raio medidor) podem levar a erros de medição.
- i) **Não aponte a ferramenta na direcção do Sol ou de outras fontes de luz intensa.**
- j) **Considere as influências ambientais. Não utilize a ferramenta onde exista risco de incêndio ou de explosão.**
- k) **A ferramenta e seu equipamento auxiliar podem representar perigo se usados incorrectamente por pessoas não qualificadas ou se usados para fins diferentes daqueles para os quais foram concebidos.**
- l) **Para evitar ferimentos, use apenas acessórios e instrumentos originais Hilti.**
- m) **Leia as instruções contidas neste manual sobre a utilização, conservação e manutenção da ferramenta.**

#### **5.2 Organização do local de trabalho**

- a) **Evite posições perigosas se trabalhar sobre uma escada. Mantenha uma posição de trabalho segura e equilibrada.**
- b) **Quando existem consideráveis diferenças de temperatura, permita que a ferramenta se adapte à temperatura ambiente antes de iniciar a sua utilização.**
- c) **Por precaução, verifique os valores que definiu previamente antes de utilizar a ferramenta.**
- d) **Demarque a área de medição. Evite apontar o raio na direcção de outras pessoas ou na sua direcção enquanto estiver a preparar o equipamento.**
- e) **Não exceda os limites definidos para esta ferramenta.**
- f) **Respeite as directrizes para a prevenção de acidentes que vigoram no país de utilização.**

#### **5.3 Compatibilidade electromagnética**

#### **NOTA**

Apenas para a Coreia: Esta ferramenta é adequada para ondas electromagnéticas que ocorrem em instalações industriais (Classe A). O utilizador deverá tomar isso em consideração e não utilizar esta ferramenta onde existam instalações residenciais.

Embora a ferramenta esteja de acordo com todas as directivas e regulamentações obrigatórias, a Hilti não pode excluir totalmente a hipótese de a ferramenta poder sofrer mau funcionamento devido a interferências causadas por radiação muito intensa. Nestas circunstâncias, deverá fazer medições comprovativas. A Hilti também não pode excluir totalmente a hipótese de outros equipamentos poderem sofrer interferências (p. ex., equipamentos de navegação aérea). A ferramenta corresponde à classe A; interferências em zonas residenciais não podem ser excluídas.

#### **5.4 Medidas gerais de segurança**

- a) **Verifique a ferramenta antes de a utilizar. Se constatar danos, a ferramenta deverá ser reparada num Centro de Assistência Técnica Hilti.**
- b) **Se a ferramenta sofreu uma queda ou foi submetida a qualquer outra força mecânica, deverá verificar a sua precisão.**
- c) **Embora a ferramenta tenha sido concebida para trabalhar sob árduas condições nas obras, esta deve ser manuseada com cuidado, à semelhança do que acontece com quaisquer outros aparelhos de medição.**
- d) **Embora na sua concepção se tenha prevenido a entrada de humidade, a ferramenta deve ser limpa antes de ser guardada na mala de transporte.**

#### **5.5 Perigos eléctricos**

- a) **Manter as pilhas fora do alcance das crianças.**
- b) **Não exponha as pilhas a temperaturas excessivas e ao fogo.** As pilhas podem explodir ou libertar substâncias tóxicas.
- c) **Não tente carregar as pilhas.**
- d) **Não solde as pilhas à ferramenta.**
- e) **Não descarregue as pilhas por curto-circuito.** Poderiam sofrer sobreaquecimento, provocando a sua dilatação.
- f) **Não tente abrir as pilhas. Não sujeite as pilhas a demasiado esforço mecânico.**
- g) Não coloque pilhas de zinco/carbono na ferramenta.

#### **5.6 Classificação laser**

Conforme a versão comercializada, a ferramenta corresponde a um laser da classe 2, segundo as normas IEC 60825-1:2007/EN 60825-1:2007, e de Class II, segundo as normas CFR 21 § 1040 (FDA). Esta ferramenta pode ser utilizada sem que seja necessário o recurso a outras medidas de protecção especiais. O reflexo automático de fechar a pálpebra protege os olhos do raio laser, caso alguém olhe inadvertidamente para este. No entanto, este reflexo pode ser influenciado negativamente pelo uso de medicamentos, álcool ou drogas. Tal como acontece com o sol, deve evitar-se olhar directamente para a fonte de luz. Não aponte o raio laser na direcção de pessoas.

#### **5.7 Transporte**

**Remova as pilhas/bateria introduzidas sempre que for necessário enviar a ferramenta.**

# **6 Antes de iniciar a utilização**

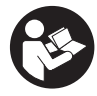

#### **6.1 Colocar as pilhas 2**

**CUIDADO Não utilize pilhas danificadas.**

#### **CUIDADO**

**Substitua sempre o conjunto de pilhas por completo.**

#### **PERIGO**

#### **Não misture pilhas novas com pilhas usadas. Não misture pilhas de fabricantes diferentes ou de diferentes tipos.**

- 1. Abra a tampa das pilhas na parte de trás.<br>2. Betire as pilhas da embalagem e cologue
- 2. Retire as pilhas da embalagem e coloque-as directamente na ferramenta. **NOTA** Preste atenção à polaridade (veja a marcação no compartimento das pilhas).
- 3. Feche a tampa das pilhas.
- 4. Comprove que o compartimento das pilhas está devidamente fechado.

#### **6.2 Ligar / desligar a ferramenta**

- 1. A ferramenta pode ser ligada tanto com a tecla Ligar/ Desligar como com a tecla de medição.
- 2. Com a ferramenta desligada, pressione a tecla Ligar/ Desligar: a ferramenta liga-se. O laser está desligado.
- 3. Com a ferramenta ligada, pressione a tecla Ligar/ Desligar: a ferramenta desliga-se.
- 4. Com a ferramenta desligada, pressione a tecla de medição: a ferramenta e o laser ligam-se.

#### **6.3 Menu**

#### **NOTA**

Através do menu principal pode mudar para funções especiais e as definições. Pressione a tecla de menu para chegar ao menu principal. Utilize a tecla esquerda ou direita para se deslocar no menu. A função seleccionada é sempre realçada. Para seleccionar uma função, confirme pressionando a tecla de medição.

#### **NOTA**

A linha no topo do menu principal é a barra de favoritos configurável de forma personalizada. Aqui pode guardar as aplicações mais frequentemente utilizadas (consultar 6.4.5 Alterar a barra de favoritos).

Na zona por baixo da barra de separação encontram-se diversos grupos de aplicações. Um grupo de aplicações é aberto confirmando-o e todas as funções do grupo de aplicações são apresentadas.

#### **6.4 Definições**

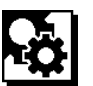

- 1. Pressione a tecla de menu na ferramenta ligada.<br>2. Navegue com ajuda da tecla direita ou esquerda
- Navegue com ajuda da tecla direita ou esquerda até ao grupo de aplicações "Definições".
- 3. Confirme com a tecla de medição.

#### **6.4.1 Unidade de medição**

# **Lutul**

A unidade de medição pode ser m, cm ou mm. A unidade de medição actualmente seleccionada é representada dentro de um rectângulo preenchido a preto.

**6.4.2 Referências de medição**

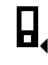

### **NOTA**

A ferramenta pode medir distâncias a partir de 5 pontos de referência diferentes. A mudança entre a zona frontal, zona traseira e a rosca na parte de trás da ferramenta (compartimento das pilhas) é feita no menu Referências de medição. Quando o espigão dobrável abre 180°, o ponto de referência passa automaticamente para a extremidade do mesmo. Quando se enrosca o extensor PDA 72 (acessório opcional) na parte de baixo da ferramenta, este é detectado automaticamente pela ferramenta e apresentado no visor. O extensor PDA 72 também pode ser enroscado na parte de trás da ferramenta (compartimento das pilhas), não sendo, porém, aí detectado automaticamente. Quando recolhe o espigão dobrável ou desliga a ferramenta, a referência de medição é reposta sempre para a zona traseira. Os LEDs verdes e o símbolo da referência de medição no visor mostram a referência de medição actualmente seleccionada.

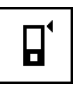

Zona frontal

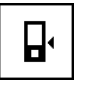

Rosca na parte de trás da ferramenta (compartimento das pilhas)

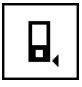

Zona traseira

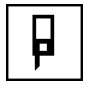

Extremidade do espigão dobrável

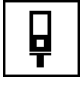

Extensor PDA 72 enroscado na parte de baixo da ferramenta.

#### **6.4.3 Unidade de ângulo**

A unidade dos ângulos mostrada no caso da função Inclinação é indicada em grau, por cento ou mm/m. A unidade de ângulo actualmente seleccionada é representada dentro de um quadrado preenchido a preto.

#### **6.4.4 Ligar/desligar o modo de perito**

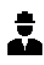

Se o modo de perito estiver activado, é possível combinar Temporização, Min/Max e Referência de medição em todas as funções. Adicionalmente são apresentadas informações adicionais nas funções: área, volume, teorema de Pitágoras, trapézio, distância horizontal indirecta e distância vertical indirecta. Contanto que no menu Definições esteja definida uma escala, esta pode ser apresentada no modo de perito. As opções encontram-se na borda superior do visor.

#### **6.4.5 Alterar a barra de favoritos**

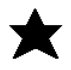

Nestas definições pode ajustar-se a barra de favoritos. A barra de favoritos permite o acesso rápido às funções mais frequentemente utilizadas.

- 1. Seleccione com ajuda da tecla esquerda ou direita a função que pretende alterar.
- 2. Confirme com a tecla de medição.
- 3. Seleccione a função pretendida através da tecla esquerda ou direita.
- 4. Confirme-a com a tecla de medição.

#### **6.4.6 Activar a escala**

# $1:$  $\times$

Aqui pode ajustar-se uma escala arbitrária.

- 1. Utilize a tecla esquerda ou direita para ajustar a escala pretendida.
- 2. Confirme o número correspondente com a tecla de medição.
- 3. Seleccione o símbolo de visto para confirmar o valor.

**NOTA** O modo de perito tem de estar activado para se usar a função de escala.

#### **6.4.7 Ligar/desligar o sinal acústico**

Na definição Ligar/desligar o sinal acústico pode ligar ou desligar o sinal acústico.

- 1. Seleccione a opção pretendida através da tecla esquerda ou direita.
- 2. Confirme com a tecla de medição.

#### **6.4.8 Laser permanente**

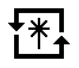

No modo de laser permanente, uma medição é realizada cada vez que a tecla de medição é pressionada. O laser não é desactivado depois da medição. Este ajuste permite realizar várias medições sucessivas de forma rápida e pressionando poucas vezes a tecla. O símbolo correspondente aparece na barra de estado do ecrã de arranque.

**6.4.9 Ligar/desligar a indicação da inclinação no visor**

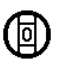

A indicação da inclinação no ecrã principal pode ser activada ou desactivada neste menu.

**6.4.10 Calibração do sensor de inclinação**

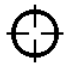

Para obter medições de inclinação o mais exactas possível, é necessário calibrar regularmente o sensor de inclinação. Se a ferramenta esteve exposta a uma variação de temperatura ou a um choque, é necessário realizar pt

uma calibração do sensor de inclinação. A calibração requer três passos de trabalho.

- 1. Seleccione o símbolo para calibração do sensor de inclinação para iniciar a calibração.
- 2. Coloque a ferramenta sobre uma superfície horizontal e confirme com a tecla de medição.
- 3. Rode a ferramenta de 180° e pressione a tecla de medição.

**NOTA** O sensor de inclinação está agora calibrado.

#### **6.4.11 Informações sobre a ferramenta**

pt

Aqui encontra informações sobre a ferramenta como versão do software, versão do hardware e número de série.

**6.4.12 Repor para as definições de fábrica**

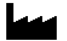

Com esta função pode recuperar as definições de fábrica.

#### **6.5 Auxiliares de medição**

**6.5.1 Medição utilizando o espigão** desdobrável **8 4** 

O espigão pode ser utilizado para efectuar medições das diagonais de um espaço ou a partir de cantos de difícil acesso.

- 1. Abra o espigão desdobrável a 90°. O espigão desdobrável pode agora ser utilizado como encosto.
- 2. Abra o espigão desdobrável a 180°. A referência de medição passa automaticamente para a ponta do espigão. A ferramenta considera o ponto de referência estendido.

#### **6.5.2 Medição utilizando a mira óptica** 5

Deve usar a mira óptica para distâncias superiores a 10 m. A mira óptica é especialmente vantajosa em medições no exterior e sempre que o ponto laser se apresentar pouco visível. Graças à mira óptica, é possível visualizar alvos mesmo a grandes distâncias. Sempre que a ferramenta estiver ligada, pode ver-se o ponto laser na mira óptica. Se o ponto laser não for visível na mira óptica, pode significar que o processo de medição está completo, ou que o raio laser se desligou por ter expirado o tempo disponível.

#### **6.5.3 Medição utilizando placas alvo PDA 50/51/52 6 7**

### **NOTA**

Para garantir medições mais fiáveis, o raio laser deve estar perpendicular à placa alvo sempre que possível.

#### **NOTA**

Para obter medições muito precisas usando a placa alvo, deverá adicionar-se 1,2 mm às distâncias medidas.

Podem utilizar-se tábuas, tijolos ou outros semelhantes como objectos alvo para efectuar medições numa esquina exterior, por exemplo, paredes exteriores de um edifício, cercas de delimitação, etc. O uso da placa alvo PDA 50, PDA 51 ou PDA 52 é recomendado para distâncias maiores e para condições de iluminação desfavoráveis (demasiada luz solar, por exemplo).

A placa alvo PDA 50 é feita de um plástico resistente com um revestimento especial reflector. Em condições de iluminação desfavoráveis, deve recorrer-se à placa alvo para medir distâncias superiores a 10 m.

A placa alvo PDA 51 não possui um revestimento reflector, sendo recomendada em condições de iluminação desfavoráveis e distâncias mais curtas.

A placa alvo PDA 52 está equipada com o mesmo revestimento reflector que a PDA 50, mas é consideravelmente maior (formato A4 (210 x 297 mm)). Assim, no caso de grandes distâncias, é muito mais fácil apontar para a placa alvo.

#### **6.5.4 Medição utilizando óculos de visibilidade PUA 60**

#### **NOTA**

Não são óculos de protecção, logo não protegem os olhos da radiação laser. Dado que restringem a visão a cores, não devem ser usados para conduzir na via pública, nem para olhar directamente para o Sol.

Os óculos de visibilidade PUA 60 aumentam consideravelmente a visibilidade do raio (ponto) laser.

#### **6.5.5 Medição utilizando o extensor PDA 72**

#### **NOTA**

O extensor é fabricado em alumínio e está equipado com uma pega de plástico não condutora.

Quando se enrosca o extensor PDA 72 (acessório opcional) na parte de baixo da ferramenta, este é detectado automaticamente pela ferramenta e apresentado no visor. A ferramenta considera o ponto de referência estendido. O extensor PDA 72 também pode ser enroscado na parte de trás da ferramenta (compartimento das pilhas), não sendo, porém, aí detectado automaticamente. A referência pode ser ajustada manualmente consoante o caso de aplicação (consultar capítulo "Referências de medição").

# **7 Utilização**

#### **7.1 Medições de distância**

#### **NOTA**

Os passos para cada função são acompanhados de ilustrações gráficas no visor.

#### **NOTA**

Se ocorrerem erros durante a medição contínua ou quando a mesma terminar, pressionando novamente a tecla de medição, pode ver-se a última distância válida.

#### **NOTA**

Depois de iniciar uma função, o laser já se encontra activado.

#### **NOTA**

Obtém os resultados mais exactos quando a ferramenta é utilizada a partir do mesmo ponto de encosto e eixo de rotação para todas as medições pertencentes a uma função.

#### **7.1.1 Modo de medição**

As medições de distância podem ser feitas em dois modos diferentes, isto é, como medição individual e como medição contínua. A medição contínua é utilizada para marcar distâncias ou medidas já definidas e em casos de difícil acesso, como, por exemplo, em esquinas, cantos, nichos, etc.

#### **7.1.1.1 Medição individual**

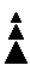

Quando a ferramenta está desligada, pode ser ligada com a tecla Ligar/Desligar ou a tecla de medição. Se a ferramenta tiver sido ligada com a tecla de medição, o laser activa-se automaticamente e o passo número um pode ser ignorado.

- 1. Pressione a tecla de medição para ligar o laser.
- 2. Apontar ao alvo e pressionar a tecla de medição. A distância medida aparece, em menos de um segundo na linha de resultados.

#### **7.1.1.2 Modo de medição contínua**

### **NOTA**

Durante a medição contínua, as distâncias são actualizadas na linha de resultados, ao ritmo de aprox. 6 a 10 medições por segundo, dependendo da reflectividade da superfície alvo. Se o sinal acústico estiver ligado, a medição contínua é sinalizada acusticamente cerca de 2 a 3 vezes por segundo.

- 1. Pressione a tecla de medição durante cerca de 2 segundos para activar o modo de medição contínua.
- 2. Pressionando mais uma vez a tecla de medição, pára-se o processo de medição contínua. Aparece a última medição válida na linha de resultados.

### **7.1.2 Medir em ambientes claros**

Para distâncias superiores e ambientes muito claros, recomendamos o uso das placas alvo PDA 50, PDA 51 e PDA 52.

#### **7.1.3 Alcance de medição**

#### **7.1.3.1 Alcance superior de medição**

As medições efectuadas na escuridão, durante o crepúsculo e em alvos sombreados, ou com a ferramenta sombreada, normalmente levam ao aumento do alcance de medição.

As medições efectuadas com as placas alvo PDA 50, PDA 51 e PDA 52 aumentam consideravelmente o alcance de medição.

#### **7.1.3.2 Alcance reduzido de medição**

As medições efectuadas em ambientes de luminosidade muito acentuada, por exemplo, luz solar ou projectores extraordinariamente fortes, podem levar à redução do alcance de medição.

Quando forem efectuadas medições através de vidro, ou se houver objectos dentro da linha de medição, o alcance de medição pode ser reduzido.

Medições feitas em superfícies de cor verde, azul ou preto mate e superfícies húmidas e brilhantes podem também levar à redução do alcance de medição.

#### **7.2 Adicionar/subtrair distâncias**

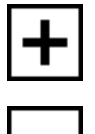

Podem facilmente adicionar-se e subtrair-se distâncias individuais.

Com a adição pode determinar-se, por exemplo, a abertura em portas e janelas, ou englobar-se várias distâncias parciais numa distância total..

Com a subtracção pode, por exemplo, determinar a distância entre o lado inferior de um tubo e o tecto. Para chegar ao resultado, subtrai-se à distância entre o chão e o tecto a distância do chão ao canto inferior do tubo. Se, adicionalmente, subtrairmos o diâmetro do tubo a esta diferença, temos a distância entre o canto superior do tubo e o tecto.

- 1. Pressione a tecla de medição (o raio laser está ligado).
- 2. Aponte a ferramenta para a superfície alvo.
- 3. Pressione a tecla de medição. É medida e apresentada a primeira distância (o laser desliga-se).
- 4. Seleccione a operação aritmética pretendida com ajuda da tecla direita ou esquerda.
- 5. Pressione a tecla de medição. O raio laser liga-se.
- 6. Aponte a ferramenta para a próxima superfície alvo.
- 7. Pressione a tecla de medição. A segunda distância é medida e aparece na linha de resultados provisórios. O resultado da adição/subtracção é mostrado na linha de resultados. Pode adicionar e subtrair entre si um número arbitrário de distâncias.

**NOTA** Numa função, sempre que vê a opção + e – no campo das funções de medição, pode adicionar ou subtrair uma segunda medição da mesma função. Se, por exemplo, se encontrar na função "Área", pode, com ajuda da tecla direita ou esquerda, adicionar a ou subtrair de várias áreas adicionais a área acabada de medir.

#### **7.3 Medir áreas e volumes**

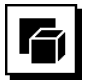

Para medir áreas ou volumes, seleccione o grupo de aplicações Áreas e Volumes. Seleccione a função adequada para a sua aplicação.

#### **7.3.1 Medir áreas rectangulares**

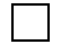

Os passos para determinar uma área são apoiados pelos gráficos correspondentes no visor. Para poder medir uma área rectangular, precisa de duas distâncias. Para determinar a área de chão de um espaço, por exemplo, deve proceder-se da seguinte forma:

- 1. Seleccione a função para a área rectangular no grupo de aplicações Áreas e Volumes.
- 2. Aponte a ferramenta para a superfície alvo.
- 3. Pressione a tecla de medição.

A largura do espaço é medida e aparece na linha de resultados provisórios.

Depois, o gráfico exige automaticamente a medição do comprimento do espaço.

- 4. Aponte a ferramenta para a próxima superfície alvo, de forma a obter o comprimento do espaço.
- 5. Pressione a tecla de medição. A segunda distância é medida. A área é calculada imediatamente e aparece na linha de resultados.

#### **7.3.2 Medir áreas triangulares**

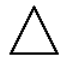

Os passos para determinar uma área são apoiados pelos gráficos correspondentes no visor. Para poder medir uma área triangular, precisa de três distâncias. Para determinar a área de chão de um espaço, por exemplo, deve proceder-se da seguinte forma:

- 1. Seleccione a função para a área triangular do grupo de aplicações Áreas e Volumes.
- 2. Aponte a ferramenta para a superfície alvo.<br>3. Pressione a tecla de medicão
	- 3. Pressione a tecla de medição. A primeira distância é medida e aparece na linha de resultados provisórios. Depois, o gráfico solicita automaticamente a medi-

ção da segunda distância.

- 4. Aponte a ferramenta para a próxima superfície alvo.<br>5. Pressione a tecla de medicão Pressione a tecla de medição. A segunda distância é medida e aparece na linha de resultados provisórios. Depois, o gráfico solicita automaticamente a medição da terceira distância.
- 
- 6. Aponte a ferramenta para a próxima superfície alvo. Pressione a tecla de medicão. A terceira distância é medida. A área é calculada imediatamente e aparece na linha de resultados.

#### **7.3.3 Medir volumes**

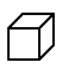

Os passos para determinar um volume são apoiados pelos gráficos correspondentes no visor. Para determinar o volume de um espaço, por exemplo, deve proceder-se da seguinte forma:

- 1. Seleccione a função para o volume de um cubo no grupo de aplicações Áreas e Volumes.
- 2. Aponte a ferramenta para a superfície alvo.
- Pressione a tecla de medição.

A primeira distância é medida e aparece na linha de resultados provisórios.

Depois, o gráfico solicita automaticamente a medição da segunda distância.

- 4. Aponte a ferramenta para a próxima superfície alvo.
- 5. Pressione a tecla de medição.

A segunda distância é medida e aparece na linha de resultados provisórios.

Depois, o gráfico solicita automaticamente a medição da terceira distância.

- 6. Aponte a ferramenta para a próxima superfície alvo.<br>7 Pressione a tecla de medicão
- Pressione a tecla de medicão. A terceira distância é medida. O volume é calculado imediatamente e aparece na linha de resultados.

#### **7.3.4 Medir volumes cilíndricos**

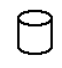

Os passos para determinar um volume são apoiados pelos gráficos correspondentes no visor. Para poder medir um volume cilíndrico, precisa de duas distâncias. Para determinar o volume de um silo, por exemplo, deve proceder-se da seguinte forma:
- 1. Seleccione a função para o volume cilíndrico no grupo de aplicações Áreas e Volumes.
- 2. Aponte a ferramenta para a superfície alvo para medir a altura do cilindro.
- 3. Pressione a tecla de medição. A primeira distância é medida e aparece na linha de resultados provisórios. Depois, o gráfico solicita automaticamente a medição da segunda distância.
- 4. Aponte a ferramenta para a próxima superfície alvo para medir o diâmetro do cilindro.
- 5. Pressione a tecla de medição. A segunda distância é medida. O volume é calculado imediatamente e aparece na linha de resultados.

# **7.4 Funções trapézio**

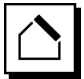

# **NOTA**

O resultado de medições indirectas é naturalmente menos preciso do que nas medições directas, cuja precisão é muito mais baixa que a precisão da ferramenta. Para conseguir o melhor resultado possível, deve respeitar-se a geometria (por exemplo, ângulo recto e razão triangular). Os melhores resultados são obtidos quando o ponto laser é dirigido precisamente para os cantos, todos os pontos de medição estão no mesmo plano e a medição é feita o mais perto possível do objecto.

# **NOTA**

Em todas as medições indirectas deve ter-se em atenção que todas as medições se encontrem dentro de um plano vertical ou horizontal.

Funções trapézio podem ser utilizadas para, por exemplo, determinar o comprimento de um telhado. A função trapézio calcula a distância alvo com ajuda de três distâncias medidas. A função trapézio com inclinação calcula a distância alvo com ajuda de duas distâncias medidas e um ângulo de inclinação.

# **7.4.1 Função trapézio (3 distâncias)**

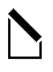

Os passos para utilizar a função trapézio são apoiados pelos gráficos correspondentes no visor. Para poder executar a função trapézio, precisa de três distâncias. Para determinar o comprimento de um telhado, por exemplo, deve proceder-se da seguinte forma:

- 1. Seleccione a função para o trapézio no grupo de aplicações Funções trapézio.
- 2. Aponte a ferramenta para a superfície alvo.
- 3. Pressione a tecla de medição. A primeira distância é medida e aparece na linha de resultados provisórios. Depois, o gráfico solicita automaticamente a medição da segunda distância.
- 4. Aponte a ferramenta para a próxima superfície alvo.<br>5. Pressione a tecla de medicão.
- Pressione a tecla de medição. A segunda distância é medida e aparece na linha de resultados provisórios.
- 6. Aponte a ferramenta para a próxima superfície alvo.<br>7 Pressione a tecla de medicão
- Pressione a tecla de medicão. A terceira distância é medida. A distância alvo é calculada imediatamente e aparece na linha de resultados.

**7.4.2 Função trapézio com inclinação (2 distâncias, 1 ângulo)**

pt

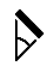

# **NOTA**

Para obter resultados de medição exactos, calibre o sensor de inclinação antes da utilização da função.

# **NOTA**

A ferramenta não pode ser inclinada lateralmente ao medir com inclinações. No visor aparece um aviso correspondente e não é possível activar-se uma medição de forma a evitar erros de medição.

Os passos para utilizar a função trapézio com inclinação são apoiados pelos gráficos correspondentes no visor. Para poder realizar uma função trapézio com inclinação, precisa de duas distâncias e um ângulo. Para determinar o comprimento de um telhado, por exemplo, deve proceder-se da seguinte forma:

- 1. Seleccione a função para o trapézio com inclinação no grupo de aplicações Funções trapézio.
- 2. Aponte a ferramenta para a superfície alvo.
- 3. Pressione a tecla de medição. A primeira distância é medida e aparece na linha de resultados provisórios. Depois, o gráfico solicita automaticamente a medição da segunda distância.
- 
- 4. Aponte a ferramenta para a próxima superfície alvo.<br>5. Pressione a tecla de medicão. Pressione a tecla de medição. A segunda distância é medida e aparece na linha de resultados provisórios. Ao mesmo tempo é medido o ângulo de inclinação.

A distância alvo é calculada imediatamente e aparece na linha de resultados.

# **7.5 Funções Pitágoras**

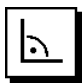

# **NOTA**

O resultado de medições indirectas é naturalmente menos preciso do que nas medições directas, cuja precisão é muito mais baixa que a precisão da ferramenta. Para conseguir o melhor resultado possível, deve respeitar-se a geometria (por exemplo, ângulo recto e razão triangular). Os melhores resultados são obtidos quando o ponto laser é dirigido precisamente para os cantos, todos os pontos de medição estão no mesmo plano e a medição é feita o mais perto possível do objecto.

pt

# **NOTA**

O sistema comprova se as relações geométricas permitem um cálculo do resultado. Um resultado inválido, causado por uma insuficiente geometria, é indicado através de um triângulo de sinalização na linha de resultados. Nestas circunstâncias, deverá repetir uma ou várias distâncias.

# **NOTA**

Em todas as medições indirectas deve ter-se em atenção que todas as medições se encontrem dentro de um plano vertical ou horizontal.

É possível determinar uma distância indirecta, através de diversas medições de distância, e efectuando o cálculo de acordo com o teorema de Pitágoras: a versão simples de Pitágoras como um triângulo com duas distâncias medidas; a versão dupla de Pitágoras com dois triângulos compostos; a versão composta de Pitágoras com dois triângulos diferenciais.

# **7.5.1 Versão simples de Pitágoras**

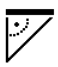

Siga a indicação gráfica sob a forma de um triângulo que, com os lados a piscar, indica as distâncias a medir. Quando as distâncias necessárias estiverem medidas, o resultado é calculado e aparece na linha de resultados.

- 1. Seleccione a função para a versão simples do teorema de Pitágoras no grupo de aplicações Funções Pitágoras.
- 2. Aponte a ferramenta para a superfície alvo.
- Pressione a tecla de medição. A primeira distância é medida e aparece na linha de resultados provisórios. Depois, o gráfico solicita automaticamente a medição da segunda distância.
- 4. Aponte a ferramenta para a próxima superfície alvo. **NOTA** Tenha em atenção que a segunda distância tem de ser perpendicular à distância alvo para se obterem resultados de medição exactos.

5. Pressione a tecla de medição.

A segunda distância é medida e aparece na linha de resultados provisórios. A distância alvo é calculada imediatamente e aparece na linha de resultados.

# **7.5.2 Versão dupla de Pitágoras**

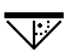

Siga a indicação gráfica sob a forma de um triângulo que, com os lados a piscar, indica as distâncias a medir. Quando as distâncias necessárias estiverem medidas, o resultado é calculado e aparece na linha de resultados.

- 1. Seleccione a função para a versão dupla do teorema de Pitágoras no grupo de aplicações Funções Pitágoras.
- 2. Aponte a ferramenta para a superfície alvo.
- Pressione a tecla de medição. A primeira distância é medida e aparece na linha de resultados provisórios. Depois, o gráfico solicita automaticamente a medição da segunda distância.
- 4. Aponte a ferramenta para a próxima superfície alvo. **NOTA** Tenha em atenção que a segunda distância tem de ser perpendicular à distância alvo para se obterem resultados de medição exactos.
- 5. Pressione a tecla de medição. A segunda distância é medida e aparece na linha de resultados provisórios. Depois, o gráfico solicita automaticamente a medição da terceira distância.
- 6. Aponte a ferramenta para a próxima superfície alvo.
- Pressione a tecla de medição.

A terceira distância é medida e aparece na linha de resultados provisórios.

A distância alvo é calculada imediatamente e aparece na linha de resultados.

# **7.5.3 Versão composta de Pitágoras**

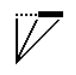

Siga a indicação gráfica sob a forma de um triângulo que, com os lados a piscar, indica as distâncias a medir. Quando as distâncias necessárias estiverem medidas, o resultado é calculado e aparece na linha de resultados.

- 1. Seleccione a função para a versão composta do teorema de Pitágoras no grupo de aplicações Funções Pitágoras.
- 2. Aponte a ferramenta para a superfície alvo.<br>3 Pressione a tecla de medicão.
- Pressione a tecla de medicão.

A primeira distância é medida e aparece na linha de resultados provisórios.

Depois, o gráfico solicita automaticamente a medição da segunda distância.

4. Aponte a ferramenta para a próxima superfície alvo.

- 5. Pressione a tecla de medição. A segunda distância é medida e aparece na linha de resultados provisórios.
- 6. Aponte a ferramenta para a próxima superfície alvo. **NOTA** Tenha em atenção que a terceira distância tem de ser perpendicular à distância alvo para se obterem resultados de medição exactos.
- 7. Pressione a tecla de medição. A terceira distância é medida e aparece na linha de resultados provisórios. A distância alvo é calculada imediatamente e aparece na linha de resultados.

# **7.6 Medições indirectas**

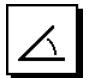

# **NOTA**

O resultado de medições indirectas é naturalmente menos preciso do que nas medições directas, cuja precisão é muito mais baixa que a precisão da ferramenta. Para conseguir o melhor resultado possível, deve respeitar-se a geometria (por exemplo, ângulo recto e razão triangular). Os melhores resultados são obtidos quando o ponto laser é dirigido precisamente para os cantos, todos os pontos de medição estão no mesmo plano e a medição é feita o mais perto possível do objecto.

# **NOTA**

Para obter resultados de medição exactos, calibre o sensor de inclinação antes da utilização das funções.

# **NOTA**

A ferramenta não pode ser inclinada lateralmente ao medir com inclinações. No visor aparece um aviso correspondente e não é possível activar-se uma medição de forma a evitar erros de medição.

# **NOTA**

Em todas as medições indirectas deve ter-se em atenção que todas as medições se encontrem dentro de um plano vertical ou horizontal.

Medições indirectas ajudam a determinar distâncias que não podem ser medidas directamente. Existem várias maneiras de medir distâncias indirectas.

# **7.6.1 Distância horizontal indirecta (1 ângulo, 1 distância)**

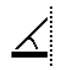

Esta função é particularmente útil quando é necessário medir uma distância horizontal em que o alvo está tapado por um obstáculo. Siga a indicação gráfica que indica a distância a medir. Quando a distância necessária e a inclinação estiverem medidas, o resultado é calculado e aparece na linha de resultados.

- 1. Seleccione a função para a distância horizontal indirecta no grupo de aplicações Medições indirectas.
- 2. Aponte a ferramenta para a superfície alvo.
- Pressione a tecla de medição. A distância e o ângulo de inclinação são medidos e aparecem na linha de resultados provisórios. A distância alvo é calculada imediatamente e aparece na linha de resultados.

#### **7.6.2 Distância vertical indirecta (2 ângulos, 2 distâncias)**

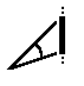

Esta função é particularmente útil quando é necessário medir uma distância vertical numa parede e não estar assegurado um acesso directo (por exemplo: distância entre andares de um edifício). Siga a indicação gráfica que indica as distâncias a medir. Quando as duas distâncias e ângulos de inclinação necessários estiverem medidos, o resultado é calculado e aparece na linha de resultados.

- 1. Seleccione a função para a distância vertical indirecta no grupo de aplicações Medições indirectas.
- 2. Aponte a ferramenta para a superfície alvo.
- 3. Pressione a tecla de medição. A primeira distância e o ângulo são medidos e aparecem na linha de resultados provisórios. Depois, o gráfico solicita automaticamente a medição da segunda distância.
- 4. Aponte a ferramenta para a próxima superfície alvo.
- Pressione a tecla de medicão. A distância e o ângulo de inclinação são medidos e aparecem na linha de resultados provisórios. A distância alvo é calculada imediatamente e aparece na linha de resultados.

# **7.6.3 Medições no tecto (2 ângulos, 2 distâncias)**

# **NOTA**

Preste especial atenção a que os ponto de medição e ponto de partida da medição se encontram num plano vertical.

Esta função é particularmente útil quando é necessário medir uma distância num tecto. Siga a indicação gráfica que indica as distâncias a medir. Quando as duas distâncias e ângulos de inclinação necessários estiverem medidos, o resultado é calculado e aparece na linha de resultados.

- 1. Seleccione a função para a medição indirecta no tecto no grupo de aplicações Medições indirectas.
- 2. Aponte a ferramenta para a superfície alvo.
- 3. Pressione a tecla de medição. A primeira distância e o ângulo são medidos e aparecem na linha de resultados provisórios. Depois, o gráfico solicita automaticamente a medição da segunda distância.
- 4. Aponte a ferramenta para a próxima superfície alvo.<br>5. Pressione a tecla de medicão
- Pressione a tecla de medição. A distância e o ângulo de inclinação são medidos e aparecem na linha de resultados provisórios. A distância alvo é calculada imediatamente e aparece na linha de resultados.

# **7.6.4 Distância vertical indirecta II (2 ângulos, 1 distância)**

Esta função é útil para calcular uma distância quando uma superfície alvo não reflecte (uma grua, por exemplo). Siga a indicação gráfica que indica a distância e os ângulos a medir. Quando os dois ângulos de inclinação e a distância necessários estiverem medidos, o resultado é calculado e aparece na linha de resultados.

- 1. Seleccione a função para a distância vertical indirecta II no grupo de aplicações Medições indirectas.
- 2. Aponte a ferramenta para a superfície alvo.<br>3. Pressione a tecla de medicão
- Pressione a tecla de medição.

A primeira distância e o ângulo de inclinação são medidos e aparecem na linha de resultados provisórios.

Depois, o gráfico solicita automaticamente a medição do segunda ângulo de inclinação.

4. Aponte a ferramenta para a próxima superfície alvo. **NOTA** Graças à mira óptica, é possível visualizar o alvo não reflector mesmo a grandes distâncias.

5. Pressione a tecla de medição. O ângulo de inclinação é medido e aparece na linha de resultados provisórios. A distância alvo é calculada imediatamente e apa-

rece na linha de resultados.

# **7.7 Funções especiais**

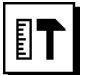

**7.7.1 Modo de medição no exterior**

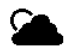

# **NOTA**

Ao utilizar o modo de medição no exterior, deve contarse com uma precisão mais baixa de ±20 mm a partir de uma distância de medição de 10 m.

No exterior, a utilidade do medidor é fortemente limitada devido a luz do sol forte e grandes distâncias.

O apontar a grandes distâncias, em particular, é dificultado devido ao facto de a ferramenta necessitar de mais para realizar a medição.

No modo de medição no exterior, a precisão da medição da distância é reduzida para ±20 mm, o que acelera substancialmente a medição. Isto permite efectuar medições a grandes distâncias e em condições ambientais com muita luminosidade.

Para se poder identificar facilmente o modo de medição no exterior e se reconhecer melhor o visor no exterior, as cores são invertidas. O visor é agora preto e as medições são representadas a branco.

# **7.7.2 Função de inclinação**

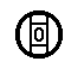

# **NOTA**

A referência para o sensor de inclinação é a parte de trás da ferramenta (compartimento das pilhas).

A inclinação actual é representada gráfica e numericamente na função de inclinação. A inclinação actual é representada em grau, por cento ou mm/m consoante a unidade de ângulo que está indicada nas definições. Quando pressionar a tecla de medição nesta função, a inclinação actual é memorizada.

# **7.7.3 Superfície a pintar**

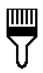

Esta função é utilizada para determinar a área das paredes de um espaço, por exemplo. Para o efeito, é determinada a soma de todos os comprimentos de parede e multiplicada pela altura do espaço.

- 1. Seleccione a função de área a pintar no grupo de aplicações Funções especiais.
- 2. Aponte a ferramenta para a superfície alvo, de forma a obter o primeiro comprimento do espaço.
- 3. Pressione a tecla de medição. A primeira distância é medida e aparece na linha de resultados provisórios.
- 4. Alinhe a ferramenta para o próximo comprimento do espaço e realize a medição com a tecla de medição. A segunda distância é medida e aparece na linha de resultados provisórios. O resultado provisório a negrito é o somatório dos comprimentos do espaço.
- 5. Repita este procedimento até todos os comprimentos do espaço estarem medidos.
- 6. Quando todos os comprimentos do espaço estiverem medidos, pressione a tecla direita para mudar para a altura do espaço.
- 7. Confirme com a tecla de medição.

8. Alinhe a ferramenta para a altura do espaço e realize a medição com a tecla de medição. A altura do espaço é medida e aparece na linha de resultados provisórios. A área a pintar é calculada imediatamente e aparece na linha de resultados.

**NOTA** À área a pintar calculada podem ser adicionadas ou subtraídas áreas. Seleccione Mais ou Menos com ajuda da tecla direita ou esquerda. Confirme com a tecla de medição. Meça agora o comprimento e a larga da área. A área é calculada imediatamente e adicionada à ou subtraída da área a pintar. No ecrã identifica o resultado da área original a pintar, o comprimento e largura da última medição e a área, bem como a área a pintar mais ou menos a área recalculada.

# **7.7.4 Função de marcação**

Utilizando o medidor podem transferir-se e marcar-se dimensões medidas ou predefinidas (para montar calhas de divisórias, por exemplo).

- 1. Seleccione a Função de marcação no grupo de aplicações Funções especiais.
- 2. Introduza a distância manualmente.<br>3. Para introduzir a distância manualme
- 3. Para introduzir a distância manualmente, seleccione o símbolo de teclado com ajuda da tecla esquerda ou direita.
- 
- 4. Confirme com a tecla de medição.<br>5 Seleccione com aiuda da tecla esc 5. Seleccione com ajuda da tecla esquerda ou direita os números correspondentes.
- 6. Confirme em cada caso os números com a tecla de medição.
- 7. Seleccione o símbolo de visto no canto inferior direito para confirmar o valor.
- 8. Seleccione agora, com ajuda da tecla esquerda ou direita, o símbolo com a bandeirola. **NOTA** A distância por si seleccionada é indicada agora no espaço entre duas bandeirolas.
- 9. Pressione a tecla de medição para iniciar a medição. As setas no ecrã mostram a direcção em que deve deslocar a ferramenta. Uma vez alcançada a distância alvo, surgem setas

pretas acima e abaixo da distância.

10. Para multiplicar a distância, desloque-se com a ferramenta.

No lado direito é indicado o número de vezes que já marcou a distância pretendida.

11. Pressione a tecla de medição para finalizar a medição.

**NOTA** Ao alcançar-se a distância de marcação, a referência actual é exibida no visor para facilitar a marcação.

**NOTA** Em vez da introdução manual, a distância necessária também pode ser medida. Seleccione para o efeito o símbolo para a medição individual e confirme com a tecla de medição. Pode agora medir a distância de marcação pretendida.

# **7.7.5 Função Min/Max Delta**

# $\Delta$ <sub>I</sub>

A medição máxima visa essencialmente a determinação de diagonais, a medição mínima a determinação ou a implantação de objectos paralelos ou a medição em sítios inacessíveis.

A medição contínua é também usada para a medição máxima, actualizando o visor sempre que a distância medida aumenta.

A medição contínua é também usada para a medição mínima, actualizando o visor sempre que a distância diminui.

A combinação das distâncias máxima e mínima permite determinar as diferenças entre distâncias duma maneira simples, rápida e segura. Assim, o espaçamento de tubagens abaixo de tectos, ou a distância entre dois objectos, podem ser calculados de forma simples e precisa, até em sítios de difícil acesso.

- 1. Seleccione a função Min/Max Delta no grupo de aplicações Funções especiais.
- 2. Aponte a ferramenta para a superfície alvo.
- 3. Pressione a tecla de medição. É iniciada a medição contínua. No campo MIN e MAX do visor actualiza-se o valor sempre que houver um aumento ou diminuição da distância. A diferença entre Min e Max é calculada no campo Delta.
- 4. Pressione a tecla de medição para finalizar a medição.

As distâncias medidas em último lugar aparecem na linha de resultados.

# **7.7.6 Temporização**

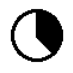

A função de temporização trabalha de forma semelhante a um temporizador numa máquina fotográfica. Quando abrir a função de temporização e pressionar a tecla de medição, a medição é activada com um atraso de 2 segundos. Para ajustar a temporização para 5 ou 10 segundos, desloque a tecla direita para o símbolo que indica os segundos. Com a tecla de medição pode escolher agora o intervalo de tempo para a temporização. Com a tecla direita ou esquerda regresse novamente ao símbolo de medição para activar a medição retardada. A tecla C permite interromper a temporização.

# **7.7.7 Função de desvio ("offset")**

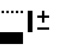

A função de desvio adiciona ou subtrai automaticamente um valor definido a todas as medições. Este valor pode ser introduzido à mão ou medido.

- 1. Seleccione a função de desvio no grupo de aplicações Funções especiais.
- 2. Para introduzir a distância à mão, seleccione o símbolo de teclado com ajuda da tecla esquerda ou direita.
- 3. Confirme com a tecla de medição.<br>4. Sologoione com aiuda da tecla est
- Seleccione com ajuda da tecla esquerda ou direita os números correspondentes.
- 5. Confirme em cada caso os números com a tecla de medição.
- 6. Seleccione o símbolo de visto no canto inferior direito para confirmar o valor.
- 7. Seleccione agora, com ajuda da tecla esquerda ou direita, o símbolo de desvio. O desvio por si escolhido é agora representado na zona superior do visor. Cada medição da distância que agora realizar é adicionada a ou subtraída do desvio escolhido pt

(consoante o sinal do desvio introduzido). **NOTA** Em vez da introdução manual, o desvio necessário também pode ser medido. Seleccione para o efeito o símbolo para a medição individual e confirme com a tecla de medição. Pode agora medir a distância de desvio pretendida.

# **7.7.8 Memória de dados**

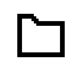

Durante o processo de medição, a ferramenta armazena constantemente os dados de medição e os resultados das funções. Consoante a complexidade das funções são armazenadas deste modo até 30 medições, inclusive os ícones.

Caso a memória de dados já esteja preenchida com 30 medições e se colocar uma nova medição na memória, isto apaga a medição "mais antiga" da memória.

Pressionando a tecla C durante cerca de 2 segundos com o ecrã da memória de dados activado, apaga-se toda a memória de dados.

# **8 Conservação e manutenção**

# **8.1 Limpeza e secagem**

- 1. Sopre o pó das lentes.
- 2. Não toque na janela com os dedos.<br>3. Limpe apenas com um pano limi
- Limpe apenas com um pano limpo e macio; se necessário, humedeça ligeiramente o pano com um pouco de álcool puro ou água.

**NOTA** Não utilize qualquer outro líquido que possa danificar os componentes plásticos.

4. Tenha em atenção a temperatura a que a ferramenta está exposta, especialmente no Inverno/Verão.

# **8.2 Armazenamento**

Retire as ferramentas da mala se verificar que estão molhadas. As ferramentas, as respectivas malas de transporte e os acessórios devem ser limpos e secos (máx. 40 °C). Coloque novamente o equipamento dentro da mala/caixa, apenas se estiver completamente seco.

Após um longo período de armazenamento ou transporte, verifique a precisão do equipamento antes de o utilizar.

Remova as pilhas se a ferramenta não for usada durante um longo período de tempo. Se as pilhas perderem líquido, podem danificar a ferramenta.

# **8.3 Transportar**

Utilize a embalagem Hilti (ou similar) para transportar ou expedir a ferramenta.

# **8.4 Calibrar e testar o laser**

# **8.4.1 Calibrar o laser**

Inspecção de equipamentos de medição aplicada à ferramenta para empresas certificadas pela norma ISO 900X: o próprio utilizador pode efectuar a inspecção do equipamento de medição exigido pela norma ISO 900X no medidor laser PD-E (ver norma ISO 17123-4 Procedimento de campo para ensaio de equipamentos geodésicos: parte 4, Medidores de distância na zona próxima).

- 1. Seleccione uma distância que permaneça constante durante um período de tempo e que seja de fácil acesso. Deverá ter um comprimento aproximado entre 1 a 5 metros (por exemplo, a abertura de uma janela ou a largura de um compartimento). Efectue 10 vezes a mesma medição.
- 2. Determine o desvio médio das leituras em relação à medida nominal. Este valor deverá estar no intervalo de tolerância de precisão especificado para o medidor laser.

3. Registe este valor e a data e hora da próxima inspecção.

**NOTA** Repita estas medições comprovativas regularmente, bem como antes e depois de efectuar medições importantes.

**NOTA** Coloque o autocolante com os dados da inspecção no medidor PD-E e mantenha um registo de todos os procedimentos da inspecção.

**NOTA** Tenha em atenção as características técnicas contidas neste manual de instruções e a informação relativa à precisão de medição.

# **8.4.2 Testar o laser**

Para garantir a precisão da sua ferramenta, mande testar o equipamento no Centro de Assistência Técnica Hilti. Caso necessite do certificado de calibração, solicite-o na mesma altura.

# **8.4.3 Serviço de Calibração Hilti**

Recomendamos que a ferramenta seja testada periodicamente através do Serviço de Calibração Hilti, de forma a garantir a sua precisão, segundo as normas e de acordo com as exigências legais.

O Serviço de Calibração Hilti está à sua disposição em qualquer altura; recomenda-se, porém, a verificação da ferramenta pelo menos uma vez por ano.

O Serviço de Calibração Hilti confirma que as especificações da ferramenta, à data em que é testada, estão em conformidade com as características técnicas indicadas no manual de instruções.

Se se verificarem desvios relativamente aos dados do fabricante, os aparelhos de medição serão novamente ajustados. Posteriormente, é colada uma etiqueta de calibração na ferramenta, confirmando-se através de um certificado de calibração que a mesma funciona de acordo com as indicações do fabricante.

Os certificados de calibração são exigidos a empresas certificadas pela norma ISO 900X.

Para mais informações, contacte o Centro Hilti mais próximo.

# **9 Avarias possíveis**

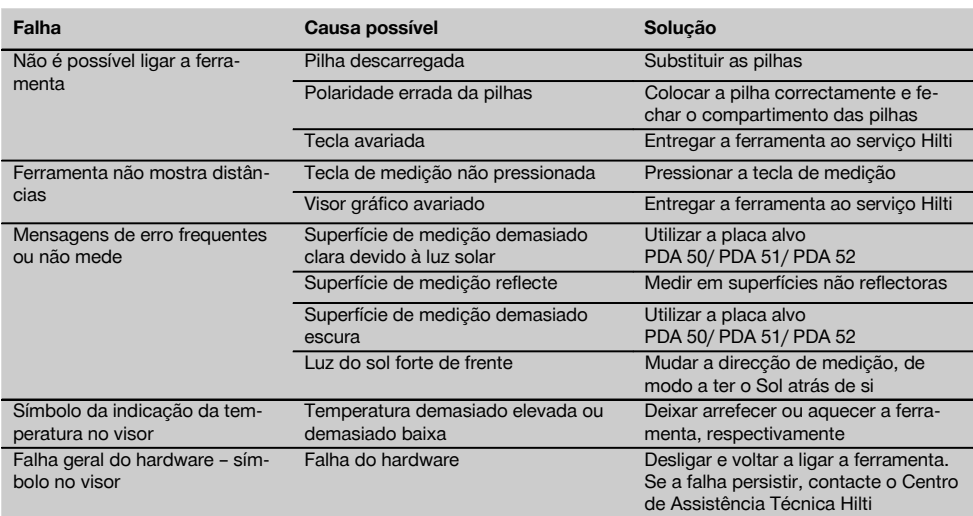

# **10 Reciclagem**

# **AVISO**

A reciclagem incorrecta do equipamento pode ter graves consequências:

a combustão de componentes plásticos pode gerar fumos tóxicos que representam um perigo para a saúde.

Se danificadas ou expostas a temperaturas muito elevadas, as pilhas/baterias podem explodir, originando queimaduras por ácido, intoxicação e poluição ambiental.

Uma reciclagem incorrecta (ou ausência desta) permite que pessoas não autorizadas/habilitadas utilizem o equipamento para fins diferentes daqueles para os quais foi concebido. Consequentemente, podem ferir-se a si próprias ou a terceiros ou causar poluição ambiental.

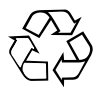

As ferramentas Hilti são, em grande parte, fabricadas com materiais recicláveis. Um pré-requisito para a reciclagem é que esses materiais sejam devidamente separados. A Hilti já iniciou em muitos países a recolha da sua ferramenta usada para fins de reaproveitamento. Para mais informações dirija-se ao Serviço de Clientes Hilti local ou ao vendedor.

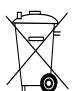

Apenas para países da UE

Não deite equipamentos eléctricos no lixo doméstico!

De acordo com a directiva europeia relativa aos resíduos de equipamentos eléctricos e electrónicos e a correspondente transposição para as leis nacionais, os equipamentos eléctricos e baterias usados devem ser recolhidos separadamente, sendo encaminhados para um reaproveitamento ecológico.

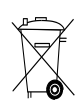

pt

Recicle as pilhas/baterias de acordo com as regulamentações nacionais em vigor

# **11 Garantia do fabricante - Ferramentas**

A Hilti garante que a ferramenta fornecida está isenta de quaisquer defeitos de material e de fabrico. Esta garantia é válida desde que a ferramenta seja utilizada e manuseada, limpa e revista de forma adequada e de acordo com o manual de instruções Hilti e desde que o sistema técnico seja mantido, isto é, sob reserva da utilização exclusiva na ferramenta de consumíveis, componentes e peças originais Hilti.

A garantia limita-se rigorosamente à reparação gratuita ou substituição das peças com defeito de fabrico durante todo o tempo de vida útil da ferramenta. A garantia não cobre peças sujeitas a um desgaste normal de uso.

**Estão excluídas desta garantia quaisquer outras situações susceptíveis de reclamação, salvo legislação** **nacional aplicável em contrário. Em caso algum será a Hilti responsável por danos indirectos, directos, acidentais ou pelas consequências daí resultantes, perdas ou despesas em relação ou devidas à utilização ou incapacidade de utilização da ferramenta, seja qual for a finalidade. A Hilti exclui em particular as garantias implícitas respeitantes à utilização ou aptidão para uma finalidade particular.**

Para toda a reparação ou substituição, enviar a ferramenta ou as peças para o seu centro de vendas Hilti, imediatamente após detecção do defeito.

Estas são todas e as únicas obrigações da Hilti no que se refere à garantia, as quais anulam todas as declarações, acordos orais ou escritos anteriores ou contemporâneos referentes à garantia.

# **12 Declaração de conformidade CE (Original)**

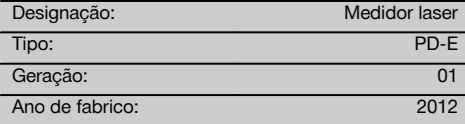

Declaramos sob nossa exclusiva responsabilidade que este produto cumpre as seguintes normas ou documentos normativos: 2006/95/CE, 2006/66/CE, 2004/108/CE, 2011/65/UE, EN ISO 12100.

# **Hilti Corporation, Feldkircherstrasse 100, FL‑9494 Schaan**

Head of BA Quality and Process Management Business Area Electric Tools & Accessories<br>06/2013 06/2013 06/2013

# **Documentação técnica junto de:**

Hilti Entwicklungsgesellschaft mbH Zulassung Elektrowerkzeuge Hiltistrasse 6 86916 Kaufering Deutschland

 $\mathcal{F}_{m}$ 

**Paolo Luccini Edward Przybylowicz** Head of BU Measuring Systems

BU Measuring Systems

# **OORSPRONKELIJKE GEBRUIKSAANWIJZING**

# **PD-E Laserafstandsmeetapparaat**

**Lees de handleiding voor het eerste gebruik beslist door.**

**Bewaar deze handleiding altijd bij het apparaat.**

**Geef het apparaat alleen samen met de handleiding aan andere personen door.**

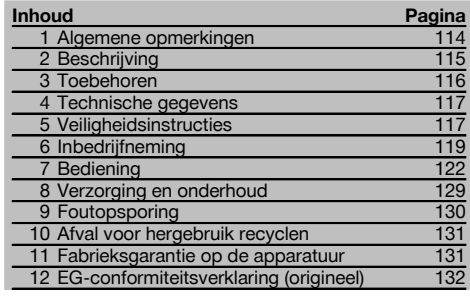

1 Deze nummers verwijzen naar afbeeldingen. De afbeeldingen bij de tekst vindt u op de uitklapbare omslagpagina's. Houd deze bij het bestuderen van de handleiding open.

In de tekst van deze handleiding wordt met "het apparaat" altijd het laserafstandsmeetapparaat PD‑E bedoeld.

**Onderdelen, bedienings- en weergave-elementen** 1

- @ Achterste aanslagvlakken
- $\widehat{2}$ ) LED referentie-indicator achterste aanslag
- = Links-toets
- (4) Menutoets
- (5) Meettoets
- (6) Grafisch display
- ) LED referentie-indicator voorste aanslag
- (8) Zijmeettoets
- § Aan/uit-toets
- / Rechts-toets
- : Bevestiging voor handlus
- (12) Wistoets (Clear)
- (13)  $1/4$  inch schroefdraad voor meetverlenging PDA 72
- (14) Meetpunt
- | Laseropening en ontvangstlens
- <sup>(6)</sup> Optisch vizier<br>(17) 1/4 inch schrou
- $1/4$  inch schroefdraad aan onderzijde

# **1 Algemene opmerkingen**

# **1.1 Signaalwoorden en hun betekenis**

# **GEVAAR**

Voor een direct dreigend gevaar dat tot ernstig letsel of tot de dood leidt.

# **WAARSCHUWING**

Voor een eventueel gevaarlijke situatie die tot ernstig letsel of tot de dood kan leiden.

# **ATTENTIE**

Voor een eventueel gevaarlijke situatie die tot licht letsel of tot materiële schade kan leiden.

# **AANWIJZING**

Voor gebruikstips en andere nuttige informatie.

# **1.2 Verklaring van de pictogrammen en overige aanwijzingen**

#### **Symbolen**

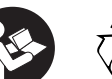

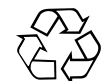

Afval voor hergebruik recyclen

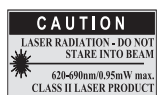

laser class II according CFR 21, § 1040 (FDA)

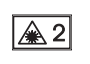

Handleiding vóór gebruik lezen

Laserklasse 2

KCC‑REM-HLT-PD-F

# **Plaats van de identificatiegegevens op het apparaat**

Het type en het seriekenmerk staan op het typeplaatje van uw apparaat. Neem deze gegevens over in uw handleiding en geef ze altijd door wanneer u onze vertegenwoordiging of ons servicestation om informatie vraagt.

Type:

Generatie: 01

Serienr.:

# **2 Beschrijving**

# **2.1 Gebruik volgens de voorschriften**

Met het apparaat kunnen afstanden worden gemeten, afstanden worden opgeteld resp. afgetrokken en kan gebruik worden gemaakt van vele praktische functies zoals bijv. oppervlakteberekeningen, volumeberekeningen, min/maxberekeningen, overnemen/uitzetten, trapezium-, schilderoppervlak- en Pythagorasberekeningen, indirecte metingen en het gegevensgeheugen.

Het apparaat is niet geschikt voor nivelleerwerkzaamheden.

Het apparaat moet worden gebruikt met inachtneming van de veiligheidsinstructies (punt 5).

# **2.2 Display**

Het display is onderverdeeld in verschillende gebieden. Het donkere, bovenste veld bevat informatie over de toestand van het apparaat (bijv. meetreferentie, batterijstatus, laser aan, permanente laser). Direct onder dit veld bevinden zich meetfuncties (bijv. plus, min), die met de pijltoetsen kunnen worden geselecteerd.

In de meetmodus worden de actuele meetwaarden in het onderste weergaveveld (resultaatregel) weergegeven. In functies zoals Oppervlakken worden gemeten afstanden weergegeven in de regels voor de tussenresultaten en wordt het berekende resultaat getoond in de resultaatregel.

# **2.3 Displayverlichting**

Bij een geringe omgevingsverlichting wordt de displayverlichting automatisch ingeschakeld als op een toets wordt gedrukt. Na 10 seconden wordt de verlichtingsintensiteit met 50% verminderd. Indien binnen 20 seconden geen verdere toets wordt ingedrukt, schakelt de verlichting uit.

# **AANWIJZING**

De displayverlichting verbruikt extra stroom. Daarom dient bij frequent gebruik rekening te worden gehouden met een kortere levensduur van de batterij.

# **2.4 Werkingsprincipe**

De afstand wordt gemeten langs een uitgezonden lasermeetstraal tot aan de plaats waar de straal een reflecterend vlak raakt. Het meetdoel is met de rode lasermeetpunt duidelijk te identificeren. Het meetbereik is afhankelijk van het reflectievermogen en de oppervlaktestructuur van het meetdoel.

# **2.5 Meten op ruwe oppervlakken**

Bij het meten op een ruw oppervlak (bijv. grof pleisterwerk) wordt een gewogen gemiddelde gemeten, waarin het centrum van de laserstraal meer gewicht heeft dan de rand.

# **2.6 Meten aan ronde of hellende oppervlakken**

Wordt er zeer schuin op deze vlakken gericht, dan kan onder bepaalde omstandigheden te weinig lichtenergie of bij rechthoekig richten te veel energie bij het apparaat komen. In beide gevallen wordt het gebruik van de doelplaat PDA 50, PDA 51 of PDA 52 aangeraden.

# **2.7 Meten op natte of glanzende oppervlakken**

Voor zover het laserafstandsmeetapparaat op het oppervlak kan worden gericht, wordt een precieze afstand op het richtpunt gemeten. Bij sterk spiegelende oppervlakken dient rekening te worden gehouden met een gereduceerd meetbereik of met lichtreflectie.

# **2.8 Meten op transparante oppervlakken**

In principe kunnen afstanden op lichtdoorlatend materiaal, zoals vloeistof, piepschuim, schuimstof, etc. worden gemeten. In deze materialen dringt licht door, waardoor er meetfouten kunnen ontstaan. Ook bij het meten door glas of in het geval zich objecten binnen de richtlijn bevinden, kunnen er meetfouten ontstaan.

# **2.9 Toetsen**

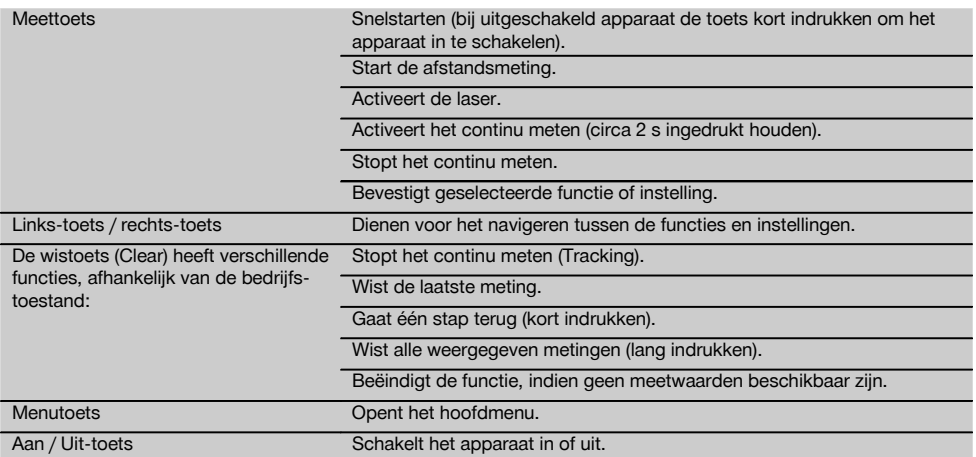

# **2.10 Standaard leveringsomvang**

- 1 Laserafstandsmeetapparaat PD‑E
- 2 Batterijen
- 1 Apparaattas
- 1 Handleiding
- 1 Fabriekscertificaat
- 1 Handlus
- 1 Gebruikersbrochure

# **3 Toebehoren**

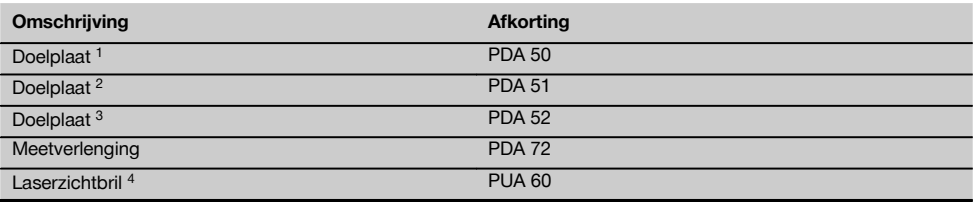

1 Met reflecterende laag (120x130 mm)

2 Wit (120x130 mm)

3 Met reflecterende laag (210x297 mm)

4 Verhoogt de zichtbaarheid van de laserstraal bij ongunstige lichtomstandigheden.

# **4 Technische gegevens**

Technische wijzigingen voorbehouden!

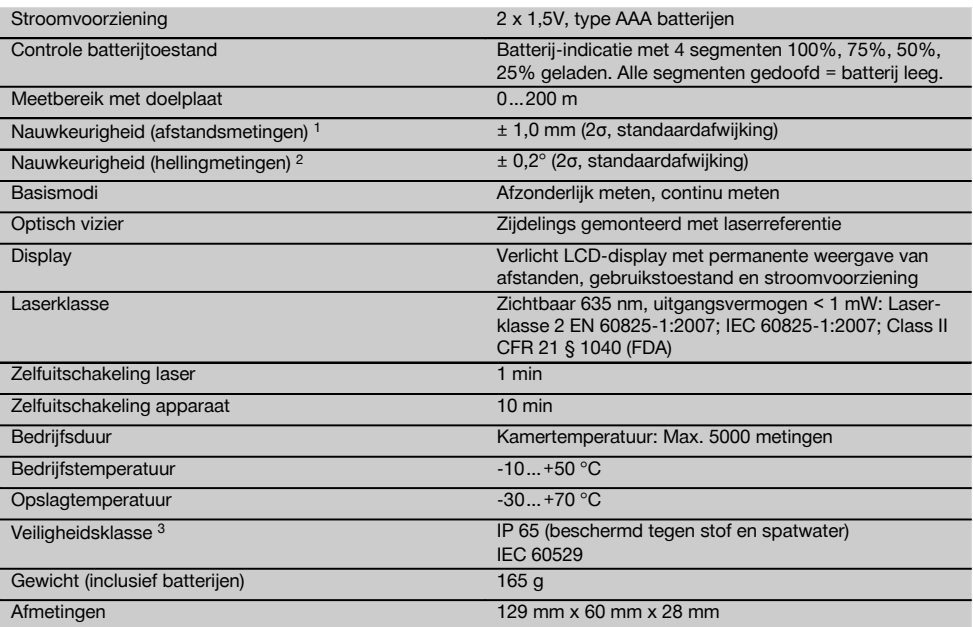

1 Invloeden zoals met name grote temperatuurschommelingen, vochtigheid, schokken, vallen, enz. kunnen de nauwkeurigheid beïnvloeden. Tenzij anders vermeld, is het apparaat onder standaard omgevingsomstandigheden (MIL-STD-810G) afgesteld resp. gekalibreerd. Bij afstandsmetingen moet over het algemeen met een extra afstandgerelateerde fout van 0,02 mm per meter rekening worden gehouden.

2 De referentie voor de hellingsensor is de achterzijde van het apparaat (batterijvak). Invloeden zoals met name grote temperatuurschommelingen, vochtigheid, schokken, vallen, enz. kunnen de nauwkeurigheid beïnvloeden. Tenzij anders vermeld, is het apparaat onder standaard omgevingsomstandigheden (MIL-STD-810G) afgesteld resp. gekalibreerd.

3 Uitgezonderd batterijvak

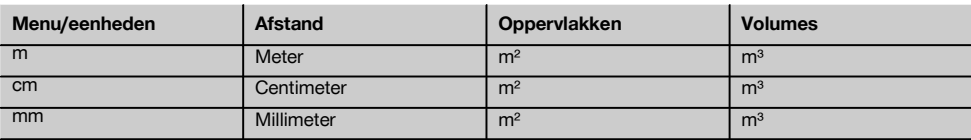

# **5 Veiligheidsinstructies**

**Naast de technische veiligheidsinstructies in de afzonderlijke hoofdstukken van deze handleiding moeten de volgende bepalingen altijd strikt worden opgevolgd.**

**Bewaar alle veiligheidsinstructies en voorschriften goed.**

# **5.1 Essentiële veiligheidsnotities**

- a) **Maak geen veiligheidsinrichtingen onkinstructie-** en **waarschuwingsopschriften.**
- b) **Zorg ervoor dat kinderen niet in aanraking komen met laserapparaten.**
- c) Wanneer het apparaat op ondeskundige wijze wordt vastgeschroefd, kan laserstraling ontstaan die hoger is dan klasse 2. **Laat het apparaat door een Hiltiservicestation repareren.**
- d) **Aanpassingen of veranderingen aan het apparaat zijn niet toegestaan.**
- e) **Controleer voor gebruik altijd de correcte werking van het apparaat.**
- f) Metingen op slecht reflecterende ondergronden in hoog reflecterende omgevingen kunnen tot verkeerde meetwaarden leiden.
- g) Metingen door ruiten of andere objecten kunnen het meetresultaat vertekenen.
- h) Wanneer de meetvoorwaarden snel veranderen, bijv. door personen die door de meetstraal lopen, kan dit leiden tot een verkeerd meetresultaat.
- i) **Richt het apparaat nooit op de zon of andere sterke lichtbronnen.**
- j) **Houd rekening met omgevingsinvloeden. Gebruik het apparaat niet in een omgeving waar brand- of explosiegevaar bestaat.**
- k) **Het apparaat en de bijbehorende hulpmiddelen** opleveren **ongeschoolde personen op ondeskundige wijze of niet volgens de voorschriften worden gebruikt.**
- l) **Gebruik om letsel te voorkomen alleen originele Hilti toebehoren en hulpapparaten.**
- m) **Neem de specificaties betreffende gebruik, verzorging en onderhoud in de handleiding in acht.**

# **5.2 Adequate inrichting van de werkruimte**

- a) **Wanneer u op ladders werkt, neem dan geen ongewone lichaamshouding aan. Zorg ervoor dat u stevig staat en altijd in evenwicht bent.**
- b) **Wanneer het apparaat vanuit een zeer koude in een warme omgeving wordt gebracht, of omgekeerd, dient u het apparaat vóór gebruik op temperatuur te laten komen.**
- c) **Controleer uit veiligheidsoverwegingen eerder door u ingestelde waarden en vorige instellingen.**
- d) **Zet het gebied waar u metingen verricht af en let er bij het opstellen van het apparaat op dat de straal niet op andere personen of op uzelf wordt gericht.**
- e) **Gebruik het apparaat alleen binnen de gedefinieerde grenzen.**
- f) **Neem de voorschriften van het betreffende land ter voorkoming van ongevallen in acht.**

# **5.3 Elektromagnetische compatibiliteit**

# **AANWIJZING**

Alleen voor Korea: Dit apparaat is geschikt voor elektromagnetische golven die in bedrijven optreden (klasse A). De gebruiker moet dit in acht nemen en dit apparaat niet in woningen gebruiken.

Hoewel het apparaat voldoet aan de strenge wettelijke voorschriften kan Hilti de mogelijkheid niet uitsluiten dat het apparaat door sterke straling wordt gestoord, hetgeen tot een foute bewerking kan leiden. In dit geval of wanneer u niet zeker bent, dienen controlemetingen te worden uitgevoerd. Eveneens kan Hilti niet uitsluiten dat andere apparaten (bijv. navigatietoestellen van vliegtuigen) gestoord worden. Het apparaat voldoet aan klasse A; Storingen in de woning kunnen niet worden uitgesloten.

# **5.4 Algemene veiligheidsmaatregelen**

- a) **Controleer het apparaat alvorens het te gebruiken. Laat het apparaat ingeval van beschadiging repareren in een Hilti-servicestation.**
- b) **Na een val of andere mechanische invloeden dient u de precisie van het apparaat te controleren.**
- Ook al is het apparaat gemaakt voor zwaar ge**bruik op bouwplaatsen, toch dient het, evenals andere meetapparaten, zorgvuldig te worden behandeld.**
- d) **Hoewel het apparaat beschermd is tegen het binnendringen van vocht, dient u het droog te maken alvorens het in de transportcontainer te plaatsen.**

# **5.5 Elektrisch**

- a) **De batterijen mogen niet in kinderhanden komen.**
- b) **Oververhit de batterijen niet en stel ze niet bloot aan vuur.** De batterijen kunnen exploderen of er kunnen toxische stoffen vrijkomen.
- c) **Laad de batterijen niet op.**
- d) **Soldeer de batterijen niet in het apparaat.**
- e) **Ontlaad de batterijen niet door kortsluiting.** Ze kunnen hierdoor oververhit raken en brandblaren veroorzaken.
- f) **Open de batterijen niet en stel ze niet bloot aan overmatige mechanische belasting.**
- g) Geen zink-kool-batterijen in het apparaat plaatsen.

# **5.6 Laserclassificatie**

Afhankelijk van de variant voldoet het apparaat aan de laserklasse 2 overeenkomstig IEC60825-1:2007 /<br>EN60825-1:2007 en Class II overeenkomstig EN60825-1:2007 CFR 21 § 1040 (FDA). Deze apparaten kunnen zonder verdere beveiligingsmaatregelen worden gebruikt. Wanneer iemand toevallig gedurende een kort ogenblik in de laserstraal kijkt, worden de ogen beschermd door de reflex van het sluiten van het ooglid. Deze reflex van het sluiten van het ooglid kan echter worden beïnvloed door het gebruik van medicijnen, alcohol of drugs. Toch mag men, evenals bij de zon, niet direct in de lichtbron kijken. De laserstraal niet op personen richten.

# **5.7 Transport**

**Het apparaat altijd zonder batterijen/accu-pack versturen.**

# **6 Inbedrijfneming**

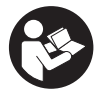

# **6.1 Batterijen plaatsen**

**ATTENTIE**

**Gebruik geen beschadigde batterijen.**

**ATTENTIE**

**Vervang altijd alle batterijen tegelijk.**

# **GEVAAR**

**Combineer geen nieuwe met oude batterijen. Gebruik geen batterijen van verschillende producenten of met verschillende typeaanduidingen.**

- 1. Maak de batterij-afdekking aan de achterzijde los.<br>2. Neem de batterijen uit de verpakking en plaats dez
- Neem de batterijen uit de verpakking en plaats deze direct in het apparaat.

**AANWIJZING** Let op de juiste polariteit (zie de markering in het batterijvak).

- 3. Sluit de batterij-afdekking.
- 4. Zorg ervoor dat het batterijvak goed vergrendeld is.

# **6.2 Apparaat in-/uitschakelen**

- 1. Het apparaat kan zowel met de aan/uit-toets als ook met de meettoets worden ingeschakeld.
- 2. In uitgeschakelde toestand de aan/uit-toets indrukken: het apparaat wordt ingeschakeld De laser is uitgeschakeld.
- 3. In uitgeschakelde toestand de aan/uit-toets indrukken: het apparaat wordt uitgeschakeld.
- 4. In uitgeschakelde toestand de meettoets indrukken: het apparaat en de laser worden ingeschakeld.

# **6.3 Menu**

# **AANWIJZING**

Vanuit het hoofdmenu kunt u navigeren naar speciale functies en instellingen. Druk op de menutoets om naar het hoofdmenu te gaan. Gebruik de links- resp. rechtstoets om door het menu te navigeren. De geselecteerde functie wordt altijd geaccentueerd. Bevestig de selectie van de betreffende functie door op de meettoets te drukken.

# **AANWIJZING**

De bovenste regel van het hoofdmenu is de individueel te configureren favorietenbalk. Hier kunt u uw meest gebruikte toepassingen opslaan (zie 6.4.5 Favorietenbalk aanpassen).

In het gedeelte onder de scheidingsbalk bevinden zich verschillende toepassingsgroepen. Door het bevestigen van een toepassingsgroep wordt deze geopend en worden alle functies van deze toepassingsgroep weergegeven.

# **6.4 Instellingen**

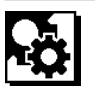

- 1. Druk op het ingeschakelde apparaat de menutoets in.
- 2. Navigeer met behulp van de rechts- resp. links-toets naar de toepassingsgroep "Instellingen".
- 3. Bevestig dit met de meettoets.

# **6.4.1 Meeteenheid**

# لبيلينا

De meeteenheid kan in m, cm of mm worden ingesteld. De geselecteerde meeteenheid wordt weergegeven in een zwarte rechthoek.

# **6.4.2 Meetreferenties**

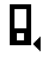

# **AANWIJZING**

Het apparaat kan van 5 verschillende aanslagen of referenties afstanden meten. Het omschakelen tussen voorkant, achterkant en het schroefdraad aan de achterzijde van het apparaat (batterijvak) gebeurt in het menu Meetreferenties. Als de aanslagpunt 180° wordt uitgeklapt, wordt automatisch naar de meetpunt omgeschakeld. Indien de meetverlenging PDA 72 (optionele toebehoren) aan de onderzijde van het apparaat wordt bevestigd, wordt deze automatisch door het apparaat herkend en op het display weergegeven. De meetverlenging PDA 72 kan ook aan de achterzijde van het apparaat (batterijvak) worden bevestigd – hij wordt daar echter niet automatisch herkend. Bij het inklappen van de meetpunt of bij het uitschakelen van het apparaat wordt de meetreferentie altijd teruggezet op de achterkant. De groene LED's en het meetreferentiesymbool op het display geven de geselecteerde meetreferentie aan.

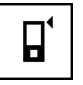

Voorkant

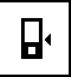

Schroefdraad aan achterzijde van het apparaat (batterijvak)

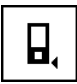

Achterkant

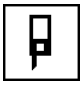

Aanslagpunt

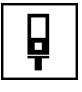

nl

Meetverlenging PDA 72 aan onderzijde van het apparaat bevestigd.

# **6.4.3 Hoekeenheid**

De eenheid voor de hoek, zoals die bij de functie Hellingshoek wordt gebruikt, kan worden uitgedrukt in graden, procenten of in mm/m. De geselecteerde hoekeenheid wordt weergegeven in een zwart vierkant.

# **6.4.4 Expertmodus aan/uit**

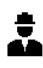

Als de expertmodus is ingeschakeld, kunnen timer en min/max evenals de meetreferentie in alle functies gecombineerd worden gebruikt. Bovendien wordt bij de functies: Oppervlakte, volume, Pythagoras, trapezium, indirecte horizontale afstand en indirecte verticale afstand aanvullende informatie weergegeven. Als in het menu Instellingen een schaal is ingesteld, kan deze in de expertmodus worden weergegeven. De keuzemogelijkheden bevinden zich bovenaan het display.

# **6.4.5 Favorietenbalk wijzigen**

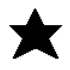

In deze instellingen kan de favorietenbalk worden aangepast. De favorietenbalk maakt een snelle toegang tot de meest gebruikte functies mogelijk.

- 1. Selecteer met behulp van de links- resp. rechtstoets de functie, die u wilt wijzigen.
- 2. Bevestig dit met de meettoets.<br>3. Selecteer de gewenste functie
- 3. Selecteer de gewenste functie met de links- resp. rechts-toets.
- 4. Bevestig dit met de meettoets.

# **6.4.6 Schaal activeren**

# $1:$  $\times$

Hierbij kan een willekeurige schaal worden ingesteld.

- 1. Gebruik de links- resp. rechts-toets om de gewenste schaal in te stellen.
- 2. Bevestig het betreffende getal met de meettoets.
- 3. Selecteer het vinkje om de waarde te bevestigen. **AANWIJZING** Om de schaalfunctie te gebruiken moet de expertmodus ingeschakeld zijn.

# **6.4.7 Geluid in-/uitschakelen**

П

Bij de instelling Geluid aan/uit kan het geluid worden inen uitgeschakeld.<br>1 Selecteer de

- Selecteer de gewenste optie met de links- resp. rechts-toets.
- 2. Bevestig dit met de meettoets.

# **6.4.8 Permanente laser**

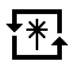

In de permanente lasermodus wordt bij elke druk op de meettoets een meting gestart. De laser wordt na de meting niet uitgeschakeld. Met deze instelling kunnen meerdere metingen zeer snel na elkaar en met slechts enkele toetsbedieningen worden uitgevoerd. In de statusbalk van het startbeeldscherm verschijnt het betreffende symbool.

**6.4.9 Weergave van de hellingshoek op het display aan/uit**

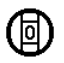

In dit menu kan de weergave van de hellingshoek op het hoofdscherm worden in- of uitgeschakeld.

# **6.4.10 Kalibratie van de hellingsensor**

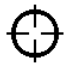

Om zo nauwkeurig mogelijke hellingmetingen te krijgen, moet de hellingsensor regelmatig worden gekalibreerd. Als het apparaat aan een temperatuurverandering of een schok is blootgesteld, moet een kalibratie van de hellingsensor plaatsvinden. Voor de kalibratie zijn 3 arbeidsstappen nodig.

- 1. Om de kalibratie te starten, selecteert u het symbool voor de kalibratie van de hellingsensor.
- 2. Plaats het apparaat op een horizontaal oppervlak en bevestig dit met de meettoets.
- 3. Draai het apparaat horizontaal 180° en druk op de meettoets.

**AANWIJZING** De hellingsensor is nu gekalibreerd.

# **6.4.11 Apparaatinformatie**

Hier vindt u informatie over het apparaat, zoals softwareversie, hardwareversie en serienummer.

**6.4.12 Terugzetten naar de fabrieksinstellingen**

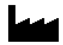

Met deze functie kunt u de fabrieksinstellingen herstellen.

# **6.5 Meethulpen**

# **6.5.1 Meten met meetpunt 3 4**

Voor het meten van ruimtediagonalen of vanuit moeilijk toegankelijke hoeken kan de meetpunt worden gebruikt.

- 1. Klap de meetpunt 90° uit. De meetpunt kan nu als aanslag worden gebruikt.
- 2. Klap de meetpunt 180° uit. De meetreferentie wordt automatisch omgezet. Het apparaat detecteert de verlengde meetreferentie.

# **6.5.2 Meten met optisch vizier 5**

Voor afstanden vanaf 10 m is het zinvol het optisch vizier te gebruiken. Het ingebouwde richtvizier is bijzonder nuttig bij buitenmetingen en op alle momenten waar het lasermeetpunt slecht of helemaal niet meer zichtbaar is. Met het optisch vizier kan zelfs bij grotere afstanden goed op het doel worden gericht. Het laserpunt is in ingeschakelde toestand zichtbaar in de optiek. Wanneer het laserpunt in de optiek wordt uitgeschakeld, dan is de meting voltooid of heeft de laserstraal zichzelf vanwege de tijdsduur uitgeschakeld.

# **6.5.3 Meten met doelplaat PDA 50/51/52 6 7 AANWIJZING**

Om te waarborgen dat de resultaten betrouwbaar zijn, dient zo mogelijk loodrecht op de doelplaat te worden gemeten.

# **AANWIJZING**

Voor zeer precieze metingen met de doelplaat dient de waarde 1,2 mm bij de gemeten afstanden te worden opgeteld.

Voor het meten van afstanden aan buitenkanten (bijv. buitenmuren van huizen, omheiningen, etc.) kunt u hulpmiddelen als planken, bakstenen of andere geschikte voorwerpen als doelmarkering aan de buitenkant leggen. Bij grotere meetbereiken en ongunstige lichtomstandigheden (sterke zonneschijn) raden wij aan de doelplaat PDA 50, PDA 51 of PDA 52 te gebruiken.

De PDA 50 doelplaat bestaat uit duurzame kunststof met een speciaal reflecterende film. Het gebruik van de doelplaat is aangewezen bij afstanden groter dan 10 m bij slechte lichtomstandigheden.

De doelplaat PDA 51 is niet voorzien van een reflecterende laag en wordt aanbevolen bij slechte lichtomstandigheden en korte afstanden.

De doelplaat PDA 52 is voorzien van dezelfde reflecterende laag als de PDA 50, maar is aanzienlijk groter (210 x 297 mm). Daardoor kan met de doelplaat eenvoudiger over grotere afstanden worden gericht.

# **6.5.4 Meten met laserzichtbril PUA 60**

# **AANWIJZING**

Dit is geen laserveiligheidsbril en de ogen worden hiermee dus niet beschermd tegen laserstraling. Omdat het waarnemen van kleuren door de bril beperkt wordt, mag hij niet worden gedragen tijdens het besturen van een voertuig op de openbare weg en er mag niet in de zon worden gekeken.

De laserzichtbril PUA 60 verhoogt de zichtbaarheid van de laserstraal aanzienlijk.

# **6.5.5 Meten met meetverlenging PDA 72**

# **AANWIJZING**

De meetverlenging is gemaakt van aluminium en uitgerust met een niet-geleidende kunststofgreep.

Indien de meetverlenging PDA 72 (optionele toebehoren) aan de onderzijde van het apparaat wordt bevestigd, wordt deze automatisch door het apparaat herkend en op het display weergegeven. Het apparaat detecteert de verlengde meetreferentie. De meetverlenging PDA 72 kan ook aan de achterzijde van het apparaat (batterijvak) worden bevestigd – hij wordt daar echter niet automatisch herkend. Afhankelijk van de toepassing kan de referentie handmatig worden aangepast (zie hoofdstuk "Meetreferenties").

# **7 Bediening**

# **7.1 Afstandsmetingen**

# **AANWIJZING**

In principe geldt bij alle functies dat de afzonderlijke stappen altijd met grafische weergaven worden ondersteund.

# **AANWIJZING**

Treden er tijdens het continu meten meetfouten op en wordt het continu meten door nogmaals op de meettoets te drukken stopgezet, dan wordt de laatst geldige afstand weergegeven.

# **AANWIJZING**

Na het starten van een functie is de laser al ingeschakeld.

# **AANWIJZING**

De meest nauwkeurige resultaten worden verkregen door het apparaat voor alle metingen binnen een functie vanuit dezelfde aanslagpositie en draaias te gebruiken.

# **7.1.1 Meetmodus**

Afstandsmetingen zijn mogelijk in twee verschillende meetmodi, namelijk afzonderlijk meten en continu meten. Het continu meten wordt ingezet bij het registreren van bepaalde afstanden of lengtes en bij moeilijk te meten afstanden, bijv. bij hoeken, randen, nissen, etc... .

# **7.1.1.1 Afzonderlijke meting**

Wanneer het apparaat is uitgeschakeld, kan het met de aan/uit-toets of met de meettoets worden ingeschakeld. Als het apparaat met behulp van de meettoets wordt ingeschakeld, wordt de laser automatisch geactiveerd en kan stap één worden overgeslagen.

- 1. Druk op de meettoets om de laser in te schakelen.<br>2. Richt op het doel en druk op de meettoets.
- 2. Richt op het doel en druk op de meettoets.

De gemeten afstand wordt in minder dan een seconde weergegeven in de resultaatregel.

# **7.1.1.2 Continu meten**

# **AANWIJZING**

Met het continu meten worden afstanden met circa 6–10 metingen per seconde in de resultaatregel bijgewerkt. Dit is afhankelijk van het reflectievermogen van het doeloppervlak. Als het geluid is ingeschakeld, wordt het continu meten circa 2-3 maal per seconde akoestisch gesignaleerd.

- 1. Voor de activering van de continu meetmodus de meettoets gedurende circa 2 seconden ingedrukt houden.
- 2. De meetprocedure wordt stopgezet door nogmaals op de meettoets te drukken. De laatst geldige meting wordt weergegeven in de resultaatregel.

# **7.1.2 Meten in een lichte omgeving**

Voor lange afstanden en bij een zeer lichte omgeving raden wij het gebruik van het richttableau PDA 50, PDA 51 en PDA 52 aan.

# **7.1.3 Meetbereiken**

# **7.1.3.1 Vergroot meetbereik**

Metingen in het donker, bij schemering, op verduisterde doelen of bij een verduisterd apparaat leiden in de regel tot een vergroting van het meetbereik.

Metingen bij gebruik van het richttableau PDA 50, PDA 51 en PDA 52 leiden tot een vergroting van het meetbereik.

# **7.1.3.2 Verkleind meetbereik**

Metingen bij een sterke lichtomgeving, zoals zonlicht of extreem fel schijnende schijnwerpers, kunnen leiden tot een kleiner meetbereik.

Metingen door glas of bij objecten binnen de richtlijn kunnen leiden tot een kleiner meetbereik.

Metingen op matgroene, -blauwe, -zwarte of natte en glanzende oppervlakken kunnen leiden tot een kleiner meetbereik.

# **7.2 Afstanden optellen/aftrekken**

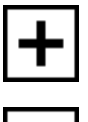

Afzonderlijke afstanden kunnen eenvoudig worden opgeteld en afgetrokken.

Met de optelfunctie kan bijv. het kozijn in vensters en deuren worden bepaald of meerdere deelafstanden worden samengevoegd tot een totale afstand.

Met de aftrekfunctie kan bijv. de afstand van de onderkant van een buis tot het plafond worden bepaald. Hiervoor wordt de afstand van de vloer tot de onderkant van de buis afgetrokken van de afstand tot het plafond. Wordt daarbij nog de buisdiameter afgetrokken, dan verkrijgt men het resultaat van de tussenafstand bovenkant buis tot het plafond.

- 1. Druk op de meettoets (de laserstraal is ingeschakeld).
- 2. Richt het apparaat op het richtpunt.
- 3. Druk op de meettoets. De eerste afstand wordt gemeten en weergegeven (de laser schakelt uit).
- 4. Selecteer met behulp van de links- resp. rechtstoets de gewenste rekenkundige bewerking.
- 5. Druk op de meettoets. De laserstraal wordt ingeschakeld.
- 6. Richt het apparaat op het volgende richtpunt.<br>7. Druk op de meettoets. De tweede afstand wor
- Druk op de meettoets. De tweede afstand wordt gemeten en weergegeven in de regel voor de tussenresultaten. Het resultaat van de optelling/aftrekking wordt weergegeven in de resultaatregel. U kunt een willekeurig aantal afstanden bij elkaar optellen of van elkaar aftrekken.

**AANWIJZING** Altijd wanneer in een functie de + en – optie in het meetfunctieveld wordt weergegeven, kunt u een tweede meting van dezelfde functie erbij optellen resp. ervan aftrekken. Als u zich bijv. in de Oppervlaktefunctie bevindt, kunt u met behulp van de rechts- resp. links-toets bij het zojuist gemeten oppervlak diverse extra oppervlakken optellen resp. ervan aftrekken.

# **7.3 Oppervlakken en volumes meten**

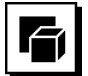

Selecteer de toepassingsgroep Oppervlakken en Volumes om oppervlakken en volumes te meten. Selecteer de specifieke functie voor uw toepassing.

# **7.3.1 Rechthoekige oppervlakken meten**

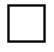

De afzonderlijke stappen voor de oppervlaktemeting worden door de betreffende afbeelding op het display ondersteund. Om een rechthoekig oppervlak te kunnen meten zijn er twee afstanden nodig. Om bijvoorbeeld het vloeroppervlak van een vertrek te bepalen, wordt op de volgende manier te werk gegaan:<br>1 Selecteer de functie voor be

- Selecteer de functie voor het rechthoekige oppervlak in de toepassingsgroep Oppervlakken en Volumes.
- 2. Richt het apparaat op het richtpunt.
- 3. Druk op de meettoets.

De breedte van het vertrek wordt gemeten en weergegeven in de regel voor de tussenresultaten. Hierna wordt in het display automatisch gevraagd de lengte van het vertrek te meten.

- 4. Richt het apparaat op het volgende richtpunt voor de lengte van het vertrek.
- 5. Druk op de meettoets. De tweede afstand wordt gemeten, het oppervlak direct berekend en in de resultaatregel weergegeven.

# **7.3.2 Driehoekige oppervlakken meten**

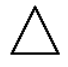

De afzonderlijke stappen voor de oppervlaktemeting worden door de betreffende afbeelding op het display ondersteund. Om een driehoekig oppervlak te kunnen meten zijn er drie afstanden nodig. Om bijv. het vloeroppervlak van een vertrek te bepalen, wordt op de volgende manier te werk gegaan:

- 1. Selecteer de functie voor het driehoekige oppervlak in de toepassingsgroep Oppervlakken en Volumes.
- 2. Richt het apparaat op het richtpunt.
- 3. Druk op de meettoets. De eerste afstand wordt gemeten en weergegeven in de regel voor de tussenresultaten. Hierna wordt in het display automatisch gevraagd de tweede afstand te meten.
- 4. Richt het apparaat op het volgende richtpunt.
- 5. Druk op de meettoets. De tweede afstand wordt gemeten en weergegeven in de regel voor de tussenresultaten. Hierna wordt in het display automatisch gevraagd de derde afstand te meten.
- 6. Richt het apparaat op het volgende richtpunt.
- 7. Druk op de meettoets. De derde afstand wordt gemeten, het oppervlak direct berekend en in de resultaatregel weergegeven.

# **7.3.3 Volumes meten**

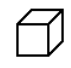

De afzonderlijke stappen voor de volumemeting worden door de betreffende afbeelding op het display ondersteund. Om bijv. het volume van het vertrek te bepalen wordt op de volgende manier te werk gegaan:

- 1. Selecteer de functie voor het volume van een kubus in de toepassingsgroep Oppervlakken en Volumes.
- 2. Richt het apparaat op het richtpunt.<br>3. Druk op de meettoets.
- Druk op de meettoets. De eerste afstand wordt gemeten en weergegeven in de regel voor de tussenresultaten. Hierna wordt in het display automatisch gevraagd de tweede afstand te meten.
- 4. Richt het apparaat op het volgende richtpunt.
- 5. Druk op de meettoets. De tweede afstand wordt gemeten en weergegeven in de regel voor de tussenresultaten. Hierna wordt in het display automatisch gevraagd
- de derde afstand te meten.
- 6. Richt het apparaat op het volgende richtpunt.<br>7. Druk op de meettoets.
- Druk op de meettoets. De derde afstand wordt gemeten, het volume direct berekend en in de resultaatregel weergegeven.

# **7.3.4 Cilindervolume meten**

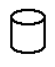

De afzonderlijke stappen voor de volumemeting worden door de betreffende afbeelding op het display ondersteund. Om een cilindervolume te kunnen meten zijn er

twee afstanden nodig. Om bijv. het volume van een silo te bepalen, wordt op de volgende manier te werk gegaan:

- 1. Selecteer de functie voor het cilindervolume in de toepassingsgroep Oppervlakken en Volumes.
- 2. Richt het apparaat op het richtpunt om de hoogte van de cilinder te meten.
- 3. Druk op de meettoets. De eerste afstand wordt gemeten en weergegeven in de regel voor de tussenresultaten. Hierna wordt in het display automatisch gevraagd de tweede afstand te meten.
- 4. Richt het apparaat op het volgende richtpunt om de diameter van de cilinder te meten.
- 5. Druk op de meettoets. De tweede afstand wordt gemeten, het volume direct berekend en in de resultaatregel weergegeven.

#### **7.4 Trapeziumfuncties** nl

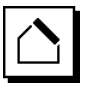

# **AANWIJZING**

In principe moet bij het indirect meten met een verminderde nauwkeurigheid rekening worden gehouden die lager ligt dan de nauwkeurigheid van het apparaat. Om een zo goed mogelijk resultaat te krijgen, moet de geometrie (bijv. rechte hoek en driehoeksverhouding) in acht worden genomen. Het beste resultaat wordt bereikt indien zorgvuldig op de hoeken wordt gemeten, alle meetpunten zich in één vlak bevinden en dichter bij het object wordt gemeten.

# **AANWIJZING**

Bij alle indirecte metingen moet erop worden gelet, dat de metingen binnen een verticaal of horizontaal vlak liggen.

Trapeziumfuncties kunnen worden gebruikt om bijv. de lengte van een dak te bepalen. De trapeziumfunctie berekent de richtafstand met behulp van drie gemeten afstanden. De trapeziumfunctie met hellingshoek berekent de richtafstand met behulp van twee gemeten afstanden en één hellingshoek.

# **7.4.1 Trapeziumfunctie (3 afstanden)**

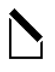

De afzonderlijke stappen voor de trapeziumfunctie worden door de betreffende afbeelding op het display ondersteund. Om de trapeziumfunctie te kunnen uitvoeren, zijn er drie afstanden nodig. Om bijv. de lengte van een dak te bepalen, wordt op de volgende manier te werk gegaan:

- 1. Selecteer de functie voor het trapezium in de toepassingsgroep Trapeziumfuncties.
- 2. Richt het apparaat op het richtpunt.
- 3. Druk op de meettoets. De eerste afstand wordt gemeten en weergegeven in de regel voor de tussenresultaten. Hierna wordt in het display automatisch gevraagd de tweede afstand te meten.
- 4. Richt het apparaat op het volgende richtpunt.<br>5. Druk op de meettoets.
- 5. Druk op de meettoets. De tweede afstand wordt gemeten en weergegeven in de regel voor de tussenresultaten.
- 6. Richt het apparaat op het volgende richtpunt.
- 7. Druk op de meettoets. De derde afstand wordt gemeten, de richtafstand direct berekend en in de resultaatregel weergegeven.
- **7.4.2 Trapeziumfunctie met hellingshoek (2 afstanden, 1 hoek)**

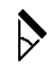

# **AANWIJZING**

Om nauwkeurige meetresultaten te krijgen, de hellingsensor voor het gebruik van de functie kalibreren.

# **AANWIJZING**

Bij het meten van schuine hoeken mag het apparaat niet zijwaarts worden gekanteld. Er verschijnt een waarschuwing op het display en de meting kan niet worden gestart om meetfouten te vermijden.

De afzonderlijke stappen voor de trapeziumfunctie met hellingshoek worden door de betreffende afbeelding op het display ondersteund. Om een trapeziumfunctie met hellingshoek te kunnen uitvoeren, zijn er twee afstanden en één hoek nodig. Om bijv. de lengte van een dak te bepalen, wordt op de volgende manier te werk gegaan:

- 1. Selecteer de functie voor het trapezium met hellingshoek in de toepassingsgroep Trapeziumfuncties.
- 2. Richt het apparaat op het richtpunt.
- 3. Druk op de meettoets. De eerste afstand wordt gemeten en weergegeven in de regel voor de tussenresultaten. Hierna wordt in het display automatisch gevraagd de tweede afstand te meten
- 4. Richt het apparaat op het volgende richtpunt.<br>5. Druk op de meettoets
- 5. Druk op de meettoets. De tweede afstand wordt gemeten en weergegeven in de regel voor de tussenresultaten. Tegelijkertijd wordt de hellingshoek gemeten. De richtafstand wordt direct berekend en weergegeven in de resultaatregel.

# **7.5 Pythagorasfuncties**

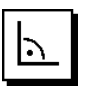

# **AANWIJZING**

In principe moet bij het indirect meten met een verminderde nauwkeurigheid rekening worden gehouden die lager ligt dan de nauwkeurigheid van het apparaat. Om een zo goed mogelijk resultaat te krijgen, moet de geometrie (bijv. rechte hoek en driehoeksverhouding) in acht worden genomen. Het beste resultaat wordt bereikt indien zorgvuldig op de hoeken wordt gemeten, alle meetpunten zich in één vlak bevinden en dichter bij het object wordt gemeten.

# **AANWIJZING**

Het systeem controleert of de geometrische verhoudingen een resultaatberekening toelaten. Een ongeldig resultaat, veroorzaakt door het niet voldoen aan de geometrische eisen, wordt aangeduid met een gevarendriehoek in de resultaatregel. In dit geval moeten een of meerdere afstanden opnieuw worden bepaald.

# **AANWIJZING**

Bij alle indirecte metingen moet erop worden gelet, dat de metingen binnen een verticaal of horizontaal vlak liggen.

Een indirecte afstand kan door meerdere afstandsmetingen en de berekening volgens de Pythagoras-regels worden bepaald. De enkelvoudige Pythagoras variant als een driehoek met twee gemeten afstanden. De dubbele Pythagoras variant met twee samengestelde driehoeken. De samengestelde Pythagoras variant met twee verschillende driehoeken.

# **7.5.1 Enkelvoudige Pythagoras**

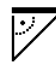

Volg de grafische weergave die met knipperende driehoekszijden de te meten afstanden aangeeft. Als de noodzakelijke afstanden zijn gemeten, wordt het resultaat berekend en in de resultaatregel weergegeven.

- 1. Selecteer de functie voor de enkelvoudige Pythagoras in de toepassingsgroep Pythagorasfuncties.
- 2. Richt het apparaat op het richtpunt.
- 3. Druk op de meettoets.

De eerste afstand wordt gemeten en weergegeven in de regel voor de tussenresultaten. Hierna wordt in het display automatisch gevraagd de tweede afstand te meten.

- 4. Richt het apparaat op het volgende richtpunt. **AANWIJZING** Let erop dat de tweede afstand haaks op de richtafstand moet staan om nauwkeurige meetresultaten te krijgen.
- 5. Druk op de meettoets. De tweede afstand wordt gemeten en weergegeven in de regel voor de tussenresultaten. De richtafstand wordt direct berekend en weergegeven in de resultaatregel.

# **7.5.2 Dubbele Pythagoras**

Volg de grafische weergave die met knipperende driehoekszijden de te meten afstanden aangeeft. Als de noodzakelijke afstanden zijn gemeten, wordt het resultaat berekend en in de resultaatregel weergegeven.

- 1. Selecteer de functie voor de dubbele Pythagoras in de toepassingsgroep Pythagorasfuncties.
- 2. Richt het apparaat op het richtpunt.<br>3. Druk op de meettoets.
- 3. Druk op de meettoets. De eerste afstand wordt gemeten en weergegeven in de regel voor de tussenresultaten. Hierna wordt in het display automatisch gevraagd de tweede afstand te meten.
- 4. Richt het apparaat op het volgende richtpunt. **AANWIJZING** Let erop dat de tweede afstand haaks op de richtafstand moet staan om nauwkeurige meetresultaten te krijgen.
- 5. Druk op de meettoets. De tweede afstand wordt gemeten en weergegeven in de regel voor de tussenresultaten. Hierna wordt in het display automatisch gevraagd de derde afstand te meten.
- 6. Richt het apparaat op het volgende richtpunt.<br>7. Druk op de meettoets
	- Druk op de meettoets. De derde afstand wordt gemeten en weergegeven in de regel voor de tussenresultaten. De richtafstand wordt direct berekend en weergegeven in de resultaatregel.

# **7.5.3 Samengestelde Pythagoras**

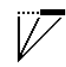

Volg de grafische weergave die met knipperende driehoekszijden de te meten afstanden aangeeft. Als de noodzakelijke afstanden zijn gemeten, wordt het resultaat berekend en in de resultaatregel weergegeven.

- 1. Selecteer de functie voor de samengestelde Pythagoras in de toepassingsgroep Pythagorasfuncties.
- 2. Richt het apparaat op het richtpunt.<br>3. Druk op de meettoets.
- Druk op de meettoets. De eerste afstand wordt gemeten en weergegeven in de regel voor de tussenresultaten. Hierna wordt in het display automatisch gevraagd de tweede afstand te meten.
- 4. Richt het apparaat op het volgende richtpunt.
- 5. Druk op de meettoets. De tweede afstand wordt gemeten en weergegeven in de regel voor de tussenresultaten.
- 6. Richt het apparaat op het volgende richtpunt. **AANWIJZING** Let erop dat de derde afstand haaks op de richtafstand moet staan om nauwkeurige meetresultaten te krijgen.
- 7. Druk op de meettoets. De derde afstand wordt gemeten en weergegeven in de regel voor de tussenresultaten. De richtafstand wordt direct berekend en weergegeven in de resultaatregel.

# **7.6 Indirecte metingen**

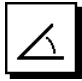

nl

# **AANWIJZING**

In principe moet bij het indirect meten met een verminderde nauwkeurigheid rekening worden gehouden die lager ligt dan de nauwkeurigheid van het apparaat. Om een zo goed mogelijk resultaat te krijgen, moet de geometrie (bijv. rechte hoek en driehoeksverhouding) in acht worden genomen. Het beste resultaat wordt bereikt indien zorgvuldig op de hoeken wordt gemeten, alle meetpunten zich in één vlak bevinden en dichter bij het object wordt gemeten.

# **AANWIJZING**

Om nauwkeurige meetresultaten te krijgen, de hellingsensor voor het gebruik van de functies kalibreren.

# **AANWIJZING**

Bij het meten van schuine hoeken mag het apparaat niet zijwaarts worden gekanteld. Er verschijnt een waarschuwing op het display en de meting kan niet worden gestart om meetfouten te vermijden.

# **AANWIJZING**

Bij alle indirecte metingen moet erop worden gelet, dat de metingen binnen een verticaal of horizontaal vlak liggen.

Indirecte metingen helpen bij het bepalen van afstanden, die niet direct kunnen worden gemeten. Er zijn verschillende manieren om indirecte afstanden te meten.

# **7.6.1 Indirecte horizontale afstand (1 hoek, 1 afstand)**

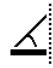

Deze functie is bijzonder geschikt om een horizontale afstand te meten, waarbij het richtpunt achter een obstakel is verborgen. Volg de grafische weergave die de te meten afstand aangeeft. Als de noodzakelijke afstand en hellingshoek zijn gemeten, wordt het resultaat berekend en in de resultaatregel weergegeven.

- 1. Selecteer de functie voor de indirecte horizontale afstand in de toepassingsgroep Indirecte metingen.
- 2. Richt het apparaat op het richtpunt.<br>3. Druk op de meettoets.
- Druk op de meettoets. De afstand en de hellingshoek worden gemeten en weergegeven in de regel voor de tussenresultaten. De richtafstand wordt direct berekend en weergegeven in de resultaatregel.

#### **7.6.2 Indirecte verticale afstand (2 hoeken, 2 afstanden)**

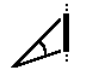

Deze functie is bijzonder geschikt om een verticale afstand op een wand te meten, waarbij geen directe toegang gewaarborgd is (bijv.: verdiepingshoogte van een gebouw). Volg de grafische weergave die de te meten afstanden aangeeft. Als de noodzakelijke twee afstanden en hellingshoeken zijn gemeten, wordt het resultaat berekend en in de resultaatregel weergegeven.

- 1. Selecteer de functie voor de indirecte verticale afstand in de toepassingsgroep Indirecte metingen.
- 2. Richt het apparaat op het richtpunt.<br>3. Druk op de meettoets
- Druk op de meettoets. De eerste afstand en de hellingshoek worden gemeten en weergegeven in de regel voor de tussenresultaten.

Hierna wordt in het display automatisch gevraagd de tweede afstand te meten.

- 4. Richt het apparaat op het volgende richtpunt.
- 5. Druk op de meettoets. De afstand en de hellingshoek worden gemeten en weergegeven in de regel voor de tussenresultaten. De richtafstand wordt direct berekend en weergegeven in de resultaatregel.
- **7.6.3 Metingen aan het plafond (2 hoeken, 2 afstanden)**

# **AANWIJZING**

Let er vooral op dat de meetpunten en het meetuitgangspunt in een verticaal vlak liggen.

Deze functie is bijzonder geschikt om de afstand tot een plafond te meten. Volg de grafische weergave die de te meten afstanden aangeeft. Als de noodzakelijke twee afstanden en hellingshoeken zijn gemeten, wordt het resultaat berekend en in de resultaatregel weergegeven.

1. Selecteer de functie voor de indirecte meting tot het plafond in de toepassingsgroep Indirecte metingen.

- 2. Richt het apparaat op het richtpunt.<br>3. Druk op de meettoets
- 3. Druk op de meettoets.

De eerste afstand en de hellingshoek worden gemeten en weergegeven in de regel voor de tussenresultaten.

Hierna wordt in het display automatisch gevraagd de tweede afstand te meten.

- 4. Richt het apparaat op het volgende richtpunt.<br>5. Druk op de meettoets
- 5. Druk op de meettoets.

De afstand en de hellingshoek worden gemeten en weergegeven in de regel voor de tussenresultaten. De richtafstand wordt direct berekend en weergegeven in de resultaatregel.

# **7.6.4 Indirecte verticale afstand II (2 hoeken, 1 afstand)**

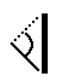

Deze functie is handig voor het berekenen van een afstand als het richtpunt niet reflecteert (bijv. een kraan). Volg de grafische weergave die de te meten afstand en de hellingshoek aangeeft. Als de noodzakelijke twee hellingshoeken en de afstand zijn gemeten, wordt het resultaat berekend en in de resultaatregel weergegeven.

- 1. Selecteer de functie voor de indirecte verticale afstand II in de toepassingsgroep Indirecte metingen.
- 2. Richt het apparaat op het richtpunt
- 3. Druk op de meettoets.

De eerste afstand en de hellingshoek worden gemeten en weergegeven in de regel voor de tussenresultaten.

Hierna wordt in het display automatisch gevraagd de tweede hellingshoek te meten.

- 4. Richt het apparaat op het volgende richtpunt. **AANWIJZING** Met het optisch vizier kan zelfs bij grotere afstanden goed op het niet-reflecterende richtpunt worden gericht.
- 5. Druk op de meettoets.

De hellingshoek wordt gemeten en weergegeven in de regel voor de tussenresultaten.

De richtafstand wordt direct berekend en weergegeven in de resultaatregel.

# **7.7 Speciale functies**

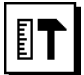

# **7.7.1 Buitenmeetmodus**

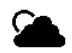

# **AANWIJZING**

Bij gebruik van de buitenmeetmodus moet met een verminderde nauwkeurigheid van ± 20 mm vanaf 10 m meetafstand rekening worden gehouden.

Bij gebruik buitenshuis wordt door sterk zonlicht en grote afstanden de bruikbaarheid van de afstandsmeter sterk ingeperkt.

Speciaal het richten over grote afstanden wordt bemoeilijkt door de langere tijd die het apparaat nodig heeft voor de meting.

In de buitenmeetmodus wordt de nauwkeurigheid van de afstandsmeting verlaagd tot  $\pm$  20 mm, hetgeen een aanzienlijke versnelling van de meting tot gevolg heeft. Daarmee wordt het meten over grote afstanden en bij heldere weersomstandigheden mogelijk gemaakt.

Om de buitenmeetmodus duidelijk te kunnen herkennen en bij gebruik buitenshuis het display beter te kunnen aflezen, worden de kleuren omgedraaid. Het display is nu zwart en de metingen worden in het wit weergegeven.

# **7.7.2 Hellingfunctie**

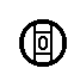

# **AANWIJZING**

De referentie voor de hellingsensor is de achterzijde van het apparaat (batterijvak).

In de hellingfunctie wordt de actuele hellingshoek grafisch en numeriek weergegeven. Afhankelijk van welke hoekeenheid in de instellingen is vastgelegd, wordt de actuele hellingshoek in graden, procenten of in mm/m weergegeven. Als in deze functie op de meettoets wordt gedrukt, wordt de actuele hellingshoek opgeslagen.

# **7.7.3 Schilderoppervlakken**

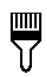

Het schilderoppervlak wordt gebruikt voor het bepalen van bijv. de oppervlakte van muren in een vertrek. Hiertoe wordt de som van alle wandlengtes bepaald en vermenigvuldigd met de hoogte van het vertrek.

- 1. Selecteer de functie Schilderoppervlak in de toepassingsgroep Speciale functies.
- 2. Richt het apparaat op het richtpunt voor de eerste lengte van het vertrek.
- 3. Druk op de meettoets.

De eerste afstand wordt gemeten en weergegeven in de regel voor de tussenresultaten.

- 4. Richt het apparaat uit voor de volgende lengte van het vertrek en voer de meting uit met de meettoets. De tweede afstand wordt gemeten en weergegeven in de regel voor de tussenresultaten. Het vetgedrukte tussenresultaat is de som van de lengtes van het vertrek.
- 5. Herhaal deze procedure tot alle lengtes van het vertrek gemeten zijn.
- 6. Wanneer alle lengtes van het vertrek gemeten zijn, druk dan op de rechts-toets voor omschakelen naar de hoogte van het vertrek.
- 7. Bevestig dit met de meettoets.

8. Richt het apparaat uit voor de hoogte van het vertrek en voer de meting uit met de meettoets. De hoogte van het vertrek wordt gemeten en weergegeven in de regel voor de tussenresultaten. Het schilderoppervlak wordt direct berekend en weergegeven in de resultaatregel.

**AANWIJZING** Bij het berekende schilderoppervlak kunt u oppervlakken optellen of ervan aftrekken. Selecteer de plus of min met behulp van de rechtsresp. links-toets. Bevestig dit met de meettoets. Meet nu de lengte en breedte van het oppervlak. Het oppervlak wordt direct berekend en bij het schilderoppervlak opgeteld resp. ervan afgetrokken. In het beeldscherm ziet u het resultaat van het oorspronkelijke schilderoppervlak, de lengte en breedte van de laatste meting met het oppervlak, evenals het schilderoppervlak na toevoeging resp. na aftrek van het nieuw berekende oppervlak.

# **7.7.4 Uitzetfunctie**

nl

Met het apparaat kunnen bepaalde massa's, bijv. voor de inbouw van rails bij de droogbouw, worden geregistreerd en gemarkeerd.

- 1. Selecteer de functie Uitzetfunctie in de toepassingsgroep Speciale functies.
- 2. Voer de afstand handmatig in.
- 3. Selecteer het toetsenbord-symbool met behulp van de links- resp. rechts-toets om de afstand handmatig in te voeren.
- 4. Bevestig dit met de meettoets.
- 5. Selecteer de betreffende getallen met behulp van de links- resp. rechts-toets.
- 6. Bevestig de getallen telkens met de meettoets.
- 7. Selecteer het vinkje in de rechterbenedenhoek om de waarde te bevestigen.
- 8. Selecteer nu met behulp van de links- resp. rechtstoets het symbool met de vlag. **AANWIJZING** De door u geselecteerde afstand wordt nu weergegeven binnen twee vlaggen.
- 9. Druk op de meettoets om met de meting te beginnen. De pijlen in het beeldscherm geven aan in welke richting het apparaat moet worden verplaatst. Als de richtafstand is bereikt, verschijnen zwarte pijlen boven en onder de afstand.
- 10. Om de afstand te vermenigvuldigen, het apparaat verder weg plaatsen. Aan de rechterkant wordt aangegeven hoe vaak de gewenste afstand al is geregistreerd.
- 11. Druk op de meettoets om de meting te beëindigen. **AANWIJZING** Bij het bereiken van de uitzetafstand verschijnt de actuele referentie op het display om de markering te vergemakkelijken.

**AANWIJZING** In plaats van handmatig invoeren kan de benodigde afstand ook worden gemeten. Selecteer hiertoe het symbool voor de afzonderlijke meting en bevestig dit met de meettoets. U kunt nu de gewenste uitzetafstand meten.

# **7.7.5 Functie Min/Max Delta**

# $\Delta$ <sub>I</sub>

De maximum meting dient in principe voor het bepalen van diagonalen, de minimum meting voor het bepalen of instellen van parallelle objecten of voor metingen op ontoegankelijke plaatsen.

Bij de maximum meting wordt het continu meten gebruikt en wordt de weergave altijd bijgewerkt wanneer de gemeten afstand groter is geworden.

Bij de minimum meting wordt het continu meten gebruikt en wordt de weergave altijd bijgewerkt wanneer de gemeten afstand kleiner wordt.

Met behulp van de combinatie van maximum- en minimumafstand is het mogelijk afstandsverschillen op een zeer eenvoudige en snelle manier precies te bepalen. Hierdoor kunnen afstanden tussen leidingen onder plafonds of afstanden tussen twee objecten ook op ontoegankelijke plaatsen eenvoudig en nauwkeurig worden bepaald.

- 1. Selecteer de functie Min/Max Delta in de toepassingsgroep Speciale functies.
- 2. Richt het apparaat op het richtpunt.<br>3. Druk op de meettoets
- Druk op de meettoets. Het continu meten wordt gestart. In het weergaveveld MIN en MAX wordt de weergave bij vergroting of verkleining van de afstand bijgewerkt In het veld Delta wordt het verschil tussen Min en Max berekend.
- 4. Druk op de meettoets om de meting te stoppen. De laatst gemeten afstanden worden weergegeven in de resultaatregel

# **7.7.6 Timer**

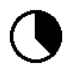

De timerfunctie werkt op dezelfde wijze als bij een camera. Als de timerfunctie wordt geopend en op de meettoets wordt gedrukt, wordt de meting met 2 seconden vertraging gestart. Om de timer op 5 of 10 seconden in te stellen, met de rechts-toets naar het symbool bewegen dat de seconden aangeeft. Met de meettoets kan nu het tijdsbestek voor de timer worden geselecteerd. Met de rechts- resp. links-toets weer terug naar het meetsymbool gaan om de vertraagde meting te starten. Met de C-toets kan de timer worden afgebroken.

# **7.7.7 Offset functie**

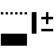

In de Offset-functie wordt automatisch een bepaalde waarde bij alle metingen opgeteld of afgetrokken. Deze waarde kan handmatig worden ingevoerd of worden overgenomen.

- 1. Selecteer de functie Offset in de toepassingsgroep Speciale functies.
- 2. Selecteer het toetsenbord-symbool met behulp van de links- resp. rechts-toets om de afstand handmatig in te voeren.
- 3. Bevestig dit met de meettoets.<br>4. Selecteer de betreffende geta
- Selecteer de betreffende getallen met behulp van de links- resp. rechts-toets.
- 5. Bevestig de getallen telkens met de meettoets.
- 6. Selecteer het vinkje in de rechterbenedenhoek om de waarde te bevestigen.
- 7. Selecteer nu met behulp van de links- resp. rechtstoets het Offset-symbool. De door u geselecteerde Offset wordt nu weergegeven aan de bovenzijde van het display. Elke afstandsmeting die nu wordt uitgevoerd wordt opgeteld bij de geselecteerde offset of ervan afgetrokken (afhankelijk van het toestandsteken van de ingevoerde offset).

**AANWIJZING** In plaats van handmatig invoeren kan de benodigde offset ook worden gemeten. Selecteer hiertoe het symbool voor de afzonderlijke meting en bevestig dit met de meettoets. U kunt nu de gewenste offset afstand meten.

# **7.7.8 Gegevensgeheugen**

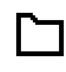

Het apparaat slaat tijdens het meten voortdurend meetwaarden en functieresultaten op. Afhankelijk van de functieomvang worden op deze wijze maximaal 30 aanduidingen incl. de grafische symbolen opgeslagen.

Indien het geheugen reeds met 30 aanduidingen is gevuld en een nieuwe aanduiding in het geheugen wordt opgeslagen, wordt de "oudste" aanduiding uit het geheugen gewist.

Het volledige gegevensgeheugen wordt gewist indien de C-toets bij de geheugenaanduiding gedurende circa 2 seconden wordt ingedrukt.

# **8 Verzorging en onderhoud**

# **8.1 Reinigen en drogen**

- 1. Stof van de lenzen wegblazen.
- 2. De lens niet met de vingers aanraken.<br>3. Alleen met schone en zachte doeker
- Alleen met schone en zachte doeken reinigen; zo nodig met zuivere alcohol of wat water bevochtigen. **AANWIJZING** Geen andere vloeistoffen gebruiken omdat deze de kunststof delen kunnen aantasten.
- 4. Neem bij de opslag van uw uitrusting de temperatuurlimieten in acht, speciaal in de winter / zomer.

# **8.2 Opslaan**

Apparaten die nat zijn geworden, dienen te worden uitgepakt. Apparaten, transportcontainers en accessoires moeten worden gedroogd (bij hoogstens 40 °C) en gereinigd. De uitrusting mag pas weer worden ingepakt als deze volledig droog is.

Voer wanneer uw uitrusting gedurende langere tijd is opgeslagen of op transport is geweest een controlemeting uit.

Neem de batterijen uit het apparaat wanneer dit voor langere tijd opgeslagen worden. Lekkende batterijen kunnen het apparaat beschadigen.

# **8.3 Transporteren**

Gebruik voor het transport of de verzending van uw uitrusting de originele Hilti verpakking of een gelijkwaardige verpakking.

# **8.4 Kalibreren en afstellen van de laser**

# **8.4.1 Kalibreren van de laser**

Meetmiddelbewaking van het apparaat voor gebruikers die volgens ISO 900X gecertificeerd zijn: U kunt zelf zorgen voor de in het kader van de ISO 900X vereiste meetinstrumentcontrole van het PD‑E laserafstandsmeetapparaat (zie ISO 17123-4 procedures voor het beproeven van geodetische meetkundige instrumenten: Deel 4, afstandsmeter voor de korte afstand).

- 1. Hiervoor kiest u een voor lange tijd onveranderlijk en gemakkelijk toegankelijk meettraject van een bekende lengte van circa 1 tot 5 m (instelafstand) en voert u 10 metingen uit op dezelfde afstand.
- 2. Bepaal de gemiddelde waarde van de afwijkingen ten opzichte van de ingestelde afstand. Deze waarde dient binnen de specifieke nauwkeurigheid van het apparaat te liggen.

nl

3. Noteer deze waarde en leg het tijdstip van de volgende controle vast.

**AANWIJZING** Herhaal deze controlemeting regelmatig, alsmede voor en na belangrijke meettaken.

**AANWIJZING** Voorzie de PD‑E van een etiket voor de meetinstrumentcontrole en documenteer het volledige controleproces, de testprocedure en de resultaten.

**AANWIJZING** Neem de technische gegevens in de handleiding en de toelichting over de meetnauwkeurigheid in acht.

# **8.4.2 Afstellen van de laser**

Om te zorgen voor een optimale instelling van de laserafstandsmeter het apparaat door een Hilti-werkplaats laten afstellen, waar men de precieze instelling graag met een kalibratiecertificaat bevestigt.

# **8.4.3 Hilti Kalibratieservice**

Wij raden aan uw apparatuur regelmatig te laten controleren door de Hilti Kalibratieservice om de betrouwbaarheid conform de normen en wettelijke eisen te kunnen garanderen.

De Hilti Kalibratieservice staat te allen tijde tot uw beschikking; het wordt echter aanbevolen om de Kalibratie minstens eenmaal per jaar uit te voeren.

In het kader van de Hilti Kalibratieservice wordt bevestigd dat de specificaties van het gecontroleerde apparaat op de dag van keuring overeenkomen met de technische gegevens van de handleiding.

Bij afwijkingen van de fabrieksgegevens worden de gebruikte meetapparaten weer opnieuw ingesteld. Na ijking en keuring wordt een kalibratieplaatie op het apparaat aangebracht en met een kalibratiecertificaat schriftelijk bevestigd dat het apparaat conform de fabrieksgegevens werkt.

Kalibratiecertificaten zijn altijd vereist bij ondernemingen die volgens ISO 900X gecertificeerd zijn.

Uw meest nabije Hilti contact geeft u graag meer informatie.

# **9 Foutopsporing**

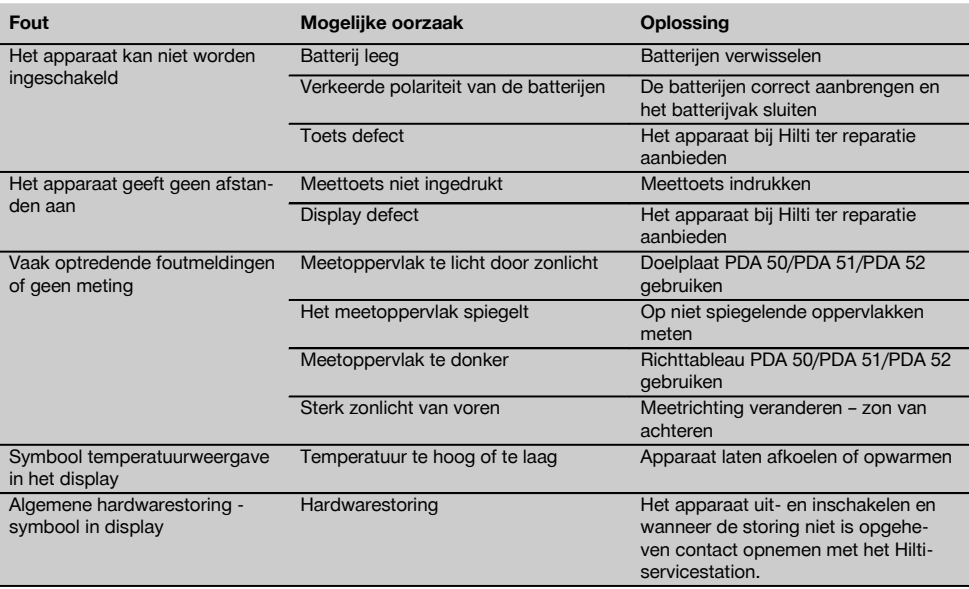

# **10 Afval voor hergebruik recyclen**

# **WAARSCHUWING**

Wanneer de uitrusting op ondeskundige wijze wordt afgevoerd kan dit tot het volgende leiden:

bij het verbranden van kunststofonderdelen ontstaan giftige verbrandingsgassen, waardoor er personen ziek kunnen worden.

Batterijen kunnen ontploffen en daarbij, wanneer ze beschadigd of sterk verwarmd worden, vergiftigingen, brandwonden (door brandend zuur) of milieuvervuiling veroorzaken.

Wanneer het apparaat niet zorgvuldig wordt afgevoerd, bestaat de kans dat onbevoegde personen de uitrusting op ondeskundige wijze gebruiken. Hierbij kunnen zij zichzelf en derden ernstig letsel toebrengen en het milieu vervuilen.

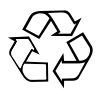

Hilti-apparaten zijn voor een groot deel vervaardigd van materiaal dat kan worden gerecycled. Voor hergebruik is een juiste materiaalscheiding noodzakelijk. In veel landen is Hilti er al op ingesteld om uw oude apparaat voor recycling terug te nemen. Vraag hierover informatie bij de klantenservice van Hilti of bij uw verkoopadviseur.

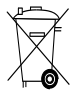

Alleen voor EU-landen

Geef elektrische apparaten niet met het huisvuil mee!

Overeenkomstig de Europese richtlijn inzake oude elektrische en elektronische apparaten en de toepassing daarvan binnen de nationale wetgeving, dienen gebruikte elektrische apparaten en accu-packs gescheiden te worden ingezameld en te worden afgevoerd naar een recyclingbedrijf dat voldoet aan de geldende milieu-eisen.

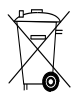

Voer de batterijen af volgens de nationale voorschriften.

# **11 Fabrieksgarantie op de apparatuur**

Hilti garandeert dat het geleverde apparaat geen materiaal- of fabricagefouten heeft. Deze garantie geldt onder de voorwaarde dat het apparaat in overeenstemming met de handleiding van Hilti gebruikt, bediend, verzorgd en schoongemaakt wordt, en dat de technische uniformiteit gehandhaafd is, d.w.z. dat er alleen origineel Hilti-verbruiksmateriaal en originele Hilti-toebehoren en -reserveonderdelen voor het apparaat zijn gebruikt.

Deze garantie omvat de gratis reparatie of de gratis vervanging van de defecte onderdelen tijdens de gehele levensduur van het apparaat. Onderdelen die aan normale slijtage onderhevig zijn, vallen niet onder deze garantie.

**Verdergaande aanspraak is uitgesloten voor zover er geen dwingende nationale voorschriften zijn die hier-** **van afwijken. Hilti is met name niet aansprakelijk voor directe of indirecte schade als gevolg van gebreken, verliezen of kosten in samenhang met het gebruik of de onmogelijkheid van het gebruik van het apparaat voor welk doel dan ook. Stilzwijgende garantie voor gebruik of geschiktheid voor een bepaald doel is nadrukkelijk uitgesloten.**

Voor reparatie of vervanging moeten het toestel of de betreffende onderdelen onmiddellijk na vaststelling van het defect naar de verantwoordelijke Hilti-marktorganisatie worden gezonden.

Deze garantie omvat alle garantieverplichtingen van de kant van Hilti en vervangt alle vroegere of gelijktijdige, schriftelijke of mondelinge verklaringen betreffende garanties.

# **12 EG-conformiteitsverklaring (origineel)**

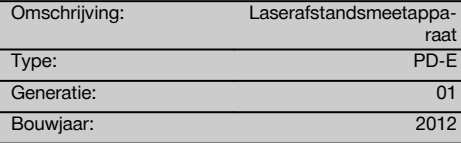

Als de uitsluitend verantwoordelijken voor dit product verklaren wij dat het voldoet aan de volgende voorschriften en normen: 2006/95/EG, 2006/66/EG, 2004/108/EG, 2011/65/EU, EN ISO 12100.

# **Hilti Corporation, Feldkircherstrasse 100, FL‑9494 Schaan**

**Paolo Luccini Chritter Condity and Praolo Luccini<br>Head of BA Quality and Process Mana- Head of BU Measuring Systems** gement Business Area Electric Tools & Accessories<br>06/2013 06/2013 06/2013

# **Technische documentatie bij:**

Hilti Entwicklungsgesellschaft mbH Zulassung Elektrowerkzeuge Hiltistrasse 6 86916 Kaufering Deutschland

 $Z$  $\overline{\mathcal{A}}$ 

Head of BU Measuring Systems

BU Measuring Systems

# **PD-E Laserafstandsmåler**

**Læs brugsanvisningen grundigt igennem, inden maskinen/instrumentet tages i brug.**

**Opbevar altid brugsanvisningen sammen med maskinen/instrumentet.**

**Sørg for, at brugsanvisningen altid følger med ved overdragelse af maskinen/instrumentet til andre.**

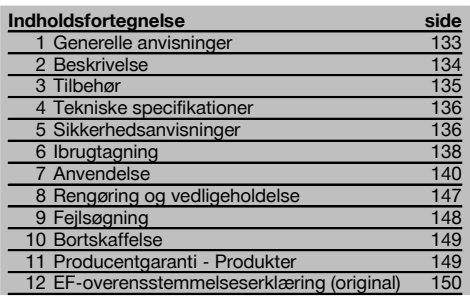

1 Disse tal henviser til illustrationer. Illustrationerne kan du finde på udfoldssiderne på omslaget. Kig på disse sider, når du læser brugsanvisningen.

I denne brugsanvisning betegner »instrumentet« altid laserafstandsmåleren PD-E.

# **Maskinkomponenter, betjenings- og visningselemen-**

ter<sub>II</sub>

- @ Bageste anslagsflader
- ; LED-referenceindikator, bageste anslag
- = Venstretast
- % Menutast
- $(5)$  Måletast
- (6) Grafisk visning
- ) LED-referenceindikator, forreste anslag
- + Måletast i siden
- § Tænd/sluk-knap
- / Højretast
- : Holder til håndstrop
- · Slettetast (clear)
- (13)  $\frac{1}{4}$  tomme gevind til måleforlænger PDA 72
- £ Målespids
- | Laseråbning og modtagelinse
- (f6) Optisk kikkertsigte
- $\overline{(17)}$   $\frac{1}{4}$  tomme gevind på undersiden

# **1 Generelle anvisninger**

# **1.1 Signalord og deres betydning**

# **FARE**

Står ved en umiddelbart truende fare, der kan medføre alvorlige kvæstelser eller døden.

# **ADVARSEL**

Advarer om en potentielt farlig situation, der kan forårsage alvorlige personskader eller døden.

# **FORSIGTIG**

Advarer om en potentielt farlig situation, der kan forårsage lettere personskader eller materielle skader.

# **BEMÆRK**

Står ved anvisninger om brug og andre nyttige oplysninger.

# **1.2 Forklaring af piktogrammer og yderligere anvisninger**

# **Symboler**

Læs brugsanvisningen før brug

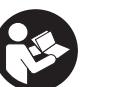

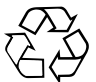

Affald skal indleveres til genvinding på en genbrugsstation.

CAUTION **LASER RADIATION - DO NOT**<br>STARE INTO BEAM 620-690nm/0.95mW max.<br>CLASS II LASER PRODUCT

Laserklasse II iht. CFR 21, § 1040 (FDA)

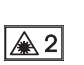

Laser, klasse 2

KCC‑REM-HLT‑PD-E

# **Placering af identifikationsoplysninger på maskinen/instrumentet**

Typebetegnelse og serienummer fremgår af maskinens/instrumentets typeskilt. Skriv disse oplysninger i brugsanvisningen, og henvis til disse, når du henvender dig til vores kundeservice eller værksted.

Type:

Generation: 01

Serienummer:

# **2 Beskrivelse**

# **2.1 Anvendelsesformål**

Instrumentet er beregnet til måling af afstande samt addition eller subtraktion af afstande, og det har mange praktiske funktioner såsom areal-, volumen-, min/maks beregninger, opmåling/afsætning, trapez-beregninger, beregning af flader, der skal males, og pythagorasberegninger, indirekte målinger samt datahukommelse. Instrumentet er ikke dimensioneret til nivelleringsopgaver.

Instrumentet skal anvendes i henhold til sikkerhedsanvisningerne (punkt 5).

# **2.2 Visning**

Displayet er opdelt i forskellige områder. Det mørke, øverste felt indeholder oplysninger om instrumentstatus (f.eks. målereference, batteristatus, laser til, permanent laser). Direkte under dette felt er der målefunktioner (f.eks. plus, minus), som kan vælges med piletasterne.

I målemodus vises de aktuelle måleværdier i det nederste felt (resultatlinjen). I funktioner som f.eks. Areal vises målte afstande i mellemresultatlinjerne, og det beregnede resultat vises i resultatlinjen.

# **2.3 Displaybelysning**

Når der ikke er tilstrækkeligt lyst i omgivelserne, kobles displaybelysningen automatisk til, når man trykker på en tast. Efter 10 sekunder reduceres belysningsintensiteten til 50%. Hvis ikke man trykker på en tast inden for 20 sekunder, slukkes belysningen.

# **BEMÆRK**

Displaybelysningen bruger ekstra strøm. Du kan derfor forvente en kortere batterilevetid, hvis displaybelysningen bruges ofte.

# **2.4 Funktionsprincip**

Afstanden måles langs en udsendt lasermålestråle til det punkt, hvor strålen rammer en reflekterende flade. Målet identificeres entydigt på det røde lasermålepunkt. Rækkevidden afhænger af refleksionsevnen og målets overfladebeskaffenhed.

# **2.5 Måling på ru overflader**

Ved måling på ru overflader (f.eks. groft puds) måles en gennemsnitsværdi, hvor midten af laserstrålen vægtes mere end randområdet.

# **2.6 Måling på runde eller hældende overflader**

Hvis der sigtes meget skråt på flader, kan der under visse omstændigheder komme for lidt lysenergi eller ved retvinklet sigte for meget lysenergi til instrumentet. I begge tilfælde anbefales det at anvende målpladerne PDA 50, PDA 51 eller PDA 52.

# **2.7 Måling på våde eller glinsende overflader**

I det omfang laserafstandsmåleren kan sigte mod fladen, vil der blive målt et pålideligt resultat på målepunktet. Ved stærkt spejlende flader må man forvente en mindre rækkevidde eller målinger til lysrefleksen.

# **2.8 Måling på transparente overflader**

Der kan som hovedregel måles afstande til lysgennemskinnelige materialer som f.eks. væsker, styropor, skumplast osv. Der trænger lys igennem sådanne materialer, hvorved der kan opstå målefejl. Der kan ligeledes opstå målefejl ved måling gennem glas, eller hvis der befinder sig objekter inden for målelinjen.

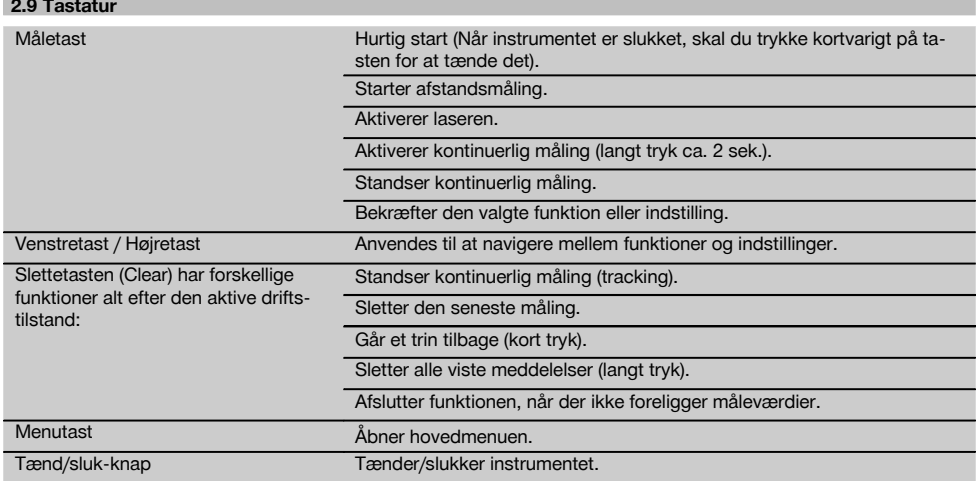

# **2.10 Leveringsomfang**

the company of

- 1 Laserafstandsmåler PD‑E
- 2 Batterier
- 1 Taske
- 1 Brugsanvisning
- 1 Producentcertifikat
- 1 Strop
- 1 Brugerbrochure

# **3 Tilbehør**

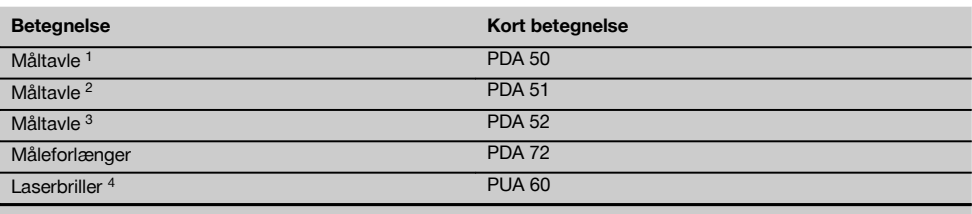

1 Med refleksionsbelægning (120x130 mm)

2 Hvid (120x130 mm)

3 Med refleksionsbelægning (210x297 mm)

4 Forøger laserstrålens synlighed ved vanskelige lysforhold.

# **4 Tekniske specifikationer**

Ret til tekniske ændringer forbeholdes!

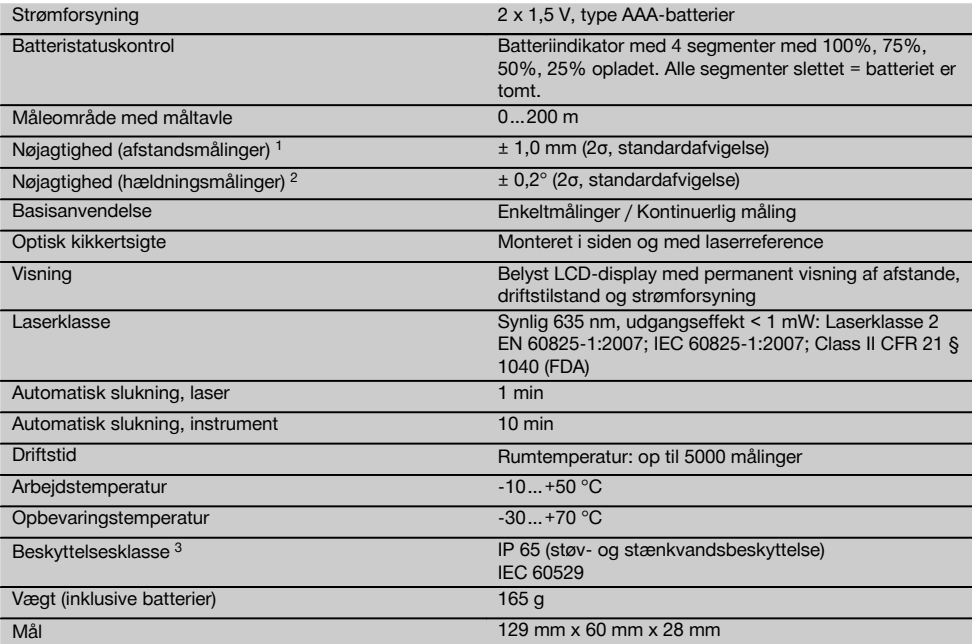

1 Påvirkninger som f.eks. store temperaturudsving, fugt, stød, fald, etc. kan have indflydelse på præcisionen. Medmindre andet fremgår, er instrumentet justeret eller kalibreret under omgivende standardbetingelser (MIL-STD-810G). Ved afstandsmålinger skal man altid regne med en ekstra afstandsafhængig fejl på 0,02 mm pr. meter.

2 Referencen for hældningsføleren er instrumentets bagside (batterirum). Påvirkninger som f.eks. store temperaturudsving, fugt, stød, fald, etc. kan have indflydelse på præcisionen. Medmindre andet fremgår, er instrumentet justeret eller kalibreret under omgivende standardbetingelser (MIL-STD-810G).

3 undtagen batterirum

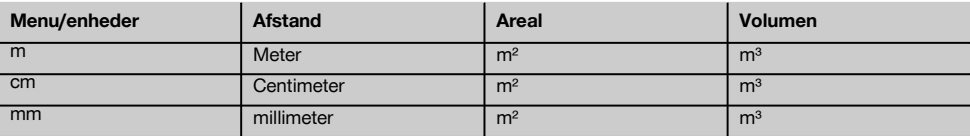

# **5 Sikkerhedsanvisninger**

**Ud over de sikkerhedstekniske forskrifter i de enkelte afsnit i denne brugsanvisning skal følgende retningslinjer altid overholdes.**

**Opbevar alle sikkerhedsanvisninger og instruktioner til senere brug.**

# **5.1 Grundlæggende sikkerhedsanvisninger**

- a) **Undlad at deaktivere sikkerhedsanordninger og fjerne advarselsskilte af nogen art.**
- b) **Opbevar laseren utilgængeligt for børn.**
- c) Der kan forekomme højere stråling end klasse 2, hvis de korrekte procedurer ikke overholdes, når kabinettet åbnes. **Fjernbetjeningen må kun repareres af Hiltis kundeservice.**
- d) **Det er ikke tilladt at modificere eller tilføje ekstra dele til instrumentet.**
- e) **Kontrollér hver gang før brug, at instrumentet fungerer korrekt.**
- f) Målinger på dårligt reflekterende baggrunde i stærkt reflekterende omgivelser kan resultere i forkerte måleværdier.
- g) Målinger taget gennem glasplader eller andre objekter kan være unøjagtige.
- h) Måleresultatet kan blive forkert ved hurtigt ændrede målebetingelser, f.eks. personer, som løber gennem målestrålen.
- i) **Ret aldrig instrumentet mod solen eller andre stærke lyskilder.**
- j) **Tag hensyn til påvirkning fra omgivelserne. Brug ikke fjernbetjeningen, hvis der er risiko for brand eller eksplosion.**
- k) **Der kan opstå farlige situationer ved anvendelse af instrumentet og det tilhørende udstyr, hvis det anvendes af personer, der ikke er blevet undervist i dets brug, eller hvis det ikke anvendes korrekt i henhold til forskrifterne i denne brugsanvisning.**
- l) **Brug kun originalt Hilti-tilbehør og ekstraudstyr for at undgå ulykker.**
- m) **Overhold forskrifterne i denne brugsanvisning med hensyn til drift, rengøring og vedligeholdelse.**

# **5.2 Korrekt indretning af arbejdspladsen**

- a) **Undgå at stå i akavede stillinger, når du arbejder på en stige. Sørg for at have et sikkert fodfæste, og hold balancen.**
- b) **Hvis instrumentet flyttes fra en meget lav temperatur ind i varmere omgivelser, eller omvendt, skal det have tid til at akklimatisere, inden det tages i brug.**
- c) **Kontroller for en sikkerheds skyld de værdier, du forinden har indstillet, og tidligere indstillinger.**
- d) **Sørg for at sikre det sted, hvor instrumentet benyttes. Sørg ved opstilling af instrumentet for, at strålen ikke er rettet mod andre personer eller mod dig selv.**
- e) **Anvend kun instrumentet inden for de definerede driftsgrænser.**
- f) **Vær opmærksom på de landespecifikke bestemmelser til forebyggelse af uheld.**

# **5.3 Elektromagnetisk kompatibilitet BEMÆRK**

Kun for Korea: Dette instrument egner sig til elektromagnetiske bølger, som forekommer ved professionel brug (klasse A). Brugeren bør være opmærksom på dette og ikke anvende instrumentet i boligområder.

Selv om fjernbetjeningen opfylder de strenge krav i gældende direktiver, kan Hilti ikke udelukke muligheden for,

at fjernbetjeningen forstyrres af stærk stråling, hvilket kan medføre en fejl. Hvis det er tilfældet eller i tilfælde af usikkerhed, skal der foretages kontrolmålinger. Hilti kan ligeledes ikke udelukke, at andre instrumenter (f.eks. navigationsudstyr i fly) forstyrres. Instrumentet modsvarer kravene i klasse A; Driftsforstyrrelser i boligområder kan ikke udelukkes.

# **5.4 Generelle sikkerhedsforanstaltninger**

- a) **Kontrollér fjernbetjeningen før brug. Hvis fjernbetjeningen er beskadiget, skal den sendes til reparation hos Hilti.**
- b) **Hvis instrumentet har været tabt eller udsat for anden mekanisk påvirkning, skal dets nøjagtighed testes.**
- c) **Selvom instrumentet er robust konstrueret til brug på byggepladsen, bør det behandles med forsigtighed som andre elektroniske måleapparater.**
- d) **Selvom instrumentet er modstandsdygtigt over for fugt, bør det tørres af, så det er tørt, inden det lægges i transportbeholderen.**

# **5.5 Elektrisk**

- a) **Batterierne skal opbevares utilgængeligt for børn.**
- b) **Batterierne må ikke overophedes eller brændes.** Batterierne kan eksplodere eller afgive giftige stoffer.
- c) **Batterierne må ikke oplades.**
- d) **Batterierne må ikke loddes sammen i fjernbetjeningen.**
- e) **Undgå at aflade batteriet gennem kortslutning.** Der kan i så fald opstå overophedning og forbrændinger.
- Batterierne må ikke åbnes eller udsættes for kraf**tige mekaniske belastninger.**
- g) Sæt aldrig zink-kul-batterier i instrumentet.

# **5.6 Laserklassificering**

Alt efter den solgte version opfylder instrumentet kravene i laserklasse 2 iht. IEC60825-1:2007 / EN60825-1:2007 og klasse II iht. CFR 21 § 1040 (FDA). Disse instrumenter kan betienes uden vderligere beskyttelsesforanstaltninger. Øjenlågets lukkerefleks beskytter øjet, hvis man kommer til at kigge kortvarigt ind i laserstrålen. Medicin, alkohol eller narkotika kan dog forringe øjets lukkerefleks. Dog bør man, ligesom med solen, undgå at kigge direkte ind i lyskilden. Undlad at pege på andre personer med laserstrålen.

# **5.7 Transport**

**Maskinen/instrumentet skal altid sendes uden batterier i.**

# **6 Ibrugtagning**

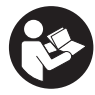

# **6.1 Isætning af batterier**

**FORSIGTIG Brug aldrig beskadigede batterier.**

**FORSIGTIG Udskift altid hele batteriet.**

# **FARE**

da

**Brug ikke nye og gamle batterier sammen. Undgå at bruge batterier af forskellige mærker eller med forskellige typebetegnelser.**

- 1. Åbn batteridækslet på bagsiden.<br>2. Tag batterierne ud af emballag
	- Tag batterierne ud af emballagen, og sæt dem i instrumentet. **BEMÆRK** Vær opmærksom på polariteten (se mar-

keringen i batterirummet).

- 3. Luk batteridækslet.
- 4. Sørg for, at batterirummet er lukket ordentligt.

# **6.2 Tænde / slukke for instrumentet**

- 1. Man kan tænde instrumentet med tænd/ sluk-knappen og med måletasten.
- 2. Når instrumentet er slukket, skal man trykke på tænd/ sluk-knappen: instrumentet tændes. Laseren er slukket.
- 3. Når instrumentet er tændt, skal man trykke på tænd/ sluk-knappen: Instrumentet slukkes.
- 4. Når instrumentet er slukket, skal man trykke på måletasten: Instrumentet og laseren tænder.

# **6.3 Menu**

# **BEMÆRK**

Via hovedmenuen kan du få adgang til specielle funktioner og skifte indstillinger. Tryk på menutasten for at komme til hovedmenuen. Anvend venstre- eller højretasten til at navigere rundt i menuen. Den valgte funktion fremhæves. For at vælge en funktion skal du bekræfte den ved at trykke på måletasten.

# **BEMÆRK**

Den øverste linje i hovedmenuen er listen Foretrukne, der kan konfigureres individuelt. Her kan du gemme de hyppigst anvendte funktioner (se 6.4.5 Ændring af listen Foretrukne).

I området under skillelinjen befinder der sig forskellige applikationsgrupper. Ved at bekræfte en applikationsgruppe åbnes denne, og alle funktioner i den pågældende applikationsgruppe vises.

# **6.4 Indstillinger**

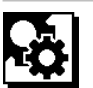

- 1. Tryk på menutasten, mens instrumentet er tændt.<br>2. Naviger til applikationsgruppen "Indstillinger" ve
- 2. Naviger til applikationsgruppen "Indstillinger" ved hjælp af højre- eller venstretasten.
- 3. Bekræft med måletasten.

# **6.4.1 Måleenhed**

# **Indul**

Måleenheden kan indstilles til m, cm eller mm. Den p.t. valgte måleenhed markeres af en sort rektangulær boks.

# **6.4.2 Målereferencer**

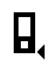

# **BEMÆRK**

Instrumentet kan måle afstande for 5 forskellige anslag eller referencer. Du skifter mellem forkant, bagkant og gevindet på instrumentets bagside (batteridæksel) i menuen Målereferencer. Når anslagsspidsen klappes 180° ud, skifter referencen automatisk til målespidsen. Hvis måleforlænger PDA 72 (ekstratilbehør) skrues i på instrumentets underside, registreres denne automatisk af instrumentet og vises på displayet. Man kan også skrue måleforlængeren PDA 72 på bagsiden af instrumentet (batterirum) – her genkendes den dog ikke automatisk. Når målespidsen klappes ind, eller når instrumentet slukkes, ændres målereferencen altid til bagkanten. De grønne LED'er og målereferencesymbolet på displayet viser den til enhver tid valgte målereference.

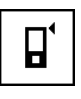

Forkant

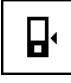

Gevind, instrumentets bagside (batterirum)

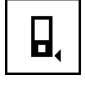

**Bagkant** 

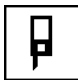

**Anslagsspids** 

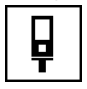

Måleforlænger PDA 72 skruet i på undersiden af instrumentet.

# **6.4.3 Vinkelenhed**

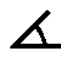

Vinklens enhed, der bestemmer, hvordan vinklen vises i funktionen Hældning, kan vises i grader, procent eller mm/m. Den p.t. valgte vinkelenhed markeres af en sort kvadratisk boks.

#### **6.4.4 Eksperttilstand Til/Fra**

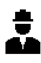

Hvis Eksperttilstand er aktiveret, kan Timer og Min/Maks samt Målereference anvendes i kombination i alle funktioner. Endvidere vises tillægsinformation ved funktionerne: areal, volumen, pythagoras, trapez, indirekte horisontal afstand og indirekte vertikal afstand. Hvis der er indstillet en målestok i menuen Indstillinger, kan denne vises i Eksperttilstand. Valgmulighederne befinder sig øverst på displayet.

#### **6.4.5 Ændring af listen Foretrukne**

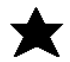

I disse indstillinger kan listen Foretrukne tilpasses. Listen Foretrukne giver hurtig adgang til de oftest anvendte funktioner.

- 1. Vælg den funktion, som du vil ændre, ved hjælp af venstre- eller højretasten.
- 2. Bekræft med måletasten.<br>3. Vælg den ønskede funktiv
- Vælg den ønskede funktion med venstre- eller højretasten.
- 4. Bekræft denne med måletasten.

# **6.4.6 Aktivering af målestok**

# $1'$

Her kan en vilkårlig målestok indstilles.

- 1. Anvend venstre- eller højretasten til at indstille den ønskede målestok.
- 2. Bekræft det pågældende tal med måletasten.
- 3. Bekræft værdierne med fluebenssymbolet. **BEMÆRK** For at anvende målestoksfunktionen skal Eksperttilstand være aktiveret.

**6.4.7 Aktivering / deaktivering af lyd**

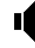

I indstillingen Aktivering/deaktivering af lyd kan du slå lyden hhv. til og fra.

- 1. Vælg den ønskede funktion med venstre- eller højretasten.
- 2. Bekræft med måletasten.

# **6.4.8 Permanent laser**

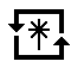

I tilstanden Permanent laser udløses en måling, hver gang der trykkes på måletasten. Laseren deaktiveres ikke efter målingen. Med denne indstilling kan flere målinger udføres meget hurtigt efter hinanden og med få tastetryk. I startskærmbilledets statuslinje vises det tilhørende symbol.

# **6.4.9 Visning af hældningen på displayet Til/Fra**

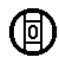

I denne menu kan visningen af hældningen i hovedskærmbilledet aktiveres eller deaktiveres.

# **6.4.10 Kalibrering af hældningsføleren**

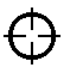

For at opnå så nøjagtige hældningsmålinger som muligt skal hældningsmåleren kalibreres regelmæssigt. Når instrumentet har været udsat for en temperaturændring eller har fået et stød, skal hældningsføleren kalibreres. Kalibreringen kræver 3 arbejdstrin.

- 1. For at starte kalibreringen skal du vælge symbolet for kalibrering af hældningsføleren.
- 2. Læg instrumentet på en vandret flade, og bekræft med måletasten.
- 3. Drej instrumentet 180° vandret, og tryk på måletasten.

**BEMÆRK** Hældningsføleren er nu kalibreret.

da

# **6.4.11 Instrumentinformation**

Her finder du information om instrumentet, f.eks. softwareversion, hardwareversion og serienummer.

# **6.4.12 Gendannelse af standardindstillinger**

da

Med denne funktion kan du gendanne standardindstillingerne.

# **6.5 Målehjælpemidler**

# **6.5.1 Måling med målespids & 4**

Ved måling af rumdiagonaler eller ud fra utilgængelige hjørner kan du med fordel anvende målespidsen.<br>1998 målespidsen 90° ud

Slå målespidsen 90° ud.

Målespidsen kan nu anvendes som anslag. 2. Slå målespidsen 180° ud.

Målereferencen omstilles automatisk. Instrumentet registrerer den forlængede målereference.

# **6.5.2 Måling med optisk sigte** 5

Det optiske kikkertsigte kan med fordel anvendes ved afstande fra 10 m. Det indbyggede optiske kikkertsigte er især en god hjælp ved udendørs målinger og under forhold, hvor lasermålepunktet er vanskeligt synligt eller helt usynligt. Med det optiske kikkertsigte kan man tydeligt pejle mål selv på lang afstand. Laserpunktet ses i optikken, når instrumentet er tændt. Hvis laserpunktet i optikken slår fra, er målingen enten afsluttet, eller også er laserstrålen automatisk slået fra af tidsmæssige årsager.

#### **6.5.3 Måling med måletavle PDA 50/51/52** 6 7

#### **BEMÆRK**

Der skal måles så nær lodret på målpladen som muligt for at opnå pålidelige afstandsmålinger.

#### **BEMÆRK**

For at opnå et helt nøjagtigt måleresultat med målpladen skal man lægge 1,2 mm til den målte afstand.

Ved måling af afstande til yderkanter (f.eks. husets ydermur, indhegninger osv.) kan du lægge hjælpemidler såsom brædder, teglsten eller andre egnede genstande an mod yderkanten som sigtemærke. Over større afstande og under ugunstige lysforhold (stærkt solskin) anbefales det at anvende målpladerne PDA 50, PDA 51 eller PDA 52.

Målpladen PDA 50 består af fast kunststof med en særlig reflekterende overflade. Målpladen kan med fordel anvendes på afstande over 10 m under dårlige lysforhold.

Målpladen PDA 51 har ikke en reflekterende overflade og kan med fordel anvendes under dårlige lysforhold og ved kortere afstande.

Målpladen PDA 52 er har den samme reflekterende overflade som PDA 50, men er væsentligt større (210 x 297 mm). Derved kan man væsentligt lettere ramme målpladen over større afstande.

# **6.5.4 Måling med laserbrille PUA 60**

#### **BEMÆRK**

Dette er ikke laserbeskyttelsesbriller, og de beskytter ikke øjnene mod laserstråler. Du må ikke benytte brillerne i trafikken på grund af deres reducering af farvesynet, og du må ikke se direkte på solen.

Laserbrillen PUA 60 gør det betydeligt lettere at se laserstrålen.

# **6.5.5 Måling med måleforlænger PDA 72**

# **BEMÆRK**

Måleforlængeren er fremstillet af aluminium og udstyret med et ikke-ledende greb af kunststof.

Hvis måleforlænger PDA 72 (ekstratilbehør) skrues i på instrumentets underside, registreres denne automatisk af instrumentet og vises på displayet. Instrumentet registrerer den forlængede målereference. Man kan også skrue måleforlængeren PDA 72 på bagsiden af instrumentet (batterirum) – her genkendes den dog ikke automatisk. Alt efter den konkrete opgave kan referencen tilpasses manuelt (se kapitel "Målereferencer").

# **7 Anvendelse**

# **7.1 Afstandsmålinger**

#### **BEMÆRK**

Ved alle funktioner understøttes de enkelte trin af grafiske visninger.

#### **BEMÆRK**

Hvis der forekommer en målefejl under en kontinuerlig måling, og man standser den kontinuerlige måling med endnu et tryk på måletasten, vises den sidste gyldige afstand.

# **BEMÆRK**

Når en funktion startes, er laseren allerede aktiveret.

# **BEMÆRK**

De mest præcise resultater opnår du, hvis alle målinger på instrumentet udføres i samme funktion fra samme anslagssted og drejeakse.
#### **7.1.1 Måletilstand**

Afstandsmålinger kan foretages i to forskellige målemodusser: enkelt måling og kontinuerlig måling. Kontinuerlig måling bruges ved afmærkning af givne afstande eller længder og på steder, hvor det er svært at måle afstande, f.eks. på hjørner, på kanter, i nicher osv.

#### **7.1.1.1 Enkeltmåling**

Hvis instrumentet er slukket, kan du tænde det med tænd/sluk-knappen eller måletasten. Hvis instrumentet tændes med måletasten, aktiveres laseren automatisk, og trin et kan springes over.

- 1. Tryk på måletasten for at tænde laseren.
- 2. Sigt mod målet, og tryk på måletasten.

Den målte afstand vises som regel på resultatlinjen inden for 1 sekund.

#### **7.1.1.2 Kontinuerlig måling**

#### **BEMÆRK**

Ved kontinuerlig måling opdateres afstandene på resultatlinjen med ca. 6 - 10 målinger i sekundet. Dette afhænger af måloverfladens refleksionsevne. Hvis bip-tonen er slået til, signaleres kontinuerlig måling med bip-tonen ca. 2-3 gange i sekundet.

- 1. Tryk på måletasten, og hold den inde i ca. 2 sekunder for at aktivere kontinuerlig måling.
- 2. Man kan standse målingen ved at trykke på måletasten igen.

Den sidste gyldige måling vises på resultatlinjen.

#### **7.1.2 Måling i lyse omgivelser**

Over større afstande og i meget lyse omgivelser anbefales det at anvende målpladerne PDA 50, PDA 51 og PDA 52.

#### **7.1.3 Målerækkevidde**

#### **7.1.3.1 Forlænget rækkevidde**

Målinger i mørke, tusmørke og på mål, der er i skygge, samt målinger, hvor instrumentet er i skygge, forlænger i reglen rækkevidden.

Målinger, hvor man anvender målpladerne PDA 50, PDA 51 og PDA 52 forlænger rækkevidden.

#### **7.1.3.2 Reduceret målerækkevidde**

Målinger i meget lyse omgivelser, eksempelvis i sollys eller ekstremt kraftigt projektørlys, kan bevirke, at rækkevidden reduceres.

Hvis man måler gennem glas, eller når der er objekter inden for målelinjen, kan det reducere rækkevidden.

Hvis man måler på matgrønne, blå, sorte eller våde og glinsende overflader, kan det reducere rækkevidden.

#### **7.2 Addition / subtraktion af afstande**

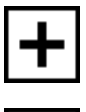

Enkeltafstande kan nemt adderes og subtraheres.

Med addition kan man f.eks. bestemme vindues- og dørlysninger eller lægge flere delafstande sammen til en samlet afstand.

Med subtraktion kan man f.eks. bestemme afstanden fra underkanten af et rør til loftet. Ved denne beregning trækkes afstanden fra gulvet til rørets underkant fra afstanden til loftet. Trækkes rørets diameter også fra, bliver resultatet afstanden mellem rørets overkant og loftet.

- 1. Tryk på måletasten (laserstrålen er tændt).<br>2. Ret instrumentet mod målepunktet.
- 2. Ret instrumentet mod målepunktet.<br>3. Trvk på måletasten.
- 3. Tryk på måletasten.

Den første afstand måles og vises (laseren slukkes).

- 4. Vælg den ønskede regnealgoritme med højre- eller venstretasten.
- 5. Tryk på måletasten.
- Laserstrålen aktiveres.
- 6. Ret instrumentet mod det næste målepunkt.<br>7. Tryk på måletasten. Den anden afstand må
- 7. Tryk på måletasten. Den anden afstand måles og vises i mellemresultatlinjen. Resultatet af additionen/subtraktionen vises i resultatlinjen. Du kan addere og subtrahere et vilkårligt antal afstande.

**BEMÆRK** Når du i en funktion ser + og – i målefunktionsfeltet, kan du addere eller subtrahere en anden måling i samme funktion. Hvis du f.eks. befinder dig i arealfunktionen, kan du addere eller subtrahere flere flader i relation til den netop målte flade ved at bruge højre- eller venstretasten.

#### **7.3 Måling af arealer og volumen**

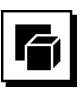

Hvis du vil måle arealer eller volumen, skal du vælge applikationsgruppen Arealer og volumen. Vælg den funktion, der passer til dit formål.

#### **7.3.1 Måling af rektangulære arealer**

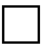

De enkelte trin i arealmålingen understøttes af de grafiske figurer i displayet. For at kunne måle et rektangulært areal kræves tre afstande. Et rums grundareal bestemmes f.eks. på følgende måde:

- 1. Vælg funktionen til det rektangulære areal i applikationsgruppen Arealer og volumen.
- 2. Ret instrumentet mod målepunktet.<br>3. Tryk på måletasten
- 3. Tryk på måletasten. Rumbredden måles og vises i mellemresultatlinjen. Figuren på displayet opfordrer derefter automatisk til at måle rummets længde.
- 4. Ret instrumentet mod det næste målepunkt for at måle rummets længde.
- 5. Tryk på måletasten. Den anden afstand måles, arealet beregnes med det samme og det vises på resultatlinjen.

#### **7.3.2 Måling af trekantede arealer**

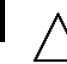

da

De enkelte trin i arealmålingen understøttes af de grafiske figurer i displayet. For at kunne måle et trekantet areal kræves tre afstande. Et rums grundareal bestemmes f.eks. på følgende måde:

- 1. Vælg funktionen til det trekantede areal i applikationsgruppen Arealer og volumen.
- 2. Ret instrumentet mod målepunktet.
- 3. Tryk på måletasten.

Den første afstand måles og vises i mellemresultatlinjen.

Derefter opfordrer grafikken automatisk til at måle den anden afstand.

- 4. Ret instrumentet mod det næste målepunkt.<br>5. Tryk på måletasten
- 5. Tryk på måletasten.

Den anden afstand måles og vises i mellemresultatlinjen. Derefter opfordrer grafikken automatisk til at måle den tredje afstand.

- 6. Ret instrumentet mod det næste målepunkt.<br>7. Tryk på måletasten
- 7. Tryk på måletasten. Den tredje afstand måles, arealet beregnes med det samme, og det vises på resultatlinjen.

#### **7.3.3 Måling af volumen**

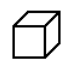

De enkelte trin i volumenmålingen understøttes af de grafiske figurer i displayet. Et rums volumen bestemmes f.eks. på følgende måde:

- 1. Vælg funktionen for en ternings volumen i applikationsgruppen Arealer og volumen.
- 2. Ret instrumentet mod målepunktet.
- 3. Tryk på måletasten.

Den første afstand måles og vises i mellemresultatlinjen.

Derefter opfordrer grafikken automatisk til at måle den anden afstand.

- 4. Ret instrumentet mod det næste målepunkt.<br>5. Trvk på måletasten.
- 5. Tryk på måletasten. Den anden afstand måles og vises i mellemresultatlinjen.

Derefter opfordrer grafikken automatisk til at måle den tredje afstand.

- 6. Ret instrumentet mod det næste målepunkt.<br>7. Tryk på måletasten
- 7. Tryk på måletasten. Den tredje afstand måles, volumenen beregnes med det samme og vises i resultatlinjen.

#### **7.3.4 Måling af cylindervolumen**

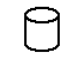

De enkelte trin i volumenmålingen understøttes af de grafiske figurer i displayet. For at beregne en cylindervolumen kræves to afstande. En silos volumen bestemmes f.eks. på følgende måde:<br>1 Vælg funktionen for

- Vælg funktionen for cylindervolumen i applikationsgruppen Arealer og volumen.
- 2. Juster instrumentet i forhold til målpunktet for at måle cylinderens højde.
- 3. Tryk på måletasten.

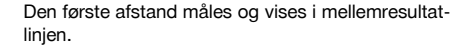

Derefter opfordrer grafikken automatisk til at måle den anden afstand.

- 4. Juster instrumentet i forhold til det næste målpunkt for at måle cylinderens diameter.
- 5. Tryk på måletasten.

Den anden afstand måles, volumenen beregnes med det samme og vises i resultatlinjen.

#### **7.4 Trapezfunktioner**

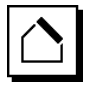

#### **BEMÆRK**

Som hovedregel skal man ved et indirekte måleresultat påregne en reduceret nøjagtighed, der ligger noget under instrumentets nøjagtighed. For at opnå det bedst mulige resultat skal geometrien være i orden (f.eks. ret vinkel og trekantsforhold). Man opnår de bedste resultater, når man måler omhyggeligt ved hjørnerne, når alle målepunkter ligger i samme plan, og når man måler tættere på objektet snarere end langt fra det.

#### **BEMÆRK**

Ved alle indirekte målinger er det vigtigt at være opmærksom på, at alle målinger ligger inden for et lodret eller vandret plan.

Trapezfunktioner kan anvendes f.eks. til at bestemme et tags længde. Trapezfunktionen beregner målafstanden ved hjælp af tre målte afstande. Trapezfunktionen med hældning beregner målafstanden ved hjælp af tre målte afstande og en hældningsvinkel.

#### **7.4.1 Trapezfunktion (3 afstande)**

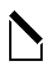

De enkelte trin i trapezfunktionen understøttes af de grafiske figurer i displayet. For at udføre trapezfunktionen kræves tre afstande. Et tags længde bestemmes f.eks. på følgende måde:

- 1. Vælg funktionen til trapezen i applikationsgruppen Trapezfunktioner.
- 2. Ret instrumentet mod målepunktet.<br>3. Tryk på måletasten
- 3. Tryk på måletasten.

Den første afstand måles og vises i mellemresultatlinien.

Derefter opfordrer grafikken automatisk til at måle den anden afstand.

- 4. Ret instrumentet mod det næste målepunkt.<br>5. Tryk på måletasten
- 5. Tryk på måletasten. Den anden afstand måles og vises i mellemresultatlinien.
- 6. Ret instrumentet mod det næste målepunkt.
- 7. Tryk på måletasten. Den tredje afstand måles, målafstanden beregnes med det samme og vises i resultatlinjen.

**7.4.2 Trapezfunktion med hældning (2 afstande, 1 vinkel)**

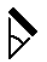

#### **BEMÆRK**

For at opnå nøjagtige måleresultater skal du kalibrere hældningsføleren, før du anvender funktionen.

#### **BEMÆRK**

Ved måling med hældninger må instrumentet ikke hældes til siden. Der vises i så fald en advarsel i displayet, og det er da ikke muligt at foretage en måling for at undgå målefejl.

De enkelte trin i trapezfunktionen med hældning understøttes af de grafiske figurer i displayet. For at udføre en trapezfunktion med hældning kræves to afstande og en vinkel. Et tags længde bestemmes f.eks. på følgende måde:

- 1. Vælg funktionen til trapezen med hældning i applikationsgruppen Trapezfunktioner.
- 2. Ret instrumentet mod målepunktet.<br>3. Truk på måletasten
- 3. Tryk på måletasten.

Den første afstand måles og vises i mellemresultatlinien.

Derefter opfordrer grafikken automatisk til at måle den anden afstand.

4. Ret instrumentet mod det næste målepunkt.

5. Tryk på måletasten.

Den anden afstand måles og vises i mellemresultatlinjen. Samtidig måles hældningsvinklen. Målafstanden beregnes omgående og vises i resultatlinjen.

#### **7.5 Pythagorasfunktioner**

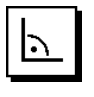

#### **BEMÆRK**

Som hovedregel skal man ved et indirekte måleresultat påregne en reduceret nøjagtighed, der ligger noget under instrumentets nøjagtighed. For at opnå det bedst mulige resultat skal geometrien være i orden (f.eks. ret vinkel og trekantsforhold). Man opnår de bedste resultater, når man måler omhyggeligt ved hjørnerne, når alle målepunkter ligger i samme plan, og når man måler tættere på objektet snarere end langt fra det.

#### **BEMÆRK**

Systemet kontrollerer, om de geometriske forhold tillader en resultatberegning. Et ugyldigt resultat, fremkaldt af en utilfredsstillende geometri, vises med en advarselstrekant i resultatlinjen. I dette tilfælde skal en eller flere afstande måles igen.

#### **BEMÆRK**

Ved alle indirekte målinger er det vigtigt at være opmærksom på, at alle målinger ligger inden for et lodret eller vandret plan.

En indirekte afstand kan findes ved hjælp af flere afstandsmålinger samt pythagoras' læresætning. Variant med enkelt pythagoras som en trekant med to målte afstande. Variant med dobbelt pythagoras med sammensatte trekanter. Sammensatte pythagoras-varianter med to difference-trekanter.

#### **7.5.1 Enkel Pythagoras**

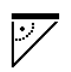

Følg den grafiske visning, som angiver de afstande, der skal måles, med blinkende trekantssider. Hvis de nødvendige afstande er målt, beregnes resultatet og vises i resultatlinjen.

- 1. Vælg funktionen for enkel Pythagoras i applikationsgruppen Pythagorasfunktioner.
- 2. Ret instrumentet mod målepunktet.

3. Tryk på måletasten. Den første afstand måles og vises i mellemresultatlinien.

Derefter opfordrer grafikken automatisk til at måle den anden afstand.

- 4. Ret instrumentet mod det næste målepunkt. **BEMÆRK** Vær opmærksom på, at den anden afstand skal være retvinklet i forhold til målafstanden for at sikre nøjagtige måleresultater.
- 5. Tryk på måletasten. Den anden afstand måles og vises i mellemresultatlinjen. Målafstanden beregnes omgående og vises i resultatlinjen.

#### **7.5.2 Dobbelt Pythagoras**

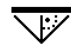

#### da

Følg den grafiske visning, som angiver de afstande, der skal måles, med blinkende trekantssider. Hvis de nødvendige afstande er målt, beregnes resultatet og vises i resultatlinjen.

- 1. Vælg funktionen for dobbelt Pythagoras i applikationsgruppen Pythagorasfunktioner.
- 2. Ret instrumentet mod målepunktet.<br>3. Trvk på måletasten
- 3. Tryk på måletasten.

Den første afstand måles og vises i mellemresultatlinjen.

Derefter opfordrer grafikken automatisk til at måle den anden afstand.

- 4. Ret instrumentet mod det næste målepunkt. **BEMÆRK** Vær opmærksom på, at den anden afstand skal være retvinklet i forhold til målafstanden for at sikre nøjagtige måleresultater.
- 5. Tryk på måletasten.

Den anden afstand måles og vises i mellemresultatlinien.

Derefter opfordrer grafikken automatisk til at måle den tredje afstand.

- 6. Ret instrumentet mod det næste målepunkt.
- 7. Tryk på måletasten.

Den tredje afstand måles og vises i mellemresultatlinjen.

Målafstanden beregnes omgående og vises i resultatlinjen.

#### **7.5.3 Sammensat Pythagoras**

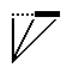

Følg den grafiske visning, som angiver de afstande, der skal måles, med blinkende trekantssider. Hvis de nødvendige afstande er målt, beregnes resultatet og vises i resultatlinjen.

- 1. Vælg funktionen for sammensat Pythagoras i applikationsgruppen Pythagorasfunktioner.
- 2. Ret instrumentet mod målepunktet.

3. Tryk på måletasten.

Den første afstand måles og vises i mellemresultatlinien.

Derefter opfordrer grafikken automatisk til at måle den anden afstand.

- 4. Ret instrumentet mod det næste målepunkt.<br>5. Tryk på måletasten.
- 5. Tryk på måletasten. Den anden afstand måles og vises i mellemresultatlinien.
- 6. Ret instrumentet mod det næste målepunkt. **BEMÆRK** Vær opmærksom på, at den tredje afstand skal være retvinklet i forhold til målafstanden for at sikre nøjagtige måleresultater.
- 7. Tryk på måletasten.

Den tredje afstand måles og vises i mellemresultatlinjen. Målafstanden beregnes omgående og vises i resultatlinjen.

#### **7.6 Indirekte målinger**

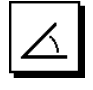

#### **BEMÆRK**

Som hovedregel skal man ved et indirekte måleresultat påregne en reduceret nøjagtighed, der ligger noget under instrumentets nøjagtighed. For at opnå det bedst mulige resultat skal geometrien være i orden (f.eks. ret vinkel og trekantsforhold). Man opnår de bedste resultater, når man måler omhyggeligt ved hjørnerne, når alle målepunkter ligger i samme plan, og når man måler tættere på objektet snarere end langt fra det.

#### **BEMÆRK**

For at opnå nøjagtige måleresultater skal du kalibrere hældningsføleren, før du anvender funktionerne.

#### **BEMÆRK**

Ved måling med hældninger må instrumentet ikke hældes til siden. Der vises i så fald en advarsel i displayet, og det er da ikke muligt at foretage en måling for at undgå målefejl.

#### **BEMÆRK**

Ved alle indirekte målinger er det vigtigt at være opmærksom på, at alle målinger ligger inden for et lodret eller vandret plan.

Indirekte målinger hjælper til at bestemme afstande, som ikke kan måles direkte. Indirekte afstande kan måles få flere afstande.

#### **7.6.1 Indirekte vandret afstand (1 vinkel, 1 afstand)**

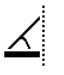

Denne funktion egner sig især til at måle en vandret afstand, hvor målet er skjult af en forhindring. Følg den grafiske visning, som angiver den afstand, der skal måles. Hvis den nødvendige afstand og hældning er målt, beregnes resultatet og vises i resultatlinjen.<br>1. Vælg funktionen til indirekte vandret af

- Vælg funktionen til indirekte vandret afstand i applikationsgruppen Indirekte målinger.
- 2. Ret instrumentet mod målepunktet.<br>3. Tryk på måletasten
- 3. Tryk på måletasten.

Afstanden og hældningsvinklen måles og vises i mellemresultatlinjen.

Målafstanden beregnes omgående og vises i resultatlinjen.

#### **7.6.2 Indirekte lodret afstand II (2 vinkler, 2 afstande)**

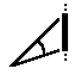

Denne funktion egner sig især til at måle en lodret afstand på en vælg, når der ikke er nogen mulighed for direkte adgang (f.eks.: etagehøjden på en bygning). Følg den grafiske visning, som angiver de afstande, der skal måles. Hvis de nødvendige to afstande og hældningsvinkler er målt, beregnes resultatet og vises i måleresultatlinjen.

- 1. Vælg funktionen til indirekte lodret afstand i applikationsgruppen Indirekte målinger.
- 2. Ret instrumentet mod målepunktet.<br>3. Tryk på måletasten
- 3. Tryk på måletasten. Den første afstand og vinklen måles og vises i mellemresultatlinjen. Derefter opfordrer grafikken automatisk til at måle den anden afstand.
- 4. Ret instrumentet mod det næste målepunkt.<br>5. Tryk på måletasten.
- 5. Tryk på måletasten.

Afstanden og hældningsvinklen måles og vises i mellemresultatlinjen.

Målafstanden beregnes omgående og vises i resultatlinjen.

#### **7.6.3 Målinger på loftet (2 vinkler, 2 afstande)**

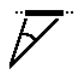

#### **BEMÆRK**

Vær især opmærksom på, at målepunkterne og måleudgangspunktet ligger i samme lodrette plan.

Denne funktion egner sig især til at måle en afstand på en loftsflade. Følg den grafiske visning, som angiver de afstande, der skal måles. Hvis de nødvendige to afstande og hældningsvinkler er målt, beregnes resultatet og vises i måleresultatlinjen.

- 1. Vælg funktionen til indirekte måling på loftet i applikationsgruppen Indirekte målinger.
- 2. Ret instrumentet mod målepunktet.
- 3. Tryk på måletasten.
	- Den første afstand og vinklen måles og vises i mellemresultatlinjen.

Derefter opfordrer grafikken automatisk til at måle den anden afstand.

- 4. Ret instrumentet mod det næste målepunkt.<br>5. Tryk på måletasten.
- 5. Tryk på måletasten.

Afstanden og hældningsvinklen måles og vises i mellemresultatlinjen.

Målafstanden beregnes omgående og vises i resultatlinjen.

#### **7.6.4 Indirekte lodret afstand II (2 vinkler, 1 afstand)**

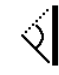

Denne funktion egner sig til beregning af en afstand, når et målpunkt ikke reflekterer (f.eks. en kran). Følg den grafiske visning, som angiver den afstand, der skal måles, og vinklen. Hvis de nødvendige to hældningsvinkler og afstanden er målt, beregnes resultatet og vises i måleresultatlinien.

- 1. Vælg funktionen til indirekte lodret afstand II i applikationsgruppen Indirekte målinger.
- 2. Ret instrumentet mod målepunktet.<br>3. Trvk på måletasten
- 3. Tryk på måletasten.

Den første afstand og hældningsvinklen måles og vises i mellemresultatlinjen.

Derefter opfordrer grafikken automatisk til at måle den anden hældningsvinkel.

- 4. Ret instrumentet mod det næste målepunkt. **BEMÆRK** Med det optiske sigte kan man tydeligt pejle det ikke-reflekterende mål selv på lang afstand.
- 5. Tryk på måletasten.
	- Hældningsvinklen måles og vises i mellemresultatlinjen.

Målafstanden beregnes omgående og vises i resultatlinien.

#### **7.7 Specialfunktioner**

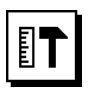

#### **7.7.1 Tilstanden Udendørsmåling**

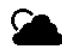

# **BEMÆRK**

Ved brug af tilstanden Udendørsmåling skal man regne med en nedsat nøjagtighed på ± 20 mm fra en måleafstand på 10 m.

145

Udendørs begrænses afstandsmålerens anvendelighed meget som følge af kraftigt sollys og store afstande.

Specielt er det vanskeligt at sigte på store afstande, fordi der kræves mere tid til målingen.

I tilstanden Udendørsmåling reduceres afstandsmålingens nøjagtighed til  $\pm$  20 mm, hvilket medfører en betydeligt hurtigere måling. Dermed bliver det muligt at foretage målinger over store afstande og under forhold med kraftigt lys.

For at kunne identificere tilstanden Udendørsmåling entydigt og for bedre at kunne aflæse displayet udendørs, byttes farverne om. Displayet er nu sort, og målingerne vises med hvid skrift.

#### **7.7.2 Hældningsfunktion**

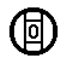

#### **BEMÆRK**

da

Referencen for hældningsføleren er instrumentets bagside (batterirum).

I hældningsfunktionen vises den aktuelle hældning grafisk og numerisk. Alt efter hvilken vinkelenhed der er angivet i indstillingerne, vises den aktuelle hældning i grader, procent eller mm/m. Når du trykker på måletasten i denne funktion, gemmes den aktuelle hældning.

#### **7.7.3 Malerflade**

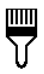

Med funktionen Malerflade kan man eksempelvis opmåle fladerne på vægge i et rum. Her udregnes summen af alle væglængder, som så ganges med rumhøjden.

- 1. Vælg funktionen Malerflade i applikationsgruppen Specialfunktioner.
- 2. Ret instrumentet mod målpunktet for den første rumlængde.
- 3. Tryk på måletasten. Den første afstand måles og vises i mellemresultatlinien.
- 4. Juster instrumentet i forhold til den næste rumlængde, og udfør målingen ved at trykke på måletasten.

Den anden afstand måles og vises i mellemresultatlinjen. Mellemresultatet fremhævet med fed er de opsummerede rumlængder.

- 5. Gentag denne procedure, indtil alle rumlængder er målt.
- 6. Når alle rumlængder er målt, skal du trykke på højretasten for at skifte til rumhøjden.
- 7. Bekræft med måletasten.

8. Juster instrumentet i forhold til rumhøjden, og udfør målingen ved at trykke på måletasten. Rumhøjden måles og vises i mellemresultatlinjen. Malerfladen beregnes omgående og vises i resultatlinjen.

**BEMÆRK** Det muligt at addere flader til og subtrahere flader fra den beregnede malerflade. Vælg plus eller minus ved hjælp af højre- eller venstretasten. Bekræft med måletasten. Mål nu længden og bredden af fladen. Fladen beregnes omgående og adderes til eller subtraheres fra malerfladen. På skærmen ser du resultatet af den oprindelige malerflade, længden og bredden af den seneste måling og fladen samt malerfladen plus / minus den nye beregnede flade.

#### **7.7.4 Afsætningsfunktion**

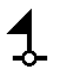

Med instrumentet kan målt eller angivet masse, f.eks. ved indbygning af bjælker, sættes af og markeres.

- 1. Vælg funktionen Afsætning i applikationsgruppen Specialfunktioner.
- 2. Indtast afstanden manuelt.<br>3. Vælg tastatursvmbolet ved
- Vælg tastatursymbolet ved hjælp af venstre- eller højretasten for at indtaste afstanden manuelt.
- 4. Bekræft med måletasten.<br>5. Vælg de relevante tal med
- 5. Vælg de relevante tal med venstre- eller højretasten.<br>6. Bekræft tallene med måletasten.
- 6. Bekræft tallene med måletasten.
- 7. Bekræft værdierne med fluebenssymbolet i nederste højre hjørne.
- 8. Vælg nu symbolet med det lille flag ved hjælp af venstre- eller højretasten.

**BEMÆRK** Den valgte afstand vises nu inden for to små flag.

9. Tryk på måletasten for at begynde målingen. Pilene på billedskærmen viser, i hvilken retning du skal bevæge instrumentet.

Når målafstanden er nået, vises sorte pile over og under afstanden.

10. For at mangedoble afstanden skal du fortsætte med instrumentet.

I højre side vises, hvor ofte du allerede har afsat den ønskede afstand.

11. Tryk på måletasten for at afslutte målingen.

**BEMÆRK** Når afsætningsafstanden nås, vises den aktuelle reference på displayet for at lette markeringen.

**BEMÆRK** I stedet for manuel indtastning kan den nødvendige afstand også måles. I så fald skal du vælge symbolet for enkeltmåling og bekræfte med måletasten. Derefter kan du måle den ønskede afsætningsafstand.

#### **7.7.5 Funktionen Min./Maks. Delta**

# $\Delta$ <sub>I</sub>

Maksimum-målingen anvendes hovedsageligt til bestemmelse af diagonaler, minimum-målingen til bestemmelse eller placering af parallelle objekter eller til måling på utilgængelige steder.

Maksimum-målingen benytter kontinuerlig måling og opdaterer hele tiden visningen, når den målte afstand bliver større.

Minimum-målingen benytter kontinuerlig måling og opdaterer hele tiden visningen, når den målte afstand bliver mindre.

Kombinationen af maksimum- og minimumafstand gør det muligt at bestemme afstandsforskelle meget enkelt og hurtigt. På den måde kan man enkelt og sikkert bestemme rørafstande under lofter eller afstande mellem to objekter på utilgængelige steder.

- 1. Vælg funktionen Min./Maks. Delta i applikationsgruppen Specialfunktioner.
- 2. Ret instrumentet mod målepunktet.

3. Tryk på måletasten. Kontinuerlig måling startes. I displayfeltet MIN og MAX opdateres visningen, når afstanden øges eller formindskes I feltet Delta beregnes forskellen mellem Min. og Maks.

4. Tryk på måletasten for at standse målingen. De senest målte afstande vises i resultatlisten

#### **7.7.6 Timer**

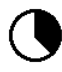

Timerfunktionen virker som på et kamera. Hvis du åbner timerfunktionen og trykker på måletasten, udløses målingen med 2 sekunders forsinkelse. For at indstille timeren til 5 eller 10 sekunder skal du bevæge højretasten hen på det symbol, som angiver sekunderne. Med måletasten kan du nu vælge perioden for timeren. Gå tilbage til målesymbolet med højre- eller venstretasten for at udløse den forsinkede måling. Timeren kan afbrydes med C-tasten.

#### **7.7.7 Funktionen Offset**

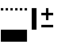

Funktionen Offset adderer eller subtraherer automatisk en defineret værdier til/fra alle målinger. Denne værdi kan indtastes manuelt eller opmåles.

- 1. Vælg funktionen Offset i applikationsgruppen Specialfunktioner.
- 2. Vælg tastatursymbolet ved hjælp af venstre- eller højretasten for at indtaste afstanden manuelt.
- 3. Bekræft med måletasten.<br>4. Vælg de relevante tal med
- Vælg de relevante tal med venstre- eller højretasten.
- 5. Bekræft tallene med måletasten.
- 6. Bekræft værdierne med fluebenssymbolet i nederste højre hjørne.
- 7. Vælg nu Offset-symbolet ved hjælp af venstre- eller højretasten. Det valgte Offset vises nu i øverste område af displayet. Enhver afstandsmåling, som du foretager nu, adderes til eller subtraheres fra den valgte offset-værdi (alt efter den indtastede offsetværdis fortegn).

**BEMÆRK** I stedet for manuel indtastning kan den nødvendige offset-værdi også måles. I så fald skal du vælge symbolet for enkeltmåling og bekræfte med måletasten. Derefter kan du måle den ønskede offset-afstand.

#### **7.7.8 Datahukommelse**

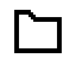

Instrumentet gemmer måleværdier og funktionsresultater løbende. Alt efter funktionsomfang gemmes der på denne måde op til 30 visninger inklusive grafiske symboler.

Hvis datahukommelsen allerede er fyldt med 30 visninger, og en ny visning overføres til hukommelsen, slettes den "ældste" visning i hukommelsen.

Man kan slette den samlede datahukommelse ved at trykke C-tasten på hukommelsesindikatoren ned i ca. 2 sekunder.

# **8 Rengøring og vedligeholdelse**

#### **8.1 Rengøring og aftørring**

- 1. Pust støv af linserne.<br>2. Undlad at berøre lins
- 2. Undlad at berøre linsen med fingrene.
- 3. Der må kun anvendes rene og bløde klude; de kan om nødvendigt vædes med ren alkohol eller lidt vand.

**BEMÆRK** Undlad at anvende andre væsker, da de kan angribe plastdelene.

4. Vær opmærksom på temperaturgrænseværdierne ved opbevaring af udstyret, specielt om vinteren / sommeren.

#### **8.2 Opbevaring**

Apparater, der er blevet våde, bør pakkes ud. Apparater, transportkasse og tilbehør skal tørres af (ved højst 40 °C) og rengøres. Udstyret må først pakkes ned igen, når det er helt tørt.

Hvis apparatet har ligget ubrugt hen i længere tid eller er blevet transporteret langt, skal der gennemføres en kontrolmåling, inden det tages i brug igen.

Tag batterierne ud af apparatet før længere tids opbevaring. Batterier, som lækker, kan beskadige apparatet.

#### **8.3 Transport**

Til transport eller forsendelse af udstyret bør enten Hiltiemballagen eller en lignende egnet emballage anvendes.

#### **8.4 Kalibrering og justering af laseren**

#### **8.4.1 Kalibrering af laseren**

Målekontrol af instrumentet for brugere, der er ISO 900Xcertificeret: Du kan selv udføre målekontrol af PD laserafstandsmåleren, som foreskrevet i ISO 900 x (se ISO 17123-4 feltprocedure til undersøgelse af geodætiske

instrumenter: del 4, afstandsmålere til nærområder).

- 1. Vælg til dette formål en let tilgængelig, fast og uforanderlig målestrækning med en længde på ca. 1 til 5 m (nominel afstand), og foretag 10 målinger på den samme afstand.
- 2. Bestem afvigelsen mellem middelværdi og nominel afstand. Denne værdi skal ligge inden for instrumentets specifikke nøjagtighed.

3. Før denne værdi til protokols, og fastlæg tidspunktet for den næste kontrol.

**BEMÆRK** Gentag denne kontrolmåling med jævne mellemrum samt før og efter vigtige måleopgaver. **BEMÆRK** Sæt et målekontrolmærkat på PD-E, og dokumentér hele overvågningsforløbet, kontrolproceduren og resultaterne.

**BEMÆRK** Læs om de tekniske data i brugsanvisningen samt afsnittet om målenøjagtighed.

#### **8.4.2 Justering af laseren**

Du opnår den optimale indstilling af laserafstandsmåleren på et Hilti-værksted, der gerne bekræfter den nøjagtige indstilling med et kalibreringscertifikat.

#### **8.4.3 Hilti-kalibreringsservice**

Det anbefales regelmæssigt at få kontrolleret instrumenterne hos Hilti-kalibreringsservice, så der er sikkerhed for, at standarderne og de lovmæssige krav kan opfyldes. Hilti-kalibreringsservice er altid til rådighed, men vi anbefaler, at der gøres brug af den mindst én gang om

året. Hilti-kalibreringsservice bekræfter, at specifikationerne for det kontrollerede instrument på dagen for afprøvnin-

gen svarer til de tekniske angivelser i brugsanvisningen. Hvis der er afvigelser fra producentens angivelser, indstilles de brugte måleinstrumenter igen. Efter justering og kontrol sættes en kalibreringsmærkat på instrumentet, og det bekræftes skriftligt med et kalibreringscertifikat, at det arbejder inden for producentens angivelser.

Kalibreringscertifikater kræves altid til virksomheder, der er certificeret iht. ISO 9001.

Du kan få flere oplysninger hos den nærmeste Hiltiforhandler.

# **9 Fejlsøgning**

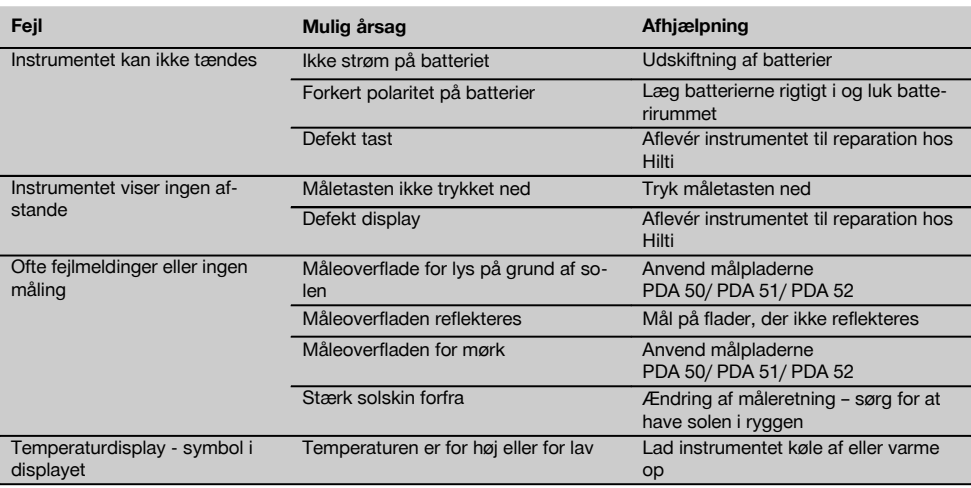

**Fejl Mulig årsag Afhjælpning**

Generel hardwarefejl - symbol i displayet

Hardwarefejl Sluk og tænd for instrumentet igen, hvis fejlen varer ved, skal du kontakte Hiltis kundeservice

## **10 Bortskaffelse**

#### **ADVARSEL**

Hvis udstyret ikke bortskaffes korrekt, kan der ske følgende:

Ved afbrænding af plastikdele kan der opstå giftig røggas, som man kan blive syg af at indånde.

Ved beskadigelse eller kraftig opvarmning kan batteriet eksplodere og dermed forårsage forgiftning, forbrænding, ætsning eller forurening af miljøet.

Ved en skødesløs bortskaffelse kan udstyret havne i hænderne på ukyndige personer, som ikke ved, hvordan udstyret håndteres korrekt. Dette kan medføre, at du selv eller andre kommer slemt til skade, eller at miljøet forurenes.

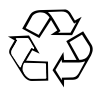

Størstedelen af de materialer, som anvendes ved fremstillingen af Hilti-produkter, kan genbruges. Materialerne skal sorteres, før de kan genbruges. I mange lande findes der allerede ordninger, hvor Hilti samler sine brugte produkter ind til genbrug. Yderligere oplysninger får du hos Hilti-kundeservice eller din lokale Hilti-konsulent.

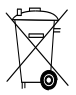

Kun for EU-lande

Elektriske apparater må ikke bortskaffes som almindeligt affald!

I henhold til Rådets direktiv om bortskaffelse af elektriske og elektroniske produkter og gældende national lovgivning skal brugte elektriske apparater og batterier indsamles separat og bortskaffes på en måde, der skåner miljøet mest muligt.

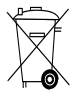

Bortskaffelse af batterierne skal ske i overensstemmelse med de nationale forskrifter.

# **11 Producentgaranti - Produkter**

Hilti garanterer, at det leverede produkt er fri for materialeog fabrikationsfejl. Garantien forudsætter, at produktet anvendes og håndteres samt vedligeholdes og rengøres i henhold til Hilti-brugsanvisningen, og at den tekniske enhed er bevaret, dvs. at der udelukkende er anvendt originale Hilti-forbrugsmaterialer, -tilbehørsdele og -reservedele til produktet.

Garantien omfatter reparation uden beregning eller udskiftning af defekte dele uden beregning i hele produktets levetid. Dele, der som følge af normalt slid trænger til at blive udskiftet eller repareret, er ikke omfattet af garantien.

**Hilti afviser alle yderligere krav, medmindre den nationale lovgivning forbyder en sådan afvisning. Hilti**

**påtager sig således intet ansvar for direkte eller indirekte skader, samtidige eller efterfølgende skader, tab eller omkostninger, som er opstået i forbindelse med eller på grund af anvendelsen af produktet, eller som er opstået på grund af produktets uegnethed til et bestemt formål. Stiltiende garantier for anvendelse eller egnethed til et bestemt formål udelukkes udtrykkeligt.**

I forbindelse med reparation eller udskiftning af produktet eller dele deraf, forudsættes det, at produktet eller de pågældende dele indsendes til Hilti, umiddelbart efter at skaden er konstateret.

Nærværende garanti omhandler samtlige garantiforpligtelser fra Hiltis side og erstatter alle tidligere eller samtidige garantierklæringer, såvel skriftlige som mundtlige.

# **12 EF-overensstemmelseserklæring (original)**

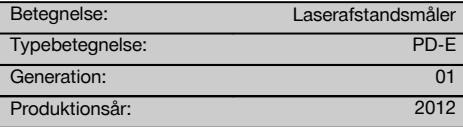

Vi erklærer som eneansvarlige, at dette produkt er i overensstemmelse med følgende direktiver og standarder: 2006/95/EU, 2006/66/EF, 2004/108/EU, 2011/65/EU, EN ISO 12100.

#### **Hilti Corporation, Feldkircherstrasse 100, FL‑9494 Schaan**

**Paolo Luccini Chritter Condity and Praolo Luccini<br>Head of BA Quality and Process Mana- Head of BU Measuring Systems** gement Business Area Electric Tools & Accessories<br>06/2013 06/2013 06/2013

#### **Tekniske dokumentation ved:**

Hilti Entwicklungsgesellschaft mbH Zulassung Elektrowerkzeuge Hiltistrasse 6 86916 Kaufering Deutschland

 $1/$ 

Head of BU Measuring Systems

BU Measuring Systems

# **PD-E Laserdistansmätare**

**Läs noga igenom bruksanvisningen innan du använder verktyget/instrumentet.**

**Förvara alltid bruksanvisningen tillsammans med verktyget/instrumentet.**

**Se till att bruksanvisningen följer med verktyget/instrumentet, om detta lämnas till en annan användare.**

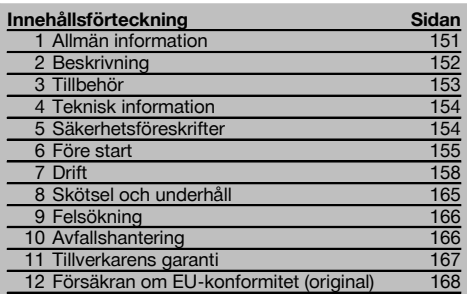

1 Siffrorna hänvisar till olika bilder. Bilderna som hör till texten hittar du på det utvikbara omslaget. Ha alltid detta uppslaget vid genomgång av bruksanvisningen.

I texten i denna bruksanvisning avses med "instrumentet" alltid laserdistansmätaren PD-E.

# **Instrumentets komponenter, reglage och indikeringar**

- (1) Bakre stoppytor
- ; Lysdiod, referensindikator bakre anslag
- = Vänsterknapp
- $\overline{4}$ ) Menyknapp
- & Mätknapp
- (6) Grafisk display
- ) Lysdiod, referensindikator främre anslag
- (8) Sidomätknapp
- § Till/från-knapp
- / Högerknapp
- : Fäste för handledsrem
- (12) Raderingsknapp (Clear)
- \$ ¹/₄"-gänga för mätförlängning PDA 72
- (14) Mätspets
- | Laserutgång och mottagningslins
- Optiskt sikte
- $(17)$   $1/4$ "-gänga på undersidan

# **1 Allmän information**

#### **1.1 Riskindikationer och deras betydelse**

#### **FARA**

Anger överhängande risker som kan leda till svåra personskador eller dödsolycka.

#### **VARNING**

Anger en potentiell risksituation som skulle kunna leda till allvarlig personskada eller dödsolycka.

#### **FÖRSIKTIGHET**

Anger situationer som kan vara farliga och leda till skador på person eller utrustning.

#### **OBSERVERA**

Används för viktiga anmärkningar och annan praktisk information.

#### **1.2 Förklaring av illustrationer och fler anvisningar**

#### **Övriga symboler**

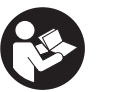

Läs bruksanvisningen före användning

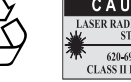

Laserklass II enligt CFR 21, § 1040 (FDA)

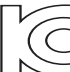

Återvinn avfallet

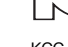

Laser klass 2 KCC-REM-HLT‑PD-E

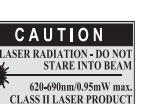

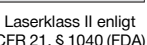

#### **Här hittar du identifikationsdata på verktyget/instrumentet**

Typbeteckningen och serienumret finns på instrumentets typskylt. Skriv in dessa uppgifter i bruksanvisningen så att du alltid kan ange dem om du vänder dig till vår representant eller verkstad.

Typ:

Generation: 01

Serienr:

# **2 Beskrivning**

#### **2.1 Korrekt användning**

Instrumentet är avsett för avståndsmätning, addering och subtrahering av avstånd samt försett med en mängd praktiska funktioner, som t.ex. beräkning av yt-, volym- och min/max-värden, uppmätning/utstakning, uträkning av målningsytor och pythagoreiska funktioner, indirekta mätningar samt datalagring. Instrumentet är inte avsett för nivåutjämning.

Instrumentet ska användas med hänsyn tagen till säkerhetsföreskrifterna (punkt 5).

#### **2.2 Display**

Displayen är indelad i olika områden. Det mörka övre fältet innehåller information om instrumentets status (t.ex. mätreferens, batteristatus, laser på, permanent laser). Direkt under detta fält finns de mätfunktioner (t.ex. plus, minus) som kan väljas med hjälp av pilknapparna.

I mätläget visas aktuella mätvärden längst ner på displayen (resultatraden). I funktioner som t.ex. yta visas uppmätta avstånd på mellanraderna och det beräknade resultatet visas på resultatraden.

#### **2.3 Displaybelysning**

Vid dåliga ljusförhållanden kopplas displaybelysningen automatiskt på när någon av knapparna trycks in. Efter 10 sekunder minskas ljusstyrkan med 50 %. Trycker du inte på någon annan knapp inom totalt 20 sekunder, släcks belysningen.

#### **OBSERVERA**

Displaybelysningen ökar strömförbrukningen. Batterierna tar fortare slut om du använder displaybelysningen ofta.

#### **2.4 Funktionsprincip**

Avståndet mäts längs en utsänd lasermätningsstråle tills strålen träffar en reflekterande yta. Det är enkelt att identifiera mätningsmålet med hjälp av den röda lasermätpunkten. Räckvidden beror på reflektionsförmågan och målytans beskaffenhet.

#### **2.5 Mätning på ojämn yta**

När du mäter på en ojämn yta (t.ex. grov puts) tas ett genomsnittsvärde fram, där laserstrålens mittpunkt viktas högre än gränsområdena.

#### **2.6 Mätning på runda eller lutande ytor**

Sker inriktningen mot dessa ytor i mycket sned vinkel kan för lite ljusenergi nå instrumentet, eller för mycket vid rätvinkliga mål. I båda dessa fall rekommenderas måltavlorna PDA 50, PDA 51 och PDA 52.

#### **2.7 Mätning på våta eller glänsande ytor**

När laserdistansmätaren kan riktas mot ytan uppmäts ett tillförlitligt avstånd för målpunkten. Vid starkt reflekterande ytor måste reducerad räckvidd fram till ljusreflexen tas med i beräkningen.

#### **2.8 Mätning på genomskinliga ytor**

I princip går det att mäta avstånd mot material som släpper igenom ljus, t.ex. vätskor, styropor, skumplast etc. Mätfel kan uppstå eftersom ljus tränger in i dessa material. Vid mätning genom glas eller om objekten befinner sig innanför mållinjen kan det också uppstå mätfel.

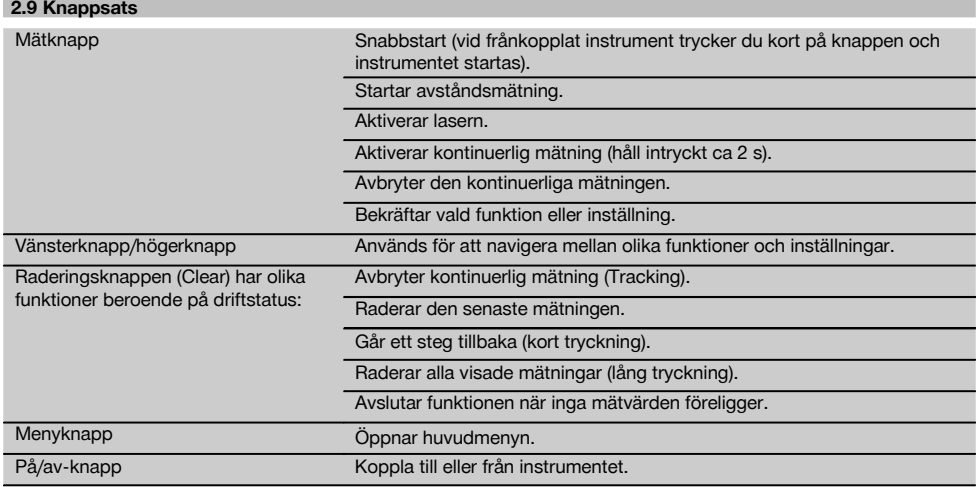

## **2.10 Leveransinnehåll**

- 1 Laseravståndsmätare PD‑E
- 2 Batterier
- 1 Väska
- 1 Bruksanvisning
- 1 Tillverkarcertifikat
- 1 Handledsrem
- 1 Användarbroschyr

# **3 Tillbehör**

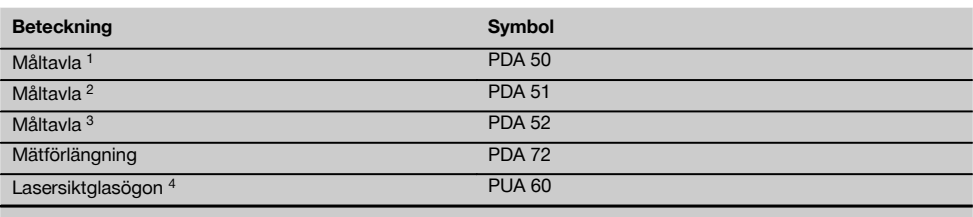

1 med reflekterande yta (120x130 mm)

2 vit (120x130 mm)

3 med reflekterande yta (210x297 mm)

4 Ökar laserstrålens synlighet vid besvärliga ljusförhållanden.

# **4 Teknisk information**

Med reservation för tekniska ändringar!

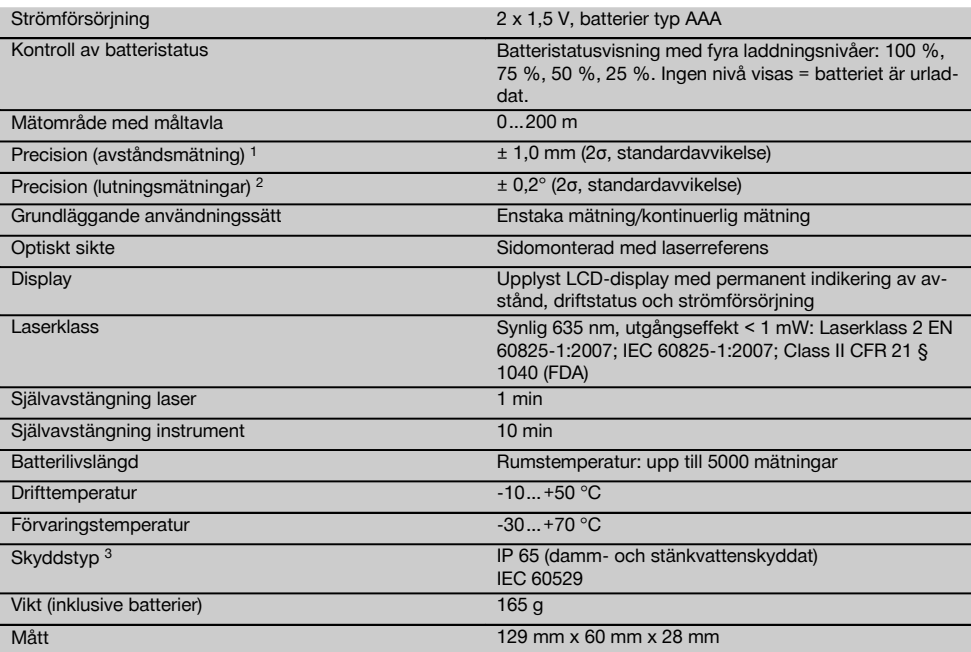

1 Fenomen som starka temperatursvängningar, fuktighet, stötar, fall etc. kan påverka noggrannheten. Om inget annat anges justeras resp. kalibreras instrumentet för standardmässiga omgivningsförhållanden (MIL-STD-810G). Vid avståndsmätningar bör du räkna med en ytterligare avståndsberoende felmarginal på 0,02 mm per meter.

2 Referensen för lutningssensorn är instrumentets baksida (batterifack). Fenomen som starka temperatursvängningar, fuktighet, stötar, fall etc. kan påverka noggrannheten. Om inget annat anges justeras resp. kalibreras instrumentet för standardmässiga omgivningsförhållanden (MIL-STD-810G).

3 uttaget batterifack

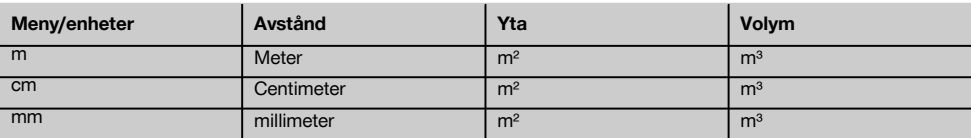

# **5 Säkerhetsföreskrifter**

**Förutom de säkerhetstekniska anvisningarna i bruksanvisningens olika kapitel måste följande föreskrifter alltid följas.**

**Förvara alla säkerhetsföreskrifter och anvisningarna på ett säkert ställe för framtida användning.**

#### **5.1 Grundläggande säkerhetsföreskrifter**

- a) **Säkerhetsanordningarna får inte inaktiveras och anvisnings- och varningsskyltarna får inte tas bort.**
- b) **Se till att barn inte befinner sig nära laserinstrumentet.**
- c) Om instrumentet skruvas isär på ett felaktigt sätt kan de laserstrålar som skickas ut överstiga klass 2. **Låt endast auktoriserad personal från Hiltiservice reparera instrumentet.**
- d) **Instrumentet får inte ändras eller byggas om på något sätt.**
- e) **Kontrollera alltid före start att instrumentet fungerar korrekt.**
- f) Mätningar på dåligt reflekterande underlag och i högt reflekterande omgivningar kan leda till felaktiga mätningsresultat.
- g) Mätningar genom en glasskiva eller andra objekt kan förvanska mätresultatet.
- h) Mätvillkor som ändras snabbt, till exempel på grund av personer som springer i vägen för mätstrålen, kan ge felaktiga mätresultat.
- i) **Rikta aldrig instrumentet mot solen eller mot andra starka ljuskällor.**
- j) **Ta hänsyn till omgivningen. Använd inte instrumentet där det finns risk för brand eller explosioner.**
- k) **Instrumentet och dess tillbehör kan utgöra en risk om de används på ett felaktigt sätt av outbildad personal eller inte används enligt föreskrifterna.**
- l) **För att undvika skador bör du endast använda originaltillbehör från Hilti.**
- m) **Observera de råd beträffande användning, skötsel och underhåll som ges i bruksanvisningen.**

#### **5.2 Korrekt iordningställande av arbetsplatsen**

- a) **Undvik att stå i en onaturlig position vid arbete på stege. Se till att hela tiden stå stadigt och hålla balansen.**
- b) **Låt alltid instrumentet anta omgivningens temperatur innan du använder det, om det har flyttats från stark kyla till ett varmare utrymme eller omvänt.**
- c) **Kontrollera för säkerhets skull de inställningar du gjort och tidigare inställningar.**
- d) **Säkra arbetsområdet och se till att strålen inte riktas mot andra personer eller mot dig själv när instrumentet monteras.**
- e) **Använd endast instrumentet inom det definierade driftsområdet.**
- f) **Observera landsspecifika föreskrifter för att förebygga olyckor.**

#### **5.3 Elektromagnetisk kompatibilitet**

#### **OBSERVERA**

Gäller endast Korea: Detta instrument är avsett för de elektromagnetiska vågor som förekommer i kommersiella lokaler (klass A). Som användare bör du tänka på detta och inte använda instrumentet i bostadsutrymmen.

Även om instrumentet uppfyller de höga kraven i gällande normer kan Hilti inte utesluta möjligheten att det kan störas av stark strålning, vilket kan leda till felaktiga resultat. I dessa och andra fall då osäkerhet råder bör kontrollmätningar utföras. Hilti kan inte heller utesluta att andra instrument (t.ex. navigeringsutrustning i flygplan) störs. Instrumentet uppfyller villkoren för klass A; störningar i bostadsområden går inte att utesluta.

#### **5.4 Allmänna säkerhetsåtgärder**

- a) **Kontrollera instrumentet innan du använder det. Om det skulle vara skadat på något sätt, lämna in det till Hiltis serviceverkstad för reparation.**
- b) **Om du har tappat instrumentet, eller om det har utsatts för annan mekanisk påverkan, måste dess precision provas.**
- c) **Även om instrumentet är konstruerat för användning på byggplatser bör du hantera det varsamt, i likhet med andra mätinstrument.**
- d) **Instrumentet är skyddat mot fukt men bör ändå torkas av innan det placeras i transportväskan.**

#### **5.5 Elektricitet**

- a) **Batterierna måste förvaras oåtkomliga för barn.**
- b) **Batterierna får inte överhettas eller kastas i öppen eld.** Batterierna kan explodera eller avge giftiga ångor.
- c) **Ladda inte batterierna.**
- d) **Batterierna får inte lödas fast i instrumentet.**
- e) **Ladda aldrig ur batterierna med kortslutning.** De kan överhettas och orsaka brännskador.
- f) **Batterierna får inte öppnas eller utsättas för kraftig mekanisk belastning.**
- g) Sätt aldrig in zink-kol-batterier i instrumentet.

#### **5.6 Laserklassificering**

Beroende på version motsvarar instrumentet laserklass 2, enligt IEC60825-1:2007/EN60825-1:2007 och klass II enligt CFR 21 § 1040 (FDA). Instrumentet kan användas utan att speciella skyddsåtgärder vidtas. Om ögat kortvarigt skulle utsättas för laserstrålen skyddas det av ögonlocksreflexen. Denna reflex påverkas dock av mediciner, alkohol och droger. Trots detta bör man inte titta direkt in i ljuskällan (det är skadligt på samma sätt som att titta rakt på solen). Rikta aldrig laserstrålen mot någon person.

#### **5.7 Transport**

**Transportera aldrig instrumentet med batterier i.**

## **6 Före start**

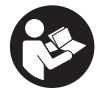

#### **6.1 Sätta i batterier FÖRSIKTIGHET Sätt aldrig i skadade batterier.**

#### **FÖRSIKTIGHET Byt alltid ut hela batterisatsen.**

#### **FARA**

**Blanda inte gamla och nya batterier. Använd inte batterier från olika tillverkare eller med olika typbeteckning.**

- 1. Öppna batterilocket på baksidan.<br>2. Ta ut batterierna ur förpackninge
- 2. Ta ut batterierna ur förpackningen och sätt in dem direkt i instrumentet. **OBSERVERA** Var uppmärksam på polariteten (se markeringen i batterifacket).
- 3. Stäng batterilocket.
- 4. Se till att batterifackets spärr hakar i ordentligt.

#### **6.2 Koppla till/från instrumentet**

- 1. Instrumentet kan slås på med såväl på/av-knappen som med mätknappen.
- 2. Tryck på på/av-knappen i frånkopplat läge: instrumentet slås på.

Lasern är frånkopplad.

- 3. Tryck på på/av-knappen i tillkopplat läge: verktyget kopplas från.
- 4. Tryck på mätknappen i frånkopplat läge: instrumentet och lasern slås på.

# **6.3 Meny**

sv

#### **OBSERVERA**

Via huvudmenyn kan du byta till särskilda funktioner och ändra inställningarna. Du kommer till huvudmenyn genom att trycka på menyknappen. Använd vänsteroch högerknappen för att navigera i menyn. Den valda funktionen markeras. Du kan välja en funktion genom att trycka på mätknappen.

#### **OBSERVERA**

Huvudmenyns översta rad är det individuellt konfigurerbara favoritfältet. Där kan du placera de funktioner som du använder oftast (se 6.4.5 Ändra favoritfältet).

I området under skiljelinjen hittar du olika funktionsgrupper. Genom att trycka på en funktionsgrupp öppnar du denna och alla dess funktioner visas.

#### **6.4 Inställningar**

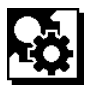

- 1. Tryck på menyknappen när instrumentet är påslaget.
- 2. Navigera med hjälp av höger- och vänsterknapparna till användningsgruppen "Inställningar".
- 3. Bekräfta med mätknappen.

#### **6.4.1 Mätenhet**

# **Label**

Mätenheten kan ställas in på in m, cm eller mm. Den aktuella mätenheten visas i en fylld svart rektangel.

#### **6.4.2 Mätreferenser**

# Н.

### **OBSERVERA**

Instrumentet kan mäta avstånd från 5 olika anslag eller referenser. Justeringen mellan framkant, bakre kant och gängan på instrumentets baksida (batterifacket) görs via menyn Mätreferenser. Om anslagsspetsen fälls ut 180° justeras anslaget automatiskt till mätspetsen. Om mätförlängningen skruvas fast på PDA 72 (tillval) på instrumentets undersida känner instrumentet igen den automatiskt och visar den på displayen. Mätförlängningen PDA 72 kan även skruvas fast på instrumentets baksida (batterifacket), men då registreras den inte automatiskt. Om du fäller in mätspetsen när du stänger av instrumentet ställs mätreferensen alltid tillbaka till den bakre kanten. De gröna lysdioderna och mätreferenssymbolen på displayen visar den mätreferens som har valts.

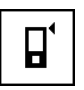

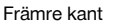

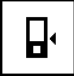

Gänga på instrumentets baksida (batterifack)

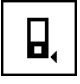

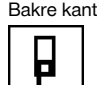

Anslagsspets

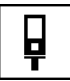

Mätförlängning PDA 72 fastskruvad på instrumentets undersida.

#### **6.4.3 Vinkelenhet**

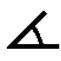

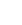

Den enhet som visas för vinkeln vid funktionen lutning kan anges i grader, procent eller mm/m. Den aktuella vinkelenheten visas i en fylld svart kvadrat.

#### **6.4.4 Expertläge på/av**

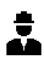

Om expertläget är aktiverat kan timer och min/max samt mätreferens användas i kombination i alla funktioner. Dessutom visas ytterligare information för funktionerna yta, volym, pythagoras, trapets, indirekt horisontellt avstånd och indirekt vertikalt avstånd. Om en skala har ställts in via inställningsmenyn kan denna visas i expertläget. Valmöjligheterna visas vid displayens övre kant.

#### **6.4.5 Ändra favoritfältet**

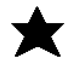

Via dessa inställningar kan favoritfältet anpassas. Via favoritfältet kan du snabbt komma åt de funktioner som du oftast använder.

- 1. Välj med hjälp av vänster- och högerknapparna den funktion som du vill ändra.
- 2. Bekräfta med mätknappen.<br>3. Väli önskad funktion med
- Välj önskad funktion med hjälp av vänster- och högerknapparna.
- 4. Bekräfta med mätknappen.

#### **6.4.6 Aktivera mätstav**

# $1'$  $\times$

Här kan du ställa in en valfri mätstav.

- 1. Använd vänster- och högerknapparna för att ställa in önskad mätstav.
- 2. Bekräfta respektive siffra med hjälp av mätknappen.<br>3. Bekräfta värdet genom att välja bocksymbolen.
- Bekräfta värdet genom att välja bocksymbolen. **OBSERVERA** För att du ska kunna använda mätstavsfunktionen måste expertläget vara aktiverat.

#### **6.4.7 Med ljud/ljudlöst**

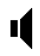

Via inställningen Med ljud/ljudlöst kan du koppla på eller av liudet.

- 1. Välj önskat alternativ med hjälp av vänster- och högerknapparna.
- 2. Bekräfta med mätknappen.

#### **6.4.8 Permanent laser**

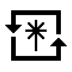

I permanent laserläge startas en mätning vid varje tryckning på mätknappen. Lasern avaktiveras inte efter mätningen. Med denna inställning kan flera mätningar utföras i snabb följd och med endast ett fåtal knapptryckningar. I startskärmens statusfält visas motsvarande symbol.

#### **6.4.9 Indikering av lutning på display på/av**

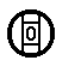

I denna meny kan du aktivera eller avaktivera visning av lutningen på huvudskärmen.

**6.4.10 Kalibrering av lutningssensor**

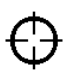

För att uppnå största möjliga noggrannhet i lutningsmätningar måste lutningssensorn kalibreras regelbundet. Om instrumentet utsätts för temperaturförändring eller stöt måste kalibrering av lutningssensorn utföras. Kalibreringen innebär tre arbetssteg.

- 1. För att starta kalibreringen ska du välja symbolen för kalibrering av lutningssensor.
- 2. Lägg instrumentet på en horisontell yta och bekräfta med mätknappen.
- 3. Vrid instrumentet 180° horisontellt och tryck på mätknappen.

**OBSERVERA** Lutningssensorn har nu kalibrerats.

**6.4.11 Information om instrumentet**

Här hittar du information om instrumentet, t.ex. programvaruversion, maskinvaruversion och serienummer.

**6.4.12 Ställ tillbaka till fabriksinställningar**

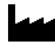

Med denna funktion kan du återställa enheten till fabriksinställningarna.

#### **6.5 Mäthjälpmedel**

#### **6.5.1 Mätning med mätspetsar 3 4**

Mätspetsen kan användas för mätning av rumsdiagonaler eller i otillgängliga hörn.

- 1. Fäll ut mätspetsen till 90° vinkel. Mätspetsen kan nu användas som anslag.
- 2. Fäll ut mätspetsen till 180° vinkel. Mätreferensen justeras automatiskt. Instrumentet känner igen den förlängda mätreferensen.

#### **6.5.2 Mätning med optiskt visir <b>5**

Använd siktet på lämpligt sätt för avstånd från och med 10 m. Det inbyggda siktet är särskilt användbart vid mätningar utomhus och alltid då lasermätpunkten är svår att urskilja eller inte syns alls. Med det optiska siktet är det enkelt att sikta mot avlägsna mål. Laserpunkten går att se när optiken är tillkopplad. Om laserpunkten i optiken kopplas från har mätningen slutförts eller också har laserstrålen kopplats från automatiskt på grund av uppnådd tidsgräns.

#### sv

#### **6.5.3 Mätning med måltavla PDA 50/51/52** 6 7

#### **OBSERVERA**

Om möjligt bör mätningen ske lodrätt mot måltavlan för att säkerställa ett tillförlitligt avståndsvärde.

#### **OBSERVERA**

Vid mycket noggranna mätningar med måltavla ska värdet 1,2 mm läggas till det avstånd som uppmäts.

Vid mätning av avstånd vid ytterkanter (exempelvis ytterväggar på hus, inhägnader osv.) kan du lägga dit hjälpmedel som brädor, tegelstenar eller andra lämpliga föremål som kan användas som målmarkering vid ytterkanten. Vi rekommenderar någon av måltavlorna PDA 50,

PDA 51 eller PDA 52 när större räckvidd behövs samt vid ogynnsamma ljusförhållanden (starkt solsken).

Måltavlan PDA 50 består av hårdplast med ett särskilt reflektionsskikt. Det är lämpligt att använda måltavlan under besvärliga ljusförhållanden vid avstånd på mer än  $10<sub>m</sub>$ 

Måltavlan PDA 51 är inte utrustad med reflektionsskikt. Den rekommenderas vid ogynnsamma ljusförhållanden och kortare avstånd.

Måltavlan PDA 52 är försedd med samma reflektionsskikt som PDA 50, dock väsentligt större (210 x 297 mm). Tack vare det större formatet går det lättare att rikta in sig på denna måltavla vid långa avstånd.

### **6.5.4 Mätning med lasersiktglasögon PUA 60 OBSERVERA**

Detta är inga laserskyddsglasögon, de skyddar inte ögonen från laserstrålning. Glasögonen får inte användas i trafik på grund av att de begränsar färgseendet.

Lasersiktglasögonen PUA 60 ökar laserstrålens synlighet avsevärt.

#### **6.5.5 Mätning med mätförlängning PDA 72 OBSERVERA**

Mätförlängningen är tillverkad av aluminium och försedd med ett icke-ledande plasthandtag.

Om mätförlängningen skruvas fast på PDA 72 (tillval) på instrumentets undersida känner instrumentet igen den automatiskt och visar den på displayen. Instrumentet känner igen den förlängda mätreferensen. Mätförlängningen PDA 72 kan även skruvas fast på instrumentets baksida (batterifacket), men då registreras den inte automatiskt. Beroende på tillämpning kan referensen ställas in automatiskt (se kapitlet "Mätreferenser").

#### **7 Drift**

#### **7.1 Avståndsmätningar**

#### **OBSERVERA**

Funktionsstegen visas nästan alltid med bilder.

#### **OBSERVERA**

Om mätningsfel uppstår under den kontinuerliga mätningen, eller om mätningen avbryts med några tryck i följd på mätknappen, visas det senaste giltiga avståndet.

#### **OBSERVERA**

Direkt efter det att en funktion har startats kopplas laserstrålen på.

#### **OBSERVERA**

Du får bäst noggrannhet i resultaten om du för utför samtliga mätningar i en funktion på samma stoppställe och med samma rotationsaxel.

#### **7.1.1 Mätläge**

Avståndsmätningar kan utföras i två olika mätlägen – enstaka mätning och kontinuerlig mätning. Den kontinuerliga mätningen används vid utsättning av givna avstånd och längder samt vid svårmätbara avstånd, t.ex. vid mätning på hörn, kanter och nischer etc.

#### **7.1.1.1 Enstaka mätning**

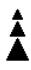

Om instrumentet är frånkopplat kan det kopplas till med hjälp av på/av-knappen eller mätknappen. Om instrumentet kopplas till med hjälp av mätknappen aktiveras lasern automatiskt och steg ett kan hoppas över.

- 1. Koppla till lasern genom att trycka på mätknappen.
- 2. Rikta in mot målet och tryck på mätknappen. Det uppmätta avståndet visas efter mindre än en sekund på resultatraden.

#### **7.1.1.2 Kontinuerlig mätning**

#### **OBSERVERA**

Med den kontinuerliga mätningen uppdateras avstånd med cirka 6–10 mätningar på resultatraden per sekund. Detta är beroende av reflektionskapaciteten hos målytan. Om ljudet är påkopplat aviseras kontinuerlig mätning med en ljudsignal cirka ca 2–3 gånger per sekund.

- 1. Aktivera kontinuerlig mätning genom att trycka på mätknappen i cirka två sekunder.
- 2. Mätningen stoppas om du trycker igen på mätknappen.

Den senaste giltiga mätningen visas på resultatraden.

#### **7.1.2 Mätning i ljus omgivning**

Vi rekommenderar måltavla PDA 50, PDA 51 och PDA 52 vid längre avstånd och när ljuset är mycket starkt.

#### **7.1.3 Mäträckvidd**

#### **7.1.3.1 Ökad mäträckvidd**

Mätningar vid mörker, skymning/gryning och mot skuggade mål eller när instrumentet är placerat i skugga, leder normalt till utökad räckvidd.

Mätningar med måltavla PDA 50, PDA 51 och PDA 52 ger utökad räckvidd.

### **7.1.3.2 Minskad mäträckvidd**

Mätningar i miljöer med starkt lius, till exempel i sollius eller när extremt starka strålkastare lyser, kan leda till minskad räckvidd.

Mätningar genom glas eller vid objekt innanför mållinjen kan leda till minskad räckvidd.

Mätningar mot matt gröna, blå, svarta eller blöta och glänsande ytor kan leda till minskad räckvidd.

#### **7.2 Addera/subtrahera avstånd**

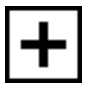

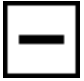

Enskilda avstånd kan enkelt adderas och subtraheras. Med addition kan du t.ex. mäta fönster och dörrar eller lägga ihop flera delavstånd till ett totalavstånd.

Med subtraktion du t.ex. mäta avståndet från ett rörs underkant till taket. Då subtraheras avståndet mellan golvet och rörets undersida från det totala avståndet mellan golvet och taket. Om också rörets diameter tas med vid subtraktionen får man avståndet mellan rörets översida och taket.

- 1. Tryck på mätknappen (laserstrålen kopplas till).<br>2. Rikta in instrumentet mot målpunkten.
- 2. Rikta in instrumentet mot målpunkten.<br>3. Tryck på mätknappen
- 3. Tryck på mätknappen. Det första avståndet mäts och visas (laserstrålen kopplas från).
- 4. Välj önskad räkneoperation med hjälp av vänsteroch högerknapparna.
- 5. Tryck på mätknappen. Laserstrålen kopplas på.
- 
- 6. Rikta in instrumentet mot nästa målpunkt.<br>7. Tryck på mätknappen. Det andra avstår 7. Tryck på mätknappen. Det andra avståndet mäts och visas på mellanraden. Resultatet av additionen/subtraktionen visas på resultatraden. Du kan addera och subtrahera med hur många avstånd du vill.

**OBSERVERA** Om du i en funktion ser symbolerna + och - i mätfunktionsfältet kan du alltid addera eller subtrahera ytterligare en mätning med samma funktion. Om du t.ex. använder ytfunktionen kan du till den nyss mätta ytan addera eller subtrahera ytterligare ytor med hjälp av höger- eller vänsterknappen.

#### **7.3 Mätning av ytor och volymer**

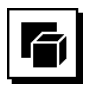

Om du vill mäta ytor och volymer ska du välja funktionsgruppen Ytor och volymer. Välj den funktion som passar för ditt syfte.

#### **7.3.1 Mätning av rektangulära ytor**

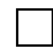

Stegen i ytmätningen visas med bilder på displayen. För att mäta en rektangulär yta behöver du två avstånd. Vill du t.ex. bestämma golvytan i ett rum gör du så här:

- 1. Välj funktionen för rektangulära ytor i funktionsgruppen ytor och volymer.
- 2. Rikta in instrumentet mot målpunkten.<br>3 Trvck på mätknappen.
- Tryck på mätknappen.

Rumsbredden mäts och visas på mellanraden. Därefter följer automatiskt mätning av utrymmets längd.

- 4. Rikta in mätaren mot nästa målpunkt för utrymmets längd.
- 5. Tryck på mätknappen. Det andra avståndet mäts. Ytan beräknas direkt och visas på resultatraden.

#### **7.3.2 Mätning av trehörniga ytor**

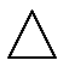

Stegen i ytmätningen visas med bilder på displayen. För att mäta en trehörnig yta behöver du tre avstånd. Vill du t.ex. bestämma golvytan i ett rum gör du så här:

- 1. Välj funktionen för trehörniga ytor i funktionsgruppen ytor och volymer.
- 2. Rikta in instrumentet mot målpunkten.<br>3. Truck på mätknappen
- Tryck på mätknappen. Det första avståndet mäts och visas på mellanraden. Därefter fortsätter grafiken automatiskt till mätning av det andra avståndet.
- 4. Rikta in instrumentet mot nästa målpunkt.<br>5. Tryck på mätknappen
- 5. Tryck på mätknappen. Det andra avståndet mäts och visas på mellanraden. Därefter fortsätter grafiken automatiskt till mätning av det tredje avståndet.
- 6. Rikta in instrumentet mot nästa målpunkt.<br>7. Tryck på mätknappen
- 7. Tryck på mätknappen. Det tredje avståndet mäts. Ytan beräknas direkt och visas på resultatraden.

#### **7.3.3 Mätning av volymer**

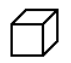

Stegen i volymmätningen visas med bilder på displayen. Följande utförs t.ex. för att bestämma ett rums volym:

- 1. Välj funktionen för en kubs volym i funktionsgruppen Ytor och volymer.
- 2. Rikta in instrumentet mot målpunkten.<br>3. Tryck på mätknappen.
	- 3. Tryck på mätknappen. Det första avståndet mäts och visas på mellanraden. Därefter fortsätter grafiken automatiskt till mätning av det andra avståndet.
- 4. Rikta in instrumentet mot nästa målpunkt.
- 5. Tryck på mätknappen.

Det andra avståndet mäts och visas på mellanraden. Därefter fortsätter grafiken automatiskt till mätning av det tredje avståndet.

- 6. Rikta in instrumentet mot nästa målpunkt.
- 7. Tryck på mätknappen.

Det tredje avståndet mäts. Volymen beräknas direkt och visas på resultatraden.

#### **7.3.4 Mätning av cylindervolym**

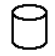

Stegen i volymmätningen visas med bilder på displayen. För att mäta en cylindervolym behöver du två avstånd. Gör t.ex. så här om du vill bestämma volymen på en silo:

1. Välj funktionen för cylindervolym i funktionsgruppen Ytor och volymer.

- 2. Rikta in instrumentet mot målpunkten för att mäta cylinderns höjd.
- 3. Tryck på mätknappen. Det första avståndet mäts och visas på mellanraden.

Därefter fortsätter grafiken automatiskt till mätning av det andra avståndet.

- 4. Rikta in instrumentet mot nästa målpunkt för att mäta cylinderns diameter.
- 5. Tryck på mätknappen. Det andra avståndet mäts. Volymen beräknas direkt och visas på resultatraden.

#### **7.4 Trapetsfunktioner**

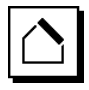

#### **OBSERVERA**

Man måste i princip vid indirekt mätning räkna med minskad precision, som är långt mindre än instrumentprecisionen. För att få bästa möjliga resultat måste geometrin (t.ex. rät vinkel och triangelförhållande) tas med i räkningen. De bästa resultaten uppnås om du mäter noggrant vid hörnen, alla mätpunkter ligger på en nivå och mätningen sker nära objektet.

#### **OBSERVERA**

Vid indirekt mätning bör du tänka på att samtliga mätningar ligger på en vertikal eller horisontell nivå.

Trapetsfunktioner kan användas t.ex. för att bestämma längden på ett tak. Trapetsfunktionen beräknar målavståndet med hjälp av tre uppmätta avstånd. Trapetsfunktionen med lutning beräknar målavståndet med hjälp av två uppmätta avstånd och en lutningsvinkel.

#### **7.4.1 Trapetsfunktion (3 avstånd)**

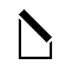

Stegen i trapetsfunktionen visas med bilder på displayen. För att kunna använda trapetsfunktionen behöver du tre avstånd. Om du t.ex. vill bestämma längden för ett tak gör du så här:

- 1. Välj funktionen för trapetsen i funktionsgruppen trapetsfunktioner.
- 2. Rikta in instrumentet mot målpunkten.<br>3. Tryck på mätknappen.
- 3. Tryck på mätknappen. Det första avståndet mäts och visas på mellanraden. Därefter fortsätter grafiken automatiskt till mätning av det andra avståndet.
- 4. Rikta in instrumentet mot nästa målpunkt.<br>5. Tryck på mätknappen
- 5. Tryck på mätknappen.
- Det andra avståndet mäts och visas på mellanraden.
- 6. Rikta in instrumentet mot nästa målpunkt.<br>7. Tryck på mätknappen.
- 7. Tryck på mätknappen. Det tredje avståndet mäts. Målavståndet beräknas direkt och visas på resultatraden.

**7.4.2 Trapetsfunktion med lutning (2 avstånd, 1 vinkel)**

#### **OBSERVERA**

För att få noggranna mätresultat bör du kalibrera lutningssensorn innan du använder funktionen.

#### **OBSERVERA**

Vi mätning med lutningar får instrumentet inte lutas åt sidan. En varning visas i så fall på displayen och mätning kan ej utföras så att mätfel undviks.

De enskilda stegen i trapetsfunktionen med lutning stöds av tillhörande grafik på displayen. För att kunna använda en trapetsfunktion med lutning behöver du två avstånd och en vinkel. Om du t.ex. vill bestämma längden för ett tak gör du så här:

- 1. Välj funktionen för trapets med lutning i funktionsgruppen trapetsfunktioner.
- 2. Rikta in instrumentet mot målpunkten.
- 3. Tryck på mätknappen. Det första avståndet mäts och visas på mellanraden. Därefter fortsätter grafiken automatiskt till mätning av det andra avståndet
- 4. Rikta in instrumentet mot nästa målpunkt.<br>5. Tryck på mätknappen.
- 5. Tryck på mätknappen. Det andra avståndet mäts och visas på mellanraden. Samtidigt mäts lutningsvinkeln. Målavståndet beräknas direkt och visas på resul-

tatraden.

#### **7.5 Pythagorasfunktioner**

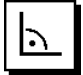

#### **OBSERVERA**

Man måste i princip vid indirekt mätning räkna med minskad precision, som är långt mindre än instrumentprecisionen. För att få bästa möjliga resultat måste geometrin (t.ex. rät vinkel och triangelförhållande) tas med i räkningen. De bästa resultaten uppnås om du mäter noggrant vid hörnen, alla mätpunkter ligger på en nivå och mätningen sker nära objektet.

#### **OBSERVERA**

I systemet kontrolleras om de geometriska förhållandena medger en resultatberäkning. Ett ogiltigt resultat orsakat av otillräcklig geometri anges med en varningstriangel på resultatraden. I detta fall måste processen för ett eller flera avstånd upprepas.

#### **OBSERVERA**

Vid indirekt mätning bör du tänka på att samtliga mätningar ligger på en vertikal eller horisontell nivå.

Ett indirekt avstånd kan bestämmas via flera olika avståndsmätningar och beräkningar enligt Pythagoras sats. Den enkla pythagorasvarianten som en triangel med två uppmätta avstånd. Den dubbla pythagorasvarianten med två sammanställda trianglar. Den sammansatta pythagorasvarianten med två differenstrianglar.

#### **7.5.1 Enkel pythagoras**

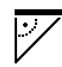

Följ bildvisningen med blinkande triangelsidor som anger de avstånd som ska mätas. Har de nödvändiga avstånden mätts beräknas resultatet och visas på mätresultatraden.<br>1. Väli funktionen för enkel pythagoras i funktionsgrup-

- Välj funktionen för enkel pythagoras i funktionsgruppen Pythagorasfunktioner.
- 2. Rikta in instrumentet mot målpunkten.
- 3. Tryck på mätknappen.
	- Det första avståndet mäts och visas på mellanraden. Därefter fortsätter grafiken automatiskt till mätning av det andra avståndet.
- 4. Rikta in instrumentet mot nästa målpunkt. **OBSERVERA** Observera att det andra avståndet måste vara i rät vinkel mot målavståndet för att du ska få noggranna mätresultat.
- 5. Tryck på mätknappen. Det andra avståndet mäts och visas på mellanraden. Målavståndet beräknas direkt och visas på resultatraden.

#### **7.5.2 Dubbel pythagoras**

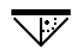

Följ bildvisningen med blinkande triangelsidor som anger de avstånd som ska mätas. Har de nödvändiga avstånden mätts beräknas resultatet och visas på mätresultatraden.

- 1. Välj funktionen för dubbel pythagoras i funktionsgruppen Pythagorasfunktioner.
- 2. Rikta in instrumentet mot målpunkten.
- 3. Tryck på mätknappen. Det första avståndet mäts och visas på mellanraden. Därefter fortsätter grafiken automatiskt till mätning av det andra avståndet.
- 4. Rikta in instrumentet mot nästa målpunkt. **OBSERVERA** Observera att det andra avståndet måste vara i rät vinkel mot målavståndet för att du ska få noggranna mätresultat.
- 5. Tryck på mätknappen. Det andra avståndet mäts och visas på mellanraden. Därefter fortsätter grafiken automatiskt till mätning av det tredje avståndet.
- 6. Rikta in instrumentet mot nästa målpunkt.

7. Tryck på mätknappen.

Det tredje avståndet mäts och visas på mellanraden. Målavståndet beräknas direkt och visas på resultatraden.

#### **7.5.3 Sammansatt pythagoras**

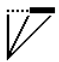

Följ bildvisningen med blinkande triangelsidor som anger de avstånd som ska mätas. Har de nödvändiga avstånden mätts beräknas resultatet och visas på mätresultatraden.<br>1 Väli funktionen för sammansatt pythagoras i funk-

- Välj funktionen för sammansatt pythagoras i funktionsgruppen Pythagorasfunktioner.
- 2. Rikta in instrumentet mot målpunkten.<br>3. Truck på mätknappen
- 3. Tryck på mätknappen. Det första avståndet mäts och visas på mellanraden. Därefter fortsätter grafiken automatiskt till mätning av det andra avståndet.
- 4. Rikta in instrumentet mot nästa målpunkt.<br>5. Tryck på mätknappen.
	- 5. Tryck på mätknappen. Det andra avståndet mäts och visas på mellanraden. 6. Rikta in instrumentet mot nästa målpunkt.
	- **OBSERVERA** Observera att det tredje avståndet måste vara i rät vinkel mot målavståndet för att du ska få noggranna mätresultat.
	- 7. Tryck på mätknappen. Det tredje avståndet mäts och visas på mellanraden. Målavståndet beräknas direkt och visas på resultatraden.

#### **7.6 Indirekta mätningar**

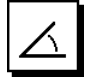

#### **OBSERVERA**

Man måste i princip vid indirekt mätning räkna med minskad precision, som är långt mindre än instrumentprecisionen. För att få bästa möjliga resultat måste geometrin (t.ex. rät vinkel och triangelförhållande) tas med i räkningen. De bästa resultaten uppnås om du mäter noggrant vid hörnen, alla mätpunkter ligger på en nivå och mätningen sker nära objektet.

#### **OBSERVERA**

För att få noggranna mätresultat bör du kalibrera lutningssensorn innan du använder funktionerna.

#### **OBSERVERA**

Vi mätning med lutningar får instrumentet inte lutas åt sidan. En varning visas i så fall på displayen och mätning kan ej utföras så att mätfel undviks.

#### **OBSERVERA**

Vid indirekt mätning bör du tänka på att samtliga mätningar ligger på en vertikal eller horisontell nivå.

Med hjälp av indirekta mätningar kan du bestämma avstånd som inte kan mätas direkt. De finns flera sätt att mäta avstånd indirekt.

**7.6.1 Indirekt horisontellt avstånd (1 vinkel, 1 avstånd)**

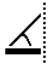

Denna funktion är särskilt lämplig att använda när du ska mäta ett horisontellt avstånd men målet skyms av ett hinder. Följ de grafiska indikeringarna som anger det avstånd som du ska mäta. Om nödvändigt avstånd och distans har mätts beräknas resultatet och visas på mätresultatraden.<br>1 Väli funktion

- Väli funktionen för indirekt horisontellt avstånd i funktionsgruppen indirekta mätningar.
- 
- 2. Rikta in instrumentet mot målpunkten.<br>3. Trvck på mätknappen. 3. Tryck på mätknappen. Avstånd och lutningsvinkel mäts och visas på mel-

lanraden.

Målavståndet beräknas direkt och visas på resultatraden.

#### **7.6.2 Indirekt vertikalt avstånd (2 vinkel, 2 avstånd)**

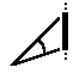

Denna funktion är särskilt lämplig om du ska mäta ett vertikalt avstånd till en vägg och ingen direkt åtkomst kan garanteras (t.ex.: våningshöjd i en byggnad). Följ bildvisningen. Den anger de avstånd som ska mätas. Om de nödvändiga avstånden och lutningsvinklarna har mätts beräknas resultatet och visas på mätresultatraden.

- 1. Välj funktionen för indirekt vertikalt avstånd i funktionsgruppen indirekta mätningar.
- 2. Rikta in instrumentet mot målpunkten.<br>3. Tryck på mätknappen
- 3. Tryck på mätknappen. Det första avståndet samt vinkeln mäts och visas på mellanraden. Därefter fortsätter grafiken automatiskt till mätning av det andra avståndet.
- 4. Rikta in instrumentet mot nästa målpunkt.<br>5. Tryck på mätknappen
	- 5. Tryck på mätknappen. Avstånd och lutningsvinkel mäts och visas på mellanraden. Målavståndet beräknas direkt och visas på resultatraden.

#### **7.6.3 Mätningar i taket (2 vinkel, 2 avstånd)**

#### **OBSERVERA**

Var särskilt noga med att mätpunkterna och mätningens startpunkt ligger på ett vertikalplan.

Denna funktion är särskilt lämplig när du ska mäta ett avstånd till ett hörn. Följ bildvisningen. Den anger de avstånd som ska mätas. Om de nödvändiga avstånden och lutningsvinklarna har mätts beräknas resultatet och visas på mätresultatraden.<br>1 Väli funktionen för ind

- 1. Välj funktionen för indirekt mätning till hörn i funktionsgruppen indirekta mätningar.
- 2. Rikta in instrumentet mot målpunkten.<br>3. Trvck på mätknappen.
- Tryck på mätknappen.

Det första avståndet samt vinkeln mäts och visas på mellanraden.

Därefter fortsätter grafiken automatiskt till mätning av det andra avståndet.

- 4. Rikta in instrumentet mot nästa målpunkt.<br>5. Tryck på mätknappen.
- 5. Tryck på mätknappen.

Avstånd och lutningsvinkel mäts och visas på mellanraden.

Målavståndet beräknas direkt och visas på resultatraden.

#### **7.6.4 Indirekt vertikalt avstånd II (2 vinkel, 1 avstånd)**

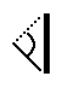

Denna funktion lämpar sig för beräkning av avstånd när en målpunkt inte reflekterar (t.ex. en kran). Följ de grafiska indikeringarna som anger det avstånd och den vinkel som du ska mäta. Om de båda nödvändiga lutningsvinklarna samt avståndet har mätts beräknas resultatet och visas på mätresultatraden.

- 1. Välj funktionen för indirekt vertikalt avstånd II i funktionsgruppen indirekta mätningar.
- 2. Rikta in instrumentet mot målpunkten<br>3. Trvck på mätknappen.
- Tryck på mätknappen. Det första avståndet samt lutningsvinkeln mäts och visas på mellanraden. Därefter fortsätter grafiken automatiskt till mätning

av den andra lutningsvinkeln. 4. Rikta in instrumentet mot nästa målpunkt. **OBSERVERA** Med det optiska siktet kan du tydligt sikta mot icke reflekterande mål.

5. Tryck på mätknappen.

Lutningsvinkeln mäts och visas på mellanraden. Målavståndet beräknas direkt och visas på resultatraden.

#### **7.7 Specialfunktioner**

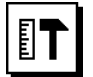

#### **7.7.1 Utemätningsläge**

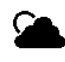

#### **OBSERVERA**

När du använder utemätningsläget bör du räkna med en reducerad precision på ± 20 mm per 10 m.

Utomhus begränsas avståndsmätarens användbarhet avsevärt vid starkt solljus eller stora avstånd.

Särskilt siktning på stora avstånd försvåras pga. att instrumentets mätning tar längre tid.

I utemätningsläge reduceras avståndsmätningens noggrannhet till ± 20 mm, vilket leder till att mätningen går betydligt fortare. Därmed kan mätning ske över stora avstånd och i omgivningar med starkt ljus.

För att lätt kunna känna igen utemätningsläget samt för att lättare kunna läsa av indikeringarna är färgerna omvända. Displayen är då svart och mätningarna visas i vitt.

#### **7.7.2 Lutningsfunktion**

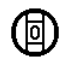

#### **OBSERVERA**

Referensen för lutningssensorn är instrumentets baksida (batterifack).

Med visningsfunktionen visas den aktuella lutningen grafiskt och numeriskt. Beroende på vilken vinkelenhet som har angivits i inställningarna visas den aktuella lutningen i grader, procent eller mm/m. Om du i denna funktion trycker på mätknappen lagras den aktuella lutningen.

#### **7.7.3 Målningsyta**

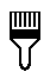

Funktionen Målningsyta används för att fastställa t.ex. väggytan i ett rum. Summan av alla vägglängder bestäms och multipliceras med rumshöjden.

- 1. Välj funktionen Målningsyta i funktionsgruppen Specialfunktioner.
- 2. Rikta in instrumentet mot målpunkten för den första rumslängden.
- 3. Tryck på mätknappen. Det första avståndet mäts och visas på mellanraden.
- 4. Rikta in instrumentet för nästa rumslängd och utför mätningen genom att trycka på mätknappen. Det andra avståndet mäts och visas på mellanraden. Mellanresultaten i fetstil är de summerade rumslängderna.
- 5. Upprepa proceduren tills alla rumslängder har mätts.<br>6. När alla rumslängder har mätts kan du ändra rums-
- När alla rumslängder har mätts kan du ändra rumshöjden genom att trycka på högerknappen.
- 7. Bekräfta med mätknappen.<br>8. Bikta in instrumentet för n
- 8. Rikta in instrumentet för nästa rumshöjd och utför mätningen genom att trycka på mätknappen. Rumshöjden mäts och visas på mellanraden. Målningsytan beräknas direkt och visas på resultatraden.

**OBSERVERA** Ytor kan adderas och subtraheras till den beräknade målningsytan. Välj plus eller minus med hjälp av höger- och vänsterknapparna. Bekräfta med mätknappen. Mät sedan ytans längd och bredd. Ytan beräknas omedelbart och adderas eller subtraheras till målningsytan. På displayen kan du se resultaten för den ursprungliga målningsytan, längden och bredden för den senaste mätningen och ytan, samt målningsytan inklusive addition eller subtraktion av den nyligen beräknade ytan.

#### **7.7.4 Märkningsfunktion**

Det går att sätta ut uppmätta eller angivna mått, t.ex. vid montering av monteringsskenor.<br>1. Välj märkningsfunktionen i f

- Välj märkningsfunktionen i funktionsgruppen Specialfunktioner.
- 2. Ange avståndet manuellt.
- 3. Välj med hjälp av vänster- och högerknapparna tangentbordssymbolen för att ange avståndet manuellt.
- 4. Bekräfta med mätknappen.<br>5. Väli rätt siffror med hjälp av v
- 5. Välj rätt siffror med hjälp av vänster- och högerknapparna.
- 6. Bekräfta siffrorna med hjälp av mätknappen.<br>7. Bekräfta värdet med hjälp av bocksymbolen
- 7. Bekräfta värdet med hjälp av bocksymbolen i nedre högra hörnet.
- 8. Välj med hjälp av vänster- och högerknapparna symbolen med flaggan. **OBSERVERA** Det avstånd du har valt visas nu inom två flaggor.
- 9. Tryck på mätknappen för att starta mätningen. Pilarna på skärmen visar i vilken riktning instrumentet ska röra sig.

Om målavståndet uppnås visas svarta pilar ovanför och under avståndet.

10. Rör dig vidare med instrumentet för att mångfaldiga avståndet.

På höger sida visas hur många gånger du hittills har avverkat det önskade avståndet.

11. Tryck på mätknappen för att stoppa mätningen. **OBSERVERA** När märkningsavståndet har uppnåtts går den aktuella referensen in i indikeringen för att underlätta markering.

**OBSERVERA** I stället för manuell inmatning kan du även mäta det avstånd som krävs. Välj symbolen för enstaka mätning och bekräfta med hjälp av mätknappen. Du kan nu mäta det önskade märkningsavståndet.

#### **7.7.5 Min/max Delta-funktionen**

 $\Delta$ l $\Gamma$ 

Maximimätning används huvudsakligen för att fastställa diagonaler, minimimätning för att fastställa eller rikta in parallella objekt eller för mätning vid otillgängliga ställen. Vid maximimätning används kontinuerlig mätning och displayen uppdateras alltid när det uppmätta avståndet blir längre.

Vid minimimätning används kontinuerlig mätning och displayen uppdateras alltid när det uppmätta avståndet blir .<br>kortare

Med kombinationen av maximi- och minimimätning är det möjligt och bestämma differensavstånd mycket enkelt, snabbt och tillförlitligt. På så sätt går det att enkelt att säkert bestämma röravstånd under tak eller avstånd mellan två objekt som är otillgängligt placerade.

- 1. Välj funktionen Min/Max Delta i funktionsgruppen specialfunktioner.
- 2. Rikta in instrumentet mot målpunkten.<br>3. Tryck på mätknappen.
	- 3. Tryck på mätknappen. Kontinuerlig mätning startas. I visningsfältet MIN och MAX uppdateras visningen vid avståndsförlängning eller avståndsförkortning I fältet Delta beräknas differensen mellan Min och M<sub>ay</sub>
- 4. Tryck på mätknappen för att stoppa mätningen. De senast uppmätta avstånden visas på visningsraden

#### **7.7.6 Timer**

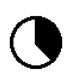

Timerfunktionen fungerar ungefär som för en kamera. Om du öppnar timerfunktionen och trycker på mätknappen utlöses mätningen med två sekunders fördröjning. Du kan ställa in timern på 5 eller 10 sekunder genom att via högerknappen flytta till den symbol som visar sekunderna. Med hjälp av mätknappen kan du sedan välja tidslängd för timern. Flytta med hjälp av höger- och vänsterknapparna tillbaka till mätsymbolen för att avfyra tidsfördröjd mätning. Med hjälp av C-knappen kan timern avbrytas.

#### **7.7.7 Offsetfunktion**

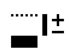

Offsetfunktionen adderar eller subtraherar automatiskt ett visst värde på alla mätningar. Detta värde kan antingen mätas upp eller anges manuellt.<br>1 Väli funktionen Offset i fu

- Välj funktionen Offset i funktionsgruppen specialfunktioner.
- 2. Välj med hjälp av vänster- och högerknapparna tangentbordssymbolen för att ange avståndet manuellt.
- 3. Bekräfta med mätknappen.<br>4. Väli rätt siffror med hjälp av v
- Välj rätt siffror med hjälp av vänster- och högerknapparna.
- 5. Bekräfta siffrorna med hjälp av mätknappen.
- 6. Bekräfta värdet med hjälp av bocksymbolen i nedre högra hörnet.

7. Välj offsetsymbolen med hjälp av vänster- och högerknapparna. Det offsetvärde du har valt visas sedan på displayens övre del. Varje avståndsmätning som nu utförs adderas eller subtraheras med vald offset (beroende på om du har angivit en positiv eller negativ offset).

**OBSERVERA** I stället för manuell inmatning kan du även mäta den offset som krävs. Välj symbolen för enstaka mätning och bekräfta med hjälp av mätknappen. Du kan nu mäta det önskade offsetavståndet.

#### **7.7.8 Dataminne**

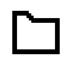

Instrumentet lagrar mätvärden och funktionsresultat fortlöpande under mätningarna. Beroende på vilken funktion som används kan upp till 30 indikeringar med grafiska symboler sparas på detta sätt.

Om minnet redan har fyllts med 30 indikeringar och en ny indikering placeras i minnet raderas den "äldsta" indikeringen från minnet.

Hela dataminnet raderas när C-knappen trycks ner cirka två sekunder vid dataminnesdisplayen.

# **8 Skötsel och underhåll**

#### **8.1 Rengöring och avtorkning**

- 1. Blås bort damm från linserna.
- 2. Rör inte vid linsen med fingrarna.
- 3. Använd endast rena och torra trasor vid rengöringen. Fukta lätt med ren alkohol eller lite vatten vid behov. **OBSERVERA** Använd inga andra vätskor. Det kan skada plastdelarna.
- 4. Vid förvaring av instrumentet måste temperaturgränsvärden följas, särskilt på vintern och sommaren.

### **8.2 Förvaring**

Ta ut våta verktyg. Torka av och rengör instrument, transportväska och tillbehör (vid högst 40 °C). Lägg inte tillbaka utrustningen innan den är helt torr.

Om utrustningen har legat oanvänd ett längre tag eller transporterats en lång sträcka, bör du utföra en kontrollmätning innan du använder den.

Ta ut batterierna om verktyget inte kommer att användas under en längre tid. Instrumentet kan skadas av batterier som läcker.

#### **8.3 Transport**

För transport eller leverans av utrustningen bör du antingen använda Hilti-instrumentlådan eller en likvärdig förpackning.

#### **8.4 Kalibrering och justering av lasern**

#### **8.4.1 Kalibrering av lasern**

Mätinstrumentkontroll för användare som uppfyller ISO 900X: Det är möjligt att själv utföra obligatorisk mätinstrumentkontroll enligt ISO 900X för laserdistansmätaren PD E (se ISO 17123-4 om fältprocedurer för test av geodetiska instrument: Del 4, Avståndsmätare med kort räckvidd).<br>1. Väli o

- 1. Välj oföränderliga och lättillgängliga mätsträckor av känd längd på cirka 1 till 5 m (böravstånd) och genomför 10 mätningar på samma avstånd.
- 2. Bestäm medelvärdet av avvikelserna från böravståndet. Detta värde ska ligga inom instrumentets angivna precision.
- 3. Registrera detta värde och sätt ut en tid för nästa kontroll.

**OBSERVERA** Upprepa denna kontrollmätning med regelbundna intervall, både före och efter viktiga mätuppgifter.

**OBSERVERA** Märk PD-E med en mätkontrolletikett och dokumentera hela kontrollförloppet, testproceduren och resultatet.

**OBSERVERA** Läs noga igenom den tekniska informationen i bruksanvisningen samt i förklaringen av mätprecision.

sv

#### **8.4.2 Justering av lasern**

Låt Hilti-service utföra justering av laserdistansmätaren för att få optimala inställningar. Du får gärna ett kalibreringscertifikat över den noggranna inställningen.

#### **8.4.3 Hiltis kalibreringsservice**

Vi rekommenderar att du regelbundet lämnar in instrumentet till Hiltis kalibreringsservice för kontroll, så att du kan vara säker på att gällande normer och krav uppfylls. Hiltis kalibreringsservice står alltid till förfogande, och vi rekommenderar att du lämnar in instrumentet minst en gång om året.

Det ingår i Hiltis kalibreringsservice att se till att specifikationerna för det kontrollerade instrumentet motsvarar den tekniska informationen i bruksanvisningen den dag kontrollen utförs.

Vid avvikelser från tillverkarens uppgifter ställs det använda instrumentet in på nytt. När instrumentet har justerats och kontrollerats fästs en kalibreringsetikett på det. Det förses också med ett kalibreringscertifikat där det bekräftas att instrumentet fungerar enligt tillverkarens uppgifter.

Kalibreringscertifikat används alltid för processer som uppfyller ISO 900X.

Du får gärna mer information från Hiltis serviceverkstad.

# **9 Felsökning**

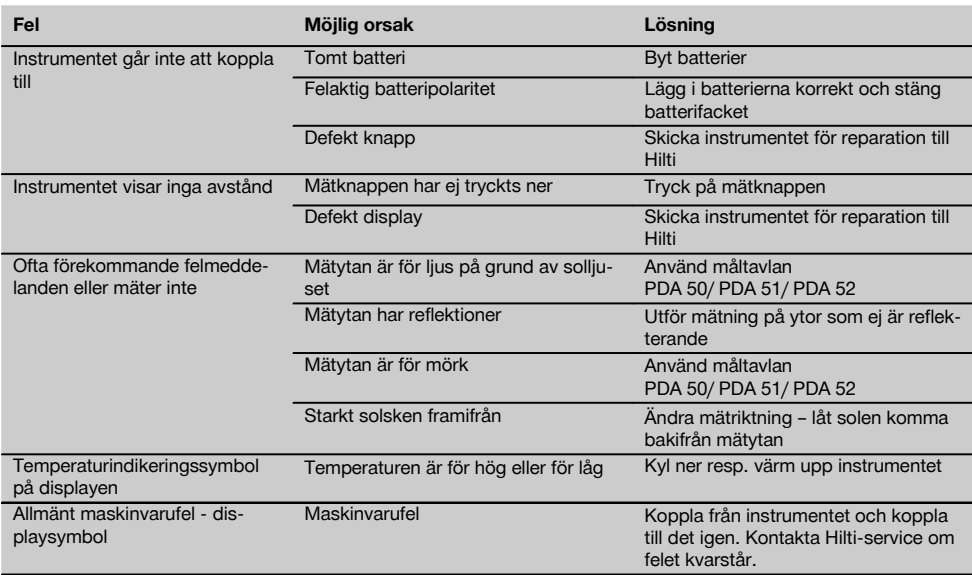

#### **10 Avfallshantering**

#### **VARNING**

Om utrustningen inte avfallshanteras på rätt sätt kan det få följande konsekvenser:

Vid förbränning av plast uppstår giftiga och hälsovådliga gaser.

Om batterierna skadas eller utsätts för stark hetta kan de explodera och därigenom orsaka förgiftning, bränder, frätskador eller ha annan negativ inverkan på miljön.

Om du underlåter att avfallshantera utrustningen korrekt kan obehöriga personer få tillgång till den och använda den på ett felaktigt sätt. Därigenom kan både du och andra skadas och miljön utsättas för onödiga påfrestningar.

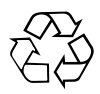

Hilti-verktyg är till stor del tillverkade av återvinningsbart material. En förutsättning för återvinning är att materialet separeras på rätt sätt. I många länder tar Hilti emot sina uttjänta produkter för återvinning. Fråga Hiltis kundservice eller din Hilti-säljare.

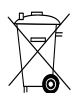

Gäller endast EU-länder

Elektriska verktyg får inte kastas i hushållssoporna!

Enligt EG-direktivet som avser äldre elektrisk och elektronisk utrustning och dess tillämpning enligt nationell lagstiftning ska uttjänta elektriska verktyg och batterier sorteras separat och lämnas till miljövänlig återvinning.

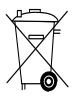

Källsortera batterierna enligt de nationella föreskrifterna

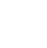

## sv

### **11 Tillverkarens garanti**

Hilti garanterar att produkten inte har några materialeller tillverkningsfel. Garantin gäller under förutsättning att produkten används och hanteras, sköts och rengörs enligt Hiltis bruksanvisning samt att den tekniska enheten bevarats intakt, d.v.s. att endast originaldelar, tillbehör och reservdelar från Hilti har använts.

Garantin omfattar kostnadsfri reparation eller kostnadsfritt utbyte av felaktiga delar under hela produktens livslängd. Delar som normalt slits omfattas inte av garantin.

**Ytterligare anspråk är uteslutna, såvida inte annat strikt föreskrivs i nationella bestämmelser. Framför allt kan Hilti inte hållas ansvarigt för direkta eller** **indirekta tillfälliga skador eller följdskador, förluster eller kostnader i samband med användningen eller p.g.a. att produkten inte kan användas för en viss uppgift. Indirekt garanti avseende användning eller lämplighet för något bestämt ändamål är uttryckligen utesluten.**

När felet fastställts ska produkten tillsammans med den aktuella delen skickas för reparation och/eller utbyte till Hiltis serviceverkstad.

Denna garanti omfattar Hiltis samtliga skyldigheter och ersätter alla tidigare eller samtida uttalanden, skriftliga eller muntliga överenskommelser vad gäller garanti.

# **12 Försäkran om EU-konformitet (original)**

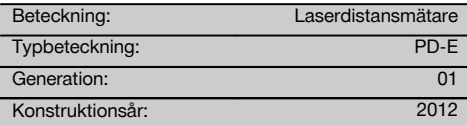

Vi försäkrar under eget ansvar att produkten stämmer överens med följande riktlinjer och normer: 2006/95/EG, 2006/66/EG, 2004/108/EG, 2011/65/EU, EN ISO 12100.

#### **Hilti Corporation, Feldkircherstrasse 100, FL‑9494 Schaan**

sv

**Paolo Luccini Edward Przybylowicz** Head of BA Quality and Process Management Business Area Electric Tools & Accessories<br>06/2013

Head of BU Measuring Systems

BU Measuring Systems

06/2013 06/2013

#### **Teknisk dokumentation vid:**

Hilti Entwicklungsgesellschaft mbH Zulassung Elektrowerkzeuge Hiltistrasse 6 86916 Kaufering Deutschland

# **PD-E Laseravstandsmåler**

**Det er viktig at bruksanvisningen leses før apparatet brukes for første gang.**

**Oppbevar alltid bruksanvisningen sammen med apparatet.**

**Pass på at bruksanvisningen ligger sammen med apparatet når det overlates til andre personer.**

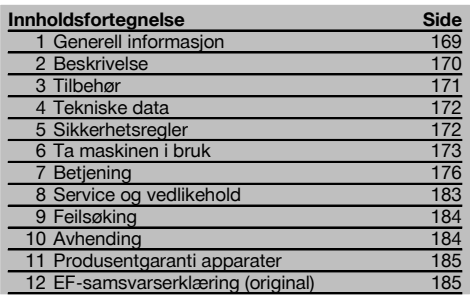

1 Disse numrene refererer til tilhørende bilde. Bildene finnes på omslaget. La disse sidene være framme ved gjennomgåelse av bruksanvisningen.

I teksten i denne bruksanvisningen angir "apparatet" alltid laseravstandsmåleverktøyet PD-E.

### **Apparatkomponenter, betjeningselementer og gra**fiske elementer **11**

- @ Bakre måleflater
- ; LED-referanseindikator for bakre målepunkt
- 3) Venstre piltast
- $\overline{4}$ ) Menytast
- & Måletast
- (6) Display
- ) LED-referanseindikator for fremre målepunkt
- + Sidemåletast
- § På/av-knapp
- / Høyre piltast
- : Feste for håndreim
- · Slettetast (Clear)
- $(13)$   $1/4$  tommers gjenger for måleforlengelse PDA 72
- (14) Målepigg
- | Laserutgang og mottakslinse
- (16) Optisk sikte
- $\overline{17}$   $\frac{1}{4}$  tommers gjenger på undersiden

# **1 Generell informasjon**

**1.1 Indikasjoner og deres betydning**

**FARE**

Dette ordet brukes om en umiddelbart truende fare som kan føre til alvorlige personskader eller død.

#### **ADVARSEL**

Dette ordet brukes for å rette fokus på potensielt farlige situasjoner, som kan føre til alvorlige personskader eller død.

#### **FORSIKTIG**

Dette ordet brukes for å rette fokus på potensielt farlige situasjoner som kan føre til mindre personskader eller skader på utstyret eller annen eiendom.

#### **INFORMASJON**

For bruksanvisninger og andre nyttige informasjoner.

#### **1.2 Forklaring på piktogrammer og ytterligere opplysninger.**

#### **Symboler**

Les bruksanvisningen før bruk

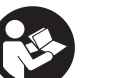

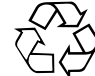

Avfall bør resirkuleres

CAUTION **LASER RADIATION DO NOT** 620-690nm/0.95mW max.<br>CLASS II LASER PRODUCT

CFR 21, §1040 (FDA)

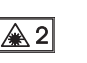

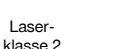

KCC‑REM-HLT‑PD-E

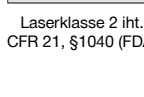

#### **Plassering av identifikasjonsdata på apparatet**

Typebetegnelsen og serienummeret finnes på apparatets typeskilt. Skriv ned disse dataene i bruksanvisningen, og referer alltid til dem ved henvendelse til din salgsrepresentant eller til Motek senter.

Type:

Generasjon: 01

Serienummer:

# **2 Beskrivelse**

#### **2.1 Forskriftsmessig bruk**

Apparatet brukes til å måle avstander, samt legge til og trekke fra avstander, og har mange praktiske funksjoner, som f.eks. flate-, volum-, min./maks.-beregninger, måling/oppmerking, trapes-, maleareal- og Pythagoras-beregninger, indirekte målinger og dataminne.

Apparatet er ikke konstruert for nivelleringsarbeid.

Alle sikkerhetsanvisninger (punkt 5) må følges ved bruk av apparatet.

#### **2.2 Display**

Displayet er delt inn i ulike områder. Det mørke, øvre feltet inneholder informasjon om apparatstatus (f.eks. målereferanse, batteristatus, laser på, permanent laser). Rett under dette feltet befinner det seg målefunksjoner (f.eks. pluss, minus), som kan velges med piltastene.

I målemodus vises de aktuelle måleverdiene i nederste displayfelt (resultatlinje). I funksjoner som f.eks. areal vises målte avstander i mellomresultatlinjene, og det beregnede resultatet vises i resultatlinjen.

#### **2.3 Displaybelysning**

Ved dårlige lysforhold slås displaybelysningen på automatisk når en tast trykkes. Etter 10 sekunder reduseres lysstyrken til 50 %. Hvis det ikke trykkes på flere taster innen 20 sekunder, slukkes belysningen.

#### **INFORMASJON**

Displaybelysningen bruker ekstra strøm. Derfor blir batterilevetiden forkortet hvis denne funksjonen benyttes ofte.

#### **2.4 Funksjonsprinsipp**

Avstanden blir målt langs en utsendt lasermålestråle når strålen treffer en reflekterende flate. Ved hjelp av det røde lasermålepunktet blir målegjenstanden entydig identifisert. Rekkevidden er avhengig av målegjenstandens refleksjonsegenskaper og overflatetype.

#### **2.5 Måling på ru overflate**

På ujevne overflater (f.eks. grov murpuss), måles en gjennomsnittsverdi. Sentrum av laserstrålen teller her mer enn randområdet.

#### **2.6 Måling på runde eller skrå overflater**

Hvis målestrålen treffer overflatene på skrå, kan det under visse omstendigheter forekomme at det blir returnert for lite eller for mye lysenergi til apparatet. I begge tilfeller anbefales bruk av måleplate PDA 50, PDA 51 eller PDA 52.

#### **2.7 Måling på våte eller skinnende overflater**

Så lenge laseravstandsmåleren kan peiles inn mot en flate, blir det målt pålitelige avstander til målepunktet. Ved sterkt reflekterende flater må du regne med redusert rekkevidde eller målinger med forstyrrende lysreflekser.

#### **2.8 Måling på gjennomsiktige overflater**

I prinsippet kan det foretas avstandsmålinger på materialer som slipper gjennom lys, for eksempel væsker, isopor, skumgummi etc. Lyset trenger inn i disse materialene, og det kan oppstå målefeil. Ved måling gjennom glass, eller hvis det befinner seg gjenstander i siktelinjen, kan det også oppstå målefeil.

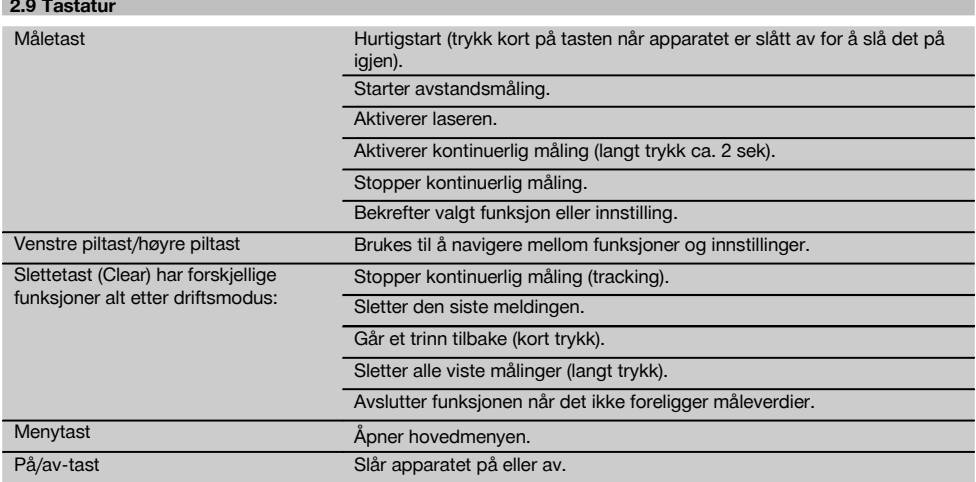

## **2.10 Dette følger med:**

- 1 Laseravstandsmåler PD‑E
- 2 batterier
- 1 bæreveske
- 1 bruksanvisning
- 1 produsentsertifikat
- 1 bærerem
- 1 Brukerbrosjyre

# **3 Tilbehør**

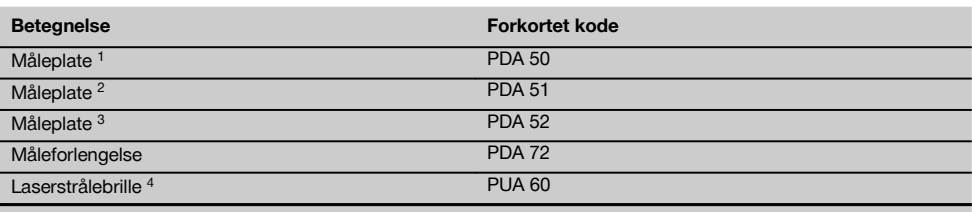

1 Med refleksjonslag (120x130 mm)

2 Hvit (120x130 mm)

3 Med refleksjonslag (210x297 mm)

4 Øker synligheten for laserstrålen ved vanskelige lysforhold.

no

# **4 Tekniske data**

Med forbehold om løpende tekniske forandringer!

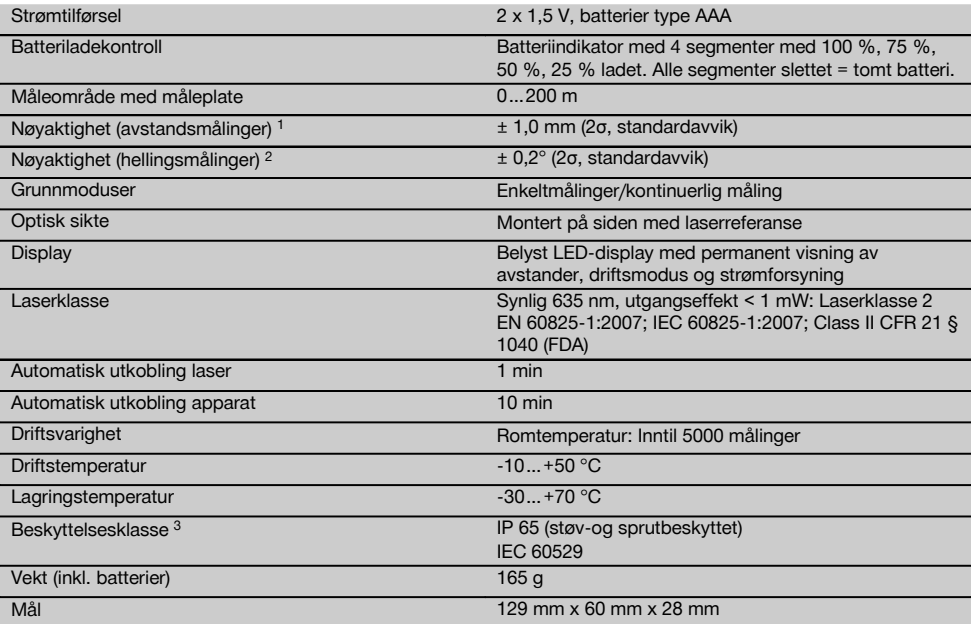

1 Særlig påvirkninger som store temperatursvingninger, fuktighet, støt, fall osv. kan virke inn på nøyaktigheten. Hvis ikke annet er angitt, er apparatet justert eller kalibrert under standard omgivelsesforhold (MIL-STD-810G). Ved avstandsmålinger må det alltid kalkuleres med en ekstra avstandsavhengig feil på 0,02 mm per meter.

2 Referansen for hellingssensoren er apparatets bakside (batterirom). Særlig påvirkninger som store temperatursvingninger, fuktighet, støt, fall osv. kan virke inn på nøyaktigheten. Hvis ikke annet er angitt, er apparatet justert eller kalibrert under standard omgivelsesforhold (MIL-STD-810G).

3 Unntatt batterirom

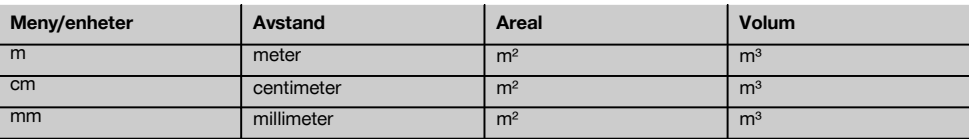

#### **5 Sikkerhetsregler**

**I tillegg til sikkerhetstipsene som er beskrevet i de ulike avsnittene i bruksanvisningen, må følgende punkter følges.**

**Overhold alle sikkerhetsanvisninger og instruksjoner i hele bruksperioden.**

#### **5.1 Grunnleggende sikkerhetsinformasjon**

- a) **Ikke sett verneanordninger ut av drift og ikke fjern informasjons- og varselskilt.**
- b) **Hold barn unna laserverktøy.**
- c) Ved ukyndig åpning av apparatet kan det oppstå laserstråling som overstiger klasse 2. **Apparatet må bare repareres av et Moteksenter.**
- d) **Manipulering eller modifisering av apparatet er ikke tillatt.**
- e) **Kontroller at maskinen fungerer som den skal før du tar den i bruk.**
- f) Målinger på dårlig reflekterende underlag i svært reflekterende omgivelser kan føre til feil måleverdier.
- g) Målinger gjennom glassruter eller andre gjenstander kan føre til feil måleresultat.
- h) Hvis målebetingelsene endres raskt, for eksempel ved at personer går gjennom målestrålen, kan dette føre til feil måleresultat.
- i) **Ikke rett apparatet mot solen eller andre sterke lyskilder.**
- j) **Ta hensyn til påvirkning fra omgivelsene. Ikke benytt apparatet på steder hvor det er branneller eksplosjonsfare.**
- k) **Apparatet og tilleggsutstyret kan utgjøre en fare hvis det betjenes av ukvalifisert personell eller det benyttes feil.**
- l) **For å unngå risiko for skade, bruk kun originalt Hilti tilbehør og tilleggsutstyr.**
- m) **Følg informasjonen i bruksanvisningen ang. bruk, stell og vedlikehold.**

#### **5.2 Riktig oppstilt og organisert arbeidsplass**

- a) **Unngå å innta unormale kroppsposisjoner ved arbeid i stiger. Sørg for at du står støtt og behold alltid balansen.**
- b) **Hvis apparatet blir flyttet fra sterk kulde til varmere omgivelser eller omvendt, må du la apparatet akklimatiseres før bruk.**
- c) **Kontroller for sikkerhets skyld tidligere innstilte verdier og foregående innstillinger.**
- d) **Sikre arbeidsplassen. Ved oppstilling må du sørge for at strålen ikke rettes mot andre personer eller mot deg selv.**
- e) **Maskinen må bare brukes innenfor definerte bruksgrenser.**
- f) **Følg nasjonale arbeidsmiljølover og forskrifter.**

#### **5.3 Elektromagnetisk kompatibilitet**

#### **INFORMASJON**

Gjelder bare Korea: Dette apparatet er beregnet på elektromagnetiske bølger som opptrer i industriområder (klasse A). Brukeren skal ta hensyn til dette og ikke bruke apparatet i boligområder.

Selv om apparatet oppfyller de strenge kravene i de berørte direktivene, kan ikke Hilti utelukke muligheten for at apparatet blir påvirket av kraftig stråling, noe som kan føre til feilfunksjon. I slike tilfeller eller ved andre usikre forhold må det foretas kontrollmålinger. Hilti kan heller ikke utlukke at annet utstyr (f.eks. navigasjonsutstyr for fly) forstyrres. Apparatet tilsvarer klasse A. Forstyrrelser i boområdet kan ikke utelukkes.

#### **5.4 Generelle sikkerhetstiltak**

- a) **Kontroller apparatet før bruk. Dersom apparatet er skadet, må det repareres av et Moteksenter.**
- b) **Hvis apparatet har falt i bakken eller blitt utsatt for andre mekaniske påkjenninger, må nøyaktigheten til apparatet kontrolleres.**
- c) **Selv om apparatet er konstruert for krevende bruk på byggeplasser, må det behandles forsiktig på lik linje med andre måleapparater.**
- d) **Selv om apparatet er beskyttet mot inntregning av fuktighet, må det hver gang tørkes rent før det pakkes vekk.**

#### **5.5 Elektrisk**

- a) **Batteriene må holdes utilgjengelig for barn.**
- b) **Batteriene må ikke overopphetes, og de må ikke utsettes for åpen ild.** Batteriene kan eksplodere, eller de kan avgi giftige stoffer.
- c) **Ikke lad opp batteriet.**
- d) **Batteriet må ikke loddes i apparatet.**
- **Ikke lad ut batteriene giennom kortslutning.** Dette kan føre til overoppheting og brannsår.
- f) **Ikke åpne batteriene og ikke utsett dem for sterk mekanisk belastning.**
- g) Ikke bruk sink-karbon-batterier i apparatet.

#### **5.6 Laserklassifisering**

Avhengig av produktversjon, tilsvarer apparatet laserklasse 2 iht. IEC60825-1:2007 / EN60825-1:2007 og klasse II iht. CFR 21 § 1040 (FDA). Dette apparatet kan brukes uten ytterligere beskyttelsestiltak. Øyelukkerefleksen gir beskyttelse hvis en person ser uforvarende og kortvarig inn i laserstrålen. Denne refleksen kan imidlertid reduseres av medikamenter, alkohol eller narkotiske stoffer. Likevel må man ikke se inn i lyskilden, på samme måte som man ikke må se direkte mot solen. Ikke rett laserstrålen mot personer.

#### **5.7 Transport**

**Apparatet må alltid sendes uten batterier innsatt.**

### **6 Ta maskinen i bruk**

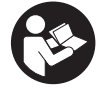

**6.1 Sette inn batterier FORSIKTIG Bruk ikke skadde batterier.**

#### **FORSIKTIG Bytt alltid ut hele batterisettet.**

#### **FARE**

**Ikke bland nye og gamle batterier. Ikke bruk batterier fra ulike produsenter eller med ulik typebetegnelse.**

1. Åpne batteridekselet på baksiden.

2. Ta batteriene ut av emballasjen og sett dem rett inn i apparatet.

**INFORMASJON** Ta hensyn til polariteten (se markering i batterirommet).

- 3. Lukk batteridekselet.<br>4. Kontroller at battering
- 4. Kontroller at batteriromlåsen lukkes på riktig måte.

#### **6.2 Slå apparatet på/av**

- 1. Apparatet kan slås på både med på/av-tasten og med måletasten.
- 2. Trykk på på/av-tasten når apparatet er av: apparatet slås på.

Laseren er avslått.

- 3. Trykk på på/av-tasten når apparatet er på: apparatet slås av.
- 4. Trykk på måletasten når apparatet er av: apparatet og laseren slås på.

#### **6.3 Meny**

#### **INFORMASJON**

Fra hovedmenyen kan du åpne spesielle funksjoner og innstillinger. Trykk på menytasten for å komme til hovedmenyen. Bruk venstre eller høyre piltast for å bla i menyen. Den valgte funksjonen markeres. For å bekrefte en valgt funksjon trykker du på måletasten.

#### **INFORMASJON**

Den øverste linjen i hovedmenyen er favorittlinjen som kan konfigureres individuelt. Her kan du lagre funksjonene du bruker mest (se 6.4.5 Endre favorittlinje).

I området under skillelinjen finner du forskjellige applikasjonsgrupper. Når du bekrefter en applikasjonsgruppe, åpnes gruppen, og alle funksjonene i denne applikasjonsgruppen vises.

#### **6.4 Innstillinger**

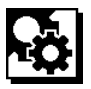

- 1. Trykk på menytasten når apparatet er slått på.<br>2. Naviger til applikasionsgruppen "Innstillinger"
- Naviger til applikasionsgruppen "Innstillinger" med høyre eller venstre piltast.
- 3. Bekreft med måletasten.

#### **6.4.1 Måleenhet**

# **balal**

Måleenheten kan endres til m, cm eller mm. Den valgte måleenheten vises i en svart firkant.

#### **6.4.2 Målereferanser**

#### **INFORMASJON**

Apparatet kan måle avstander fra 5 ulike punkter og/eller referanser. Skiftingen mellom forkant, bakkant og gjengene på baksiden av apparatet (batterirom) giøres i menyen Målereferanser. Hvis piggen vippes ut 180°, kobles målepunktet automatisk over til målepiggen. Hvis måleforlengelsen PDA 72 (ekstra tilbehør) skrus inn på undersiden av apparatet, blir den automatisk registrert av apparatet og vist på displayet. Måleforlengelsen PDA 72 kan også skrus inn på baksiden av apparatet (batterirom), men der registreres den ikke automatisk. Ved innfelling av målepiggen eller ved utkobling av apparatet tilbakestilles alltid målereferansen til bakkanten. De grønne lysdiodene og målereferansesymbolet på displayet viser alltid valgt målereferanse.

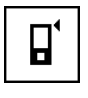

Forkant

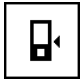

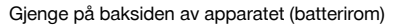

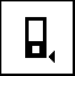

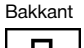

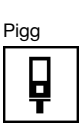

Måleforlengelse PDA 72 skrudd inn på undersiden av apparatet.

**6.4.3 Vinkelenhet**

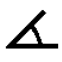

Vinkelen, slik den vises i funksjonen helling, kan angis i grader, prosent eller mm/m. Den valgte vinkelenheten vises i et svart kvadrat.

#### **6.4.4 Ekspertmodus på/av**

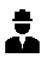

Hvis ekspertmodus er aktivert, kan tidsbryter og min/maks, samt målereferanse kombineres i alle funksjonene. I tillegg vises tilleggsinformasjon ved funksjonene: areal, volum, Pythagoras, trapes, indirekte horisontal avstand og indirekte vertikal avstand. Hvis det er stilt inn en målestokk i menyen Innstillinger, kan denne vises i ekspertmodus. Valgmulighetene finnes øverst på displayet.

#### **6.4.5 Endre favorittlinje**

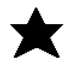

I disse innstillingene kan favorittlinjen tilpasses. Favorittlinjen gir rask tilgang til de funksjonene som brukes mest.<br>1. Bruk venstre eller høyre piltast til å velge funksjonen

- Bruk venstre eller høyre piltast til å velge funksjonen du vil endre.
- 2. Bekreft med måletasten.
- 3. Velg ønsket funksjon med venstre eller høyre piltast.
- 4. Bekreft denne med måletasten.

#### **6.4.6 Aktivere målestokk**

# $1:$  $\times$

Her kan du stille inn ønsket målestokk.

- 1. Bruk venstre eller høyre piltast til å stille inn ønsket målestokk.
- 2. Bekreft det aktuelle tallet med måletasten.
- 3. Du bekrefter verdien ved å velge hakesymbolet. **INFORMASJON** For å kunne bruke måle-<br>stokkfunksjonen må ekspertmodus være stokkfunksjonen aktivert.

**6.4.7 Slå lyd på/av**

- I innstillingen lyd på/av kan du slå lyden på og av. 1. Velg ønsket alternativ med venstre eller høyre piltast.
- 2. Bekreft med måletasten.

#### **6.4.8 Permanent laser**

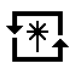

I permanent lasermodus utløses en måling ved hvert trykk på måletasten. Laseren deaktiveres ikke etter målingen. Med denne innstillingen kan det gjøres flere målinger i rask rekkefølge og med få tastetrykk. På statuslinjen i startskjermbildet vises det tilhørende symbolet.

#### **6.4.9 Visning av helling på displayet på/av**

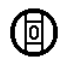

I denne menyen kan visningen av hellingen på hovedskjermbildet aktiveres eller deaktiveres.

#### **6.4.10 Kalibrering av hellingssensoren**

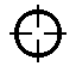

For å oppnå mest mulig nøyaktige hellingsmålinger, må hellingssensoren kalibreres regelmessig. Når apparatet har vært utsatt for temperaturendring eller støt, må det foretas kalibrering av hellingssensoren. Kalibreringen består av tre arbeidstrinn.

- 1. Først starter du kalibreringen ved å velge symbolet for kalibrering av hellingssensoren.
- 2. Deretter legger du apparatet på en horisontal flate og bekrefter med måletasten.
- 3. Til slutt dreier du apparatet 180° horisontalt og trykker på måletasten.

**INFORMASJON** Hellingssensoren er nå kalibrert.

#### **6.4.11 Apparatinformasjon**

Her finner du apparatinformasjon som programvareversjon, maskinvareversjon og serienummer.

**6.4.12 Tilbakestilling til fabrikkinnstillinger**

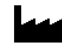

Med denne funksjonen kan du gjenopprette fabrikkinnstillingene.

#### **6.5 Målehjelp**

#### **6.5.1 Måling med målepigg 8 4**

Målepiggen kan brukes til måling av diagonaler i rom eller til måling fra utilgjengelige hjørner.<br>1. Vipp ut målepiggen til 90°.

- Vipp ut målepiggen til 90°. Målepiggen kan nå brukes som målepunkt.
- 2. Vipp ut målepiggen til 180°. Målereferansen blir automatisk omstilt. Apparatet registrerer den forlengede målereferansen.

no

#### **6.5.2 Måling med optisk sikte** 同

For avstander over 10 m kan det være nyttig å bruke det optiske siktet. Det innebygde optiske siktet er spesielt nyttig ved målinger utendørs og på steder der lasermålepunktet er svakt eller ikke synlig. Med det optiske siktet kan selv målepunkter som er langt unna peiles nøyaktig inn. Laserpunktet er synlig i optikken når det er slått på. Hvis laserpunktet slår seg av i optikken, er enten målingen avsluttet eller laserstrålen er avslått av tidsmessige grunner.

#### **6.5.3 Måling med måleplate PDA 50/51/52** 6 7

#### **INFORMASJON**

For å sikre pålitelig avstand til måleplatene må det måles mest mulig loddrett på platene.

#### **INFORMASJON**

Ved svært nøyaktige målinger med måleplaten må verdien 1,2 mm legges til den målte avstanden.

Planker, mursteiner eller andre passende objekter kan brukes som målemerker når en foretar målinger fra en utvendig kant (for eksempel utvendige vegger på hus, gjerder osv.). For større rekkevidder og ugunstige lysforhold (sterkt solskinn) anbefaler vi bruk av måleplatene PDA 50, PDA 51 eller PDA 52.

Måleplaten PDA 50 er laget av solid plast med et spesielt refleksjonslag. Ved avstander over 10 m er det lurt å bruke måleplaten ved ugunstige lysforhold.

Måleplaten PDA 51 er ikke utstyrt med et refleksjonslag og anbefales ved ugunstige lysforhold og korte avstander. Måleplaten PDA 52 er utstyrt med samme refleksjonslag som PDA 50, men er vesentlig større (210 x 297 mm). Dermed er måleplaten vesentlig lettere å bruke når det skal siktes over store avstander.

#### **6.5.4 Måling med laserbrille PUA 60**

#### **INFORMASJON**

Dette er ikke en laserbeskyttelsesbrille, og den beskytter derfor ikke øynene mot laserstråling. På grunn av det begrensede fargesynet brillen gir, kan den ikke brukes i offentlig veitrafikk. Se ikke mot solen med brillen.

Laserbrillen PUA 60 øker laserstrålens synlighet i betydelig grad.

### **6.5.5 Måling med måleforlengelse PDA 72 INFORMASJON**

Måleforlengelsen er laget av aluminium og utstyrt med et ikke-ledende kunststoffhåndtak.

Hvis måleforlengelsen PDA 72 (ekstra tilbehør) skrus inn på undersiden av apparatet, blir den automatisk registrert av apparatet og vist på displayet. Apparatet registrerer den forlengede målereferansen. Måleforlengelsen PDA 72 kan også skrus inn på baksiden av apparatet (batterirom), men der registreres den ikke automatisk. Alt etter bruken kan referansen tilpasses manuelt (se kapitlet "Målereferanser").

# **7 Betjening**

#### **7.1 Avstandsmålinger**

#### **INFORMASJON**

I prinsippet gjelder det for alle funksjoner at de enkelte trinnene alltid også angis grafisk i displayet.

#### **INFORMASJON**

Hvis det oppstår målefeil under kontinuerlig måling, og den kontinuerlige målingen avbrytes med et nytt trykk på måletasten, vises den siste gyldige avstanden.

#### **INFORMASJON**

Når funksjonen er startet, er laseren allerede slått på.

#### **INFORMASJON**

De mest nøyaktige resultatene får du når du gjennomfører alle målingene i en funksjon fra samme målepunkt og dreieakse.

# **7.1.1 Målemodus**

Avstandsmålinger kan utføres i to ulike målemoduser, enkeltmåling og kontinuerlig måling (tracking). Kontinuerlig måling (tracking) brukes ved overføring av gitte avstander og lengder og ved krevende avstandsmålinger, for eksempel i hjørner, kanter, nisjer osv.

#### **7.1.1.1 Enkeltmåling**

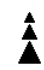

Hvis apparatet er slått av, kan det slås på med av/påtasten eller måletasten. Hvis apparatet slås på med måletasten, aktiveres laseren automatisk, og du kan hoppe over trinn en.<br>1. Trykk på

- 1. Trykk på måletasten for å slå på laseren.
- 2. Peil inn målet, og trykk på måletasten. Den målte avstanden blir vist på mindre enn et sekund på resultatlinjen.

#### **7.1.1.2 Kontinuerlig måling (tracking) INFORMASJON**

Med kontinuerlig måling (tracking) blir avstander oppdatert med 6–10 målinger per sekund i resultatlinjen. Dette er avhengig av refleksjonsegenskapene til måleflaten. Hvis lyden er aktivert, blir den kontinuerlige målingen signalisert med et lydsignal ca. 2–3 ganger i sekundet.
- 1. Hold måletasten inne i ca. 2 sekunder for å aktivere kontinuering måling (tracking).
- 2. Trykk enda en gang på måletasten for å stoppe målingen.

Da vises den siste, gyldige målingen i resultatlinjen.

#### **7.1.2 Måling i lyssterke omgivelser**

Ved lengre avstander og svært lyse omgivelser anbefaler vi bruk av måleplatene PDA 50, PDA 51 og PDA 52.

#### **7.1.3 Målerekkevidder**

#### **7.1.3.1 Økt målerekkevidde**

Målinger i mørke, skumring og av skyggelagte målepunkter, eller hvis apparatet står i skyggen, fører som regel til at rekkevidden økes.

Målinger ved bruk av måleplatene PDA 50, PDA 51 og PDA 52 fører til at rekkevidden økes.

#### **7.1.3.2 Redusert målerekkevidde**

Målinger i sterkt lys, for eksempel fra sollys eller sterke lyskastere, kan føre til redusert rekkevidde.

Målinger gjennom glass eller gjenstander innenfor siktelinjen kan føre til redusert rekkevidde.

Målinger på matte grønne, blå, svarte eller våte og skinnende overflater kan føre til redusert rekkevidde.

#### **7.2 Legge til/trekke fra avstander**

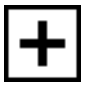

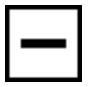

Enkeltavstander kan lett legges til og trekkes fra.

Med addering kan man for eksempel finne den indre murflaten i vinduer og dører eller legge sammen flere delavstander til en totalavstand.

Med subtraksjon kan man for eksempel finne avstanden fra underkanten av et rør til taket. Dette gjøres ved å trekke avstanden mellom gulvet og undersiden av røret fra avstanden til taket. Hvis også rørdiameteren trekkes fra, utgjør dette resultatet mellomavstanden mellom oversiden av røret og etasjeskilleren.

- 1. Trykk på måletasten (laserstrålen er slått på).
- 2. Rett inn apparatet mot målepunktet.
- 3. Trykk på måletasten.

Den første avstanden måles og vises (laseren kobles ut).

- 4. Velg ønsket regneoperasjon med høyre eller venstre piltast.
- 5. Trykk på måletasten. Laserstrålen kobles inn.
- 6. Rett inn apparatet mot det neste målepunktet.

7. Trykk på måletasten. Den andre avstanden måles og vises på mellomresultatlinjen. Resultatet av addisjonen/subtraksjonen vises på resultatlinjen. Hvis ønskelig kan du addere og subtrahere mange avstander.

**INFORMASJON** Når symbolene + og – vises for en funksjon i målefunksjonsfeltet, kan du addere eller subtrahere en ny måling i den samme funksjonen. Hvis du f.eks. er i arealfunksjonen, kan du bruke høyre eller venstre piltast til å addere eller subtrahere flere ekstra areal fra arealet du nettopp har målt.

#### **7.3 Måling av areal og volum**

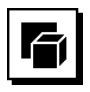

For å måle areal eller volum velger du applikasjonsgruppen Areal og volum. Velg den funksjonen som passer til bruken.

#### **7.3.1 Måling av firkantede areal**

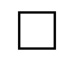

De enkelte trinnene for arealmåling blir også vist grafisk i displayet. For å måle et firkantet areal trenger du to avstander. Hvis du f.eks. vil bestemme grunnflaten i et rom, går du frem på følgende måte:

- 1. Velg funksjonen for firkantet areal i applikasjonsgruppen Areal og volum.
- 2. Rett inn apparatet mot målepunktet.<br>3. Trykk på måletasten.
- 3. Trykk på måletasten.

Rombredden måles og vises på mellomresultatlinien.

Deretter blir du via displayet automatisk oppfordret til å måle romlengden.

- 4. Rett apparatet mot neste målepunkt og mål lengden i rommet.
- 5. Trykk på måletasten.

Den andre avstanden måles, arealet beregnes umiddelbart og vises på resultatlinjen.

#### **7.3.2 Måling av trekantede areal**

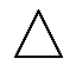

De enkelte trinnene for arealmåling blir også vist grafisk i displayet. For å måle et trekantet areal trenger du tre avstander. Hvis du f.eks. vil bestemme grunnflaten i et rom, går du frem på følgende måte:

- 1. Velg funksjonen for trekantet areal i applikasjonsgruppen Areal og volum.
- 2. Rett inn apparatet mot målepunktet.

3. Trykk på måletasten. Den første avstanden måles og vises på mellomresultatlinjen.

Deretter blir du via displayet automatisk oppfordret til å måle den andre avstanden.

- 4. Rett inn apparatet mot det neste målepunktet.<br>5. Trykk på måletasten
- 5. Trykk på måletasten.

Den andre avstanden måles og vises på mellomresultatlinjen. Deretter blir du via displayet automatisk oppfordret til å måle den tredje avstanden.

- 6. Rett inn apparatet mot det neste målepunktet.<br>7. Trykk på måletasten.
- 7. Trykk på måletasten.

Den tredje avstanden måles, arealet beregnes umiddelbart og vises på resultatlinjen.

**7.3.3 Måle volum**

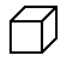

De enkelte trinnene for volummåling blir også vist grafisk i displayet. Hvis du for eksempel skal bestemme et rommål, går du frem på følgende måte:<br>1 Vela funksionen for volume

- 1. Velg funksjonen for volumet av en terning i applikasjonsgruppen Areal og volum.
- 2. Rett inn apparatet mot målepunktet.<br>3. Trvkk på måletasten.
- Trykk på måletasten. Den første avstanden måles og vises på mellomresultatlinjen. Deretter blir du via displayet automatisk oppfordret til å måle den andre avstanden.
- 4. Rett inn apparatet mot det neste målepunktet.<br>5. Trykk på måletasten.
- 5. Trykk på måletasten.

Den andre avstanden måles og vises på mellomresultatlinjen.

Deretter blir du via displayet automatisk oppfordret til å måle den tredje avstanden.

- 6. Rett inn apparatet mot det neste målepunktet.
- 7. Trykk på måletasten.

Den tredje avstanden måles, volumet beregnes umiddelbart og vises på resultatlinjen.

# **7.3.4 Måling av sylindervolum**

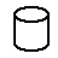

De enkelte trinnene for volummåling blir også vist grafisk i displayet. For å kunne måle et sylindervolum trenger du tre avstander. Hvis du for eksempel skal finne volumet av en silo, går du frem på følgende måte:

- 1. Velg funksjonen for sylindervolum i applikasjonsgruppen Areal og volum.
- 2. Rett apparatet mot målpunktet for å måle høyden på sylinderen.
- 3. Trykk på måletasten.
	- Den første avstanden måles og vises på mellomresultatlinjen.

Deretter blir du via displayet automatisk oppfordret til å måle den andre avstanden.

- 4. Rett apparatet mot det neste målpunktet for å måle diameteren på sylinderen.
- 5. Trykk på måletasten. Den andre avstanden måles, volumet beregnes umiddelbart og vises på resultatlinjen.

#### **7.4 Trapesfunksjoner**

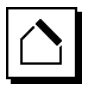

#### **INFORMASJON**

I prinsippet må det ved indirekte måleresultat regnes med redusert nøyaktighet, som er mye lavere enn apparatnøyaktigheten. For å oppnå best mulig resultat, må det tas hensyn til geometrien (f.eks. rett vinkel og trekantform). Beste resultat oppnås når hjørnene måles svært nøye, alle målepunkter ligger på samme nivå og det måles nærmere gjenstanden enn for langt unna.

#### **INFORMASJON**

Ved alle indirekte målinger må du passe på at samtlige målinger ligger på samme vertikale eller horisontale nivå.

Trapesfunksjoner kan f.eks. brukes til å finne lengden på et tak. Trapesfunksjonen beregner målavstanden ved hjelp av tre målte avstander. Trapesfunksjonen med helling beregner måleavstanden ved hjelp av to målte avstander og en hellingsvinkel.

#### **7.4.1 Trapesfunksjon (3 avstander)**

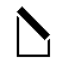

De enkelte trinnene for trapesfunksjonen blir også vist grafisk i displayet. For å kunne utføre trapesfunksjonen trenger du tre avstander. Hvis du f.eks. vil bestemme lengden på et tak, går du frem på følgende måte:

- 1. Velg funksjonen for trapes i applikasjonsgruppen Trapesfunksjoner.
- 2. Rett inn apparatet mot målepunktet.<br>3. Trykk på måletasten.
	- 3. Trykk på måletasten.

Den første avstanden måles og vises på mellomresultatlinjen.

Deretter blir du via displayet automatisk oppfordret til å måle den andre avstanden.

- 4. Rett inn apparatet mot det neste målepunktet.<br>5. Trykk på måletasten
- 5. Trykk på måletasten. Den andre avstanden måles og vises på mellomresultatlinjen.
- 6. Rett inn apparatet mot det neste målepunktet.<br>7. Trykk på måletasten.
- 7. Trykk på måletasten. Den tredje avstanden måles, målavstanden beregnes umiddelbart og vises på resultatlinjen.
- **7.4.2 Trapesfunksjon med helling (2 avstander, 1 vinkel)**

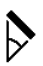

#### **INFORMASJON**

For å oppnå nøyaktige måleresultater kalibrerer du hellingssensoren før bruk av funksjonen.

#### **INFORMASJON**

Ved måling med hellinger må apparatet ikke helle sidelengs. Hvis dette skjer, vises en varselmelding på displayet, og målingen kan ikke utløses for å unngå målefeil.

De enkelte trinnene for trapesfunksjonen med helling blir også vist grafisk i displayet. For å utføre en trapesfunksjon med helling trenger du to avstander og en vinkel. Hvis du f.eks. vil bestemme lengden på et tak, går du frem på følgende måte:

- Velg funksjonen for trapes med helling i innstillingsgruppen Trapesfunksjoner.
- 2. Rett inn apparatet mot målepunktet.<br>3. Trykk på måletasten.
- 3. Trykk på måletasten.

Den første avstanden måles og vises på mellomresultatlinjen.

Deretter blir du via grafikken automatisk oppfordret til å måle den andre avstanden.

- 4. Rett inn apparatet mot det neste målepunktet.
- 5. Trykk på måletasten.

Den andre avstanden måles og vises på mellomresultatlinjen. Samtidig måles hellingsvinkelen. Måleavstanden beregnet straks og vises i resultatlinjen.

#### **7.5 Pythagorasfunksjoner**

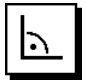

#### **INFORMASJON**

I prinsippet må det ved indirekte måleresultat regnes med redusert nøyaktighet, som er mye lavere enn apparatnøyaktigheten. For å oppnå best mulig resultat, må det tas hensyn til geometrien (f.eks. rett vinkel og trekantform). Beste resultat oppnås når hjørnene måles svært nøye, alle målepunkter ligger på samme nivå og det måles nærmere gjenstanden enn for langt unna.

#### **INFORMASJON**

Systemet kontrollerer om de geometriske forholdene tillater resultatberegning. Et ugyldig resultat som skyldes utilstrekkelig geometri, vises med en varseltrekant på resultatlinjen. I slike tilfeller må en eller flere avstander måles på nytt.

#### **INFORMASJON**

Ved alle indirekte målinger må du passe på at samtlige målinger ligger på samme vertikale eller horisontale nivå.

En indirekte avstand kan bestemmes gjennom flere avstandsmålinger og beregninger iht. Pythagoras-regler. Den enkle Pythagoras-varianten som trekant med to målte avstander. Den doble Pythagoras-varianten med to sammensatte trekanter. Den sammensatte Pythagoras-varianten med to differanse-trekanter.

#### **7.5.1 Enkel Pythagoras**

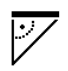

Følg den grafiske visningen som angir avstandene som skal måles med blinkende trekantsider. Hvis de tre nødvendige avstandene er målt, vil resultatet bli beregnet og vist i måleresultatlinjen.

- 1. Velg funksjonen enkel Pythagoras i applikasjonsgruppen Pythagorasfunksjoner.
- 2. Rett inn apparatet mot målepunktet.
- 3. Trykk på måletasten. Den første avstanden måles og vises på mellomresultatlinjen. Deretter blir du via displayet automatisk oppfordret

til å måle den andre avstanden.

- 4. Rett inn apparatet mot det neste målepunktet. **INFORMASJON** Pass på at den andre avstanden er vinkelrett på måleavstanden for å oppnå nøyaktige måleresultater.
- 5. Trykk på måletasten.

Den andre avstanden måles og vises på<br>mellomresultatlinien. Målavstanden beregnes mellomresultatlinien. straks og vises i resultatlinjen.

#### **7.5.2 Dobbel Pythagoras**

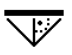

Følg den grafiske visningen som angir avstandene som skal måles med blinkende trekantsider. Hvis de tre nødvendige avstandene er målt, vil resultatet bli beregnet og vist i måleresultatlinjen.

- 1. Velg funksjonen dobbel Pythagoras i applikasjonsgruppen Pythagorasfunksjoner.
- 2. Rett inn apparatet mot målepunktet.
- 3. Trykk på måletasten. Den første avstanden måles og vises på mellomresultatlinjen.

Deretter blir du via displayet automatisk oppfordret til å måle den andre avstanden.

- 4. Rett inn apparatet mot det neste målepunktet. **INFORMASJON** Pass på at den andre avstanden er vinkelrett på måleavstanden for å oppnå nøyaktige måleresultater.
- 5. Trykk på måletasten. Den andre avstanden måles og vises på mellomresultatlinjen. Deretter blir du via displayet automatisk oppfordret til å måle den tredje avstanden.
- 6. Rett inn apparatet mot det neste målepunktet.<br>7. Trykk på måletasten.
- 7. Trykk på måletasten. Den tredje avstanden måles og vises på mellomresultatlinjen. Måleavstanden beregnet straks og vises i resultatlinjen.

#### **7.5.3 Sammensatt Pythagoras**

Følg den grafiske visningen som angir avstandene som skal måles med blinkende trekantsider. Hvis de tre nødvendige avstandene er målt, vil resultatet bli beregnet og vist i måleresultatlinjen.

- 1. Velg funksjonen for sammensatt Pythagoras i applikasjonsgruppen Pythagorasfunksjoner.
- 2. Rett inn apparatet mot målepunktet.<br>3. Trykk på måletasten.
- 3. Trykk på måletasten. Den første avstanden måles og vises på mellomresultatlinjen. Deretter blir du via displayet automatisk oppfordret til å måle den andre avstanden.
- 4. Rett inn apparatet mot det neste målepunktet.
- 5. Trykk på måletasten. Den andre avstanden måles og vises på mellomresultatlinjen.
- 6. Rett inn apparatet mot det neste målepunktet. **INFORMASJON** Pass på at den tredje avstanden er vinkelrett på måleavstanden for å oppnå nøyaktige måleresultater.
- 7. Trykk på måletasten. Den tredje avstanden måles og vises på mellomresultatlinjen. Måleavstanden beregnet straks og vises i resultatlinjen.

#### **7.6 Indirekte målinger**

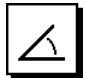

#### **INFORMASJON**

I prinsippet må det ved indirekte måleresultat regnes med redusert nøyaktighet, som er mye lavere enn apparatnøyaktigheten. For å oppnå best mulig resultat, må det tas hensyn til geometrien (f.eks. rett vinkel og trekantform). Beste resultat oppnås når hjørnene måles svært nøye, alle målepunkter ligger på samme nivå og det måles nærmere gjenstanden enn for langt unna.

#### **INFORMASJON**

For å oppnå nøyaktige måleresultater kalibrerer du hellingssensoren før bruk av funksjonene.

#### **INFORMASJON**

Ved måling med hellinger må apparatet ikke helle sidelengs. Hvis dette skjer, vises en varselmelding på displayet, og målingen kan ikke utløses for å unngå målefeil.

#### **INFORMASJON**

Ved alle indirekte målinger må du passe på at samtlige målinger ligger på samme vertikale eller horisontale nivå.

Indirekte målinger er nyttige for å finne avstander som ikke kan måles direkte. Det finnes flere typer indirekte avstander å måle.

#### **7.6.1 Indirekte horisontal avstand (1 vinkel, 1**

**avstand)**

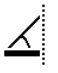

Denne funksjonen egner seg spesielt godt når det skal måles en horisontal avstand, og målet er skjult av en hindring. Følg den grafiske visningen som avstanden som skal måles angir. Når den nødvendige avstanden og hellingen er målt, vil resultatet bli beregnet og vist i måleresultatlinjen.

- 1. Velg funksjonen for den indirekte horisontale avstanden i applikasjonsgruppen målinger.
- 2. Rett inn apparatet mot målepunktet.
- 3. Trykk på måletasten.

Avstanden og hellingsvinkelen måles og vises på mellomresultatlinjen.

Måleavstanden beregnet straks og vises i resultatlinjen.

#### **7.6.2 Indirekte vertikal avstand (2 vinkler, 2 avstander)**

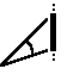

Denne funksjonen er særlig godt egnet når du skal måle en vertikal avstand på en vegg og du ikke er garantert direkte tilgang (f.eks. etasjehøyde i en bygning). Følg den grafiske visningen som avstandene som skal måles angir. Når de to nødvendige avstandene og hellingsvinklene er målt, blir resultatet beregnet og vist i måleresultatlinjen.

- 1. Velg funksjonen for den indirekte vertikale avstanden i applikasjonsgruppen Indirekte målinger.
- 2. Rett inn apparatet mot målepunktet.

3. Trykk på måletasten. Den første avstanden og vinkelen måles og vises på mellomresultatlinjen.

Deretter blir du via displayet automatisk oppfordret til å måle den andre avstanden.

- 4. Rett inn apparatet mot det neste målepunktet.<br>5. Trykk på måletasten
- 5. Trykk på måletasten.

Avstanden og hellingsvinkelen måles og vises på mellomresultatlinjen.

Måleavstanden beregnet straks og vises i resultatlinjen.

#### **7.6.3 Målinger i taket (2 vinkler, 2 avstander)**

#### **INFORMASJON**

Pass ekstra godt på at målepunktene og måleutgangspunktet ligger på ett vertikalt nivå.

Denne funksjonen er særlig godt egnet når du skal måle en avstand i et tak. Følg den grafiske visningen som avstandene som skal måles angir. Når de to nødvendige avstandene og hellingsvinklene er målt, blir resultatet beregnet og vist i måleresultatlinjen.<br>1 Velg funksjonen for den indirek

- 1. Velg funksjonen for den indirekte målingen i taket i applikasjonsgruppen Indirekte målinger.
- 2. Rett inn apparatet mot målepunktet.
- 3. Trykk på måletasten.

Den første avstanden og vinkelen måles og vises på mellomresultatlinjen.

Deretter blir du via displayet automatisk oppfordret til å måle den andre avstanden.

- 4. Rett inn apparatet mot det neste målepunktet.
- 5. Trykk på måletasten.

Avstanden og hellingsvinkelen måles og vises på mellomresultatlinjen.

Måleavstanden beregnet straks og vises i resultatlinien.

#### **7.6.4 Indirekte vertikal avstand (2 vinkler, 1 avstand)**

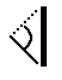

Denne funksjonen egner seg til beregning av en avstand når et målepunkt ikke reflekteres (f.eks. en kran). Følg den grafiske visningen som avstanden og vinkelen som skal måles angir. Når de to nødvendige hellingsvinklene og avstanden er målt, blir resultatet beregnet og vist i måleresultatlinjen.

- 1. Velg funksjonen for den indirekte vertikale avstanden II i applikasjonsgruppen indirekte målinger.
- 2. Rett inn apparatet mot målepunktet.
- 3. Trykk på måletasten. Den første avstanden og hellingsvinkelen måles og vises på mellomresultatlinjen. Deretter blir du via displayet automatisk oppfordret til å måle den andre hellingsvinkelen.
- 4. Rett inn apparatet mot det neste målepunktet. **INFORMASJON** Med det optiske siktet kan selv mål som ikke reflekteres, peiles nøyaktig inn på lange avstander.
- 5. Trykk på måletasten. Hellingsvinkelen måles og vises på mellomresultatlinien.

Måleavstanden beregnet straks og vises i resultatlinjen.

#### **7.7 Spesialfunksjoner**

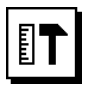

#### **7.7.1 Utendørs målemodus**

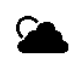

#### **INFORMASJON**

Ved bruk av utendørs målemodus må man regne med en redusert nøyaktighet på ± 20 mm fra 10 m måleavstand.

Utendørs er brukbarheten av avstandsmåleren sterkt begrenset ved sterkt sollys og store avstander.

Særlig blir peiling over lange avstander gjort vanskelig fordi apparatet bruker lengre tid på målingen.

I utendørsmodus reduseres nøyaktigheten for avstandsmålingen med ± 20 mm, og dette gir merkbart økt hastighet for målingen. Dermed er det også mulig å måle over lange avstander og ved lyse omgivelsesbetingelser. For å kunne identifisere utendørsmodus entydig og gjøre displayet lettere å lese utendørs, byttes fargene på displayet om. Displayet er nå svart, og målingene vises i hvitt.

#### **7.7.2 Hellingsfunksjon**

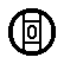

#### **INFORMASJON**

Referansen for hellingssensoren er apparatets bakside (batterirom).

I hellingsfunksjonen vises den aktuelle hellingen grafisk og numerisk. Alt etter hvilken vinkelenhet som er angitt i innstillingene, vises gjeldende helling i grader, prosent

181

eller mm/m. Hvis du trykker på måletasten i denne funksjonen, lagres gjeldende helling.

#### **7.7.3 Maleareal**

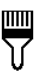

Malearealet brukes til å bestemme f.eks. veggarealet i et rom. Summen av alle vegglengder bestemmes og multipliseres med romhøyden.

- 1. Velg funksjonen maleareal i applikasjonsgruppen Spesialfunksjoner.
- 2. Rett apparatet mot målepunktet for den første lengden i rommet.
- 3. Trykk på måletasten. Den første avstanden måles og vises på mellomresultatlinjen.
- 4. Rett apparatet inn før den neste romlengden, og utfør målingen med måletasten. Den andre avstanden måles og vises på

mellomresultatlinjen. Mellomresultatet i fet skrift er de summerte romlengdene.

- 5. Gjenta prosedyren til alle romlengdene er målt.
- 6. Når alle romlengdene er målt, trykker du på høyre piltast for å skifte til romhøyde.
- 7. Bekreft med måletasten.
- 8. Rett apparatet inn for romhøyden og utfør målingen med måletasten. Romhøyden måles og vises på mellomresultatlinjen. Malearealet beregnes straks og vises i resultatlinjen.

**INFORMASJON** Til den beregnede malearealet kan du addere eller subtrahere areal. Velg pluss eller minus med høyre eller venstre piltast. Bekreft med måletasten. Mål nå lengden og bredden på arealet. Arealet beregnes straks og legges til eller trekkes fra malearealet. På skjermen finner du resultatet for det opprinnelige malearealet, lengden og bredden på den siste målingen og arealet og malearealet pluss eller minus det nye beregnede arealet.

#### **7.7.4 Oppmerkingsfunksjon**

Med apparatet kan du overføre og merke målt eller angitt masse, f.eks. ved montering av tørrveggelementer.

- 1. Velg funksjonen oppmerking i applikasjonsgruppen spesialfunksjoner.
- 2. Angi avstanden manuelt.
- 3. Velg tastatursymbolet med venstre eller høyre piltast for å angi avstanden manuelt.
- 4. Bekreft med måletasten.
- 5. Velg de aktuelle tallene med venstre eller høyre piltast.
- 6. Bekreft tallene med måletasten.<br>7. Du bekrefter verdien ved å velge
- 7. Du bekrefter verdien ved å velge hakesymbolet nede til høyre.

8. Velg nå flaggsymbolet med venstre eller høyre piltast.

**INFORMASJON** Avstanden du har valgt, vises nå mellom to flagg.

9. Trykk på måletasten for å starte målingen. Pilene på skjermen viser hvilken retning du må flytte apparatet i.

Hvis målavstanden er oppnådd, vises svarte piler over og under avstanden.

10. For å multiplisere avstanden går du videre med apparatet.

På høyre side vises hvor mange ganger du har gått den ønskede avstanden.

11. Trykk på måletasten for å avslutte målingen.

**INFORMASJON** Når oppmerkingsavstanden er nådd, vises den aktuelle referansen på displayet for å gjøre merkingen enklere.

**INFORMASJON** Den nødvendige avstanden kan også måles i stedet for å angis manuelt. Da velger du symbolet for enkeltmåling og bekrefter med måletasten. Du kan nå måle ønsket oppmerkingsavstand.

#### **7.7.5 Min/maks deltafunksjon**

 $\Delta$ l $_{\rm I}$ 

Maksimumsmålingen brukes hovedsakelig til bestemme diagonaler, mens minimumsmålingen brukes til å bestemme eller rette inn parallelle gjenstander, eller til målinger på utilgjengelige steder.

Maksimumsmålingen benytter trackingmodus, og oppdaterer displayet hver gang den målte avstanden blir større.

Minimumsmålingen benytter trackingmodus, og oppdaterer displayet hver gang den målte avstanden blir mindre.

Med kombinasjonen av maksimums- og minimumsmåling er det mulig å bestemme avstandsdifferanser på en svært enkel, rask og pålitelig måte. Dermed kan du enkelt og sikkert bestemme rørlengder under etasjeskillere eller avstander mellom gjenstander selv på utilgjengelige steder.

- 1. Velg funksjonen min/maks delta i applikasjonsgruppen Spesialfunksjoner.
- 2. Rett inn apparatet mot målepunktet.<br>3. Trykk på måletasten
	- 3. Trykk på måletasten. Den kontinuerlige målingen startes. I visningsfeltet MIN og MAKS oppdateres visningen ved avstandsøkning eller -reduksjon. I feltet Delta beregnes differansen mellom Min og Maks.
- 4. Trykk på måletasten for å stoppe målingen. De sist målte avstandene vises i resultatlinjen

#### **7.7.6 Tidsbryter**

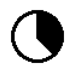

Tidsbryterfunksjonen fungerer på samme måte som på et kamera. Når du åpner funksjonen tidsbryter og trykker på måletasten, utløses målingen med to sekunders forsinkelse. For å omstille tidsbryteren til 5 eller 10 sekunder, flytter du høyre piltast til symbolet som viser sekundene. Med måletasten kan du nå velge tidsrommet for tidsbryteren. Bla med høyre eller venstre piltast til du kommer tilbake til målesymbolet for å utløse den forsinkede målingen. Tidsbryteren kan stoppes med C-tasten.

#### **7.7.7 Offset-funksjon**

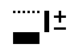

Offset-funksjonen adderer eller subtraherer automatisk en definert verdi til alle målingene. Denne verdien kan legges inn manuelt eller måles.

- 1. Velg funksjonen Offset i applikasjonsgruppen Spesialfunksjoner.
- 2. Velg tastatursymbolet med venstre eller høyre piltast for å angi avstanden manuelt.
- 3. Bekreft med måletasten.<br>4. Velg de aktuelle tallene
- Velg de aktuelle tallene med venstre eller høyre piltast.
- 5. Bekreft tallene med måletasten.<br>6. Du bekrefter verdien ved å velge
- 6. Du bekrefter verdien ved å velge hakesymbolet nede til høyre.
- 7. Velg nå offset-symbolet med venstre eller høyre piltast. Offset-verdien du har valgt, vises nå i øvre del av displayet. Hver avstandsmåling du nå utfører, legges til eller trekkes fra den valgte offset-verdien (alt etter hvilket fortegn den angitte offset-verdien har).

**INFORMASJON** Den nødvendige offset-verdien kan også måles i stedet for å angis manuelt. Da velger du symbolet for enkeltmåling og bekrefter med måletasten. Du kan nå måle ønsket offset-avstand.

#### **7.7.8 Dataminne**

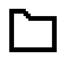

Apparatet lagrer måleverdier og funksjonsresultater fortløpende under målingen. Alt etter funksjonsomfang lagres inntil 30 visninger med grafikksymboler på denne måten. Hvis dataminnet allerede er fylt med 30 visninger og en ny visning lagres, slettes den eldste visningen fra minnet. Hele dataminnet slettes hvis C-tasten trykkes inn i ca. 2 sekunder ved dataminnevisning.

### **8 Service og vedlikehold**

#### **8.1 Rengjøring og tørking**

- 1. Blås bort støv fra glasset.<br>2. Ikke berør linsen med fing
- Ikke berør linsen med fingrene.
- 3. Må bare rengjøres med rene og myke kluter; fukt om nødvendig med ren alkohol eller litt vann. **INFORMASJON** Ikke bruk andre væsker, siden dette kan angripe plastdelene.
- 4. Ta hensyn til temperaturgrensene ved oppbevaring av utstyret, især om vinteren/sommeren.

#### **8.2 Lagring**

Maskiner som er blitt våte, må pakkes ut. Apparat, transportbeholdere og tilbehør må tørkes (ved maks. 40 °C) og rengjøres. Utstyret må først pakkes inn igjen når det er helt tørt.

Etter lengre tids oppbevaring eller langvarig transport må det foretas en kontrollmåling før bruk.

Ved lengre tids oppbevaring må du ta batteriene ut av maskinen. Batterier som går tomme, kan skade apparatet.

#### **8.3 Transport**

Til transport/frakt av utstyret brukes enten den originale Hilti-emballasjen eller tilsvarende emballasje.

#### **8.4 Kalibrering og justering av laseren**

### **8.4.1 Kalibrering av laseren**

Overvåkning av måleutstyr for brukere som er sertifisert iht. ISO 900X: Du kan selv foreta den måleutstyrovervåkningen av PD-E-laseravstandsmåler som kreves iht. ISO 900X (se feltprosedyre i ISO 17123-4 for nøyaktighetsundersøkelse av geodetiske instrumenter: del 4, avstandsmåler for korte avstander)

- 1. Velg en varig uforanderlig og lett tilgjengelig målestrekning av kjent lengde på ca. 1 til 5 m (nominell avstand) og utfør 10 målinger av samme avstand.
- 2. Bestem middelverdien for avvikene fra den nominelle avstanden. Denne verdien skal ligge innenfor den spesifikke apparatnøyaktigheten.
- 3. Loggfør denne verdien og bestem tidspunktet for neste test.

**INFORMASJON** Gjenta denne testmålingen med jevne mellomrom, både før og etter viktige målinger. **INFORMASJON** Merk PD-E med en etikett for overvåket måleutstyr og dokumenter hele overvåkningsforløpet, testprosedyre og resultater.

**INFORMASJON** Ta hensyn til de tekniske dataene i bruksanvisningen samt forklaringen om målenøyaktighet.

#### **8.4.2 Justering av laseren**

For å oppnå optimal innstilling av laseravstandsmåleren, kan apparatet justeres på et Motek-verksted, som gjerne stadfester den nøyaktige innstillingen med et kalibreringssertifikat.

#### **8.4.3 Motek kalibreringsservice**

Vi anbefaler regelmessig testing av apparatet hos Motek for å kunne sikre pålitelighet iht. normer og lovfestede krav.

Motek kalibreringsservice står når som helst til disposisjon; kalibrering minst én gang per år anbefales.

I forbindelse med kalibrering hos Motek blir det bekreftet at spesifikasjonene for det kontrollerte apparatet på kontrolltidspunktet er i samsvar med de tekniske dataene i bruksanvisningen.

Ved avvik fra produsentens anvisninger blir brukte målere innstilt på nytt. Etter justering og testing blir det satt et kalibreringsmerke på apparatet, og med et kalibreringssertifikat blir det skriftlig bekreftet at apparatet fungerer iht. produsentens anvisninger.

Kalibreringssertifikater kreves alltid for foretak som er sertifisert iht. ISO 900X.

Din nærmeste Motek kontakt gir deg gjerne nærmere opplysninger.

# **9 Feilsøking**

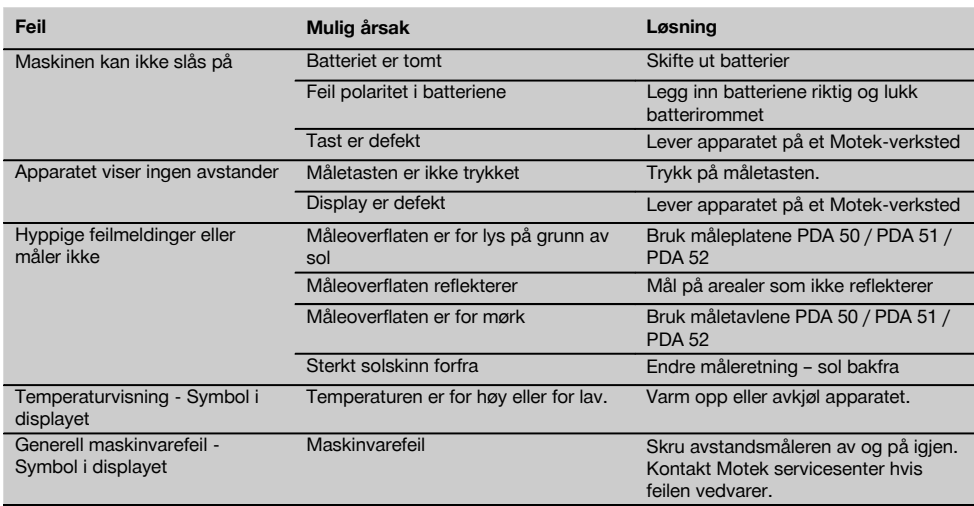

# **10 Avhending**

#### **ADVARSEL**

Ved ukyndig avhending av utstyret kan følgende skje:

Ved forbrenning av plastdeler kan det oppstå giftige gasser som kan gjøre personer syke.

Batterier kan eksplodere og dermed forårsake forgiftninger, forbrenninger, etseskader eller miljøskader dersom de skades eller varmes sterkt opp.

Ved ukyndig avhending kan uvedkommende få tak i utstyret og bruke det på uønskede måter. Dette kan føre til at de skader seg selv og tredjepart samt skader miljøet.

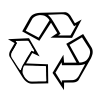

De fleste Hilti-verktøy og -apparater er laget av resirkulerbare materialer. En forutsetning for resirkulering er at delene tas fra hverandre. Norge har en ordning for å ta apparater tilbake for resirkulering. Trenger du mer informasjon, kontakt Motek.

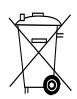

Kun for EU-land

Kast aldri elektriske apparater i husholdningsavfallet!

I henhold til EU-direktiv om kasserte elektriske og elektroniske produkter og direktivets iverksetting i nasjonal rett, må elektriske apparater og batterier som ikke lenger skal brukes, samles separat og returneres til et miljøvennlig gjenvinningsanlegg.

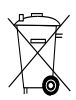

Avhend batteriene i tråd med nasjonale forskrifter.

# **11 Produsentgaranti apparater**

Motek garanterer levering av et apparat som er fritt for material- eller fabrikasjonsfeil i et år fra fakturadato. Garantien gjelder under forutsetning av at apparatet er korrekt benyttet og vedlikeholdt i henhold til bruksanvisningen og at det kun brukes originalt Hilti forbruksmateriale, tilbehør og deler med apparatet.

Denne garantien omfatter gratis reparasjon eller utskiftning av defekte deler i hele apparatets levetid. Defekter som skyldes naturlig slitasje på apparatet faller ikke inn under garantibestemmelsene.

**Så fremt ikke nasjonale forskrifter tilsier noe annet, er ytterligere krav utelukket. Motek garanterer ikke under noen omstendighet for direkte, indirekte skader, følgeskader, tap eller kostnader i forbindelse med bruken av apparatet eller uriktig bruk av apparatet, uavhengig av årsak. Indirekte løfter om apparatets bruksmuligheter ligger ettertrykkelig utenfor garantiens bestemmelser.**

Reparasjoner eller endringer skal kun utføres av Moteks servicesentra.

Dette er Moteks garantiforpliktelse. Denne er overordnet tidligere og samtidige forpliktelser, det være seg skriftlige eller muntlige.

# **12 EF-samsvarserklæring (original)**

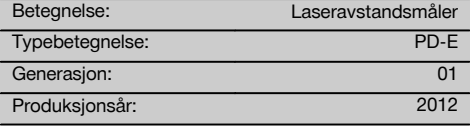

Vi erklærer herved at dette produktet overholder følgende normer og retningslinjer: 2006/95/EF, 2006/66/EF, 2004/108/EF, 2011/65/EU, EN ISO 12100.

#### **Hilti Corporation, Feldkircherstrasse 100, FL‑9494 Schaan**

**Paolo Luccini Edward Przybylowicz** Head of BA Quality and Process Management Business Area Electric Tools & Accessories<br>06/2013 06/2013 06/2013

Head of BU Measuring Systems

BU Measuring Systems

#### **Teknisk dokumentasjon hos:**

Hilti Entwicklungsgesellschaft mbH Zulassung Elektrowerkzeuge Hiltistrasse 6 86916 Kaufering Deutschland

# **ALKUPERÄISET OHJEET**

# **Laseretäisyysmittari PD-E**

**Lue ehdottomasti tämä käyttöohje ennen laitteen käyttämistä.**

**Säilytä käyttöohje aina laitteen mukana.**

**Varmista, että käyttöohje on laitteen mukana, kun luovutat laitteen toiselle henkilölle.**

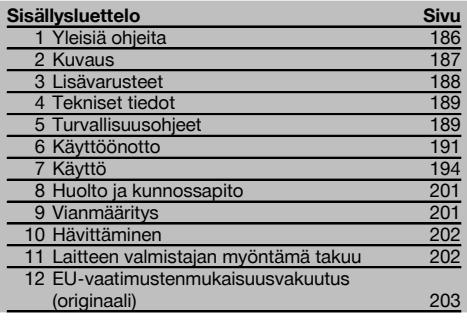

1 Numerot viittaavat kuviin. Tekstiin liittyvät kuvat löydät auki taitettavilta kansisivuilta. Pidä kansisivut auki käyttöohjetta lukiessasi.

Tämän käyttöohjeen tekstissä sana »laite« tarkoittaa aina laseretäisyysmittaria PD‑E.

#### **Laitteen osat, käyttö- ja näyttöelementit** 1

- @ Takimmaiset vastinpinnat
- ; LED-merkkivalo referenssikohtana takimmainen vaste
- = Vasemmalle-painike
- (4) Valikkopainike
- (5) Mittauspainike
- ( Graafinen näyttö
- ) LED-merkkivalo referenssikohtana etummainen vaste
- (8) Sivumittauspainike
- § Käyttökytkin
- / Oikealle-painike
- : Kantolenkin kiinnityskohta
- · Tyhjennyspainike (Clear)
- (13)  $\frac{1}{4}$  tuuman kierre mittausjatkeelle PDA 72
- (14) Mittauspiikki
- | Lasersäteen lähtö ja vastaanottolinssi
- Optinen tähtäin
- (17) <sup>1</sup>/<sub>4</sub> tuuman kierre alapuolella

# **1 Yleisiä ohjeita**

**1.1 Varoitustekstit ja niiden merkitys**

#### **VAKAVA VAARA**

Varoittaa vaaratilanteesta, josta voi seurauksena olla vakava loukkaantuminen tai jopa kuolema.

#### **VAARA**

Varoittaa vaaratilanteesta, josta voi seurauksena olla vakava loukkaantuminen tai kuolema.

#### **VAROITUS**

Varoittaa vaaratilanteesta, josta voi seurauksena olla loukkaantuminen, vaurioituminen tai aineellinen vahinko.

#### **HUOMAUTUS**

Antaa toimintaohjeita tai muuta hyödyllistä tietoa.

#### **1.2 Symboleiden ja muiden huomautusten merkitys Symbolit**

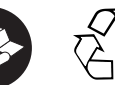

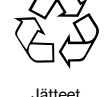

toimitettava kierrätykseen

CAUTION **ASER RADIATION DO NOT**<br>STARE INTO BEAM

CFR 21, § 1040 (FDA) mukainen laserluokka II

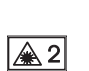

Lue käyttöohje ennen laitteen käyttämistä

Luokan 2 laser

KCC‑REM-HLT-PD-F

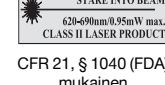

#### **Laitteen tunnistetietojen sijainti**

Tyyppimerkinnän ja sarjanumeron löydät laitteen tyyppikilvestä. Merkitse nämä tiedot myös käyttöohjeeseen ja ilmoita nämä tiedot aina kun otat yhteyttä Hilti-myyntiedustajaan tai Hilti-asiakaspalveluun.

Tyyppi:

Sukupolvi: 01

Sarjanumero:

# **2 Kuvaus**

#### **2.1 Tarkoituksenmukainen käyttö**

Laite on tarkoitettu etäisyyksien mittaamiseen, mitattujen etäisyyksien yhteen laskemiseen ja toisistaan vähentämiseen. Laitteessa on monia käytännöllisiä toimintoja kuten pinta-ala- ja tilavuuslaskenta sekä min-/max-laskenta, mittojen siirtäminen ja merkitseminen, suunnikaslaskenta, maalauspinta-alalaskenta, Pythagoraan kaavan kolmiolaskenta ja tietojen muisti.

Laitetta ei ole tarkoitettu vaaitustöihin.

Laitteen käytössä on noudatettava turvallisuusohjeita (kohta 5).

#### **2.2 Näyttö**

Näyttö jakautuu eri alueisiin. Tumma ylempi kenttä sisältää tiedot laitteen tilasta (esimerkiksi mittausreferenssikohta, paristojen kunto, laser päällä, jatkuva laser). Heti tämän kentän alapuolella näkyvät mittaustoiminnot (esimerkiksi plus, miinus), jotka voidaan valita nuolipainikkeilla.

Mittaustilassa näytetään nykyiset mittausarvot näytön alimmassa kentässä (tulosrivillä). Toiminnoissa kuten toiminnossa Pinta-ala näytetään mitatut etäisyydet välitulosriveillä ja laskettu tulos tulosrivillä.

#### **2.3 Näytön taustavalo**

Jos ympäristön valoisuus on heikko, näytön taustavalo kytkeytyy automaattisesti päälle, kun jotakin painiketta painetaan. Taustavalon kirkkaus pienennetään 10 sekunnin kuluttua 50 %:iin. Ellei sitten mitään painiketta paineta 20 sekunnin kuluessa, näytön taustavalo sammuu.

#### **HUOMAUTUS**

Näytön taustavalo kuluttaa virtaa. Jos käytät taustavaloa usein, paristot tai akut tyhjentyvät nopeammin.

#### **2.4 Toimintaperiaate**

Etäisyys mitataan lähettämällä lasermittaussäde kohtaan, jossa säde osuu heijastavaan pintaan. Mittauskohteen tunnistaa selvästi punaisesta lasermittauspisteestä. Toimintaetäisyys riippuu kohdepinnan heijastavuudesta ja laadusta.

#### **2.5 Mittaus karkealta pinnalta**

Jos teet mittausta karkealta pinnalta (esimerkiksi karkea laasti), mitataan keskiarvo, jolloin lasersäteen keskikohtaa painotetaan enemmän kuin säteen reuna-alueita.

#### **2.6 Mittaus pyöreiltä tai taivutetuilta pinnoilta**

Jos kohteen tällaiset pinnat ovat erittäin viistoja, saattaa joissakin tilanteissa laitteeseen heijastua takaisin liian vähän valoenergiaa, tai jos laite suunnataan tällaisille pinnoille kohtisuoraan, takaisin saattaa heijastua liian paljon valoenergiaa. Kummassakin tapauksessa suositamme tähtäinlevyn PDA 50, PDA 51 tai PDA 52 käyttämistä.

#### **2.7 Mittaus märiltä tai kiiltäviltä pinnoilta**

Jos pystyt kohdistamaan laseretäisyysmittarin kohteen pintaan, etäisyys kohdepisteeseen mitataan luotettavasti. Jos kohteen pinta on voimakkaasti heijastava, laitteen toimintaetäisyys on lyhyempi tai takaisin heijastuva valoenergia saattaa olla liian suuri.

#### **2.8 Mittaus läpinäkyviltä pinnoilta**

Etäisyysmittausta ei voida tehdä valoa läpäisevältä pinnalta kuten nesteen, styroksin, vaahtomuovin jne. pinnalta. Valo tunkeutuu näihin materiaaleihin, minkä vuoksi mittaustulos olisi virheellinen. Mittausvirheitä voi syntyä myös silloin, jos mittaat lasin läpi tai jos kohdistuslinjoilla on esineitä.

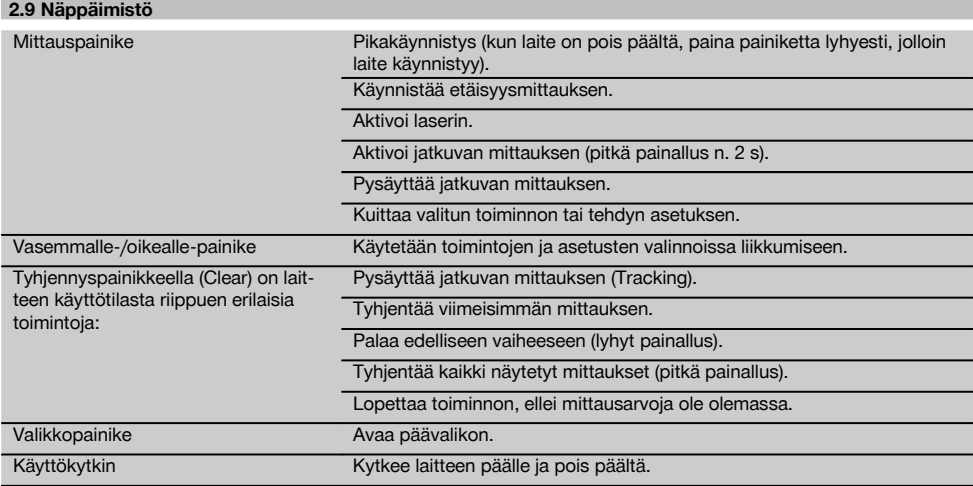

### **2.10 Toimituksen sisältö**

- 1 Laseretäisyysmittari PD‑E
- 2 Akut / paristot
- 1 Laitepussi
- 1 Käyttöohje
- 1 Valmistajatodiste
- 1 Kantolenkki
- 1 Käyttäjäesite

# **3 Lisävarusteet**

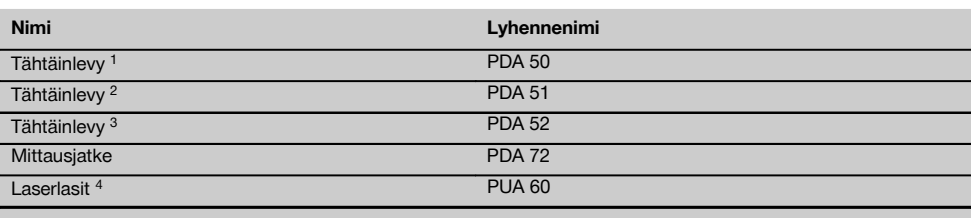

1 Jossa heijastava pinnoite (120x130 mm)

2 Valkoinen (120x130 mm)

3 Jossa heijastava pinnoite (210x297 mm)

4 Parantavat lasersäteen näkyvyyttä vaikeissa valo-olosuhteissa.

fi

# **4 Tekniset tiedot**

Oikeudet teknisiin muutoksiin pidätetään!

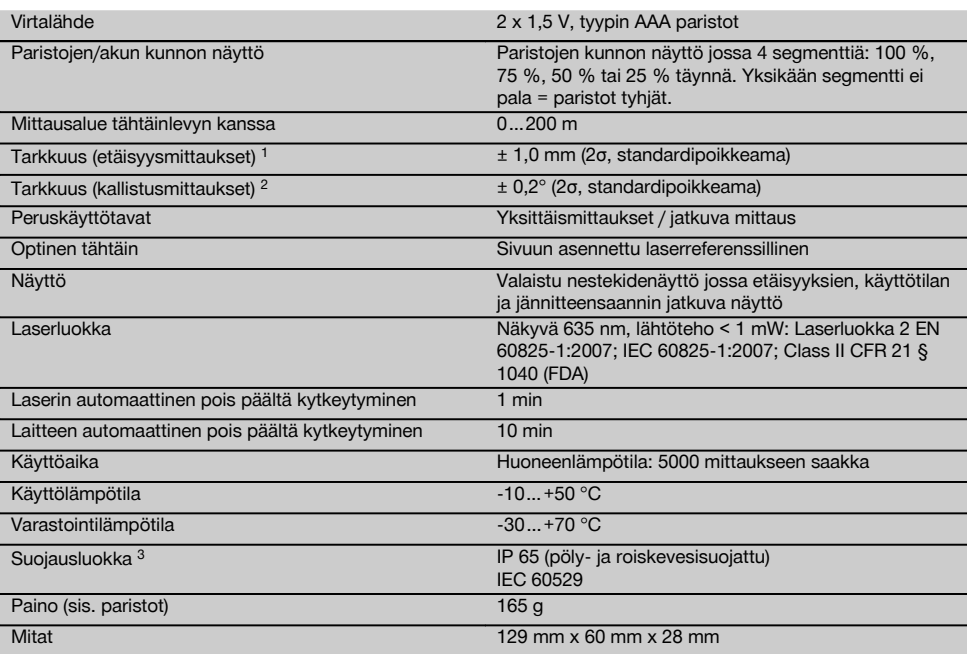

1 Eri tekijät kuten suuret lämpötilavaihtelut, kosteus, tärähdys, putoaminen jne. voivat vaikuttaa tarkkuuteen. Ellei muuta ole ilmoitettu, laite on hienosäädetty tai kalibroitu standardiolosuhteissa (MIL-STD-810G). Etäisyysmittauksissa on otettava huomioon etäisyydestä riippuva virhe suuruusluokkaa 0,02 mm per metri.

2 Kallistustunnistimen referenssikohtana toimii laitteen taustapuoli (paristolokero). Eri tekijät kuten suuret lämpötilavaihtelut, kosteus, tärähdys, putoaminen jne. voivat vaikuttaa tarkkuuteen. Ellei muuta ole ilmoitettu, laite on hienosäädetty tai kalibroitu standardiolosuhteissa (MIL-STD-810G).

3 Pois lukien paristolokero

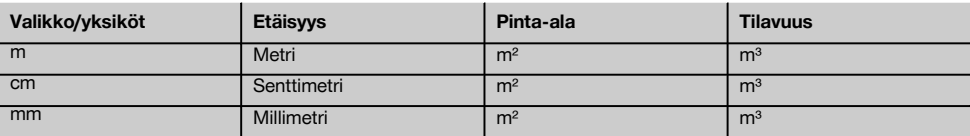

# **5 Turvallisuusohjeet**

**Tämän käyttöohjeen eri kappaleissa annettujen turvallisuusohjeiden lisäksi on aina ehdottomasti noudatettava seuraavia ohjeita.**

**Säilytä kaikki turvallisuus- ja käyttöohjeet huolellisesti vastaisen varalle.**

#### **5.1 Yleisiä turvallisuusohjeita**

- a) **Älä poista turvalaitteita käytöstä tai irrota laitteessa olevia huomautus- ja varoitustarroja.**
- b) **Älä jätä laserlaitteita lasten ulottuville.**
- c) Laitteen asiantuntemattoman avaamisen yhteydessä saattaa syntyä lasersäteilyä, jonka teho ylittää laserlaiteluokan 2 rajat. **Korjauta laite aina vain valtuutetussa Hilti-huollossa.**
- d) **Laitteeseen ei saa tehdä minkäänlaisia muutoksia.**
- e) **Tarkasta laitteen moitteeton toiminta aina ennen jokaista käyttämistä.**
- f) Mittaustulokset saattavat vääristyä, jos mittauksia suoritetaan heikosti heijastavia taustoja vasten ympäristössä, joka heijastaa voimakkaasti.
- g) Mittaaminen lasilevyn läpi tai muiden esineiden läheisyydessä voi vääristää mittaustulosta.
- h) Mittaustulos saattaa vääristyä, jos mittausolosuhteet muuttuvat nopeasti, esimerkiksi jos mittaussäteen poikki kulkee ihmisiä.
- i) **Älä suuntaa laitetta aurinkoa tai muita voimakkaita valonlähteitä kohti.**
- j) **Ota ympäristötekijät huomioon. Älä käytä laitetta paikoissa, joissa on tulipalo- tai räjähdysvaara.**
- k) **Laite ja sen varusteet saattavat aiheuttaa vaaratilanteita, jos kokemattomat henkilöt käyttävät laitetta ohjeiden vastaisesti tai muutoin asiattomasti.**
- l) **Loukkaantumisvaaran välttämiseksi käytä laitteessa vain alkuperäisiä Hilti-lisävarusteita ja ‑lisälaitteita.**
- m) **Noudata käyttöohjeessa annettuja käyttöä, huoltoa ja kunnossapitoa koskevia ohjeita.**

#### **5.2 Työpaikan asianmukaiset olosuhteet**

- a) **Vältä hankalia työskentelyasentoja; etenkin jos teet työtä tikkailta. Varmista, että seisot tukevalla alustalla ja säilytät aina tasapainosi.**
- b) **Jos laite tuodaan kylmästä tilasta lämpimään tai päinvastoin, laitteen lämpötilan on annettava tasoittua ennen käyttämistä.**
- c) **Tarkasta turvallisuuden vuoksi aiemmin valitsemasi arvot ja asetukset.**
- d) **Varmista mittauspaikan turvallisuus ja varmista laitetta käyttökuntoon asettaessasi, ettei lasersäde suuntaudu kohti muita ihmisiä tai kohti itseäsi.**
- e) **Käytä laitetta vain teknisissä tiedoissa eritellyissä käyttöolosuhteissa.**
- f) **Ota huomioon maakohtaiset määräykset onnettomuuksien ehkäisemiseksi.**

#### **5.3 Sähkömagneettinen häiriökestävyys**

#### **HUOMAUTUS**

Koskee vain Koreaa: Tämä laite sietää yrityskäyttöympäristössä esiintyviä sähkömagneettisia aaltoja (luokka A). Laitteen käyttäjän on otettava tämä huomioon eikä laitetta saa käyttää asuntoympäristössä.

Vaikka laite täyttää voimassa olevien määräysten tiukat vaatimukset, Hilti ei pysty sulkemaan pois mahdollisuutta, että voimakas häiriösäteily häiritsee laitetta, jolloin seurauksena on virheellisiä toimintoja. Tässä tapauksessa, tai jos olet muuten epävarma, on tehtävä tarkastusmittauksia. Hilti ei myöskään pysty sulkemaan pois mahdollisuutta, että muihin laitteisiin (esimerkiksi lentokoneiden navigointilaitteet) aiheutuu häiriöitä. Laite täyttää luokan A vaatimukset; häiriöitä saattaa esiintyä kotitalousympäristössä.

#### **5.4 Yleiset turvallisuustoimenpiteet**

- a) **Tarkasta laite aina ennen käyttöä. Jos laite on vaurioitunut, korjauta se Hilti-huollossa.**
- b) **Putoamisen tai vastaavan mekaanisen rasituksen jälkeen laitteen tarkkuus on tarkastettava.**
- c) **Vaikka laite on suunniteltu kovaan rakennustyömaakäyttöön, laitetta on käsiteltävä varoen kuten muitakin mittauslaitteita.**
- d) **Vaikka laite on suunniteltu kosteustiiviiksi, pyyhi laite kuivaksi aina ennen kuin laitat sen kantolaukkuun.**

#### **5.5 Sähkön aiheuttamat vaaratekijät**

- a) **Paristot tai akut eivät saa joutua lasten käsiin.**
- b) **Älä kuumenna paristoja tai akkuja äläkä heitä niitä avotuleen.** Paristot tai akut saattavat räjähtää, tai ilmaan saattaa päästä myrkyllisiä aineita.
- c) **Älä yritä ladata paristoja.**
- d) **Älä liitä paristoja tai akkuja laitteeseen juottamalla.**
- e) **Älä pura paristojen tai akkujen latausta aiheuttamalla niihin oikosulkua.** Se voisi johtaa paristojen tai akkujen ylikuumenemiseen, mikä voisi aiheuttaa palovammoja.
- f) **Älä avaa paristoja tai akkuja äläkä käsittele niitä kovakouraisesti.**
- g) Älä käytä laitteessa sinkkihiiliparistoja.

#### **5.6 Laserlaiteluokitus**

Myyntimallista riippuen laite vastaa laserluokkaa 2 normien IEC60825-1:2007 / EN60825-1:2007 mukaisesti ja CFR 21 § 1040 (FDA) mukaisesti luokkaa II. Laitteen käyttö ei edellytä erityisiä suojavarusteita. Silmäluomien sulkemisrefleksi suojaa silmiä, jos henkilö katsoo hetkellisesti suoraan säteeseen. Lääkkeet, alkoholi ja muut huumaavat aineet saattavat heikentää tätä sulkemisrefleksiä. Vältä kuitenkin katsomasta suoraan säteeseen kuten et katsoisi suoraan aurinkoonkaan. Älä suuntaa lasersädettä ihmisiä kohti.

#### **5.7 Kuljettaminen**

**Lähetä laite aina ilman paristoja / akkua.**

# **6 Käyttöönotto**

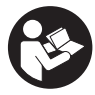

#### **6.1 Paristoien asennus**

**VAROITUS Älä laita laitteeseen vaurioituneita paristoja tai akkuja.**

**VAROITUS Vaihda aina kaikki paristot samalla kertaa.**

#### **VAKAVA VAARA**

**Älä käytä sekaisin uusia ja vanhoja paristoja. Älä käytä sekaisin eri valmistajien paristoja tai tyypiltään erilaisia paristoja.**

- 1. Avaa laitteen taustapuolella oleva paristolokeron kansi.
- 2. Ota paristot esille pakkauksesta ja laita ne laitteeseen.

**HUOMAUTUS** Varmista oikea napaisuus (ks. merkinnät paristolokerossa).

- 3. Sulje paristolokeron kansi.
- 4. Varmista, että paristolokero lukittuu kunnolla kiinni.

#### **6.2 Laitteen kytkeminen päälle ja pois päältä**

- 1. Vaihtoehtoisesti voit kytkeä laitteen päälle käyttökytkimellä ja myös mittausnäppäimellä.
- 2. Kun laite ei ole päällä, paina käyttökytkintä: Laite kytkeytyy päälle. Laser ei ole päällä.
	-
- 3. Kun laite on päällä, paina käyttökytkintä: Laite kytkeytyy pois päältä.
- 4. Kun laite ei ole päällä, paina mittausnäppäintä: Laite ja laser kytkeytyvät päälle.

#### **6.3 Valikko**

#### **HUOMAUTUS**

Päävalikon kautta pääset eri toimintoihin ja asetuksiin. Päävalikkoon pääset painamalla valikkopainiketta. Käytä oikealle- ja vasemmalle-painikkeita valikossa liikkumiseen. Valittuna oleva toiminto näkyy korostettuna. Valitun toiminnon käyttämiseksi kuittaa valintasi painamalla mittauspainiketta.

#### **HUOMAUTUS**

Päävalikon ylimmällä rivillä on Suosikit-palkki, jonka voit muokata haluamaksesi. Tähän kohtaan voit asettaa useimmin käyttämäsi toiminnot (ks. kohta 6.4.5 Suosikit-palkin muuttaminen).

Erotinpalkin alla olevalla alueella näkyvät eri sovellusryhmät. Kun valitset jonkin sovellusryhmän ja kuittaat valintasi, kyseinen sovellusryhmä avautuu ja kaikki sen toiminnot näytetään.

#### **6.4 Asetukset**

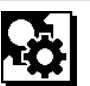

- 1. Paina valikkopainiketta laitteen ollessa päällä.<br>2. Navigoi oikealle- tai vasemmalle-painikkeella s
- Navigoi oikealle- tai vasemmalle-painikkeella sovellusryhmään "Asetukset".
- 3. Kuittaa painamalla mittauspainiketta.

#### **6.4.1 Mittayksikkö**

**Label** 

Mittayksiköksi voidaan valita metri, cm tai mm. Valittu mittayksikkö on merkitty mustalla umpineliöllä.

#### **6.4.2 Mittausreferenssikohdat**

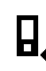

#### **HUOMAUTUS**

Laitteella voidaan mitata etäisyys kohteen ja laitteen viiden eri vastinkohdan eli referenssikohdan välillä. Vaihto etureunan, takareunan ja laitteen taustapinnassa (paristolokero) olevan kierteen välillä tehdään valikossa Mittausreferenssikohdat. Jos käännät piikin esiin 180°, laite kytkeytyy automaattisesti käyttämään referenssikohtana mittauspiikkiä. Jos kiinnität mittausjatkeen PDA 72 (lisävaruste) laitteen alapinnalle, laite tunnistaa mittausjatkeen automaattisesti ja näyttää sen näytössä. Mittausjatkeen PDA 72 voit kiinnittää myös laitteen taustapintaan (paristolokero), mutta silloin sitä ei kuitenkaan tunnisteta automaattisesti. Kun käännät mittauspiikin sisään tai kytket laitteen pois päältä, mittausreferenssikohdaksi palautuu aina laitteen takareuna. Vihreät LED-merkkivalot ja näytön mittausreferenssikohtasymboli ilmaisevat kulloinkin valittuna olevan mittausreferenssikohdan.

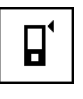

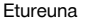

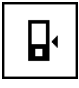

Laitteen taustapuolen kierre (paristolokero)

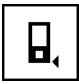

Takareuna

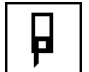

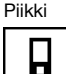

Mittausjatke PDA 72 kiinnitettynä laitteen alapintaan.

#### **6.4.3 Kulmayksikkö**

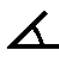

fi

Kulmayksiköksi, joka näytetään kallistustoiminnossa, voidaan asettaa aste, prosentti tai mm/m. Valittu kulmayksikkö on merkitty mustalla umpineliöllä.

#### **6.4.4 Eksperttitila päälle / pois päältä**

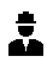

Kun eksperttitila on aktivoitu, toimintojen Ajastin ja Min/Max sekä mittausreferenssikohdan käyttö voidaan yhdistää kaikkiin toimintoihin. Lisäksi toimintojen: pinta-ala, tilavuus, Pythagoras, suunnikas, epäsuora vaakaetäisyys ja epäsuora pystyetäisyys yhteydessä näytetään lisätietoja. Jos Asetukset-valikossa on asetettu mittakaava, se voidaan näyttää eksperttitilassa. Valintamahdollisuudet näytetään näytön yläreunassa.

#### **6.4.5 Suosikit-palkin muuttaminen**

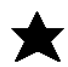

Näissä asetuksissa voit muokata Suosikit-palkkia. Suosikit-palkin kautta päästään nopeasti useimmin käytettyihin toimintoihin.

- 1. Valitse oikealle- ja vasemmalle-painikkeilla se toiminto, jota haluat muuttaa.
- 2. Kuittaa painamalla mittauspainiketta.
- 3. Valitse haluamasi toiminto oikealle- tai vasemmallepainikkeella.
- 4. Kuittaa valintasi painamalla mittauspainiketta.

#### **6.4.6 Mittakaavan aktivointi**

# $1:$  $\times$

Tässä kohdassa voit asettaa haluamasi mittakaavan.

- 1. Käytä oikealle- ja vasemmalle-painikkeita haluamasi mittakaavan asettamiseen.
- 2. Kuittaa kukin valitsemasi luku painamalla mittauspainiketta.
- 3. Asettamasi arvon vahvistamiseksi valitse väkänensymboli.

**HUOMAUTUS** Jotta voit käyttää mittakaavatoimintoa, laitteesta pitää valita eksperttitila.

**6.4.7 Merkkiäänen kytkeminen käyttöön ja pois käytöstä**

ıſ

Tässä asetuskohdassa voit asettaa merkkiäänen käyttöön ja pois käytöstä.

- 1. Valitse haluamasi vaihtoehto oikealle- tai vasemmalle-painikkeella.
- 2. Kuittaa painamalla mittauspainiketta.

#### **6.4.8 Jatkuva laser**

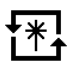

Jatkuvan laserin tilassa mittaus tapahtuu aina mittauspainikkeen painamisen myötä. Laser ei kytkeydy pois päältä mittauksen jälkeen. Tätä asetusta käyttäen voidaan useita mittauksia tehdä nopeasti peräkkäin ja mahdollisimman vähillä painikkeiden painamisilla. Aloitusnäytön tilapalkissa näkyy vastaava symboli.

#### **6.4.9 Kallistuksen näyttö päälle tai pois päältä**

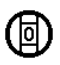

Tässä valikossa voit aktivoida kallistuksen näytön päänäyttöön tai poistaa kallistuksen näytön päänäytöstä.

#### **6.4.10 Kallistustunnistimen kalibrointi**

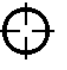

Jotta kallistusmittausten tulokset ovat mahdollisimman tarkkoja, kallistustunnistin on kalibroitava säännöllisesti. Jos laitteeseen on kohdistunut lämpötilan muutos tai isku, kallistustunnistin on kalibroitava. Kalibrointi tehdään kolmessa vaiheessa.

- 1. Kalibroinnin käynnistämiseksi valitse kallistustunnistimen kalibroinnin symboli.
- 2. Aseta laite vaakasuoralle pinnalle. Kuittaa painamalla mittauspainiketta.
- 3. Käännä laitetta vaakatasossa 180° ja paina mittauspainiketta.

**HUOMAUTUS** Kallistustunnistin on nyt kalibroitu.

#### **6.4.11 Laitetiedot**

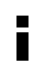

Tästä kohdasta löydät laitetiedot eli tiedot ohjelmaversiosta ja laiteversiosta sekä sarjanumeron.

**6.4.12 Palauttaminen tehdasasetuksiin**

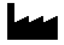

Tällä toiminnolla voit palauttaa laitteeseen tehdasasetukset.

#### **6.5 Mittausavut**

#### **6.5.1 Mittaus mittauspiikkiä käyttäen** 3 4

Mittauspiikkiä voidaan käyttää huonetilan ristimittojen ottamiseen tai mittaamiseen vaikeasti käsiksi päästävästä kulmasta.

- 1. Käännä mittauspiikkiä esiin 90°.
- Mittauspiikkiä voi nyt käyttää vastinkohtana.
- 2. Käännä mittauspiikkiä esiin 180°.

Laitteen mittausreferenssikohta vaihtuu automaattisesti. Laite tunnistaa pitemmän mittausreferenssikohdan.

#### **6.5.2 Mittaus optista tähtäintä käyttäen** 5

Yli 10 metrin etäisyyksiä mitattaessa kannattaa käyttää optista tähtäintä. Laitteessa oleva optinen tähtäin on kätevä apuväline tehtäessä mittauksia ulkona ja muissa paikoissa, joissa lasermittauspiste on vaikea nähdä. Optisen tähtäimen avulla voit tähdätä kohdepisteisiin tarkasti myös kauempaa. Laserpiste on nähtävissä optiikassa, kun se on kytketty päälle. Kun laserpiste optiikassa kytkeytyy pois päältä, mittaus on joko saatu tehtyä tai lasersäde on aikarajoituksen vuoksi kytkeytynyt automaattisesti pois päältä.

#### **6.5.3 Mittaus tähtäinlevyä PDA 50/51/52 käyttäen 6 7**

#### **HUOMAUTUS**

Jotta etäisyysmittaus tähtäinlevyä käytettäessä toimii luotettavasti, mittaa etäisyys mahdollisimman tarkasti pystysuoraan tähtäinlevyyn nähden.

#### **HUOMAUTUS**

Jos tähtäinlevyä käyttäen tehdään erittäin tarkkoja mittauksia, arvo 1,2 mm pitää lisätä mitattuihin etäisyyksiin.

Jos mittaat etäisyyksiä ulkona olevista pinnoista (esimerkiksi talon ulkoseinät, piha-aidat jne.), voit käyttää kohdistamisessa apuvälineitä kuten lautoja, tiiliä tai muita soveltuvia esineitä, jotka asetat kohdepinnalle. Jos haluat mitata pitemmältä etäisyydeltä ja valo-olosuhteet ovat epäsuotuisat (voimakas auringonvalo), suositamme tähtäinlevyn PDA 50, PDA 51 tai PDA 52 käyttämistä.

Tähtäinlevy PDA 50 on valmistettu kovamuovista ja sen pinnassa on erityinen heijastava pinnoite. Yli 10 metrin etäisyyksiä mitattaessa on järkevää käyttää tähtäinlevyä, jos valo-olosuhteet ovat epäsuotuisat.

Tähtäinlevyssä PDA 51 ei ole heijastavaa pinnoitetta, ja tätä tähtäinlevyä suositamme käytettäväksi epäsuotuisissa valo-olosuhteissa ja lyhyillä etäisyyksillä.

Tähtäinlevyssä PDA 52 on sama heijastava pinnoite kuin tähtäinlevyssä PDA 50 mutta tämä tähtäinlevy on selvästi suurempi (210 x 297 mm). Siksi tätä tähtäinlevyä voidaan helpommin käyttää pitkillä etäisyyksillä.

#### **6.5.4 Mittaus laserlaseja PUA 60 käyttäen**

#### **HUOMAUTUS**

Nämä lasit eivät ole suojalasit; ne eivät suojaa silmiä lasersäteiltä. Koska lasit haittaavat värinäköä, niitä ei saa käyttää liikenteessä eikä niillä saa katsoa suoraan aurinkoon.

Laserlasit PUA 60 parantavat selvästi lasersäteen havaittavuutta.

#### **6.5.5 Mittaus mittausjatketta PDA 72 käyttäen**

#### **HUOMAUTUS**

Mittausjatke on valmistettu alumiinista, ja siinä on sähköä johtamaton muovinen kahva.

Jos kiinnität mittausjatkeen PDA 72 (lisävaruste) laitteen alapinnalle, laite tunnistaa mittausjatkeen automaattisesti ja näyttää sen näytössä. Laite tunnistaa pitemmän mittausreferenssikohdan. Mittausjatkeen PDA 72 voit kiinnittää myös laitteen taustapintaan (paristolokero), mutta silloin sitä ei kuitenkaan tunnisteta automaattisesti. Käyttötapauksesta riippuen referenssikohta voidaan säätää manuaalisesti (ks. kappale "Mittausreferenssikohdat").

# **7 Käyttö**

#### **7.1 Etäisyysmittaukset**

#### **HUOMAUTUS**

Kaikkien toimintojen yhteydessä saat laitteen näytössä graafista opastusta vaihe vaiheelta.

#### **HUOMAUTUS**

Jos jatkuvan mittauksen aikana ilmenee mittausvirheitä ja jos keskeytät jatkuvan mittauksen painamalla mittauspainiketta uudelleen, viimeksi onnistuneesti mitattu etäisyys näytetään laitteen näytössä.

#### **HUOMAUTUS**

Toiminnon käynnistämisen jälkeen laser on jo päälle kytkeytyneenä.

#### **HUOMAUTUS**

Tarkimmat tulokset saat, kun laite tekee saman toiminnon kaikki mittaukset samaa vastinkohtaa ja kiertoakselia käyttäen.

#### **7.1.1 Mittaustila**

Etäisyysmittauksia voit tehdä kahdessa eri mittaustilassa, jotka ovat yksittäismittaus tai jatkuva mittaus. Jatkuvaa mittausta käytetään merkittäessä annettuja etäisyyksiä tai pituuksia ja vaikeita etäisyyksiä mitattaessa (esimerkiksi kulmissa, reunoissa, koloissa jne.).

#### **7.1.1.1 Yksittäismittaus**

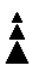

fi

Jos laite on kytkettynä pois päältä, voit kytkeä sen päälle joko käyttökytkimellä tai mittauspainikkeella. Jos kytket laitteen päälle mittauspainiketta painamalla, laser aktivoituu automaattisesti, joten vaihe yksi voidaan ohittaa.

1. Paina mittauspainiketta laserin päälle kytkemiseksi.<br>2. Tähtää kohteeseen ja paina mittauspainiketta.

2. Tähtää kohteeseen ja paina mittauspainiketta.

Mitattu etäisyys näytetään yleensä alle sekunnissa tulosrivillä.

#### **7.1.1.2 Jatkuva mittaus**

#### **HUOMAUTUS**

Jatkuvaa mittausta käytettäessä laite näyttää tulosrivillä etäisyyden tekemällä noin 6 - 10 mittausta sekunnissa. Tämä riippuu kohteen pinnan heijastavuudesta. Jos merkkiääni on asetettu käyttöön, jatkuvan mittauksen merkkinä kuuluu merkkiääni noin 2-3 kertaa sekunnissa.

- 1. Jatkuvan mittauksen aktivoimiseksi pidä mittauspainike painettuna noin 2 sekunnin ajan.
- 2. Mittauksen pysäytät painamalla mittauspainiketta uudelleen.

Viimeksi tehdyn mittauksen tulos näytetään tulosrivillä.

#### **7.1.2 Mittaus kirkkaassa valossa**

Jos mitattava etäisyys on pitkä tai ympäristövalo kirkas, suositamme tähtäinlevyjen PDA 50, PDA 51 ja PDA 52 käyttämistä.

#### **7.1.3 Mittausetäisyydet**

#### **7.1.3.1 Mittausetäisyyden pidentäminen**

Tekemällä mittaukset pimeässä tai hämärässä tai varjostettujen kohteiden pinnoilta saavutetaan yleensä normaalia pitempi laitteen toimintaetäisyys.

Tähtäinlevyjen PDA 50, PDA 51 ja PDA 52 käyttäminen mittauksissa pidentää toimintaetäisyyttä.

#### **7.1.3.2 Mittausetäisyyden lyhentyminen**

Mittausten tekeminen kirkkaassa ympäristövalossa kuten auringonpaisteessa tai erittäin kirkkaiden valonheittimien valaisemassa ympäristössä saattaa lyhentää laitteen toimintaetäisyyttä.

Mittaaminen lasin läpi tai tähtäinlinjan linjalla olevat esineet voivat lyhentää laitteen toimintasädettä.

Mittaaminen matalta vihreältä, siniseltä tai mustalta tai märältä ja kiiltävältä pinnalta voi lyhentää laitteen toimintasädettä.

#### **7.2 Etäisyyksien yhteen- ja vähennyslasku**

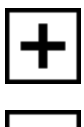

Yksittäisiä etäisyysmittoja voidaan kätevästi laskea yhteen tai vähentää toisistaan.

Yhteenlaskulla voidaan laskea kokonaisetäisyys, esimerkiksi ikkunoiden ja ovien listojen yhteispituus, useamman osaetäisyyden summana.

Vähennyslaskulla voidaan esimerkiksi määrittää etäisyys putken alareunasta kattoon. Tämän määrität vähentämällä lattian ja putken alareunan välisen etäisyyden lattian ja katon välisestä etäisyydestä. Jos lisäksi vähennät saamastasi etäisyysmitasta putken halkaisijan, saat tuloksena etäisyyden putken yläreunasta kattoon.

- 1. Paina mittauspainiketta (lasersäde on päälle kytkettynä).
- 2. Suuntaa laite kohdepisteeseen.
- 3. Paina mittauspainiketta. Ensimmäinen etäisyys mitataan ja näytetään (laser kytkeytyy pois päältä).
- 4. Valitse oikealle- tai vasemmalle-painikkeella haluamasi laskutoimitus.
- 5. Paina mittauspainiketta. Lasersäde kytkeytyy päälle.
- 6. Suuntaa laite seuraavaan kohdepisteeseen.
- 7. Paina mittauspainiketta. Toinen etäisyys mitataan ja näytetään välitulosrivillä. Yhteen- tai vähennyslaskun tulos näkyy tulosrivillä. Voit laskea yhteen haluamasi määrän etäisyyksiä tai vähentää haluamasi määrän etäisyyksiä.

**HUOMAUTUS** Aina kun näet mittausnäyttökentässä toimintovaihtoehtoina + tai –, voit lisätä tai vähentää saman toiminnon toisen mittauksen. Jos esimerkiksi käytät pinta-alatoimintoa, voit lisätä juuri mittaamaasi pinta-alaan oikealle- tai vasemmallepainiketta käyttäen muita pinta-aloja tai vähentää juuri mittaamastasi pinta-alasta muita pinta-aloja.

#### **7.3 Pinta-alan ja tilavuuden mittaus**

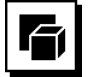

Pinta-alan tai tilavuuden mittaamiseksi valitse sovellusryhmä Pinta-alat ja tilavuudet. Valitse työtehtävääsi sopiva toiminto.

#### **7.3.1 Suorakulmion pinta-alan mittaus**

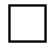

Pinta-alamittauksen tekemisen eri vaiheissa saat graafista opastusta laitteen näytössä. Suorakulmion pintaalan laskemiseen tarvitset kaksi etäisyyttä. Jotta voit määrittää esimerkiksi huoneen pinta-alan, toimi seuraavasti:

- 1. Valitse sovellusryhmässä Pinta-alat ja tilavuudet toiminto Suorakulmion pinta-ala.
- 2. Suuntaa laite kohdepisteeseen.
- 3. Paina mittauspainiketta. Huoneen leveys mitataan ja näytetään välitulosrivillä. Tämän jälkeen näytön grafiikka pyytää automaattisesti mittaamaan huoneen pituuden.
- 4. Suuntaa laite seuraavaan kohdepisteeseen huoneen pituuden mittaamiseksi.
- 5. Paina mittauspainiketta. Toinen etäisyys mitataan, pinta-ala lasketaan välittömästi ja tulos näytetään tulosrivillä.

#### **7.3.2 Kolmion pinta-alan mittaus**

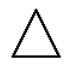

Pinta-alamittauksen tekemisen eri vaiheissa saat graafista opastusta laitteen näytössä. Kolmion pinta-alan laskemiseen tarvitset kolme etäisyyttä. Jotta voit määrittää esimerkiksi huoneen pinta-alan, toimi seuraavasti:

1. Valitse sovellusryhmässä Pinta-alat ja tilavuudet toiminto Kolmion pinta-ala.

- 2. Suuntaa laite kohdepisteeseen.<br>3. Paina mittauspainiketta.
- Paina mittauspainiketta. Ensimmäinen etäisyys mitataan ja tulos näytetään välitulosrivillä. Tämän jälkeen näytön grafiikka pyytää automaattisesti mittaamaan toisen etäisyyden.
- 4. Suuntaa laite seuraavaan kohdepisteeseen.<br>5. Paina mittauspainiketta
- 5. Paina mittauspainiketta. Toinen etäisyys mitataan ja näytetään välitulosrivillä. Tämän jälkeen näytön grafiikka pyytää automaattisesti mittaamaan kolmannen etäisyyden.
- 6. Suuntaa laite seuraavaan kohdepisteeseen.<br>7 Paina mittauspainiketta
- Paina mittauspainiketta. Kolmas etäisyys mitataan, pinta-ala lasketaan välittömästi ja tulos näytetään tulosrivillä.

#### **7.3.3 Tilavuuden mittaus**

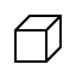

Tilavuusmittauksen tekemisen eri vaiheissa saat graafista opastusta laitteen näytössä. Esimerkiksi huoneen tilavuuden määrittämiseksi toimi seuraavasti:

- 1. Valitse sovellusryhmässä Pinta-alat ja tilavuudet toiminto Kuution tilavuus.
- 2. Suuntaa laite kohdepisteeseen.<br>3. Paina mittauspainiketta
- Paina mittauspainiketta. Ensimmäinen etäisyys mitataan ja tulos näytetään välitulosrivillä. Tämän jälkeen näytön grafiikka pyytää automaatti
	- sesti mittaamaan toisen etäisyyden.
- 4. Suuntaa laite seuraavaan kohdepisteeseen.
- 5. Paina mittauspainiketta. Toinen etäisyys mitataan ja näytetään välitulosrivillä. Tämän jälkeen näytön grafiikka pyytää automaattisesti mittaamaan kolmannen etäisyyden.
- 6. Suuntaa laite seuraavaan kohdepisteeseen.<br>7. Paina mittauspainiketta.
- Paina mittauspainiketta. Kolmas etäisyys mitataan, tilavuus lasketaan välittömästi ja tulos näytetään tulosrivillä.

# **7.3.4 Lieriön tilavuuden mittaus**

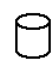

Tilavuusmittauksen tekemisen eri vaiheissa saat graafista opastusta laitteen näytössä. Lieriön tilavuuden mittaamiseen tarvitset kaksi etäisyyttä. Esimerkiksi siilon tilavuuden määrittämiseksi toimi seuraavasti:

- 1. Valitse sovellusryhmässä Pinta-alat ja tilavuudet toiminto Lieriön tilavuus.
- 2. Suuntaa laite kohdepisteeseen lieriön korkeuden mittaamiseksi.

3. Paina mittauspainiketta. Ensimmäinen etäisyys mitataan ja tulos näytetään välitulosrivillä.

Tämän jälkeen näytön grafiikka pyytää automaattisesti mittaamaan toisen etäisyyden.

- 4. Suuntaa laite seuraavaan kohdepisteeseen lieriön halkaisijan mittaamiseksi.
- 5. Paina mittauspainiketta. Toinen etäisyys mitataan, tilavuus lasketaan välittömästi ja tulos näytetään tulosrivillä.

#### **7.4 Suunnikastoiminnot**

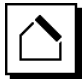

#### **HUOMAUTUS**

Epäsuoraa mittausta käytettäessä on otettava huomioon, että mittaustarkkuus on selvästi heikompi kuin laitteen tarkkuus. Jotta mittaustulos on mahdollisimman tarkka, geometria (esimerkiksi suora kulma ja kolmion mittasuhteet) on varmistettava. Parhaat tulokset saat mittaamalla tarkasti kulmista ja kun kaikki mittauspisteet ovat samalla tasolla ja mittaat mahdollisimman läheltä kohdetta.

#### **HUOMAUTUS**

Kaikissa epäsuorissa mittauksissa on varmistettava, että kaikki mittaukset tehdään samalta pysty- tai vaakatasolta.

Suunnikastoimintoja voidaan käyttää esimerkiksi katon pituuden määrittämiseen. Suunnikastoiminto laskee kohde-etäisyyden kolmen mitatun etäisyyden avulla. Toiminto Suunnikas ja kallistus laskee kohde-etäisyyden kahden mitatun etäisyyden ja kallistuskulman avulla.

#### **7.4.1 Suunnikastoiminto (3 etäisyyttä)**

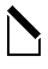

Suunnikastoiminnon tekemisen eri vaiheissa saat graafista opastusta laitteen näytössä. Suunnikastoiminnon suorittamiseen tarvitset kolme etäisyyttä. Esimerkiksi katon pituuden määrittämiseksi toimi seuraavasti:

- 1. Valitse sovellusryhmässä Suunnikastoiminnot toiminto Suunnikas.
- 2. Suuntaa laite kohdepisteeseen.<br>3. Paina mittauspainiketta
- Paina mittauspainiketta.

Ensimmäinen etäisyys mitataan ja tulos näytetään välitulosrivillä.

Tämän jälkeen näytön grafiikka pyytää automaattisesti mittaamaan toisen etäisyyden.

- 4. Suuntaa laite seuraavaan kohdepisteeseen.<br>5. Paina mittauspainiketta
- 5. Paina mittauspainiketta. Toinen etäisyys mitataan ja näytetään välitulosrivillä. 6. Suuntaa laite seuraavaan kohdepisteeseen.
- 7. Paina mittauspainiketta.
- Kolmas etäisyys mitataan, kohde-etäisyys lasketaan välittömästi ja tulos näytetään tulosrivillä.

**7.4.2 Toiminto Suunnikas ja kallistus (2 etäisyyttä, 1 kulma)**

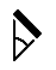

#### **HUOMAUTUS**

Jotta mittaustulokset ovat tarkkoja, kalibroi kallistustunnistin ennen toiminnon käyttämistä.

#### **HUOMAUTUS**

Kallistuksia mitattaessa laitetta ei saa kallistaa sivusuunnassa. Tätä vastaava varoitus ilmestyy näyttöön, ja mittavirheiden välttämiseksi mittausta ei saa käynnistettyä.

Toiminnon Suunnikas ja kallistus tekemisen eri vaiheissa saat graafista opastusta laitteen näytössä. Toiminnon Suunnikas ja kallistus suorittamiseen tarvitset kaksi etäisyyttä ja yhden kulman. Esimerkiksi katon pituuden määrittämiseksi toimi seuraavasti:

- 1. Valitse sovellusryhmässä Suunnikastoiminnot toiminto Suunnikas ja kallistus.
- 2. Suuntaa laite kohdepisteeseen.<br>3. Paina mittauspainiketta
- Paina mittauspainiketta.
	- Ensimmäinen etäisyys mitataan ja tulos näytetään välitulosrivillä.

Tämän jälkeen näytön grafiikka pyytää automaattisesti mittaamaan toisen etäisyyden.

- 4. Suuntaa laite seuraavaan kohdepisteeseen.
- 5. Paina mittauspainiketta. Toinen etäisyys mitataan ja näytetään välitulosrivillä.

Samalla mitataan kallistuskulma. Kohde-etäisyys lasketaan heti ja näytetään tulosri-

villä.

#### **7.5 Pythagoras-toiminnot**

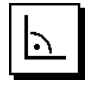

#### **HUOMAUTUS**

Epäsuoraa mittausta käytettäessä on otettava huomioon, että mittaustarkkuus on selvästi heikompi kuin laitteen tarkkuus. Jotta mittaustulos on mahdollisimman tarkka, geometria (esimerkiksi suora kulma ja kolmion mittasuhteet) on varmistettava. Parhaat tulokset saat mittaamalla tarkasti kulmista ja kun kaikki mittauspisteet ovat samalla tasolla ja mittaat mahdollisimman läheltä kohdetta.

#### **HUOMAUTUS**

Järjestelmä tarkastaa, onko geometristen olosuhteiden perusteella mahdollista tehdä laskenta. Kelpaamaton tulos, jonka syynä on puutteellinen geometria, ilmaistaan näytön tulosrivillä varoituskolmiolla. Tässä tapauksessa pitää toistaa yksi tai useampi etäisyysmittaus.

#### **HUOMAUTUS**

Kaikissa epäsuorissa mittauksissa on varmistettava, että kaikki mittaukset tehdään samalta pysty- tai vaakatasolta.

Etäisyys voidaan mitata myös epäsuorasti usean etäisyysmittauksen ja Pythagoraan kolmion laskentasääntöjen avulla. Yksinkertaisen Pythagoraan versio, jossa käytetään kolmiomittausta kahdella mitatulla etäisyydellä. Kaksinkertaisen Pythagoraan versio, jossa mittaukseen käytetään kahta yhdistettyä kolmiota. Yhdistetyn Pythagoraan versio kahdella etäisyydellä ja kolmiolla.

#### **7.5.1 Yksinkertainen Pythagoras**

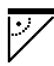

Noudata graafista näyttöä, jossa kolmion vilkkuva sivu ilmaisee mitattavaa etäisyyttä. Kun tarpeelliset etäisyydet on mitattu, tulos lasketaan ja näytetään mittaustulosrivillä.<br>1. Valitse toiminto Yksinkertainen Pythagoras sovel-

- 1. Valitse toiminto Yksinkertainen Pythagoras sovellusryhmässä Pythagoras-toiminnot.
- 2. Suuntaa laite kohdepisteeseen.
- 3. Paina mittauspainiketta.

Ensimmäinen etäisyys mitataan ja tulos näytetään välitulosrivillä.

Tämän jälkeen näytön grafiikka pyytää automaattisesti mittaamaan toisen etäisyyden.

- 4. Suuntaa laite seuraavaan kohdepisteeseen. **HUOMAUTUS** Varmista, että toinen etäisyys on kohtisuorassa kohde-etäisyyteen nähden, jotta mittaustulokset ovat tarkkoja.
- 5. Paina mittauspainiketta. Toinen etäisyys mitataan ja näytetään välitulosrivillä. Kohde-etäisyys lasketaan heti ja näytetään tulosrivillä.

#### **7.5.2 Kaksinkertainen Pythagoras**

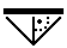

Noudata graafista näyttöä, jossa kolmion vilkkuva sivu ilmaisee mitattavaa etäisyyttä. Kun tarpeelliset etäisyydet on mitattu, tulos lasketaan ja näytetään mittaustulosrivillä.

- 1. Valitse toiminto Kaksinkertainen Pythagoras sovellusryhmässä Pythagoras-toiminnot.
- 2. Suuntaa laite kohdepisteeseen.
- 3. Paina mittauspainiketta.

Ensimmäinen etäisyys mitataan ja tulos näytetään välitulosrivillä.

Tämän jälkeen näytön grafiikka pyytää automaattisesti mittaamaan toisen etäisyyden.

- 4. Suuntaa laite seuraavaan kohdepisteeseen. **HUOMAUTUS** Varmista, että toinen etäisyys on kohtisuorassa kohde-etäisyyteen nähden, jotta mittaustulokset ovat tarkkoja.
- 5. Paina mittauspainiketta.

Toinen etäisyys mitataan ja näytetään välitulosrivillä. Tämän jälkeen näytön grafiikka pyytää automaattisesti mittaamaan kolmannen etäisyyden.

6. Suuntaa laite seuraavaan kohdepisteeseen.

- 7. Paina mittauspainiketta.
	- Kolmas etäisyys mitataan ja näytetään välitulosrivillä.

Kohde-etäisyys lasketaan heti ja näytetään tulosrivillä.

#### **7.5.3 Yhdistetty Pythagoras**

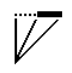

Noudata graafista näyttöä, jossa kolmion vilkkuva sivu ilmaisee mitattavaa etäisyyttä. Kun tarpeelliset etäisyydet on mitattu, tulos lasketaan ja näytetään mittaustulosrivillä.

- 1. Valitse toiminto Yhdistetty Pythagoras sovellusryhmässä Pythagoras-toiminnot.
- 2. Suuntaa laite kohdepisteeseen.<br>3. Paina mittauspainiketta
	- Paina mittauspainiketta. Ensimmäinen etäisyys mitataan ja tulos näytetään välitulosrivillä. Tämän jälkeen näytön grafiikka pyytää automaattisesti mittaamaan toisen etäisyyden.
- 4. Suuntaa laite seuraavaan kohdepisteeseen.<br>5. Paina mittauspainiketta.
- 5. Paina mittauspainiketta.
- Toinen etäisyys mitataan ja näytetään välitulosrivillä. 6. Suuntaa laite seuraavaan kohdepisteeseen.
- **HUOMAUTUS** Varmista, että kolmas etäisyys on kohtisuorassa kohde-etäisyyteen nähden, jotta mittaustulokset ovat tarkkoja.
- 7. Paina mittauspainiketta. Kolmas etäisyys mitataan ja näytetään välitulosrivillä. Kohde-etäisyys lasketaan heti ja näytetään tulosrivillä.

#### **7.6 Epäsuorat mittaukset**

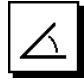

#### **HUOMAUTUS**

Epäsuoraa mittausta käytettäessä on otettava huomioon, että mittaustarkkuus on selvästi heikompi kuin laitteen tarkkuus. Jotta mittaustulos on mahdollisimman tarkka, geometria (esimerkiksi suora kulma ja kolmion mittasuhteet) on varmistettava. Parhaat tulokset saat mittaamalla tarkasti kulmista ja kun kaikki mittauspisteet ovat samalla tasolla ja mittaat mahdollisimman läheltä kohdetta.

#### **HUOMAUTUS**

Jotta mittaustulokset ovat tarkkoja, kalibroi kallistustunnistin ennen toimintojen käyttämistä.

#### **HUOMAUTUS**

Kallistuksia mitattaessa laitetta ei saa kallistaa sivusuunnassa. Tätä vastaava varoitus ilmestyy näyttöön, ja mittavirheiden välttämiseksi mittausta ei saa käynnistettyä.

#### **HUOMAUTUS**

Kaikissa epäsuorissa mittauksissa on varmistettava, että kaikki mittaukset tehdään samalta pysty- tai vaakatasolta.

Epäsuorat mittaukset auttavat määrittämään niitä etäisyyksiä, joita ei voida suoraan mitata. Epäsuorat mittaukset voidaan tehdä useammalla tavalla.

#### **7.6.1 Epäsuora vaakaetäisyys (1 kulma, 1 etäisyys)**

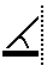

Tämä toiminto soveltuu erityisesti tilanteisiin, joissa pitää mitata vaakaetäisyys esteen takana olevaan kohteeseen. Noudata graafista näyttöä, joka näyttää mitattavan etäisyyden. Kun tarvittava etäisyys ja kallistus on mitattu, tulos lasketaan ja näytetään mittaustulosrivillä.

- 1. Valitse toiminto Epäsuora vaakaetäisyys sovellusryhmässä Epäsuorat mittaukset.
- 2. Suuntaa laite kohdepisteeseen.
- 3. Paina mittauspainiketta.

Etäisyys ja kallistuskulma mitataan ja näytetään välitulosrivillä.

Kohde-etäisyys lasketaan heti ja näytetään tulosrivillä.

#### **7.6.2 Epäsuora pystyetäisyys (2 kulmaa, 2 etäisyyttä)**

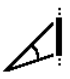

Tämä toiminto soveltuu erityisesti tilanteisiin, joissa pitää mitata vaakaetäisyys seinältä ja siihen ei päästä suoraan käsiksi (esimerkiksi rakennuksen kerroskorkeus). Noudata graafista näyttöä, joka näyttää mitattavat etäisyydet. Kun tarvittavat kaksi etäisyyttä ja kallistuskulmaa on mitattu, tulos lasketaan ja näytetään mittaustulosrivillä.

- 1. Valitse toiminto Epäsuora pystyetäisyys sovellusryhmässä Epäsuorat mittaukset.
- 2. Suuntaa laite kohdepisteeseen.
- 3. Paina mittauspainiketta. Ensimmäinen etäisyys ja kulma mitataan ja näytetään välitulosrivillä. Tämän jälkeen näytön grafiikka pyytää automaatti
	- sesti mittaamaan toisen etäisyyden.
- 4. Suuntaa laite seuraavaan kohdepisteeseen.
- 5. Paina mittauspainiketta.

Etäisyys ja kallistuskulma mitataan ja näytetään välitulosrivillä.

Kohde-etäisyys lasketaan heti ja näytetään tulosrivillä.

#### **7.6.3 Mittaukset katosta (2 kulmaa, 2 etäisyyttä)**

### **HUOMAUTUS**

Varmista erityisesti, että mittauspisteet ja mittauksen suorituspiste ovat vaakatasossa.

Tämä toiminto soveltuu erityisesti tilanteisiin, joissa pitää mitata etäisyys katosta. Noudata graafista näyttöä, joka näyttää mitattavat etäisyydet. Kun tarvittavat kaksi etäisyyttä ja kallistuskulmaa on mitattu, tulos lasketaan ja näytetään mittaustulosrivillä.<br>1 - Valitse toiminto Enäsuo

- 1. Valitse toiminto Epäsuora mittaus katosta sovellusryhmässä Epäsuorat mittaukset.
- 2. Suuntaa laite kohdepisteeseen.<br>3. Paina mittauspainiketta
- Paina mittauspainiketta.

Ensimmäinen etäisyys ja kulma mitataan ja näytetään välitulosrivillä.

Tämän jälkeen näytön grafiikka pyytää automaattisesti mittaamaan toisen etäisyyden.

- 4. Suuntaa laite seuraavaan kohdepisteeseen.<br>5. Paina mittauspainiketta.
- Paina mittauspainiketta. Etäisyys ja kallistuskulma mitataan ja näytetään välitulosrivillä.

Kohde-etäisyys lasketaan heti ja näytetään tulosrivillä.

**7.6.4 Epäsuora pystyetäisyys II (2 kulmaa, 1 etäisyys)**

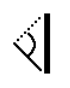

Tämä toiminto soveltuu etäisyyden laskentaan, jos kohdepiste ei heijasta (esimerkiksi nosturi). Noudata graafista näyttöä, joka näyttää mitattavan etäisyyden ja kulman. Kun tarvittavat kaksi kallistuskulmaa ja etäisyys on mitattu, tulos lasketaan ja näytetään mittaustulosrivillä.

- 1. Valitse toiminto Epäsuora pystyetäisyys II sovellusryhmässä Epäsuorat mittaukset.
- 2. Suuntaa laite kohdepisteeseen.
- 3. Paina mittauspainiketta. Ensimmäinen etäisyys ja kallistuskulma mitataan ja näytetään välitulosrivillä. Tämän jälkeen näytön grafiikka pyytää automaattisesti mittaamaan toisen kallistuskulman.
- 4. Suuntaa laite seuraavaan kohdepisteeseen. **HUOMAUTUS** Optisen tähtäimen avulla voit tähdätä ei-heijastaviin kohdepisteisiin tarkasti myös kauempaa.
- 5. Paina mittauspainiketta. Kallistuskulma mitataan ja näytetään välitulosrivillä. Kohde-etäisyys lasketaan heti ja näytetään tulosrivillä.

#### **7.7 Erikoistoiminnot**

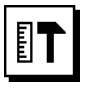

#### **7.7.1 Ulkomittaustila**

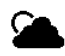

#### **HUOMAUTUS**

Ulkomittaustilaa käytettäessä on otettava huomioon heikompi tarkkuus ± 20 mm alkaen 10 metrin mittausetäisyydestä.

Ulkona voimakas auringonvalo ja pitkät etäisyydet voivat merkittävästi rajoittaa etäisyysmittarin käyttökelpoisuutta.

Etenkin pitkän etäisyyden päähän tähtääminen kestää kauan, ja mittaaminen on vaikeampaa.

Ulkomittaustilaa käytettäessä laitteen tarkkuus laskee tarkkuuteen ± 20 mm, mikä nopeuttaa mittauksen tekemistä. Siten mittaaminen pitemmän etäisyyden päähän ja kirkkaissa valo-olosuhteissa on mahdollista.

Jotta ulkomittaustilan tunnistaa selvästi ja jotta näyttöä on helpompi lukea laitetta ulkona käytettäessä, näytön värit näytetään käänteisinä. Näytön tausta on nyt musta, ja mittaukset näytetään valkoisella.

#### **7.7.2 Kallistustoiminto**

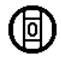

#### **HUOMAUTUS**

Kallistustunnistimen referenssikohtana toimii laitteen taustapuoli (paristolokero).

Kallistustoiminnossa nykyinen kallistus näytetään graafisesti ja lukuarvona. Asetuksissa asetetun kulmayksikön mukaisesti nykyisen kallistuman arvo näytetään yksikkönä asteet, prosentit tai mm/m. Kun painat mittauspainiketta tässä toiminnossa, nykyinen kallistus tallentuu.

#### **7.7.3 Maalauspinta-ala**

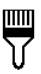

Toimintoa Maalauspinta-ala käytetään esimerkiksi määritettäessä huoneen seinien yhteispinta-ala. Tällöin kaikkien seinien pituus mitataan ja summa kerrotaan huonekorkeudella.

- 1. Valitse sovellusryhmässä Erikoistoiminnot toiminto Maalauspinta-ala.
- 2. Suuntaa laite kohdepisteeseen huoneen ensimmäisen pituuden mittaamiseksi.
- 3. Paina mittauspainiketta. Ensimmäinen etäisyys mitataan ja tulos näytetään välitulosrivillä.
- 4. Suuntaa laite huoneen toisen pituuden mittaamiseksi ja tee mittaus painamalla mittauspainiketta. Toinen etäisyys mitataan ja näytetään välitulosrivillä. Lihavoitu välitulos on huonepituuksien yhteenlaskettu pituus.
- 5. Toista tämä, kunnes huoneen kaikki pituudet on mitattu.
- 6. Kun huoneen kaikki pituudet on mitattu, paina oikealle-painiketta vaihtaaksesi huonekorkeuden mittaamiseen.
- 7. Kuittaa painamalla mittauspainiketta.<br>8. Suuntaa laite huonekorkeuden.
	- 8. Suuntaa laite huonekorkeuden mittaamiseksi ja tee mittaus painamalla mittauspainiketta. Huonekorkeus mitataan ja näytetään välitulosrivillä. Maalauspinta-ala lasketaan heti ja näytetään tulosrivillä.

**HUOMAUTUS** Laskettuun maalauspinta-alaan voidaan lisätä pinta-aloja tai siitä voidaan vähentää pinta-aloja. Valitse yhteen- tai vähennyslasku oikealle- tai vasemmalle-painikkeella. Kuittaa painamalla mittauspainiketta. Mittaa nyt pinta-alan pituus ja leveys. Pinta-ala lasketaan heti ja se lisätään maalauspinta-alaan tai vähennetään siitä. Laitteen näytössä näytetään alkuperäisen maalauspinta-alan laskennan tulos, viimeisimmän mittauksen pituus ja leveys ja pinta-ala, sekä maalauspinta-ala, johon on lisätty tai josta on vähennetty uutena laskettu pinta-ala.

#### **7.7.4 Suunnittelu-toiminto**

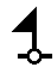

Tällä laitteella voit ottaa ja merkitä suunnittelumittoja esimerkiksi sisustusrakenteiden kiinnityskiskojen asentamista varten.

- 1. Valitse sovellusryhmässä Erikoistoiminnot toiminto Suunnittelutoiminto.
- 2. Syötä etäisyys manuaalisesti.<br>3. Valitse oikealle- tai vasemmall
- 3. Valitse oikealle- tai vasemmalle-painikkeella näppäimistön symboli, jotta voit syöttää arvon manuaalisesti.
- 4. Kuittaa painamalla mittauspainiketta.<br>5. Valitse oikealle- tai vasemmalle-pain
- 5. Valitse oikealle- tai vasemmalle-painikkeella haluamasi luvut.
- 6. Kuittaa kukin valitsemasi luku painamalla mittauspainiketta.
- 7. Asettamasi arvon vahvistamiseksi valitse väkänensymboli oikeasta alakulmasta.<br>Valitse oikealle- tai vas
- 8. Valitse oikealle- tai vasemmalle-painikkeella lippusymboli.

**HUOMAUTUS** Valitsemasi etäisyys näytetään nyt kahden lipun välinä.

9. Paina mittausnäppäintä mittauksen aloittamiseksi. Näytössä olevat nuolet ilmaisevat, mihin suuntaan sinun on laitetta liikutettava.

Kun kohde-etäisyys on saavutettu, mustat nuolet ilmestyvät etäisyyden näytön ylä- ja alapuolelle.

10. Etäisyyden moninkertaistamiseksi liikuta laitetta edelleen.

Oikealla puolella näytetään kuinka monta kertaa olet jo ajanut haluamasi etäisyyden.

11. Paina mittausnäppäintä mittauksen lopettamiseksi. **HUOMAUTUS** Kun suunnitteluetäisyys on saavutettu, näyttöön ilmestyy nykyinen referenssikohta merkitsemisen helpottamiseksi.

**HUOMAUTUS** Manuaalisen syötön vaihtoehtona voidaan tarvittava etäisyys myös mitata. Tätä varten valitse yksittäismittauksen symboli ja kuittaa painamalla mittauspainiketta. Voit nyt mitata halutun suunnitteluetäisyyden.

#### **7.7.5 Min/max delta -toiminto**

# $\Delta$ i $\vert$

Maksimimittaus on tarkoitettu lähinnä ristimittojen mittaamiseen, minimimittaus taasen samansuuntaisesti sijaitsevien kohteiden tai asennusten sijainnin määrittämiseen ja mittausten tekemiseen vaikeasti käsiksi päästävistä kohdista.

Maksimimittauksessa käytetään jatkuvaa mittausta, ja tulos laitteen näytössä päivittyy aina kun mitattu etäisyys suurenee.

Minimimittauksessa käytetään jatkuvaa mittausta, ja tulos laitteen näytössä päivittyy aina kun mitattu etäisyys pienenee.

Maksimi- ja minimietäisyydet yhdistämällä voidaan etäisyyden poikkeamat määrittää nopeasti ja luotettavasti. Näin pystyt tarkasti ja vaivattomasti määrittämään esimerkiksi putkien etäisyydet katosta tai kahden kohteen välisen etäisyyden vaikeassakin paikassa.

- 1. Valitse sovellusryhmässä Erikoistoiminnot toiminto Min/max delta.
- 2. Suuntaa laite kohdepisteeseen.
- 3. Paina mittauspainiketta. Jatkuva mittaus käynnistyy. Näytön kentän MIN ja MAX näyttö päivittyy etäisyyden suurentuessa tai pienentyessä. Delta-kentässä näkyy minimi- ja maksimiarvojen välinen ero.
- 4. Paina mittauspainiketta mittauksen pysäyttämiseksi.

Viimeksi mitatut etäisyydet näytetään tulosrivillä

#### **7.7.6 Ajastin**

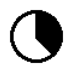

Ajastintoiminto toimii kameran itselaukaisimen tapaan. Kun käynnistät ajastintoiminnon ja painat mittauspainiketta, mittaus alkaa 2 sekunnin viiveellä. Jos haluat muuttaa ajastinta 5 tai 10 sekuntiin, siirry oikealle-painikkeella kyseisen sekuntilukeman symboliin. Mittauspainikkeella voit nyt valita ajastimen ajan. Siirry oikealle- ja vasemmalle-painikkeella takaisin mittaussymboliin, jotta voit käynnistää viiveajastetun mittauksen. Ajastimen voit peruuttaa painamalla C-näppäintä.

#### **7.7.7 Offset-toiminto**

$$
\square^{\pm}
$$

Offset-toiminnolla lisätään määritetty arvo kaikkien mittausten arvoihin automaattisesti tai määritetty arvo vähennetään kaikkien mittausten arvoista automaattisesti. Tämä arvo voidaan syöttää tai mitata manuaalisesti.

- 1. Valitse sovellusryhmässä Erikoistoiminnot toiminto Offset.
- 2. Valitse oikealle- tai vasemmalle-painikkeella näppäimistön symboli, jotta voit syöttää arvon manuaalisesti.
- 3. Kuittaa painamalla mittauspainiketta.
- 4. Valitse oikealle- tai vasemmalle-painikkeella haluamasi luvut.
- 5. Kuittaa kukin valitsemasi luku painamalla mittauspainiketta.
- 6. Asettamasi arvon vahvistamiseksi valitse väkänensymboli oikeasta alakulmasta.
- 7. Valitse oikealle- tai vasemmalle-painikkeella offsetsymboli. Valitsemasi offset näytetään nyt näytössä ylhäällä. Jokaiseen tekemääsi etäisyysmittaukseen lisätään asettamasi offset-arvo tai jokaisesta etäisyysmittauksesta vähennetään asettamasi offsetarvo (offset-arvon etumerkin mukaisesti).

**HUOMAUTUS** Manuaalisen syötön vaihtoehtona voit myös mitata tarvittavan offset-arvon. Tätä varten valitse yksittäismittauksen symboli ja kuittaa painamalla mittauspainiketta. Voit nyt mitata haluamasi offset-etäisyyden.

#### **7.7.8 Tietomuisti**

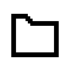

Laite tallentaa mittausarvot ja toimintojen tulokset jatkuvasti mittauksen aikana muistiin. Tällä tavalla muistiin voi toimintolaajuudesta riippuen tallentua enintään 30 näyttöä grafiikkasymboleineen.

Kun tietomuisti täyttyy eli 30 näyttöä on tallentunut ja kun seuraava uusi näyttö tallentuu muistiin, vanhin näyttö poistuu muistista.

Voit tyhjentää koko tietomuistin painamalla tietomuistinäytössä C-painiketta noin 2 sekunnin ajan.

# **8 Huolto ja kunnossapito**

#### **8.1 Puhdistaminen ja kuivaaminen**

- 1. Puhalla pöly pois linssipinnoilta.<br>2. Älä koske linssiin sormilla
- 2. Älä koske linssiin sormilla.<br>3. Käytä puhdistamiseen va
- Käytä puhdistamiseen vain puhdasta ja pehmeää kangasta; tarvittaessa kostuta kangas puhtaalla alkoholilla tai vähällä vedellä.

**HUOMAUTUS** Älä käytä muita nesteitä, sillä ne saattavat vaurioittaa muoviosia.

4. Ota lämpötilarajat huomioon, kun varastoit laitteen varusteineen, etenkin talvella / kesällä.

#### **8.2 Varastointi**

Poista kostunut laite laatikosta tai laukusta. Anna laitteen, kuljetuslaukun ja lisävarusteiden kuivua (enintään lämpötilassa 40 °C) ja puhdista ne. Pakkaa laite ja varusteet laatikkoonsa tai laukkuunsa vasta kun ne ovat kuivuneet. Ennen kuin otat laitteen uudelleen käyttöön pitkäaikaisen säilytyksen tai kuljetuksen jälkeen, tee laitteelle tarkastusmittaus.

Jos jätät laitteen pitemmäksi aikaa käyttämättä, poista paristot laitteesta. Paristojen vuodot saattavat vaurioittaa laitetta.

#### **8.3 Kuljettaminen**

Kuljeta tai lähetä laite aina alkuperäisessä Hilti-<br>pakkauksessa tai muussa vastaavanlaatuisessa tai muussa vastaavanlaatuisessa pakkauksessa.

#### **8.4 Laserin kalibrointi ja hienosäätö**

#### **8.4.1 Laserin kalibrointi**

Laitteen mittausvälinetarkastus käyttäjille, joilla on ISO 900X ‑sertifikaatti: Voit itse tehdä PD‑E laseretäisyysmittarillesi sertifikaatissa ISO 900X vaaditun mittausvälinetarkastuksen (ks. standardi ISO 17123-4 Geodeettisten instrumenttien mittatarkkuuden tarkastaminen kenttäolosuhteissa: osa 4, lähialue-etäisyysmittarit).

- 1. Valitse sopiva, ajan myötäkin muuttumattomana pysyvä mittauspaikka, jonka pituus on noin 1 - 5 m (ohje-etäisyys) ja tee 10 mittausta samalta etäisyydeltä.
- 2. Laske ohje-etäisyyspoikkeamien keskiarvo. Tämän arvon pitää olla laitteen tarkkuustoleranssin rajoissa.
- 3. Dokumentoi tekemäsi tarkastus ja saamasi tarkkuus ja merkitse muistiin seuraavan tarkastusmittauksen ajankohta.

**HUOMAUTUS** Toista nämä tarkastusmittaukset säännöllisin välein sekä aina ennen tärkeitä mittauksia ja niiden jälkeen.

**HUOMAUTUS** Kiinnitä PD‑E-laitteeseen tarkastusmittaustarra ja säilytä tarkastusmittauksiin liittyvät täydelliset dokumentit selostuksineen ja tuloksineen huolellisesti.

**HUOMAUTUS** Ota huomioon tässä käyttöohjeessa olevat tekniset tiedot sekä mittatarkkuuteen liittyvät selostukset.

#### **8.4.2 Laserin hienosäätö**

Laseretäisyysmittarin optimaalista säätämistä varten vie laite hienosäädettäväksi Hilti-huoltoon, joka myös antaa laitteen kalibroinnista todistuksen.

#### **8.4.3 Hilti-kalibrointipalvelu**

Suosittelemme, että tarkastutat laitteet Hilti-<br>kalibrointihuollossa säännöllisin välein. jotta kalibrointihuollossa säännöllisin välein, jotta<br>laitteiden normien mukainen luotettavuus ja luotettavuus vaatimustenmukaisuus on varmaa.

Hilti-kalibrointihuollon voit teettää milloin vain, mutta suositamme kuitenkin sen teettämistä vähintään kerran vuodessa.

Kalibroinnin yhteydessä tarkastetaan, että tarkastettu laite tarkastuspäivänä vastaa käyttöohjeessa mainittuja spesifikaatioita ja teknisiä tietoja.

Jos laitteessa on poikkeamia valmistajan tiedoista, käytetyt mittauslaitteet säädetään uudelleen. Hienosäätämisen ja tarkastuksen jälkeen laitteeseen kiinnitetään kalibrointimerkki ja laitteen mukaan annetaan kalibrointitodistus, jossa kirjallisesti vakuutetaan laitteen olevan valmistajan tietojen mukainen.

Kalibrointitodistuksen tarvitsevat kaikki yritykset, jotka ovat saaneet ISO 900X ‑sertifikaatin.

Lisätietoja saat lähimmältä Hilti-edustajalta.

# **9 Vianmääritys**

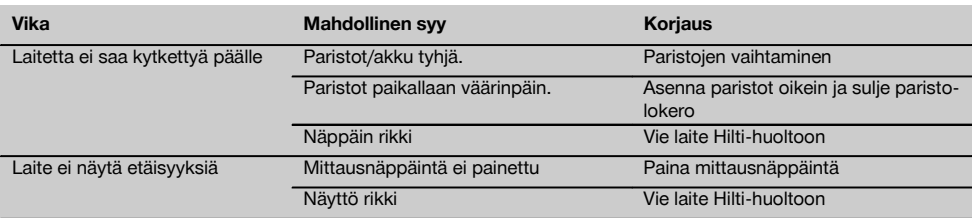

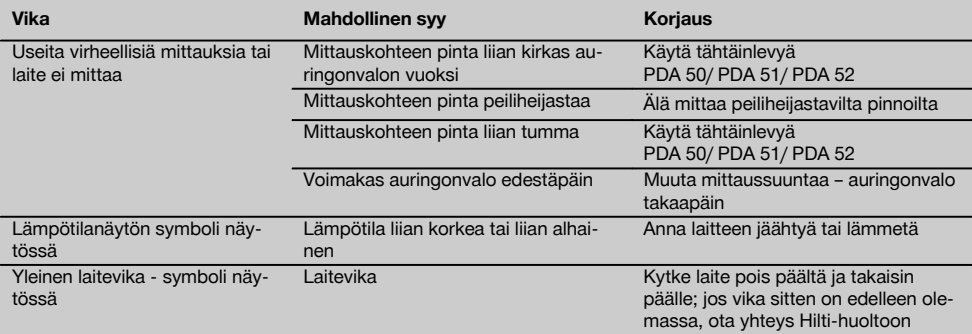

# **10 Hävittäminen**

#### **VAARA**

fi

Laitteen virheellinen hävittäminen saattaa aiheuttaa seuraavaa:

Muoviosien polttamisessa syntyy myrkyllisiä kaasuja, jotka voivat johtaa sairastumisiin.

Paristot saattavat vaurioituessaan tai kuumentuessaan räjähtää, jolloin ne saattavat aiheuttaa myrkytyksen, palovammoja, syöpymisvammoja ja ympäristön saastumisen.

Huolimattomasti hävitetty laite tai kone saattaa joutua asiattomien henkilöiden käyttöön, jotka voivat käyttää sitä väärin. He saattavat aiheuttaa vammoja itselleen tai toisille ja saastuttaa ympäristöä.

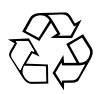

Hilti‑työkalut, ‑koneet ja ‑laitteet on pääosin valmistettu kierrätyskelpoisista materiaaleista. Kierrätyksen edellytys on materiaalien asianmukainen erottelu. Hilti (Suomi) Oy ottaa vanhat koneet ja laitteet kierrätettäviksi. Lisätietoja saat Hilti-asiakaspalvelusta tai Hilti-myyntiedustajalta.

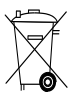

Koskee vain EU-maita

Älä hävitä sähkölaitteita tavallisen sekajätteen mukana!

Sähkö- ja elektroniikkalaiteromua koskevan EU-direktiivin ja sen maakohtaisten sovellusten mukaisesti käytetyt sähkölaitteet ja akut on toimitettava erilliskeräyspisteeseen ja ohjattava ympäristöystävälliseen kierrätykseen.

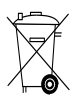

Hävitä käytetyt paristot ja akut maakohtaisten lakimääräysten mukaisesti

# **11 Laitteen valmistajan myöntämä takuu**

Hilti takaa, ettei toimitetussa tuotteessa ole materiaalitai valmistusvikoja. Tämä takuu on voimassa edellyttäen, että tuotetta käytetään, käsitellään, hoidetaan ja puhdistetaan Hiltin käyttöohjeen mukaisesti oikein, ja että tuotteen tekninen kokonaisuus säilyy muuttumattomana, ts. että tuotteessa käytetään ainoastaan alkuperäisiä Hiltikulutusaineita ja -lisävarusteita sekä ‑varaosia.

Tämä takuu kattaa viallisten osien veloituksettoman korjauksen tai vaihdon tuotteen koko käyttöiän ajan. Osat, joihin kohdistuu normaalia kulumista, eivät kuulu tämän takuun piiriin.

**Mitään muita vaateita ei hyväksytä, paitsi silloin kun tällainen vastuun rajoitus on laillisesti tehoton. Hilti ei vastaa suorista, epäsuorista, satunnais- tai seurausvahingoista, menetyksistä tai kustannuksista, jotka aiheutuvat tuotteen käytöstä tai soveltumattomuudesta käyttötarkoitukseen. Hilti ei myöskään takaa** **tuotteen myyntikelpoisuutta tai sopivuutta tiettyyn tarkoitukseen.**

Korjausta tai vaihtoa varten tuote ja/tai kyseiset osat on viipymättä vian toteamisen jälkeen toimitettava lähimpään Hilti-huoltoon.

Tämä takuu kattaa kaikki takuuvelvoitteet Hiltin puolelta ja korvaa kaikki takuita koskevat aikaisemmat tai samanaikaiset selvitykset ja kirjalliset tai suulliset sopimukset.

# **12 EU-vaatimustenmukaisuusvakuutus (originaali)**

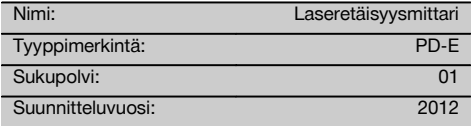

Vakuutamme, että tämä tuote täyttää seuraavien direktiivien ja normien vaatimukset: 2006/95/EY, 2006/66/EY, 2004/108/EY, 2011/65/EY, EN ISO 12100.

#### **Hilti Corporation, Feldkircherstrasse 100, FL‑9494 Schaan**

**Paolo Luccini Edward Przybylowicz** Head of BA Quality and Process Management Business Area Electric Tools & Accessories<br>06/2013 06/2013 06/2013

Head of BU Measuring Systems

BU Measuring Systems

#### **Tekninen dokumentaatio:**

Hilti Entwicklungsgesellschaft mbH Zulassung Elektrowerkzeuge Hiltistrasse 6 86916 Kaufering Deutschland

# **Τηλέμετρο λέιζερ PD-E**

**Πριν θέσετε τη συσκευή σε λειτουργία διαβάστε οπωσδήποτε τις οδηγίες χρήσης.**

**Φυλάσσετε τις παρούσες οδηγίες χρήσης πάντα στη συσκευή.**

**Όταν δίνετε τη συσκευή σε άλλους, βεβαιωθείτε ότι τους έχετε δώσει και τις οδηγίες χρήσης.**

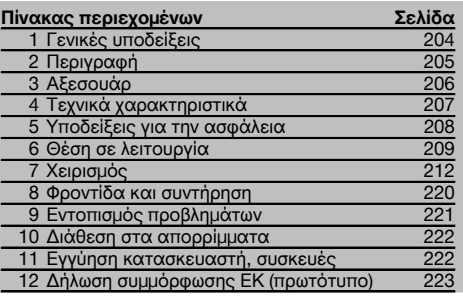

1 Οι αριθμοί παραπέμπουν σε εικόνες. Στις αναδιπλούμενες σελίδες των εξώφυλλων θα βρείτε τις εικόνες που αναφέρονται στο κείμενο. Κρατήστε τις σελίδες αυτές ανοιχτές, ενώ μελετάτε τις οδηγίες χρήσης.

Στο κείμενο αυτών των οδηγιών χρήσης, με τον όρο «η συσκευή» αναφερόμαστε πάντα στο τηλέμετρο λέιζερ PD-Ε.

#### **Εξαρτήματα συσκευής, χειριστήρια και ενδείξεις** 1

- @ Πίσω επιφάνειες μέτρησης
- ; LED αναφοράς πίσω επιφάνειας μέτρησης
- = Πλήκτρο αριστερά
- (4) Πλήκτρο μενού
- & Πλήκτρο μέτρησης
- ( Οθόνη γραφικών
- ) LED αναφοράς εμπρός επιφάνειας μέτρησης
- (8) Πλήκτρο πλευρικής μέτρησης
- § Πλήκτρο ON/OFF
- / Πλήκτρο δεξιά
- : Υποδοχή για λουρί χειρός
- · Πλήκτρο διαγραφής (Clear)
- (13) Σπείρωμα 1/4 ίντσες για προέκταση μέτρησης PDA 72
- £ Ακίδα μέτρησης
- | Έξοδος λέιζερ και φακός λήψης
- ¡ Οπτικό στόχαστρο
- Q Σπείρωμα ¹/₄ ίντσες στην κάτω πλευρά

# **1 Γενικές υποδείξεις**

**1.1 Λέξεις επισήμανσης και η σημασία τους ΚΙΝΔΥΝΟΣ**

Για μια άμεσα επικίνδυνη κατάσταση, που οδηγεί σε σοβαρό ή θανατηφόρο τραυματισμό.

#### **ΠΡΟΕΙΔΟΠΟΙΗΣΗ**

Για μια πιθανόν επικίνδυνη κατάσταση, που μπορεί να οδηγήσει σε σοβαρό ή θανατηφόρο τραυματισμό.

#### **ΠΡΟΣΟΧΗ**

Για μια πιθανόν επικίνδυνη κατάσταση, που ενδέχεται να οδηγήσει σε τραυματισμό ή υλικές ζημιές.

### **ΥΠΟΔΕΙΞΗ**

Για υποδείξεις χρήσης και άλλες χρήσιμες πληροφορίες.

#### **1.2 Επεξήγηση εικονοσυμβόλων και λοιπών υποδείξεων**

#### **Σύμβολα**

Πριν από τη χρήση διαβάστε τις οδηγίες χρήσης

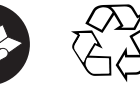

Διαθέστε τα

laser class II according CFR 21, § 1040 (FDA)

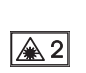

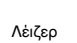

κατηγορία 2

KCC‑REM-HLT-PD-F

απορρίμματα για ανακύκλωση

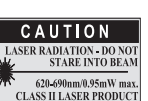

#### **Σημείο αναγραφής στοιχείων αναγνώρισης στη συσκευή**

Η περιγραφή τύπου και ο κωδικός σειράς βρίσκονται στην πινακίδα τύπου της συσκευής σας. Αντιγράψτε αυτά τα στοιχεία στις οδηγίες χρήσης και αναφέρετε πάντα αυτά τα στοιχεία όταν απευθύνεστε στην αντιπροσωπεία μας ή στο σέρβις.

Τύπος:

Γενιά: 01

Αρ. σειράς:

# **2 Περιγραφή**

# **2.1 Κατάλληλη χρήση**

Η συσκευή προορίζεται για τη μέτρηση αποστάσεων, την πρόσθεση ή/και αφαίρεση αποστάσεων με πολλές πρακτικές λειτουργίες όπως π.χ. υπολογισμούς εμβαδού, όγκου, ελαχ./μεγ., μέτρηση/χάραξη, χρονόμετρο, υπολογισμούς επιφανειών βαφής και "λειτουργία Πυθαγόρα", έμμεσες μετρήσεις και μνήμη δεδομένων.

Η συσκευή δεν είναι σχεδιασμένη για εργασίες στάθμισης.

Η συσκευή πρέπει να χρησιμοποιείται λαμβάνοντας υπόψη τις υποδείξεις ασφαλείας (σημείο 5).

#### **2.2 Οθόνη**

Η οθόνη είναι υποδιαιρεμένη σε διαφορετικά τμήματα. Το σκούρο, επάνω πεδίο περιέχει πληροφορίες για την κατάσταση της συσκευής (π.χ. αναφορά μέτρησης, κατάσταση μπαταρίας, λέιζερ ενεργοποιημένο, μόνιμο λέιζερ). Ακριβώς κάτω από αυτό το πεδίο υπάρχουν λειτουργίες μέτρησης (π.χ. συν, πλην), που επιλέγονται με τα πλήκτρα με βέλη.

Στην κατάσταση λειτουργίας μέτρησης απεικονίζονται οι τρέχουσες τιμές μέτρησης στο κάτω πεδίο ενδείξεων (σειρά αποτελεσμάτων). Στις λειτουργίες όπως π.χ. στο εμβαδόν, οι μετρημένες αποστάσεις απεικονίζονται σε σειρές ενδιάμεσων αποτελεσμάτων και το υπολογισμένο αποτέλεσμα εμφανίζεται στη σειρά αποτελεσμάτων.

#### **2.3 Φωτισμός οθόνης**

Όταν ο φωτισμός του περιβάλλοντος χώρο είναι χαμηλός, ενεργοποιείται αυτόματα ο φωτισμός της οθόνης, όταν πατήσετε κάποιο πλήκτρο. Μετά από 10 δευτερόλεπτα μειώνεται η ένταση του φωτισμού στο 50%. Εάν δεν πατήσετε κάποιο πλήκτρο μέσα σε συνολικά 20 δευτερόλεπτα, ο φωτισμός σβήνει.

#### **ΥΠΟΔΕΙΞΗ**

Ο φωτισμός της οθόνης καταναλώνει επιπρόσθετα ρεύμα. Για αυτόν το λόγο πρέπει να αναμένετε σε περίπτωση συχνής χρήσης μικρότερη διάρκεια των μπαταριών.

#### **2.4 Αρχή λειτουργίας**

Η απόσταση υπολογίζεται κατά μήκος μιας εκπεμπόμενης ακτίνας μέτρησης λέιζερ μέχρι να προσκρούσει η ακτίνα σε μια ανακλαστική επιφάνεια. Ο στόχος μέτρησης είναι αναγνωρίσιμος με σαφήνεια λόγω του κόκκινου σημείου μέτρησης λέιζερ. Η εμβέλεια εξαρτάται από την ικανότητα αντανάκλασης και τη σύσταση της επιφάνειας του στόχου μέτρησης.

#### **2.5 Μέτρηση σε τραχιά επιφάνεια**

Στις μετρήσεις σε τραχιά επιφάνεια (για παράδειγμα σε χοντρό σοβά) γίνεται μέτρηση μέσης τιμής, η οποία αξιολογεί υψηλότερα το κέντρο της ακτίνας λέιζερ από ό,τι την περιμετρική περιοχή.

#### **2.6 Μέτρηση σε στρογγυλές ή κεκλιμένες επιφάνειες**

Όταν στοχεύετε αυτές τις επιφάνειες πολύ λοξά μπορεί να φτάσει, υπό ορισμένες συνθήκες, πολύ λίγη ενέργεια φωτός στη συσκευή ή όταν στοχεύετε υπό ορθή γωνία να φτάσει πάρα πολύ ενέργεια στη συσκευή. Και στις δύο περιπτώσεις προτείνεται η χρήση του στόχου PDA 50, PDA 51 ή PDA 52.

# **2.7 Μέτρηση σε βρεγμένες ή λαμπερές επιφάνειες**

Εφόσον το τηλέμετρο λέιζερ μπορεί να στοχεύσει στην επιφάνεια, μετράει αξιόπιστα την απόσταση στο σημείο στόχευσης. Στις επιφάνειες με έντονες αντανακλάσεις πρέπει να αναμένετε μειωμένη εμβέλεια ή μετρήσεις μέχρι την αντανάκλαση του φωτός.

# **2.8 Μέτρηση σε διαφανείς επιφάνειες**

Κατά κανόνα δεν υπάρχει η δυνατότητα μέτρησης αποστάσεων σε φωτοδιαπερατά υλικά, όπως για παράδειγμα υγρά, styropor, αφρό κτλ. Το φως εισχωρεί σε αυτά τα υλικά, πράγμα που ενδέχεται να προκαλέσει σφάλματα μέτρησης. Κατά τη μέτρηση τζαμιών ή όταν υπάρχουν αντικείμενα μέσα στις γραμμές στόχευσης, μπορεί να παρουσιαστούν επίσης σφάλματα μέτρησης.

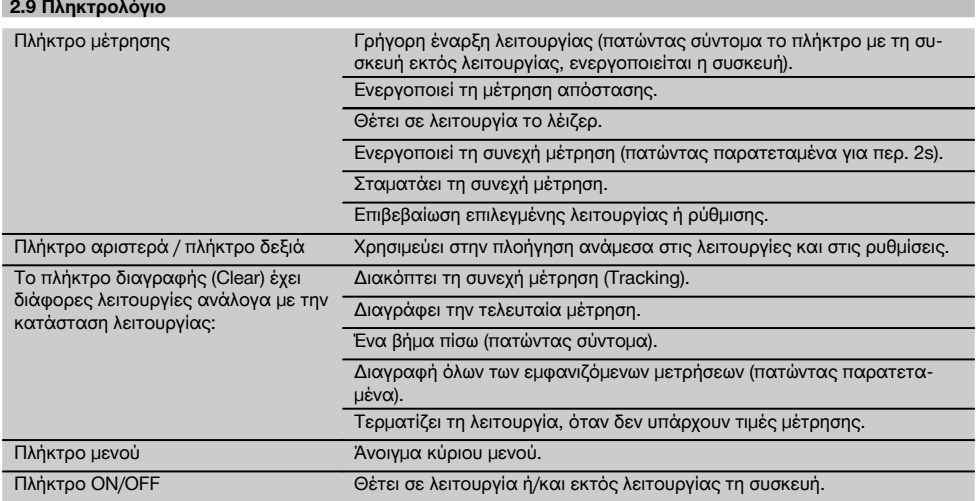

# **2.10 Έκταση παράδοσης**

- 1 Τηλέμετρο λέιζερ PD-Ε
- 2 Μπαταρίες
- 1 Βαλιτσάκι μεταφοράς
- 1 Οδηγίες χρήσης
- 1 Πιστοποιητικό κατασκευαστή
- 1 Λουρί χεριού
- 1 Φυλλάδιο χρήστη

# **3 Αξεσουάρ**

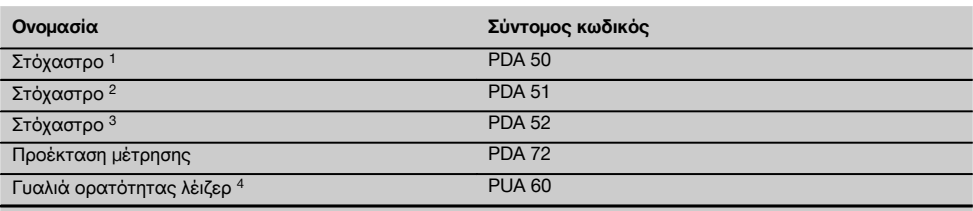

1 με ανακλαστική επίστρωση (120x130 mm)

2 λευκός (120x130 mm)

3 με ανακλαστική επίστρωση (210x297 mm)

4 Αυξάνει την ορατότητα της ακτίνας λέιζερ σε δύσκολες συνθήκες φωτισμού.

el

# **4 Τεχνικά χαρακτηριστικά**

Διατηρούμε το δικαίωμα τεχνικών τροποποιήσεων!

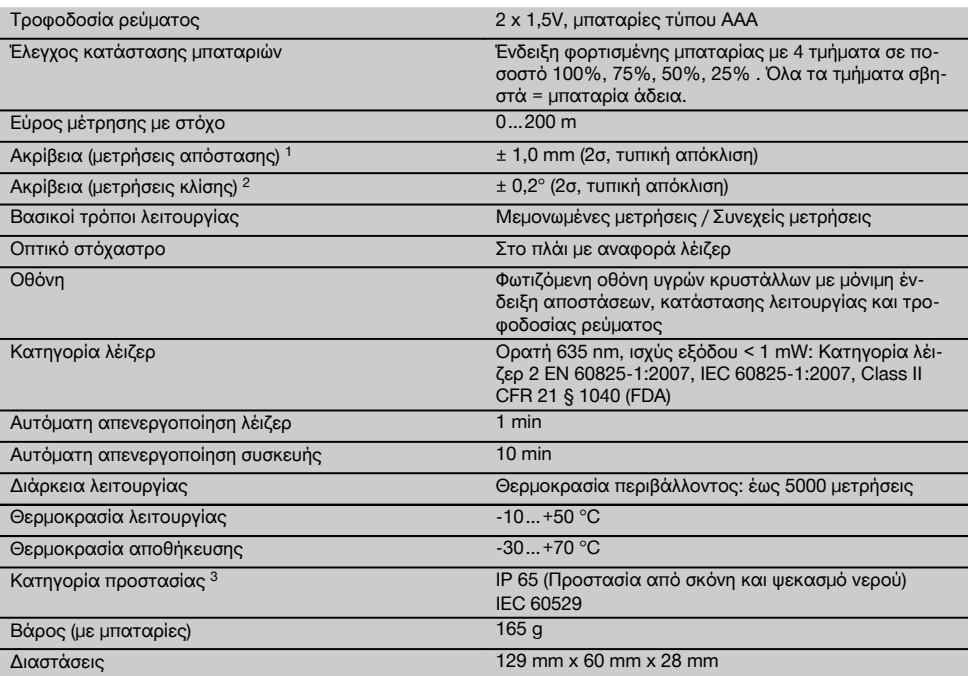

1 Επιδράσεις όπως ιδίως έντονες θερμοκρασιακές διακυμάνσεις, υγρασία, χτύπημα, πτώση, κτλ. ενδέχεται να επηρεάσουν την ακρίβεια. Εφόσον δεν αναφέρεται διαφορετικά, η συσκευή ρυθμίστηκε ή/και βαθμονομήθηκε υπό κανονικές συνθήκες περιβάλλοντος (MIL-STD-810G). Σε μετρήσεις απόστασης πρέπει να αναμένεται κατά κανόνα ένα πρόσθετο, εξαρτώμενο από την απόσταση, σφάλμα 0,02 mm ανά μέτρο.

2 Η αναφορά για τον αισθητήρα κλίσης είναι η πίσω πλευρά της συσκευής (θήκη μπαταριών). Επιδράσεις όπως ιδίως έντονες θερμοκρασιακές διακυμάνσεις, υγρασία, χτύπημα, πτώση, κτλ. ενδέχεται να επηρεάσουν την ακρίβεια. Εφόσον δεν αναφέρεται διαφορε-<br>τικά, η συσκευή ρυθμίστηκε ή/και βαθμονομήθηκε υπό κανονικές συνθήκες περιβάλλοντος (MIL-STD-810G)

3 εξαιρούμενης της θήκης μπαταριών

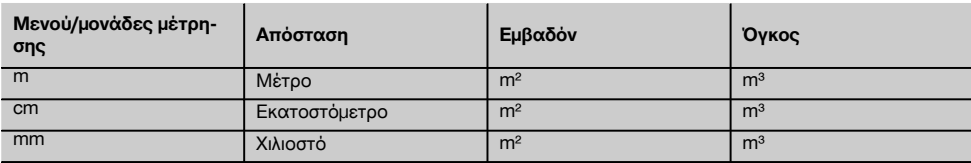

# **5 Υποδείξεις για την ασφάλεια**

**Εκτός από τις υποδείξεις για την ασφάλεια που υπάρχουν στα επιμέρους κεφάλαια αυτών των οδηγιών χρήσης, πρέπει να τηρείτε πάντοτε αυστηρά τις οδηγίες που ακολουθούν.**

**Φυλάξτε όλες τις υποδείξεις για την ασφάλεια και τις οδηγίες για μελλοντική χρήση.**

#### **5.1 Βασικές επισημάνσεις για την ασφάλεια**

- a) **Μην καθιστάτε ανενεργά τα συστήματα ασφαλείας και μην απομακρύνετε τις πινακίδες υποδείξεων και προειδοποιήσεων.**
- b) **Κρατήστε τα παιδιά μακριά από τις συσκευές προβολής λέιζερ.**
- c) Εάν βιδώσετε με ακατάλληλο τρόπο τη συσκευή μπορεί να προκληθεί ακτινοβολία λέιζερ που να υπερβαίνει την κατηγορία 2. **Αναθέστε την επισκευή της συσκευής μόνο στα σημεία σέρβις της Hilti.**
- d) **Δεν επιτρέπονται οι παραποιήσεις ή οι μετατροπές στη συσκευή.**
- e) **Ελέγξτε πριν από κάθε θέση σε λειτουργία το σωστό τρόπο λειτουργίας της συσκευής.**
- f) Μετρήσεις σε υποστρώματα με κακή αντανάκλαση μέσα σε περιβάλλον με έντονη αντανάκλαση μπορεί να οδηγήσουν σε λανθασμένες τιμές μέτρησης.
- g) Μετρήσεις μέσα από γυάλινα τζάμια ή άλλα αντικείμενα μπορεί να παραποιήσουν το αποτέλεσμα της μέτρησης.
- h) Συνθήκες μέτρησης που μεταβάλλονται γρήγορα, για παράδειγμα πρόσωπα που περνούν από την ακτίνα μέτρησης, μπορεί να παραποιήσουν το αποτέλεσμα της μέτρησης.
- i) **Μην κατευθύνετε τη συσκευή κόντρα στον ήλιο ή σε άλλες ισχυρές πηγές φωτισμού.**
- j) **Λαμβάνετε υπόψη σας τις περιβαλλοντικές επιδράσεις. Μη χρησιμοποιείτε τη συσκευή, όπου υπάρχει κίνδυνος πυρκαγιάς ή εκρήξεων.**
- k) **Από τη συσκευή και τα βοηθητικά της μέσα ενδέχεται να προκληθούν κίνδυνοι, όταν ο χειρισμός της γίνεται με ακατάλληλο τρόπο από μη εκπαιδευμένο προσωπικό ή όταν δεν χρησιμοποιούνται με κατάλληλο τρόπο.**
- l) **Για την αποφυγή τραυματισμών, χρησιμοποιείτε μόνο γνήσια αξεσουάρ και πρόσθετα εξαρτήματα της Hilti.**
- m) **Προσέξτε όσα αναφέρονται στις οδηγίες χρήσης για τη λειτουργία, τη φροντίδα και τη συντήρηση.**

#### **5.2 Κατάλληλη διευθέτηση και οργάνωση του χώρου εργασίας**

- a) **Αποφεύγετε να παίρνετε αφύσικες στάσεις με το σώμα σας όταν εργάζεστε επάνω σε σκάλες. Φροντίστε να έχετε καλή ευστάθεια και διατηρείτε πάντα την ισορροπία σας.**
- b) **Εάν μεταφέρετε τη συσκευή από πολύ κρύο σε πιο ζεστό περιβάλλον ή το αντίστροφο, πρέπει να την αφήσετε να εγκλιματιστεί πριν από τη χρήση.**
- c) **Ελέγχετε για σιγουριά τις επιλεγμένες τιμές και τις προηγούμενες ρυθμίσεις που έχετε κάνει εσείς οι ίδιοι**.
- d) **Ασφαλίστε το σημείο μετρήσεων και προσέξτε κατά το στήσιμο της συσκευής να μην κατευθύνετε την ακτίνα σε άλλα πρόσωπα ή στον εαυτό σας.**
- e) **Χρησιμοποιείτε τη συσκευή μόνο εντός των καθορισμένων ορίων χρήσης.**
- f) **Προσέχετε τους ισχύοντες σε κάθε χώρα κανονισμούς πρόληψης ατυχημάτων.**

#### **5.3 Ηλεκτρομαγνητική συμβατότητα**

#### **ΥΠΟΔΕΙΞΗ**

Μόνο για την Κορέα: Αυτό το εργαλείο είναι κατάλληλο για ηλεκτρομαγνητικά κύματα που παρουσιάζονται σε επαγγελματικούς χώρους (κατηγορία A). Ο χρήστης θα πρέπει να το λαμβάνει υπόψη και να μην χρησιμοποιεί αυτό το εργαλείο σε χώρους κατοικίας.

Παρόλο που η συσκευή ανταποκρίνεται στις αυστηρές απαιτήσεις των ισχυόντων οδηγιών, η Hilti δεν μπορεί να αποκλείσει το ενδεχόμενο να δεχτεί παρεμβολές από έντονη ακτινοβολία, γεγονός που μπορεί να προκαλέσει δυσλειτουργίες. Σε αυτήν την περίπτωση ή σε περίπτωση άλλων αμφιβολιών, πρέπει να πραγματοποιούνται δοκιμαστικές μετρήσεις. Η Hilti δεν μπορεί επίσης να αποκλείσει ότι δε θα προκληθούν παρεμβολές σε άλλες συσκευές (π.χ. συστήματα πλοήγησης αεροπλάνων). Η συσκευή ανήκει στην κατηγορία A. Δεν μπορούν να αποκλειστούν παρεμβολές σε χώρους κατοικίας.

#### **5.4 Γενικά μέτρα ασφαλείας**

- a) **Ελέγξτε το εργαλείο πριν από τη χρήση. Εάν η συσκευή έχει υποστεί ζημιά, αναθέστε την επισκευή της σε ένα σέρβις της Hilti.**
- b) **Μετά από πτώση ή άλλες μηχανικές επιδράσεις πρέπει να ελέγξετε την ακρίβεια της συσκευής.**
- c) **Παρόλο που η συσκευή έχει σχεδιαστεί για σκληρή εργοταξιακή χρήση, θα πρέπει να τη μεταχειρίζεστε σχολαστικά όπως όλες τις υπόλοιπες συσκευές μέτρησης.**
- d) **Παρόλο που το εργαλείο είναι προστατευμένο από την εισχώρηση σκόνης, θα πρέπει να το σκουπίσετε με στεγνό πανί πριν το τοποθετήσετε στη συσκευασία μεταφοράς του.**

#### **5.5 Ηλεκτρικά μέρη**

- a) **Οι μπαταρίες δεν επιτρέπεται να καταλήξουν σε χέρια παιδιών.**
- b) **Μην υπερθερμαίνετε τις μπαταρίες και μην τις ρίχνετε στη φωτιά.** Οι μπαταρίες μπορεί να εκραγούν ή μπορεί να απελευθερωθούν τοξικές ουσίες.
- c) **Μη φορτίζετε τις μπαταρίες.**
- d) **Μην κολλάτε τις μπαταρίες στη συσκευή.**
- e) **Μην αποφορτίζετε τις μπαταρίες βραχυκυκλώνοντάς τις.** Μπορεί να υπερθερμανθούν και να προκαλέσουν εγκαύματα.
- f) **Μην ανοίγετε τις μπαταρίες και μην τις εκθέτετε σε υπερβολική μηχανική επιβάρυνση.**

g) Μην τοποθετείτε στη συσκευή μπαταρίες ψευδαργύρου-άνθρακα.

#### **5.6 Κατηγορία λέιζερ**

Ανάλογα με τη διαθέσιμη έκδοση, η συσκευή ανταποκρίνεται στην κατηγορία λέιζερ 2 κατά IEC60825-1:2007 / EN60825-1:2007 και στην Class ΙΙ κατά CFR 21 § 1040 (FDA). Οι συσκευές αυτές επιτρέπεται να χρησιμοποιούνται χωρίς περαιτέρω μέτρα προστασίας. Το ανθρώπινο μάτι προστατεύεται από μόνο του λόγω του αντανακλαστικού των βλεφάρων των ματιών σε περίπτωση που κοιτάξετε κατά λάθος και για σύντομη διάρκεια την ακτίνα λέιζερ. Το αντανακλαστικό αυτό όμως μπορεί να μειωθεί από τη λήψη φαρμάκων, οινοπνεύματος ή ναρκωτικών ουσιών. Παρόλα αυτά δεν θα πρέπει, όπως και στον ήλιο, να κοιτάτε κατευθείαν στην πηγή εκπομπής φωτός. Μην κατευθύνετε την ακτίνα λέιζερ σε ανθρώπους.

# **5.7 Μεταφορά**

**Αποστέλλετε το εργαλείο πάντα χωρίς τοποθετημένες μπαταρίες/επαναφορτιζόμενες μπαταρίες.**

# **6 Θέση σε λειτουργία**

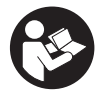

#### **6.1 Τοποθέτηση μπαταριών** 2

#### **ΠΡΟΣΟΧΗ**

**Μη χρησιμοποιείτε μπαταρίες που έχουν υποστεί ζημιά.**

#### **ΠΡΟΣΟΧΗ**

**Αντικαθιστάτε πάντα ολόκληρο το σετ μπαταριών.**

#### **ΚΙΝΔΥΝΟΣ**

**Μη χρησιμοποιείτε ταυτόχρονα καινούργιες και παλιές μπαταρίες. Μη χρησιμοποιείτε μπαταρίες διαφορετικών κατασκευαστών ή με διαφορετικές περιγραφές τύπου.**

- 1. Ανοίξτε το κάλυμμα των μπαταριών στην πίσω πλευρά.
- 2. Αφαιρέστε τις μπαταρίες από τη συσκευασία και τοποθετήστε τις κατευθείαν στη συσκευή. **ΥΠΟΔΕΙΞΗ** Προσέξτε την πολικότητα (βλέπε σημάδι στη θήκη μπαταριών).
- 3. Κλείστε τη θήκη μπαταριών.
- 4. Βεβαιωθείτε ότι έκλεισε καλά ο μηχανισμός ασφάλισης της θήκης της μπαταρίας.

#### **6.2 Ενεργοποίηση / απενεργοποίηση συσκευής**

- 1. Μπορείτε να θέσετε σε λειτουργία τη συσκευή είτε με το πλήκτρο on/off είτε με το πλήκτρο μέτρησης.
- 2. Ενώ είναι απενεργοποιημένη η συσκευή, πατήστε το πλήκτρο on/off: η συσκευή τίθεται σε λειτουργία. Το λέιζερ είναι απενεργοποιημένο.
- 3. Ενώ είναι ενεργοποιημένη η συσκευή, πατήστε το πλήκτρο on/off: Η συσκευή τίθεται εκτός λειτουργίας.
- 4. Ενώ είναι απενεργοποιημένη η συσκευή, πατήστε το πλήκτρο μέτρησης: ενεργοποιείται η συσκευή και το λέιζερ.

#### **6.3 Μενού**

#### **ΥΠΟΔΕΙΞΗ**

Από το κύριο μενού μπορείτε να μεταβείτε σε ειδικές λειτουργίες και στις ρυθμίσεις. Πατήστε το πλήκτρο μενού για να μεταβείτε στο κύριο μενού. Χρησιμοποιήστε το αριστερό ή δεξί πλήκτρο για να κινηθείτε στο μενού. Κάθε φορά επισημαίνεται η επιλεγμένη λειτουργία. Για να επιλέξετε μια λειτουργία, επιβεβαιώστε πατώντας το πλήκτρο μέτρησης.

#### **ΥΠΟΔΕΙΞΗ**

Η επάνω σειρά του κύριου μενού είναι η γραμμή αγαπημένων την οποία μπορείτε να διαμορφώσετε όπως επιθυμείτε. Εδώ μπορείτε να αποθέσετε τις εφαρμογές που χρησιμοποιείτε συχνότερα (βλέπε 6.4.5 Αλλαγή γραμμής αγαπημένων).

Στην περιοχή κάτω από τη διαχωριστική γραμμή υπάρχουν διάφορες ομάδες εφαρμογών. Όταν επιβεβαιώνετε μια ομάδα εφαρμογής, η ομάδα αυτή ανοίγει και εμφανίζονται όλες οι λειτουργίες αυτές της ομάδας εφαρμογών.

#### **6.4 Ρυθμίσεις**

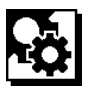

- 1. Πατήστε το πλήκτρο μενού στην ενεργοποιημένη συσκευή .
- 2. Μετακινηθείτε με τη βοήθεια του δεξιού ή του αριστερού πλήκτρου στην ομάδα εφαρμογών "Ρυθμίσεις".
- 3. Επιβεβαιώστε με το πλήκτρο μέτρησης.

#### **6.4.1 Μονάδα μέτρησης**

# la bal

Μπορείτε να επιλέξετε ως μονάδα μέτρησης m, cm ή mm. Η τρέχουσα επιλεγμένη μονάδα μέτρησης απεικονίζεται σε ένα μαύρο ορθογώνιο.

#### **6.4.2 Αναφορές μέτρησης**

### **ΥΠΟΔΕΙΞΗ**

Η συσκευή μπορεί να μετρήσει αποστάσεις από 5 διαφορετικά σημεία έναρξης μέτρησης ή σημεία αναφοράς. Η εναλλαγή μεταξύ μπροστινής ακμής, πίσω ακμής και σπειρώματος στην πίσω πλευρά της συσκευής (θήκη μπαταριών) πραγματοποιείται στο μενού Αναφορές μέτρησης. Εάν ανοίξετε το άκρο της ακίδας κατά 180°, γίνεται αυτόματα αλλαγή του σημείου έναρξης στην ακίδα μέτρησης. Βιδώνοντας την προέκταση μέτρησης PDA 72 (προαιρετικό αξεσουάρ) στην κάτω πλευρά της συσκευής, η προέκταση αναγνωρίζεται αυτόματη από τη συσκευή και εμφανίζεται στην οθόνη. Μπορείτε επίσης να βιδώσετε την προέκταση μέτρησης PDA 72 στην πίσω πλευρά της συσκευής (θήκη μπαταριών) - σε αυτήν την θέση όμως δεν αναγνωρίζεται αυτόματα. Όταν κλείνετε την ακίδα μέτρησης ή απενεργοποιείτε τη συσκευή, η αναφορά μέτρησης επανέρχεται πάντα στην πίσω ακμή. Τα πράσινα LED και το σύμβολο αναφοράς μέτρησης στην οθόνη δείχνουν την εκάστοτε επιλεγμένη αναφορά μέτρησης.

el

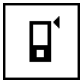

Μπροστινή ακμή

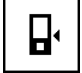

Σπείρωμα πίσω πλευράς συσκευής (θήκη μπαταριών)

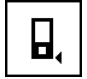

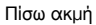

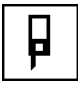

Άκρο ακίδας

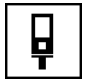

Προέκταση μέτρησης PDA 72 βιδωμένη στην κάτω πλευρά της συσκευής.

#### **6.4.3 Μονάδα μέτρησης γωνιών**

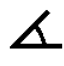

Η μονάδα μέτρησης των γωνιών, όπως εμφανίζεται στη λειτουργία κλίσης, μπορεί να εμφανίζεται σε μοίρες, επί τοις εκατό ή σε mm/m. Η τρέχουσα επιλεγμένη μονάδα μέτρησης γωνιών απεικονίζεται σε ένα μαύρο τετράγωνο.

#### **6.4.4 Λειτουργία για ειδικούς on/off**

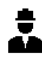

Όταν είναι ενεργοποιημένη η λειτουργία για ειδικούς, μπορούν να χρησιμοποιηθούν συνδυαστικά ο χρονοδιακόπτης και το ελάχ./μεγ. καθώς και η αναφορά μέτρησης σε όλες τις λειτουργίες. Επιπρόσθετα, στις λειτουργίες: εμβαδόν, όγκος, "Πυθαγόρας", τραπέζιο, έμμεση οριζόντια απόσταση και έμμεση κάθετη απόσταση, εμφανίζονται πρόσθετες πληροφορίες. Εφόσον στο μενού των ρυθμίσεων έχει επιλεγεί μια κλίμακα, μπορεί να εμφανιστεί στη λειτουργία για ειδικούς. Οι δυνατότητες επιλογής βρίσκονται στο επάνω άκρο της οθόνης.

#### **6.4.5 Αλλαγή γραμμής αγαπημένων**

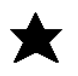

Σε αυτές τις ρυθμίσεις υπάρχει η δυνατότητα προσαρμογής της γραμμής αγαπημένων. Η γραμμή αγαπημένων επιτρέπει τη γρήγορη πρόσβαση στις λειτουργίες που χρησιμοποιούνται πιο συχνά.

- 1. Επιλέξτε με τη βοήθεια του αριστερού ή δεξιού πλήκτρου τη λειτουργία που θέλετε να αλλάξετε.
- 2. Επιβεβαιώστε με το πλήκτρο μέτρησης.<br>3. Επιλέξτε την επιθυμητή λειτουργία με τ
- 3. Επιλέξτε την επιθυμητή λειτουργία με το αριστερό ή το δεξί πλήκτρο.
- 4. Επιβεβαιώστε τη με το πλήκτρο μέτρησης.

#### **6.4.6 Ενεργοποίηση κλίμακας**

# $1:$  $\times$

Εδώ μπορείτε να ρυθμίσετε οποιαδήποτε κλίμακα.

- 1. Χρησιμοποιήστε το αριστερό ή δεξί πλήκτρο για να ρυθμίσετε την επιθυμητή κλίμακα.
- 2. Επιβεβαιώστε τον εκάστοτε αριθμό με το πλήκτρο μέτρησης.
- 3. Για να επιβεβαιώσετε την τιμή, επιλέξτε το σύμβολο. **ΥΠΟΔΕΙΞΗ** Για να χρησιμοποιήσετε τη λειτουργία μέτρησης, πρέπει να είναι ενεργοποιημένη η λειτουργία για ειδικούς.

#### **6.4.7 Ενεργοποίηση / απενεργοποίηση ήχου**

T

Στη ρύθμιση Ενεργοποίηση/απενεργοποίηση ήχου μπορείτε να ενεργοποιήσετε ή/και να απενεργοποιήσετε τον ήχο.

- 1. Επιλέξτε την επιθυμητή λειτουργία με το αριστερό ή το δεξί πλήκτρο.
- 2. Επιβεβαιώστε με το πλήκτρο μέτρησης.

#### **6.4.8 Μόνιμο λέιζερ**

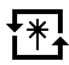

Στη λειτουργία μόνιμου λέιζερ διενεργείται μια μέτρηση με κάθε πάτημα του πλήκτρου μέτρησης. Το λέιζερ δεν απενεργοποιείται μετά τη μέτρηση. Με αυτή τη ρύθμιση, μπορείτε να πραγματοποιήσετε πολλές μετρήσεις πολύ γρήγορα, διαδοχικά και πατώντας λίγες φορές τα πλήκτρα. Στη γραμμή κατάστασης της αρχικής οθόνης εμφανίζεται το σχετικό σύμβολο.

#### **6.4.9 Εμφάνιση ή απόκρυψη της κλίσης στην οθόνη**

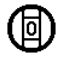

Σε αυτό το μενού υπάρχει η δυνατότητα ενεργοποίησης ή απενεργοποίησης της εμφάνισης της κλίσης στην κύρια οθόνη.

#### **6.4.10 Βαθμονόμηση του αισθητήρα κλίσης**

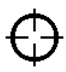

Για την επίτευξη μετρήσεων κλίσης με τη μεγαλύτερη δυνατή ακρίβεια, πρέπει να βαθμονομείται τακτικά ο αισθητήρας κλίσης. Αν η συσκευή έχει εκτεθεί σε μεταβολή θερμοκρασίας ή χτύπημα, πρέπει να πραγματοποιείται βαθμονόμηση του αισθητήρα κλίσης. Για τη βαθμονόμηση απαιτούνται 3 βήματα εργασίας.

- 1. Για την έναρξη της βαθμονόμησης, επιλέξτε το σύμβολο για τη βαθμονόμηση του αισθητήρα κλίσης.
- 2. Τοποθετήστε τη συσκευή σε μια οριζόντια επιφάνεια και επιβεβαιώστε με το πλήκτρο μέτρησης.
- 3. Περιστρέψτε τη συσκευή οριζόντια κατά 180° και πατήστε το πλήκτρο μέτρησης. **ΥΠΟΔΕΙΞΗ** Ο αισθητήρας κλίσης είναι πλέον βαθμονομημένος.

#### **6.4.11 Πληροφορίες συσκευής**

Εδώ θα βρείτε πληροφορίες για τη συσκευή, όπως έκδοση λογισμικού, έκδοση υλικού και αριθμό σειράς.

### **6.4.12 Επαναφορά εργοστασιακών ρυθμίσεων**

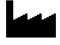

Με αυτή τη λειτουργία μπορείτε να επαναφέρετε τις εργοστασιακές ρυθμίσεις.

#### **6.5 Βοηθήματα μέτρησης**

#### **6.5.1 Μέτρηση με ακίδα μέτρησης** 3 4

Για τη μέτρηση διαγωνίων δωματίων από μη προσβάσιμες γωνίες μπορεί να χρησιμοποιηθεί η ακίδα μέτρησης.

- 1. Αναπτύξτε την ακίδα μέτρησης κατά 90°. Η ακίδα μέτρησης μπορεί πλέον να χρησιμοποιηθεί ως αναστολέας.
- 2. Αναπτύξτε την ακίδα μέτρησης κατά 180°.

Η αναφορά μέτρησης αλλάζει αυτόματα. Η συσκευή αναγνωρίζει την επιμηκυμένη αναφορά μέτρησης.

#### **6.5.2 Μέτρηση με οπτικό στόχαστρο** 5

Για αποστάσεις μεγαλύτερες από 10 m πρέπει λογικά να χρησιμοποιείτε το οπτικό στόχαστρο. Το ενσωματωμένο οπτικό στόχαστρο βοηθάει ιδιαίτερα σε εξωτερικές μετρήσεις και πάντα όταν το σημείο μέτρησης με λέιζερ είναι δύσκολα ή καθόλου ορατό. Με το οπτικό στόχαστρο υπάρχει η δυνατότητα σαφούς διάκρισης στόχων ακόμη και σε μεγαλύτερες αποστάσεις. Η κουκκίδα λέιζερ είναι ορατή στο φακό όταν είναι ενεργοποιημένη. Εάν η κουκκίδα λέιζερ σβήσει στο φακό, σημαίνει είτε ότι έχει ολοκληρωθεί η μέτρηση είτε ότι έχει σβήσει μόνη της η ακτίνα λέιζερ για λόγους χρόνου.

# **6.5.3 Μέτρηση με στόχο PDA 50/51/52** 6 7

#### **ΥΠΟΔΕΙΞΗ**

Για να διασφαλίσετε αξιόπιστες αποστάσεις με τη χρήση στόχου, πρέπει να μετράτε όσο το δυνατόν κάθετα στο στόχο.

#### **ΥΠΟΔΕΙΞΗ**

Για πολύ ακριβείς μετρήσεις με το στόχο πρέπει να προσθέτετε την τιμή 1,2 mm στις μετρημένες αποστάσεις.

Για να μετρήσετε αποστάσεις σε εξωτερικές ακμές (για παράδειγμα σε εξωτερικούς τοίχους σε σπίτια, περιφράξεις κτλ.) μπορείτε να χρησιμοποιήσετε βοηθητικά μέσα όπως σανίδες, τούβλα ή άλλα κατάλληλα αντικείμενα ως σημάδια στόχευσης στην εξωτερική ακμή. Για μεγαλύτερες εμβέλειες και δυσμενείς συνθήκες φωτισμού (έντονη ηλιακή ακτινοβολία) προτείνουμε την χρήση του στόχου PDA 50, PDA 51 ή PDA 52.

Ο στόχος PDA 50 αποτελείται από ανθεκτικό πλαστικό με ειδική ανακλαστική επίστρωση. Για αποστάσεις μεγαλύτερες από 10 m είναι σκόπιμο να χρησιμοποιείτε το στόχο σε περίπτωση δυσμενών συνθηκών φωτισμού.

Ο στόχος PDA 51 δεν έχει αντανακλαστική επίστρωση και η χρήση της προτείνεται σε δυσμενείς συνθήκες φωτισμού και πιο κοντινές αποστάσεις.

Ο στόχος PDA 52 έχει την ίδια ανακλαστική επίστρωση όπως ο PDA 50, αλλά είναι σημαντικά μεγαλύτερος (210 x 297 mm). Έτσι μπορείτε να σκοπεύετε ευκολότερα στο στόχο σε μεγάλες αποστάσεις.

#### **6.5.4 Μέτρηση με γυαλιά ορατότητας λέιζερ PUA 60**

#### **ΥΠΟΔΕΙΞΗ**

Δεν πρόκειται για γυαλιά προστασίας από τις ακτίνες λέιζερ και δεν προστατεύουν τα μάτια από την ακτινοβολία λέιζερ. Δεν επιτρέπεται να χρησιμοποιείτε τα γυαλιά για οδήγηση, λόγω του περιορισμού στην αναγνώριση των χρωμάτων, και δεν επιτρέπεται να κοιτάτε κατευθείαν στον ήλιο.

Τα γυαλιά λέιζερ PUA 60 αυξάνουν σημαντικά την ορατότητα της ακτίνας λέιζερ.

### **6.5.5 Μέτρηση με προέκταση μέτρησης PDA 72 ΥΠΟΔΕΙΞΗ**

Η προέκταση μέτρησης είναι κατασκευασμένη από αλουμίνιο και εφοδιασμένη με μία μη αγώγιμη πλαστική λαβή.

Βιδώνοντας την προέκταση μέτρησης PDA 72 (προαιρετικό αξεσουάρ) στην κάτω πλευρά της συσκευής, η προέκταση αναγνωρίζεται αυτόματη από τη συσκευή και εμφανίζεται στην οθόνη. Η συσκευή αναγνωρίζει την επιμηκυμένη αναφορά μέτρησης. Μπορείτε επίσης να βιδώσετε την προέκταση μέτρησης PDA 72 στην πίσω πλευρά της συσκευής (θήκη μπαταριών) - σε αυτήν την θέση όμως δεν αναγνωρίζεται αυτόματα. Ανάλογα με την εφαρμογή, μπορείτε να προσαρμόζετε χειροκίνητα την αναφορά (βλέπε κεφάλαιο "Αναφορές μέτρησης").

# **7 Χειρισμός**

# **7.1 Μετρήσεις απόστασης**

#### **ΥΠΟΔΕΙΞΗ**

Σε όλες τις λειτουργίες τα επιμέρους βήματα υποστηρίζονται κατά κανόνα πάντα με γραφικές παραστάσεις.

## **ΥΠΟΔΕΙΞΗ**

Εάν παρουσιαστούν σφάλματα μέτρησης κατά τη διάρκεια της συνεχούς μέτρησης και η συνεχής μέτρηση διακοπεί πατώντας ξανά το πλήκτρο μέτρησης, εμφανίζεται η τελευταία έγκυρη απόσταση.

#### **ΥΠΟΔΕΙΞΗ**

Μετά την έναρξη μιας λειτουργίας, το λέιζερ είναι ήδη ενεργοποιημένο.

#### **ΥΠΟΔΕΙΞΗ**

Πιο ακριβή αποτελέσματα έχετε, αν πραγματοποιείτε όλες τις μετρήσεις εντός μιας λειτουργίας με τη συσκευή στο ίδιο σημείο έναρξης μέτρησης και στον ίδιο άξονα περιστροφής.

#### **7.1.1 Λειτουργία μέτρησης**

Υπάρχει η δυνατότητα μετρήσεων απόστασης σε δύο διαφορετικές καταστάσεις λειτουργίας μέτρησης, δηλ. μεμονωμένη μέτρηση και συνεχής μέτρηση. Η συνεχής μέτρηση εφαρμόζεται για την αφαίρεση δεδομένων αποστάσεων, π.χ. μήκους και σε περίπτωση δύσκολα μετρήσιμων αποστάσεων, π.χ. σε γωνίες, ακμές κτλ.

### **7.1.1.1 Μεμονωμένη μέτρηση**

Εάν η συσκευή είναι απενεργοποιημένη, μπορείτε να την ενεργοποιήσετε με το πλήκτρο OΝ/OFF ή το πλήκτρο μέτρησης. Εάν ενεργοποιήσετε τη συσκευή με το πλήκτρο μέτρησης, το λέιζερ ενεργοποιείται αυτόματα και μπορείτε να παραβλέψετε το πρώτο βήμα.

- 1. Πατήστε το πλήκτρο μέτρησης για να ενεργοποιήσετε το λέιζερ.
- 2. Σκοπεύστε τον στόχο και πατήστε το πλήκτρο μέτρησης.

Η μετρημένη απόσταση εμφανίζεται σε λιγότερο από ένα δευτερόλεπτο στη σειρά αποτελεσμάτων.

### **7.1.1.2 Συνεχής μέτρηση**

# **ΥΠΟΔΕΙΞΗ**

Με τη συνεχή μέτρηση προστίθενται αποστάσεις με περ. 6 - 10 μετρήσεις ανά δευτερόλεπτο στη σειρά αποτελεσμάτων. Αυτό εξαρτάται από την ικανότητα αντανάκλασης της επιφάνειας-στόχου. Εάν είναι ενεργοποιημένο το ηχητικό σήμα, η συνεχής μέτρηση επισημαίνεται ηχητικά περ. 2-3 φορές ανά δευτερόλεπτο.

- 1. Για την ενεργοποίηση της συνεχούς μέτρησης, πατήστε το πλήκτρο μέτρησης για περ. 2 δευτερόλεπτα.
- 2. Η διαδικασία μέτρησης διακόπτεται πατώντας ξανά το πλήκτρο μέτρησης. Η τελευταία έγκυρη μέτρηση εμφανίζεται στη σειρά αποτελεσμάτων.

#### **7.1.2 Μέτρηση σε φωτεινό περιβάλλον**

Για μεγαλύτερες αποστάσεις και σε περίπτωση πολύ φωτεινού περιβάλλοντος προτείνουμε τη χρήση του στόχου PDA 50, PDA 51 και PDA 52.

# **7.1.3 Εμβέλειες μέτρησης**

# **7.1.3.1 Αυξημένη εμβέλεια μέτρησης**

Οι μετρήσεις στο σκοτάδι, στη δύση του ηλίου και σε σκιασμένους στόχους ή με σκιασμένη συσκευή προκαλούν κατά κανόνα αύξηση της εμβέλειας.
Οι μετρήσεις με τη χρήση του στόχου PDA 50, PDA 51 και PDA 52 οδηγούν σε αύξηση της εμβέλειας.

## **7.1.3.2 Μειωμένη εμβέλεια μέτρησης**

Οι μετρήσεις σε πολύ φωτεινό περιβάλλον, για παράδειγμα στο φως του ήλιου ή με εξαιρετικά δυνατούς προβολείς μπορεί να προκαλέσουν μειωμένη εμβέλεια.

Οι μετρήσεις μέσα από τζάμια ή σε αντικείμενα εντός της γραμμής στόχευσης μπορεί να οδηγήσουν σε μειωμένη εμβέλεια.

Οι μετρήσεις σε ματ πράσινες, μπλε, μαύρες ή βρεγμένες και γυαλιστερές επιφάνειες, μπορεί να οδηγήσουν σε μειωμένη εμβέλεια.

#### **7.2 Πρόσθεση/αφαίρεση αποστάσεων**

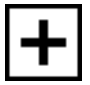

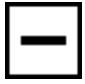

Μπορείτε εύκολα να προσθέτετε και να αφαιρείτε μεμονωμένες αποστάσεις.

Με την πρόσθεση, μπορεί να προσδιορίζετε π.χ. το εσωράχιο της καμάρας σε παράθυρα και πόρτες ή να προσθέτετε περισσότερες τμηματικές αποστάσεις σε μία συνολική απόσταση.

Με την αφαίρεση μπορείτε να προσδιορίζετε π.χ. την απόσταση από την κάτω ακμή ενός σωλήνας έως την οροφή. Για αυτόν το σκοπό αφαιρείται η απόσταση από το δάπεδο από την κάτω ακμή του σωλήνα από την απόσταση έως την οροφή. Εάν αφαιρέσετε και τη διάμετρο του σωλήνα, το αποτέλεσμα είναι η ενδιάμεση απόσταση της επάνω ακμής προς την οροφή.

- 1. Πατήστε το πλήκτρο μέτρησης (η ακτίνα λέιζερ ενεργοποιείται).
- 2. Κατευθύνετε τη συσκευή στο σημείο στόχευσης.
- 3. Πατήστε το πλήκτρο μέτρησης. Μετριέται και εμφανίζεται η πρώτη απόσταση (το λέιζερ σβήνει).
- 4. Επιλέξτε με τη βοήθεια του δεξιού ή του αριστερού πλήκτρου την επιθυμητή πράξη υπολογισμού.
- 5. Πατήστε το πλήκτρο μέτρησης. Η ακτίνα λέιζερ ενεργοποιείται.
- 6. Κατευθύνετε τη συσκευή στο επόμενο σημείο στόχευσης.

7. Πατήστε το πλήκτρο μέτρησης. Μετριέται η δεύτερη απόσταση και εμφανίζεται στη σειρά ενδιάμεσων αποτελεσμάτων. Το αποτέλεσμα της πρόσθεσης/αφαίρεσης εμφανίζεται στη σειρά αποτελεσμάτων. Μπορείτε να προσθέτετε μεταξύ τους και να αφαιρείτε όσες αποστάσεις θέλετε.

**ΥΠΟΔΕΙΞΗ** Κάθε φορά που βλέπετε σε μια λειτουργία την επιλογή + και – στο πεδίο λειτουργιών μέτρησης, μπορείτε να προσθέτετε ή να αφαιρείτε μια δεύτερη μέτρηση της ίδιας λειτουργίας. Όταν π.χ. βρίσκεστε στη λειτουργία εμβαδού, μπορείτε να προσθέτετε στο εμβαδόν που μόλις μετρήσατε ή να αφαιρείτε πολλά πρόσθετα εμβαδά με τη βοήθεια του δεξιού ή αριστερού πλήκτρου.

#### **7.3 Μέτρηση εμβαδού και όγκου**

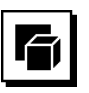

Για να μετρήσετε εμβαδά ή όγκους, επιλέξτε την ομάδα εφαρμογών Εμβαδά και όγκοι. Επιλέξτε την κατάλληλη λειτουργία για την εφαρμογή σας.

**7.3.1 Μέτρηση εμβαδού ορθογωνίου**

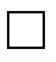

Τα επιμέρους βήματα για τη μέτρηση εμβαδού υποστηρίζονται από τις αντίστοιχες γραφικές παραστάσεις στην οθόνη. Για να μπορείτε να μετρήσετε το εμβαδόν ενός ορθογωνίου χρειάζεστε δύο αποστάσεις. Για να προσδιορίσετε π.χ. το εμβαδόν του δαπέδου ενός δωματίου, προβείτε στις εξής ενέργειες:

- 1. Επιλέξτε τη λειτουργία για το εμβαδόν ορθογωνίου στην ομάδα εφαρμογών Εμβαδά και όγκοι.
- 2. Κατευθύνετε τη συσκευή στο σημείο στόχευσης.
- 3. Πατήστε το πλήκτρο μέτρησης. Μετριέται το πλάτος του δωματίου και εμφανίζεται στη σειρά ενδιάμεσων αποτελεσμάτων. Στη συνέχεια καλείστε αυτόματα να μετρήσετε το μήκος του δωματίου.
- 4. Κατευθύνετε τη συσκευή στο επόμενο σημείο στόχευσης για το μήκος του δωματίου.
- 5. Πατήστε το πλήκτρο μέτρησης. Μετριέται η δεύτερη απόσταση, υπολογίζεται αμέσως το εμβαδόν και εμφανίζεται στη σειρά αποτελεσμάτων.

el

#### **7.3.2 Μέτρηση εμβαδόν τριγώνου**

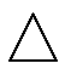

Τα επιμέρους βήματα για τη μέτρηση εμβαδού υποστηρίζονται από τις αντίστοιχες γραφικές παραστάσεις στην οθόνη. Για να μπορείτε να μετρήσετε το εμβαδόν ενός τριγώνου χρειάζεστε τρεις αποστάσεις. Για να προσδιορίσετε π.χ. το εμβαδόν του δαπέδου ενός δωματίου, προβείτε στις εξής ενέργειες:<br>1. Επιλέξτε τη λειτουονία

- 1. Επιλέξτε τη λειτουργία για το εμβαδόν τριγώνου από την ομάδα εφαρμογών Εμβαδά και όγκοι.
- 2. Κατευθύνετε τη συσκευή στο σημείο στόχευσης.<br>3. Πατήστε το πλήκτοο μέτορσης
- 3. Πατήστε το πλήκτρο μέτρησης. Μετριέται η πρώτη απόσταση και εμφανίζεται στη σειρά ενδιάμεσων αποτελεσμάτων. Στη συνέχεια καλείστε αυτόματα να μετρήσετε τη
- δεύτερη απόσταση. 4. Κατευθύνετε τη συσκευή στο επόμενο σημείο στόχευσης.
- 5. Πατήστε το πλήκτρο μέτρησης. Μετριέται η δεύτερη απόσταση και εμφανίζεται στη σειρά ενδιάμεσων αποτελεσμάτων. Στη συνέχεια καλείστε αυτόματα να μετρήσετε την τρίτη απόσταση.
- 6. Κατευθύνετε τη συσκευή στο επόμενο σημείο στόχευσης.
- 7. Πατήστε το πλήκτρο μέτρησης.
	- Μετριέται η τρίτη απόσταση, υπολογίζεται αμέσως το εμβαδόν και εμφανίζεται στη σειρά αποτελεσμάτων.

#### **7.3.3 Μέτρηση όγκου**

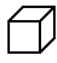

Τα επιμέρους βήματα για τη μέτρηση όγκου υποστηρίζονται από τις αντίστοιχες γραφικές παραστάσεις στην οθόνη. Για να προσδιορίσετε π.χ. τον όγκο ενός δωματίου, προβείτε στις εξής ενέργειες:<br>1. Επιλέξτε τη λειτουρνία νια τ

- 1. Επιλέξτε τη λειτουργία για τον όγκο ενός κύβου στην ομάδα εφαρμογών Εμβαδά και όγκοι.
- 2. Κατευθύνετε τη συσκευή στο σημείο στόχευσης.
- 3. Πατήστε το πλήκτρο μέτρησης. Μετριέται η πρώτη απόσταση και εμφανίζεται στη σειρά ενδιάμεσων αποτελεσμάτων. Στη συνέχεια καλείστε αυτόματα να μετρήσετε τη δεύτερη απόσταση.
- 4. Κατευθύνετε τη συσκευή στο επόμενο σημείο στόχευσης.
- 5. Πατήστε το πλήκτρο μέτρησης. Μετριέται η δεύτερη απόσταση και εμφανίζεται στη σειρά ενδιάμεσων αποτελεσμάτων. Στη συνέχεια καλείστε αυτόματα να μετρήσετε την τρίτη απόσταση.
- 6. Κατευθύνετε τη συσκευή στο επόμενο σημείο στόχευσης.

7. Πατήστε το πλήκτρο μέτρησης. Μετριέται η τρίτη απόσταση, υπολογίζεται αμέσως ο όγκος και εμφανίζεται στη σειρά αποτελεσμάτων.

#### **7.3.4 Μέτρηση όγκου κυλίνδρου**

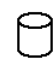

Τα επιμέρους βήματα για τη μέτρηση όγκου υποστηρίζονται από τις αντίστοιχες γραφικές παραστάσεις στην οθόνη. Για να μπορέσετε να μετρήσετε τον όγκο του κυλίνδρου χρειάζεστε δύο αποστάσεις. Για να προσδιορίσετε π.χ. τον όγκο ενός σιλό, προβείτε στις εξής ενέργειες:

- 1. Επιλέξτε τη λειτουργία για τον όγκο ενός κυλίνδρου στην ομάδα εφαρμογών Εμβαδά και όγκοι.
- 2. Ευθυγραμμίστε τη συσκευή στο σημείο στόχευσης για να μετρήσετε το ύψος του κυλίνδρου.
- 3. Πατήστε το πλήκτρο μέτρησης. Μετριέται η πρώτη απόσταση και εμφανίζεται στη σειρά ενδιάμεσων αποτελεσμάτων.

Στη συνέχεια καλείστε αυτόματα να μετρήσετε τη δεύτερη απόσταση.

- 4. Ευθυγραμμίστε τη συσκευή στο επόμενο σημείο στόχευσης για να μετρήσετε τη διάμετρο του κυλίνδρου.
- 5. Πατήστε το πλήκτρο μέτρησης.

Μετριέται η δεύτερη απόσταση, υπολογίζεται αμέσως ο όγκος και εμφανίζεται στη σειρά αποτελεσμάτων.

#### **7.4 Λειτουργίες τραπεζίου**

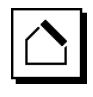

#### **ΥΠΟΔΕΙΞΗ**

Στο έμμεσο αποτέλεσμα μέτρησης πρέπει να αναμένεται κατά κανόνα μειωμένη ακρίβεια, η οποία είναι σημαντικά μικρότερη από την ακρίβεια της συσκευής. Για την επίτευξη του βέλτιστου δυνατού αποτελέσματος, πρέπει να λαμβάνετε υπόψη τη γεωμετρία (π.χ. ορθή γωνία και σχέση τριγώνου). Τα καλύτερα αποτελέσματα επιτυγχάνονται όταν η μέτρηση γίνεται σχολαστικά στις γωνίες, όταν όλα τα σημεία μέτρησης βρίσκονται σε ένα επίπεδο και όταν η μέτρηση γίνεται πιο κοντά στο αντικείμενο από ό,τι από πολύ μακριά.

#### **ΥΠΟΔΕΙΞΗ**

Σε όλες τις έμμεσες μετρήσεις πρέπει να προσέχετε, ώστε όλες οι μετρήσεις να βρίσκονται εντός ενός κάθετου ή οριζόντιου επιπέδου.

Λειτουργίες τραπεζίου μπορούν να χρησιμοποιηθούν για να προσδιορίσετε π.χ. το μήκος μιας στέγης. Η λειτουργία τραπεζίου υπολογίζει την απόσταση-στόχο με τη βοήθεια τριών μετρημένων αποστάσεων. Η λειτουργία τραπεζίου με κλίση υπολογίζει την απόσταση-στόχο με τη βοήθεια δύο μετρημένων αποστάσεων και μίας γωνίας κλίσης.

#### **7.4.1 Λειτουργία τραπεζίου (3 αποστάσεις)**

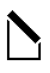

Τα επιμέρους βήματα για τη λειτουργία τραπεζίου υποστηρίζονται από τις αντίστοιχες γραφικές παραστάσεις στην οθόνη. Για να μπορέσετε να εκτελέσετε τη λειτουργία τραπεζίου χρειάζεστε τρεις αποστάσεις. Για να προσδιορίσετε π.χ. το μήκος μιας στέγης, προβείτε στις εξής ενέργειες:<br>1. Επιλέξτε τ

- 1. Επιλέξτε τη λειτουργία για το τραπέζιο στην ομάδα εφαρμογών Λειτουργίες τραπεζίου.
- 2. Κατευθύνετε τη συσκευή στο σημείο στόχευσης.<br>3. Πατήστε το πλήκτοο μέτορσης
- 3. Πατήστε το πλήκτρο μέτρησης. Μετριέται η πρώτη απόσταση και εμφανίζεται στη σειρά ενδιάμεσων αποτελεσμάτων. Στη συνέχεια καλείστε αυτόματα να μετρήσετε τη δεύτερη απόσταση.
- 4. Κατευθύνετε τη συσκευή στο επόμενο σημείο στόχευσης.
- 5. Πατήστε το πλήκτρο μέτρησης. Μετριέται η δεύτερη απόσταση και εμφανίζεται στη σειρά ενδιάμεσων αποτελεσμάτων.
- 6. Κατευθύνετε τη συσκευή στο επόμενο σημείο στόχευσης.
- 7. Πατήστε το πλήκτρο μέτρησης. Μετριέται η τρίτη απόσταση, υπολογίζεται αμέσως η απόσταση-στόχος και εμφανίζεται στη σειρά αποτελεσμάτων.

**7.4.2 Λειτουργία τραπεζίου με κλίση (2 αποστάσεις, 1 γωνία)**

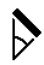

#### **ΥΠΟΔΕΙΞΗ**

Για να έχετε πιο ακριβή αποτελέσματα μέτρησης, βαθμονομήστε τον αισθητήρα κλίσης πριν από την χρήση της λειτουργίας.

#### **ΥΠΟΔΕΙΞΗ**

Στις μετρήσεις με κλίσεις δεν επιτρέπεται η συσκευή να έχει κλίση προς το πλάι. Στην οθόνη εμφανίζεται μια αντίστοιχη προειδοποίηση και δεν μπορεί να πραγματοποιηθεί μέτρηση για την αποφυγή σφαλμάτων μέτρησης.

Τα επιμέρους βήματα για τη μέτρηση τραπεζίου με κλίση υποστηρίζονται από τις αντίστοιχες γραφικές παραστάσεις στην οθόνη. Για να μπορέσετε να εκτελέσετε μια λειτουργία τραπεζίου με κλίση χρειάζεστε δύο αποστάσεις και μία γωνία. Για να προσδιορίσετε π.χ. το μήκος μιας στέγης, προβείτε στις εξής ενέργειες:

- 1. Επιλέξτε τη λειτουργία για το τραπέζιο με κλίση στην ομάδα εφαρμογών Λειτουργίες τραπεζίου.
- 2. Κατευθύνετε τη συσκευή στο σημείο στόχευσης.

3. Πατήστε το πλήκτρο μέτρησης. Μετριέται η πρώτη απόσταση και εμφανίζεται στη σειρά ενδιάμεσων αποτελεσμάτων.

Στη συνέχεια καλείστε αυτόματα να μετρήσετε τη δεύτερη απόσταση

- 4. Κατευθύνετε τη συσκευή στο επόμενο σημείο στόχευσης.
- 5. Πατήστε το πλήκτρο μέτρησης. Μετριέται η δεύτερη απόσταση και εμφανίζεται στη σειρά ενδιάμεσων αποτελεσμάτων. Ταυτόχρονα μετριέται η γωνία κλίσης. Υπολογίζεται αμέσως η απόσταση-στόχος και εμ-

φανίζεται στη σειρά αποτελεσμάτων.

#### **7.5 Λειτουργίες "Πυθαγόρας"**

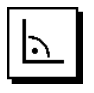

#### **ΥΠΟΔΕΙΞΗ**

Στο έμμεσο αποτέλεσμα μέτρησης πρέπει να αναμένεται κατά κανόνα μειωμένη ακρίβεια, η οποία είναι σημαντικά μικρότερη από την ακρίβεια της συσκευής. Για την επίτευξη του βέλτιστου δυνατού αποτελέσματος, πρέπει να λαμβάνετε υπόψη τη γεωμετρία (π.χ. ορθή γωνία και σχέση τριγώνου). Τα καλύτερα αποτελέσματα επιτυγχάνονται όταν η μέτρηση γίνεται σχολαστικά στις γωνίες, όταν όλα τα σημεία μέτρησης βρίσκονται σε ένα επίπεδο και όταν η μέτρηση γίνεται πιο κοντά στο αντικείμενο από ό,τι από πολύ μακριά.

#### **ΥΠΟΔΕΙΞΗ**

Το σύστημα ελέγχει αν οι γεωμετρικές συνθήκες επιτρέπουν τον υπολογισμό αποτελέσματος. Ένα τυχόν μη έγκυρο αποτέλεσμα, που οφείλεται σε ανεπαρκή γεωμετρία, εμφανίζεται με ένα τρίγωνο προειδοποίησης στη σειρά αποτελεσμάτων. Σε αυτήν την περίπτωση πρέπει να επαναλάβετε μία ή περισσότερες μετρήσεις.

#### **ΥΠΟΔΕΙΞΗ**

Σε όλες τις έμμεσες μετρήσεις πρέπει να προσέχετε, ώστε όλες οι μετρήσεις να βρίσκονται εντός ενός κάθετου ή οριζόντιου επιπέδου.

Η έμμεση απόσταση μπορεί να υπολογιστεί με πολλαπλές μετρήσεις απόστασης και τον υπολογισμό σύμφωνα με το πυθαγόρειο θεώρημα. Η απλή μέτρηση "Πυθαγόρας" ως ένα τρίγωνο με δύο μετρημένες αποστάσεις. Η διπλή μέτρηση "Πυθαγόρας" με δύο ενωμένα τρίγωνα. Η σύνθετη μέτρηση "Πυθαγόρας" με δύο διαφορετικά τρίγωνα.

#### **7.5.1 Απλή μέτρηση "Πυθαγόρας"**

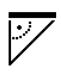

Ακολουθήστε την οθόνη γραφικών που επισημαίνει με τρίγωνα που αναβοσβήνουν τις αποστάσεις που πρέπει να μετρήσετε. Αφού μετρήσετε τις απαραίτητες αποel

στάσεις, υπολογίζεται το αποτέλεσμα και εμφανίζεται στη σειρά αποτελεσμάτων μέτρησης.<br>1. Επιλέξτε τη λειτομονία νια την α

- 1. Επιλέξτε τη λειτουργία για την απλή μέτρηση "Πυθαγόρας" στην ομάδα εφαρμογών Λειτουργίες μετρήσεων "Πυθαγόρας".
- 2. Κατευθύνετε τη συσκευή στο σημείο στόχευσης.<br>3. Πατάστε το πλάκτρο μέτρησης
- 3. Πατήστε το πλήκτρο μέτρησης. Μετριέται η πρώτη απόσταση και εμφανίζεται στη σειρά ενδιάμεσων αποτελεσμάτων. Στη συνέχεια καλείστε αυτόματα να μετρήσετε τη
- δεύτερη απόσταση. 4. Κατευθύνετε τη συσκευή στο επόμενο σημείο στόχευσης.

**ΥΠΟΔΕΙΞΗ** Λάβετε υπόψη, ότι για να λάβετε ακριβή αποτελέσματα μέτρησης, δεύτερη απόσταση να είναι σε ορθή γωνία με την απόσταση-στόχο.

5. Πατήστε το πλήκτρο μέτρησης. Μετριέται η δεύτερη απόσταση και εμφανίζεται στη σειρά ενδιάμεσων αποτελεσμάτων. Υπολογίζεται αμέσως η απόσταση-στόχος και εμφανίζεται στη σειρά αποτελεσμάτων.

#### **7.5.2 Διπλή μέτρηση "Πυθαγόρας"**

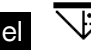

Ακολουθήστε την οθόνη γραφικών που επισημαίνει με τρίγωνα που αναβοσβήνουν τις αποστάσεις που πρέπει να μετρήσετε. Αφού μετρήσετε τις απαραίτητες αποστάσεις, υπολογίζεται το αποτέλεσμα και εμφανίζεται στη σειρά αποτελεσμάτων μέτρησης.

- 1. Επιλέξτε τη λειτουργία για τη διπλή μέτρηση "Πυθαγόρας" στην ομάδα εφαρμογών Λειτουργίες μετρήσεων "Πυθαγόρας".
- 2. Κατευθύνετε τη συσκευή στο σημείο στόχευσης.<br>3. Πατήστε το πλήκτοο μέτορσης
- 3. Πατήστε το πλήκτρο μέτρησης. Μετριέται η πρώτη απόσταση και εμφανίζεται στη σειρά ενδιάμεσων αποτελεσμάτων. Στη συνέχεια καλείστε αυτόματα να μετρήσετε τη δεύτερη απόσταση.
- 4. Κατευθύνετε τη συσκευή στο επόμενο σημείο στόχευσης.

**ΥΠΟΔΕΙΞΗ** Λάβετε υπόψη, ότι για να λάβετε ακριβή αποτελέσματα μέτρησης, δεύτερη απόσταση να είναι σε ορθή γωνία με την απόσταση-στόχο.

- 5. Πατήστε το πλήκτρο μέτρησης. Μετριέται η δεύτερη απόσταση και εμφανίζεται στη σειρά ενδιάμεσων αποτελεσμάτων. Στη συνέχεια καλείστε αυτόματα να μετρήσετε την τρίτη απόσταση.
- 6. Κατευθύνετε τη συσκευή στο επόμενο σημείο στόχευσης.
- 7. Πατήστε το πλήκτρο μέτρησης. Μετριέται η τρίτη απόσταση και εμφανίζεται στη σειρά ενδιάμεσων αποτελεσμάτων. Υπολογίζεται αμέσως η απόσταση-στόχος και εμφανίζεται στη σειρά αποτελεσμάτων.

#### **7.5.3 Σύνθετος "Πυθαγόρας"**

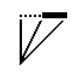

Ακολουθήστε την οθόνη γραφικών που επισημαίνει με τρίγωνα που αναβοσβήνουν τις αποστάσεις που πρέπει να μετρήσετε. Αφού μετρήσετε τις απαραίτητες αποστάσεις, υπολογίζεται το αποτέλεσμα και εμφανίζεται στη σειρά αποτελεσμάτων μέτρησης.<br>1. Επιλέξτε τη λειτομονία για τη σύ

- 1. Επιλέξτε τη λειτουργία για τη σύνθετη μέτρηση "Πυθαγόρας" στην ομάδα εφαρμογών Λειτουργίες μετρήσεων "Πυθαγόρας".
- 2. Κατευθύνετε τη συσκευή στο σημείο στόχευσης.
- 3. Πατήστε το πλήκτρο μέτρησης.
	- Μετριέται η πρώτη απόσταση και εμφανίζεται στη σειρά ενδιάμεσων αποτελεσμάτων.

Στη συνέχεια καλείστε αυτόματα να μετρήσετε τη δεύτερη απόσταση.

- 4. Κατευθύνετε τη συσκευή στο επόμενο σημείο στόχευσης.
- 5. Πατήστε το πλήκτρο μέτρησης. Μετριέται η δεύτερη απόσταση και εμφανίζεται στη σειρά ενδιάμεσων αποτελεσμάτων.
- 6. Κατευθύνετε τη συσκευή στο επόμενο σημείο στόχευσης.

**ΥΠΟΔΕΙΞΗ** Λάβετε υπόψη, ότι για να λάβετε ακριβή αποτελέσματα μέτρησης, πρέπει η τρίτη απόσταση να είναι σε ορθή γωνία με την απόσταση-στόχο.

7. Πατήστε το πλήκτρο μέτρησης.

Μετριέται η τρίτη απόσταση και εμφανίζεται στη σειρά ενδιάμεσων αποτελεσμάτων. Υπολογίζεται αμέσως η απόσταση-στόχος και εμφανίζεται στη σειρά αποτελεσμάτων.

#### **7.6 Έμμεσες μετρήσεις**

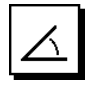

#### **ΥΠΟΔΕΙΞΗ**

Στο έμμεσο αποτέλεσμα μέτρησης πρέπει να αναμένεται κατά κανόνα μειωμένη ακρίβεια, η οποία είναι σημαντικά μικρότερη από την ακρίβεια της συσκευής. Για την επίτευξη του βέλτιστου δυνατού αποτελέσματος, πρέπει να λαμβάνετε υπόψη τη γεωμετρία (π.χ. ορθή γωνία και σχέση τριγώνου). Τα καλύτερα αποτελέσματα επιτυγχάνονται όταν η μέτρηση γίνεται σχολαστικά στις γωνίες, όταν όλα τα σημεία μέτρησης βρίσκονται σε ένα επίπεδο και όταν η μέτρηση γίνεται πιο κοντά στο αντικείμενο από ό,τι από πολύ μακριά.

#### **ΥΠΟΔΕΙΞΗ**

Για να έχετε πιο ακριβή αποτελέσματα μέτρησης, βαθμονομήστε τον αισθητήρα κλίσης πριν από την χρήση των λειτουργιών.

## **ΥΠΟΔΕΙΞΗ**

Στις μετρήσεις με κλίσεις δεν επιτρέπεται η συσκευή να έχει κλίση προς το πλάι. Στην οθόνη εμφανίζεται μια αντίστοιχη προειδοποίηση και δεν μπορεί να πραγματοποιηθεί μέτρηση για την αποφυγή σφαλμάτων μέτρησης.

#### **ΥΠΟΔΕΙΞΗ**

Σε όλες τις έμμεσες μετρήσεις πρέπει να προσέχετε, ώστε όλες οι μετρήσεις να βρίσκονται εντός ενός κάθετου ή οριζόντιου επιπέδου.

Οι έμμεσες μετρήσεις βοηθούν στον προσδιορισμό αποστάσεων, οι οποίες δεν μπορούν να μετρηθούν απευθείας. Υπάρχουν περισσότεροι τρόποι έμμεσης μέτρησης αποστάσεων.

#### **7.6.1 Έμμεση οριζόντια απόσταση (1 γωνία, 1 απόσταση)**

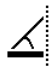

Αυτή η λειτουργία είναι κατάλληλη ιδίως όταν πρόκειται να μετρήσετε μια οριζόντια απόσταση, αλλά ο στόχος καλύπτεται από εμπόδιο. Ακολουθήστε την οθόνη γραφικών, που ορίζει την απόσταση που πρόκειται να μετρηθεί. Αφού μετρηθεί η απαραίτητη απόσταση και κλίση, υπολογίζεται το αποτέλεσμα και εμφανίζεται στη σειρά αποτελεσμάτων μέτρησης.

- 1. Επιλέξτε τη λειτουργία για την έμμεση οριζόντια απόσταση στην ομάδα εφαρμογών Έμμεσες μετρήσεις.
- 2. Κατευθύνετε τη συσκευή στο σημείο στόχευσης.
- 3. Πατήστε το πλήκτρο μέτρησης.

Μετριέται η απόσταση και η γωνία κλίσης και εμφανίζεται στη σειρά ενδιάμεσων αποτελεσμάτων. Υπολογίζεται αμέσως η απόσταση-στόχος και εμφανίζεται στη σειρά αποτελεσμάτων.

#### **7.6.2 Έμμεση κάθετη απόσταση (2 γωνίες, 2 αποστάσεις)**

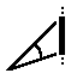

Αυτή η λειτουργία είναι κατάλληλη ιδίως όταν θέλετε να μετρήσετε μια κάθετη απόσταση σε τοίχο και δεν υπάρχει άμεση πρόσβαση (π.χ.: ύψος ορόφου ενός κτιρίου). Ακολουθήστε την οθόνη γραφικών, που ορίζει τις αποστάσεις που πρόκειται να μετρηθούν. Αφού μετρηθούν οι απαραίτητες δύο αποστάσεις και γωνίες κλίσης, υπολογίζεται το αποτέλεσμα και εμφανίζεται στη σειρά αποτελεσμάτων μέτρησης.

- 1. Επιλέξτε τη λειτουργία για την έμμεση κάθετη απόσταση στην ομάδα εφαρμογών Έμμεσες μετρήσεις.
- 2. Κατευθύνετε τη συσκευή στο σημείο στόχευσης.
- 3. Πατήστε το πλήκτρο μέτρησης. Μετριέται η πρώτη απόσταση και η γωνία και εμφανίζεται στη σειρά ενδιάμεσων αποτελεσμάτων. Στη συνέχεια καλείστε αυτόματα να μετρήσετε τη δεύτερη απόσταση.
- 4. Κατευθύνετε τη συσκευή στο επόμενο σημείο στόχευσης.
- 5. Πατήστε το πλήκτρο μέτρησης. Μετριέται η απόσταση και η γωνία κλίσης και εμφανίζεται στη σειρά ενδιάμεσων αποτελεσμάτων. Υπολογίζεται αμέσως η απόσταση-στόχος και εμφανίζεται στη σειρά αποτελεσμάτων.

**7.6.3 Μετρήσεις στην οροφή (2 γωνίες, 2 αποστάσεις)**

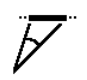

#### **ΥΠΟΔΕΙΞΗ**

Προσέξτε ιδιαίτερα ώστε τα σημεία μέτρησης και το αρχικό σημείο μέτρησης να βρίσκονται σε ένα κάθετο επίπεδο.

Αυτή η λειτουργία είναι κατάλληλη ιδίως όταν πρέπει να μετρήσετε μια απόσταση σε μια οροφή. Ακολουθήστε την οθόνη γραφικών, που ορίζει τις αποστάσεις που πρόκειται να μετρηθούν. Αφού μετρηθούν οι απαραίτητες δύο αποστάσεις και γωνίες κλίσης, υπολογίζεται το αποτέλεσμα και εμφανίζεται στη σειρά αποτελεσμάτων μέτρησης.<br>1 Επιλέ

- 1. Επιλέξτε τη λειτουργία για την έμμεση μέτρηση στην οροφή στην ομάδα εφαρμογών Έμμεσες μετρήσεις.
- 2. Κατευθύνετε τη συσκευή στο σημείο στόχευσης.
- 3. Πατήστε το πλήκτρο μέτρησης. Μετριέται η πρώτη απόσταση και η γωνία και εμφανίζεται στη σειρά ενδιάμεσων αποτελεσμάτων. Στη συνέχεια καλείστε αυτόματα να μετρήσετε τη δεύτερη απόσταση.
- 4. Κατευθύνετε τη συσκευή στο επόμενο σημείο στόχευσης.
- 5. Πατήστε το πλήκτρο μέτρησης. Μετριέται η απόσταση και η γωνία κλίσης και εμφανίζεται στη σειρά ενδιάμεσων αποτελεσμάτων. Υπολογίζεται αμέσως η απόσταση-στόχος και εμφανίζεται στη σειρά αποτελεσμάτων.

**7.6.4 Έμμεση κάθετη απόσταση ΙΙ (2 γωνίες, 1 απόσταση)**

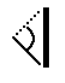

Αυτή η λειτουργία είναι κατάλληλη για τον υπολογισμό μιας απόστασης, αν ο στόχος δεν αντανακλά (π.χ. ένας γερανός). Ακολουθήστε την οθόνη γραφικών, που ορίζει την απόσταση και τις γωνίες που πρόκειται να el

μετρηθούν. Αφού μετρηθούν οι απαραίτητες δύο γωνίες κλίσης και η απόσταση, υπολογίζεται το αποτέλεσμα και εμφανίζεται στη σειρά αποτελεσμάτων μέτρησης.

- 1. Επιλέξτε τη λειτουργία για την έμμεση κάθετη απόσταση ΙΙ στην ομάδα εφαρμογών Έμμεσες μετρήσεις.
- 2. Κατευθύνετε τη συσκευή στο σημείο στόχευσης<br>3. Πατήστε το πλήκτοο μέτορσης
- 3. Πατήστε το πλήκτρο μέτρησης. Μετριέται η πρώτη απόσταση και η γωνία κλίσης και εμφανίζεται στη σειρά ενδιάμεσων αποτελεσμάτων. Στη συνέχεια καλείστε αυτόματα να μετρήσετε τη δεύτερη γωνία κλίσης.
- 4. Κατευθύνετε τη συσκευή στο επόμενο σημείο στόχευσης.

**ΥΠΟΔΕΙΞΗ** Με το οπτικό στόχαστρο υπάρχει η δυνατότητα σαφούς διάκρισης του μη ανακλαστικού στόχου ακόμη και σε μεγαλύτερες αποστάσεις.

5. Πατήστε το πλήκτρο μέτρησης. Μετριέται η γωνία κλίσης και εμφανίζεται στη σειρά ενδιάμεσων αποτελεσμάτων.

Υπολογίζεται αμέσως η απόσταση-στόχος και εμφανίζεται στη σειρά αποτελεσμάτων.

## **7.7 Ειδικές λειτουργίες**

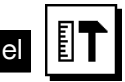

#### **7.7.1 Λειτουργία εξωτερικής μέτρησης**

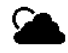

#### **ΥΠΟΔΕΙΞΗ**

Στην χρήση της λειτουργίας εξωτερικής μέτρησης πρέπει να αναμένετε μειωμένη ακρίβεια ± 20 mm σε απόσταση μέτρησης από 10 m και άνω.

Σε εξωτερικούς χώρους η δυνατότητα χρήσης του τηλέμετρου περιορίζεται σημαντικά από την έντονη ηλιακή ακτινοβολία και τις μεγάλες αποστάσεις.

Ειδικά η στόχευση σε μεγάλες αποστάσεις δυσχεραίνεται από τον μεγαλύτερο χρόνο που απαιτεί η συσκευή για τη μέτρηση.

Στη λειτουργία εξωτερικής μέτρησης μειώνεται η ακρίβεια της απόστασης μέτρησης στα ± 20 mm, γεγονός που έχει ως συνέπεια μια σαφή επιτάχυνση της μέτρησης. Με αυτόν τον τρόπο καθίσταται δυνατή η μέτρηση σε μεγάλες αποστάσεις και σε συνθήκες περιβάλλοντος με έντονη φωτεινότητα.

Τα χρώματα αντιστρέφονται, για να μπορείτε να αναγνωρίζετε τη λειτουργία εξωτερικής μέτρησης και για να διακρίνετε καλύτερα την οθόνη σε εξωτερικούς χώρους. Η οθόνη είναι πλέον μαύρη και οι μετρήσεις απεικονίζονται με λευκό χρώμα.

#### **7.7.2 Λειτουργία κλίσης**

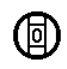

# **ΥΠΟΔΕΙΞΗ**

Η αναφορά για τον αισθητήρα κλίσης είναι η πίσω πλευρά της συσκευής (θήκη μπαταριών).

Στη λειτουργία κλίσης απεικονίζεται η τρέχουσα κλίση γραφικά και αριθμητικά. Ανάλογα με την επιλεγμένη στις ρυθμίσεις μονάδα μέτρησης γωνίας, η τρέχουσα κλίση εμφανίζεται σε μοίρες, επί τοις εκατό ή σε mm/m. Εάν σε αυτή τη λειτουργία πατήσετε το πλήκτρο μέτρησης, αποθηκεύεται η τρέχουσα κλίση.

# **7.7.3 Εμβαδόν ελαιοχρωματιστή**

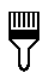

Το "Εμβαδόν ελαιοχρωματιστή" χρησιμοποιείται για παράδειγμα για τον υπολογισμό του εμβαδού τοίχων σε ένα δωμάτιο. Υπολογίζεται το άθροισμα του μήκους όλων των τοίχων και πολλαπλασιάζεται με το ύψος του δωματίου.<br>1. Επιλέξτε τη λειτουονία Ευβαδόν ελαιοχρωματιστή

- 1. Επιλέξτε τη λειτουργία Εμβαδόν ελαιοχρωματιστή στην ομάδα εφαρμογών Ειδικές λειτουργίες.
- 2. Κατευθύνετε τη συσκευή στο σημείο στόχευσης για το πρώτο μήκος του δωματίου.
- 3. Πατήστε το πλήκτρο μέτρησης. Μετριέται η πρώτη απόσταση και εμφανίζεται στη σειρά ενδιάμεσων αποτελεσμάτων.
- 4. Ευθυγραμμίστε τη συσκευή για το επόμενο μήκος του δωματίου και εκτελέστε τη μέτρηση με το πλήκτρο μέτρησης.

Μετριέται η δεύτερη απόσταση και εμφανίζεται στη σειρά ενδιάμεσων αποτελεσμάτων. Το ενδιάμεσο αποτέλεσμα με έντονα γράμματα είναι τα αθροισμένα μήκη του δωματίου.

- 5. Επαναλάβετε αυτή τη διαδικασία μέχρι να μετρηθούν όλα τα μήκη του δωματίου.
- 6. Αφού μετρηθούν όλα τα μήκη του δωματίου, πατήστε το δεξί πλήκτρο για να μεταβείτε στη μέτρηση του ύψους του δωματίου.
- 7. Επιβεβαιώστε με το πλήκτρο μέτρησης.

8. Ευθυγραμμίστε τη συσκευή για το ύψος του δωματίου και εκτελέστε τη μέτρηση με το πλήκτρο μέτρησης. Μετριέται το ύψος του δωματίου και εμφανίζεται στη σειρά ενδιάμεσων αποτελεσμάτων. Υπολογίζεται αμέσως το εμβαδόν ελαιοχρωματιστή και εμφανίζεται στη σειρά αποτελεσμάτων.

**ΥΠΟΔΕΙΞΗ** Μπορείτε να προσθέσετε ή να αφαιρέσετε εμβαδά στην/από το υπολογισμένο εμβαδόν ελαιοχρωματιστή. Επιλέξτε το συν ή το πλην με το δεξί ή αριστερό πλήκτρο. Επιβεβαιώστε με το πλήκτρο μέτρησης. Μετρήστε τώρα το μήκος και το πλάτος της επιφάνειας. Το εμβαδόν υπολογίζεται αμέσως και προστίθεται ή αφαιρείται από/στο εμβαδόν ελαιοχρωματιστή. Στην οθόνη διακρίνετε το αποτέλεσμα του αρχικού εμβαδού ελαιοχρωματιστή, το μήκος και το πλάτος της τελευταίας μέτρησης και το εμβαδόν, καθώς και το εμβαδόν ελαιοχρωματιστή με την πρόσθετη ή αφαίρεση της νέας υπολογισμένης επιφάνειας.

#### **7.7.4 Λειτουργία χάραξης**

Με τη συσκευή μπορείτε να χαράξετε ή να σημαδέψτε μετρημένες ή προεπιλεγμένες διαστάσεις, π.χ. κατά την τοποθέτηση έτοιμων ραγών ξηράς δόμησης.

- 1. Επιλέξτε τη λειτουργία Λειτουργία χάραξης στην ομάδα εφαρμογών Ειδικές λειτουργίες.
- 2. Καταχωρήστε χειροκίνητα την απόσταση.<br>3. Επιλέξτε με τη βοήθεια του αριστερού.
- 3. Επιλέξτε με τη βοήθεια του αριστερού ή/και του δεξιού πλήκτρου το σύμβολο του πληκτρολογίου για να καταχωρήσετε χειροκίνητα την απόσταση.
- 4. Επιβεβαιώστε με το πλήκτρο μέτρησης.<br>5. Επιλέξτε με το αριστερό ή το δεξί πλ
- 5. Επιλέξτε με το αριστερό ή το δεξί πλήκτρο τους ανάλογους αριθμούς.
- 6. Επιβεβαιώστε τους αριθμούς με το πλήκτρο μέτρησης.
- 7. Για να επιβεβαιώσετε την τιμή, επιλέξτε το σύμβολο στη δεξιά κάτω γωνία.
- 8. Επιλέξτε τώρα με το αριστερό ή/και το δεξί πλήκτρο το σύμβολο με το σημαιάκι. **ΥΠΟΔΕΙΞΗ** Η απόσταση που επιλέξατε εμφανίζεται

ανάμεσα στα δύο σημαιάκια.

- 9. Πατήστε το πλήκτρο μέτρησης, για να αρχίσετε τη μέτρηση. Τα βέλη στην οθόνη δείχνουν προς ποια κατεύθυνση πρέπει να μετακινήσετε τη συσκευή. Όταν επιτευχθεί η απόσταση-στόχος, εμφανίζονται επάνω και κάτω από την απόσταση μαύρα βέλη.
- 10. Για να πολλαπλασιάσετε την απόσταση, μετακινηθείτε κι άλλο με τη συσκευή. Στη δεξιά πλευρά εμφανίζεται πόσες φορές έχετε αφαιρέσει ήδη την επιθυμητή απόσταση.

11. Πατήστε το πλήκτρο μέτρησης, για να ολοκληρώσετε τη μέτρηση.

**ΥΠΟΔΕΙΞΗ** Με την επίτευξη της απόστασης χάραξης εμφανίζεται στην οθόνη η τρέχουσα αναφορά για διευκόλυνση της σήμανσης.

**ΥΠΟΔΕΙΞΗ** Αντί για χειροκίνητη καταχώρηση υπάρχει επίσης η δυνατότητα μέτρησης της απαραίτητης απόστασης. Για τον σκοπό αυτό, επιλέξτε το σύμβολο για τη μεμονωμένη μέτρηση και επιβεβαιώστε με το πλήκτρο μέτρησης. Τώρα μπορείτε να μετρήσετε την επιθυμητή απόσταση χάραξης.

# **7.7.5 Λειτουργία Min/ Max Delta**

Δ $\mathbf{I}_{\mathsf{T}}$ 

Η μέτρηση μέγιστης απόστασης χρησιμεύει κυρίως στον προσδιορισμό διαγωνίων ενώ η μέτρησης ελάχιστης απόστασης στον προσδιορισμό ή την τοποθέτηση παράλληλων αντικειμένων ή σε μετρήσεις σε μη προσβάσιμα σημεία.

H μέτρηση μέγιστης απόστασης χρησιμοποιεί τη συνεχή μέτρηση και ενημερώνει την ένδειξη κάθε φορά που μεγαλώνει η μετρημένη απόσταση.

H μέτρηση ελάχιστης απόστασης χρησιμοποιεί τη συνεχή μέτρηση και ενημερώνει την ένδειξη κάθε φορά που μειώνεται η μετρημένη απόσταση.

Ο συνδυασμός μέγιστης και ελάχιστης απόστασης επιτρέπει τον αξιόπιστο προσδιορισμό διαφοράς αποστάσεων με πολύ εύκολο και γρήγορο τρόπο. Έτσι μπορείτε να υπολογίσετε εύκολα και σίγουρα αποστάσεις σωλήνων κάτω από οροφές ή αποστάσεις ανάμεσα σε δύο αντικείμενα ακόμη και σε μη προσβάσιμα σημεία.

- 1. Επιλέξτε τη λειτουργία Min/Max Delta στην ομάδα εφαρμογών Ειδικές λειτουργίες.
- 2. Κατευθύνετε τη συσκευή στο σημείο στόχευσης.
	- 3. Πατήστε το πλήκτρο μέτρησης. Αρχίζει η συνεχής μέτρηση. Στο πεδίο ενδείξεων MΙΝ και MAX ενημερώνεται η ένδειξη σε περίπτωση αύξησης ή μείωσης της απόστασης

Στο πεδίο Delta υπολογίζεται η διαφορά μεταξύ Min και Max.

4. Πατήστε το πλήκτρο μέτρησης, για να σταματήσετε τη μέτρηση. Η πρόσφατα μετρημένες αποστάσεις εμφανίζονται

στη σειρά αποτελεσμάτων

#### **7.7.6 Χρονόμετρο**

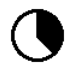

Η λειτουργία χρονομέτρου λειτουργεί όπως και σε μια φωτογραφική μηχανή. Εάν ανοίξετε τη λειτουργία χρονομέτρου και πατήστε το πλήκτρο μέτρησης, η μέτρηση αρχίζει με καθυστέρηση 2 δευτερολέπτων. Για να ρυθμίσετε το χρονόμετρο σε 5 ή 10 δευτερόλεπτα, μετακινήστε το δεξί πλήκτρο στο σύμβολο με το οποίο εμφανίζονται τα δευτερόλεπτα. Με το πλήκτρο μέτρησης μπορείτε τώρα να επιλέξετε το χρονικό διάστημα για το χρονόμετρο. Με το δεξί ή αριστερό πλήκτρο επιστρέψτε στο σύμβολο μέτρησης για να ενεργοποιήσετε τη μέτρηση με χρονοκαθυστέρηση. Με το πλήκτρο C μπορείτε να διακόψετε το χρονόμετρο.

#### **7.7.7 Λειτουργία όφσετ**

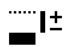

Η λειτουργία όφσετ προσθέτει ή αφαιρεί αυτόματα μια καθορισμένη τιμή σε όλες τις μετρήσεις. Μπορείτε να καταχωρήσετε χειροκίνητα αυτή την τιμή ή να την προσθέσετε μετά από μέτρηση.

- 1. Επιλέξτε τη λειτουργία Όφσετ στην ομάδα εφαρμογών Ειδικές λειτουργίες.
- 2. Επιλέξτε με τη βοήθεια του αριστερού ή/και του δεξιού πλήκτρου το σύμβολο του πληκτρολογίου για να καταχωρήσετε χειροκίνητα την απόσταση.
- 3. Επιβεβαιώστε με το πλήκτρο μέτρησης.
- 4. Επιλέξτε με το αριστερό ή το δεξί πλήκτρο τους ανάλογους αριθμούς.
- 5. Επιβεβαιώστε τους αριθμούς με το πλήκτρο μέτρησης.
- 6. Για να επιβεβαιώσετε την τιμή, επιλέξτε το σύμβολο στη δεξιά κάτω γωνία.
- 7. Επιλέξτε τώρα με το αριστερό ή/και το δεξί πλήκτρο το σύμβολο όφσετ. Το όφσετ που επιλέξατε εμφανίζεται πλέον στην επάνω περιοχή της οθόνης. Κάθε μέτρηση απόστασης που εκτελείτε τώρα προστίθεται ή αφαιρείται στο/από το επιλεγμένο όφσετ (ανάλογα με το πρόσημο του καταχωρημένου όφσετ).

**ΥΠΟΔΕΙΞΗ** Αντί για χειροκίνητη καταχώρηση υπάρχει επίσης η δυνατότητα μέτρησης του απαραίτητου όφσετ. Για τον σκοπό αυτό, επιλέξτε το σύμβολο για τη μεμονωμένη μέτρηση και επιβεβαιώστε με το πλήκτρο μέτρησης. Τώρα μπορείτε να μετρήσετε την επιθυμητή απόσταση όφσετ.

#### **7.7.8 Μνήμη δεδομένων**

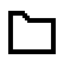

Η συσκευή αποθηκεύει τιμές μέτρησης και<br>αποτελέσματα συναρτήσεων συνέχεια κατά τη συναρτήσεων συνέχεια λειτουργία μέτρησης. Ανάλογα με την έκταση των λειτουργιών, αποθηκεύονται έως και 30 ενδείξεις συμπεριλαμβανομένων των συμβόλων γραφικών.

Εάν η μνήμη δεδομένων περιέχει ήδη 30 ενδείξεις και αποθηκευτεί μία νέα ένδειξη στη μνήμη, διαγράφεται η "παλαιότερη" ένδειξη από τη μνήμη.

Πατώντας κατά την εμφάνιση της μνήμης δεδομένων για περ. 2 δευτερόλεπτα το πλήκτρο C διαγράφεται ολόκληρη η μνήμη δεδομένων.

# **8 Φροντίδα και συντήρηση**

#### **8.1 Καθαρισμός και στέγνωμα**

- 1. Απομακρύνετε τη σκόνη από τους φακούς φυσώντας τη.
- 2. Μην ακουμπάτε το φακό με τα δάκτυλα.<br>3. Καθαρίζετε μόνο με καθαρό και μαλακό
- 3. Καθαρίζετε μόνο με καθαρό και μαλακό πανί, εάν χρειάζεται, βρέξτε το με καθαρό οινόπνευμα ή λίγο νερό.

**ΥΠΟΔΕΙΞΗ** Μη χρησιμοποιείτε άλλα υγρά δεδομένου ότι μπορούν να προκαλέσουν ζημιές στα πλαστικά μέρη.

4. Προσέξτε τις οριακές τιμές της θερμοκρασίας κατά την αποθήκευση του εξοπλισμού σας, ιδιαίτερα το χειμώνα/καλοκαίρι.

#### **8.2 Αποθήκευση**

Αφαιρέστε από τη συσκευασία τις συσκευές που έχουν βραχεί. Στεγνώστε τα εργαλεία/τις συσκευές, τη συσκευασία μεταφοράς και τα αξεσουάρ (το πολύ στους 40 °C) και καθαρίστε τα. Τοποθετήστε ξανά τον εξοπλισμό στη συσκευασία όταν έχει στεγνώσει τελείως.

Μετά από μεγαλύτερης διάρκειας αποθήκευση ή μεταφορά του εξοπλισμού σας, πραγματοποιήστε δοκιμαστική μέτρηση πριν από τη χρήση του.

Παρακαλούμε απομακρύνετε τις μπαταρίες από τη συσκευή σε περίπτωση που πρόκειται να αποθηκεύσετε τη συσκευή για μεγάλο χρονικό διάστημα. Η συσκευή μπορεί να υποστεί ζημιά από τις μπαταρίες.

#### **8.3 Μεταφορά**

Χρησιμοποιήστε για τη μεταφορά ή αποστολή του εξοπλισμού σας είτε τη συσκευασία της Hilti ή ισάξια συσκευασία.

#### **8.4 Βαθμονόμηση και ρύθμιση του λέιζερ**

#### **8.4.1 Βαθμονόμηση του λέιζερ**

Επιτήρηση μέσων μέτρησης της συσκευής για χρήστες που είναι πιστοποιημένοι κατά ISO 900Χ: Μπορείτε να διενεργήσετε μόνοι σας την απαιτούμενη στα πλαίσια του ISO 900 x... επιτήρηση μέσων μέτρησης του τηλέμε-

220

τρου λέιζερ PD-Ε (βλέπε ISO 17123-4 Τοπογραφικές μέθοδοι για την εξέταση γεωδαιτικών οργάνων: μέρος 4, τηλέμετρα μικρών αποστάσεων).<br>1. Επιλέξτε μια μη μεταβαλλά

- 1. Επιλέξτε μια μη μεταβαλλόμενη και εύκολα προσβάσιμη απόσταση μέτρησης γνωστού μήκους περ. 1 έως 5 m (ονομαστική απόσταση) και πραγματοποιήστε 10 μετρήσεις στην ίδια απόσταση.
- 2. Προσδιορίστε τη μέση τιμή των αποκλίσεων από την ονομαστική απόσταση. Αυτή η τιμή θα πρέπει να βρίσκεται μέσα στα όρια της ειδικής για τη συσκευή ακρίβειας.
- 3. Αρχειοθετήστε αυτήν την τιμή και καθορίστε τη χρονική στιγμή του επόμενου ελέγχου.

**ΥΠΟΔΕΙΞΗ** Επαναλαμβάνετε αυτήν τη δοκιμαστική μέτρηση σε τακτικά διαστήματα, καθώς και πριν και μετά από σημαντικές μετρήσεις.

**ΥΠΟΔΕΙΞΗ** Τοποθετήστε στο PD-Ε ένα αυτοκόλλητο επιτήρησης μέσων μέτρησης και τεκμηριώστε ολόκληρη τη διαδικασία επιτήρησης, τη διαδικασία ελέγχου και τα αποτελέσματα.

**ΥΠΟΔΕΙΞΗ** Προσέξτε τα τεχνικά χαρακτηριστικά στις οδηγίες χρήσης, καθώς και την επεξήγηση για την ακρίβεια μέτρησης.

### **8.4.2 Ρύθμιση του λέιζερ**

Για την ιδανική ρύθμιση του τηλέμετρου λέιζερ αναθέστε στο σέρβις της Hilti να ρυθμίσει τη συσκευή, η οποία θα σας βεβαιώσει και την ακριβή ρύθμιση με ένα πιστοποιητικό βαθμονόμησης.

#### **8.4.3 Υπηρεσία διακρίβωσης Hilti**

Σας προτείνουμε να εκμεταλλευτείτε τον τακτικό έλεγχο των συσκευών από την υπηρεσία διακρίβωσης της Hilti, για να μπορείτε να διασφαλίσετε την αξιοπιστία σύμφωνα με τα πρότυπα και τις νομικές απαιτήσεις.

Η υπηρεσία διακρίβωσης της Hilti είναι ανά πάσα στιγμή στη διάθεσή σας, προτείνεται όμως να πραγματοποιείτε βαθμονόμηση τουλάχιστον μία φορά ετησίως.

Στα πλαίσια της υπηρεσίας διακρίβωσης της Hilti βεβαιώνεται, ότι οι προδιαγραφές της ελεγμένης συσκευής αντιστοιχούν την ημέρα του ελέγχου στα τεχνικά στοιχεία των οδηγιών χρήσης.

Σε περίπτωση αποκλίσεων από τα στοιχεία του κατασκευαστή, τα μεταχειρισμένα όργανα μέτρησης ρυθμίζονται εκ νέου. Μετά τη ρύθμιση και τον έλεγχο, τοποθετείται μια πλακέτα διακρίβωσης στη συσκευή και με ένα πιστοποιητικό διακρίβωσης πιστοποιείται γραπτώς ότι η συσκευή λειτουργεί εντός των ορίων που ορίζει ο κατασκευαστής.

Πιστοποιητικά διακρίβωσης απαιτούνται πάντα για επιχειρήσεις που είναι πιστοποιημένες κατά ISO 900X. Το πλησιέστερο σημείο επικοινωνίας της Hilti σας παρέχει ευχαρίστως περισσότερες πληροφορίες.

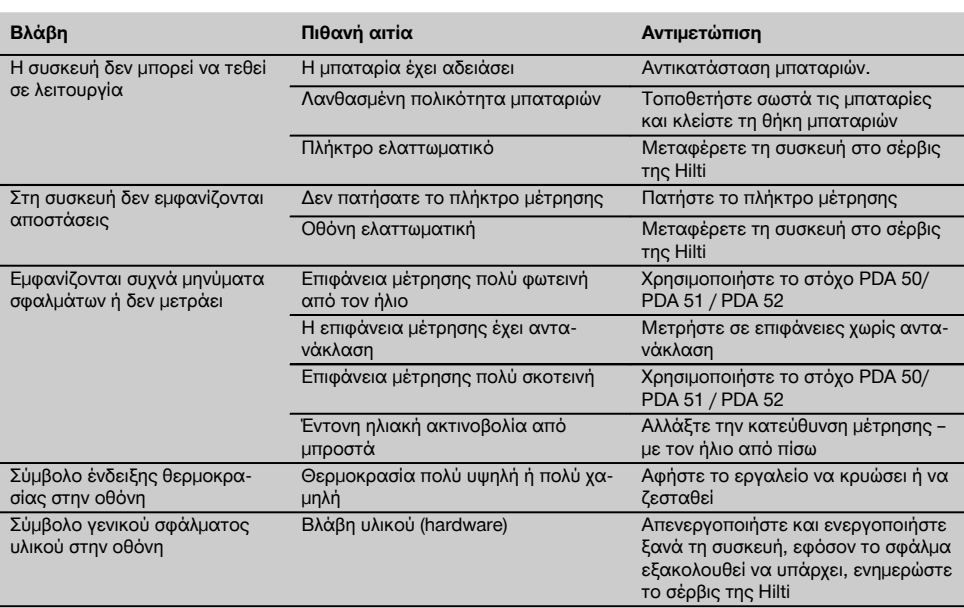

# **9 Εντοπισμός προβλημάτων**

221

el

# **10 Διάθεση στα απορρίμματα**

#### **ΠΡΟΕΙΔΟΠΟΙΗΣΗ**

Σε περίπτωση ακατάλληλης απόρριψης του εξοπλισμού μπορούν να παρουσιαστούν τα ακόλουθα:

Κατά την καύση πλαστικών μερών δημιουργούνται τοξικά αέρια, που μπορούν να προκαλέσουν ασθένειες.

Οι μπαταρίες μπορεί να εκραγούν και να προκαλέσουν έτσι δηλητηριάσεις, εγκαύματα, χημικά εγκαύματα ή ρύπανση στο περιβάλλον, όταν υποστούν ζημιά ή εκτεθούν σε υψηλές θερμοκρασίες.

Πετώντας τη συσκευή απλά στα σκουπίδια, επιτρέπετε σε αναρμόδια πρόσωπα να χρησιμοποιήσουν ακατάλληλα τον εξοπλισμό. Ενδέχεται να τραυματίσουν σοβαρά τον εαυτό τους ή τρίτους καθώς και να ρυπάνουν το περιβάλλον.

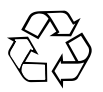

Οι συσκευές της Hilti είναι κατασκευασμένες σε μεγάλο ποσοστό από ανακυκλώσιμα υλικά. Προϋπόθεση για την επαναχρησιμοποίησή τους είναι ο κατάλληλος διαχωρισμός των υλικών. Σε πολλές χώρες, η Hilti έχει οργανωθεί ήδη ώστε να μπορείτε να επιστρέφετε την παλιά σας συσκευή για ανακύκλωση. Ρωτήστε το τμήμα εξυπηρέτησης πελατών της Hilti ή το σύμβουλο πωλήσεων.

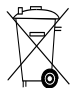

Μόνο για τις χώρες της ΕΕ

Μην πετάτε ηλεκτρικές συσκευές στον κάδο οικιακών απορριμμάτων!

Σύμφωνα με την ευρωπαϊκή οδηγία περί ηλεκτρικών και ηλεκτρονικών συσκευών και την ενσωμάτωσή της στο εθνικό δίκαιο, οι ηλεκτρικές συσκευές και οι επαναφορτιζόμενες μπαταρίες πρέπει να συλλέγονται ξεχωριστά και να επιστρέφονται για ανακύκλωση με τρόπο φιλικό προς το περιβάλλον.

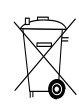

el

Διαθέτετε τις μπαταρίες στα απορρίμματα σύμφωνα με τις εθνικές διατάξεις

# **11 Εγγύηση κατασκευαστή, συσκευές**

Η Hilti εγγυάται ότι το παραδοθέν εργαλείο είναι απαλλαγμένο από αστοχίες υλικού και κατασκευαστικά σφάλματα. Η εγγύηση αυτή ισχύει μόνο υπό την προϋπόθεση ότι η χρήση, ο χειρισμός, η φροντίδα και ο καθαρισμός του εργαλείου γίνεται σύμφωνα με τις οδηγίες χρήσης της Hilti και ότι διατηρείται το τεχνικό ενιαίο σύνολο, δηλ. ότι με το εργαλείο χρησιμοποιούνται μόνο γνήσια αναλώσιμα, αξεσουάρ και ανταλλακτικά της Hilti.

Η παρούσα εγγύηση περιλαμβάνει τη δωρεάν επισκευή ή τη δωρεάν αντικατάσταση των ελαττωματικών εξαρτημάτων καθ' όλη τη διάρκεια ζωής του εργαλείου. Εξαρτήματα που υπόκεινται σε φυσιολογική φθορά από τη χρήση, δεν καλύπτονται από την παρούσα εγγύηση.

**Αποκλείονται περαιτέρω αξιώσεις, εφόσον κάτι τέτοιο δεν αντίκειται σε δεσμευτικές εθνικές** **διατάξεις. Η Hilti δεν ευθύνεται ιδίως για έμμεσες ή άμεσες ζημιές από ελαττώματα ή επακόλουθα ελαττώματα, απώλειες ή έξοδα σε σχέση με τη χρήση ή λόγω αδυναμίας χρήσης του εργαλείου για οποιοδήποτε σκοπό. Αποκλείονται ρητά προφορικές βεβαιώσεις για τη χρήση ή την καταλληλότητα για συγκεκριμένο σκοπό.**

Για την επισκευή ή αντικατάσταση, το εργαλείο ή τα σχετικά εξαρτήματα πρέπει να αποστέλλονται αμέσως μετά τη διαπίστωση του ελαττώματος στο αρμόδιο τμήμα της Hilti.

Η παρούσα εγγύηση περιλαμβάνει όλες τις υποχρεώσεις παροχής εγγύησης από πλευράς Hilti και αντικαθιστά όλες τις προηγούμενες ή σύγχρονες δηλώσεις, γραπτές ή προφορικές συμφωνίες όσον αφορά τις εγγυήσεις.

# **12 Δήλωση συμμόρφωσης ΕΚ (πρωτότυπο)**

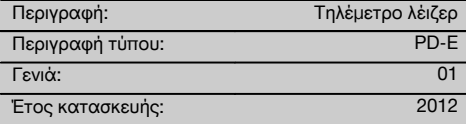

Δηλώνουμε ως μόνοι υπεύθυνοι, ότι αυτό το προϊόν ανταποκρίνεται στις ακόλουθες οδηγίες και πρότυπα: 2006/95/EΚ, 2006/66/EΚ, 2004/108/EΚ, 2011/65/EE, EN ISO 12100.

#### **Hilti Corporation, Feldkircherstrasse 100, FL‑9494 Schaan**

Head of BA Quality and Process Management Business Area Electric Tools & Accessories<br>06/2013 06/2013 06/2013

#### **Τεχνική τεκμηρίωση στην:**

Hilti Entwicklungsgesellschaft mbH Zulassung Elektrowerkzeuge Hiltistrasse 6 86916 Kaufering Deutschland

 $Z$  $\overline{\mathcal{A}}$ 

**Paolo Luccini Edward Przybylowicz** Head of BU Measuring Systems

BU Measuring Systems

# **EREDETI HASZNÁLATI UTASÍTÁS**

# **PD-E lézeres távolságmérő készülék**

**Üzembe helyezés előtt feltétlenül olvassa el a használati utasítást.**

**Ezt a használati utasítást mindig tartsa együtt a készülékkel.**

**A készüléket csak a használati utasítással együtt adja tovább.**

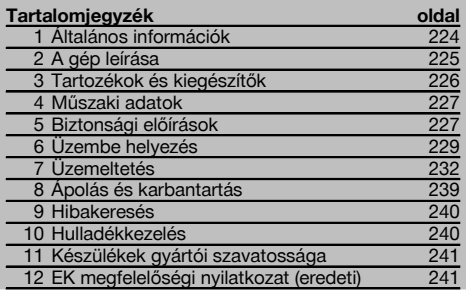

**1** Ezek a számok a megfelelő ábrákra vonatkoznak. Az ábrák a kihajtható borítólapokon találhatók. Tartsa kinyitva ezeket az oldalakat, mialatt a használati utasítást tanulmányozza.

Ezen használati utasítás szövegében a »készülék« szó mindig a PD-E lézeres távolságmérő készüléket jelöli.

#### **A készülék részei, kezelő- és kijelzőegységek** 1

- @ Hátsó ütközőfelületek
- ; LED-es referenciaindikátor hátsó ütközője
- $\circ$  Bal gomb
- (4) Menü gomb
- & Mérés gomb
- ( Grafikus kijelző
- ) LED-es referenciaindikátor elülső ütközője
- + Oldalsó mérőgomb
- § Be / Ki gomb
- / Jobb gomb
- : Csuklószíj tartója
- · Törlés gomb (clear)
- $(13)$   $1/4$  colos menet PDA 72 mérőhosszabbítóhoz
- (14) Mérőcsúcs
- (15) Lézerkilépés és lézervevő lencse<br>(16) Optikai irányzék
- ¡ Optikai irányzék
- $\overline{(\overline{17})}$  1/<sub>4</sub> colos menet az alsó oldalon

# **1 Általános információk**

**1.1 Figyelmeztetések és jelentésük VESZÉLY**

Ezt a szót használjuk arra, hogy felhívjuk a figyelmet egy lehetséges veszélyhelyzetre, amely súlyos testi sérülést okozhat, vagy halálhoz vezető közvetlen veszélyt jelöl.

#### **VIGYÁZAT**

Ezt a szót használjuk arra, hogy felhívjuk a figyelmet egy lehetséges veszélyhelyzetre, amely súlyos személyi sérülést vagy halált okozhat.

#### **FIGYELEM**

Ezt a szót használjuk arra, hogy felhívjuk a figyelmet egy lehetséges veszélyhelyzetre, amely kisebb személyi sérüléshez, vagy a gép, illetve más eszköz tönkremeneteléhez vezethet.

#### **INFORMÁCIÓ**

Ezt a szót használjuk arra, hogy felhívjuk a figyelmet az alkalmazási útmutatókra és más hasznos információkra.

#### **1.2 Ábrák értelmezése és további információk Szimbólumok**

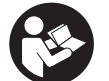

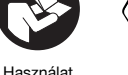

előtt olvassa el a használati utasítást A hulladékokat adja le újrafeldolgo-

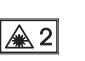

 $\mathcal{L}$ lézerosztály zásra

KCC‑REM- $H$  T pn E

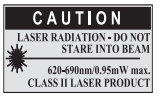

laser class II a CFR 21, § 1040 (FDA) szabvány alapján

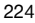

#### **Az azonosító adatok elhelyezése a készüléken**

A típusmegjelölés és a sorozatszám a készüléken lévő adattáblán található. Ezen adatokat jegyezze be a használati utasításba, és mindig hivatkozzon rájuk, amikor a Hilti képviseleténél vagy szervizénél érdeklődik.

Típus:

Generáció: 01

Sorozatszám:

## **2 A gép leírása**

#### **2.1 Rendeltetésszerű géphasználat**

A készüléket távolságok mérésére, távolságok összeadására, ill. kivonására tervezték sok gyakorlatias funkcióval, mint pl.: min. / max. felület-, térfogatszámítások, lemérés / kitűzés, trapéz-, festőfelület- és Pitagorász-számítások végzése, közvetett mérések, valamint adattárolás.

A készüléket szintezési munkákra nem alkalmas.

A készülék használata közben be kell tartani a biztonsági előírásokat (5. pont).

#### **2.2 Kijelző**

A kijelző különböző tartományokra osztott. A felső, sötét mező a készülék állapotával kapcsolatos információkat tartalmazza (pl. mérési referencia, elemállapot, lézer bekapcsolva, állandó lézer). Közvetlenül ez alatt a mező alatt találhatóak a mérőfunkciók (pl. plusz, mínusz), amelyek a nyílgombokkal választhatóak ki.

Mérési üzemmódban az aktuális mérési értékek az alsó kijelzőmezőben (eredménysor) jelennek meg. Az egyes funkciókban, mint pl. Felületek, a mért távolságok a közbenső eredménysorban jelennek meg, és a számított eredmény az eredménysorban látható.

#### **2.3 Kijelzővilágítás**

Nem megfelelő környezeti fényerő esetén a kijelzővilágítás automatikusan bekapcsol, ha megnyomja valamelyik gombot. 10 másodperc múlva a világítás erőssége 50%-kal csökken. Ha 20 másodpercen belül nem nyom meg további gombot, akkor a világítás kikapcsol.

#### **INFORMÁCIÓ**

A kijelző-megvilágítás további áramot fogyaszt. Ezért gyakori használat esetén az elem rövidebb élettartamával kell számolni.

#### **2.4 Működési elv**

A távolság meghatározása a készülékből kibocsátott lézer mérősugár által a visszaverő felülettel való találkozásáig megtett út alapján történik. A piros lézermérőpont által a mérőcél egyértelműen azonosítható. A készülék mérési tartománya függ a fényvisszaverő-képességtől és a mérőcél felületi adottságaitól.

#### **2.5 Mérés nyers felülethez**

Nyers felülethez (például durva vakolathoz) végzett mérés esetén a készülék átlagértéket mér, amely a lézersugár közepét magasabbra értékeli, mint a peremterületét.

#### **2.6 Mérés gömbölyű vagy dőlt felülethez**

Ha a felülethez képest túlságosan ferdén végzi a mérést, akkor túl kevés fény, ha derékszögben célozza meg, akkor túl sok fény érheti a készüléket. Mindkét esetben a PDA 50, PDA 51, ill. PDA 52 iránybeállító céllemez használatát javasoljuk.

#### **2.7 Mérés vizes vagy fényes felülethez**

Amennyiben a lézeres távolságmérő a felületre célozhat, a célponthoz mért távolság megbízható. Erősen tükröződő felületeknél csökkent mérési tartománnyal vagy fényvisszaverődésig végzett méréssel kell számolni.

#### **2.8 Mérés átlátszó felületeken**

Alapvetően a készülék alkalmas fényáteresztő anyagokhoz – például folyadékokhoz, hungarocellhez, habszivacshoz stb.– viszonyított mérésre. A fény behatol ezekbe az anyagokba, ami mérési hibát okozhat. Üvegfelületen keresztüli mérése esetén, vagy ha a tárgyak a célzóvonalon belül találhatók, ugyancsak mérési hiba léphet fel.

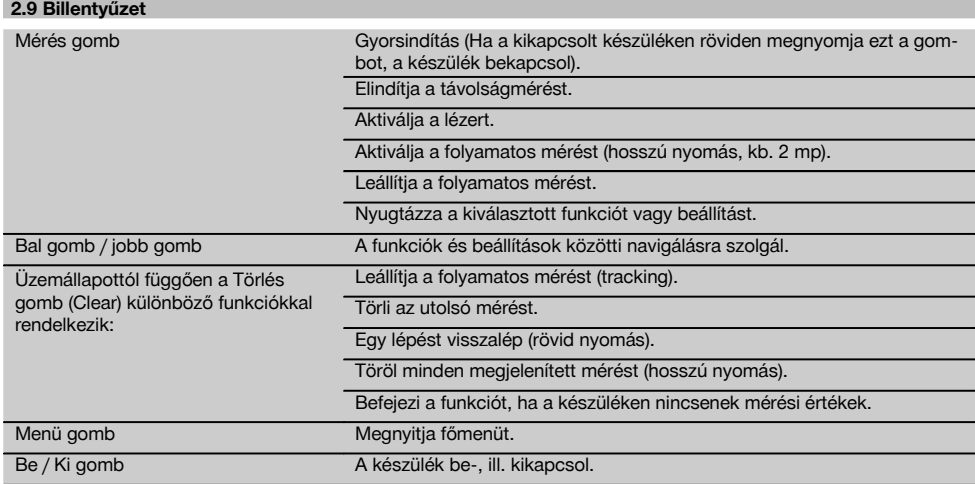

# **2.10 Szállítási terjedelem**

- 1 PD-E lézeres távolságmérő
- 2 Elem
- 1 Készüléktáska
- 1 Használati utasítás
- 1 Gyártói tanúsítvány
- 1 Csuklószíj
- 1 Felhasználói dokumentáció

# **3 Tartozékok és kiegészítők**

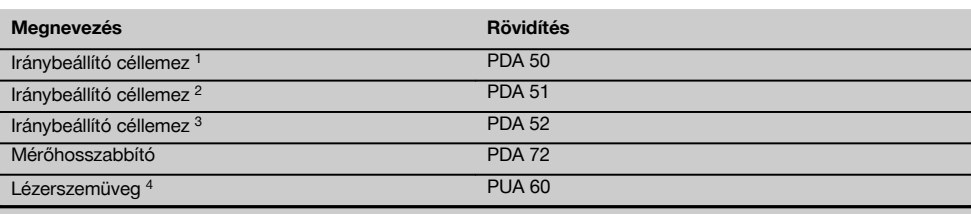

1 visszaverő réteggel (120x130 mm)

2 fehér (120x130 mm)

3 visszaverő réteggel (210x297 mm)

4 Növeli a lézersugár láthatóságát kedvezőtlen fényviszonyok esetén.

# **4 Műszaki adatok**

A műszaki változtatások jogát fenntartjuk!

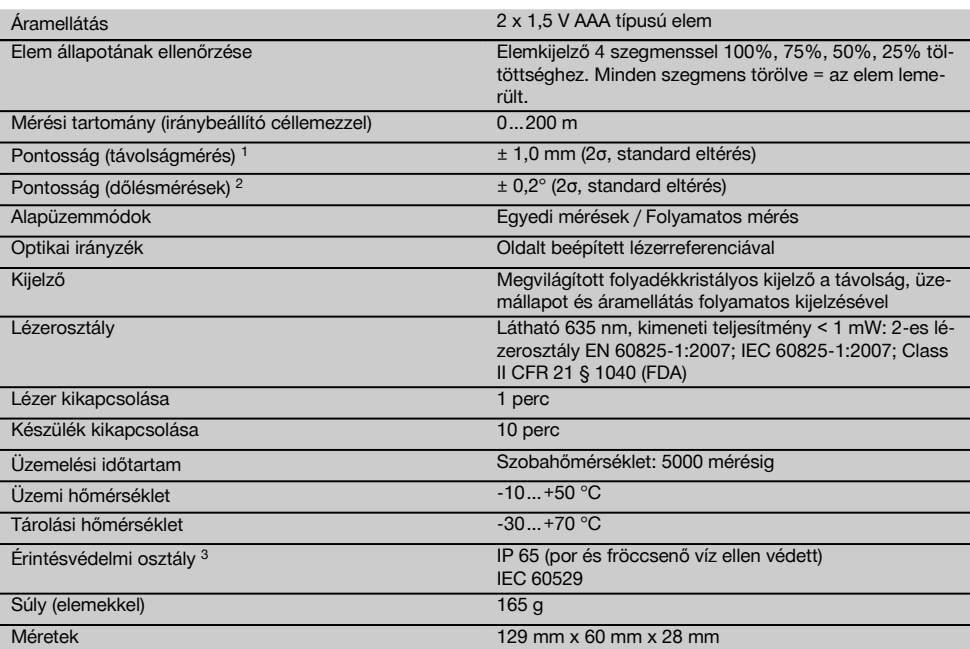

1 Külső hatások, különösen az erős hőmérséklet-ingadozások, magas páratartalom, rázkódás, leesés stb. befolyásolhatják a pontosságot. Ha másképp nincs megadva, akkor a készülék szintezése, ill. kalibrálása normál környezeti feltételek (MIL-STD-810G) mellett történt. Távolságméréseknél alapvetően 0,02 mm távolságtól függő kiegészítő hibával kell számolni.

2 A dőlésérzékelő referenciája a készülék hátoldala (elemtartó rekesz). Külső hatások, különösen az erős hőmérséklet-ingadozások, magas páratartalom, rázkódás, leesés stb. befolyásolhatják a pontosságot. Ha másképp nincs megadva, akkor a készülék szintezése, ill. kalibrálása normál környezeti feltételek (MIL-STD-810G) mellett történt.

3 kivéve az elemtartó rekeszt

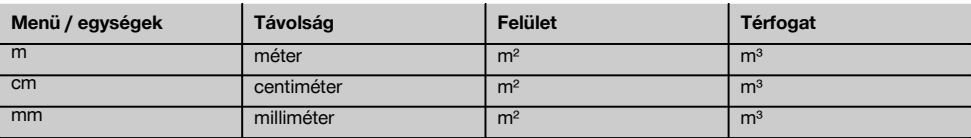

# **5 Biztonsági előírások**

**Az egyes fejezetek biztonsági tudnivalói mellett nagyon fontos, hogy a következő utasításokat is pontosan betartsa.**

**Őrizzen meg minden biztonsági utasítást és útmutatást a jövőbeni használathoz.**

#### **5.1 Alapvető biztonsági szempontok**

- a) **Ne hatástalanítsa a biztonsági berendezéseket, és ne távolítsa el a tájékoztató és figyelmeztető feliratokat.**
- b) **A gyermekeket tartsa távol a lézerkészülékektől.**
- c) A készülék szakszerűtlen felcsavarozása esetén a 2. lézerosztályt meghaladó lézersugárzás keletkezhet. **Csak a Hilti Szervizzel javíttassa a készüléket.**
- d) **A gép átalakítása tilos.**
- e) **Minden üzembe vétel előtt ellenőrizze a készülék helyes működését.**
- f) A rossz visszaverő képességű alapfelületeken magas visszaverődésű környezetben végzett mérések rossz mérési értékeket eredményezhetnek.
- g) Az üvegtáblán vagy más tárgyon keresztül végzett mérés meghamisíthatja a mérés eredményét.
- h) A hirtelen megváltozó mérési feltételek, amit például a területen átfutó személyek okozhatnak, meghamisíthatják a mérési eredményeket.
- i) **Ne irányítsa a készüléket a nap vagy egyéb erős fényforrás felé.**
- j) **Vegye figyelembe a környezeti viszonyokat. Ne használja a gépet olyan helyen, ahol tűz- vagy robbanásveszély áll fenn.**
- k) **A készülék és tartozékai könnyen veszélyt okozhatnak, ha nem kiképzett személy dolgozik velük, vagy nem az előírásoknak megfelelően használják őket.**
- l) **Az áramütés veszélyének csökkentése érdekében csak Hilti-szerszámokat és kiegészítőket használjon.**
- m) **Tartsa be a használati utasítás használatra, ápolásra és karbantartásra vonatkozó tanácsait.**

#### **5.2 A munkaterület szakszerű kialakítása**

- a) **A létrán végzett munkáknál kerülje az abnormális testtartást. Mindig biztonságos, stabil helyzetben dolgozzon, ügyeljen az egyensúlyára.**
- b) **Amikor alacsony hőmérsékletű helyről egy magasabb hőmérsékletű helyre viszi a készüléket, vagy fordítva, akkor bekapcsolás előtt hagyja a készüléket a környezet hőmérsékletéhez igazodni.**
- c) **A biztonság kedvéért ellenőrizze az előzőleg beállított értékeket és az előző beállítást.**
- d) **Biztosítsa a mérés helyét, és a készülék felállításakor ügyeljen arra, hogy a sugarat ne irányítsa más személyekre vagy önmagára.**
- e) **Csak a meghatározott alkalmazási korlátokon belül használja a készüléket.**
- f) **Tartsa be az Ön országában érvényben lévő balesetvédelmi előírásokat.**

#### **5.3 Elektromágneses összeférhetőség**

#### **INFORMÁCIÓ**

Csak Koreában: Ez a készülék az ipari használatban fellépő elektromágneses hullámok környezetében használható (A osztály). A felhasználónak ezt figyelembe kell vennie, és a készüléket lakóterületen tilos használni.

Jóllehet a készülék eleget tesz a vonatkozó irányelvek szigorú követelményeinek, a Hilti nem zárhatja ki teljesen, hogy a készülék erős sugárzás zavaró hatására tévesen működjön. Ebben az esetben vagy más bizonytalanság esetén ellenőrző méréseket kell végezni. A Hilti ugyancsak nem tudja kizárni annak lehetőségét, hogy a készülék más készülékeknél (pl. repülőgépek navigációs berendezéseinél) zavart okozzon. A készülék megfelel az A osztály követelményeinek; a lakásban bekövetkező zavar nem zárható ki.

#### **5.4 Általános biztonsági intézkedések**

- a) **Használat előtt ellenőrizze a készüléket. Amennyiben a készülék sérült, javíttassa meg a Hilti Szervizben.**
- b) **Ha a készüléket leejtették, vagy más mechanikai kényszerhatásnak tették ki, akkor pontosságát ellenőrizni kell.**
- c) **Jóllehet a készüléket építkezéseken folyó erőteljes igénybevételre tervezték, más mérőműszerekhez hasonlóan gondosan kell bánni vele.**
- d) **Jóllehet a készülék a nedvesség behatolása ellen védett, azért mindig törölje szárazra, mielőtt a szállítótáskába helyezi.**

#### **5.5 Elektromos**

- a) **Az elemek gyermekek elől elzárva tartandók.**
- b) **Az elemeket ne hagyja túlmelegedni, és ne dobja őket tűzbe.** Az elemek felrobbanhatnak, vagy mérgező anyagok juthatnak a szabadba.
- c) **Az elemeket ne töltse újra.**
- d) **Ne forrassza be az elemeket a készülékbe.**
- e) **Ne merítse le az elemeket rövidzárlattal.** Ennek során az elemek túlhevülhetnek, és égési hólyagot okozhatnak.
- f) **Az elemeket ne nyissa fel, és ne tegye ki őket túlzott mértékű mechanikus terhelésnek.**
- g) Ne helyezzen szén-cink elemeket a készülékbe.

#### **5.6 Lézerosztályozás**

Az értékesített típustól függően a készülék az IEC60825- 1:2007 / EN60825-1:2007 szabvány szerint a 2. lézerosztálynak és a CFR 21 § 1040 (FDA) szabvány alapján a Class II besorolásnak felel meg. Ezeket a készülékeket további óvintézkedések nélkül lehet használni. A szemhéj záróreflexe megvédi a szemet abban az esetben, ha bárki véletlenül rövid időre belenézne a lézersugárba. A szemhéjnak ezt a záróreflexét azonban hátrányosan befolyásolhatja gyógyszerek szedése, alkohol vagy drog fogyasztása. Mindazonáltal gondosan ügyelni kell arra, hogy ne nézzen közvetlenül a fényforrásba. A lézersugarat ne irányítsa emberekre.

#### **5.7 Szállítás**

**A készüléket mindig kivett elemekkel/akkuegységgel küldje el.**

# **6 Üzembe helyezés**

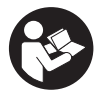

#### **6.1 Elem behelvezése 2**

**FIGYELEM Sérült elemet ne használjon.**

**FIGYELEM Mindig a teljes elemgarnitúrát cserélje ki.**

#### **VESZÉLY**

**Ne keverje a régi és az új elemeket. Ne használjon együtt különböző gyártótól származó vagy különböző típusmegjelölésű elemeket.**

- 1. Nyissa ki a készülék hátoldalán lévő elemtartó rekesz fedelét.
- 2. Vegye ki az elemet a csomagolásból, és helyezze be közvetlenül a készülékbe. **INFORMÁCIÓ** Ügyeljen a polaritásra (lásd az elemtartó rekesz jelölését).
- 3. Zárja be az elemtartó rekesz fedelét.
- 4. Ellenőrizze az elemtartó rekesz reteszelésének sima záródását.

#### **6.2 A készülék be‑ / kikapcsolása**

- 1. A készülék mind a be / ki gombbal mind a mérőgombbal bekapcsolható.
- 2. Kikapcsolt állapotban nyomja meg a be / ki gombot: a készülék bekapcsol. A lézer ki van kapcsolva.
	-
- 3. Kikapcsolt állapotban nyomja meg a be / ki gombot: A készülék kikapcsol.
- 4. Kikapcsolt állapotban nyomja meg a mérőgombot: a készülék és a lézer bekapcsol.

## **6.3 Menü**

#### **INFORMÁCIÓ**

A főmenün keresztül léphet át a speciális funkciókhoz és beállításokhoz. A főmenübe lépéshez nyomja meg a Menü gombot. A menüben mozgáshoz használja a bal, ill. a jobb gombot. A kiválasztott funkció kijelölődik. Valamely funkció kiválasztásához nyugtázza azt a mérőgomb megnyomásával.

#### **INFORMÁCIÓ**

A főmenü felső sora az egyénileg konfigurálható Kedvencek sor. Ide helyezheti el a leggyakrabban használt alkalmazásokat (lásd a 6.4.5 Kedvencek sor módosítása c.szakaszt).

Az osztószegély alatti tartományban találhatóak az egyes alkalmazáscsoportok. Az alkalmazáscsoport nyugtázásával megnyílik az adott csoport és megjelenik a csoport összes funkciója.

#### **6.4 Beállítások**

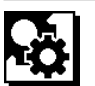

- 1. A bekapcsolt készüléken nyomja meg a Menü gombot.
- 2. A jobb, ill. bal gombbal navigálion a "Beállítások" alkalmazáscsoportra.
- 3. Nyugtázza a mérőgombbal.

#### **6.4.1 Mértékegység**

# لبيلينا

A mértékegység m, cm vagy mm egységben állítható be. A kiválasztott aktuális mértékegység fekete színű négyszögben jelenik meg.

#### **6.4.2 Mérési referenciák**

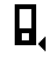

#### **INFORMÁCIÓ**

A készülék 5 különböző ütköző, ill. referencia távolságát tudja mérni. Az elülső él, a hátulsó él és a menet közötti átkapcsolás a készülék hátoldalán (elemtartó rekesz) a Mérési referencia menüben történik. Ha a támasztócsúcsot 180°-kal kihajtja, akkor az ütköző automatikusan átvált a mérőcsúcsra. Ha az opcionális tartozékként kapható PDA 72 (mérőhosszabbítót felcsavarozza a készülék alsó oldalára, akkor azt a készülék automatikusan felismeri és megjeleníti a képernyőn. A PDA 72 mérőhosszabbítót felcsavarhatja a készülék hátsó oldalára (elemtartó rekesz) is - azt azonban a készülék nem ismeri fel automatikusan. A mérőcsúcs behajtásakor vagy a készülék kikapcsolásakor a mérési referencia mindig visszaáll a hátsó élre. A zöld LED-ek és a mérési referencia szimbólum a kijelzőn a mindenkori kiválasztott mérési referenciát mutatják.

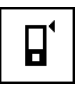

Elülső él

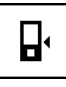

Menet a készülék hátoldalán (elemtartó rekesz)

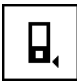

Hátulsó él

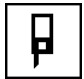

Támasztócsúcs

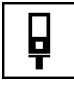

PDA 72 mérőhosszabbító a készülék alsó oldalán becsavarozva.

#### **6.4.3 Szög-mértékegység**

A szög mértékegysége - ahogyan a szög megjelenik a Dőlés funkciónál - fokban, százalékban vagy mm/m-ben adható meg. A szög kiválasztott aktuális mértékegysége fekete színű négyzetben jelenik meg.

#### **6.4.4 Szakértő mód be/ki**

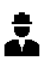

hu

Ha aktiválja a szakértő módot, akkor az időzítő és a min./max., valamint a mérési referencia minden funkcióban egymással kombinálva használható. Ezen kívül a felület, térfogat, Pitagorász, trapéz, közvetett vízszintes és közvetett függőleges távolság funkciók esetén járulékos információk jelennek meg. Ha a Beállítások menüben méretarányt állítottak be, akkor az megjeleníthető a Szakértő módban. A kiválasztási lehetőségek a kijelző felső pereménél találhatóak.

#### **6.4.5 Kedvencek sor módosítása**

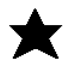

Ebben a beállításban szabható testre a Kedvencek sor. A Kedvencek sor gyors hozzáférést biztosít a legtöbbet használt funkciókhoz.

- 1. A bal, ill. a jobb billentyűvel válassza ki a módosítani kívánt funkciót.
- 2. Nyugtázza a mérőgombbal.<br>3. A bal. ill. jobb gombbal válas
- 3. A bal, ill. jobb gombbal válassza ki a kívánt funkciót.
- 4. Nyugtázza ezt a mérőgombbal.

#### **6.4.6 Méretarány aktiválása**

# $1:$  $\times$

Tetszés szerinti méretarány állítható be.

- 1. A kívánt méretarány beállításához használja a bal vagy a jobb gombot.
- 2. Nyugtázza a mérőgombbal az adott számértéket.
- 3. Az érték nyugtázásához válassza a pipa szimbólumot.

**INFORMÁCIÓ** A méretarány funkció használatához aktiválni kell a Szakértő módot.

**6.4.7 Hang be‑/kikapcsolása**

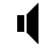

A Hang be/ki beállításban be-, ill. kikapcsolhatja a hangot.

- 1. A bal, ill. jobb gombbal válassza ki a kívánt opciót.<br>2. Nyugtázza a mérőgombbal.
- 2. Nyugtázza a mérőgombbal.

#### **6.4.8 Állandó lézer**

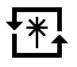

Állandó lézer módban a mérőgomb minden egyes megnyomása mérést indít. Mérést követően a lézer nem kapcsol ki. Ezzel a beállítással több mérés végezhető el egymás után nagyon gyorsan és csak kevés gombnyomással. A kezdőképernyő állapotsorában megjelenik a megfelelő szimbólum.

#### **6.4.9 Dőlés kijelzése a képernyő be/ki**

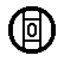

Ebben a menüben a dőlés kijelzése a főképernyőn aktiválható vagy kapcsolható ki.

#### **6.4.10 Dőlésérzékelő kalibrálása**

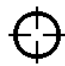

A lehető legpontosabb dőlésmérés eléréséhez rendszeresen kalibrálni kell a dőlésérzékelőt. Ha a készülék hőmérséklet-változásnak vagy ütésnek van kitéve, akkor a dőlésérzékelőt kalibrálni kell. A kalibrálás 3 munkalépésből áll.

- 1. A kalibrálás indításához válassza ki a dőlésérzékelő kalibrálása szimbólumot.
- 2. Helyezze vízszintes felületre a készüléket és nyugtázza a mérőgombbal.
- 3. Fordítsa el vízszintesen 180°-kal a készüléket és nyomja meg a mérőgombot. **INFORMÁCIÓ** A dőlésérzékelő kalibrálva.

## **6.4.11 Készülékinformációk**

Itt a találhatóak a szoftververzió, a hardververzió és a sorozatszám készülékinformációk.

#### **6.4.12 Gyári beállítások visszaállítása**

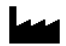

Ezzel a funkcióval állíthatia vissza a gyári beállításokat.

#### **6.5 Mérési segédletek**

#### **6.5.1 Mérés mérőcsúccsal 8 4**

A mérőcsúcs helyiségátló mérésére vagy hozzáférhetetlen sarkokból végzett méréshez használható.

- 1. Hajtsa ki 90°-ban a mérőcsúcsot. Most a mérőcsúcs ütközőként is használható.
- 2. Hajtsa ki 180°-ban a mérőcsúcsot. A mérési referencia automatikusan átállítódik. A készülék felismeri a meghosszabbított mérési referenciát.

#### **6.5.2 Mérés az optikai irányzékkal** 5

10 m-nél nagyobb távolságok esetén érdemes optikai irányzékot használni. A beépített optikai irányzék különösen hasznos kültéri méréseknél és ott, ahol a lézermérőpont rosszul vagy egyáltalán nem látható. Az optikai irányzékkal a nagy távolságra található célok is egyértelműen beirányozhatóak. Bekapcsolt állapotban a lézerpont látható az optikában. Ha az optika lézerpontja lekapcsol, akkor vagy befejezte a mérést, vagy a lézersugár – időtúllépés miatt – automatikusan lekapcsolt.

#### **6.5.3 Mérés PDA 50/51/52 iránybeállító céllemezzel 6** 7

## **INFORMÁCIÓ**

Annak érdekében, hogy az iránybeállító céllemezen megbízhatóak legyenek a távolsági adatok, lehetőleg függőlegesen mérjen az iránybeállító céllemezre.

#### **INFORMÁCIÓ**

Az iránybeállító céllemezzel végzett nagyon pontos mérésekhez adjon hozzá 1,2 mm értéket a mért távolsághoz.

Külső élek (pl. lakóházak, kerítések külső falainak stb.) távolságának mérésére segédeszközöket, pl. deszkát, téglát vagy egyéb alkalmas tárgyat helyezhet a külső élre céljelként. Nagyobb mérési tartományhoz és kedvezőtlen fényviszonyok esetén (erős napsütés) a PDA 50, PDA 51, ill. PDA 52 iránybeállító céllemez használatát javasoljuk.

A PDA 50 iránybeállító céllemez különleges visszaverő réteggel ellátott szilárd műanyagból áll. 10 m-nél nagyobb távolságra kedvezőtlen fényviszony esetén érdemes használni az iránybeállító céllemezt.

A PDA 51 iránybeállító céllemez visszaverő réteg nélküli kivitelű, használatát kedvezőtlen fényviszonyok és rövid távolságok esetén javasoljuk.

A PDA 52 iránybeállító céllemez ugyanolyan visszaverő réteggel van bevonva, mint a PDA 50 céllemez, azonban lényegesen nagyobb annál (210 x 297 mm). Ezáltal az iránybeállító céllemezt nagy távolságok esetén jóval könnyebb megcélozni.

#### **6.5.4 Mérés PUA 60 lézerszemüveggel**

#### **INFORMÁCIÓ**

A lézerszemüveg nem védőszemüveg, ezért nem védi a szemet a lézersugaraktól. A festékréteg vékonysága miatt a lézerszemüveget tilos használni a közúti közlekedésben és tilos vele a napba nézni.

A PUA 60 lézerszemüveg egyértelműen növeli a lézersugár láthatóságát.

# **6.5.5 Mérés PDA 72 mérőhosszabbítóval INFORMÁCIÓ**

A mérőhosszabbító alumíniumból készült és nem vezetőképes műanyag markolattal van felszerelve.

Ha az opcionális tartozékként kapható PDA 72 mérőhosszabbítót felcsavarozzák a készülék alsó oldalára, akkor azt a készülék automatikusan felismeri és megjeleníti a képernyőn. A készülék felismeri a meghosszabbított mérési referenciát. A PDA 72 mérőhosszabbítót felcsavarhatja a készülék hátsó oldalára (elemtartó rekesz) is - azt azonban a készülék nem ismeri fel automatikusan. Alkalmazási céltól függően a referencia manuálisan beállítható (lásd a "Mérési referencia" c. fejezetet).

# **7 Üzemeltetés**

#### **7.1 Távolságmérés**

#### **INFORMÁCIÓ**

Alapvetően minden funkcióra érvényes, hogy az egyes lépéseket mindig grafikus kijelzők segítik.

#### **INFORMÁCIÓ**

Ha a folyamatos mérés során mérési hiba lép fel, és a folyamatos mérést a mérőgomb újbóli megnyomásával állítja le, az utolsó érvényes távolság jelenik meg.

#### **INFORMÁCIÓ**

Valamely funkció indítását követően a lézer máris be van kapcsolva.

#### **INFORMÁCIÓ**

A legpontosabb eredmény akkor érhető el, ha egy funkción belül valamennyi mérés ugyanabból az ütközési helyzetből és forgástengelyből végezhető el.

#### **7.1.1 Mérési üzemmód**

Távolságmérés két különböző mérési üzemmódban végezhető: egyedi mérésben és folyamatos mérésben. A folyamatos mérésre adott távolságok, ill. hosszak leválasztása, valamint nehezen mérhető távolságok – pl. sarkok, élek, mélyedések stb. – mérése során kerül sor.

#### **7.1.1.1 Egyedi mérés** hu

Ha a készülék ki van kapcsolva, akkor mind a be / ki gombbal, mind a mérőgombbal bekapcsolható. Ha a készüléket a mérőgombbal kapcsolják be, akkor a lézer automatikusan aktiválódik és az első lépés átugorható.

- 1. A lézer bekapcsolásához nyomja meg a mérőgombot.
- 2. Irányozza be a célt és nyomja meg a mérőgombot. A mért távolság kevesebb mint egy másodpercen belül megjelenik az eredménysorban.

# **7.1.1.2 Folyamatos mérés**

#### **INFORMÁCIÓ**

Folyamatos méréssel a távolságokat másodpercenként kb. 6 10 méréssel lehet feljegyezni az eredménysorba. Ez a célfelület fényvisszaverő-képességétől függ. Ha a hang be van kapcsolva, akkor a hang másodpercenként kb. 2-3 alkalommal jelzi a folyamatos mérést.

- 1. A folyamatos mérés aktiválásához nyomja meg 2 másodperc hosszan a mérőgombot.
- 2. A mérőgomb újbóli lenyomásával leállítható a mérési folyamat.

Az eredménysorban az utolsó érvényes mérés jelenik meg.

#### **7.1.2 Mérés világos környezetben**

Hosszabb távolságokhoz és nagyon világos környezetben a PDA 50, PDA 51, ill. PDA 52 iránybeállító céllemez használatát javasoljuk.

#### **7.1.3 Mérési tartomány**

#### **7.1.3.1 Megemelt mérési tartomány**

Sötétben, alkonyatkor és leárnyékolt célfelülethez viszonyított mérések, ill. leárnyékolt készülékkel végzett mérések általában a mérési tartomány megnövekedését okozzák.

A PDA 50, PDA 51, ill. PDA 52 iránybeállító céllemezzel végzett mérések a mérési tartomány megnövekedését okozzák.

#### **7.1.3.2 Csökkentett mérési tartomány**

Erős napfénnyel megvilágított környezetben, például napfényben vagy rendkívül erősen világító fényszórók mellett végzett mérések csökkenthetik a mérési tartományt.

Üvegen keresztül vagy a célzóvonalban található tárgyak mellett végzett mérések csökkenthetik a mérési tartományt.

Matt, zöld, kék, fekete vagy vizes és fényes felületekhez végzett mérések csökkenthetik a mérési tartományt.

#### **7.2 Távolságok összeadása/kivonása**

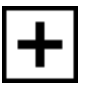

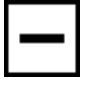

Egyedi távolságok kényelmesen hozzáadhatóak és kivonhatóak.

Hozzáadással határozható meg pl. a nyílászáró kávája, és így vonható össze több résztávolság összesített távolsággá.

Kivonással határozható meg például egy cső alsó széle és a mennyezet közötti távolság. Ehhez vonja ki a padló és a cső alsó szélének távolságát a mennyezet távolságából. Ha ebből kivonja a csőátmérőt, akkor az eredmény a felső szegély és a mennyezet távolsága.

- 1. Nyomja meg a mérés gombot (a lézersugár be van kapcsolva).
- 2. Irányítsa a készüléket a célpontra.
- 3. Nyomja meg a mérés gombot.
	- A készülék megméri és kijelzi az első távolságot (a lézer kikapcsol).
- 4. A bal, ill. a jobb gombbal válassza ki a kívánt számítási műveletet.
- 5. Nyomja meg a mérés gombot. A lézersugár bekapcsol.
- 6. Irányítsa a készüléket a következő célpontra.
- 7. Nyomja meg a mérés gombot. A készülék megméri a második távolságot, ez a távolság a közbenső eredménysorban jelenik meg. Az összeadás/kivonás eredménye az eredménysorban jelenik meg. Tetszés szerinti számban adhat össze/vonhat ki távolságokat.

**INFORMÁCIÓ** Mindig, amikor egy funkcióban a + és – opció látható a Mérőfunkció mezőben, hozzáadhatja, ill. kivonhatja ugyanazon funkció második mérését. Ha például a készülék Felület funkcióban van, az aktuálisan megmért felülethez további felületeket adhat hozzá, ill. vonhat ki belőle a bal, ill. jobb gombbal.

#### **7.3 Felületek és térfogatok mérése**

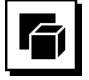

Felületek és térfogatok méréséhez válassza ki a Felületek és térfogatok alkalmazáscsoportot. Válassza ki az Ön alkalmazásához megfelelő funkciót.

#### **7.3.1 Derékszögű felületek mérése**

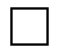

A felületmérés egyes lépéseit a kijelző megfelelő grafikus ábrái segítik. Derékszögű felület méréséhez két távolság szükséges. Pl. egy helyiség alapterületét a következő módon határozhatja meg:

- 1. Válassza ki a Felületek és térfogat alkalmazáscsoportban a Derékszögű felület funkciót.
- 2. Irányítsa a készüléket a célpontra.
- 3. Nyomja meg a mérés gombot.
- A készülék megméri a helyiség szélességét, a mért érték a közbenső eredménysorban jelenik meg. Ezután a grafikus ábra automatikusan felszólít a helyiség hosszának megmérésére.
- 4. Irányítsa a készüléket a következő célpontra a helyiség hosszának megméréséhez.
- 5. Nyomja meg a mérés gombot. A készülék megméri a második távolságot, azonnal kiszámítja a felületet, és kijelzi az értéket az eredménysorban.

#### **7.3.2 Háromszögű felületek mérése**

A felületmérés egyes lépéseit a kijelző megfelelő grafikus ábrái segítik. Háromszögű felület méréséhez három távolság szükséges. Pl. egy helyiség alapterületét a következő módon határozhatia meg:

- 1. A Felületek és térfogat alkalmazáscsoportban válassza ki a Háromszögű felület funkciót.
- 2. Irányítsa a készüléket a célpontra.<br>3. Nyomia meg a mérés gombot
- Nyomia meg a mérés gombot. A készülék megméri az első távolságot, ez a távolság a közbenső eredménysorban jelenik meg. Ezután a grafikus ábra automatikusan felszólít a második távolság mérésére.
- 4. Irányítsa a készüléket a következő célpontra.<br>5. Nyomia meg a mérés gombot 5. Nyomja meg a mérés gombot. A készülék megméri a második távolságot, ez a távolság a közbenső eredménysorban jelenik meg. Ezután a grafikus ábra automatikusan felszólít a harmadik távolság mérésére.
- 6. Irányítsa a készüléket a következő célpontra.
- 7. Nyomja meg a mérés gombot. A készülék megméri a harmadik távolságot, azonnal kiszámítja a felületet, és kijelzi az értéket az eredménysorban.

#### **7.3.3 Térfogat mérése**

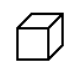

A térfogatmérés egyes lépéseit a kijelző megfelelő grafikus ábrái segítik. Pl. egy helyiség térfogatát a következőképp határozhatja meg:

- 1. Válassza ki a Felületek és térfogat alkalmazáscsoportban a Kocka térfogata funkciót.
- 2. Irányítsa a készüléket a célpontra.<br>3. Nyomia meg a mérés gombot.
- Nyomja meg a mérés gombot. A készülék megméri az első távolságot, ez a távolság a közbenső eredménysorban jelenik meg. Ezután a grafikus ábra automatikusan felszólít a második távolság mérésére.
- 4. Irányítsa a készüléket a következő célpontra.
	- Nyomja meg a mérés gombot. A készülék megméri a második távolságot, ez a távolság a közbenső eredménysorban jelenik meg. Ezután a grafikus ábra automatikusan felszólít a harmadik távolság mérésére.
- 6. Irányítsa a készüléket a következő célpontra.
- 7. Nyomja meg a mérés gombot. A készülék megméri a harmadik távolságot, azonnal kiszámítja a térfogatot, és kijelzi az értéket az eredménysorban.

#### **7.3.4 Hengertérfogat mérése**

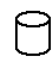

A térfogatmérés egyes lépéseit a kijelző megfelelő grafikus ábrái segítik. Hengertérfogat méréséhez két távolságra van szükség. Pl. egy siló térfogatát a következőképp határozhatia meg:

- 1. Válassza ki a Felületek és térfogat alkalmazáscsoportban a Henger térfogata funkciót.
- 2. A henger magasságának méréséhez irányítsa a készüléket a célpontra.
- 3. Nyomja meg a mérés gombot. A készülék megméri az első távolságot, ez a távolság a közbenső eredménysorban jelenik meg. Ezután a grafikus ábra automatikusan felszólít a második távolság mérésére.
- 4. A henger átmérőjének méréséhez irányítsa a készüléket a következő célpontra.
- 5. Nyomja meg a mérés gombot. A készülék megméri a második távolságot, azonnal kiszámítja a térfogatot, és kijelzi az értéket az eredménysorban.

#### **7.4 Trapéz funkciók**

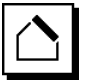

#### **INFORMÁCIÓ**

Közvetett mérési eredmény esetén alapvetően kisebb mérési pontossággal kell számolni, ami jóval kisebb a készülék pontosságánál. A legjobb eredmény elérése érdekében figyelembe kell venni a mértani szabályokat (pl. derékszög és a háromszög arányai). Legjobb eredmények akkor érhetők el, ha a sarkoknál alapos mérést végez, ha az összes mérési pont egy szintben van és ha a mérést a tárgyakhoz közel végzi (nem pedig azoktól távol).

# **INFORMÁCIÓ**

Minden közvetett mérés esetén ügyelni kell rá, hogy valamennyi mérés egy függőleges vagy vízszintes síkon belül legyen.

A Trapéz funkciók például egy tető hosszának meghatározására használhatóak. A trapéz funkció kiszámítja a céltávolságot a három mért távolság segítségével. A Trapéz funkció dőléssel kiszámítja a céltávolságot két mért távolság és egy dőlésszög segítségével.

#### **7.4.1 Trapéz funkció (3 távolság)**

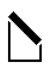

A Trapéz funkció egyes lépéseit a kijelző megfelelő grafikus ábrái segítik. A trapéz funkció végrehajtásához három távolságra van szükség. Pl. egy tető hosszát a következő módon határozhatja meg:

- 1. Válassza ki a Trapéz funkciót a Trapéz funkciók alkalmazáscsoportban.
- 2. Irányítsa a készüléket a célpontra.<br>3. Nyomia meg a mérés gombot.
- Nyomja meg a mérés gombot. A készülék megméri az első távolságot, ez a távolság a közbenső eredménysorban jelenik meg. Ezután a grafikus ábra automatikusan felszólít a második távolság mérésére.
- 4. Irányítsa a készüléket a következő célpontra.
- Nyomia meg a mérés gombot. A készülék megméri a második távolságot, ez a távolság a közbenső eredménysorban jelenik meg.
- 6. Irányítsa a készüléket a következő célpontra.<br>7. Nyomia meg a mérés gombot
- Nyomja meg a mérés gombot. A készülék megméri a harmadik távolságot, azonnal kiszámítja a céltávolságot, és kijelzi az értéket az eredménysorban.

# **7.4.2 Trapéz funkció dőléssel (2 távolság, 1 szög)**

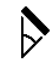

#### **INFORMÁCIÓ**

Pontos mérési eredmény elérése érdekében a funkció használata előtt kalibrálja a dőlésérzékelőt.

## **INFORMÁCIÓ**

Dőléssel végzett mérés esetén ne döntse oldalra a készüléket. A kijelzőn megjelenik az erre történő figyelmeztetés, és a mérési hiba elkerülése érdekében nem indítható mérés.

A Trapéz funkció egyes lépéseit a kijelző megfelelő grafikus ábrái segítik. A trapéz funkció dőléssel történő elvégzéséhez két távolságra és egy szögre van szükség. Pl. egy tető hosszát a következő módon határozhatja meg:

- 1. Válassza ki a Trapéz dőléssel funkciót a Trapéz funkciók alkalmazáscsoportban.
- 2. Irányítsa a készüléket a célpontra.<br>3. Nyomia meg a mérés gombot.
- Nyomia meg a mérés gombot. A készülék megméri az első távolságot, ez a távolság a közbenső eredménysorban jelenik meg. Ezután a grafikus ábra automatikusan felszólít a második távolság mérésére.
- 4. Irányítsa a készüléket a következő célpontra.<br>5. Nyomia meg a mérés gombot.
- 5. Nyomja meg a mérés gombot.

A készülék megméri a második távolságot, ez a távolság a közbenső eredménysorban jelenik meg. Ezzel egyidejűleg a készülék megméri a dőlésszöget.

A céltávolságot a készülék azonnal kiszámítja és megieleníti az eredménysorban.

#### **7.5 Pitagorász funkciók**

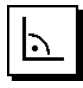

# **INFORMÁCIÓ**

Közvetett mérési eredmény esetén alapvetően kisebb mérési pontossággal kell számolni, ami jóval kisebb a készülék pontosságánál. A legjobb eredmény elérése érdekében figyelembe kell venni a mértani szabályokat (pl. derékszög és a háromszög arányai). Legjobb eredmények akkor érhetők el, ha a sarkoknál alapos mérést végez, ha az összes mérési pont egy szintben van és ha

a mérést a tárgyakhoz közel végzi (nem pedig azoktól távol).

## **INFORMÁCIÓ**

A rendszer ellenőrzi, hogy a mértani arányok lehetővé teszik-e az eredmény kiszámítását. Az érvénytelen eredmény, amelyet nem megfelelő geometria okozott, veszélyt jelző háromszög szimbólummal jelenik meg az eredménysorban. Ebben az esetben meg kell ismételni egy vagy több távolságot.

#### **INFORMÁCIÓ**

Minden közvetett mérés esetén ügyelni kell rá, hogy valamennyi mérés egy függőleges vagy vízszintes szinten belül legyen.

Közvetett távolság több távolságmérés és a Pitagorásztétel alapján végzett számítás alapján határozható meg. Az egyszeres Pitagorász változat, háromszög két mért távolsággal. A kétszeres Pitagorász változat két összeillesztett háromszöggel. Az összetett Pitagorász változat két különbség – háromszöggel.

#### **7.5.1 Egyszeres Pitagorász**

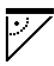

Kövesse a grafikus kijelzőt, ami a háromszög villogó oldalaival a mérendő távolságot mutatja. Ha megmérte a szükséges távolságokat, a készülék kiszámolja az eredményt, és kijelzi a mérési eredménysorban.

- 1. Válassza ki a Pitagorász alkalmazáscsoportban az Egyszeres Pitagorász funkciót.
- 2. Irányítsa a készüléket a célpontra.
- 3. Nyomja meg a mérés gombot. A készülék megméri az első távolságot, ez a távolság a közbenső eredménysorban jelenik meg. Ezután a grafikus ábra automatikusan felszólít a második távolság mérésére.
- 4. Irányítsa a készüléket a következő célpontra. **INFORMÁCIÓ** Ügyeljen arra, hogy a második mérésnek a céltávolságra merőlegesnek kell lennie a pontos mérési eredmény eléréséhez.
- 5. Nyomja meg a mérés gombot. A készülék megméri a második távolságot, ez a távolság a közbenső eredménysorban jelenik meg. A céltávolságot a készülék azonnal kiszámítja és megjeleníti az eredménysorban.

#### **7.5.2 Kétszeres Pitagorász**

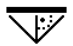

Kövesse a grafikus kijelzőt, ami a háromszög villogó oldalaival a mérendő távolságot mutatja. Ha megmérte a szükséges távolságokat, a készülék kiszámolja az eredményt, és kijelzi a mérési eredménysorban.

- 1. Válassza ki a Pitagorász alkalmazáscsoportban a Kétszeres Pitagorász funkciót.
- 2. Irányítsa a készüléket a célpontra.<br>3. Nyomia meg a mérés gombot
- Nyomia meg a mérés gombot. A készülék megméri az első távolságot, ez a távolság a közbenső eredménysorban jelenik meg. Ezután a grafikus ábra automatikusan felszólít a második távolság mérésére.
- 4. Irányítsa a készüléket a következő célpontra. **INFORMÁCIÓ** Ügyeljen arra, hogy a második mérésnek a céltávolságra merőlegesnek kell lennie a pontos mérési eredmény eléréséhez.
- 5. Nyomja meg a mérés gombot. A készülék megméri a második távolságot, ez a távolság a közbenső eredménysorban jelenik meg. Ezután a grafikus ábra automatikusan felszólít a harmadik távolság mérésére.
- 6. Irányítsa a készüléket a következő célpontra.<br>7. Nyomia meg a mérés gombot.
	- Nyomja meg a mérés gombot. A készülék megméri a harmadik távolságot, ez a távolság a közbenső eredménysorban jelenik meg. A céltávolságot a készülék azonnal kiszámítja és megjeleníti az eredménysorban.

#### **7.5.3 Összetett Pitagorász**

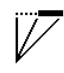

Kövesse a grafikus kijelzőt, ami a háromszög villogó oldalaival a mérendő távolságot mutatja. Ha megmérte a szükséges távolságokat, a készülék kiszámolja az eredményt, és kijelzi a mérési eredménysorban.

- 1. Válassza ki a Pitagorász alkalmazáscsoportban az Összetett Pitagorász funkciót.
- 2. Irányítsa a készüléket a célpontra.<br>3. Nyomia meg a mérés gombot.
- Nyomia meg a mérés gombot. A készülék megméri az első távolságot, ez a távolság a közbenső eredménysorban jelenik meg. Ezután a grafikus ábra automatikusan felszólít a második távolság mérésére.
- 4. Irányítsa a készüléket a következő célpontra.<br>5. Nyomia meg a mérés gombot.
- 5. Nyomja meg a mérés gombot. A készülék megméri a második távolságot, ez a távolság a közbenső eredménysorban jelenik meg.
- 6. Irányítsa a készüléket a következő célpontra. **INFORMÁCIÓ** Ügyeljen arra, hogy a harmadik mérésnek a céltávolságra merőlegesnek kell lennie a pontos mérési eredmény eléréséhez.
- 7. Nyomja meg a mérés gombot. A készülék megméri a harmadik távolságot, ez a távolság a közbenső eredménysorban jelenik meg. A céltávolságot a készülék azonnal kiszámítja és megjeleníti az eredménysorban.

#### **7.6 Közvetett mérések**

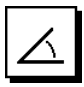

#### **INFORMÁCIÓ**

Közvetett mérési eredmény esetén alapvetően kisebb mérési pontossággal kell számolni, ami jóval kisebb a készülék pontosságánál. A legjobb eredmény elérése érdekében figyelembe kell venni a mértani szabályokat (pl. derékszög és a háromszög arányai). Legjobb eredmények akkor érhetők el, ha a sarkoknál alapos mérést végez, ha az összes mérési pont egy szintben van és ha a mérést a tárgyakhoz közel végzi (nem pedig azoktól távol).

#### **INFORMÁCIÓ**

Pontos mérési eredmény elérése érdekében a funkciók használata előtt kalibrálja a dőlésérzékelőt.

#### **INFORMÁCIÓ**

Dőléssel végzett mérés esetén ne döntse oldalra a készüléket. A kijelzőn megjelenik az erre történő figyelmeztetés és a mérési hiba elkerülése érdekében nem indítható mérés.

#### **INFORMÁCIÓ**

Minden közvetett mérés esetén ügyelni kell rá, hogy valamennyi mérés egy függőleges vagy vízszintes szinten belül legyen.

A közvetett mérések olyan távolságok meghatározására használhatóak,amelyek közvetlenül nem mérhetőek meg. Közvetett távolságok mérésének több típusa létezik.

#### **7.6.1 Közvetett vízszintes távolság (1 szög, 1 távolság)**

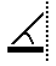

Ez a funkció elsősorban vízszintes távolság mérésére alkalmas, ha a célt valamilyen akadály takarja. Kövesse a grafikus kijelzőt, amely megadja a mérendő távolságot. Ha megmérte a szükséges távolságot és szöget, a készülék kiszámolja az eredményt, és kijelzi a mérési eredménysorban.

- 1. Válassza ki a Közvetett vízszintes távolság funkciót a Közvetett mérések alkalmazáscsoportban.
- 2. Irányítsa a készüléket a célpontra.
- Nyomia meg a mérés gombot.

A készülék megméri a távolságot és a dőlésszöget, és megjeleníti a közbenső eredménysorban. A céltávolságot a készülék azonnal kiszámítja és megjeleníti az eredménysorban.

**7.6.2 Közvetett függőleges távolság (2 szög, 2 távolság)**

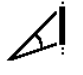

Ez a funkció elsősorban akkor használható, ha a függőleges mérést falfelületnél kell végezni és nem biztosított a közvetlen hozzáférés (pl. egy épület emeletmagassága). Kövesse a grafikus kijelzőt, amely megadja a mérendő távolságokat. Ha megmérte a két szükséges távolságot és a két dőlésszöget, a készülék kiszámolja az eredményt, és kijelzi azt a mérési eredménysorban.

- 1. Válassza ki a Közvetett függőleges távolság funkciót a Közvetett mérések alkalmazáscsoportban.
- 2. Irányítsa a készüléket a célpontra.<br>3. Nyomia meg a mérés gombot.
- Nyomja meg a mérés gombot.

A készülék megméri az első távolságot és a dőlésszöget, és megjeleníti a közbenső eredménysorban.

Ezután a grafikus ábra automatikusan felszólít a második távolság mérésére.

- 4. Irányítsa a készüléket a következő célpontra.
- 5. Nyomja meg a mérés gombot. A készülék megméri a távolságot és a dőlésszöget, és megjeleníti a közbenső eredménysorban. A céltávolságot a készülék azonnal kiszámítja és megieleníti az eredménysorban.

#### **7.6.3 Mérés a mennyezeten (2 szög, 2 távolság)**

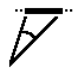

#### **INFORMÁCIÓ**

Különösen arra ügyeljen, hogy a mérési pontok és a mérés kiindulási pontja egy függőleges szintben legyen.

Ez a funkció különösen alkalmas távolság mérésére a mennyezeten. Kövesse a grafikus kijelzőt, amely megadja a mérendő távolságokat. Ha megmérte a két szükséges távolságot és a két dőlésszöget, a készülék kiszámolja az eredményt, és kijelzi azt a mérési eredménysorban.

- 1. Válassza ki a Közvetlen mérés a mennyezeten funkciót a Közvetlen mérések alkalmazáscsoportban.
- 2. Irányítsa a készüléket a célpontra.
- 3. Nyomja meg a mérés gombot. A készülék megméri az első távolságot és a dőlésszöget, és megjeleníti a közbenső eredménysorban.

Ezután a grafikus ábra automatikusan felszólít a második távolság mérésére.

4. Irányítsa a készüléket a következő célpontra.

5. Nyomja meg a mérés gombot.

A készülék megméri a távolságot és a dőlésszöget, és megjeleníti a közbenső eredménysorban. A céltávolságot a készülék azonnal kiszámítja és megjeleníti az eredménysorban.

#### **7.6.4 Közvetett függőleges távolság (2 szög, 1 távolság)**

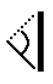

Ez a funkció olyan távolság kiszámítására alkalmas, ahol a célpont nem visszatükröző (pl. egy daru). Kövesse a grafikus kijelzőt, amely megadja a mérendő távolságot és a szöget. Ha megmérte a távolságot és a két szükséges szöget, a készülék kiszámolja az eredményt, és kijelzi azt a mérési eredménysorban.

- 1. Válassza ki a Közvetett függőleges távolság II funkciót a Közvetett mérések alkalmazáscsoportban.
- 2. Irányítsa a készüléket a célpontra.
- 3. Nyomja meg a mérés gombot.

A készülék megméri az első távolságot és a dőlésszöget, és megjeleníti a közbenső eredménysorban.

Ezután a grafikus ábra automatikusan felszólít a második dőlésszög mérésére.

- 4. Irányítsa a készüléket a következő célpontra. **INFORMÁCIÓ** Az optikai irányzékkal a nem visszatükröző célok akár nagy távolságból is egyértelműen beirányozhatóak.
- 5. Nyomja meg a mérés gombot. A készülék megméri a dőlésszöget, és megjeleníti a közbenső eredménysorban.

A céltávolságot a készülék azonnal kiszámítja és megjeleníti az eredménysorban.

#### **7.7 Speciális funkciók**

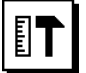

#### **7.7.1 Kültéri mérés üzemmód**

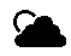

# **INFORMÁCIÓ**

Kültéri mérés üzemmód használata esetén, 10 m mérési távolságtól ± 20 mm-es csökkent pontossággal kell számolni.

Kültérben az erős napfény és a nagy távolság erősen korlátozza a távolságmérő használhatóságát.

Főként a nagyobb távolságok becélzása nehezedik meg a megnövekedett mérési idő következtében.

Kültéri mérés módban a távolságmérések pontossága ± 20 mm értékre csökken, ami egyértelműen gyorsítja a mérést. Ezt teszi lehetővé a nagyobb távolságok mérését világos környezeti feltételek mellett.

A kültéri mérés mód egyértelmű azonosításához és a kijelző jobb felismeréséhez a színek megfordulnak. A kijelző feketén, a mérések fehér színnel jelennek meg.

### **7.7.2 Dőlés funkció**

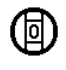

# **INFORMÁCIÓ**

A dőlésérzékelő referenciája a készülék hátoldala (elemtartó rekesz).

A Dőlés funkcióban grafikusan és numerikusan jelenik meg az aktuális dőlés. Attól függően, hogy melyik szögmértékegységet állították be, a dőlés aktuális értéke fokban, százalékban vagy mm/m-ben jelenik meg. Ha ebben a funkcióban megnyomja a mérőgombot, akkor elmenti az aktuális dőlést.

#### **7.7.3 Festőfelület**

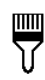

A Festőfelület funkcióval meghatározhatja pl. egy helyiség falfelületeit. Ehhez meg kell határozni a falhosszak összegét és ezt az értéket meg kell szorozni a helyiség magasságával.

- 1. Válassza ki a Festőfelület funkciót a Speciális funkciók alkalmazáscsoportban.
- 2. Irányítsa a készüléket a célpontra a helyiség első hosszának megméréséhez.
- 3. Nyomja meg a mérés gombot. A készülék megméri az első távolságot, ez a távolság a közbenső eredménysorban jelenik meg.
- 4. Irányítsa a készüléket a helyiség következő hosszára, és végezze el a mérést a mérőgombbal. A készülék megméri a második távolságot, ez a távolság a közbenső eredménysorban jelenik meg. A félkövéren megjelenő közbenső eredmény a helyiség összeadott hossza.
- 5. Ismételje addig ezt a műveletet, míg minden helyiséghosszot meg nem mér.
- 6. Ha a helyiség minden hosszát megmérte, nyomja meg a jobb gombot a helyiség magasságára átváltáshoz.
- 7. Nyugtázza a mérőgombbal.

8. Irányítsa a készüléket a helyiség magasságára, és végezze el a mérést a mérőgombbal. A készülék megméri a helyiség magasságát, a mért érték a közbenső eredménysorban jelenik meg. A festőfelületet a készülék azonnal kiszámítja és megjeleníti az eredménysorban.

**INFORMÁCIÓ** A kiszámított festőfelülethez hozzáadhatók és abból levonhatók felületek. A jobb, ill. a bal gombbal válassza a pluszt vagy a mínuszt. Nyugtázza a mérőgombbal. Most mérje meg a felület hosszát és szélességét. A készülék azonnal kiszámítja a felületet és hozzáadja azt a festőfelülethez, ill. kivonja abból. A képernyőn az eredeti festőfelület, az utolsó mérés hossza és szélessége, a felület, valamint a festőfelület látható, az újonnan számított felülettel, ill. anélkül.

#### **7.7.4 Kitűzés funkció**

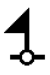

A készülékkel helyben mért vagy előre meghatározott méretek választhatók le, ill. jelölhetők ki, pl. szárazépítősínek beépítése során.

- 1. Válassza ki a Kitűzés funkciót a Speciális funkciók alkalmazáscsoportban.
- 2. Írja be manuálisan a távolságot.<br>3. A távolság manuális beviteléhe
- 3. A távolság manuális beviteléhez a bal, ill. a jobb gombbal válassza ki a billentyűzet szimbólumot.
- 4. Nyugtázza a mérőgombbal.<br>5. A bal. ill. jobb gombbal v
- 5. A bal, ill. jobb gombbal válassza ki a megfelelő számokat.
- 6. A számokat a mérőgombbal nyugtázza.<br>7. Az érték nyugtázásához válassza a pip.
- Az érték nyugtázásához válassza a pipa szimbólumot a jobb alsó sarokban.
- 8. Most válassza ki a bal, ill. a jobb gombbal a kis zászlóval jelölt szimbólumot.

**INFORMÁCIÓ** Az ön által kiválasztott távolság két zászlócska között jelenik meg.

9. A mérés elkezdéséhez nyomja meg a mérőgombot. A képernyőn látható nyilak megmutatják, milyen irányban mozgassa a készüléket.

Ha elérte a céltávolságot, a távolság alatt és fölött fekete nyilak jelennek meg.

10. A távolság megsokszorozásához mozogjon tovább a készülékkel.

A képernyő jobb oldalán megjelenik, hányszor vette már fel a kívánt távolságot.

11. A mérés leállításához nyomja meg a mérőgombot. **INFORMÁCIÓ** A kitűzési távolság elérésekor a kijelzőn megjelenik az aktuális referencia a jelölés megkönnyítésére.

**INFORMÁCIÓ** Manuális bevitel helyett meg is mérhető a szükséges távolság. Ehhez válassza ki az egyedi mérés szimbólumot, majd nyugtázza a mérőgombbal. Most megmérheti a kívánt kitűzési távolságot.

## **7.7.5 Delta min./max. funkció**

# $\Delta$ <sub>I</sub>

A maximum mérés lényegében átlók meghatározására, a minimum mérés párhuzamos tárgyak meghatározására vagy beállítására és hozzáférhetetlen helyeken végzett mérésekre szolgál.

A maximum mérés a folyamatos mérés módot használja és mindig akkor jegyzi fel a kijelzőt, ha a mért távolság megnő.

A minimum mérés a folyamatos mérés módot használja és mindig akkor jegyzi fel a kijelzőt, ha a mért távolság csökken.

A maximum és minimum távolság kombinációja lehetővé teszi az eltérési távolságok gyors és nagyon egyszerű, megbízható meghatározását. Ezáltal a mennyezetek alatti csövek távolsága vagy két tárgy közötti távolsága hozzáférhetetlen helyeken is egyszerűen és gyorsan meghatározható.

- 1. Válassza ki a Delta min./max. funkciót a Speciális funkciók alkalmazáscsoportban.
- 2. Irányítsa a készüléket a célpontra.<br>3. Nyomia meg a mérés gombot.
- Nyomja meg a mérés gombot. Elindul a folyamatos mérés. A MIN és MAX kijelzőmezőben a távolság növekedésekor, ill. csökkenésekor feljegyzésre kerül a kijelző A készülék a Delta mezőben a min. és a max. közötti eltérést számítja ki.
- 4. A mérés leállításához nyomja meg a mérőgombot. A legutoljára mért távolságok az eredménysorban jelennek meg.

#### **7.7.6 Időzítő**

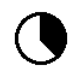

Az Időzítő funkció hasonlóképp működik, mint a fényképezőgépen. Ha megnyitja az Időzítő funkciót és megnyomja a mérőgombot, akkor a mérés 2 másodperc késleltetéssel indul. Az időzítő 5, ill. 10 másodpercre állításához vigye a jobb gombot a másodpercet mutató szimbólumra. Most a mérőgombbal kiválaszthatja az időzítő időtartamát. A késleltetett mérés indításához navigáljon vissza a jobb, ill. a bal gombbal a mérés szimbólumhoz. A C-gombbal megszakítható az időzítő.

# **7.7.7 Offset funkció**

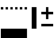

Az Offset funkció automatikusan hozzáad egy meghatározott értéket minden méréshez, ill. automatikusan levon egy meghatározott értéket minden mérésből. Ez az érték manuálisan bevihető vagy lemérhető.

- 1. Válassza ki az Offset funkciót a Speciális funkciók alkalmazáscsoportban.
- 2. A távolság manuális beviteléhez a bal, ill. a jobb gombbal válassza ki a billentyűzet szimbólumot.
- 3. Nyugtázza a mérőgombbal.
- 4. A bal, ill. jobb gombbal válassza ki a megfelelő számokat.
- 5. A számokat a mérőgombbal nyugtázza.
- 6. Az érték nyugtázásához válassza a pipa szimbólumot a jobb alsó sarokban.
- 7. Most válassza ki a bal, ill. a jobb gombbal az Offset szimbólumot. Az Ön által kiválasztott Offset most megjelenik a kijelző felső tartományában. Minden távolságmérés, amelyet most elvégez, hozzáadódik a kiválasztott offsethez vagy levonódik abból (az offset előjelétől függően).

**INFORMÁCIÓ** Manuális bevitel helyett meg is mérhető a szükséges offset. Ehhez válassza ki az egyedi mérés szimbólumot, majd nyugtázza a mérőgombbal. Most megmérheti a kívánt offset távolságot.

#### **7.7.8 Adattároló**

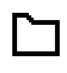

Mérés közben a készülék folyamatosan tárolja a mérési értékeket és működési eredményeket. A funkció terjedelmétől függően max. 30 kijelző – beleértve a grafikus szimbólumokat is – tárolható ezen a módon.

Ha az adattároló megtelt a lehetséges 30 kijelzővel és új kijelző kerül az adattárba, akkor a készülék törli az adattárból a "legrégebbi" kijelzőt.

Ha az adattároló kijelzőn kb. 2 másodperc hosszan nyomva tartja a C-gombot, akkor az adattároló teljes tartalma törlődik.

# **8 Ápolás és karbantartás**

#### **8.1 Tisztítás és szárítás**

- 1. Fújja le a port a lencséről.<br>2. Ne érien az ujjával a lencs
- Ne érjen az ujjával a lencséhez.
- 3. Csak tiszta és puha kendővel tisztítsa; ha szükséges, tiszta alkohollal vagy kevés vízzel nedvesítse meg.

**INFORMÁCIÓ** Ne használjon egyéb folyadékot, mivel azok megtámadhatják a műanyag alkatrészeket.

4. Vegye figyelembe a készülék tárolási hőmérsékletének határértékeit, különösen télen/nyáron.

#### **8.2 Tárolás**

A nedvességet kapott készüléket csomagolja ki. Tisztítsa és szárítsa meg (legfeljebb 40 °C hőmérsékleten) a készüléket, a szállítótáskát és a tartozékokat. Csak akkor csomagolja el ismét a felszerelést, ha az már teljesen megszáradt.

Hosszabb szállítás vagy hosszabb raktározás utáni használat előtt felszerelésével hajtson végre ellenőrző mérést. Kérjük, hosszabb tárolás előtt vegye ki az elemeket a készülékből. A kifolyó elemek károsíthatják a készüléket.

#### **8.3 Szállítás**

A felszerelés szállításához, illetve elküldéséhez Hilti szállítókoffert vagy ezzel egyenértékű csomagolást használjon.

#### **8.4 A lézer kalibrálása és beszabályozása**

#### **8.4.1 A lézer kalibrálása**

A mérőeszköz ellenőrzése ISO 900X tanúsítvánnyal rendelkező felhasználók számára: elvégezheti a PD-E lézeres távolságmérőnek az ISO 900X eljárás keretében megkövetelt mérőeszköz-ellenőrzését önállóan is (lásd: ISO 17123-4 Geodéziai műszerek ellenőrzése: 4. rész, Kis körzetű távolságmérők).

- 1. Válasszon egy ismert, kb. 1 5 m hosszúságú (előírt távolság), hosszabb ideig változatlan és könnyen hozzáférhető mérési szakaszt, és végezzen a készülékkel 10 mérést ugyanarra a távolságra.
- 2. Határozza meg az előírt távolsághoz viszonyított eltérések középértékét. Ennek a speciális készülékpontossági hibahatáron belülre kell esnie.
- 3. Vegye jegyzőkönyvbe ezt az értéket, és határozza meg a következő ellenőrzés időpontját.

**INFORMÁCIÓ** Rendszeres időközökben, valamint fontos mérési feladatok elvégzése előtt és után ismételje meg az ellenőrző mérést.

**INFORMÁCIÓ** Jelölje meg a PD-E készüléket egy mérőeszköz-ellenőrző matricával, és dokumentálja a teljes ellenőrzési és felügyeleti folyamatot, valamint az eredményeket.

**INFORMÁCIÓ** Vegye figyelembe a használati utasításban található műszaki adatokat, valamint a mérési pontosság tájékoztatóját.

#### **8.4.2 A lézer beszabályozása**

A lézeres távolságmérő optimális beállítása érdekében a készüléket egy Hilti-Szervizzel állíttassa be, ahol igazolják Önnek egy kalibrálási tanúsítvánnyal a készülék pontos beállítását.

#### **8.4.3 Hilti kalibrálási szolgáltatás**

Javasoljuk, hogy használja ki a Hilti kalibrálási szolgáltatását a készülékek rendszeres ellenőrzésére, annak

239

érdekében, hogy biztosítsa a szabványoknak és a jogi előírásoknak megfelelő megbízhatóságot.

A Hilti kalibrálási szolgáltatása mindenkor rendelkezésére áll; azonban ajánlott évente legalább egyszer elvégeztetni.

A Hilti kalibrálási szolgáltatásának keretében igazolják, hogy a vizsgált készülék specifikációja a vizsgálat napján megfelel a használati utasításban feltüntetett műszaki adatoknak.

A gyártó által megadottaktól való eltérés esetén a használt mérőkészülékeket újra beállítják. A beállítás és a vizsgálat után a készülék kap egy kalibrálási plakettet, és a kalibrálási tanúsítvány írásban igazolja, hogy a készülék a gyártó által megadottak szerint működik.

Kalibrálási tanúsítvány az ISO 900X szerint tanúsított vállalkozások számára kötelező.

Az Önhöz legközelebb eső Hilti-tanácsadó szívesen ad további felvilágosítást.

# **9 Hibakeresés**

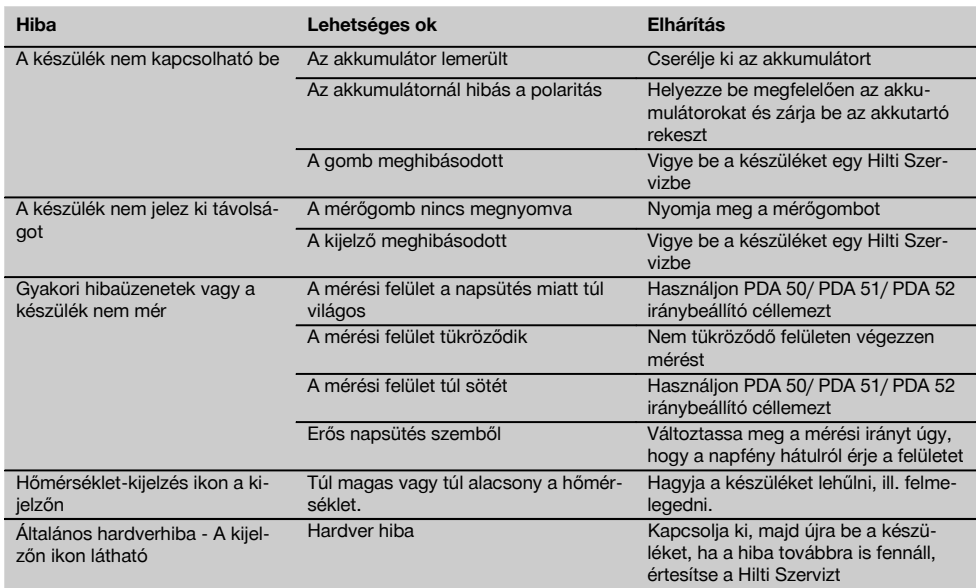

# **10 Hulladékkezelés**

#### **VIGYÁZAT**

A felszerelések nem szakszerű ártalmatlanítása az alábbi következményekkel járhat:

A műanyag alkatrészek elégetésekor mérgező gázok szabadulnak fel, amelyek betegségekhez vezethetnek.

Ha az elemek megsérülnek vagy erősen felmelegednek, akkor felrobbanhatnak és közben mérgezést, égési sérülést, marást vagy környezetszennyezést okozhatnak.

A könnyelmű hulladékkezeléssel lehetővé teszi jogosulatlan személyek számára a felszerelés szakszerűtlen használatát. Ezáltal Ön vagy harmadik személy súlyosan megsérülhet, valamint környezetszennyezés következhet be.

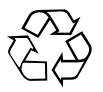

A Hilti-gépek nagyrészt újrahasznosítható anyagokból készülnek. Az újrahasznosítás feltétele az anyagok szakszerű szétválogatása. Sok országban a Hilti már jelenleg is visszaveszi a régi gépeket újrafelhasználás céljából. Ezzel kapcsolatban érdeklődjön a Hilti szervizekben vagy értékesítési szaktanácsadójánál.

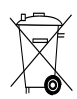

Csak EU-országok számára

Az elektromos készülékeket ne dobja a háztartási szemétbe!

A használt elektromos és elektronikai készülékekről szóló EK irányelv és annak a nemzeti jogba történt átültetése szerint az elhasznált elektromos készülékeket és akkuegységeket külön kell gyűjteni, és környezetbarát módon újra kell hasznosítani.

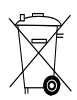

Az elemeket a nemzeti előírásoknak megfelelően ártalmatlanítsa.

# **11 Készülékek gyártói szavatossága**

A Hilti garantálja, hogy a szállított gép anyag- vagy gyártási hibától mentes. Ez a garancia csak azzal a feltétellel érvényes, hogy a gép alkalmazása és kezelése, ápolása és tisztítása a Hilti által kiadott használati utasításban meghatározottak szerint történik, és hogy az egységes műszaki állapot sértetlen marad, azaz hogy csak eredeti Hilti anyagot, tartozékokat és pótalkatrészeket használnak a géphez.

Ez a garancia magában foglalja a meghibásodott részek térítésmentes javítását vagy pótlását a készülék teljes élettartama alatt. Azok az alkatrészek, amelyek természetes elhasználódásnak vannak kitéve, nem esnek ezen garancia alá.

**Ezen túlmenő igények, amennyiben kényszerítő nemzeti előírások másképp nem rendelkeznek, ki vannak**

**zárva. Különösképpen nem vállal a Hilti felelősséget a közvetlen vagy közvetett hiányosságokból vagy a hiányosságok következményeiből eredő károkért, a készülék valamilyen célból történő alkalmazásával vagy az alkalmazás lehetetlenségével összefüggő veszteségekért vagy költségekért. Nyomatékosan kizárt a hallgatólagos jótállás a készülék alkalmazásáért vagy bizonyos célra való alkalmasságáért.**

Javítás vagy csere céljából a készüléket vagy az érintett alkatrészt a hiányosság megállapítása után haladéktalanul el kell juttatni az illetékes Hilti szervezethez.

Ezen garancia magában foglal minden garanciális kötelezettséget a Hilti részéről, és helyébe lép minden korábbi vagy egyidejű nyilatkozatnak, írásba foglalt vagy szóbeli, garanciával kapcsolatos megállapodásnak.

# **12 EK megfelelőségi nyilatkozat (eredeti)**

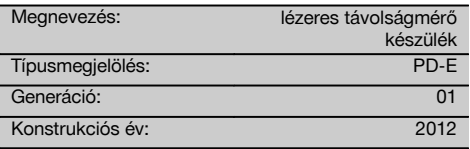

Kizárólagos felelősségünk tudatában kijelentjük, hogy ez a termék megfelel a következő irányelveknek és szabványoknak: 2006 / 95 / EK, 2006/66/EK, 2004 / 108 / EK, 2011/65/EU, EN ISO 12100.

**Hilti Corporation, Feldkircherstrasse 100, FL‑9494 Schaan**

Paolo Luccini **Edward Przybylowicz** Head of BA Quality and Process Management Business Area Electric Tools & Accessories<br>06/2013 06/2013 06/2013

#### **Műszaki dokumentáció:**

Hilti Entwicklungsgesellschaft mbH Zulassung Elektrowerkzeuge Hiltistrasse 6 86916 Kaufering **Deutschland** 

Head of BU Measuring Systems

BU Measuring Systems

# **Dalmierz laserowy PD-E**

**Przed uruchomieniem urządzenia przeczytać koniecznie tę instrukcję obsługi.**

**Przechowywać tę instrukcję obsługi zawsze wraz z urządzeniem.**

**Urządzenie przekazywać innym osobom wyłącznie wraz z instrukcją obsługi.**

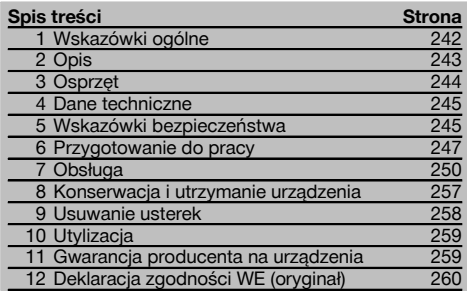

**1** Liczby odnoszą się zawsze do rysunków. Rysunki do tekstu znajdują się na rozkładanej okładce. Podczas studiowania instrukcji trzymać okładkę otwartą.

W tekście niniejszej instrukcji obsługi słowo »urządzenie« oznacza zawsze dalmierz laserowy PD‑E.

### **Podzespoły urządzenia, elementy obsługi i wskaźniki** 1

- @ Tylne powierzchnie ogranicznika
- ; Wskaźnik diodowy LED tylnego ogranicznika
- = Przycisk "w lewo"
- (4) Przycisk menu
- & Przycisk pomiaru
- ( Wyświetlacz graficzny
- ) Wskaźnik diodowy LED przedniego ogranicznika
- $\circledR$  Boczny przycisk pomiaru
- § Przycisk WŁ. / WYŁ.
- / Przycisk "w prawo"
- : Mocowanie paska na rękę
- · Przycisk kasujący (Clear)
- (13) Gwint 1/4" do końcówki przedłużającej PDA 72
- (14) Ostrze pomiarowe
- | Wylot lasera i soczewka odbiorcza
- (16) Celownik optyczny
- Gwint 1/4" w dolnej części

# **1 Wskazówki ogólne**

#### **1.1 Wskazówki informacyjne i ich znaczenie**

#### **ZAGROŻENIE**

Wskazuje na bezpośrednie zagrożenie, które może prowadzić do ciężkich obrażeń ciała lub śmierci.

#### **OSTRZEŻENIE**

Dotyczy potencjalnie niebezpiecznej sytuacji, która może doprowadzić do poważnych obrażeń ciała lub śmierci.

#### **OSTROŻNIE**

Wskazuje na możliwość powstania niebezpiecznej sytuacji, która może prowadzić do lekkich obrażeń ciała lub szkód materialnych.

#### **WSKAZÓWKA**

Wskazówki dotyczące użytkowania i inne przydatne informacje.

#### **1.2 Objaśnienia do piktogramów i dalsze wskazówki**

#### **Symbole**

Przed użyciem przeczytać instrukcie obsługi

2

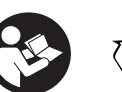

Przekazywanie odpadów do ponownego wykorzysta-

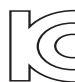

HLT‑PD-E

Laser klasy 2 KCC‑REM-

nia

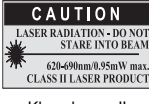

Klasa lasera II zgodnie z CFR 21, § 1040 (FDA)

#### **Miejsce umieszczenia szczegółów identyfikacyjnych na urządzeniu**

Oznaczenie typu i symbol serii umieszczono na tabliczce znamionowej urządzenia. Oznaczenia te należy przepisać do instrukcji obsługi i w razie pytań do naszego przedstawicielstwa lub serwisu, powoływać się zawsze na te dane.

Typ:

Generacja: 01

Nr seryjny:

# **2 Opis**

#### **2.1 Użycie zgodne z przeznaczeniem**

To urządzenie przeznaczone jest do pomiaru odległości, do dodawania lub odejmowania odległości, posiada wiele praktycznych funkcji, jak np. obliczanie powierzchni, objętości, wartości minimalnych i maksymalnych, wymierzanie/wytyczanie, obliczanie funkcji obmiaru trapezu, obliczanie powierzchni do malowania i funkcji Pitagorasa, pomiarów pośrednich oraz zapisywanie danych.

Urządzenie nie jest przeznaczone do poziomowania.

Urządzenia należy używać zgodnie ze wskazówkami dotyczącymi bezpieczeństwa (punkt 5).

#### **2.2 Wyświetlacz**

Wyświetlacz jest podzielony na różne strefy. Ciemne, górne pole zawiera informacje na temat trybu pracy urządzenia (np. punkty odniesienia, poziom naładowania akumulatora, laser włączony, nieprzerwane działanie lasera). Bezpośrednio pod tym polem dostępne są funkcje pomiaru (np. plus, minus), które można wybrać za pomocą przycisków ze strzałkami.

W trybie pomiaru aktualne wartości pomiarów wyświetlane są największą czcionką na samym dole wyświetlacza (wiersz wyników). W przypadku funkcji np. powierzchni, zmierzone wyniki cząstkowe wyświetlane są w wierszach wyników pośrednich, natomiast obliczony wynik końcowy prezentowany jest w wierszu wyników.

#### **2.3 Podświetlanie wyświetlacza**

Przy słabej jasności otoczenia automatycznie włączane jest podświetlanie wyświetlacza po naciśnięciu przycisku. Po 10 sekundach intensywność podświetlenia redukowana jest do 50%. Jeśli w ciągu 20 sekund nie zostanie naciśnięty żaden przycisk, podświetlenie wyłącza się.

#### **WSKAZÓWKA**

Podświetlanie wyświetlacza powoduje większe zużycie prądu. Przy częstym używaniu należy się zatem liczyć z szybszym wyczerpywaniem się baterii.

#### **2.4 Zasada działania**

Odległość mierzona jest wzdłuż wysłanego promienia lasera, biegnącego od urządzenia do powierzchni odbijającej, na którą natrafi promień lasera. Czerwony punkt lasera należy nakierować na cel pomiaru. Zasięg urządzenia zależny jest od zdolności odbicia oraz właściwości powierzchni obiektu docelowego.

#### **2.5 Pomiary na powierzchni chropowatej**

Przy pomiarach na powierzchniach chropowatych (np. gruby tynk) mierzona jest odległość średnia, przy czym środek promienia lasera odgrywa większe znaczenie niż brzeg tego promienia.

#### **2.6 Pomiary na powierzchniach zaokrąglonych lub pochyłych**

Jeśli promień lasera pada na takie powierzchnie pod skosem lub też prostopadle, może się zdarzyć, że energia świetlna powracająca do urządzenia będzie odpowiednio za mała lub zbyt duża. W obu przypadkach zaleca się stosowanie płytki celowniczej PDA 50, PDA 51 lub PDA 52.

#### **2.7 Pomiary na powierzchniach mokrych lub błyszczących**

W przypadku prawidłowego naprowadzenia dalmierza laserowego na określoną powierzchnię, pomiar odległości jest niezawodny. W przypadku powierzchni silnie błyszczących należy liczyć się ze spadkiem zasięgu lub z pomiarem odległości do refleksu świetlnego.

#### **2.8 Pomiary na powierzchniach przezroczystych**

Zasadniczo można dokonać pomiaru odległości na powierzchniach przepuszczających światło, np. cieczach, styropianie, piance itp. Jednak światło wnika w takie substancje, co może prowadzić do zafałszowania pomiaru. W przypadku pomiarów przez szkło lub gdy na linii celu znajdują się inne obiekty, również może dojść do zafałszowania pomiaru.

#### **2.9 Klawiatura**

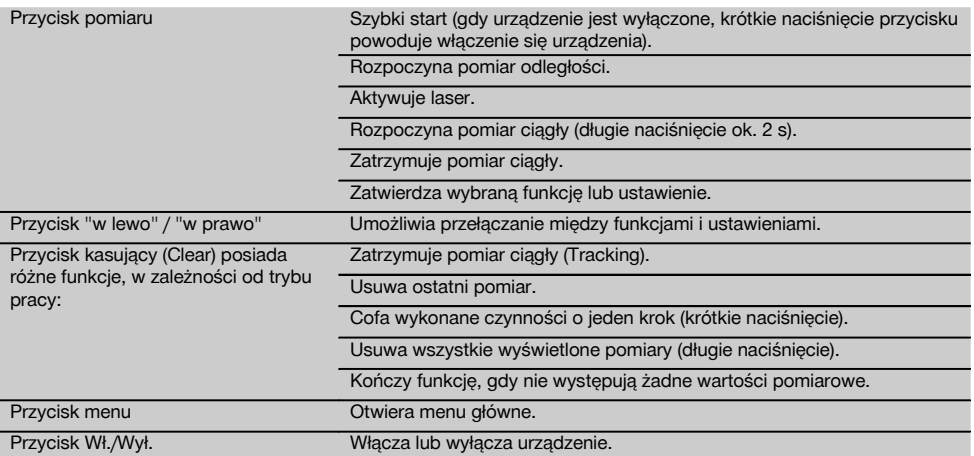

#### **2.10 Zakres dostawy**

- 1 Dalmierz laserowy PD-E
- 2 Baterie
- 1 Futerał na urządzenie
- 1 Instrukcja obsługi
- 1 Certyfikat producenta
- 1 Pasek reczny
- 1 Broszura użytkownika

# **3 Osprzęt**

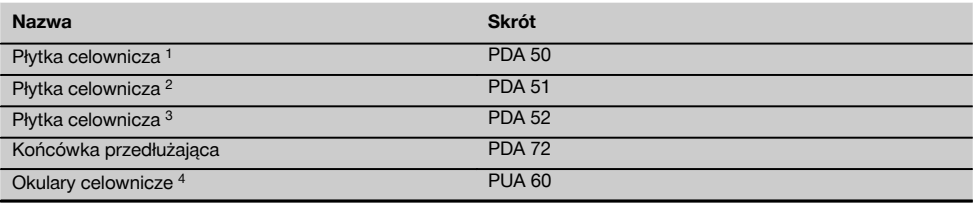

1 z warstwą odblaskową (120x130 mm)

2 biała (120x130 mm)

3 z warstwą odblaskową (210x297 mm)

4 Poprawia widoczność promienia lasera w trudnych warunkach świetlnych.

# **4 Dane techniczne**

Zmiany techniczne zastrzeżone!

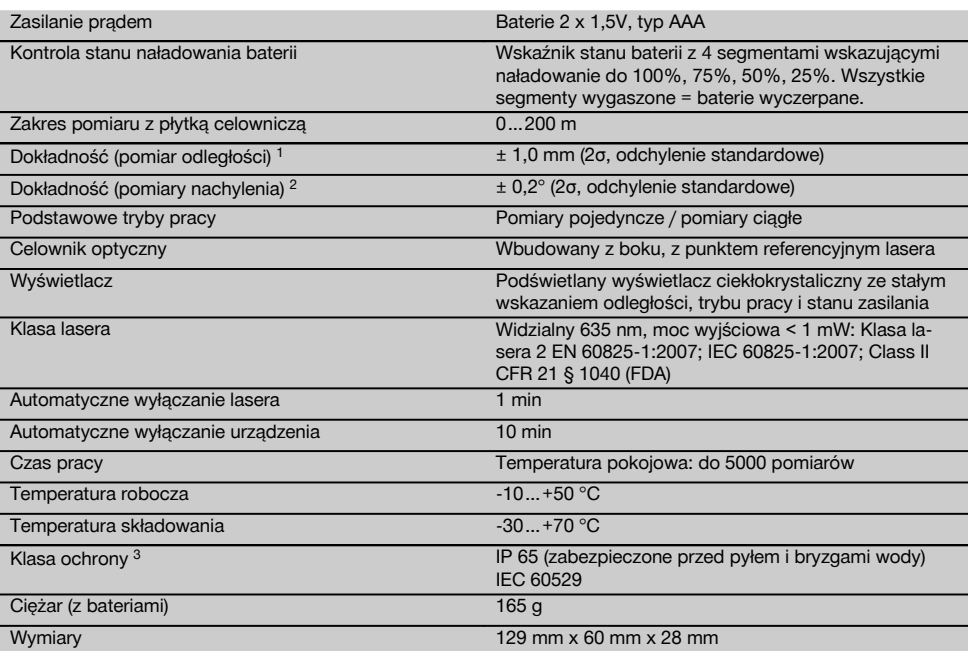

1 Czynniki zewnętrzne, przede wszystkim wysokie wahania temperatury, wilgoć, wstrząsy, upadek urządzenia itp., mogą mieć wpływ na stopień dokładności urządzenia. Jeśli nie podano inaczej, urządzenie zostało wyjustowane lub skalibrowane w standardowych warunkach otoczenia (MIL-STD-810G). W przypadku pomiarów odległości należy zasadniczo dodatkowo skorygować wynik o 0,02 mm na metr.

2 Odniesieniem dla czujnika nachylenia jest tył urządzenia (przegroda na baterie). Czynniki zewnętrzne, przede wszystkim wysokie wahania temperatury, wilgoć, wstrząsy, upadek urządzenia itp., mogą mieć wpływ na stopień dokładności urządzenia. Jeśli nie podano inaczej, urządzenie zostało wyjustowane lub skalibrowane w standardowych warunkach otoczenia (MIL-STD-810G). 3 oprócz przegrody na baterie

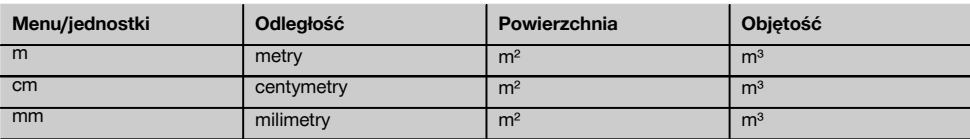

# **5 Wskazówki bezpieczeństwa**

**Oprócz wskazówek bezpieczeństwa z poszczególnych rozdziałów niniejszej instrukcji obsługi zawsze należy bezwzględnie przestrzegać poniższych uwag. Należy zachować do wglądu wszystkie wskazówki i zalecenia dotyczące bezpieczeństwa.**

- **5.1 Podstawowe informacje dotyczące bezpieczeństwa**
- a) **Nie demontować żadnych instalacji zabezpieczających i nie usuwać tabliczek informacyjnych ani ostrzegawczych.**
- b) **Nie zezwalać na zbliżanie się dzieci do urządzeń laserowych.**
- c) W przypadku nieprawidłowego nakręcenia urządzenia może powstawać promieniowanie laserowe, przewyższające klasę 2. **Naprawę urządzenia należy zlecać tylko w serwisie Hilti.**
- d) **Dokonywanie modyfikacji i zmian w urządzeniu jest niedozwolone.**
- e) **Przed każdym uruchomieniem sprawdzać prawidłowy sposób działania urządzenia.**
- f) Pomiary prowadzone w oparciu o słabo odbijające podłoża w silnie odbijającym otoczeniu mogą spowodować zafałszowanie wyników pomiaru.
- g) Pomiary dokonywane przez szyby szklane lub inne obiekty mogą fałszować wyniki pomiaru.
- h) Częste zmiany warunków pomiaru, np. osoby przecinające promień lasera, mogą prowadzić do zafałszowania wyników pomiaru.
- i) **Nie wolno kierować urządzenia na słońce lub na inne silne źródła światła.**
- j) **Uwzględnić wpływ otoczenia. Nie używać urządzenia tam, gdzie istnieje niebezpieczeństwo pożaru lub eksplozji.**
- k) **Urządzenie i jego wyposażenie mogą stanowić zagrożenie, jeśli używane będą przez niewykwalifikowany personel w sposób niewłaściwy lub niezgodny z przeznaczeniem.**
- l) **Aby uniknąć niebezpieczeństwa obrażeń ciała, należy stosować wyłącznie oryginalne wyposażenie i części zamienne firmy Hilti.**
- m) **Przestrzegać wskazówek dotyczących eksploatacji, konserwacji, utrzymania urządzenia we właściwym stanie technicznym, zawartych w instrukcji obsługi.**

#### **5.2 Prawidłowa organizacja miejsca pracy**

- a) **Podczas prac na drabinie unikać niewygodnej pozycji ciała. Należy przyjąć bezpieczną pozycję i zawsze utrzymywać równowagę.**
- b) **W przypadku przeniesienia urządzenia z zimnego do ciepłego otoczenia lub odwrotnie, należy odczekać, aż urządzenie się zaaklimatyzuje.**
- c) **Ze względów ostrożności sprawdzić swoje poprzednio dokonane ustawienia.**
- d) **Należy zabezpieczyć miejsce pomiaru i podczas ustawiania urządzenia zwracać uwagę na to, aby źródło promienia nie było skierowane na żadne osoby.**
- e) **To urządzenie należy stosować tylko w wyszczególnionych granicach zastosowania.**
- f) **Należy stosować się do lokalnych przepisów dot. zapobiegania wypadkom.**

#### **5.3 Zgodność elektromagnetyczna WSKAZÓWKA**

Tylko na rynek koreański: To urządzenie przystosowane jest do eksploatacji z falami elektromagnetycznymi występującymi w obszarze gospodarczym (klasa B). Użytkownik powinien przestrzegać tej informacji i nie stosować urządzenia w obszarze mieszkalnym.

Pomimo tego, że urządzenie to spełnia obowiązujące wytyczne, firma Hilti nie może wykluczyć możliwości wystąpienia zakłóceń spowodowanych silnym promieniowaniem, co może z kolei doprowadzić do błędnych operacii. W tym przypadku lub przy innych niepewnościach należy przeprowadzić pomiary kontrolne. Równocześnie firma Hilti nie może wykluczyć powodowania zakłóceń innych urządzeń (np. urządzeń nawigacyjnych samolotów). To urządzenie odpowiada klasie A; wykluczenie zakłóceń w obszarze mieszkalnym nie jest możliwe.

#### **5.4 Ogólne środki bezpieczeństwa**

- a) **Sprawdzić urządzenie przed rozpoczęciem jego użytkowania. Jeśli urządzenie jest uszkodzone, oddać je do punktu serwisowego Hilti w celu naprawy.**
- b) **Po upadku lub innych mechanicznych oddziaływaniach należy sprawdzić dokładność urządzenia.**
- c) **Pomimo tego, że urządzenie przystosowane zostało do pracy w trudnych warunkach panujących na budowie, należy się z nim obchodzić ostrożnie, jak z każdym innym urządzeniem pomiarowym.**
- d) **Mimo że urządzenie jest zabezpieczone przed wnikaniem wilgoci, należy je przed włożeniem do pojemnika transportowego wytrzeć do sucha.**

#### **5.5 Elektryczne**

- a) **Baterie trzymać w miejscu niedostępnym dla dzieci.**
- b) **Nie przegrzewać baterii i nie wrzucać ich do ognia.** Baterie mogą eksplodować lub uwalniać toksyczne substancje.
- c) **Nie ładować baterii.**
- d) **Nie lutować baterii, jeśli są one w urządzeniu.**
- e) **Nie rozładowywać baterii poprzez zwarcie.** Może to wyzwolić wysoką temperaturę i spowodować oparzenia.
- f) **Nie otwierać baterii i nie narażać ich na nadmierne obciążenia mechaniczne.**
- g) Nie wkładać baterii cynkowo-węglowych do urządzenia.

#### **5.6 Klasyfikacja lasera**

W zależności od oferowanej wersji urządzenie odpowiada klasie lasera 2 zgodnie z normą IEC60825-1:2007 / EN60825-1:2007 oraz Class II zgodnie z normą CFR 21 § 1040 (FDA). Urządzenia te można stosować bez dodatkowych zabezpieczeń. W razie przypadkowego, krótkotrwałego spojrzenia w źródło promienia lasera oko ludzkie jest chronione dzięki odruchowi zamykania powieki. Taki odruch zamykania powiek może być jednak opóźniony przez leki, alkohol lub narkotyki. Mimo to nie należy, tak samo jak w przypadku słońca, spoglądać bezpośrednio w źródło światła. Nie wolno kierować promienia lasera na inne osoby.

#### **5.7 Transport**

**Nigdy nie przesyłać urządzenia z włożonymi bateriami/akumulatorami.**

# **6 Przygotowanie do pracy**

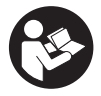

#### **6.1 Wkładanie baterii 2**

**OSTROŻNIE Nie wolno wkładać uszkodzonych baterii.**

**OSTROŻNIE Zawsze wymieniać komplet baterii.**

#### **ZAGROŻENIE**

**Nie mieszać nowych i starych baterii. Nie mieszać baterii różnych producentów ani różnych typów.**

- 1. Odkręcić pokrywę komory baterii z tyłu urządzenia.
- 2. Wyciągnąć baterie z opakowania i włożyć bezpośrednio do urządzenia.<br>WSKAZÓWKA Dopilnować

**WSKAZÓWKA** Dopilnować właściwego przyporządkowania biegunów (patrz oznaczenia w przegrodzie na baterie).

- 3. Zakręcić pokrywę komory baterii.
- 4. Sprawdzić, czy przegroda na baterie jest właściwe zamknięta.

#### **6.2 Włączanie/wyłączanie urządzenia**

- 1. Urządzenie można włączać zarówno przyciskiem WŁ./WYŁ., jak i przyciskiem pomiaru.
- 2. Gdy urządzenie jest wyłączone, nacisnąć przycisk WŁ./WYŁ.: urządzenie włącza się. Laser jest wyłączony.
- 3. Gdy urządzenie jest włączone, nacisnąć przycisk WŁ./WYŁ.: urządzenie wyłącza się.
- 4. Gdy urządzenie jest wyłączone, nacisnąć przycisk pomiaru: urządzenie i laser włączają się.

#### **6.3 Menu**

#### **WSKAZÓWKA**

W menu głównym można dokonać wyboru specjalnych funkcji i ustawień. Nacisnąć przycisk menu, aby przejść do menu głównego. Poruszanie się w menu umożliwiają przyciski "w lewo" i "w prawo". Wybrana funkcja jest każdorazowo podświetlana. Nacisnąć przycisk pomiaru, aby potwierdzić dokonanie wyboru funkcji.

#### **WSKAZÓWKA**

Najwyższym wierszem menu głównego jest pasek Ulubione, który można skonfigurować według indywidualnych potrzeb. Można tu zapisać najczęściej używane aplikacje (patrz 6.4.5 Zmiana zawartości paska Ulubione).

W obszarze poniżej linii oddzielającej widoczne są różne zakładki. Zatwierdzenie danej zakładki powoduje jej otwarcie i wyświetlenie wszystkich zawartych w niej funkcii.

**6.4 Ustawienia**

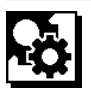

- 1. Gdy urządzenie jest wyłączone, nacisnąć przycisk menu.
- 2. Za pomocą przycisku "w prawo" lub "w lewo" wybrać zakładke "Ustawienia".
- 3. Potwierdzić za pomocą przycisku pomiaru.

#### **6.4.1 Jednostka miary**

# la bal

Jednostkę miary można ustawić w metrach, centymetrach lub milimetrach. Aktualnie wybrana jednostka miary jest wyświetlana w prostokącie z czarnym wypełnieniem.

**6.4.2 Punkty odniesienia**

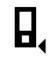

#### **WSKAZÓWKA**

Urządzenie może mierzyć odległości począwszy od 5 różnych ograniczników lub punktów referencyjnych. Przełączanie między krawędzią przednią, krawędzią tylną i gwintem z tyłu urządzenia (przegroda na baterie) odbywa się w menu Punkty odniesienia. W przypadku rozłożenia ostrza pomiarowego (180°) nastąpi automatyczne przełączenie punktu odniesienia na wierzchołek ostrza. Jeżeli końcówka przedłużająca PDA 72 (opcjonalne wyposażenie dodatkowe) jest przykręcona do spodu urządzenia, jest ona automatycznie rozpoznawana przez urządzenie i sygnalizowana na wyświetlaczu. Końcówkę przedłużającą PDA 72 można także przykręcić z tyłu urządzenia (przegroda na baterie) – nie będzie jednak automatycznie rozpoznawana. Złożenie ostrza pomiarowego lub wyłączenie urządzenia zawsze powoduje ponowne ustawienie punktu odniesienia na tylną krawędź. Zielone diody LED i symbol punktu odniesienia na wyświetlaczu wskazują aktualnie wybrany punkt odniesienia.

247

pl

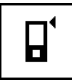

Krawędź przednia

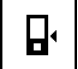

Gwint z tyłu urządzenia (przegroda na baterie)

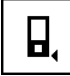

Krawędź tylna

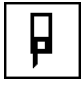

Ostrze pomiarowe

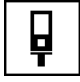

Końcówka przedłużająca PDA 72 przykręcona do spodu urządzenia.

#### **6.4.3 Jednostka miary kąta**

Wskazanie jednostki miary kąta, która jest wyświetlana w przypadku funkcji Nachylenie, może być podawana w stopniach, procentach lub mm/m. Aktualnie wybrana jednostka miary kąta jest wyświetlana w kwadracie z czarnym wypełnieniem.

#### **6.4.4 Tryb ekspercki wł./wył.**

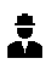

W przypadku aktywowania trybu eksperckiego możliwe jest łączenie stopera, pomiaru Min/Max oraz punktów odniesienia ze wszystkimi funkcjami. Dodatkowo w przypadku funkcji: Powierzchnia, Objętość, Pitagoras, Trapez, pośrednia odległość pozioma oraz pośrednia odległość pionowa, wyświetlane są informacje dodatkowe. Jeśli w menu Ustawienia ustawiona została skala, można ją wyświetlić w trybie eksperckim. Możliwości wyboru są widoczne na górze wyświetlacza.

#### **6.4.5 Zmiana zawartości paska Ulubione**

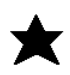

Dzięki poniższym ustawieniom można dopasować zawartość paska Ulubione. Pasek Ulubione umożliwia szybki dostęp do najczęściej używanych funkcji.

- 1. Za pomocą przycisku "w lewo" lub "w prawo" wybrać funkcję, którą należy zmienić.
- 2. Potwierdzić za pomocą przycisku pomiaru.
- 3. Za pomocą przycisku "w lewo" lub "w prawo" wybrać żądaną funkcję.
- 4. Potwierdzić wybór za pomocą przycisku pomiaru.

#### **6.4.6 Aktywacja skali**

# $1:$  $\times$

Tu można ustawić dowolną skalę.

- 1. W celu ustawienia żądanej skali użyć przycisku "w lewo" lub "w prawo".
- 2. Potwierdzić właściwą liczbę za pomocą przycisku pomiaru.
- 3. W celu potwierdzenia wybranej wartości wybrać symbol zaznaczenia.

**WSKAZÓWKA** Korzystanie z funkcji skali wymaga aktywowania trybu eksperckiego.

#### **6.4.7 Włączanie/wyłączanie dźwięku**

T

Ustawienie Dźwięk wł./wył. umożliwia włączenie lub wyłączenie dźwięku.

- 1. Za pomocą przycisku "w lewo" lub "w prawo" wybrać żądaną opcję.
- 2. Potwierdzić za pomocą przycisku pomiaru.

#### **6.4.8 Nieprzerwane działanie lasera**

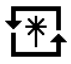

W trybie nieprzerwanego działania lasera każde naciśnięcie przycisku pomiaru powoduje wykonanie pomiaru. Laser nie zostanie dezaktywowany po zakończeniu pomiaru. Dzięki temu ustawieniu można bardzo szybko wykonać kilka kolejnych pomiarów za pomocą paru naciśnięć przycisku. Na pasku stanu ekranu startowego pojawia się odpowiedni symbol.

#### **6.4.9 Wskaźnik nachylenia na wyświetlaczu wł./wył.**

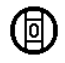

W tym menu można aktywować lub dezaktywować wskaźnik nachylenia na ekranie głównym.
#### **6.4.10 Kalibracja czujnika nachylenia**

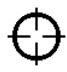

W celu uzyskania możliwie dokładnych pomiarów nachylenia należy skalibrować czujnik nachylenia. W przypadku narażenia urządzenia na zmiany temperatury lub wstrząs, konieczna jest kalibracja czujnika nachylenia. Kalibracja przebiega w 3 etapach.<br>1 W celu rozpoczec

- W celu rozpoczęcia kalibracji wybrać symbol kalibracii czuinika nachylenia.
- 2. Położyć urządzenie na poziomej powierzchni i potwierdzić za pomocą przycisku pomiaru.
- 3. Obrócić urządzenie w poziomie o 180° i nacisnąć przycisk pomiaru.

**WSKAZÓWKA** Czujnik nachylenia został skalibrowany.

#### **6.4.11 Informacje na temat urządzenia**

Tu podane są informacje na temat urządzenia, jak np. wersja oprogramowania, wersja sprzętu i numer seryjny.

#### **6.4.12 Przywracanie ustawień fabrycznych**

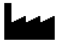

Ta funkcja umożliwia przywrócenie ustawień fabrycznych.

## **6.5 Elementy wspomagające pomiar**

#### **6.5.1 Pomiar z ostrzem pomiarowym 8 4**

Do pomiarów przekątnych pomieszczeń lub z niedostępnych narożników można użyć ostrza pomiarowego.

- 1. Rozłożyć ostrze pomiarowe na 90°. Ostrze pomiarowe może pełnić rolę ogranicznika.
- 2. Rozłożyć ostrze pomiarowe na 180°. Nastąpi automatyczne przełączenie punktu odniesienia. Urządzenie rozpoznaje przesunięty punkt odniesienia.

#### **6.5.2 Pomiar z celownikiem optycznym** 5

Celownik optyczny jest pomocny przy odległościach powyżej 10 m. Wbudowany w urządzenie celownik optyczny przydaje się szczególnie przy pomiarach zewnętrznych oraz w sytuacjach, gdy punkt lasera jest słabo widoczny lub w ogóle niewidoczny. Z pomocą celownika optycznego można skutecznie namierzać cele znajdujące się nawet w dużych odległościach. Gdy urządzenie jest włączone, punkt lasera widoczny jest w celowniku. Zniknięcie punktu lasera oznacza zakończenie pomiaru lub samoczynne wyłączenie się promienia lasera na skutek przekroczenia czasu.

#### **6.5.3 Pomiar z płytką celowniczą PDA 50/51/52 6 7**

## **WSKAZÓWKA**

Aby zapewnić niezawodność pomiaru z wykorzystaniem płytki celowniczej, promień lasera należy skierować możliwie prostopadle do powierzchni płytki.

#### **WSKAZÓWKA**

Aby uzyskać bardzo dokładny pomiar z płytką celowniczą, do zmierzonej odległości należy dodać wartość 1,2 mm.

Do mierzenia odległości od krawędzi/narożników zewnętrznych (np. rogi budynków, ogrodzeń itp.) można użyć powierzchni dodatkowej przedmiotów pomocniczych typu deski, cegły itp., przykładając je do zewnętrznych krawędzi obiektów. W przypadku dużych odległości i niekorzystnych warunków świetlnych (np. silne nasłonecznienie) zaleca się stosowanie płytki celowniczej PDA 50, PDA 51 lub PDA 52.

Płytka celownicza PDA 50 zbudowana jest z tworzywa sztucznego pokrytego specialną warstwa odblaskową. Przy odległościach od 10 m oraz niekorzystnym oświetleniu zaleca się stosowanie płytki celowniczej.

Płytka celownicza PDA 51 nie jest pokryta warstwą odblaskową i zalecana jest do stosowania w przypadku niekorzystnych warunków oświetleniowych i małych odległości.

Płytka celownicza PDA 52 posiada taką samą warstwę odblaskową jak PDA 50, jednak jest ona znacznie większa (210 x 297 mm). Dzięki temu przy większych odległościach możliwe jest znacznie łatwiejsze celowanie płytką celowniczą.

#### **6.5.4 Pomiar z okularami celowniczymi PUA 60 WSKAZÓWKA**

Okulary ułatwiające widzialność promieni lasera nie ochronią oczu przed tymi promieniami. Z powodu ograniczonej widzialności barw okulary nie mogą być używane w ruchu po drogach publicznych. Nie wolno w nich również patrzeć na słońce.

Okulary PUA 60 znacznie zwiększają widzialność promieni lasera.

### **6.5.5 Pomiar z końcówką przedłużającą PDA 72 WSKAZÓWKA**

Końcówka przedłużająca wykonana jest z aluminium i posiada nieprzewodzący uchwyt z tworzywa sztucznego.

Jeżeli końcówka przedłużająca PDA 72 (opcjonalne wyposażenie dodatkowe) jest przykręcona do spodu urządzenia, jest ona automatycznie rozpoznawana przez urządzenie i sygnalizowana na wyświetlaczu. Urządzenie rozpoznaje przesunięty punkt odniesienia. Końcówkę przedłużającą PDA 72 można także przykręcić z tyłu urządzenia (przegroda na baterie) – nie będzie jednak automatycznie rozpoznawana. Punkt odniesienia można ustawić również ręcznie, w zależności od zastosowania (patrz rozdział "Punkty odniesienia").

## **7 Obsługa**

#### **7.1 Pomiary odległości**

#### **WSKAZÓWKA**

W przypadku wszystkich funkcji poszczególne ich etapy zawsze są potwierdzane symbolami graficznymi na wyświetlaczu.

### **WSKAZÓWKA**

Jeżeli podczas pomiaru ciągłego wystąpią błędy i tryb ten zostanie zatrzymany przez naciśnięcie przycisku pomiaru, wyświetlony zostanie ostatni prawidłowy pomiar.

#### **WSKAZÓWKA**

Po włączeniu funkcji laser jest już aktywowany.

#### **WSKAZÓWKA**

Uzyskanie najdokładniejszych wyników jest możliwe, jeśli wszystkie pomiary w ramach danej funkcji dokonywane są przy takim samym ustawieniu ogranicznika i osi obrotu urządzenia.

#### **7.1.1 Tryb pomiaru**

Pomiaru odległości można dokonywać w dwóch podstawowych trybach, jako pomiar pojedynczy lub pomiar ciągły. Pomiar ciągły wykorzystywany jest do wytyczania danych odległości lub długości oraz w przypadku, gdy pomiar odległości sprawia trudności, np. w narożnikach, kantach, niszach itd.

## **7.1.1.1 Pomiar pojedynczy**

Jeżeli urządzenie jest wyłączone, można je włączyć przyciskiem Wł./Wył. lub przyciskiem pomiaru. Włączenie urządzenia za pomocą przycisku pomiaru powoduje automatyczną aktywację lasera, dzięki czemu można pominąć krok 1.

- 1. Nacisnąć przycisk pomiaru, aby włączyć laser.
- 2. Namierzyć cel i nacisnąć przycisk pomiaru. Zmierzona odległość wyświetlana jest od razu w wierszu wyników.

#### **7.1.1.2 Pomiar ciągły**

#### **WSKAZÓWKA**

W tym trybie urządzenie wykonuje ok. 6 - 10 pomiarów na sekundę i podaje wyniki każdego pomiaru w wierszu wyników wyświetlacza. Liczba pomiarów zależy od zdolności refleksyjnej obiektu docelowego. Jeśli włączony jest dźwięk, pomiar ciągły jest sygnalizowany akustycznie 2-3 razy w ciągu sekundy.

1. Aby uaktywnić tryb pomiaru ciągłego, należy wcisnąć i przytrzymać przez ok. 2 sekundy przycisk pomiaru.

2. Pomiar przerywany jest poprzez ponowne naciśnięcie przycisku pomiaru. Ostatni wykonany pomiar wyświetlany jest w wierszu wyników.

#### **7.1.2 Pomiary w jasnym otoczeniu**

Przy dużych odległościach i bardzo jasnym otoczeniu celu zaleca się stosowanie płytki celowniczej PDA 50, PDA 51 i PDA 52.

## **7.1.3 Zasięg pomiaru**

## **7.1.3.1 Zwiększony zasięg pomiaru**

Ciemność, zmierzch, zacienione cele lub zacienione urządzenie sprawiają, że wzrasta zasięg pomiaru.

Pomiary przy zastosowaniu płytki celowniczej PDA 50, PDA 51 i PDA 52 prowadzą do zwiększenia zasięgu pomiaru.

#### **7.1.3.2 Zredukowany zasięg pomiaru**

W przypadku silnego naświetlenia otoczenia, np. przez promienie słoneczne lub silne reflektory obniża się zasięg pomiaru.

Pomiary przez szkło lub gdy na linii celu znajdują się inne obiekty, może prowadzić do obniżenia zasięgu.

Pomiary na matowych powierzchniach zielonych, niebieskich, czarnych lub mokrych i błyszczących mogą prowadzić do obniżenia zasięgu.

#### **7.2 Dodawanie/odejmowanie odległości**

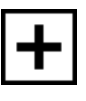

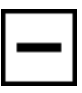

Mierzone odległości można w łatwy sposób dodawać lub odejmować.

Funkcja dodawania umożliwia np. wyznaczenie obwodu ościeżnicy w oknach i drzwiach lub zsumowanie kilku odległości cząstkowych w odległość całkowitą.

Funkcja odejmowania pozwala np. określić odległość od dolnej krawędzi rury do sufitu. W tym celu należy odjąć odległość od podłogi do dolnej krawędzi rury od odległości od podłogi do sufitu. Jeśli od wyznaczonej różnicy odejmiemy jeszcze średnicę rury, otrzymamy odstęp od górnej krawędzi rury do sufitu.

- 1. Nacisnąć przycisk pomiaru (promień lasera jest aktywowany).
- 2. Skierować urządzenie na punkt celowniczy.
- 3. Nacisnąć przycisk pomiaru. Pierwsza odległość jest mierzona i wyświetlana (laser wyłącza się).
- 4. Za pomocą przycisku "w lewo" lub "w prawo" wybrać żądaną operację obliczeniową.
- 5. Nacisnąć przycisk pomiaru. Włącza się promień lasera.
- 6. Skierować urządzenie na następny punkt celowniczy.
- 7. Nacisnąć przycisk pomiaru. Druga odległość zostanie zmierzona i wyświetlona w wierszu wyników pośrednich. Rezultat dodawania/odejmowania wyświetlony zostanie w wierszu wyników. Można dodawać lub odejmować dowolną ilość odległości.

**WSKAZÓWKA** Każdorazowe pojawienie się w przypadku danej funkcji opcji + lub – w polu pomiaru oznacza, że możliwe jest dodanie lub odjęcie drugiego pomiaru tej samej funkcji. Korzystając np. z funkcji powierzchni można za pomocą przycisku "w prawo" lub "w lewo" dodać do właśnie obliczonej powierzchni lub odjąć od niej kilka dodatkowych powierzchni.

#### **7.3 Pomiar powierzchni i objętości**

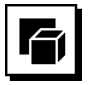

W celu dokonania pomiaru powierzchni i objętości wybrać zakładkę Powierzchnie i objętość. Wybrać odpowiednią funkcję.

#### **7.3.1 Pomiar powierzchni prostokątnych**

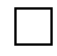

Poszczególne etapy pomiaru powierzchni sygnalizowane są na wyświetlaczu odpowiednimi symbolami graficznymi. W celu dokonania pomiaru powierzchni prostokątnej potrzebne są dwie odległości. Aby np. wyznaczyć powierzchnię podłogi jakiegoś pomieszczenia, należy postępować według następujących kroków:

- 1. Wybrać funkcję pomiaru powierzchni prostokątnej w zakładce Powierzchnie i objętość.
- 2. Skierować urządzenie na punkt celowniczy.<br>3. Nacisnać przycisk pomiaru
- Nacisnąć przycisk pomiaru. Szerokość pomieszczenia zostanie zmierzona i wyświetlona w wierszu wyników pośrednich. Następnie pojawi się żądanie pomiaru długości pomieszczenia.
- 4. Skierować urządzenie na nastepny punkt celowniczy, aby wyznaczyć długość pomieszczenia.
- 5. Nacisnąć przycisk pomiaru.
	- Przeprowadzany jest pomiar drugiej odległości, natychmiast obliczona powierzchnia wyświetlana jest w wierszu wyników.

#### **7.3.2 Pomiar powierzchni trójkątnych**

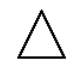

Poszczególne etapy pomiaru powierzchni sygnalizowane są na wyświetlaczu odpowiednimi symbolami graficznymi. W celu dokonania pomiaru powierzchni trójkątnej potrzebne są trzy odległości. Aby np. wyznaczyć powierzchnię podłogi jakiegoś pomieszczenia, należy postępować według następujących kroków:<br>1. Wybrać, funkcje, pomiaru, powierz

- Wybrać funkcie pomiaru powierzchni trójkątnej w zakładce Powierzchnie i objętość.
- 2. Skierować urządzenie na punkt celowniczy.<br>3. Nacisnać przycisk pomiaru
- Nacisnąć przycisk pomiaru. Pierwsza odległość zostanie zmierzona i wyświetlona w wierszu wyników pośrednich. Następnie na ekranie automatycznie pojawi się żądanie pomiaru drugiej odległości.
- 4. Skierować urządzenie na następny punkt celowniczy.
- 5. Nacisnąć przycisk pomiaru. Druga odległość zostanie zmierzona i wyświetlona w wierszu wyników pośrednich. Następnie na ekranie automatycznie pojawi się żądanie pomiaru trzeciej odległości.
- 6. Skierować urządzenie na następny punkt celowniczy.
- 7. Nacisnąć przycisk pomiaru.
	- Przeprowadzany jest pomiar trzeciej odległości, powierzchnia jest natychmiast obliczana i wyświetlana w wierszu wyników.

#### **7.3.3 Pomiar objętości**

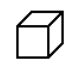

Poszczególne kroki pomiaru objętości sygnalizowane są na wyświetlaczu odpowiednimi symbolami graficznymi. Aby wyznaczyć np. objętość pomieszczenia, należy postępować według poniższych punktów:

- 1. Wybrać funkcję objętości sześcianu w zakładce Powierzchnie i objętość.
- 2. Skierować urządzenie na punkt celowniczy.<br>3. Nacisnać przycisk pomiaru
	- Nacisnąć przycisk pomiaru. Pierwsza odległość zostanie zmierzona i wyświetlona w wierszu wyników pośrednich. Następnie na ekranie automatycznie pojawi się żądanie pomiaru drugiej odległości.
- 4. Skierować urządzenie na nastepny punkt celowniczy.

pl

- 5. Nacisnąć przycisk pomiaru. Druga odległość zostanie zmierzona i wyświetlona w wierszu wyników pośrednich. Następnie na ekranie automatycznie pojawi się żądanie pomiaru trzeciej odległości.
- 6. Skierować urządzenie na następny punkt celowniczy.
- 7. Nacisnąć przycisk pomiaru.

Przeprowadzany jest pomiar trzeciej odległości, objętość jest natychmiast obliczana i wyświetlana w wierszu wyników.

#### **7.3.4 Pomiar objętości walca**

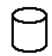

Poszczególne kroki pomiaru objętości sygnalizowane są na wyświetlaczu odpowiednimi symbolami graficznymi. Aby wykonanie pomiaru objętości walca było możliwe. potrzebne są dwie odległości. Aby wyznaczyć np. objętość silosu, należy postępować w następujący sposób:

- 1. Wybrać funkcję objętości walca w zakładce Powierzchnie i objętość.
- 2. Skierować urządzenie na punkt celowniczy, aby zmierzyć wysokość walca.
- 3. Nacisnąć przycisk pomiaru.
- Pierwsza odległość zostanie zmierzona i wyświetlona w wierszu wyników pośrednich.
- Następnie na ekranie automatycznie pojawi się żądanie pomiaru drugiej odległości.
- 4. Skierować urządzenie na następny punkt celowniczy, aby zmierzyć średnicę walca.

5. Nacisnąć przycisk pomiaru. Przeprowadzany jest pomiar drugiej odległości, objętość jest natychmiast obliczana i wyświetlana w wierszu wyników.

#### **7.4 Funkcje obmiaru trapezu**

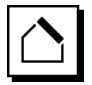

## **WSKAZÓWKA**

Zasadniczo przy pomiarach pośrednich należy liczyć się ze zmniejszoną dokładnością, która jest znacznie mniejsza od dokładności urządzenia. Aby wynik pomiaru był jak najdokładniejszy, należy ściśle przestrzegać zasad geometrii (np. zachowania kątów prostych). Najlepsze wyniki są osiągane przy dokładnym pomiarze na narożnikach obiektów, gdy wszystkie punkty pomiarowe znajdują się na jednej płaszczyźnie i w przypadku pomiarów bliżej obiektu, niż przy zbyt dużym oddaleniu.

#### **WSKAZÓWKA**

W przypadku pomiarów pośrednich należy zwrócić uwagę, aby wszystkie pomiary znajdowały się w jednej płaszczyźnie pionowej lub poziomej.

Funkcje obmiaru trapezu mogą być wykorzystywane np. do wyznaczania długości dachu. Funkcja obmiaru trapezu umożliwia obliczenie odległości docelowej na podstawie trzech zmierzonych odległości. Funkcja obmiaru trapezu z nachyleniem umożliwia obliczenie odległości docelowej na podstawie dwóch zmierzonych odległości i jednego kąta nachylenia.

#### **7.4.1 Funkcja obmiaru trapezu (3 odległości)**

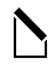

Poszczególne etapy funkcji obmiaru trapezu sygnalizowane są na wyświetlaczu odpowiednimi symbolami graficznymi. Aby zastosowanie funkcji obmiaru trapezu było możliwe, potrzebne są trzy odległości. Aby np. wyznaczyć długość dachu, należy postępować w następujący sposób:

- 1. Wybrać funkcję obmiaru trapezu w zakładce Funkcje obmiaru trapezu.
- 2. Skierować urządzenie na punkt celowniczy.<br>3. Nacisnać przycisk pomiaru.
- Nacisnąć przycisk pomiaru. Pierwsza odległość zostanie zmierzona i wyświetlona w wierszu wyników pośrednich. Następnie na ekranie automatycznie pojawi się żądanie pomiaru drugiej odległości.
- 4. Skierować urządzenie na następny punkt celowniczy.
- 5. Nacisnąć przycisk pomiaru. Druga odległość zostanie zmierzona i wyświetlona w wierszu wyników pośrednich.
- 6. Skierować urządzenie na następny punkt celowniczy.
- 7. Nacisnąć przycisk pomiaru. Przeprowadzany jest pomiar trzeciej odległości, odległość docelowa jest natychmiast obliczana i wyświetlana w wierszu wyników.

**7.4.2 Funkcja obmiaru trapezu z nachyleniem (2 odległości, 1 kąt)**

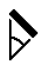

## **WSKAZÓWKA**

W celu uzyskania dokładnych wyników pomiaru należy skalibrować czujnik nachylenia przed zastosowaniem funkcji.

## **WSKAZÓWKA**

Podczas pomiarów uwzględniających nachylenia urządzenie nie może być przechylone na bok. Na wyświetlaczu pojawi się odpowiednie ostrzeżenie, a pomiaru nie da się uruchomić, aby w ten sposób uniknąć błędu.

Poszczególne etapy funkcji obmiaru trapezu z nachyleniem sygnalizowane są na wyświetlaczu odpowiednimi symbolami graficznymi. Aby zastosowanie funkcji obmiaru trapezu z nachyleniem było możliwe, potrzebne są dwie odległości i jeden kąt. Aby np. wyznaczyć długość dachu, należy postępować w następujący sposób:

- 1. Wybrać funkcję obmiaru trapezu z nachyleniem w zakładce Funkcje obmiaru trapezu.
- 2. Skierować urządzenie na punkt celowniczy.
- 3. Nacisnąć przycisk pomiaru. Pierwsza odległość zostanie zmierzona i wyświetlona w wierszu wyników pośrednich. Następnie na ekranie automatycznie pojawi się żądanie pomiaru drugiej odległości.
- 4. Skierować urządzenie na nastepny punkt celowniczy.
- 5. Nacisnąć przycisk pomiaru.

Druga odległość zostanie zmierzona i wyświetlona w wierszu wyników pośrednich. Jednocześnie wykonywany jest pomiar kąta nachylenia.<br>Odległość docelowa zostanie

natychmiast obliczona i wyświetlona w wierszu wyników.

#### **7.5 Funkcje Pitagorasa**

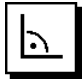

#### **WSKAZÓWKA**

Zasadniczo przy pomiarach pośrednich należy liczyć się ze zmniejszoną dokładnością, która jest znacznie mniejsza od dokładności urządzenia. Aby wynik pomiaru był jak najdokładniejszy, należy ściśle przestrzegać zasad geometrii (np. zachowania kątów prostych). Najlepsze wyniki są osiągane przy dokładnym pomiarze na narożnikach obiektów, gdy wszystkie punkty pomiarowe znajdują się na jednej płaszczyźnie i w przypadku pomiarów bliżej obiektu, niż przy zbyt dużym oddaleniu.

#### **WSKAZÓWKA**

System sprawdza, czy geometryczne proporcje pozwalają na obliczenie wyniku. Nieprawidłowy wynik, spowodowany niewłaściwą geometrią, wyświetlany jest wraz z trójkątem ostrzegawczym w wierszu wyników. W takim przypadku należy powtórzyć jeden lub kilka pomiarów.

## **WSKAZÓWKA**

W przypadku pomiarów pośrednich należy zwrócić uwagę, aby wszystkie pomiary znajdowały się w jednej płaszczyźnie pionowej lub poziomej.

Istnieje możliwość wyznaczenia odległości pośredniej poprzez zmierzenie kilku odległości bezpośrednich i zastosowanie twierdzenia Pitagorasa. Pojedynczy wariant Pitagorasa jako trójkąt z dwiema zmierzonymi odległościami. Podwójny wariant Pitagorasa z dwoma złączonymi trójkątami. Połączony wariant Pitagorasa z dwoma trójkątami różnicowymi.

#### **7.5.1 Pojedynczy wariant Pitagorasa**

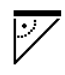

Należy postępować zgodnie z graficznym wskazaniem, które migającymi bokami trójkąta wskazuje odległości wyznaczone do pomiaru. Po zmierzeniu niezbędnych odległości, obliczony wynik zostanie wyświetlony w wierszu wyników.<br>1 Wyb

- 1. Wybrać funkcję pojedynczego wariantu Pitagorasa w zakładce Funkcje Pitagorasa.
- 2. Skierować urządzenie na punkt celowniczy.<br>3. Nacisnać przycisk pomiaru.
- Nacisnąć przycisk pomiaru. Pierwsza odległość zostanie zmierzona i wyświetlona w wierszu wyników pośrednich. Nastepnie na ekranie automatycznie pojawi się żądanie pomiaru drugiej odległości.
- 4. Skierować urządzenie na następny punkt celowniczy.

**WSKAZÓWKA** W celu uzyskania dokładnych wyników pomiaru należy zadbać o to, aby druga odległość była prostopadła do odległości docelowej.

5. Nacisnąć przycisk pomiaru. Druga odległość zostanie zmierzona i wyświetlona w wierszu wyników pośrednich. Odległość docelowa zostanie natychmiast obliczona i wyświetlona w wierszu wyników.

#### **7.5.2 Podwójny wariant Pitagorasa**

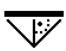

Należy postępować zgodnie z graficznym wskazaniem, które migającymi bokami trójkąta wskazuje odległości wyznaczone do pomiaru. Po zmierzeniu niezbędnych odległości, obliczony wynik zostanie wyświetlony w wierszu wyników.<br>1 Wyb

- 1. Wybrać funkcję podwójnego wariantu Pitagorasa w zakładce Funkcie Pitagorasa.
- 2. Skierować urządzenie na punkt celowniczy.<br>3. Nacisnać przycisk pomiaru.
- Nacisnąć przycisk pomiaru. Pierwsza odległość zostanie zmierzona i wyświetlona w wierszu wyników pośrednich. Następnie na ekranie automatycznie pojawi się żądanie pomiaru drugiej odległości.
- 4. Skierować urządzenie na następny punkt celowniczy.

**WSKAZÓWKA** W celu uzyskania dokładnych wyników pomiaru należy zadbać o to, aby druga odległość była prostopadła do odległości docelowej.

- 5. Nacisnąć przycisk pomiaru. Druga odległość zostanie zmierzona i wyświetlona w wierszu wyników pośrednich. Następnie na ekranie automatycznie pojawi się żądanie pomiaru trzeciej odległości.
- 6. Skierować urządzenie na następny punkt celowniczy.
- 7. Nacisnąć przycisk pomiaru. Trzecia odległość zostanie zmierzona i wyświetlona w wierszu wyników pośrednich.<br>Odległość docelowa zosta zostanie natychmiast obliczona i wyświetlona w wierszu wyników.

#### **7.5.3 Połączony wariant Pitagorasa**

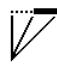

Należy postępować zgodnie z graficznym wskazaniem, które migającymi bokami trójkąta wskazuje odległości wyznaczone do pomiaru. Po zmierzeniu niezbędnych odległości, obliczony wynik zostanie wyświetlony w wierszu wyników.

- 1. Wybrać funkcję połączonego wariantu Pitagorasa w zakładce Funkcje Pitagorasa.
- 2. Skierować urządzenie na punkt celowniczy.<br>3. Nacisnać przycisk pomiaru
- 3. Nacisnąć przycisk pomiaru.
- Pierwsza odległość zostanie zmierzona i wyświetlona w wierszu wyników pośrednich.
- Nastepnie na ekranie automatycznie pojawi się żądanie pomiaru drugiej odległości.
- 4. Skierować urządzenie na następny punkt celowniczy.
- 5. Nacisnąć przycisk pomiaru. Druga odległość zostanie zmierzona i wyświetlona w wierszu wyników pośrednich.
- 6. Skierować urządzenie na następny punkt celowniczy.

**WSKAZÓWKA** W celu uzyskania dokładnych wyników pomiaru należy zadbać o to, aby trzecia odległość była prostopadła do odległości docelowej.

- 7. Nacisnąć przycisk pomiaru.
	- Trzecia odległość zostanie zmierzona i wyświetlona w wierszu wyników pośrednich. Odległość docelowa zostanie natychmiast obliczona i wyświetlona w wierszu wyników.

#### **7.6 Pomiary pośrednie**

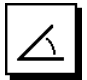

254

#### **WSKAZÓWKA**

Zasadniczo przy pomiarach pośrednich należy liczyć się ze zmniejszoną dokładnością, która jest znacznie mniejsza od dokładności urządzenia. Aby wynik pomiaru był jak najdokładniejszy, należy ściśle przestrzegać zasad geometrii (np. zachowania kątów prostych). Najlepsze wyniki są osiągane przy dokładnym pomiarze na narożnikach obiektów, gdy wszystkie punkty pomiarowe znajdują się

na jednej płaszczyźnie i w przypadku pomiarów bliżej obiektu, niż przy zbyt dużym oddaleniu.

#### **WSKAZÓWKA**

W celu uzyskania dokładnych wyników pomiaru należy skalibrować czujnik nachylenia przed zastosowaniem wybranych funkcji.

## **WSKAZÓWKA**

Podczas pomiarów uwzględniających nachylenia urządzenie nie może być przechylone na bok. Na wyświetlaczu pojawi się odpowiednie ostrzeżenie, a pomiaru nie da się uruchomić, aby w ten sposób uniknąć błędu.

#### **WSKAZÓWKA**

W przypadku pomiarów pośrednich należy zwrócić uwagę, aby wszystkie pomiary znajdowały się w jednej płaszczyźnie pionowej lub poziomej.

Pomiary pośrednie umożliwiają ustalenie odległości, których nie można zmierzyć bezpośrednio. Istnieje wiele metod pośredniego mierzenia odległości.

**7.6.1 Pośrednia odległość pozioma (1 kąt, 1 odległość)**

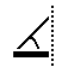

Ta funkcja jest szczególnie przydatna w sytuacji, kiedy konieczne jest wykonanie pomiaru odległości poziomej, natomiast cel jest ukryty za przeszkodą. Należy postępować zgodnie z graficznym wskazaniem, które wskazuje odległość wyznaczoną do pomiaru. Po zmierzeniu niezbędnej odległości i nachylenia, obliczony wynik zostanie wyświetlony w wierszu wyników.

- 1. Wybrać funkcję pośredniej odległości poziomej w zakładce Pomiary pośrednie.
- 2. Skierować urządzenie na punkt celowniczy.<br>3. Nacisnać przycisk pomiaru.
- Nacisnąć przycisk pomiaru. Odległość i kąt nachylenia zostaną zmierzone i wyświetlone w wierszu wyników pośrednich.<br>Odległość docelowa zostanie na natychmiast obliczona i wyświetlona w wierszu wyników.

#### **7.6.2 Pośrednia odległość pionowa (2 kąty, 2 odległości)**

Ta funkcja jest szczególnie przydatna w sytuacji, kiedy konieczne jest wykonanie pomiaru odległości pionowej na ścianie, do której nie ma bezpośredniego dostępu (na przykład: wysokość piętra budynku). Należy postępować zgodnie z graficznym wskazaniem, które wskazuje odległości wyznaczone do pomiaru. Po zmierzeniu dwóch niezbędnych odległości i kątów nachylenia, obliczony wynik zostanie wyświetlony w wierszu wyników.

- 1. Wybrać funkcję pośredniej odległości pionowej w zakładce Pomiary pośrednie.
- 2. Skierować urządzenie na punkt celowniczy.<br>3. Nacisnać przycisk pomiaru
- Nacisnać przycisk pomiaru. Pierwsza odległość i kąt zostaną zmierzone i wyświetlone w wierszu wyników pośrednich. Następnie na ekranie automatycznie pojawi się żądanie pomiaru drugiej odległości.
- 4. Skierować urządzenie na następny punkt celowniczy.
- 5. Nacisnąć przycisk pomiaru. Odległość i kąt nachylenia zostaną zmierzone i wyświetlone w wierszu wyników pośrednich.<br>Odległość docelowa zostanie na

natychmiast obliczona i wyświetlona w wierszu wyników.

#### **7.6.3 Pomiary na suficie (2 kąty, 2 odległości)**

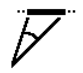

## **WSKAZÓWKA**

Szczególną uwagę należy zwrócić na położenie punktów pomiarowych i wyjściowego punktu pomiaru w jednej płaszczyźnie pionowej.

Ta funkcja jest szczególnie przydatna w sytuacji, gdy konieczne jest wykonanie pomiaru odległości na suficie. Należy postępować zgodnie z graficznym wskazaniem, które wskazuje odległości wyznaczone do pomiaru. Po zmierzeniu dwóch niezbędnych odległości i kątów nachylenia, obliczony wynik zostanie wyświetlony w wierszu wyników.

- 1. Wybrać funkcję pośredniego pomiaru na suficie w zakładce Pomiary pośrednie.
- 2. Skierować urządzenie na punkt celowniczy.
- 3. Nacisnąć przycisk pomiaru.

Pierwsza odległość i kąt zostaną zmierzone i wyświetlone w wierszu wyników pośrednich. Następnie na ekranie automatycznie pojawi się żądanie pomiaru drugiej odległości.

- 4. Skierować urządzenie na następny punkt celowniczy.
- 5. Nacisnąć przycisk pomiaru. Odległość i kąt nachylenia zostaną zmierzone i wyświetlone w wierszu wyników pośrednich.<br>Odległość docelowa zostanie na natychmiast obliczona i wyświetlona w wierszu wyników.

**7.6.4 Pośrednia odległość pionowa II (2 kąty, 1 odległość)**

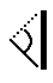

Ta funkcja jest przydatna w obliczeniach odległości, kiedy punkt celowniczy nie odbija światła (np. dźwig). Należy postępować zgodnie z graficznym wskazaniem, które wskazuje odległość wyznaczoną do pomiaru oraz kąty. Po zmierzeniu dwóch niezbędnych kątów nachylenia oraz odległości, obliczony wynik zostanie wyświetlony w wierszu wyników.

- 1. Wybrać funkcję pośredniej odległości pionowej II w zakładce Pomiary pośrednie.
- 2. Skierować urządzenie na punkt celowniczy.<br>3. Nacisnać przycisk pomiaru.
- Nacisnać przycisk pomiaru. Pierwsza odległość i kąt nachylenia zostaną zmierzone i wyświetlone w wierszu wyników pośrednich. Nastepnie na ekranie automatycznie pojawi się żądanie pomiaru drugiego kąta nachylenia.
- 4. Skierować urządzenie na następny punkt celowniczy.

**WSKAZÓWKA** Za pomocą celownika optycznego można skutecznie namierzyć cel, który nie odbija światła i znajduje się nawet w dużej odległości.

5. Nacisnąć przycisk pomiaru. Drugi kąt nachylenia zostanie zmierzony i wyświetlony w wierszu wyników pośrednich.<br>Odległość docelowa zostanie natychmiast

obliczona i wyświetlona w wierszu wyników.

#### **7.7 Funkcje specjalne**

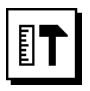

#### **7.7.1 Tryb pomiaru na zewnątrz**

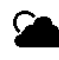

## pl

## **WSKAZÓWKA**

W przypadku używania trybu pomiaru na zewnątrz należy liczyć się z mniejszą dokładnością ± 20 mm powyżej 10 m mierzonej odległości.

Na zewnątrz możliwość korzystania z dalmierza jest znacznie ograniczona ze względu na silne światło słoneczne i duże odległości.

Szczególnie utrudnione jest namierzanie bardzo odległego celu, ponieważ urządzenie potrzebuje wówczas więcej czasu na wykonanie pomiaru.

W trybie pomiaru na zewnątrz dokładność pomiaru odległości zmniejsza się do ± 20 mm, co znacznie przyspiesza pomiar. Dzięki temu możliwe jest dokonywanie pomiarów zarówno na dużą odległość, jak i w jasnych warunkach otoczenia.

Odwrócenie kolorystyki umożliwia jednoznaczną identyfikację trybu pomiaru na zewnątrz i prawidłową interpretację odczytów na wyświetlaczu w warunkach zewnętrznych. Wyświetlacz jest teraz czarny, a pomiary są wyświetlane na biało.

### **7.7.2 Funkcja ustawiania kąta nachylenia**

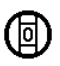

#### **WSKAZÓWKA**

Odniesieniem dla czujnika nachylenia jest tył urządzenia (przegroda na baterie).

W funkcji ustawiania kąta nachylenia aktualne nachylenie jest przedstawiane graficznie i numerycznie. W zależności od podanej w ustawieniach jednostki miary kąta, aktualne nachylenie jest wyświetlane w stopniach, procentach lub mm/m. Naciśnięcie przycisku pomiaru podczas korzystania z tej funkcji spowoduje, że aktualne nachylenie zostanie zapisane.

#### **7.7.3 Powierzchnia do malowania**

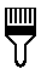

Powierzchnia do malowania używana jest do określania np. powierzchni ścian w pomieszczeniu. W tym celu określana jest długość wszystkich ścian i następnie jest mnożona przez wysokość pomieszczenia.

- 1. Wybrać funkcję Powierzchnia do malowania w zakładce Funkcje specjalne.
- 2. Skierować urządzenie na punkt celowniczy, aby wyznaczyć pierwszą długość pomieszczenia.
- 3. Nacisnąć przycisk pomiaru. Pierwsza odległość zostanie zmierzona i wyświetlona w wierszu wyników pośrednich.
- 4. Skierować urządzenie na następną długość pomieszczenia i wykonać pomiar za pomocą przycisku pomiaru.

Druga odległość zostanie zmierzona i wyświetlona w wierszu wyników pośrednich. Wytłuszczony wynik pośredni jest sumą długości pomieszczenia.

- 5. Powtarzać opisaną powyżej czynność do momentu zmierzenia wszystkich długości pomieszczenia.
- 6. Po dokonaniu pomiaru wszystkich długości pomieszczenia nacisnąć przycisk "w prawo", aby przejść do wysokości pomieszczenia.
- 7. Potwierdzić za pomocą przycisku pomiaru.<br>8. Skierować urzadzenie na wysokość pomie
- 8. Skierować urządzenie na wysokość pomieszczenia i wykonać pomiar za pomocą przycisku pomiaru. Wysokość pomieszczenia zostanie zmierzona i wyświetlona w wierszu wyników pośrednich. Powierzchnia do malowania zostanie natychmiast obliczona i wyświetlona w wierszu wyników.

**WSKAZÓWKA** Do obliczonej powierzchni do malowania można dodawać powierzchnie lub je odejmować. Za pomocą przycisku "w lewo" lub "w prawo" wybrać plus lub minus. Potwierdzić za pomocą przycisku pomiaru. Dokonać pomiaru długości i szerokości powierzchni. Powierzchnia zostanie natychmiast obliczona i dodana do powierzchni do malowania lub odieta od niej. Na ekranie widoczny jest wynik pierwotnej powierzchni do malowania, długość, szerokość oraz powierzchnia z ostatniego pomiaru, jak również powierzchnia do malowania po dodaniu lub odjęciu obliczonej powierzchni.

#### **7.7.4 Funkcja tyczenia**

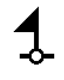

Urządzenie daje możliwość wytyczania i zaznaczania zmierzonych i zadanych wymiarów, np. przy montażu profili konstrukcji ścianek działowych.

- 1. Wybrać funkcję tyczenia w zakładce Funkcje specialne.
- 2. Wprowadzić ręcznie odległość.<br>3. Za pomoca przycisku "w lewo"
- Za pomoca przycisku "w lewo" lub "w prawo" wybrać symbol klawiatury, aby ręcznie wprowadzić odległość.
- 4. Potwierdzić za pomocą przycisku pomiaru.<br>5. Za pomoca przycisku "w lewo" lub "w pra
- 5. Za pomocą przycisku "w lewo" lub "w prawo" wybrać odpowiednie liczby.
- 6. Potwierdzić wybrane liczby za pomocą przycisku pomiaru.
- 7. W celu potwierdzenia wybranej wartości wybrać symbol zaznaczenia w prawym dolnym rogu.
- 8. Za pomocą przycisku "w lewo" lub "w prawo" wybrać symbol z chorągiewką. **WSKAZÓWKA** Wybrana odległość zostanie wyświetlona miedzy dwiema choragiewkami.
- 9. Nacisnąć przycisk pomiaru, aby rozpocząć pomiar. Strzałki na ekranie wskazują kierunek, w którym należy przesuwać urządzenie. Po osiągnięciu odległości docelowej, powyżej i po-
- niżej tej odległości, pojawiają się czarne strzałki. 10. W celu zwielokrotnienia żądanej odległości należy kontynuować przesuwanie urządzenia. Po prawej stronie wyświetlana jest informacja, ile razy odmierzono już żądaną odległość.
- 11. Nacisnąć przycisk pomiaru, aby zakończyć pomiar. **WSKAZÓWKA** Po osiągnięciu tyczonej odległości na wyświetlaczu pojawi się aktualny punkt odniesienia, co ułatwia znakowanie.

**WSKAZÓWKA** Zamiast ręcznie wprowadzać wymaganą odległość, można ją zmierzyć. W tym celu wybrać symbol pomiaru pojedynczego i potwierdzić za pomocą przycisku pomiaru. Teraz można wykonać pomiar tyczonej odległości.

## **7.7.5 Funkcja Delta Min/Max**

# $\Delta$ l<sub>I</sub>

Pomiar maksymalny służy zasadniczo do określania długości przekątnych, a pomiar minimalny do sprawdzania lub ustawiania równolegle obiektów lub do pomiarów w niedostepnych miejscach.

Podczas pomiaru maksymalnego urządzenie korzysta z trybu pomiaru ciągłego. Rezultat na wyświetlaczu zmienia się tylko wtedy, gdy odległość mierzona w trybie ciągłym zwiekszy się.

Podczas pomiaru minimalnego urządzenie korzysta z trybu pomiaru ciągłego. Rezultat na wyświetlaczu zmienia się tylko wtedy, gdy odległość mierzona w trybie ciągłym zmniejszy się.

Kombinowanie funkcji maksymalnej i minimalnej pozwala w bardzo łatwy, szybki i pewny sposób wyznaczać różnice odległości. Tą metodą można więc łatwo i niezawodnie ustalać np. odległości rur od stropu lub odstepy między dwoma obiektami, nawet w niedostępnych miejscach.

- 1. Wybrać funkcję Delta Min/Max w zakładce Funkcje specialne.
- 2. Skierować urządzenie na punkt celowniczy.<br>3. Nacisnać przyciek pomiaru
- Nacisnąć przycisk pomiaru. Uruchamiany jest pomiar ciągły. W polu wyświetlacza MIN i MAX rejestrowane jest zwiększenie lub zmniejszenie odległości. W polu Delta obliczana jest różnica między wartością minimalną a wartością maksymalną.
- 4. Nacisnąć przycisk pomiaru, aby zatrzymać pomiar. Zmierzone ostatnio odległości są wyświetlane w wierszu wyników.

#### **7.7.6 Stoper**

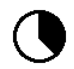

Funkcja stopera działa porównywalnie, jak w przypadku kamery. Włączenie funkcji stopera i naciśnięcie przycisku pomiaru spowoduje wykonanie pomiaru z 2-sekundowym opóźnieniem. W celu ustawienia stopera na 5 lub 10 sekund, przejść za pomocą przycisku "w prawo" do symbolu wskazującego sekundy. Za pomocą przycisku pomiaru można wybrać wartość przesunięcia w czasie dla stopera. Za pomocą przycisku "w prawo" lub "w lewo" ponownie przejść do symbolu pomiaru i uruchomić pomiar z opóźnieniem. Przyciskiem C można przerwać pracę stopera.

#### **7.7.7 Funkcja Offset**

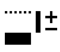

Funkcja Offset automatycznie dodaje lub odejmuje zdefiniowaną wartość do wszystkich pomiarów. Wartość tę można wprowadzić ręcznie lub zmierzyć.

- 1. Wybrać funkcję Offset w zakładce Funkcje specialne.
- 2. Za pomocą przycisku "w lewo" lub "w prawo" wybrać symbol klawiatury, aby ręcznie wprowadzić odległość.
- 3. Potwierdzić za pomocą przycisku pomiaru.
- Za pomoca przycisku "w lewo" lub "w prawo" wybrać odpowiednie liczby.
- 5. Potwierdzić wybrane liczby za pomocą przycisku pomiaru.
- 6. W celu potwierdzenia wybranej wartości wybrać symbol zaznaczenia w prawym dolnym rogu.
- 7. Za pomocą przycisku "w lewo" lub "w prawo" wybrać symbol funkcji Offset. Wybrana wartość offsetu wyświetlana jest w górnej części wyświetlacza. Do każdego wykonywanego pomiaru odległości dodawana jest lub odejmowana wybrana wartość offsetu (zależnie od znaku wprowadzonego offsetu).

**WSKAZÓWKA** Zamiast ręcznie wprowadzać wymaganą wartość offsetu, można ją zmierzyć. W tym celu wybrać symbol pomiaru pojedynczego i potwierdzić za pomocą przycisku pomiaru. Teraz można wykonać pomiar odległości offsetu.

## **7.7.8 Pamięć danych**

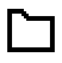

Urządzenie na bieżąco zapisuje wyniki pomiarów oraz funkcji stosowanych w czasie pracy. W zależności od zakresu dostępnych funkcji zapisywanych jest łącznie do 30 wskazań wraz z symbolami graficznymi.

Gdy pamięć danych zapełniona jest już 30 wskazaniami, w momencie zapisania nowego wskazania następuje usunięcie z pamięci "najstarszego" wskazania.

Wszystkie dane z pamięci zostaną usunięte przez wciśnięcie na ok. 2 sekundy przycisku C przy wskazaniu pamięci danych.

## **8 Konserwacja i utrzymanie urządzenia**

#### **8.1 Czyszczenie i suszenie**

- 1. Zdmuchnąć kurz z soczewek.
- 2. Nie dotykać soczewki palcami.

3. Czyścić wyłącznie czystą i miękką ściereczką; w razie potrzeby zwilżyć ją czystym alkoholem lub wodą.

**WSKAZÓWKA** Nie stosować innych płynów, ponieważ mogą one uszkodzić elementy z tworzywa sztucznego.

pl

4. Przestrzegać granic temperatury podczas składowania wyposażenia, szczególnie zimą/latem.

#### **8.2 Przechowywanie**

Wypakować zawilgocone urządzenia. Osuszyć (przy maks. temperaturze 40 °C) i wyczyścić urządzenie, walizkę transportową i akcesoria. Dopiero gdy wyposażenie jest całkowicie suche, można je ponownie zapakować.

Po dłuższym składowaniu lub dłuższym transporcie należy przed uruchomieniem urządzenia przeprowadzić pomiar kontrolny.

Przed dłuższym składowaniem wyjąć baterie z urządzenia. Wyciek z baterii może uszkodzić urządzenie.

#### **8.3 Transport**

Do transportu lub wysyłki urządzenia należy używać opakowania Hilti lub opakowania o podobnych właściwościach.

#### **8.4 Kalibracja i regulacja lasera**

#### **8.4.1 Kalibracja lasera**

Kontrola urządzenia pomiarowego dla użytkowników posiadających certyfikat ISO 900X: Użytkownik może sam skontrolować urządzenie pomiarowe (tu: dalmierz laserowy PD-E), zgodnie z wymogami normy ISO 900X (patrz ISO 17123-4, Polowa metoda badania przyrządów geodezyjnych: część 4, Dalmierze krótkiego zasięgu).

pl

W tym celu należy wybrać niezmienny w czasie i łatwo dostępny odcinek o znanej długości rzędu ok. 1-5 m (dystans zadany) i przeprowadzić 10 pomiarów na tym samym odcinku.

2. Następnie należy wyznaczyć wartość średnią odchyleń od dystansu zadanego. Wartość ta powinna mieścić się w zakresie tolerancji dokładności pomiaru urządzenia.

3. Ustaloną wartość należy zaprotokołować i ustalić termin następnej kontroli.

**WSKAZÓWKA** Pomiary kontrolne należy przeprowadzać w regularnych odstępach czasu, a także przed i po dokonaniu ważnych pomiarów.

**WSKAZÓWKA** Urządzenie PD-E należy oznaczyć stosowną naklejką kontrolną, a także dokumentować cały przebieg kontroli, procedurę kontrolną oraz uzyskane wyniki.

**WSKAZÓWKA** Należy uwzględnić dane techniczne urządzenia podane w niniejszej instrukcji, a także objaśnienia dotyczące dokładności pomiaru.

#### **8.4.2 Regulacja lasera**

Optymalną regulację dalmierza laserowego należy zlecić serwisowi Hilti, który może potwierdzić dokonanie dokładnej regulacji (kalibracji) odpowiednim certyfikatem.

#### **8.4.3 Serwis kalibracyjny Hilti**

Zalecamy przeprowadzanie regularnej kontroli urządzeń przez serwis kalibracyjny Hilti, w celu zapewnienia niezawodności działania urządzenia zgodnie z normami i prawnymi wymaganiami.

Możliwość skorzystania z serwisu kalibracyjnego Hilti istnieje zawsze. Zaleca się jednak przeprowadzać kalibrację przynajmniej raz w roku.

W ramach serwisu kalibracyjnego Hilti uzyskuje się potwierdzenie, że specyfikacje kontrolowanego urządzenia w dniu kontroli są zgodne z danymi technicznymi podanymi w instrukcji obsługi.

W przypadku odchyleń od danych producenta używane urządzenia pomiarowe są ustawiane na nowo. Po regulacji i kontroli na urządzenie przyklejana jest plakietka kontrolna, a pisemny certyfikat kalibracji informuje o tym, że dane urządzenie pracuje zgodnie z danymi producenta.

Certyfikaty kalibracji są wymagane przez firmy pracujące zgodnie z normą ISO 900X.

Więcej informacji można uzyskać w najbliższym punkcie serwisowym Hilti.

## **9 Usuwanie usterek**

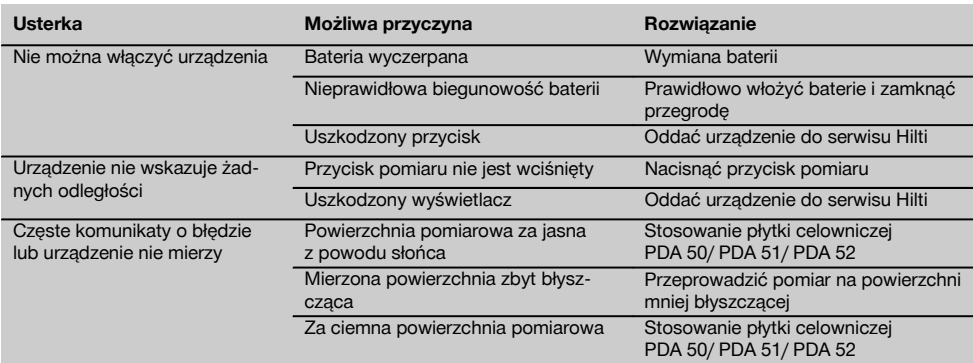

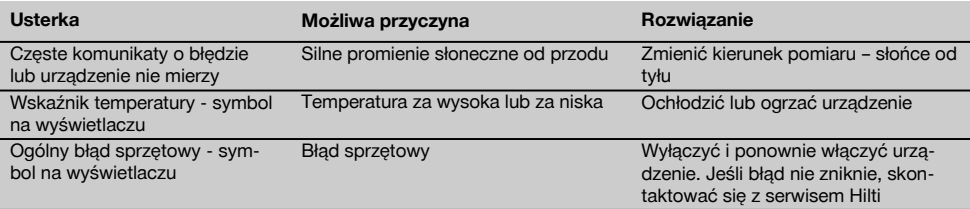

## **10 Utylizacja**

#### **OSTRZEŻENIE**

Niefachowa utylizacja sprzętu może mieć następujące skutki:

Przy spalaniu elementów z tworzywa sztucznego powstają trujące gazy, które są niebezpieczne dla zdrowia.

W razie uszkodzenia lub silnego rozgrzania, baterie mogą eksplodować i spowodować przy tym zatrucie, oparzenia ogniem i kwasem oraz zanieczyszczenie środowiska.

Lekkomyślne usuwanie sprzętu umożliwia niepowołanym osobom używanie go niezgodnie z przeznaczeniem. Może to doprowadzić do poważnych okaleczeń osób trzecich oraz do zatrucia środowiska.

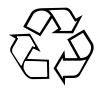

Urządzenia Hilti wykonane zostały w znacznej mierze z materiałów nadających się do powtórnego wykorzystania. Warunkiem takiego recyklingu jest prawidłowe oddzielenie materiałów. W wielu krajach Hilti jest przygotowane do odbierania zużytego sprzętu w celu jego ponownego wykorzystania. Więcej informacji można uzyskać w Dziale Obsługi Klienta Hilti lub u doradcy technicznego.

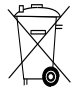

Dotyczy tylko państw UE

Nie wyrzucać elektronarzędzi z odpadami komunalnymi!

Zgodnie z Europejską Dyrektywą w sprawie zużytego sprzętu elektrotechnicznego i elektronicznego oraz dostosowaniem jej do prawa krajowego, zużyte urządzenia elektryczne i akumulatory należy posegregować i zutylizować w sposób przyjazny dla środowiska.

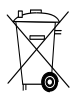

Utylizować baterie zgodnie z przepisami krajowymi.

## **11 Gwarancja producenta na urządzenia**

Hilti gwarantuje, że dostarczone urządzenie jest wolne od błędów materiałowych i produkcyjnych. Ta gwarancja obowiązuje pod warunkiem, że urządzenie jest właściwie wykorzystywane, obsługiwane, konserwowane i czyszczone zgodnie z instrukcją obsługi Hilti, oraz że zachowana jest techniczna jedność urządzenia, tzn. że w urządzeniu stosowane są wyłącznie oryginalne materiały, akcesoria i części zamienne Hilti.

Ta gwarancja obejmuje bezpłatną naprawę lub bezpłatną wymianę uszkodzonych części podczas całego okresu żywotności urządzenia. Części, które podlegają normalnemu zużyciu, nie są objęte tą gwarancją.

**Dalsze roszczenia są wykluczone, o ile nie zachodzi tu sprzeczność z obowiązującymi przepisami krajowymi. Firma Hilti nie odpowiada przede wszystkim za szkody bezpośrednie i pośrednie powstałe na skutek wad lub szkody następcze, straty lub koszty związane z zastosowaniem lub brakiem możliwości zastosowania urządzenia do jakiegokolwiek celu. Milczące przyzwolenia dotyczące zastosowania lub przydatności do określonego celu są wyraźnie wykluczone.**

W celu naprawy lub wymiany urządzenie lub uszkodzone części należy przesłać bezzwłocznie po stwierdzeniu wady do przedstawicielstwa Hilti.

Niniejsza gwarancja obejmuje wszelkie zobowiązania gwarancyjne ze strony Hilti i zastępuje wszystkie wcześniejsze lub równoczesne oświadczenia, oraz pisemne i ustne uzgodnienia dotyczące gwarancji.

## **12 Deklaracja zgodności WE (oryginał)**

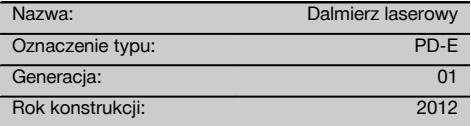

Deklarujemy z pełną odpowiedzialnością, że niniejszy produkt jest zgodny z następującymi wytycznymi oraz normami: 2006/95/WE, 2006/66/WE, 2004/108/WE, 2011/65/UE, EN ISO 12100.

**Hilti Corporation, Feldkircherstrasse 100, FL‑9494 Schaan**

**Paolo Luccini Edward Przybylowicz** Head of BA Quality and Process Management Business Area Electric Tools & Accessories<br>06/2013 06/2013 06/2013

Head of BU Measuring Systems

BU Measuring Systems

#### **Dokumentacja techniczna:**

Hilti Entwicklungsgesellschaft mbH Zulassung Elektrowerkzeuge Hiltistrasse 6 86916 Kaufering Deutschland

## **ОРИГИНАЛЬНОЕ РУКОВОДСТВО ПО ЭКСПЛУАТАЦИИ**

# **Лазерный дальномер PD-E**

**Перед началом работы обязательно прочтите руководство по эксплуатации.**

**Всегда храните данное руководство по эксплуатации рядом с инструментом.**

**При смене владельца обязательно передайте руководство по эксплуатации вместе с инструментом.**

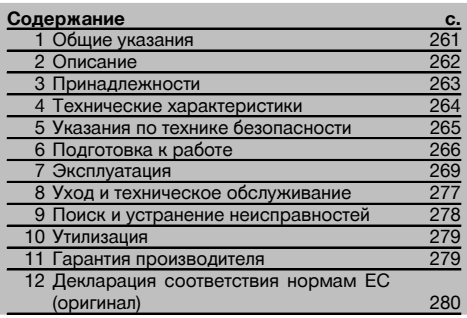

1 Цифрами обозначены соответствующие иллюстрации. Иллюстрации к тексту расположены на разворотах. Используйте их при изучении руководства.

В тексте данного руководства по эксплуатации «инструмент» всегда обозначает лазерный дальномер PD-E.

**Компоненты инструмента, органы управления и элементы индикации** 1

- (1) Задние упорные поверхности
- ; Светодиодный опорный индикатор заднего упора
- $\overline{3}$ ) Кнопка перемещения влево
- (4) Кнопка меню
- & Кнопка для измерения
- ( Графический дисплей
- ) Светодиодный опорный индикатор переднего упора
- (8) Боковая кнопка для измерения
- § Кнопка "Вкл/Выкл"
- / Кнопка перемещения вправо
- : Крепление для наручной петли
- · Кнопка Clear («Очистить»)
- (13) Резьба 1/4" для удлинителя PDA 72 измерительного наконечника
- (14) Измерительный наконечник
- | Выход лазера и приемная линза
- ¡ Оптический визир
- (17) Резьба 1/4", нижняя сторона

## **1 Общие указания**

#### **1.1 Сигнальные сообщения и их значения**

#### **ОПАСНО**

Общее обозначение непосредственной опасной ситуации, которая может повлечь за собой тяжёлые травмы или представлять угрозу для жизни.

#### **ВНИМАНИЕ**

Общее обозначение потенциально опасной ситуации, которая может повлечь за собой тяжёлые травмы или представлять угрозу для жизни.

#### **ОСТОРОЖНО**

Общее обозначение потенциально опасной ситуации, которая может повлечь за собой лёгкие травмы или повреждение оборудования.

#### **УКАЗАНИЕ**

Указания по эксплуатации и другая полезная информация.

#### **1.2 Обозначение пиктограмм и другие обозначения**

#### **Символы**

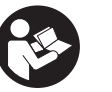

Перед использованием прочтите руководство

по эксплуатации

ные материалы на переработку

Направьте отработан-

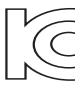

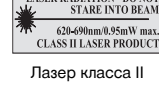

согласно CFR 21, § 1040 (FDA)

CAUTION **ASER RADIATION DO NOT**<br>STARE INTO BEAM

Лазер класса 2

KCC‑REM-HLT-PD-F

#### **Расположение идентификационных данных на инструменте**

Тип и серийный номер инструмента указаны на заводской табличке. Занесите эти данные в настоящее руководство по эксплуатации. Они необходимы при сервисном обслуживании инструмента и консультациях по его эксплуатации.

Тип:

Поколение: 01

Серийный номер:

## **2 Описание**

#### **2.1 Использование инструмента по назначению**

Инструмент предназначен для измерения, сложения и вычитания расстояний с помощью множества практичных функций, например, измерения площади, объема, расчетов «Min/Max», обмера/трассировки, расчетов по формуле Пифагора и измерения площади трапециевидной и малярной поверхности, косвенных измерений, а также для сохранения результатов измерения.

Инструмент не рассчитан на нивелировочные работы.

Инструмент разрешается использовать с учетом указаний по технике безопасности (п. 5).

#### **2.2 Дисплей**

Дисплей разделен на отдельные области. В темном верхнем поле приводится информация о состоянии инструмента (например, точка отсчета при измерениях, состояние аккумулятора, включение лазера, режим «Постоянный лазер»). Непосредственно под этим полем расположены измерительные функции (например, «+»/«–»), которые можно выбрать кнопками со стрелками.

В режиме измерения все результаты текущего измерения отображаются в крайнем нижнем поле индикации (строка результата). При активации функций (например, измерения площади) измеренные расстояния отображаются в строках промежуточного результата, а рассчитанный результат — в строке результата.

#### **2.3 Подсветка дисплея**

При недостаточной яркости внешнего освещения при нажатии какой-либо кнопки автоматически включается подсветка дисплея. Через 10 секунд интенсивность подсветки снижается на 50 %. Если в течение 20 секунд не будет нажата какая-либо другая кнопка, подсветка дисплея автоматически отключается.

#### **УКАЗАНИЕ**

Для подсветки дисплея требуется дополнительная энергия. При частом использовании подсветки учитывайте уменьшение срока службы элементов питания.

#### **2.4 Принцип функционирования**

Расстояние измеряется вдоль испускаемого лазерного измерительного луча до его попадания на отражающую поверхность. С помощью красной лазерной точки необходимо четко определить цель измерения. Дальность измерения зависит от отражающей способности цели измерения и структуры ее поверхности.

#### **2.5 Измерения на шероховатой поверхности**

При измерениях на шероховатой поверхности (например, грубая штукатурка) результатом является среднее значение, в котором более важен центр лазерного луча, чем его периферия.

## **2.6 Измерения на скругленных или наклонных поверхностях**

Если нацеливание происходит не перпендикулярно поверхности, то до инструмента может доходить слишком мало световой энергии, а если перпендикулярно, то слишком много. В обоих случаях рекомендуется использование мишени PDA 50, PDA 51 или PDA 52.

#### **2.7 Измерения на влажных или светоотражающих поверхностях**

Если лазерный дальномер можно нацелить на поверхность, то по визирной точке измеряется достоверное расстояние. При сильно отражающих поверхностях возможно снижение дальности действия или появление помех в виде отраженного света.

#### **2.8 Измерения на прозрачных поверхностях**

Как правило, измерения по светопроницаемым материалам (например, жидкости, пенополистирол, пенопласт и т. п.) возможны. Однако, свет проникает в эти материалы, вследствие чего возникают ошибки измерения. Ошибки измерения также возникают при измерениях через стекло или если на визирной линии находятся посторонние предметы.

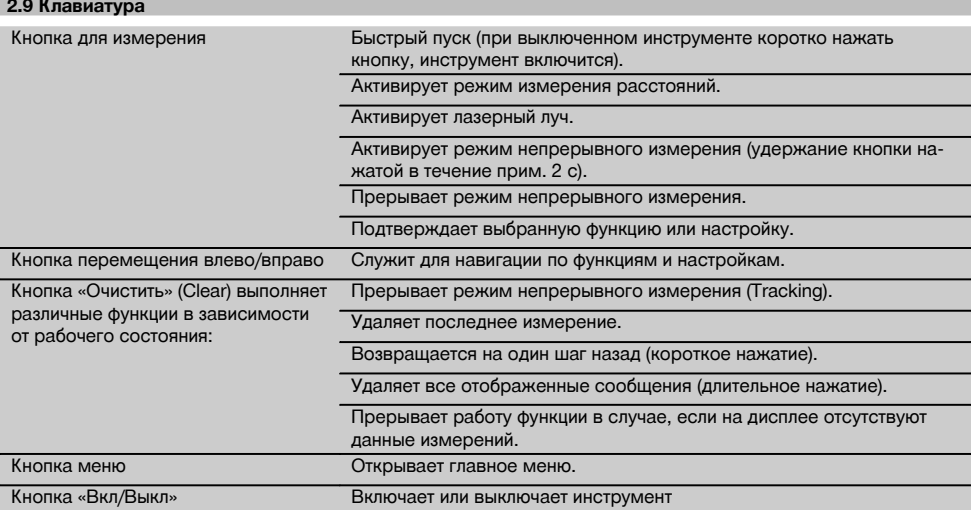

#### **2.10 Комплект поставки**

- 1 Лазерный дальномер PD-E
- 2 Элементы питания
- 1 Чехол для инструмента
- 1 Руководство по эксплуатации
- 1 Сертификат производителя
- 1 Наручная петля
- 1 Руководство пользователя

## **3 Принадлежности**

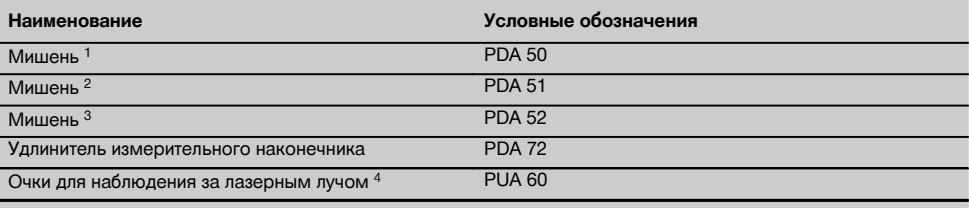

1 с отражающим покрытием (120x130 мм)

2 белая (120x130 мм)

3 с отражающим покрытием (210x297 мм)

4 Повышают видимость лазерного луча при неблагоприятном освещении.

ru

## **4 Технические характеристики**

Производитель оставляет за собой право на внесение технических изменений!

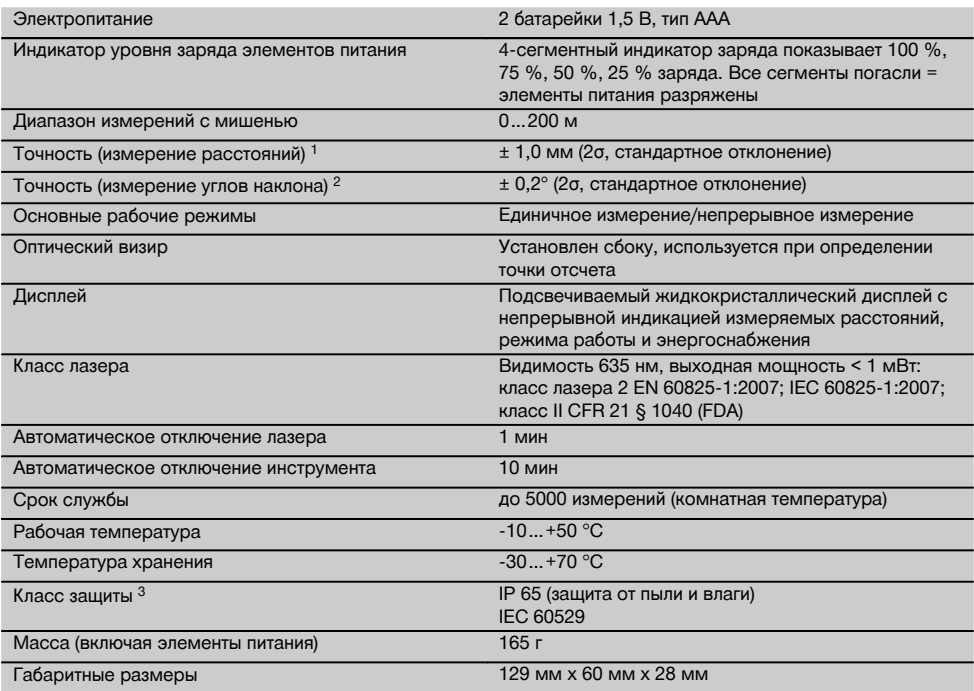

ru

 $^{\text{1}}$  Внешние факторы, например резкие перепады температуры, влажность, удары, падение и т. д., могут приводить к отклонениям установленной точности. Если не указано иное, настройка/калибровка инструмента была выполнена в нормальных условиях внешней среды (MIL-STD-810G). При измерениях расстояния следует учитывать дополнительную погрешность 0,02 мм на метр, зависящую от расстояния.

2 Опорной точкой датчика наклона является задняя сторона инструмента (гнездо для элементов питания). Внешние факторы, например резкие перепады температуры, влажность, удары, падение и т. д., могут приводить к отклонениям установленной точности. Если не указано иное, настройка/калибровка инструмента была выполнена в нормальных условиях внешней среды (MIL-STD-810G).

3 за исключением гнезда для элементов питания

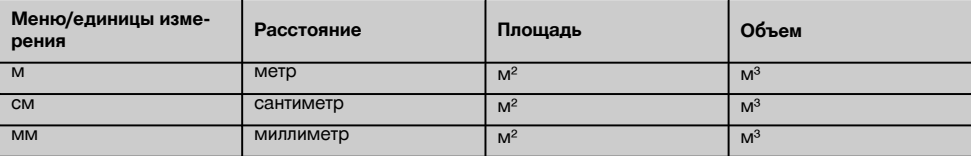

## **5 Указания по технике безопасности**

**Наряду с общими указаниями по технике безопасности, приведенными в отдельных главах настоящего руководства по эксплуатации, следует строго соблюдать следующие ниже указания.**

**Сохраните все указания по технике безопасности и инструкции для следующего пользователя.**

#### **5.1 Основные меры безопасности**

- a) **Не отключайте предохранительные устройства и не удаляйте предупреждающие надписи и знаки.**
- b) **Храните инструмент в недоступном для детей месте.**
- c) При неквалифицированном вскрытии инструмента может возникнуть лазерное излучение, превышающее класс 2. **Ремонт инструмента должен производиться только в сервисных центрах Hilti.**
- d) **Вносить инструмента и модернизировать его запрещается.**
- e) **Перед каждым использованием проверяйте правильное функционирование инструмента.**
- f) Проведение измерений с использованием поверхностей с низкой отражающей способностью, окруженных областями с высокой отражающей способностью, может привести к ошибочным результатам измерения.
- g) Измерения, сделанные через оконное стекло или другие объекты, могут привести к неверному результату.
- h) Резкое изменение условий измерений (например, пересечение лазерного луча людьми) может привести к ошибочным результатам измерения.
- i) **Не направляйте инструмент на солнце или другие источники яркого света.**
- j) **Учитывайте влияние окружающей среды. Не используйте инструмент там, где существует опасность пожара или взрыва.**
- k) **Использование инструмента не по назначению или его эксплуатация необученным персона-**
- **лом опасны.** l) **Во избежание травм и повреждения инструмента используйте только оригинальные принадлежности и дополнительные устройства производства Hilti.**
- m) **Соблюдайте предписания по эксплуатации, уходу и техническому обслуживанию инструмента, приведенные в настоящем руководстве по эксплуатации.**

#### **5.2 Правильная организация рабочего места**

- a) **Выбирайте удобное положение тела при работе на приставных лестницах и стремянках. Постоянно сохраняйте устойчивое положение и равновесие.**
- b) **В случае резкого изменения температуры подождите, пока инструмент не примет температуру окружающей среды.**
- c) **В целях собственной безопасности проверьте предварительно установленные значения и настройки.**
- d) **Оборудуйте рабочее место и обратите внимание при установке инструмента на то, чтобы луч лазера не был направлен на окружающих и на Вас самих.**
- e) **Используйте инструмент только в пределах его технических характеристик.**
- f) **Соблюдайте местные правила техники безопасности.**

### **5.3 Электромагнитная совместимость**

#### **УКАЗАНИЕ**

Только для Кореи: этот инструмент предназначен для использования в нежилых помещениях в условиях возникающих там электромагнитных волн (класс A). Использование данного инструмента в жилых помещениях не допускается.

Хотя инструмент отвечает строгим требованиям соответствующих директив, Hilti не исключает возможности появления помех при его эксплуатации вследствие воздействия сильных полей, способных привести к ошибочным измерениям. В этих или иных случаях должны проводиться контрольные измерения. Hilti также не исключает возможности появления помех при эксплуатации инструмента из-за воздействия других инструментов (например, навигационных устройств, используемых в самолетах). Инструмент соответствует классу A; в жилой зоне не исключена возможность появления функциональных сбоев.

#### **5.4 Общие меры безопасности**

- a) **Проверяйте инструмент перед использованием. При обнаружении повреждений отправьте инструмент в сервисный центр компании Hilti для проведения ремонта.**
- b) **В случае падения инструмента или других механических воздействий на него, необходимо проверить его работоспособность.**
- c) **Хотя инструмент рассчитан на жесткие условия эксплуатации, он, как и другие измерительные инструменты, требует тщательного ухода и аккуратного обращения.**
- d) **Не взирая на то, что инструмент защищен от проникновения влаги, его следует вытереть насухо, перед тем как положить в переносную сумку.**

#### **5.5 Электронные компоненты**

- a) **Берегите элементы питания от детей.**
- b) **Не перегревайте элементы питания и не подвергайте их воздействию пламени.** Элементы питания взрывоопасны и могут выделять ядовитые вещества.
- c) **Не заряжайте элементы питания.**
- d) **Не припаивайте элементы питания к инструменту.**
- e) **Избегайте короткого замыкания элементов питания.** Они могут при этом перегреться и вызвать ожоги.
- f) **Не вскрывайте элементы питания и не подвергайте их механическим нагрузкам.**
- g) Не устанавливайте в инструмент цинковоугольные элементы питания.

#### **5.6 Классификация лазеров**

В зависимости от модели данный инструмент соответствует классу лазера 2 по стандарту IEC60825-1:2007 /EN60825-1:2007 и классу II по стандарту CFR 21 § 1040 (FDA). Эксплуатация данного инструмента не требует принятия дополнительных защитных мер. Рефлекторное закрытие век позволяет защитить глаза при случайном кратковременном взгляде на источник лазерного луча. Действенность данного рефлекса может быть значительно снижена при употреблении медицинских препаратов, алкоголя или наркотических средств. Несмотря на это, нельзя смотреть на источник лазерного излучения, как не рекомендуется смотреть на солнце. Запрещается направлять лазерный луч на людей.

#### **5.7 Транспортировка**

**Перед отправкой инструмента извлеките элементы питания/аккумулятор.**

## **6 Подготовка к работе**

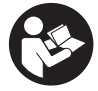

#### **6.1 Установка элементов питания 2**

**ОСТОРОЖНО Не используйте поврежденные элементы питания.**

#### **ОСТОРОЖНО**

**Всегда заменяйте весь комплект элементов питания.**

#### **ОПАСНО**

**Не используйте совместно новые и старые элементы питания. Не используйте элементы питания разных изготовителей или разных типов.**

- 1. Откройте крышку отсека для элементов питания на задней стороне инструмента.
- 2. Достаньте элементы питания из упаковки и установите их в инструмент. **УКАЗАНИЕ** Соблюдайте полярность (см. маркировку в отсеке для элементов питания).
- 3. Закройте крышку гнезда для элементов питания.
- 4. Проверьте надежность фиксации крышки отсека для элементов питания.

#### **6.2 Включение/выключение инструмента**

- 1. Включение инструмента может выполняться как с помощью клавиши "Вкл/Выкл", так и с помощью клавиши для измерения.
- 2. Нажмите клавишу "Вкл/Выкл" при выключенном состоянии: произойдет включение инструмента. Лазер отключен.
- 3. Нажмите клавишу "Вкл/Выкл" при включенном состоянии: произойдет выключение инструмента.
- 4. Нажмите клавишу для измерения в выключенном состоянии: произойдет включение инструмента и лазера.

## **6.3 Меню**

#### **УКАЗАНИЕ**

Через главное меню можно перейти к специальным функциям и настройкам. Нажмите кнопку меню, чтобы попасть в главное меню. Воспользуйтесь кнопками перемещения влево/вправо, чтобы перемещаться по меню. Выбранная функция будет выделена. Чтобы выбрать функцию, подтвердите это нажатием кнопки для измерения.

#### **УКАЗАНИЕ**

Самая верхняя строка главного меню — индивидуально настраиваемая строка предпочтений. Сюда можно заложить часто используемые функции (см. 6.4.5 «Изменение строки предпочтений»).

В области под разделительной строкой расположены различные группы функций. При подтверждении выбора той или иной группы функций эта группа открывается, и отображаются все функции этой группы.

#### **6.4 Настройки**

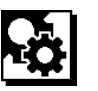

- 1. Нажмите кнопку меню на включенном инструменте.
- 2. С помощью кнопок перемещения вправо/влево перейдите к группе «Настройки».
- 3. Подтвердите нажатием кнопки для измерения.

#### **6.4.1 Единицы измерения**

## لبيلينا

За единицу измерения может быть принят «м», «см» или «мм». Выбранная в данный момент единица измерения окружается черным прямоугольником.

#### **6.4.2 Точки отсчета при измерениях**

## **УКАЗАНИЕ**

Инструмент может измерять расстояние от 5 различных точек отсчета (опорных точек). Переключение между передней кромкой, задней кромкой и резьбой на задней стороне инструмента (гнездо для элементов питания) выполняется в меню «Точки отсчета при измерениях». Переключение точки отсчета на щуп происходит автоматически при отведении опорной ножки на 180°. Если удлинитель PDA 72 (принадлежность) привинчен к нижней стороне инструмента, инструмент автоматически распознает его и отображает на дисплее. Удлинитель PDA 72 можно также привинтить к задней стороне инструмента (гнездо для элементов питания) — однако в этом случае он не будет распознан автоматически. При складывании щупа или при выключении инструмента точка отсчета при измерениях всегда «сбрасывается» на заднюю кромку. Зеленые светодиоды и символ точки отсчета на дисплее показывают выбранную в данный момент точку отсчета при измерениях.

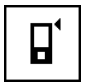

Передняя кромка

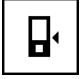

Резьба на задней стороне инструмента (гнездо для элементов питания)

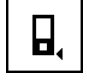

Задняя кромка

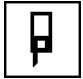

Опорная ножка

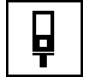

Удлинитель PDA 72 привинчен к нижней стороне инструмента.

#### **6.4.3 Единица измерения угла**

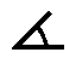

За единицу измерения угла, отображаемого в функции измерения наклона, могут быть приняты градусы, проценты или мм/м. Выбранная в данный момент единица измерения угла окружается черным квадратом.

#### **6.4.4 Экспертный режим «Вкл/Выкл»**

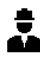

Когда включен экспертный режим, таймер, опцию «Мин/Макс» и точку отсчета при измерениях можно использовать совместно во всех функциях. Для функций измерения площади, объема, расчетов по формуле Пифагора, определения трапеции, косвенного измерения расстояния по горизонтали и по вертикали отображается дополнительная информация. Если в меню «Настройки» задан масштаб, он может отображаться в экспертном режиме. Варианты выбора показаны у верхней кромки дисплея.

#### **6.4.5 Изменение строки предпочтений**

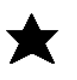

В этих настройках можно изменять строку предпочтений. Строка предпочтений обеспечивает быстрый доступ к часто используемым функциям.

- 1. С помощью кнопок перемещения влево/вправо выберите функцию, которую вы хотите изменить.
- 2. Подтвердите нажатием кнопки для измерения.
- 3. Выберите нужную функцию кнопками перемещения влево/вправо.
- 4. Подтвердите нажатием кнопки для измерения.

#### **6.4.6 Активация масштаба**

# $1^{\circ}$  $\times$

Здесь можно установить любой масштаб.

- 1. С помощью кнопок перемещения влево/вправо установите нужный масштаб.
- 2. Подтвердите соответствующее значение нажатием кнопки для измерения.
- 3. Для подтверждения значения выберите символ галочки.

**УКАЗАНИЕ** Для использования функции масштабирования необходимо включить экспертный режим.

#### **6.4.7 Включение/выключение звука**

T

Настройка «Звук вкл/выкл» позволяет включать и отключать звуковой сигнал.<br>1 Выберите нужную ог

- 1. Выберите нужную опцию кнопками перемещения влево/вправо.
- 2. Подтвердите нажатием кнопки для измерения.

#### **6.4.8 Постоянный лазер**

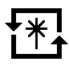

В этом режиме при каждом нажатии кнопки для измерения выполняется измерение. Лазер не отключается после измерения. Эта настройка позволяет очень быстро выполнить несколько последовательных измерений, нажав всего несколько кнопок. В строке состояния на стартовом экране отображается соответствующий символ.

#### **6.4.9 Индикация угла наклона на дисплее «Вкл/Выкл»**

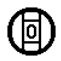

ru

В этом меню можно включить или отключить индикацию угла наклона на главном дисплее.

#### **6.4.10 Калибровка датчика наклона**

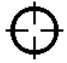

Для измерения углов наклона с максимальной точностью необходимо регулярно калибровать датчик наклона. Если инструмент подвергался перепадам температуры или ударам, необходимо откалибровать датчик наклона. Калибровка выполняется в 3 этапа.

- 1. Для запуска калибровки выберите символ калибровки датчика наклона.
- 2. Уложите инструмент на горизонтальную поверхность и подтвердите это нажатием кнопки для измерения.
- 3. Поверните инструмент в горизонтальной плоскости на 180° и нажмите кнопки для измерения. **УКАЗАНИЕ** Теперь датчик наклона откалиброван.

#### **6.4.11 Информация об инструменте**

Здесь содержится информация об инструменте, например версия ПО, версия аппаратного обеспечения и серийный номер.

#### **6.4.12 Возврат к заводским настройкам**

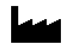

Эта функция позволяет восстановить заводские настройки.

#### **6.5 Вспомогательные устройства**

#### **6.5.1 Измерение с использованием** измерительного щупа **3 4**

Для измерения диагоналей помещения или измерения из недоступных углов можно использовать щуп.<br>1. Поверните шуп на 90°

- 1. Поверните щуп на 90°. Теперь щуп можно использовать в качестве упора.
- 2. Поверните щуп на 180°. Точка отсчета измерения установится автоматически. Инструмент распознает удлиненную точку отсчета при измерениях.

#### **6.5.2 Измерение с помощью оптического визирного устройства** 5

Для измерения расстояний от 10 м и более рекомендуется использовать оптический визир (видоискатель). Встроенный оптический визир особенно эффективен при наружных измерениях и в тех случаях, когда лазерная точка плохо различима или совсем не видна. Лазерная точка позволяет отчетливо визировать объекты измерения на больших расстояниях. Лазерная точка во включенном состоянии видна в оптике. Если лазерная точка в оптике отключается, то это значит, что измерение завершено или что лазерный луч автоматически отключился по истечении времени.

#### **6.5.3 Измерение с использованием мишени PDA 50/51/52 6 7**

#### **УКАЗАНИЕ**

Чтобы обеспечить достоверность измерения расстояний при использовании мишеней, лазерный луч следует направлять по возможности перпендикулярно к мишени.

#### **УКАЗАНИЕ**

Для точных измерений с помощью мишени к значениям измеренных расстояний следует прибавить 1,2 мм.

Для проведения измерений с внешней стороны (например, внешние стены домов, ограждение/заборы по периметру и т. д.) в качестве целевых объектов можно прикладывать доски, кирпичи или другие подходящие предметы. При большой дальности измерения и неблагоприятных условиях освещения (яркий Мишень PDA 50 выполнена из твердой пластмассы со специальным (свето)отражающим покрытием. Применение мишени целесообразно при измерении расстояний свыше 10 м при неблагоприятных условиях освещения.

Мишень PDA 51 не имеет светоотражающего покрытия. Ее использование рекомендуется при неблагоприятных условиях освещения и выполнении измерений на коротких расстояниях.

Мишень PDA 52 имеет такое же светоотражающее покрытие, как и мишень PDA 50, но ее формат значительно больше (210 x 297 мм). Поэтому использование этой мишени целесообразно при выполнении измерений на больших расстояниях.

#### **6.5.4 Измерение с использованием лазерных очков PUA 60**

#### **УКАЗАНИЕ**

Это не защитные очки, они не защищают глаза от лазерного излучения. Из-за искажения цветового восприятия очки нельзя использовать при участии в уличном движении и через них нельзя смотреть на солнце.

Использование лазерных очков PUA 60 улучшает видимость лазерного луча.

## **6.5.5 Измерение с удлинителем PDA 72**

## **УКАЗАНИЕ**

Удлинитель изготовлен из алюминия и оснащен ручкой из непроводящей электрический ток пластмассы.

Если удлинитель PDA 72 (принадлежность) привинчен к нижней стороне инструмента, инструмент автоматически распознает его и отображает на дисплее. Инструмент распознает удлиненную точку отсчета при измерениях. Удлинитель PDA 72 можно также привинтить к задней стороне инструмента (гнездо для элементов питания) — однако в этом случае он не будет распознан автоматически. В зависимости от ситуации опорную точку можно будет отрегулировать вручную (см. главу «Точка отсчета при измерениях»).

## **7 Эксплуатация**

#### **7.1 Измерение расстояний**

#### **УКАЗАНИЕ**

Принципиальным для всех функций является то, что отдельные этапы функций всегда сопровождаются графическими показаниями.

#### **УКАЗАНИЕ**

Если во время непрерывного измерения возникла ошибка и этот режим был прерван повторным нажатием кнопки для измерения, на дисплее показывается последнее измеренное расстояние.

## **УКАЗАНИЕ**

При запуске функции автоматически включается лазерный луч.

## **УКАЗАНИЕ**

Наиболее точные результаты будут получены, если все измерения инструментом в пределах одной функции будут выполняться из одного и того же упорного положения и на одной оси вращения.

#### **7.1.1 Режим измерения**

Измерение расстояний возможно в двух различных режимах: единичное измерение и непрерывное измерение. Непрерывное измерение используется для откладывания заданных значений и при измерениях в труднодоступных местах (например, в углах, на кромках, в нишах и т. д.).

#### **7.1.1.1 Единичное измерение**

автоматически, и этап 1 можно пропустить. 1. Нажмите кнопку для измерения, чтобы включить лазер.

Если инструмент выключен, его можно включить как с помощью кнопки «Вкл/Выкл», так и с помощью кнопки для измерения. Если инструмент включается с помощью кнопки для измерения, то лазер включается

2. Наведите инструмент на цель и нажмите кнопку для измерения.

Как правило, менее чем через секунду измеренное расстояние будет показано в строке результата.

#### **7.1.1.2 Непрерывное измерение УКАЗАНИЕ**

При непрерывном измерении значения расстояний обновляются в строке результата каждые 6–10 секунд. Это зависит от отражающей способности поверхности цели. При включении звукового сигнала сигнал об активации режима непрерывного измерения подается с помощью звукового сигнала с частотой прим. 2–3 раза в секунду.

- 1. Для активации режима непрерывного измерения нажмите и удерживайте в течение прим. 2 секунд кнопку для измерения.
- 2. Режим измерения прерывается повторным нажатием кнопки для измерения.

При этом в строке результата показывается последнее измеренное значение.

#### **7.1.2 Измерения на светлых поверхностях**

При больших расстояниях и на очень светлых поверхностях мы рекомендуем использовать мишень PDA 50, PDA 51 или PDA 52.

#### **7.1.3 Дальность действия**

#### **7.1.3.1 Увеличение дальности действия**

Повышение дальности действия возможно при измерениях в темноте, в сумерках и при затенении цели или дальномера.

Повышение дальности действия возможно также при использовании мишени PDA 50, PDA 51 или PDA 52.

#### **7.1.3.2 Уменьшение дальности действия**

При измерениях в условиях интенсивного освещения (например, солнечный свет или свет мощного прожектора) возможно уменьшение дальности действия. При измерениях через стекло или при наличии посторонних предметов на целевой линии возможно уменьшение дальности действия.

При измерениях для матовых зеленых, синих, черных или влажных и блестящих поверхностей возможно уменьшение дальности действия.

#### **7.2 Добавление/вычитание расстояний**

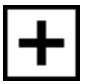

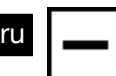

Отдельные расстояния можно легко складывать и вычитать.

Используя сложение, можно, например, рассчитать внутреннюю площадь проемов окон и дверей или сложить отдельные отрезки в общее расстояние.

Используя вычитание, можно, например, определить расстояние от нижней кромки трубы до потолка. Для этого нужно вычесть расстояние от пола до нижнего края трубы из расстояния от пола до потолка. Если при этом вычесть диаметр трубы, то можно определить расстояние от верхнего края трубы до потолка.

- 1. Нажмите кнопку для измерения (лазерный луч включен).
- 2. Направьте дальномер на визирную точку.
- 3. Нажмите кнопку для измерения. Будет выполнено первое измерение расстояния, результат которого появится на дисплее (лазер отключается).
- 4. С помощью кнопок перемещения вправо/влево выберите нужную арифметическую операцию.
- 5. Нажмите кнопку для измерения. Лазерный луч включается.
- 6. Направьте дальномер на следующую визирную точку.

7. Нажмите кнопку для измерения. Второе расстояние будет измерено и показано в строке промежуточного результата. Сумма/разность расстояний будет показана в строке результата. Можно складывать и вычитать любое количество расстояний.

**УКАЗАНИЕ** Всякий раз, когда в поле измерения функции показывается «+» и «–», можно добавить или вычесть второе измерение этой же функции. Если, например, вы используете функцию измерения площади, то с помощью кнопок перемещения вправо/влево к уже измеренной площади можно добавить несколько дополнительных площадей (или вычесть их).

#### **7.3 Измерение площадей и объемов**

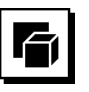

Для измерения площадей или объемов выберите группу «Площади и объемы». Выберите подходящую функцию.

**7.3.1 Измерение площади прямоугольного участка**

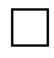

Отдельные этапы вычисления площади сопровождаются соответствующими символами на дисплее. Для измерения площади прямоугольного участка требуется два расстояния. Например, чтобы рассчитать площадь помещения, нужно выполнить следующие действия:

- 1. Выберите функцию измерения площади прямоугольного участка в группе «Площади и объем».
- 2. Направьте дальномер на визирную точку.<br>3. Нажмите кнопку для измерения.
- Нажмите кнопку для измерения. Ширина помещения будет измерена и показана в строке промежуточного результата. После этого на дисплее автоматически будет предложено измерить длину помещения.
- 4. Направьте инструмент на следующую визирную точку для измерения длины помещения.
- 5. Нажмите кнопку для измерения. Выполняется измерение второго расстояния, немедленный расчет площади и его отображение в строке результата.

#### **7.3.2 Измерение площади треугольной поверхности**

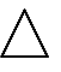

Отдельные этапы вычисления площади сопровождаются соответствующими символами на дисплее. Для измерения площади треугольного участка потребуется три расстояния. Например, чтобы рассчитать площадь помещения, нужно выполнить следующие действия:

- 1. Выберите функцию треугольного участка в группе «Площади и объем».
- 2. Направьте дальномер на визирную точку.
- 3. Нажмите кнопку для измерения. Первое расстояние будет измерено и показано в строке промежуточного результата. После этого на дисплее будет автоматически предложено измерить второе расстояние.
- 4. Направьте дальномер на следующую визирную точку.
- 5. Нажмите кнопку для измерения. Второе расстояние будет измерено и показано в строке промежуточного результата. После этого на дисплее будет автоматически предложено измерить третье расстояние.
- 6. Направьте дальномер на следующую визирную точку.
- 7. Нажмите кнопку для измерения. Выполняется измерение третьего расстояния, немедленный расчет площади и его отображение в строке результата.

#### **7.3.3 Измерение объема**

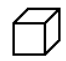

Отдельные этапы вычисления объема сопровождаются соответствующими символами на дисплее. Например, чтобы вычислить объем помещения, нужно выполнить следующие действия:

- 1. Выберите функцию объема куба в группе «Площади и объем».
- 2. Направьте дальномер на визирную точку.<br>3. Нажмите кнопку лля измерения
- Нажмите кнопку для измерения. Первое расстояние будет измерено и показано в строке промежуточного результата. После этого на дисплее будет автоматически предложено измерить второе расстояние.
- 4. Направьте дальномер на следующую визирную точку.
- 5. Нажмите кнопку для измерения. Второе расстояние будет измерено и показано в строке промежуточного результата. После этого на дисплее будет автоматически предложено измерить третье расстояние.
- 6. Направьте дальномер на следующую визирную точку.
- 7. Нажмите кнопку для измерения. Выполняется измерение третьего расстояния, немедленный расчет объема и его отображение в строке результата.

#### **7.3.4 Измерение объема цилиндра**

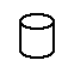

Отдельные этапы вычисления объема сопровождаются соответствующими символами на дисплее. Для измерения объема цилиндра требуется два расстояния. Например, чтобы рассчитать объем элеватора, нужно выполнить следующие действия:<br>1. Выберите функцию объема цилин

- 1. Выберите функцию объема цилиндра в группе «Площади и объем».
- 2. Направьте инструмент на визирную точку, чтобы измерить высоту цилиндра.
- 3. Нажмите кнопку для измерения. Первое расстояние будет измерено и показано в строке промежуточного результата. После этого на дисплее будет автоматически предложено измерить второе расстояние.
- 4. Направьте инструмент на следующую визирную точку, чтобы измерить диаметр цилиндра.
- 5. Нажмите кнопку для измерения. Выполняется измерение второго расстояния, немедленный расчет объема и его отображение в строке результата.

#### **7.4 Функции трапеции**

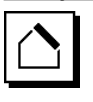

#### **УКАЗАНИЕ**

При косвенных измерениях точность полученных значений снижается. Для получения наилучших результатов следует принимать во внимание геометрические соотношения (например, прямой угол и соотношения в треугольнике). Оптимальные результаты при таком измерении достигаются при тщательном измерении углов, расположении всех точек измерения на одной плоскости и выполнении измерений ближе к объекту.

#### **УКАЗАНИЕ**

При выполнении любых косвенных измерений необходимо следить за тем, чтобы все измерения выполнялись в пределах одной вертикальной или горизонтальной плоскости.

Функции трапеции можно использовать, например, для расчета длины крыши. Функция трапеции рассчитывает расстояние до цели с помощью трех измеренных расстояний. Функция трапеции с наклоном рассчитывает расстояние до цели с помощью двух измеренных расстояний и угла наклона.

#### **7.4.1 Функция трапеции (3 расстояния)**

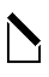

Отдельные этапы функции трапеции сопровождаются соответствующими символами на дисплее. Для выполнения функции трапеции потребуется три расстояния. Например, чтобы рассчитать длину крыши, нужно выполнить следующие действия:<br>1 Выберите функцию трапеци

- 1. Выберите функцию трапеции в группе «Функции трапеции».
- 2. Направьте дальномер на визирную точку.
- 3. Нажмите кнопку для измерения. Первое расстояние будет измерено и показано в строке промежуточного результата. После этого на дисплее будет автоматически предложено измерить второе расстояние.
- 4. Направьте дальномер на следующую визирную точку.
- 5. Нажмите кнопку для измерения. Второе расстояние будет измерено и показано в строке промежуточного результата.
- 6. Направьте дальномер на следующую визирную точку.
- 7. Нажмите кнопку для измерения. Выполняется измерение третьего расстояния, немедленный расчет расстояния до цели и его отображение в строке результата.

**7.4.2 Функция измерения трапеции с наклоном (2 расстояния, 1 угол)**

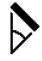

ru

#### **УКАЗАНИЕ**

Для получения точных данных измерений откалибруйте датчик наклона перед использованием функций.

#### **УКАЗАНИЕ**

При измерении наклона инструмент не должен наклоняться вбок. На дисплей выводится соответствующее предупреждение, и измерение не проводится во избежание ошибок измерения.

Отдельные этапы функции трапеции с наклоном сопровождаются соответствующими символами на дисплее. Чтобы измерить трапецию с наклоном, потребуется измерить два расстояния и один угол. Например, чтобы рассчитать длину крыши, нужно выполнить следующие действия:

- 1. Выберите функцию трапеции с наклоном в группе «Функции трапеции».
- 2. Направьте дальномер на визирную точку.
- 3. Нажмите кнопку для измерения. Первое расстояние будет измерено и показано в строке промежуточного результата. После этого на дисплее будет автоматически предложено измерить второе расстояние.
- 4. Направьте дальномер на следующую визирную точку.
- 5. Нажмите кнопку для измерения. Второе расстояние будет измерено и показано в строке промежуточного результата. Одновременно будет измерен угол наклона. Сразу после этого рассчитывается и отображается в строке результата расстояние до цели.

#### **7.5 Функции расчета по формуле Пифагора**

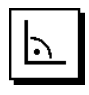

#### **УКАЗАНИЕ**

При косвенных измерениях точность полученных значений снижается. Для получения наилучших результатов следует принимать во внимание геометрические соотношения (например, прямой угол и соотношения в треугольнике). Оптимальные результаты при таком измерении достигаются при тщательном измерении углов, расположении всех точек измерения на одной плоскости и выполнении измерений ближе к объекту.

#### **УКАЗАНИЕ**

Система проверит, возможен ли расчет конечного результата при таких геометрических параметрах. Неверные результаты, вызванные несоответствующими геометрическими параметрами, обозначаются символом предупреждающего треугольника в строке результата. В этом случае следует выполнить измерение еще раз.

#### **УКАЗАНИЕ**

При выполнении любых косвенных измерений необходимо следить за тем, чтобы все измерения выполнялись в пределах одной вертикальной или горизонтальной плоскости.

Для проведения косвенного измерения нужно измерить несколько расстояний и выполнить расчет по формулам Пифагора. Вариант «Простой»: один треугольник – два измеренных расстояния. Вариант «Удвоение»: два составных треугольника. Вариант «Комбинированный»: два треугольника с указанием разности.

#### **7.5.1 Простая формула Пифагора**

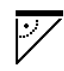

Следите за графической индикацией в виде мигающего треугольника, стороны которого представляют собой измеряемые расстояния. После измерения необходимых расстояний выполняется расчет результата, который отображается затем в строке результата.

- 1. Выберите функцию простой формулы Пифагора в группе «Функции Пифагора».
- 2. Направьте дальномер на визирную точку.<br>3. Нажмите кнопку лля измерения
- Нажмите кнопку для измерения. Первое расстояние будет измерено и показано в строке промежуточного результата. После этого на дисплее будет автоматически предложено измерить второе расстояние.
- 4. Направьте дальномер на следующую визирную точку.

**УКАЗАНИЕ** Проследите за тем, чтобы второе расстояние было отложено перпендикулярно расстоянию до мишени, чтобы получить точные данные измерений.

5. Нажмите кнопку для измерения. Второе расстояние будет измерено и показано в строке промежуточного результата. Сразу после этого рассчитывается и отображается в строке результата расстояние до цели.

#### **7.5.2 Двойная формула Пифагора**

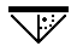

Следите за графической индикацией в виде мигающего треугольника, стороны которого представляют собой измеряемые расстояния. После измерения необходимых расстояний выполняется расчет результата, который отображается затем в строке результата.

- 1. Выберите функцию двойной формулы Пифагора в группе «Функции Пифагора».
- 2. Направьте дальномер на визирную точку.<br>3. Нажмите кнопку для измерения
- Нажмите кнопку для измерения. Первое расстояние будет измерено и показано в строке промежуточного результата. После этого на дисплее будет автоматически предложено измерить второе расстояние.
- 4. Направьте дальномер на следующую визирную точку.

**УКАЗАНИЕ** Проследите за тем, чтобы второе расстояние было отложено перпендикулярно расстоянию до мишени, чтобы получить точные данные измерений.

- 5. Нажмите кнопку для измерения. Второе расстояние будет измерено и показано в строке промежуточного результата. После этого на дисплее будет автоматически предложено измерить третье расстояние.
- 6. Направьте дальномер на следующую визирную точку.
- 7. Нажмите кнопку для измерения.

Третье расстояние будет измерено и показано в строке промежуточного результата.

Сразу после этого рассчитывается и отображается в строке результата расстояние до цели.

#### **7.5.3 Формула Пифагора – вариант «Комбинированный»**

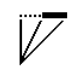

Следите за графической индикацией в виде мигающего треугольника, стороны которого представляют собой измеряемые расстояния. После измерения необходимых расстояний выполняется расчет результата, который отображается затем в строке результата.<br>1.

- 1. Выберите функцию комбинированной формулы Пифагора в группе «Функции Пифагора».
- 2. Направьте дальномер на визирную точку.<br>3. Нажмите кнопку для измерения
- Нажмите кнопку для измерения. Первое расстояние будет измерено и показано в строке промежуточного результата. После этого на дисплее будет автоматически предложено измерить второе расстояние.
- 4. Направьте дальномер на следующую визирную точку.
- 5. Нажмите кнопку для измерения. Второе расстояние будет измерено и показано в строке промежуточного результата.
- 6. Направьте дальномер на следующую визирную точку.

**УКАЗАНИЕ** Проследите за тем, чтобы третье расстояние было отложено перпендикулярно расстоянию до мишени, чтобы получить точные данные измерений.

7. Нажмите кнопку для измерения. Третье расстояние будет измерено и показано в строке промежуточного результата. Сразу после этого рассчитывается и отображается в строке результата расстояние до цели.

#### **7.6 Косвенные измерения**

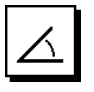

## **УКАЗАНИЕ**

При косвенных измерениях точность полученных значений снижается. Для получения наилучших результатов следует принимать во внимание геометрические соотношения (например, прямой угол и соотношения в треугольнике). Оптимальные результаты при таком измерении достигаются при тщательном измерении углов, расположении всех точек измерения на одной плоскости и выполнении измерений ближе к объекту.

## **УКАЗАНИЕ**

Для получения точных данных измерений откалибруйте датчик наклона перед использованием функций.

#### **УКАЗАНИЕ**

При измерении наклона инструмент не должен наклоняться вбок. На дисплей выводится соответствующее предупреждение, и измерение не проводится во избежание ошибок измерения.

#### **УКАЗАНИЕ**

При выполнении любых косвенных измерений необходимо следить за тем, чтобы все измерения выполнялись в пределах одной вертикальной или горизонтальной плоскости.

Косвенные измерения помогают определять расстояния, которые нельзя измерить непосредственно. Существует несколько способов косвенного измерения расстояний.

#### **7.6.1 Косвенное горизонтальное расстояние (1 угол, 1 расстояние)**

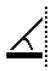

Эта функция особенно удобна для измерения горизонтального расстояния, если цель скрыта препятствием. Следите за графической индикацией, отображающей измеряемое расстояние. После измерения необходимого расстояния и наклона выполняется расчет результата, который отображается затем в строке результата.

- 1. Выберите функцию косвенного горизонтального измерения в группе «Косвенные измерения».
- ru
	- 2. Направьте дальномер на визирную точку.
	- 3. Нажмите кнопку для измерения.

Расстояние и угол наклона измеряются и отображаются в строке промежуточного результата. Сразу после этого рассчитывается и отображается в строке результата расстояние до цели.

#### **7.6.2 Косвенное вертикальное расстояние (2 угла, 2 расстояния)**

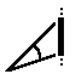

Эта функция особенно удобна тогда, когда нужно измерить вертикальное расстояние на стене, а прямого доступа к стене нет (например: высота этажа здания). Следите за графической индикацией, отображающей измеряемые расстояния. После измерения двух расстояний и угла наклона выполняется расчет результата, который отображается затем в строке результата.

- 1. Выберите функцию косвенного вертикального измерения в группе «Косвенные измерения».
- 2. Направьте дальномер на визирную точку.
- 3. Нажмите кнопку для измерения. Первое расстояние и угол измеряются и отображаются в строке промежуточного результата. После этого на дисплее будет автоматически предложено измерить второе расстояние.
- 4. Направьте дальномер на следующую визирную точку.
- 5. Нажмите кнопку для измерения. Расстояние и угол наклона измеряются и отображаются в строке промежуточного результата. Сразу после этого рассчитывается и отображается в строке результата расстояние до цели.

#### **7.6.3 Измерения на потолке (2 угла, 2 расстояния)**

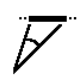

## **УКАЗАНИЕ**

Проследите, в частности, за тем, чтобы точки измерения и исходная точка измерения располагались в одной вертикальной плоскости.

Эта функция особенно удобна там, где нужно измерять расстояния на потолке. Следите за графической индикацией, отображающей измеряемые расстояния. После измерения двух расстояний и угла наклона выполняется расчет результата, который отображается затем в строке результата.

- 1. Выберите функцию косвенного измерения на потолке в группе «Косвенные измерения».
- 2. Направьте дальномер на визирную точку.<br>3. Нажмите кнопку для измерения.
- Нажмите кнопку для измерения. Первое расстояние и угол измеряются и отображаются в строке промежуточного результата. После этого на дисплее будет автоматически предложено измерить второе расстояние.
- 4. Направьте дальномер на следующую визирную точку.
- 5. Нажмите кнопку для измерения. Расстояние и угол наклона измеряются и отображаются в строке промежуточного результата. Сразу после этого рассчитывается и отображается в строке результата расстояние до цели.

**7.6.4 Косвенное вертикальное расстояние II (2 угла, 1 расстояние)**

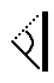

Эта функция подходит для расчета расстояния, если визирная точка не имеет отражающих поверхностей (например, кран). Следите за графической индикацией, отображающей измеряемое расстояние и угол.

После измерения двух углов наклона и расстояния выполняется расчет результата, который отображается затем в строке результата.

- 1. Выберите функцию косвенного вертикального измерения II в группе «Косвенные измерения».
- 2. Направьте дальномер на визирную точку.<br>3. Нажмите кнопку для измерения
- Нажмите кнопку для измерения.

Первое расстояние и угол наклона измеряются и отображаются в строке промежуточного результата.

После этого на дисплее будет автоматически предложено измерить второй угол наклона.

4. Направьте дальномер на следующую визирную точку.

**УКАЗАНИЕ** Оптическое визирное устройство позволяет отчетливо засечь цель без отражающих поверхностей даже на больших расстояниях.

5. Нажмите кнопку для измерения.

Угол наклона будет измерен и показан в строке промежуточного результата.

Сразу после этого рассчитывается и отображается в строке результата расстояние до цели.

#### **7.7 Специальные функции**

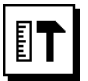

#### **7.7.1 Режим наружного измерения**

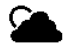

#### **УКАЗАНИЕ**

При использовании режима наружного измерения следует считаться со сниженной точностью ± 20 мм на 10 м измеряемого расстояния.

Вследствие яркого солнечного света и больших расстояний возможности дальномера при использовании вне помещений сильно ограничены.

В частности, измерение больших расстояний затруднено вследствие больших затрат времени, необходимых для выполнения измерений этим инструментом.

В режиме наружных измерений точность измерения расстояний снижается на ± 20 мм, вследствие чего измерение значительно ускоряется. В результате становится возможным измерение больших расстояний при ярком солнечном свете.

В целях повышения контрастности дисплея и чтобы режим наружных измерений можно было однозначно идентифицировать, при использовании вне помещений цвета в таком режиме инвертируются. Теперь дисплей будет черным, а данные измерений будут отображаться белым цветом.

#### **7.7.2 Функция измерения наклона**

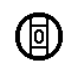

#### **УКАЗАНИЕ**

Опорной точкой датчика наклона является задняя сторона инструмента (гнездо для элементов питания).

В функции измерения наклона текущий наклон отображается в графическом и числовом виде. В зависимости от того, какая единица измерения угла задана в настройках, текущий наклон отображается в градусах, процентах или мм/м. Если в этой функции нажать кнопку для измерения, будет сохранено текущее значение наклона.

#### **7.7.3 Функция «Малярная поверхность» (Malerfläche)**

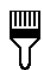

«Малярная поверхность» используется для определения, например, площади стен в помещении. Для этого определяется сумма всех длин стен и полученное значение умножается на высоту помещения.

- 1. Выберите функцию малярной поверхности в группе «Специальные функции».
- 2. Направьте инструмент на визирную точку для измерения первой длины помещения.
- 3. Нажмите кнопку для измерения. Первое расстояние будет измерено и показано в строке промежуточного результата.
- 4. Выровняйте инструмент для измерения следующей длины помещения и выполните измерение нажатием кнопки для измерения.

Второе расстояние будет измерено и показано в строке промежуточного результата. Промежуточный результат, выделенный жирным начертанием, представляет собой суммированные длины помещения.

- 5. Повторяйте этот процесс до тех пор, пока не будут измерены все длины помещения.
- 6. Когда все длины помещения будут измерены, нажмите кнопку перемещения вправо, чтобы перейти к высоте помещения.
- 7. Подтвердите нажатием кнопки для измерения.

ru

8. Выровняйте инструмент для измерения высоты помещения и выполните измерение нажатием кнопки для измерения. Высота помещения будет измерена и показана в строке промежуточного результата. После этого рассчитывается и отображается в строке результата площадь малярной поверхности.

**УКАЗАНИЕ** К рассчитанной малярной поверхности можно добавлять площади (или вычитать их). Выберите «+» или «–» кнопкой перемещения вправо/влево. Подтвердите нажатием кнопки для измерения. Теперь измерьте длину и ширину поверхности. Площадь будет немедленно вычислена и прибавлена к малярной поверхности или вычтена из нее. На дисплее отображается результат исходной малярной поверхности, длина и ширина последнего измерения и площадь, а также малярная поверхность с учетом/за вычетом новой рассчитанной площади.

#### **7.7.4 Функция трассировки**

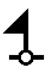

С помощью дальномера можно определить и промаркировать полученные или предварительно заданные размеры, например, при монтаже профилей на сухой кладке.<br>1. Выберит

- 1. Выберите функцию трассировки в группе «Специальные функции».
- 2. Задайте расстояние вручную.
- 3. С помощью кнопок перемещения влево/вправо выберите символ клавиатуры, чтобы ввести расстояние вручную.
- 4. Подтвердите нажатием кнопки для измерения.
- 5. Выберите соответствующие цифры кнопками перемещения влево/вправо.
- 6. Подтвердите выбор соответствующих цифр нажатием кнопки для измерения.
- 7. Для подтверждения выбранного значения выберите символ галочки в правом нижнем углу.
- 8. Теперь с помощью кнопки перемещения влево/вправо выберите символ с флажком. **УКАЗАНИЕ** Теперь выбранное вами расстояние отображается между двумя флажками.
- 9. Нажмите кнопку для измерения, чтобы начать измерение. Стрелки на дисплее показывают, в каком направлении необходимо перемещать инструмент.

Когда расстояние до цели достигнуто, над индикацией расстояния и под ней появляются черные стрелки.

10. Для умножения расстояния переместитесь с инструментом далее.

На правой стороне показывается, сколько раз уже было отложено требуемое расстояние.

11. Нажмите кнопку для измерения, чтобы завершить измерение.

**УКАЗАНИЕ** При достижении длины трассы на дисплее включается текущая точка отсчета, что позволяет облегчить разметку.

**УКАЗАНИЕ** Вместо ручного ввода можно также измерить требуемое расстояние. Для этого выберите символ единичного измерения и подтвердите выбор нажатием кнопки для измерения. Теперь можно измерить требуемую длину трассы.

#### **7.7.5 Функция мин./макс. отклонения**

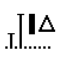

Функция измерения максимального расстояния служит в основном для определения диагоналей, функция измерения минимального расстояния используется при определении или установке параллельных объектов, а также для измерения в недоступных местах.

Измерение максимального расстояния выполняется в режиме непрерывного измерения, и результат на дисплее обновляется только в случае большего расстояния.

Измерение минимального расстояния происходит в режиме непрерывного измерения, и результат на дисплее обновляется только тогда, когда происходит уменьшение измеряемого расстояния.

Использование комбинации максимального минимального расстояний является самым простым и быстрым способом для точного определения<br>разности расстояний. Таким образом можно Таким образом можно просто и быстро определить зазор между трубой и потолком или расстояние между двумя объектами, расположенными в недоступных местах.

- 1. Выберите функцию минималь-<br>ного/максимального отклонения в ного/максимального группе «Специальные функции».
- 2. Направьте дальномер на визирную точку.
- 3. Нажмите кнопку для измерения. Активируется режим непрерывного измерения. В полях «MIN» и «MAX» значение расстояния обновляется в случае его увеличения/уменьшения. В поле «Delta» рассчитывается разность значений «Min» и «Max».
- 4. Нажмите кнопку для измерения, чтобы прервать измерение.

В строке результата отображаются расстояния, измеренные последними.

#### **7.7.6 Таймер**

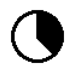

Функция таймера дальномера работает аналогично функции таймера на видеокамере. При включении функции таймера и нажатии кнопки для измерения измерение будет выполнено с 2-секундной задержкой. Чтобы выставить таймер на 5 или 10 секунд перейдите кнопкой перемещения вправо на символ, отображающий секунды. Теперь с помощью кнопки для измерения можно выбрать временной промежуток для таймера. Вернитесь кнопками перемещения влево или вправо обратно к символу измерения, чтобы запустить измерение с задержкой по времени. Функция таймера прерывается нажатием кнопки «C».

#### **7.7.7 Функция смещения**

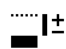

Функция смещения автоматически добавляет определенное значение ко всем измерениям или вычитает его. Это значение можно ввести вручную или измерить.

- 1. Выберите функцию смещения в группе «Специальные функции».
- 2. С помощью кнопок перемещения влево/вправо выберите символ клавиатуры, чтобы ввести расстояние вручную.
- 3. Подтвердите нажатием кнопки для измерения.
- 4. Выберите соответствующие цифры кнопками перемещения влево/вправо.
- 5. Подтвердите выбор соответствующих цифр нажатием кнопки для измерения.
- 6. Для подтверждения выбранного значения выберите символ галочки в правом нижнем углу.
- 7. Теперь с помощью кнопки перемещения влево/вправо выберите символ смещения. Теперь выбранное вами смещение отображается в верхней части дисплея. Каждое измерение расстояний, выполняемое вами, теперь будет выполняться с учетом/за вычетом выбранного смещения (в зависимости от знака введенного смещения).

**УКАЗАНИЕ** Вместо ручного ввода можно также измерить требуемое смещение. Для этого выберите символ единичного измерения и подтвердите выбор нажатием кнопки для измерения. Теперь можно измерить требуемое расстояние смещения.

#### **7.7.8 Сохранение данных и результатов измерений**

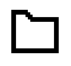

При работе дальномер непрерывно сохраняет измеренные значения и результаты вычислений. В зависимости от исполнения в памяти инструмента может храниться до 30 значений индикации (включая графические символы).

Если память уже заполнена (сохранено 30 значений), при вводе в нее нового значения удаляется первое сохраненное значение.

При нажатии и удержании в течение прим. 2 секунд кнопки «C» удаляется все содержимое памяти.

## **8 Уход и техническое обслуживание**

#### **8.1 Очистка и сушка**

- 1. Сдуйте пыль с линз.<br>2. Не касайтесь линзы
- Не касайтесь линзы пальцами.
- 3. Пользуйтесь для чистки только чистой и мягкой тканью; в случае необходимости слегка смочите ткань чистым спиртом или небольшим количеством воды.

**УКАЗАНИЕ** Не применяйте никаких других жидкостей, поскольку они могут повредить пластмассовые детали.

4. При хранении оборудования соблюдайте температурный режим, особенно зимой/летом.

#### **8.2 Хранение**

Распакуйте инструмент, который хранился во влажном месте. Высушите и очистите инструмент, переносную сумку и принадлежности (при температуре не более 40 °C). Заново упакуйте оборудование, но только после того, как оно полностью высохнет.

После длительного хранения или транспортировки инструмента проведите пробное измерение перед его использованием.

Перед длительным хранением выньте элементы питания из инструмента. Протёкшие элементы питания могут повредить инструмент.

#### **8.3 Транспортировка**

Используйте для транспортировки или отправки вашего оборудования транспортные контейнеры фирмы Hilti либо упаковку аналогичного качества.

#### **8.4 Калибровка и регулировка лазера**

#### **8.4.1 Калибровка лазера**

Далее описывается процедура проверки измерительного оборудования для предприятий, сертифицированных по ISO 900Х. Вы можете сами проводить проверку лазерного дальномера PD-E, требуемую по

277

стандарту ISO 900X (см. ISO 17123-4: «Полевые процедуры для контроля геодезических инструментов», ч. 4, «Дальномер ближнего действия»).

- 1. Для этого выберите заранее известное расстояние, легко доступное и остающееся неизменным во времени, длиной от 1 до 5 м (номинальное расстояние) и проведите 10 измерений с одинакового расстояния.
- 2. Определите среднее отклонение показаний от номинального расстояния. Это значение должно находиться в пределах установленного допуска точности дальномера.
- 3. Запротоколируйте это значение и определите дату следующей проверки.

**УКАЗАНИЕ** Проводите такие контрольные измерения через регулярные промежутки времени, а также до и после проведения измерений для важных проектов.

**УКАЗАНИЕ** Прикрепите бирку проведения проверки измерительного оборудования к корпусу дальномера PD-E и задокументируйте всю процедуру проверки и конечные результаты.

**УКАЗАНИЕ** Пожалуйста, обратите внимание на технические данные, приведенные в руководстве по эксплуатации, и на информацию относительно точности измерений.

#### **8.4.2 Регулировка лазера**

Для оптимальной настройки лазерного дальномера обратитесь в сервисную службу Hilti, где для вас будет проведена точная настройка инструмента, подтвержденная калибровочным сертификатом.

#### **8.4.3 Служба калибровки Hilti**

Мы рекомендуем регулярно проверять инструменты в службе калибровки Hilti для обеспечения их надежности и выполнения других требований.

Служба калибровки компании Hilti всегда готова Вам помочь. Рекомендуется проводить настройку как минимум один раз в год.

Службой калибровки Hilti подтверждается, что на день проверки характеристики проверяемого инструмента соответствуют техническим данным, указанным в руководстве по эксплуатации.

При обнаружении отклонений от заданных значений измерительные инструменты настраиваются заново. После настройки и контрольных испытаний на инструмент прикрепляется калибровочный знак и выдается калибровочный сертификат, подтверждающий, что инструмент работает в пределах технических характеристик.

Калибровочные сертификаты всегда требуются для предприятий, сертифицированных по ISO 900X.

Вы можете получить дополнительную информацию в ближайшем сервисном центре Hilti.

## **9 Поиск и устранение неисправностей**

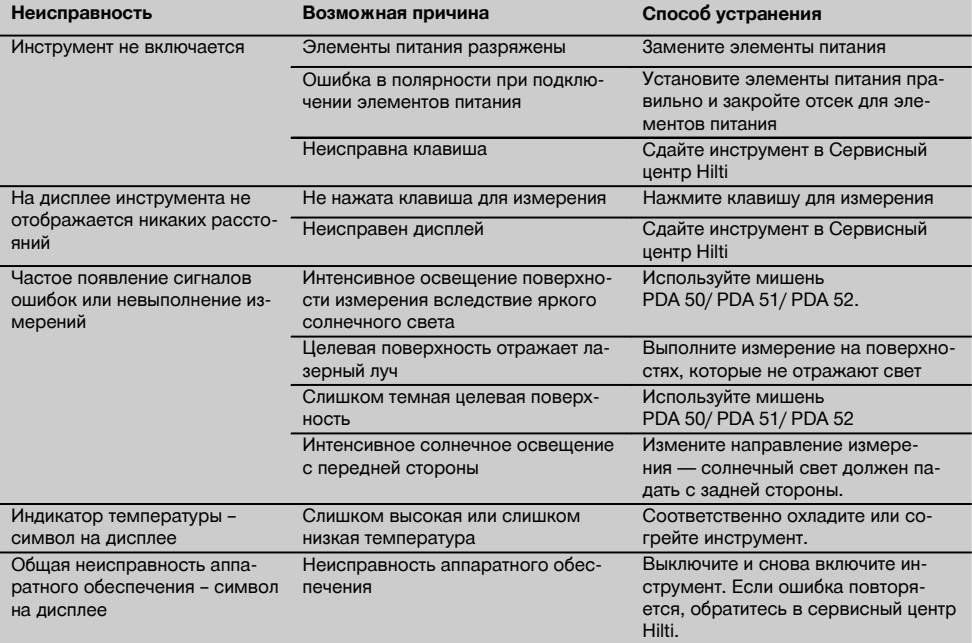

## **10 Утилизация**

#### **ВНИМАНИЕ**

Нарушение правил утилизации оборудования может иметь следующие последствия:

при сжигании деталей из пластмассы образуются токсичные газы, которые могут представлять угрозу для здоровья.

Если батареи питания повреждены или подвержены воздействию высоких температур, они могут взорваться и стать причиной отравления, возгораний, химических ожогов или загрязнения окружающей среды.

При нарушении правил утилизации оборудование может быть использовано посторонними лицами, не знакомыми с правилами обращения с ним. Это может стать причиной серьезных травм, а также причиной загрязнения окружающей среды.

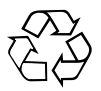

Большинство материалов, из которых изготовлены изделия Hilti, подлежит вторичной переработке. Перед утилизацией следует тщательно рассортировать материалы. Во многих странах компания Hilti уже заключила соглашения о приеме использованных инструментов для их утилизации. Дополнительную информацию по этому вопросу можно получить в отделе по обслуживанию клиентов или у технического консультанта компании Hilti.

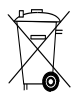

#### Только для стран ЕС

Не выбрасывайте электроприборы/-инструменты вместе с обычным мусором!

В соответствии с директивой ЕС об утилизации электрических и электронных устройств и в соответствии с местными законами электроприборы/-инструменты и аккумуляторные блоки, бывшие в эксплуатации, должны утилизироваться отдельно безопасным для окружающей среды способом.

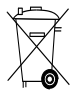

Утилизируйте источники питания согласно национальным требованиям

## **11 Гарантия производителя**

Компания Hilti гарантирует отсутствие в поставляемом инструменте производственных дефектов (дефектов материалов и сборки). Настоящая гарантия действительна только в случае соблюдения следующих условий: эксплуатация, обслуживание и чистка инструмента проводятся в соответствии с указаниями настоящего руководства по эксплуатации; сохранена техническая целостность инструмента, т. е. при работе с ним использовались только оригинальные расходные материалы, принадлежности и запасные детали производства Hilti.

Настоящая гарантия предусматривает бесплатный ремонт или бесплатную замену дефектных деталей в течение всего срока службы инструмента. Действие настоящей гарантии не распространяется на детали, требующие ремонта или замены вследствие их естественного износа.

**Все остальные претензии не рассматриваются, за исключением тех случаев, когда этого требует местное законодательство. В частности, компания Hilti не несет ответственности за прямой или косвенный ущерб, убытки или затраты, возникшие вследствие применения или невозможности применения данного инструмента в тех или иных целях. Нельзя использовать инструмент для выполнения не упомянутых работ.**

При обнаружении дефекта инструмент и/или дефектные детали следует немедленно отправить для ремонта или замены в ближайшее представительство Hilti.

Настоящая гарантия включает в себя все гарантийные обязательства компании Hilti и заменяет все прочие обязательства и письменные или устные соглашения, касающиеся гарантии.

## **12 Декларация соответствия нормам ЕС (оригинал)**

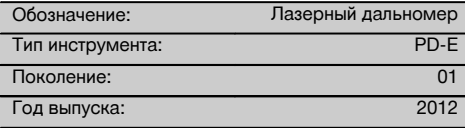

Компания Hilti со всей ответственностью заявляет, что данная продукция соответствует следующим директивам и нормам: 2006/95/ЕС, 2006/66/ЕС, 2004/108/EG, 2011/65/EU, EN ISO 12100.

#### **Hilti Corporation, Feldkircherstrasse 100, FL‑9494 Schaan**

Head of BA Quality and Process Management Business Area Electric Tools & Accessories 06/2013 06/2013

 $Z$ 

**Paolo Luccini Edward Przybylowicz** Head of BU Measuring Systems

BU Measuring Systems

#### **Техническая документация:**

Hilti Entwicklungsgesellschaft mbH Zulassung Elektrowerkzeuge Hiltistrasse 6 86916 Kaufering Deutschland

## **ORIGINÁLNÍ NÁVOD K OBSLUZE**

# **Laserový dálkoměr PD-E**

**Před uvedením do provozu si bezpodmínečně přečtěte návod k obsluze.**

**Tento návod k obsluze uchovávejte vždy u přístroje.**

**Jiným osobám předávejte přístroj pouze s návodem k obsluze.**

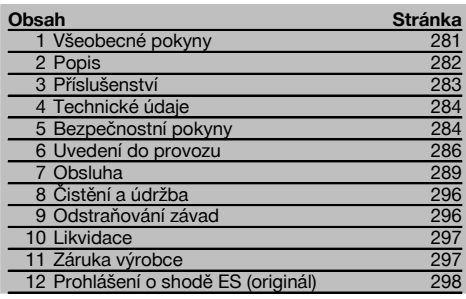

 $\blacksquare$  Čísla vždy odkazují na vyobrazení. Vyobrazení k textu najdete na rozkládacích stránkách. Při studiu návodu k obsluze mějte tyto stránky otevřené.

V textu tohoto návodu k obsluze označuje pojem "přístroj" vždy laserový dálkoměr PD‑E.

## **Konstrukční díly přístroje, ovládací a indikační prvky** 1

- @ Zadní dorazové plochy
- ; Indikační LED reference na zadním dorazu
- (3) Levé tlačítko
- $\overline{4}$ ) Tlačítko menu
- & Tlačítko měření
- ( Grafický displej
- ) Indikační LED reference na předním dorazu
- + Boční tlačítko měření
- § Tlačítko Zap / Vyp
- / Pravé tlačítko
- : Uchycení pro poutko na zápěstí
- · Tlačítko mazání (Clear)
- (13)  $1/4$ " závit pro prodlužovací nástavec PDA 72
- £ Měřicí hrot
- | Výstup laserového paprsku a čočka pro příjem laserového paprsku
- ¡ Optický zaměřovač
- (17)  $1/4$ " závit na spodní straně

## **1 Všeobecné pokyny**

**1.1 Signální slova a jejich význam**

#### **NEBEZPEČÍ**

Používá se k upozornění na bezprostřední nebezpečí, které by mohlo vést k těžkému poranění nebo k úmrtí.

#### **VÝSTRAHA**

Používá se k upozornění na potenciálně nebezpečnou situaci, která může vést k těžkým poraněním nebo k úmrtí.

#### **POZOR**

Používá se k upozornění na potenciálně nebezpečnou situaci, která by mohla vést k lehkým poraněním nebo k věcným škodám.

#### **UPOZORNĚNÍ**

Pokyny k používání a ostatní užitečné informace.

## **1.2 Vysvětlení piktogramů a další upozornění**

#### **Symboly**

Před použitím čtěte návod k obsluze

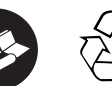

**Odpady** odevzdávejte

k recyklaci

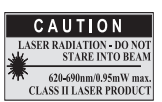

Třída laseru II podle CFR 21, § 1040 (FDA)

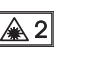

Třída laseru 2

KCC **DEM** HLT‑PD-E

#### **Umístění identifikačních údajů na přístroji**

Typové označení a sériové označení je umístěné na typovém štítku vašeho výrobku. Zapište si tyto údaje do svého návodu k obsluze a při dotazech adresovaných našemu zastoupení nebo servisnímu oddělení se vždy odvolávejte na tyto údaje.

Typ:

Generace: 01

Sériové číslo:

## **2 Popis**

#### **2.1 Používání v souladu s určeným účelem**

Přístroj je určen k měření vzdáleností, sčítání, příp. odečítání vzdáleností s mnoha praktickými funkcemi jako např. výpočtem plochy, objemu, minima/maxima, vyměřováním/vytyčováním, výpočtem lichoběžníkové plochy a plochy k malování, výpočtem podle Pythagorovy věty a datovou pamětí.

Přístroj není určen pro nivelační práce.

Při používání přístroje dodržujte bezpečnostní pokyny (bod 5).

#### **2.2 Displej**

Displej je rozdělen na různé části. Tmavé horní pole obsahuje informace o stavu přístroje (např. měřicí reference, stav baterií, zapnutý laser, permanentní laser). Přímo pod tímto polem se nacházejí měřicí funkce (např. plus, minus) volitelné tlačítky se šipkami.

V režimu měření se v poli zcela dole (řádek výsledku) zobrazují aktuální naměřené hodnoty. Ve funkcích, jako je např. plocha, se naměřené hodnoty zobrazují v řádcích mezivýsledků a vypočtený výsledek v řádku výsledku.

#### **2.3 Osvětlení displeje**

Při zhoršených světelných podmínkách okolí se automaticky zapne osvětlení displeje, jakmile se stiskne některé z tlačítek. Po 10 sekundách se intenzita osvětlení sníží na 50 %. Pokud není do 20 sekund stisknuto další tlačítko, osvětlení se vypne.

#### **UPOZORNĚNÍ**

cs

Osvětlení displeje zvyšuje spotřebu energie. Proto se při častém používání musí počítat s kratší životností baterií.

#### **2.4 Princip funkce**

Vzdálenost se měří podél vyslaného laserového paprsku až do jeho dopadu na odraznou plochu. Červený bod laserového paprsku označuje jednoznačně cílový předmět, jehož vzdálenost je měřena. Dosah měření závisí na odrazivosti a na povrchové úpravě cílového předmětu.

#### **2.5 Měření na drsném povrchu**

Na drsném povrchu (např. hrubá omítka) je změřena průměrná hodnota, přičemž střed laserového paprsku má větší váhu než okrajová oblast.

#### **2.6 Měření na zakulacených nebo šikmých površích**

Jsou-li tyto plochy zacíleny velmi zešikma, může se za určitých okolností k přístroji vrátit příliš málo světelné energie nebo při kolmém zacílení příliš mnoho světelné energie. V obou případech se doporučuje použít cílové destičky PDA 50, PDA 51 nebo PDA 52.

#### **2.7 Měření na mokrých nebo lesklých površích**

Může-li laserový dálkoměr zacílit na plochu, měří se spolehlivě vzdálenost k cílovému bodu. Při silně odrazivých plochách se musí počítat se sníženým dosahem nebo s měřením až k odrazu světla.

#### **2.8 Měření na transparentních plochách**

Obecně nelze měřit vzdálenost k průsvitným materiálům, jako jsou např. kapaliny, styropor, pěnová hmota atd. Světlo vniká do těchto materiálů, což může způsobit chyby měření. Při měření přes sklo, nebo když se v záměrné přímce nacházejí předměty, mohou rovněž vznikat chyby měření.

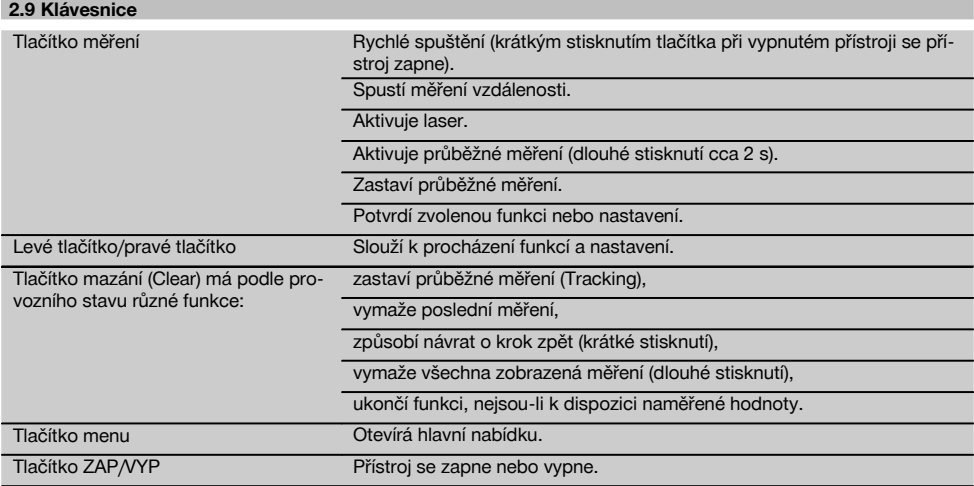

## **2.10 Obsah dodávky**

- 1 Laserový dálkoměr PD‑E
- 2 Baterie
- 1 Transportní pouzdro
- 1 Návod k obsluze
- 1 Certifikát výrobce
- 1 Poutko na zápěstí
- 1 Uživatelská příručka

## **3 Příslušenství**

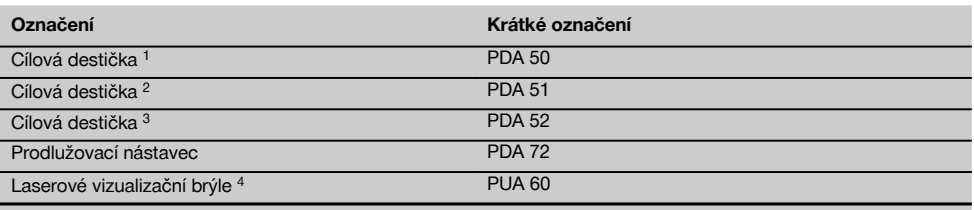

1 s reflexní vrstvou (120 x 130 mm)

2 bílá (120 x 130 mm)

3 s reflexní vrstvou (210 x 297 mm)

4 Zlepšují viditelnost laserového paprsku při špatných světelných podmínkách.

## **4 Technické údaje**

Technické změny vyhrazeny!

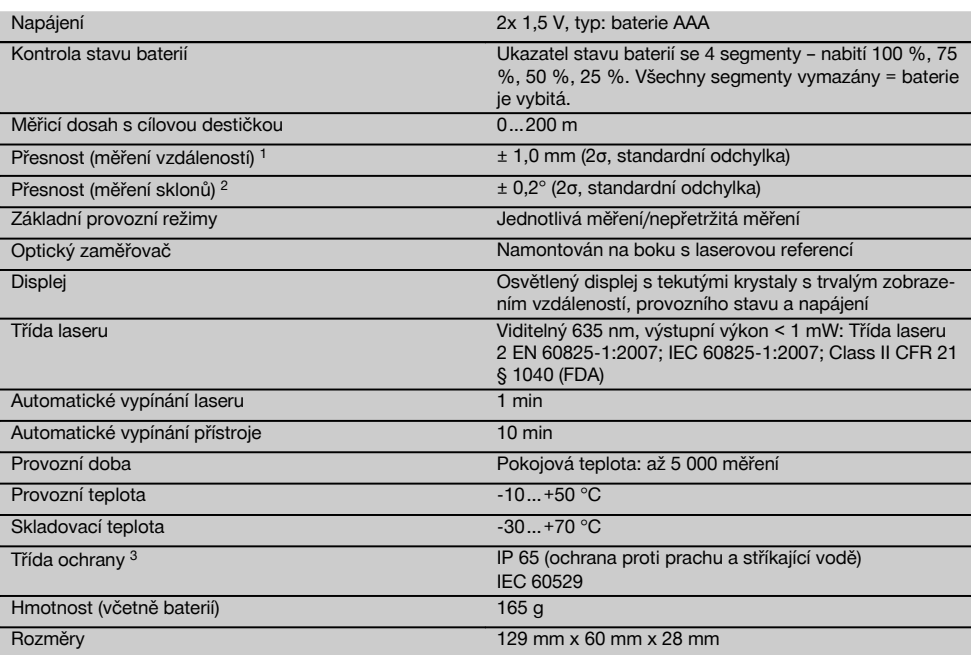

1 Přesnost může být ovlivněna zejména silným kolísáním teploty, vlhkostí, nárazem, pádem atd. Pokud není uvedeno jinak, byl přístroj seřízen, resp. zkalibrován, za standardních podmínek prostředí (MIL-STD-810G). Při měření vzdáleností se musí v zásadě počítat s dodatečnou chybou 0,02 mm na metr závislou na vzdálenosti.

2 Referencí pro snímač sklonu je zadní strana přístroje (přihrádka na baterie). Přesnost může být ovlivněna zejména silným kolísáním teploty, vlhkostí, nárazem, pádem atd. Pokud není uvedeno jinak, byl přístroj seřízen, resp. zkalibrován za standardních podmínek prostředí (MIL-STD-810G).

3 s výjimkou přihrádky na baterie

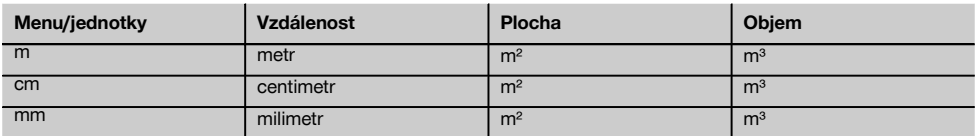

## **5 Bezpečnostní pokyny**

**Vedle technických bezpečnostních pokynů uvedených v jednotlivých kapitolách tohoto návodu k obsluze je nutno vždy striktně dodržovat následující ustanovení.**

**Všechny bezpečnostní pokyny a instrukce uschovejte pro budoucí potřebu.**

#### **5.1 Základní bezpečnostní pokyny**

- a) **Nevyřazujte z činnosti žádná bezpečnostní zařízení a neodstraňujte informační a výstražné tabule.**
- b) **Laserové přístroje nenechávejte v dosahu dětí.**
- c) Při neodborném otvírání přístroje může vzniknout laserové záření, které přesahuje třídu 2. **Přístroj**
**dávejte opravovat pouze do servisních středisek Hilti.**

- d) **Úpravy nebo změny na přístroji nejsou dovoleny.**
- e) **Před každým uvedením do provozu zkontrolujte správnou funkci přístroje.**
- f) Měření na podkladech s nízkou odrazivostí a vysoce odrazivým okolím mohou vést k chybným hodnotám.
- g) Měření přes sklo nebo jiné předměty může zkreslit výsledky.
- h) Rychlá změna podmínek měření, jako např. přerušení paprsku procházející osobou, může znehodnotit výsledek měření.
- i) **Nemiřte přístrojem proti slunci, ani jiným silným světelným zdrojům.**
- j) **Zohledněte vlivy okolí. Nepoužívejte přístroj tam, kde existuje nebezpečí požáru nebo exploze.**
- k) **Přístroj a jeho pomocné prostředky mohou být nebezpečné, když s nimi nepřiměřeně zachází nevyškolený personál, nebo když se nepoužívají v souladu s určeným účelem.**
- l) **Používejte pouze originální příslušenství a přídavná zařízení firmy Hilti, abyste předešli nebezpečí poranění.**
- m) **Dodržujte údaje o provozu, péči a údržbě, které jsou uvedeny v návodu k obsluze.**

#### **5.2 Vhodné vybavení pracoviště**

- a) **Při práci na žebříku se vyhýbejte nepřirozenému držení těla. Zajistěte si bezpečný postoj a rovnováhu po celou dobu práce.**
- b) **Když přenášíte přístroj z chladného prostředí do teplejšího nebo naopak, měli byste ho nechat před použitím aklimatizovat.**
- c) **Z bezpečnostních důvodů překontrolujte dříve nastavené hodnoty a dřívější nastavení přístroje.**
- d) **Zajistěte měřicí stanoviště a při instalaci přístroje dbejte na to, aby nebyl paprsek namířen proti jiným osobám, ani proti vám samotnému.**
- e) **Přístroj používejte pouze v definovaných mezích použití.**
- f) **Respektujte specifické předpisy pro prevenci úrazů platné v dané zemi.**

# **5.3 Elektromagnetická kompatibilita**

#### **UPOZORNĚNÍ**

Pouze pro Koreu: Tento přístroj je vhodný pro elektromagnetické vlny vyskytující se v průmyslové oblasti (třída A). Uživatel by na to měl dbát a neměl by přístroj používat v obytné oblasti.

Ačkoli přístroj splňuje požadavky příslušných směrnic, nemůže firma Hilti vyloučit možnost, že bude přístroj rušený silným zářením, což může vést k chybným operacím. V takovém případě, nebo máte-li nějaké pochybnosti, je třeba provést kontrolní měření. Rovněž nemůže firma Hilti vyloučit, že nebudou rušeny jiné přístroje (např. navigační zařízení letadel). Přístroj odpovídá třídě A. Poruchy v obytných prostorách nelze vyloučit.

#### **5.4 Všeobecná bezpečnostní opatření**

- a) **Před použitím přístroj zkontrolujte. Pokud je přístroj poškozen, svěřte jeho opravu servisnímu středisku Hilti.**
- b) **Po nárazu nebo působení jiného mechanického vlivu je nutné zkontrolovat přesnost přístroje.**
- c) **Ačkoliv je přístroj konstruován pro používání v nepříznivých podmínkách na staveništi, měli byste s ním zacházet opatrně, podobně jako s jinými měřicími přístroji.**
- d) **Přestože je přístroj chráněný proti vlhkosti, před uložením do transportního pouzdra jej do sucha otřete.**

#### **5.5 Elektrická bezpečnost**

- a) **Baterie nepatří do rukou dětem.**
- b) **Nevystavujte baterie nadměrnému teplu a nevhazujte je do ohně.** Baterie mohou explodovat nebo může dojít k uvolnění toxických látek.
- c) **Baterie nenabíjejte.**
- d) **Baterie nepřipojujte k přístroji pájením.**
- e) **Baterie nevybíjejte zkratem.** Mohlo by tím dojít k přehřátí nebo spálení.
- f) **Baterie neotevírejte a nevystavujte je nadměrné mechanické zátěži.**
- g) Do přístroje nevkládejte zinko-uhlíkové baterie.

#### **5.6 Klasifikace laseru**

V závislosti na prodejní verzi přístroj odpovídá třídě laseru 2 podle IEC60825-1:2007 / EN60825-1:2007 a Class II podle CFR 21 § 1040 (FDA). Přístroje se smějí používat bez dalších ochranných opatření. Oko je při náhodném, krátkodobém pohledu do laserového záření chráněno zavíracím reflexem očního víčka. Tento ochranný reflex víčka mohou však negativně ovlivnit léky, alkohol nebo drogy. Přesto se nedoporučuje dívat se přímo do světelného zdroje, tak jako do slunce. Nezaměřujte laserový paprsek proti osobám.

#### **5.7 Transport**

**Přístroj zasílejte vždy bez vložených baterií či nasazeného akumulátoru.**

# **6 Uvedení do provozu**

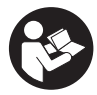

#### **6.1 Vložení baterií do přístroje** 2

**POZOR**

**Nepoužívejte poškozené baterie.**

**POZOR Vyměňujte vždy kompletní sadu baterií.**

#### **NEBEZPEČÍ**

#### **Nemíchejte staré a nové baterie. Nepoužívejte současně baterie od různých výrobců nebo různých typů.**

- 1. Otevřete kryt přihrádky na baterie na zadní straně.<br>2. Vyjměte baterie z obalu a vložte je přímo do přístroje
- 2. Vyjměte baterie z obalu a vložte je přímo do přístroje. **UPOZORNĚNÍ** Dodržte správnou polaritu (viz značky v prostoru pro baterie).
- 3. Zavřete kryt přihrádky na baterie.
- 4. Dbejte na to, aby pojistka přihrádky na baterie řádně zapadla.

#### **6.2 Vypnutí a zapnutí přístroje**

- 1. Přístroj lze zapnout jak tlačítkem Zap/Vyp, tak i tlačítkem měření.
- 2. Ve vypnutém stavu stiskněte tlačítko Zap/Vyp: přístroj se zapne.

Laser je vypnutý.

- 3. V zapnutém stavu stiskněte tlačítko Zap/Vyp: přístroj se vypne.
- 4. Ve vypnutém stavu stiskněte tlačítko měření: přístroj a laser se zapnou.

#### **6.3 Menu**

#### **UPOZORNĚNÍ**

Prostřednictvím hlavní nabídky získáte přístup ke speciálním funkcím a jednotlivým nastavením. Stisknutím tlačítka menu se dostanete do hlavní nabídky. Nabídku můžete procházet pomocí levého nebo pravého tlačítka. Zvolená funkce se vždy zvýrazní. Výběr funkce potvrďte stisknutím tlačítka měření.

#### **UPOZORNĚNÍ**

Řádek hlavní nabídky zcela nahoře je individuálně konfigurovatelná lišta s oblíbenými položkami. Zde můžete uložit nejpoužívanější aplikace (viz 6.4.5 Úprava lišty s oblíbenými položkami).

V oblasti pod oddělovací lištou se nacházejí různé skupiny aplikací. Skupinu aplikací otevřete jejím potvrzením, a zobrazíte tak všechny funkce skupiny aplikací.

#### **6.4 Nastavení**

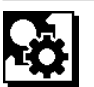

- 1. Na zapnutém přístroji stiskněte tlačítko menu.<br>2. Pomocí pravého nebo levého tlačítka přejdě
- 2. Pomocí pravého nebo levého tlačítka přejděte ke skupině aplikací "Nastavení".
- 3. Potvrďte tlačítkem měření.

#### **6.4.1 Měrná jednotka**

# habal.

Měrnou jednotku lze přepnout na m, cm nebo mm. Aktuálně zvolená měrná jednotka se zobrazuje v černě vyplněném obdélníku.

**6.4.2 Referenční body měření**

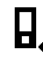

#### **UPOZORNĚNÍ**

Přístroj může měřit vzdálenosti z 5 různých referenčních (dorazových) bodů. Přepínání mezi přední hranou, zadní hranou a závitem na zadní straně přístroje (přihrádka na baterie) se provádí v menu Měřicí reference. Je-li výklopný hrot vyklopen o 180°, přepne se doraz automaticky na měřicí hrot. Přišroubuje-li se na spodní stranu přístroje prodlužovací nástavec PDA 72 (volitelné příslušenství), přístroj ho automaticky rozpozná a zobrazí na displeji. Prodlužovací nástavec PDA 72 lze našroubovat také na zadní stranu přístroje (přihrádka na baterie) – zde však není automaticky rozpoznán. Při sklopení měřicího hrotu nebo při vypnutí přístroje se měřicí reference resetuje vždy na zadní hranu. Zelené LED a symbol měřicí reference na displeji indikují právě zvolenou měřicí referenci.

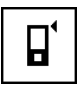

Přední hrana

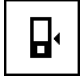

Závit na zadní straně přístroje (přihrádka na baterie)

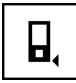

Zadní hrana

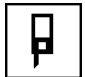

Výklopný hrot

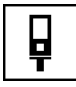

Prodlužovací nástavec PDA 72 zašroubovaný na spodní straně

#### **6.4.3 Jednotka úhlu**

Jednotkou úhlu, se kterou se úhel zobrazuje při funkci Sklon, může být stupeň, procento nebo mm/m. Aktuálně zvolená jednotka úhlu se zobrazuje v černě vyplněném čtverci.

#### **6.4.4 Expertní režim ZAP/VYP**

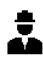

Je-li aktivovaný expertní režim, je možné ve všech funkcích kombinovat a používat časovač, Min/Max a měřicí referenci. Kromě toho u funkcí: plocha, objem, výpočet podle Pythagorovy věty, lichoběžník, nepřímá horizontální vzdálenost a nepřímá vertikální vzdálenost se zobrazí dodatečné informace. Je-li v menu Nastavení nastavené měřítko, může se v expertním režimu zobrazit. Možnosti výběru se nacházejí na horním okraji displeje.

#### **6.4.5 Úprava lišty s oblíbenými položkami**

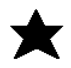

V těchto nastaveních můžete upravit lištu s oblíbenými položkami. Lišta s oblíbenými položkami umožňuje rychlý přístup k nejvíce používaným funkcím.

- 1. Levým nebo pravým tlačítkem zvolte funkci, kterou chcete upravit.
- 2. Potvrďte tlačítkem měření.
- 3. Levým nebo pravým tlačítkem zvolte požadovanou funkci.
- 4. Potvrďte tlačítkem měření.

#### **6.4.6 Aktivace měřítka**

# $1:$  $\times$

Zde můžete nastavit libovolné měřítko.

- 1. Levým nebo pravým tlačítkem nastavte požadované měřítko.
- 2. Danou číslici potvrďte tlačítkem měření.
- 3. Volbou symbolu zatržítka potvrďte hodnotu. **UPOZORNĚNÍ** Pro používání funkce měřítka musí být aktivovaný expertní režim.

**6.4.7 Zapnutí a vypnutí zvukového signálu**

# п

V nastavení Zvuk ZAP/VYP můžete zapnout nebo vypnout zvukový signál.

- 1. Levým nebo pravým tlačítkem zvolte požadovanou možnost.
- 2. Potvrďte tlačítkem měření.

#### **6.4.8 Permanentní laser**

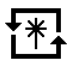

V režimu permanentního laseru se při každém stisknutí tlačítka měření provede měření. Laser se po měření nedezaktivuje. S tímto nastavením můžete provést více měření rychle po sobě a s několika málo stisknutími tlačítka. Na stavové liště úvodní obrazovky se zobrazí odpovídající symbol.

**6.4.9 Ukazatel sklonu na displeji ZAP/VYP**

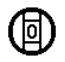

V tomto menu můžete aktivovat nebo dezaktivovat ukazatel sklonu na hlavní obrazovce.

**6.4.10 Kalibrace snímače sklonu**

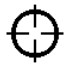

Pro dosažení maximálně přesných měření sklonu se musí snímač sklonu pravidelně kalibrovat. Pokud byl přístroj vystaven změně teploty nebo nárazu, musí se provést kalibrace snímače sklonu. Kalibrace obsahuje 3 kroky.

- 1. Pro spuštění kalibrace zvolte symbol kalibrace snímače sklonu.
- 2. Položte přístroj na vodorovnou plochu a potvrďte tlačítkem měření.
- 3. Otočte přístroj horizontálně o 180° a stiskněte tlačítko měření.

**UPOZORNĚNÍ** Snímač sklonu je nyní zkalibrován.

#### **6.4.11 Informace o přístroji**

Zde naleznete informace o přístroji jako verze softwaru, verze hardwaru a sériové číslo.

**6.4.12 Resetování na tovární nastavení**

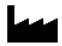

Pomocí této funkce můžete obnovit tovární nastavení.

#### **6.5 Měřicí pomůcky**

#### **6.5.1 Měření s měřicím hrotem 8 4**

Při měření úhlopříček místnosti nebo při měření z rohů s obtížným přístupem je možné použít měřicí hrot.

- 1. Vyklopte měřicí hrot o 90°. Měřicí hrot se nyní může používat jako doraz.
- 2. Vyklopte měřicí hrot o 180°. Měřicí reference se přepne automaticky. Přístroj rozpozná prodlouženou měřicí referenci.

#### **6.5.2 Měření optickým zaměřovačem** 5

Pro vzdálenosti od 10 m je vhodné použít optický zaměřovač. Integrovaný optický zaměřovač je užitečný především při měření v terénu a všude, kde měřicí bod laserového paprsku již není viditelný nebo je viditelný špatně. Pomocí optického zaměřovače je možné zřetelně zaměřit i body ve větších vzdálenostech. Bod laserového paprsku je při zapnutí viditelný v optice. Vypne-li se bod laserového paprsku v optice, bylo buď měření ukončeno, nebo se laserový paprsek z časových důvodů vypnul sám.

#### **6.5.3 Měření s cílovou destičkou PDA 50/51/52 6 7**

#### **UPOZORNĚNÍ**

Pro spolehlivá měření vzdálenosti na cílovou destičku by se mělo měřit pokud možno kolmo k cílové destičce.

#### **UPOZORNĚNÍ**

Pro velmi přesná měření s cílovou destičkou je potřeba k naměřeným vzdálenostem přičíst hodnotu 1,2 mm.

Při měření vzdáleností od vnější hrany (např. vnější stěna domu, obvodový plot atd.) lze jako cílovou značku použít desku, cihly nebo jiný vhodný předmět. Pro větší dosahy a nepříznivé světelné podmínky (silný sluneční svit) doporučujeme použít cílové destičky PDA 50, PDA 51 nebo PDA 52.

Cílová destička PDA 50 je z pevného plastu se speciální reflexní vrstvou. Pro vzdálenosti od 10 m je vhodné cílovou destičku použít při nepříznivých světelných podmínkách.

Cílová destička PDA 51 je bez reflexní vrstvy a doporučuje se při nepříznivých světelných podmínkách a kratších vzdálenostech.

Cílová destička PDA 52 má stejnou reflexní vrstvu jako PDA 50, je ovšem podstatně větší (210 x 297 mm). Cílovou destičku tak lze při velkých vzdálenostech zacílit podstatně jednodušeji.

#### **6.5.4 Měření s laserovými vizualizačními brýlemi pro práci s laserem PUA 60**

#### **UPOZORNĚNÍ**

Nejedná se o ochranné brýle proti laserovému záření a nechrání oči proti laserovým paprskům. Brýle se nesmí kvůli omezení barevného vidění používat ve veřejném silničním provozu a nesmí s nimi být pohlíženo do slunce.

Laserové vizualizační brýle PUA 60 zvyšují viditelnost laserového paprsku.

#### **6.5.5 Měření s prodlužovacím nástavcem PDA 72**

#### **UPOZORNĚNÍ**

Prodlužovací nástavec je vyroben z hliníku a je vybaven nevodivou plastovou rukojetí.

Přišroubujete-li na spodní stranu přístroje prodlužovací nástavec PDA 72 (volitelné příslušenství), přístroj ho automaticky rozpozná a zobrazí na displeji. Přístroj rozpozná prodlouženou měřicí referenci. Prodlužovací nástavec PDA 72 lze našroubovat rovněž na zadní stranu přístroje (přihrádka na baterie) – zde však není automaticky rozpoznán. V závislosti na případu použití je možné referenci přizpůsobit manuálně (viz kapitola "Měřicí reference").

# **7 Obsluha**

#### **7.1 Měření vzdáleností**

#### **UPOZORNĚNÍ**

Obecně u všech funkcí platí, že jednotlivé kroky jsou vždy provázeny grafickými symboly.

#### **UPOZORNĚNÍ**

Vyskytnou-li se během průběžného měření chyby a jeli průběžné měření zastaveno opětným stiskem tlačítka měření, zobrazí se naposledy platná vzdálenost.

#### **UPOZORNĚNÍ**

Po spuštění některé funkce je laser již zapnutý.

#### **UPOZORNĚNÍ**

Nejpřesnějších výsledků dosáhněte tehdy, když přístroj provádí všechna měření v rámci jedné funkce ze stejného dorazového místa a stejné osy otáčení.

#### **7.1.1 Režim měření**

Vzdálenost je možné měřit ve dvou různých režimech – v režimu jednotlivého měření a průběžného měření. Průběžné měření se používá k přenášení daných vzdáleností, příp. délek, a v případě obtížně měřitelných vzdáleností, např. k rohům, hranám, výklenkům atd.

#### **7.1.1.1 Jednotlivé měření**

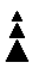

Je-li přístroj vypnutý, můžete ho zapnout tlačítkem ZAP/VYP nebo tlačítkem měření. Zapnete-li přístroj pomocí tlačítka měření, aktivuje se laser automaticky a krok jedna lze přeskočit.<br>1. Stisknutím tlačítka me

- Stisknutím tlačítka měření zapněte laser.
- 2. Zaměřte cíl a stiskněte tlačítko měření. Naměřená vzdálenost se zobrazí za méně než 1 sekundu v řádku výsledku.

#### **7.1.1.2 Průběžné měření**

#### **UPOZORNĚNÍ**

S průběžným měřením se vzdálenosti aktualizují s cca 6–10 měřeními za sekundu v řádku výsledku. Závisí to na odrazivosti cílového povrchu. Je-li zapnutá zvuková signalizace, je průběžné měření signalizováno akusticky 2–3krát za sekundu.

- 1. Pro aktivaci průběžného měření držte tlačítko měření stisknuté cca 2 sekundy.
- 2. Proces měření se zastaví opětným stiskem tlačítka měření.

Přitom se v řádku výsledku zobrazí poslední platné měření.

#### **7.1.2 Měření při světlém okolí**

Při větších vzdálenostech a velmi světlém okolí doporučujeme použít cílové destičky PDA 50, PDA 51 PDA 52.

#### **7.1.3 Dosah měření**

#### **7.1.3.1 Zvýšený dosah měření**

Měření ve tmě, za šera a na zastíněné cíle, příp. při zastíněném přístroji vedou zpravidla ke zvýšení dosahu. Měřením při použití cílových destiček PDA 50, PDA 51 a PDA 52 se zvyšuje dosah.

#### **7.1.3.2 Snížený dosah měření**

Měření při silném okolním osvětlení, např. slunečním světle nebo extrémně silně svítících reflektorech může vést ke snížení dosahu měření.

Měření přes sklo nebo při objektech v záměrné přímce může vést ke snížení dosahu měření.

Měření na matně zelených, modrých, černých nebo mokrých a lesklých površích může vést ke snížení dosahu měření.

#### **7.2 Sčítání/odečítání vzdáleností**

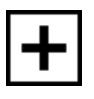

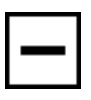

Jednotlivé vzdálenosti je možné pohodlně sčítat a odečítat.

Pomocí sčítání můžete určovat např. ostění oken a dveří, nebo zjistit celkový součet dílčích vzdáleností.

Pomocí odečítání můžete určit např. vzdálenost od spodní hrany trubky ke stropu. K tomu se odečte vzdálenost od podlahy ke spodní hraně trubky od vzdálenosti až ke stropu. Odečte-li se od toho ještě průměr trubky, je výsledkem vzdálenost od horní hrany trubky ke stropu.

- 1. Stiskněte tlačítko měření (laserový paprsek je zapnutý).
- 2. Zamiřte přístroj na cílový bod.<br>3. Stiskněte tlačítko měření
- Stiskněte tlačítko měření. Změří se a zobrazí první vzdálenost (laser se vypne).
- 4. Zvolte pomocí pravého nebo levého tlačítka požadovanou početní operaci.
- 5. Stiskněte tlačítko měření.
- Laserový paprsek se zapne.
- 6. Zamiřte přístroj na následující cílový bod.

7. Stiskněte tlačítko měření. Druhá vzdálenost se změří a zobrazí se v řádku mezivýsledků. Výsledek sečtení/odečtení se zobrazí v řádku výsledku. Můžete vzájemně sčítat a odečítat libovolný počet vzdáleností.

**UPOZORNĚNÍ** Vždy, když vidíte v okně funkce měření možnost + a –, můžete přičíst nebo odečíst druhé měření stejné funkce. Pracujete-li např. s funkcí Výpočet plochy, můžete k právě změřené ploše pomocí pravého nebo levého tlačítka přičíst několik dalších ploch, nebo je odečíst.

#### **7.3 Měření ploch a objemů**

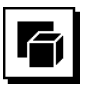

K měření ploch nebo objemů zvolte skupinu aplikací Plochy a objemy. Zvolte vhodnou funkci pro vaši aplikaci.

#### **7.3.1 Měření obdélníkových ploch**

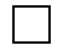

cs

Jednotlivé kroky měření plochy jsou vždy provázeny odpovídajícími grafickými symboly. Pro změření obdélníkové plochy potřebujete dvě vzdálenosti. Chcete-li například určit půdorysnou plochu určité místnosti, postupujte následovně:

- 1. Zvolte funkci pro plochu obdélníku ve skupině aplikací Plochy a objemy.
- 2. Zamiřte přístroj na cílový bod.<br>3. Stiskněte tlačítko měření
- 3. Stiskněte tlačítko měření.

Změří se šířka místnosti a zobrazí se v řádku mezivýsledků.

Pak přístroj automaticky vyzve pomocí grafického symbolu ke změření délky prostoru.

- 4. Zamiřte přístroj na další cílový bod pro délku místnosti.
- 5. Stiskněte tlačítko měření.

Změří se druhá vzdálenost, ihned se spočítá plocha a zobrazí se v řádku výsledku.

#### **7.3.2 Měření trojúhelníkových ploch**

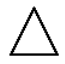

Jednotlivé kroky měření plochy jsou vždy provázeny odpovídajícími grafickými symboly. Pro změření trojúhelníkové plochy potřebujete tři vzdálenosti. Chcete-li například určit půdorysnou plochu určité místnosti, postupujte následovně:<br>1 Zvolte f

- Zvolte funkci pro trojúhelníkovou plochu ve skupině aplikací Plochy a objemy.
- 2. Zamiřte přístroj na cílový bod.

3. Stiskněte tlačítko měření. Změří se první vzdálenost a zobrazí se v řádku mezivýsledků. Pak přístroj automaticky vyzve pomocí grafického

symbolu ke změření druhé vzdálenosti.

- 4. Zamiřte přístroj na následující cílový bod.<br>5. Stiskněte tlačítko měření.
- Stiskněte tlačítko měření. Změří se druhá vzdálenost a zobrazí se v řádku mezivýsledků. Pak přístroj automaticky vyzve pomocí grafického symbolu ke změření třetí vzdálenosti.
- 6. Zamiřte přístroj na následující cílový bod.<br>7. Stiskněte tlačítko měření 7. Stiskněte tlačítko měření. Změří se třetí vzdálenost, ihned se spočítá plocha a zobrazí se v řádku výsledku.

#### **7.3.3 Měření objemu**

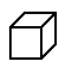

Jednotlivé kroky měření objemu jsou vždy provázeny odpovídajícími grafickými symboly na displeji. Chcete-li určit například objem místnosti, postupujte následovně:

- 1. Zvolte funkci pro objem krychle ve skupině aplikací Plochy a objemy.
- 2. Zamiřte přístroj na cílový bod.<br>3. Stiskněte tlačítko měření
	- 3. Stiskněte tlačítko měření. Změří se první vzdálenost a zobrazí se v řádku mezivýsledků.

Pak přístroj automaticky vyzve pomocí grafického symbolu ke změření druhé vzdálenosti.

- 4. Zamiřte přístroj na následující cílový bod.<br>5. Stiskněte tlačítko měření
	- 5. Stiskněte tlačítko měření. Změří se druhá vzdálenost a zobrazí se v řádku mezivýsledků.

Pak přístroj automaticky vyzve pomocí grafického symbolu ke změření třetí vzdálenosti.

- 6. Zamiřte přístroj na následující cílový bod.<br>7. Stiskněte tlačítko měření.
- Stiskněte tlačítko měření. Změří se třetí vzdálenost, ihned se spočítá objem a zobrazí se v řádku výsledku.

#### **7.3.4 Měření objemu válce**

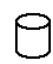

Jednotlivé kroky měření objemu jsou vždy provázeny odpovídajícími grafickými symboly na displeji. Pro změření objemu válce potřebujete dvě vzdálenosti. Chcete-li určit například objem sila, postupujte následovně:

- 1. Zvolte funkci pro objem válce ve skupině aplikací Plochy a objemy.
- 2. Zamiřte přístroj na cílový bod pro změření výšky válce.

3. Stiskněte tlačítko měření. Změří se první vzdálenost a zobrazí se v řádku mezivýsledků. Pak přístroj automaticky vyzve pomocí grafického

symbolu ke změření druhé vzdálenosti.

- 4. Zamiřte přístroj na další cílový bod pro změření průměru válce.
- 5. Stiskněte tlačítko měření. Změří se druhá vzdálenost, ihned se spočítá objem a zobrazí se v řádku výsledku.

# **7.4 Lichoběžníkové funkce**

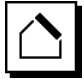

#### **UPOZORNĚNÍ**

V zásadě je nutno počítat u výsledku nepřímého měření se sníženou přesností, která je daleko nižší než přesnost přístroje. K dosažení co nejlepšího výsledku se musí respektovat pravidla geometrie (např. pravý úhel a poměr stran trojúhelníku). Nejlepších výsledků dosáhnete, měříte-li v rozích pečlivě, leží-li všechny měřené body v jedné rovině a měří-li se spíše blíže k objektu než příliš daleko.

#### **UPOZORNĚNÍ**

Při všech nepřímých měřeních dbejte na to, aby veškerá měření ležela v jedné vertikální nebo horizontální rovině.

Lichoběžníkové funkce je možné používat např. k určení délky střechy. Funkce lichoběžníku vypočítá cílovou vzdálenost pomocí tří změřených vzdáleností. Funkce lichoběžníku se sklonem vypočítá cílovou vzdálenost pomocí dvou změřených vzdáleností a jednoho úhlu sklonu.

#### **7.4.1 Funkce lichoběžníku (3 vzdálenosti)**

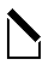

Jednotlivé kroky měření lichoběžníku jsou vždy provázeny odpovídajícími grafickými symboly. K provedení funkce lichoběžníku potřebujete tři vzdálenosti. Chcete-li například určit délku střechy, postupujte následovně:

- 1. Zvolte funkci pro lichoběžník ve skupině aplikací Lichoběžníkové funkce.
- 2. Zamiřte přístroj na cílový bod.
- 3. Stiskněte tlačítko měření.

Změří se první vzdálenost a zobrazí se v řádku mezivýsledků.

Pak přístroj automaticky vyzve pomocí grafického symbolu ke změření druhé vzdálenosti.

- 4. Zamiřte přístroj na následující cílový bod.<br>5. Stiskněte tlačítko měření
- 5. Stiskněte tlačítko měření. Změří se druhá vzdálenost a zobrazí se v řádku mezivýsledků.
- 6. Zamiřte přístroj na následující cílový bod.

7. Stiskněte tlačítko měření. Změří se třetí vzdálenost, ihned se spočítá cílová vzdálenost a zobrazí se v řádku výsledku.

**7.4.2 Funkce lichoběžníku se sklonem (2 vzdálenosti, 1 úhel)**

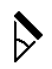

#### **UPOZORNĚNÍ**

Pro dosažení přesných výsledků měření zkalibrujte před použitím funkce snímač sklonu.

#### **UPOZORNĚNÍ**

Při měření se sklony se přístroj nesmí naklánět do stran. Na displeji se zobrazí odpovídající varování a měření nelze spustit, aby se vyloučila chyba měření.

Jednotlivé kroky funkce lichoběžníku se sklonem jsou vždy provázeny odpovídajícími grafickými symboly. K provedení funkce lichoběžníku se sklonem potřebujete dvě vzdálenosti a jeden úhel. Chcete-li například určit délku střechy, postupujte následovně:

- 1. Zvolte funkci pro lichoběžník se sklonem ve skupině aplikací Lichoběžníkové funkce.
- 2. Zamiřte přístroj na cílový bod.<br>3. Stiskněte tlačítko měření
- Stiskněte tlačítko měření. Změří se první vzdálenost a zobrazí se v řádku mezivýsledků. Pak přístroj automaticky vyzve pomocí grafického symbolu ke změření druhé vzdálenosti.
- 4. Zamiřte přístroj na následující cílový bod.
- 5. Stiskněte tlačítko měření. Změří se druhá vzdálenost a zobrazí se v řádku mezivýsledků. Současně se změří úhel sklonu. Ihned se vypočítá cílová vzdálenost a zobrazí se v řádku výsledku.

#### **7.5 Funkce výpočtů podle Pythagorovy věty**

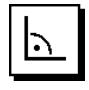

#### **UPOZORNĚNÍ**

V zásadě je nutno počítat u výsledku nepřímého měření se sníženou přesností, která je daleko nižší než přesnost přístroje. K dosažení co nejlepšího výsledku se musí respektovat pravidla geometrie (např. pravý úhel a poměr stran trojúhelníku). Nejlepších výsledků dosáhnete, měříte-li v rozích pečlivě, leží-li všechny měřené body v jedné rovině a měří-li se spíše blíže k objektu než příliš daleko.

#### **UPOZORNĚNÍ**

Systém ověří, zda geometrické poměry připouštějí výpočet výsledku. Neplatný výsledek způsobený nedostatečnou geometrií je indikován varovným trojúhelníkem v řádku výsledku. V takovém případě je třeba zopakovat měření jedné nebo více vzdáleností.

#### **UPOZORNĚNÍ**

Při všech nepřímých měřeních dbejte na to, aby veškerá měření ležela v jedné vertikální nebo horizontální rovině.

Nepřímou vzdálenost lze určit na základě několika měření vzdálenosti a výpočtu podle Pythagorovy věty. Jednoduchá varianta podle Pythagorovy věty jako trojúhelník se dvěma naměřenými vzdálenostmi. Dvojitá varianta podle Pythagorovy věty se dvěma složenými trojúhelníky. Složená varianta podle Pythagorovy věty se dvěma rozdílovými trojúhelníky.

#### **7.5.1 Jednoduchý výpočet podle Pythagorovy věty**

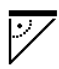

Řiďte se grafickým symbolem, který blikajícími stranami trojúhelníku naznačuje vzdálenosti k měření. Jakmile jsou nezbytné vzdálenosti naměřeny, vypočítá se výsledek a ten se zobrazí v řádku výsledku měření.

- 1. Zvolte funkci pro jednoduchý výpočet podle Pythagorovy věty ve skupině aplikací Funkce výpočtů podle Pythagorovy věty.
- 2. Zamiřte přístroj na cílový bod.<br>3. Stiskněte tlačítko měření
- 3. Stiskněte tlačítko měření.

Změří se první vzdálenost a zobrazí se v řádku mezivýsledků.

Pak přístroj automaticky vyzve pomocí grafického symbolu ke změření druhé vzdálenosti.

- 4. Zamiřte přístroj na následující cílový bod. **UPOZORNĚNÍ** Nezapomeňte, že pro získání přesných výsledků musí být druhá vzdálenost v pravém úhlu k cílové vzdálenosti.
- 5. Stiskněte tlačítko měření. Změří se druhá vzdálenost a zobrazí se v řádku mezivýsledků. Ihned se vypočítá cílová vzdálenost a zobrazí se v řádku výsledku.

#### **7.5.2 Dvojitý výpočet podle Pythagorovy věty**

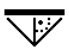

cs

Řiďte se grafickým symbolem, který blikajícími stranami trojúhelníku naznačuje vzdálenosti k měření. Jakmile jsou nezbytné vzdálenosti naměřeny, vypočítá se výsledek a ten se ukáže v řádku výsledku měření.

- 1. Zvolte funkci pro dvojitý výpočet podle Pythagorovy věty ve skupině aplikací Funkce výpočtů podle Pythagorovy věty.
- 2. Zamiřte přístroj na cílový bod.
- 3. Stiskněte tlačítko měření.

Změří se první vzdálenost a zobrazí se v řádku mezivýsledků.

Pak přístroj automaticky vyzve pomocí grafického symbolu ke změření druhé vzdálenosti.

- 4. Zamiřte přístroj na následující cílový bod. **UPOZORNĚNÍ** Nezapomeňte, že pro získání přesných výsledků musí být druhá vzdálenost v pravém úhlu k cílové vzdálenosti.
- 5. Stiskněte tlačítko měření. Změří se druhá vzdálenost a zobrazí se v řádku mezivýsledků. Pak přístroj automaticky vyzve pomocí grafického symbolu ke změření třetí vzdálenosti.
- 6. Zamiřte přístroj na následující cílový bod.<br>7. Stiskněte tlačítko měření.
- Stiskněte tlačítko měření. Změří se třetí vzdálenost a zobrazí se v řádku mezivýsledků. Ihned se vypočítá cílová vzdálenost a zobrazí se v řádku výsledku.

#### **7.5.3 Složený výpočet podle Pythagorovy věty**

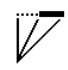

Řiďte se grafickým symbolem, který blikajícími stranami trojúhelníku naznačuje vzdálenosti k měření. Jakmile jsou nezbytné vzdálenosti naměřeny, vypočítá se výsledek a ten se ukáže v řádku výsledku měření.<br>1. Zvolte funkci pro složený výpočet

- 1. Zvolte funkci pro složený výpočet podle Pythagorovy věty ve skupině aplikací Funkce výpočtů podle Pythagorovy věty.
- 2. Zamiřte přístroj na cílový bod.<br>3. Stiskněte tlačítko měření
- 3. Stiskněte tlačítko měření.

Změří se první vzdálenost a zobrazí se v řádku mezivýsledků.

Pak přístroj automaticky vyzve pomocí grafického symbolu ke změření druhé vzdálenosti.

- 4. Zamiřte přístroj na následující cílový bod.<br>5. Stiskněte tlačítko měření.
- Stiskněte tlačítko měření. Změří se druhá vzdálenost a zobrazí se v řádku mezivýsledků.
- 6. Zamiřte přístroj na následující cílový bod.

**UPOZORNĚNÍ** Nezapomeňte, že pro získání přesných výsledků musí být třetí vzdálenost v pravém úhlu k cílové vzdálenosti.

7. Stiskněte tlačítko měření. Změří se třetí vzdálenost a zobrazí se v řádku mezivýsledků. Ihned se vypočítá cílová vzdálenost a zob-

razí se v řádku výsledku.

#### **7.6 Nepřímá měření**

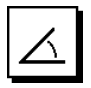

## **UPOZORNĚNÍ**

V zásadě je nutno počítat u výsledku nepřímého měření se sníženou přesností, která je daleko nižší než přesnost přístroje. K dosažení co nejlepšího výsledku se musí respektovat pravidla geometrie (např. pravý úhel a poměr stran trojúhelníku). Nejlepších výsledků dosáhnete, měříte-li v rozích pečlivě, leží-li všechny měřené body v jedné rovině a měří-li se spíše blíže k objektu než příliš daleko.

#### **UPOZORNĚNÍ**

Pro dosažení přesných výsledků měření zkalibrujte před použitím funkcí snímač sklonu.

#### **UPOZORNĚNÍ**

Při měření se sklony se přístroj nesmí naklánět do stran. Na displeji se zobrazí odpovídající varování a měření nelze spustit, aby se vyloučila chyba měření.

#### **UPOZORNĚNÍ**

Při všech nepřímých měřeních dbejte na to, aby veškerá měření ležela v jedné vertikální nebo horizontální rovině.

Nepřímá měření pomáhají při určování vzdáleností, které nelze měřit přímo. Existuje více způsobů nepřímého měření vzdáleností.

#### **7.6.1 Nepřímá horizontální vzdálenost (1 úhel, 1 vzdálenost)**

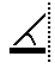

Tato funkce se hodí především tam, kde se musí měřit horizontální vzdálenost, cíl je ale zakrytý překážkou. Řiďte se grafickým displejem, který udává vzdálenost, kterou je potřeba změřit. Po změření potřebné vzdálenosti a sklonu se vypočítá výsledek a ten se ukáže v řádku výsledku měření.<br>1. Zv

- Zvolte funkci pro nepřímou horizontální vzdálenost ve skupině aplikací Nepřímá měření.
- 2. Zamiřte přístroj na cílový bod.<br>3. Stiskněte tlačítko měření
- 3. Stiskněte tlačítko měření.

Změří se vzdálenost a úhel sklonu a zobrazí se v řádku mezivýsledků.

Ihned se vypočítá cílová vzdálenost a zobrazí se v řádku výsledku.

#### **7.6.2 Nepřímá vertikální vzdálenost (2 úhly, 2 vzdálenosti)**

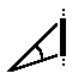

Tato funkce se hodí zejména, když se musí změřit vertikální vzdálenost ke zdi a není zajištěn přímý přístup (např.: výška podlaží budovy). Řiďte se grafickým displejem, který udává vzdálenosti, které je potřeba změřit. Po změření dvou potřebných vzdáleností a úhlu sklonu se vypočítá výsledek a ten se ukáže v řádku výsledku měření.

- 1. Zvolte funkci pro nepřímou vertikální vzdálenost ve skupině aplikací Nepřímá měření.
- 2. Zamiřte přístroj na cílový bod.

3. Stiskněte tlačítko měření. Změří se první vzdálenost a úhel a zobrazí se v řádku mezivýsledků.

Pak přístroj automaticky vyzve pomocí grafického symbolu ke změření druhé vzdálenosti.

- 4. Zamiřte přístroj na následující cílový bod.<br>5. Stiskněte tlačítko měření.
- 5. Stiskněte tlačítko měření. Změří se vzdálenost a úhel sklonu a zobrazí se v řádku mezivýsledků. Ihned se vypočítá cílová vzdálenost a zobrazí se v řádku výsledku.

#### **7.6.3 Měření na stropě (2 úhly, 2 vzdálenosti)**

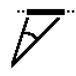

#### **UPOZORNĚNÍ**

Dbejte především na to, aby body měření a výchozí bod měření ležely v jedné vertikální rovině.

Tato funkce se hodí zejména tehdy, když potřebujete změřit vzdálenost na stropě. Řiďte se grafickým displejem, který udává vzdálenosti, které je potřeba změřit. Po změření dvou potřebných vzdáleností a úhlu sklonu se vypočítá výsledek a ten se ukáže v řádku výsledku měření.

- 1. Zvolte funkci pro nepřímé měření na stropě ve skupině aplikací Nepřímá měření.
- 2. Zamiřte přístroj na cílový bod.
- 3. Stiskněte tlačítko měření.
	- Změří se první vzdálenost a úhel a zobrazí se v řádku mezivýsledků.

Pak přístroj automaticky vyzve pomocí grafického symbolu ke změření druhé vzdálenosti.

- 4. Zamiřte přístroj na následující cílový bod.<br>5. Stiskněte tlačítko měření.
- 5. Stiskněte tlačítko měření.

cs

Změří se vzdálenost a úhel sklonu a zobrazí se v řádku mezivýsledků.

Ihned se vypočítá cílová vzdálenost a zobrazí se v řádku výsledku.

**7.6.4 Nepřímá vertikální vzdálenost II (2 úhly, 1 vzdálenost)**

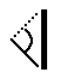

Tato funkce se hodí k výpočtu vzdálenosti, když není cílový bod reflexní (např. jeřáb). Řiďte se grafickým displejem, který udává vzdálenost a úhly, které je potřeba změřit. Po změření dvou potřebných úhlů sklonu a vzdálenosti se vypočítá výsledek a ten se ukáže v řádku výsledku měření.<br>1 Zvolte funkc

Zvolte funkci pro nepřímou vertikální vzdálenost II ve skupině aplikací Nepřímá měření.

- 2. Zamiřte přístroj na cílový bod.<br>3. Stiskněte tlačítko měření.
- 3. Stiskněte tlačítko měření. Změří se první vzdálenost a úhel sklonu a zobrazí se v řádku mezivýsledků. Pak přístroj automaticky vyzve pomocí grafického symbolu ke změření druhého úhlu sklonu.
- 4. Zamiřte přístroj na následující cílový bod. **UPOZORNĚNÍ** Pomocí optického zaměřovače je možné zřetelně zaměřit nereflexní cíl i ve větších vzdálenostech.
- 5. Stiskněte tlačítko měření. Úhel sklonu se změří a zobrazí se v řádku mezivýsledků.

Ihned se vypočítá cílová vzdálenost a zobrazí se v řádku výsledku.

#### **7.7 Speciální funkce**

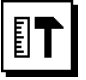

#### **7.7.1 Režim venkovního měření**

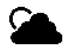

#### **UPOZORNĚNÍ**

Při použití režimu venkovního měření je nutné od měřené vzdálenosti 10 m počítat se sníženou přesností ±20 mm.

Ve venkovním prostředí je vlivem slunečního záření a velkých vzdáleností použitelnost dálkoměru výrazně omezena.

Speciálně zacílení na dlouhé vzdálenosti je ztíženo kvůli delšímu času potřebnému pro měření.

V režimu venkovního měření se přesnost měření vzdálenosti snižuje na ±20 mm, což má za následek výrazné zrychlení měření. Tím se umožní měření na velké vzdálenosti a při vysoké intenzitě okolního světla.

Pro jednoznačnou identifikaci režimu venkovního měření a lepší čitelnost displeje jsou barvy obrácené. Displej je nyní černý a měření se zobrazují bíle.

#### **7.7.2 Funkce sklonu**

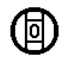

#### **UPOZORNĚNÍ**

Referencí pro snímač sklonu je zadní strana přístroje (přihrádka na baterie).

Ve funkci sklonu se graficky a numericky zobrazuje aktuální sklon. V závislosti na tom, jakou jednotku úhlu jste zvolili v nastaveních, se aktuální sklon zobrazuje ve stupních, procentech nebo mm/m. Když v této funkci stiskněte tlačítko měření, aktuální sklon se uloží.

#### **7.7.3 Plocha k malování**

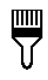

Plocha k malování se používá pro zjištění např. plochy stěn v místnosti. Přitom se zjistí součet všech délek stěn a násobí se výškou místnosti.

- 1. Zvolte funkci Plocha k malování ve skupině aplikací Speciální funkce.
- 2. Zamiřte přístroj na cílový bod pro první délku místnosti.
- 3. Stiskněte tlačítko měření. Změří se první vzdálenost a zobrazí se v řádku mezivýsledků.
- 4. Zamiřte přístroj pro další délku místnosti a proveďte měření tlačítkem měření. Změří se druhá vzdálenost a zobrazí se v řádku mezivýsledků. Tučně zobrazený mezivýsledek představuje součet délek místnosti.
- 5. Opakujte tuto operaci, dokud nejsou změřeny všechny délky místnosti.
- 6. Po změření všech délek místnosti přepněte stisknutím pravého tlačítka na výšku místnosti.
- 7. Potvrďte tlačítkem měření.
- 8. Zamiřte přístroj pro výšku místnosti a proveďte měření tlačítkem měření. Výška místnosti se změří a zobrazí se v řádku mezivýsledků. Ihned se vypočítá plocha k malování a zobrazí se v řádku výsledku.

**UPOZORNĚNÍ** K vypočítané ploše k malování je možné přičítat plochy, nebo je od ní odečítat. Zvolte plus nebo minus pomocí pravého nebo levého tlačítka. Potvrďte tlačítkem měření. Nyní změřte délku a šířku plochy. Plocha se ihned vypočítá a přičte se k ploše k malování, nebo se od ní odečte. Na obrazovce vidíte výsledek původní plochy k malování, délku a šířku posledního měření a plochu, jakož i plochu k malování po přičtení, příp. odečtení nově vypočítané plochy.

#### **7.7.4 Funkce vytyčování**

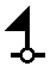

S přístrojem je možné zjišťovat a označovat dané rozměry, např. při umísťování montážních profilů pro suchou montáž.

- 1. Zvolte funkci Funkce vytyčování ve skupině aplikací Speciální funkce.
- 2. Zadejte manuálně vzdálenost.
- 3. Levým nebo pravým tlačítkem zvolte symbol klávesnice a zadejte manuálně vzdálenost.
- 4. Potvrďte tlačítkem měření.
- 5. Levým nebo pravým tlačítkem zvolte odpovídající hodnoty.
- 6. Potvrďte hodnoty tlačítkem měření.
- 7. Pro potvrzení hodnoty zvolte symbol zatržítka v pravém dolním rohu.
- 8. Levým nebo pravým tlačítkem zvolte symbol s praporkem.

**UPOZORNĚNÍ** Vámi zvolená vzdálenost se nyní zobrazí mezi dvěma praporky.

9. Pro zahájení měření stiskněte tlačítko měření. Šipky na obrazovce ukazují, kterým směrem máte pohybovat s přístrojem. Při dosažení cílové vzdálenosti se nad a pod vzdá-

leností zobrazí černé šipky.

10. Pro znásobení vzdálenosti se pohybujte s přístrojem dál.

Na pravé straně se zobrazuje, kolikrát jste už vzdálenost přenesli.

11. Pro ukončení měření stiskněte tlačítko měření.

**UPOZORNĚNÍ** Při dosažení vytyčované vzdálenosti se na displeji zobrazí aktuální reference pro usnadnění označení.

**UPOZORNĚNÍ** Místo manuálního zadání je možné potřebnou vzdálenost také změřit. K tomu zvolte symbol pro jednotlivé měření a potvrďte ho tlačítkem měření. Nyní můžete změřit požadovanou vytyčovanou vzdálenost.

#### **7.7.5 Funkce Min/ Max delta**

# $\Delta$

Měření maxima slouží v podstatě k určení úhlopříček, měření minima k určení nebo stanovení rovnoběžných objektů nebo pro měření na nepřístupných místech. Měření maxima používá režim průběžného měření a aktualizuje displej vždy, když se měřená vzdálenost zvětší. Měření minima používá režim průběžného měření a aktualizuje displej vždy, když se měřená vzdálenost zmenší. Kombinace maximální a minimální vzdálenosti umožňuje velmi jednoduše a rychle určovat rozdíly ve vzdálenostech. Můžete tak jednoduše a spolehlivě určovat vzdálenost trubek od stropu nebo vzdálenost dvou předmětů i na nepřístupných místech.

- 1. Zvolte funkci Min/Max delta ve skupině aplikací Speciální funkce.
- 2. Zamiřte přístroj na cílový bod.
- 3. Stiskněte tlačítko měření. Poté se zahájí průběžné měření. V poli displeje MIN a MAX se údaj při zvětšení, resp. zmenšení vzdálenosti aktualizuje. V poli Delta se vypočítává vzdálenost mezi MIN a MAX.
- 4. Pro zastavení měření stiskněte tlačítko měření. Naposledy změřené vzdálenosti se zobrazují v řádku výsledku.

#### **7.7.6 Časovač**

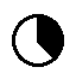

Funkce časovače pracuje podobně jako u fotoaparátu. Když otevřete funkci časovače a stisknete tlačítko měření, vyvolá se měření se zpožděním 2 sekund. Chcete-li časovač nastavit na 5 nebo 10 sekund, přesuňte se pravým tlačítkem na symbol zobrazující sekundy. Tlačítkem měření můžete nyní zvolit interval časovače. Přesuňte se pravým nebo levým tlačítkem zpět k symbolu měření a vyvolejte časově zpožděné měření. Tlačítkem C lze časovač přerušit.

#### **7.7.7 Funkce offsetu**

Ι±

Funkce offsetu automaticky přičítá nebo odečítá definovanou hodnotu ke všem měřením. Tuto hodnotu můžete zadat manuálně, nebo ji odměřit.

- 1. Zvolte funkci Offset ve skupině aplikací Speciální funkce.
- 2. Levým nebo pravým tlačítkem zvolte symbol klávesnice a zadejte manuálně vzdálenost.
- 3. Potvrďte tlačítkem měření.<br>4. Levým nebo pravým tlačít
- Levým nebo pravým tlačítkem zvolte odpovídající hodnoty.
- 5. Potvrďte hodnoty tlačítkem měření.
- 6. Pro potvrzení hodnoty zvolte symbol zatržítka v pravém dolním rohu.
- 7. Levým nebo pravým tlačítkem zvolte symbol offsetu. Zvolený offset se nyní zobrazuje v horní části displeje. Každé měření vzdálenosti, které teď provedete, se přičte ke zvolenému offsetu, nebo se od něj odečte (podle znaménka offsetu).

**UPOZORNĚNÍ** Místo manuálního zadání je možné potřebný offset také změřit. K tomu zvolte symbol pro jednotlivé měření a potvrďte ho tlačítkem měření. Nyní můžete změřit požadovaný offset vzdálenosti.

#### **7.7.8 Datová paměť**

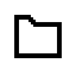

Přístroj během měření průběžně ukládá naměřené hodnoty a výsledky funkcí. V závislosti na rozsahu funkce se tímto způsobem ukládá až 30 údajů včetně grafických symbolů.

Jakmile je datová paměť zaplněna 30 údaji a do paměti je vložen nový údaj, vymaže se z paměti "nejstarší" údaj. Celou datovou paměť vymažete tak, že budete při zobrazení datové paměti držet tlačítko C asi 2 sekundy stisknuté.

# **8 Čistění a údržba**

#### **8.1 Čistění a sušení**

- 1. Prach se skla vyfoukejte.<br>2. Nesabejte na čočku prstv
- Nesahejte na čočku prsty.
- 3. K čistění používejte pouze čisté a měkké hadříky; v případě potřeby je mírně navlhčete čistým lihem nebo trochou vody.

**UPOZORNĚNÍ** Nepoužívejte žádné jiné kapaliny, aby nedošlo k poškození plastových částí.

4. Při skladování přístroje dbejte na stanovené teplotní meze, obzvlášť v zimě a v létě.

#### **8.2 Skladování**

Navlhlé zařízení vybalte. Zařízení, pouzdro a příslušenství je nutno vyčistit a vysušit (max. 40 °C). Vybavení ukládejte do pouzdra jen úplně suché.

Po delším skladování nebo po delší přepravě zkontrolujte před použitím přesnost zařízení kontrolním měřením.

Před delším skladováním vyjměte ze zařízení baterie. Kapalina vyteklá z baterií může zařízení poškodit.

#### **8.3 Přeprava**

Pro přepravu nebo zasílání vybavení používejte obal Hilti nebo obal stejné kvality.

#### **8.4 Kalibrace a seřízení laseru**

#### **8.4.1 Kalibrace laseru**

Kontrola přístroje v rámci kontroly měřicích přístrojů u uživatelů, kteří mají certifikát podle ISO 900X: Kontrolu měřicích přístrojů požadovanou v rámci ISO 900X můžete u laserového dálkoměru PD‑E provádět sami (viz ISO 17123-4 Postupy při kontrole geodetických přístrojů na pracovišti a ve venkovním prostředí: část 4, dálkoměry krátkého dosahu).

- 1. Vyberte si trvale neměnnou a pohodlně přístupnou měřicí dráhu známé délky v rozmezí cca 1 až 5 m (požadovaná vzdálenost) a proveďte 10 měření na stejnou vzdálenost.
- 2. Určete střední hodnotu odchylek od požadované vzdálenosti. Tato hodnota má být v rámci specifikované tolerance přesnosti přístroje.
- 3. Zapište tuto hodnotu do protokolu a stanovte datum dalšího přezkoušení.

**UPOZORNĚNÍ** Toto kontrolní měření opakujte v pravidelných intervalech, a dále před důležitými měřeními a po nich.

**UPOZORNĚNÍ** Na přístroj PD‑E nalepte kontrolní štítek o měření zařízení a učiňte zápis o postupu celé kontroly a výsledcích.

**UPOZORNĚNÍ** Řiďte se technickými údaji přístroje a vysvětlením přesnosti měření v návodu k obsluze.

#### **8.4.2 Seřízení laseru**

Pro optimální seřízení laserového dálkoměru nechte přístroj seřídit v servisní dílně Hilti, kde vám přesné seřízení rádi potvrdí certifikátem o kalibraci.

#### **8.4.3 Kalibrační servis Hilti**

Doporučujeme nechávat pravidelně kontrolovat přístroje v kalibračním servisu Hilti, aby bylo možné zajistit spolehlivost dle norem a zákonných požadavků.

Kalibrační servis Hilti je vám kdykoliv k dispozici; doporučujeme ale servis provádět minimálně jednou za rok.

V rámci kalibračního servisu Hilti je vydáno potvrzení, že specifikace zkoušeného přístroje ke dni kontroly odpovídají technickým údajům v návodu k obsluze.

V případě odchylek od údajů výrobce se použité měřicí přístroje znovu seřídí. Po rektifikaci a kontrole se na přístroj umístí kalibrační štítek a formou certifikátu o kalibraci se potvrdí, že přístroj pracuje v rámci tolerancí uvedených výrobcem.

Kalibrační certifikáty jsou nutné pro podniky, které jsou certifikovány podle normy ISO 900X.

Nejbližší zastoupení Hilti vám rádo poskytne další informace.

#### **9 Odstraňování závad**

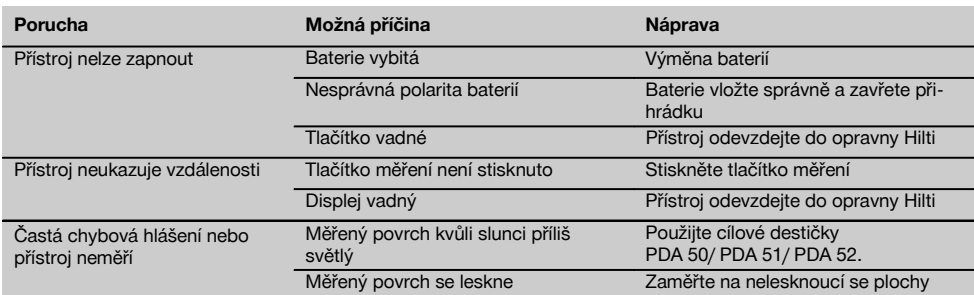

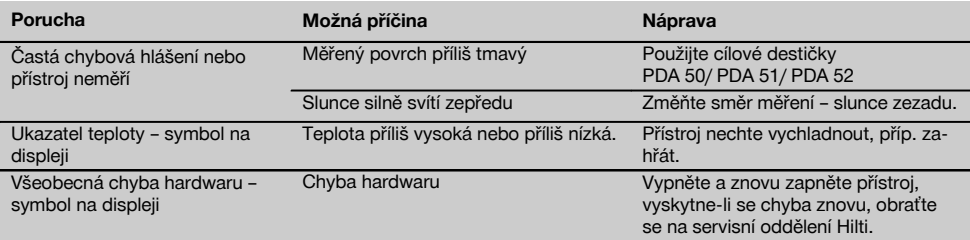

# **10 Likvidace**

#### **VÝSTRAHA**

Při nevhodné likvidaci vybavení může dojít k následujícím efektům:

Při spalování dílů z plastu vznikají jedovaté plyny, které mohou způsobit onemocnění osob.

Akumulátory mohou při poškození nebo při působení velmi vysokých teplot explodovat a tím způsobit otravu, popálení, poleptání kyselinami nebo znečistit životní prostředí.

Lehkovážnou likvidací umožňujete nepovolaným osobám používat vybavení nesprávným způsobem. Přitom můžete sobě a dalším osobám způsobit těžká poranění, jakož i znečistit životní prostředí.

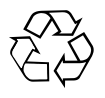

Přístroje firmy Hilti jsou převážně vyrobeny z recyklovatelných materiálů. Předpokladem pro recyklaci materiálů je jejich řádné třídění. V mnoha zemích již je firma Hilti připravena přijímat staré přístroje na recyklaci. Informujte se v zákaznickém servisním oddělení Hilti nebo u svého poradce.

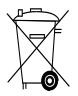

#### Jen pro státy EU

Elektrická zařízení nevyhazujte do komunálního odpadu!

Podle evropské směrnice o nakládání s použitými elektrickými a elektronickými zařízeními a podle odpovídajících ustanovení právních předpisů jednotlivých zemí se použitá elektrická zařízení a použité akumulátory musí sbírat odděleně od ostatního odpadu a odevzdat k ekologické recyklaci.

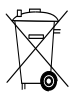

Baterie likvidujte v souladu s národními předpisy

# **11 Záruka výrobce**

Hilti zaručuje, že dodaný výrobek nemá žádné materiálové ani výrobní vady. Tato záruka platí za předpokladu, že se výrobek správně používá, ošetřuje a čistí v souladu s návodem k obsluze firmy Hilti, a že je dodržena technická jednota výrobku, tj. že se s výrobkem používá jen originální spotřební materiál, příslušenství a náhradní díly od firmy Hilti.

Tato záruka zahrnuje bezplatnou opravu nebo výměnu vadných dílů po celou dobu životnosti výrobku. Na díly, které podléhají normálnímu opotřebení, se tato záruka nevztahuje.

**Další nároky jsou vyloučeny, pokud to neodporuje závazným národním předpisům. Hilti neručí zejména** **za bezprostřední nebo nepřímé škody vzniklé závadou nebo zaviněné vadným výrobkem, za ztráty nebo náklady vzniklé v souvislosti s použitím nebo kvůli nemožnosti použití výrobku pro určitý účel. Implicitní záruky prodejnosti anebo vhodnosti k použití ke konkrétnímu účelu jsou vyloučeny.**

Pro opravu nebo výměnu je nutno výrobek nebo příslušné díly zaslat neprodleně po zjištění závady kompetentní prodejní organizaci Hilti.

Předkládaná záruka zahrnuje ze strany Hilti veškeré záruční závazky a nahrazuje všechna předcházející nebo současná prohlášení, písemné nebo ústní dohody ohledně záruk.

# **12 Prohlášení o shodě ES (originál)**

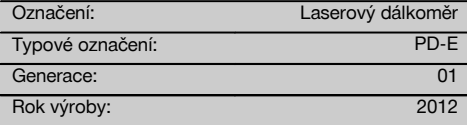

Prohlašujeme na výhradní zodpovědnost, že tento výrobek je ve shodě s následujícími směrnicemi a normami: 2006/95/EG, 2006/66/EG, 2004/108/EG, 2011/65/EU, EN ISO 12100.

#### **Hilti Corporation, Feldkircherstrasse 100, FL‑9494 Schaan**

Head of BA Quality and Process Management Business Area Electric Tools & Accessories<br>06/2013 06/2013 06/2013

#### **Technická dokumentace u:**

Hilti Entwicklungsgesellschaft mbH Zulassung Elektrowerkzeuge Hiltistrasse 6 86916 Kaufering Deutschland

 $Z$ 

**Paolo Luccini Edward Przybylowicz** Head of BU Measuring Systems

BU Measuring Systems

# **PÔVODNÝ NÁVOD NA POUŽÍVANIE**

# **Laserový diaľkomer PD-E**

**Pred uvedením do prevádzky si bezpodmienečne prečítajte návod na používanie.**

**Tento návod na používanie odkladajte vždy pri prístroji.**

**Prístroj odovzdávajte iným osobám vždy s návodom na používanie.**

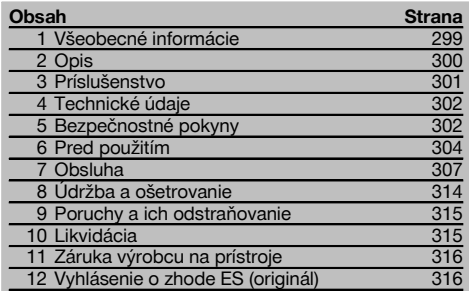

 $\blacksquare$  Čísla odkazujú vždy na obrázky. Obrázky k textu nájdete na rozkladacích stranách. Pri študovaní návodu ich majte vždy otvorené.

V texte tohto návodu na obsluhu sa pojmom "prístroj" vždy označuje laserový merač vzdialeností PD-E.

#### **Časti prístroja, ovládacie a indikačné prvky** 1

- @ Zadné dorazové plochy
- ; LED-diódový referenčný indikátor zadný doraz
- 3) Ľavé tlačidlo
- (4) Tlačidlo menu
- & Tlačidlo merania
- ( Grafický displej
- ) LED-diódový referenčný indikátor predný doraz
- (8) Bočné tlačidlo merania
- § Tlačidlo vypínača
- / Pravé tlačidlo
- : Uchytenie pre pútko na zápästie
- · Vymazávacie tlačidlo (Clear)
- $(13)$   $1/4$ " závit pre nadstavec na predĺženie merania PDA 72
- (14) Merací hrot
- (15) Výstup lasera a prijímacia šošovka<br>(16) Optický hľadáčik
- ¡ Optický hľadáčik
- $(17)$   $1/4$ " závit na spodnej strane

# **1 Všeobecné informácie**

#### **1.1 Signálne slová a ich význam**

#### **NEBEZPEČENSTVO**

Na označenie bezprostredne hroziaceho nebezpečenstva, ktoré môže spôsobiť ťažký úraz alebo usmrtenie.

#### **VÝSTRAHA**

V prípade možnej nebezpečnej situácie, ktorá môže viesť k ťažkým poraneniam alebo k usmrteniu.

#### **POZOR**

V prípade možnej nebezpečnej situácie, ktorá by mohla viesť k ľahkým zraneniam osôb alebo k vecným škodám.

#### **UPOZORNENIE**

Pokyny na používanie a iné užitočné informácie

#### **1.2 Význam piktogramov a ďalšie pokyny Symboly**

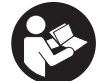

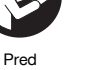

použitím si prečítajte návod na Odpad odovzdajte na recykláciu

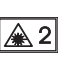

obsluhu

Laser triedy 2 KCC‑REM-HLT‑PD-E

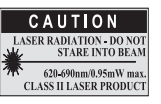

Laser triedy II podľa CFR 21, § 1040 (FDA)

#### **Miesto s identifikačnými údajmi na prístroji**

Typové označenie a sériové číslo sú uvedené na typovom štítku vášho prístroja. Tieto údaje si poznačte do svojho návodu na používanie a uvádzajte ich, kedykoľvek požadujete informácie od nášho zastúpenia alebo servisného strediska.

Typ:

Generácia: 01

Sériové číslo:

# **2 Opis**

#### **2.1 Používanie v súlade s určeným účelom**

Prístroj je určený na meranie vzdialeností, sčítavanie alebo odčítavanie vzdialeností a disponuje množstvom praktických funkcií, ako napríklad výpočet plochy, objemu, minima/maxima, vymeriavanie/vytyčovanie, výpočty lichobežníkových plôch, plôch pre maliarov a výpočty s využitím Pytagorovej vety, nepriame merania a taktiež aj na ukladanie údajov do pamäte.

Prístroj nie je dimenzovaný na nivelačné práce.

Prístroj je potrebné používať pri dodržaní bezpečnostných upozornení (bod 5).

#### **2.2 Displej**

Displej je rozdelený na rôzne oblasti. Tmavé, horné pole obsahuje informácie o stave prístroja (napríklad referenciu pre meranie, stav batérií, zapnutie lasera, permanentný laser). Priamo pod týmto poľom sa nachádzajú funkcie na meranie (napríklad plus, mínus), ktoré je možné vyberať pomocou tlačidiel so šípkami.

V režime merania sa v najnižšej časti displeja (riadok s výsledkami) zobrazujú aktuálne namerané hodnoty. Vo funkciách ako je napríklad plocha sa znázorňujú namerané vzdialenosti v riadkoch s medzivýsledkami a vypočítaný výsledok sa zobrazuje v riadku s výsledkami.

#### **2.3 Osvetlenie displeja**

Pri nedostatočnom osvetlení prostredia sa po stlačení ľubovoľného tlačidla automaticky zapne osvetlenie displeja. Po 10 sekundách sa intenzita osvetlenia zníži na 50 %. Ak v priebehu 20 sekúnd nestlačíte žiadne ďalšie tlačidlo, osvetlenie sa vypne.

#### **UPOZORNENIE**

Osvetlenie displeja spotrebováva dodatočnú elektrickú energiu. Pri jeho častom používaní je preto potrebné počítať so skrátením životnosti batérie.

#### **2.4 Princíp fungovania**

Vzdialenosť sa zisťuje pozdĺž vyslaného laserového meracieho lúča, až po dopad lúča na odrazovú plochu. Cieľ merania je možné jednoznačne identifikovať podľa červeného laserového bodu. Dosah merania je závislý od reflexných vlastností a od stavu a kvality povrchu cieľa merania.

#### **2.5 Meranie na drsnom povrchu**

Pri meraní na drsnom povrchu (napr. na hrubej omietke) sa meria priemerná hodnota, ktorá vyhodnocuje stred laserového lúča vyššie než okrajovú časť.

#### **2.6 Meranie na oblých alebo naklonených povrchoch**

Ak je na tieto plochy zamierené veľmi šikmo, môže sa za určitých okolností k prístroju dostať buď príliš málo alebo (pri zamierení v pravom uhle) príliš veľa svetelnej energie. V obidvoch prípadoch odporúčame použitie cieľovej platničky PDA 50, PDA 51 alebo PDA 52.

#### **2.7 Meranie na mokrých alebo lesklých povrchoch**

Ak sa laserový merač vzdialeností dá zamieriť na plochu, možno vzdialenosť cieľového bodu odmerať spoľahlivo. Pri plochách s vysokým leskom a zrkadlením však treba počítať so znížením dosahu alebo s meraniami až po svetelný odraz.

#### **2.8 Meranie na priehľadných povrchoch**

V zásade je možné merať vzdialenosti cez materiály prepúšťajúce svetlo, ako sú napríklad kvapaliny, styropor, penová hmota atď. Svetlo však preniká do týchto materiálov, čo môže spôsobiť chyby merania. Pri meraní cez sklo, alebo ak sa v cieľových líniách nachádzajú nejaké objekty, môžu taktiež vznikať chyby merania.

#### **2.9 Klávesnica**

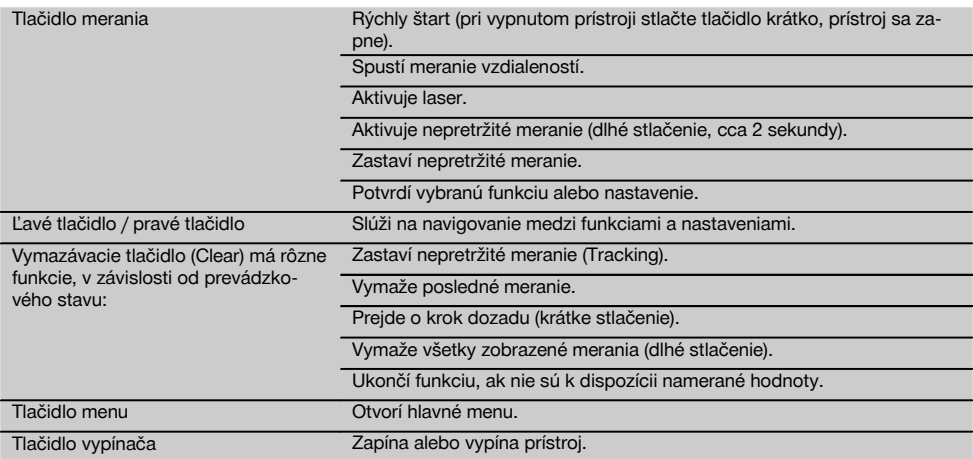

#### **2.10 Rozsah dodávky**

- 1 Laserový merač vzdialeností PD-E
- 2 Batérie
- 1 Ochranné puzdro
- 1 Návod na používanie
- 1 Certifikát výrobcu
- 1 Pútko na zápästie
- 1 Brožúra pre používateľov

# **3 Príslušenstvo**

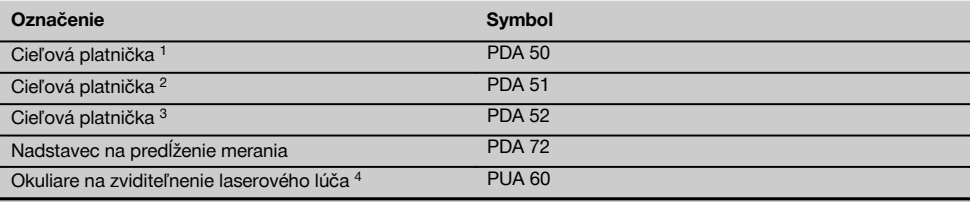

1 s reflexnou vrstvou (120 x 130 mm)

2 biela (120 x 130 mm)

3 s reflexnou vrstvou (210 x 297 mm)

4 Zlepšujú viditeľnosť laserového lúča pri nepriaznivých svetelných podmienkach.

# **4 Technické údaje**

Technické zmeny vyhradené!

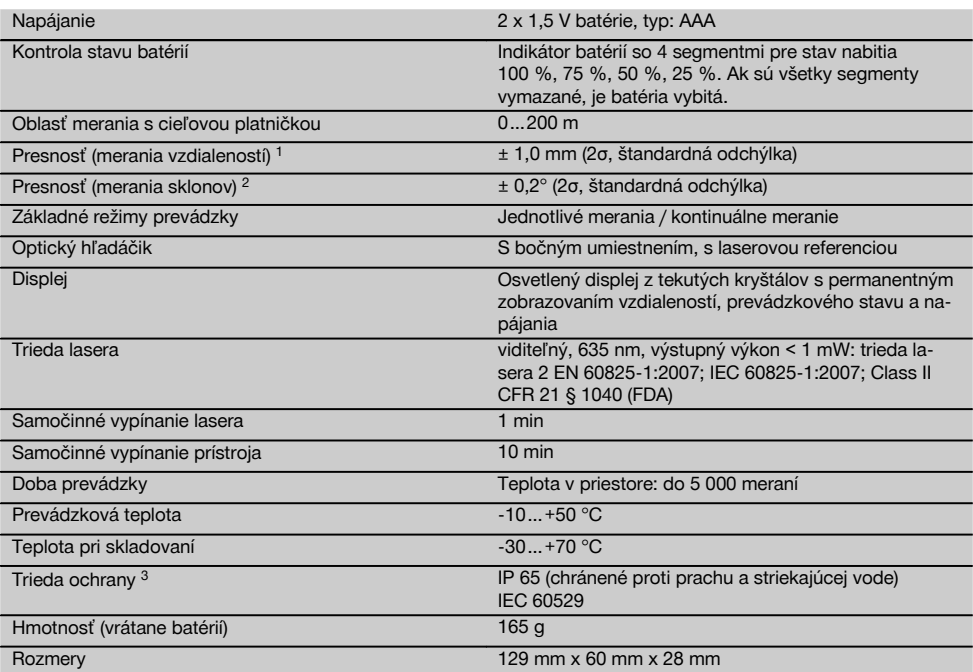

1 Také vplyvy, ako sú najmä silné teplotné výkyvy, vlhkosť, šok, pád a podobne, môžu ovplyvniť presnosť. Pokiaľ nie je uvedené inak, bol prístroj nastavený, resp. kalibrovaný za štandardných podmienok prostredia (MIL-STD-810G). Pri meraniach vzdialeností je zásadne potrebné počítať s dodatočnou chybou (v závislosti od vzdialenosti) na úrovni 0,02 mm na meter.

2 Referenciou pre snímač sklonu je zadná strana prístroja (priehradka na batérie). Také vplyvy, ako sú najmä silné teplotné výkyvy, vlhkosť, šok, pád a podobne, môžu ovplyvniť presnosť. Pokiaľ nie je uvedené inak, bol prístroj nastavený, resp. kalibrovaný za štandardných podmienok prostredia (MIL-STD-810G).

3 s výnimkou priehradky na batérie

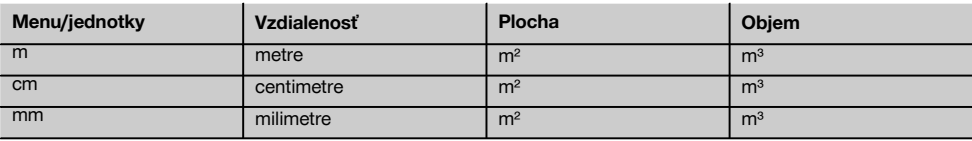

## **5 Bezpečnostné pokyny**

**Okrem bezpečnostno-technických upozornení, uvedených v jednotlivých kapitolách tohto návodu na obsluhu, sa vždy musia striktne dodržiavať nasledujúce pokyny.**

**Všetky bezpečnostné upozornenia a pokyny si uschovajte pre budúcu potrebu.**

#### **5.1 Základné bezpečnostné poznámky**

- a) **Na prístroji nevyraďujte z činnosti žiadne bezpečnostné prvky a neodstraňujte z neho žiadne informačné a výstražné štítky.**
- b) **Zabráňte prístupu detí k laserovým prístrojom.**
- c) Pri nesprávnom naskrutkovaní prístroja sa môže vytvárať laserové žiarenie prekračujúce triedu 2. **Prí-**

**stroj nechajte opravovať iba v servisných strediskách Hilti.**

- d) **Manipulácia alebo zmeny na prístroji nie sú dovolené.**
- e) **Pred každým uvedením do prevádzky skontrolujte správnu funkciu prístroja.**
- f) Merania na nedostatočne reflektujúcich podkladoch vo vysoko reflektujúcom prostredí môžu viesť k skresleným výsledkom.
- g) Merania cez sklo alebo iné objekty môžu výsledok merania skresliť.
- h) Rýchlo sa meniace podmienky merania, napríklad osoby prebiehajúce cez laserový lúč, môžu skresliť výsledok merania.
- i) **Prístroj nesmerujte na slnko alebo iné intenzívne zdroje svetla.**
- j) **Zohľadnite vplyvy vonkajšieho prostredia. Prístroj nepoužívajte, ak hrozí riziko požiaru alebo explózie.**
- k) **Nesprávne používanie prístroja alebo jeho prídavného zariadenia nekvalifikovanou osobou alebo používanie v rozpore s inštrukciami môže byť nebezpečné.**
- l) **Aby sa predišlo riziku poranenia, používajte iba originálne príslušenstvo a prídavné zariadenia Hilti.**
- m) **Dodržujte pokyny na používanie, ošetrovanie a údržbu uvedené v návode na používanie.**

#### **5.2 Správne vybavenie pracoviska**

- a) **Pri prácach z rebríka alebo lešenia sa vyhýbajte neprirodzeným polohám. Dbajte na stabilnú polohu, umožňujúcu udržanie rovnováhy.**
- b) **Po prenesení prístroja z veľkého chladu do tepla alebo naopak musíte prístroj pred používaním nechať aklimatizovať.**
- c) **V záujme vlastnej bezpečnosti najprv skontrolujte predtým nastavené hodnoty a predchádzajúce nastavenia.**
- d) **Miesto merania zaistite a pri umiestnení prístroja dbajte na to, aby lúč nesmeroval na iné osoby alebo na vás.**
- e) **Prístroj používajte iba v rozsahu definovaných hraníc využitia.**
- f) **Dodržiavajte regionálne predpisy o bezpečnosti a ochrane zdravia pri práci.**

#### **5.3 Elektromagnetická tolerancia**

#### **UPOZORNENIE**

Len pre Kóreu: Tento prístroj je vhodný pre elektromagnetické vlny vyskytujúce sa v priemyselnej oblasti (trieda A). Používateľ by na to mal dbať a nemal by prístroj používať v obytnej oblasti.

Hoci prístroj spĺňa prísne požiadavky príslušných smerníc, spoločnosť Hilti nemôže vylúčiť možnosť rušenia funkcií prístroja silným žiarením, čo môže viesť k chybnej operácii. V takomto prípade alebo pri iných pochybnostiach sa musia vykonať kontrolné merania. Spoločnosť Hilti taktiež nemôže vylúčiť rušenie iných prístrojov (napr. navigačných zariadení lietadiel). Prístroj zodpovedá triede A; Rušenia v obývaných oblastiach sa nedajú vylúčiť.

#### **5.4 Všeobecné bezpečnostné opatrenia**

- a) **Prístroj pred použitím skontrolujte. V prípade poškodenia ho nechajte opraviť v servisnom stredisku Hilti.**
- b) **Po páde alebo iných mechanických vplyvoch musíte presnosť prístroja skontrolovať.**
- c) **Hoci je prístroj koncipovaný na používanie v ťažkých podmienkach na stavenisku, mali by ste s ním zaobchádzať starostlivo, ako s ostatnými meracími prístrojmi.**
- d) **Hoci je prístroj chránený proti vniknutiu vlhkosti, mali by ste ho pred odložením do transportného kufra dosucha poutierať.**

#### **5.5 Elektrická bezpečnosť**

- a) **Batérie sa nesmú dostať do rúk deťom.**
- b) **Batérie nevystavujte vysokým teplotám a ohňu.** Batérie môžu explodovať alebo uvoľňovať toxické látky.
- c) **Batérie nenabíjajte.**
- d) **Batérie neupevňujte prispájkovaním.**
- e) **Batérie nevybíjajte skratovaním.** Môžu sa tým prehriať a spôsobiť popálenie.
- f) **Batérie neotvárajte a nevystavujte ich nadmernému mechanickému zaťaženiu.**
- g) Do prístroja nevkladajte žiadne zinkovo-uhlíkové batérie.

#### **5.6 Klasifikácia lasera**

V závislosti od konkrétnej predajnej verzie zodpovedá prístroj triede lasera 2 podľa normy IEC60825-1:2007 / EN60825-1:2007 a Class II podľa CFR 21 § 1040 (FDA). Tieto prístroje sa smú používať bez ďalších ochranných opatrení. Pri náhodnom krátkodobom pohľade do laserového lúča chráni oko vrodený reflex žmurknutia. Tento reflex žmurknutia však môžu negatívne ovplyvniť lieky, alkohol alebo drogy. Napriek tomu, podobne ako pri slnečnom svetle, by sa človek nemal pozerať priamo do zdroja svetla. Laserový lúč nesmerujte na osoby.

#### **5.7 Preprava**

**Prístroj vždy odosielajte bez vložených batérií/akumulátora.**

303

sk

# **6 Pred použitím**

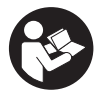

#### **6.1 Vloženie batérií** 2

**POZOR**

**Nepoužívajte poškodené batérie.**

**POZOR Vždy vymieňajte celú súpravu batérií.**

#### **NEBEZPEČENSTVO**

#### **Nemiešajte staré a nové batérie. Nemiešajte batérie rôznych typov a značiek.**

- 1. Otvorte kryt batérií na zadnej strane.<br>2. Batérie vyberte z obalu a vložte ich
- Batérie vyberte z obalu a vložte ich priamo do prístroja.

**UPOZORNENIE** Dbajte na správnu polaritu (pozrite si označenie v priehradke na batérie).

- 3. Uzatvorte kryt batérií.
- 4. Skontrolujte bezpečné uzatvorenie zaisťovacieho mechanizmu priehradky na batérie.

#### **6.2 Zapínanie/vypínanie prístroja**

- 1. Prístroj možno zapnúť tak tlačidlom vypínača, ako aj meracím tlačidlom.
- 2. Stlačenie vypínača vo vypnutom stave: prístroj sa zapne.

Laser je vypnutý.

- 3. Stlačenie vypínača v zapnutom stave: prístroj sa vypne.
- 4. Stlačenie meracieho tlačidla vo vypnutom stave: prístroj a laser sa zapnú.

#### **6.3 Menu**

#### **UPOZORNENIE**

Prostredníctvom hlavného menu môžete prepnúť na špeciálne funkcie a nastavenia. Stlačte tlačidlo menu a vstúpte do hlavného menu. Na pohyb v menu smerom dopredu použite ľavé alebo pravé tlačidlo. Vybraná funkcia bude vždy zvýraznená. Výber funkcie potvrďte stlačením tlačidla merania.

#### **UPOZORNENIE**

Najvrchnejší riadok hlavného menu je individuálne konfigurovateľným zoznamom obľúbených položiek. Tu si môžete uložiť tie aplikácie, ktoré používate najčastejšie (pozrite si časť 6.4.5 Zmena zoznamu obľúbených položiek).

V oblasti pod oddeľovacou lištou sa nachádzajú rôzne skupiny aplikácií. Po potvrdení niektorej skupiny aplikácií sa táto skupina otvorí a zobrazia sa všetky funkcie obsiahnuté v tejto skupine aplikácií.

#### **6.4 Nastavenia**

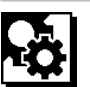

- 1. Pri zapnutom prístroji stlačte tlačidlo menu.<br>2. Pomocou ľavého alebo pravého tlačidla pre
- 2. Pomocou ľavého alebo pravého tlačidla prejdite na skupinu aplikácií s názvom "Nastavenia".
- 3. Potvrďte výber pomocou tlačidla merania.

#### **6.4.1 Jednotka merania**

# **Label**

Jednotku merania je možné nastaviť na m, cm alebo mm. Aktuálne vybraná jednotka merania sa znázorní v obdĺžniku s čiernou výplňou.

#### **6.4.2 Referencie merania**

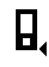

### **UPOZORNENIE**

Prístroj umožňuje meranie vzdialeností z piatich rôznych dorazov alebo referencií. Prepnutie medzi prednou hranou, zadnou hranou a závitom na zadnej strane prístroja (priehradka na batérie) sa vykonáva v menu pre referencie merania. Po vyklopení dorazového hrotu o 180° sa automaticky vykoná prepnutie dorazu na merací hrot. Ak sa nadstavec na predĺženie merania PDA 72 (voliteľné príslušenstvo) zaskrutkuje na spodnej strane prístroja, bude automaticky rozpoznaný prístrojom a zobrazí sa na displeji. Nadstavec na predĺženie merania PDA 72 sa dá naskrutkovať aj na zadnú stranu prístroja (priehradka na batérie) – tam však nie je automatický rozpoznávaný. Pri sklopení meracieho hrotu alebo pri vypnutí prístroja sa referencia merania vždy prepne naspäť na zadnú hranu. Zelené LED diódy a symbol pre referenciu merania vždy zobrazujú vybranú referenciu merania na displeji.

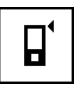

Predná hrana

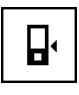

Závit na zadnej strane prístroja (priehradka na batérie)

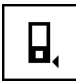

Zadná hrana

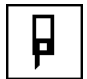

Dorazový hrot

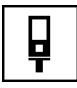

Nadstavec na predĺženie merania PDA 72, zaskrutkovaný na spodnej strane prístroja.

#### **6.4.3 Jednotka uhlov**

Jednotka uhlov, ktorá sa zobrazuje pri funkcii spojenej so sklonom, môže udávať uhol v stupňoch, percentách alebo v mm/m. Aktuálne vybraná jednotka uhlov sa znázorňuje v štvorčeku s čiernou výplňou.

**6.4.4 Zapnutie/vypnutie režimu pre expertov**

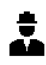

Ak je aktivovaný režim pre expertov, dajú sa vo všetkých funkciách kombinovane používať časovač a Min/Max, ako aj referencia merania. Dodatočne sa pri funkciách plocha, objem, výpočty s využitím Pytagorovej vety, lichobežník, nepriama horizontálna vzdialenosť a nepriama vertikálna vzdialenosť, zobrazujú doplnkové informácie. Pokiaľ je v menu s nastaveniami nastavená mierka, dá sa zobraziť v režime pre expertov. Možnosti výberu sa nachádzajú na hornom okraji displeja.

#### **6.4.5 Zmena zoznamu obľúbených položiek**

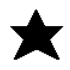

V týchto nastaveniach sa dá upraviť zoznam obľúbených položiek. Zoznam obľúbených položiek umožňuje rýchly prístup k najčastejšie používaným funkciám.

- 1. Pomocou ľavého alebo pravého tlačidla si vyberte funkciu, ktorú chcete zmeniť.
- 2. Potvrďte výber pomocou tlačidla merania.
- 3. Ľavým alebo pravým tlačidlom si vyberte želanú funkciu.
- 4. Potvrďte ju tlačidlom merania.

#### **6.4.6 Aktivovanie mierky**

# $1:$  $\times$

Tu je možné nastaviť ľubovoľnú mierku.

- 1. Použite ľavé alebo pravé tlačidlo pre nastavenie želanej mierky.
- 2. Potvrďte príslušné číslo tlačidlom merania.
- 3. Na potvrdenie hodnoty vyberte symbol háčika. **UPOZORNENIE** Na využitie funkcie mierky musí byť aktivovaný režim pre expertov.

**6.4.7 Zapnutie/vypnutie akustického signálu**

# ٢Í

V nastavení pre zapnutie/vypnutie akustického signálu môžete zapnúť alebo vypnúť zvukový signál vydávaný prístrojom.

- 1. Ľavým alebo pravým tlačidlom si vyberte želanú možnosť.
- 2. Potvrďte výber pomocou tlačidla merania.

**6.4.8 Permanentný laser**

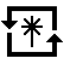

V režime s permanentným laserom sa pri každom stlačení tlačidla merania aktivuje meranie. Laser nebude po meraní deaktivovaný. S týmto nastavením je možné vykonávať viaceré merania veľmi rýchlo za sebou a s menším počtom stlačení tlačidiel. V stavovom riadku úvodnej obrazovky sa zobrazí zodpovedajúci symbol.

sk

**6.4.9 Zapnutie/vypnutie zobrazenia sklonu na displeji**

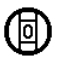

V tomto menu sa dá aktivovať alebo deaktivovať zobrazenie sklonu na hlavnej obrazovke.

#### **6.4.10 Kalibrácia snímača sklonu**

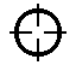

Aby bolo možné dosiahnuť čo najpresnejšie merania sklonu, je potrebné pravidelne kalibrovať snímač sklonu. Ak bol prístroj vystavený zmene teploty alebo nárazu, je

potrebné vykonať kalibráciu snímača sklonu. Kalibrácia si vyžaduje 3 pracovné úkony.<br>1 Da spustenie kalibrácie s

- Na spustenie kalibrácie si vyberte symbol na kalibrovanie snímača sklonu.
- 2. Položte prístroj na horizontálnu plochu a potvrďte tlačidlom merania.
- 3. Otočte prístroj horizontálne o 180° a stlačte tlačidlo merania.

**UPOZORNENIE** Snímač sklonu je teraz kalibrovaný.

#### **6.4.11 Informácia o prístroji**

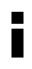

Tu nájdete informácie o prístroji, ako je verzia softvéru, verzia hardvéru a sériové číslo.

**6.4.12 Obnovenie výrobných nastavení**

Pomocou tejto funkcie môžete obnoviť výrobné nastavenia prístroja.

#### **6.5 Pomôcky pri meraní**

#### **6.5.1 Meranie s použitím meracieho hrotu 8 4**

Merací hrot sa dá používať na meranie uhlopriečok

- v priestore alebo z neprístupných rohov.<br>1. Vyklopte merací hrot o 90°. Vyklopte merací hrot o 90°. Merací hrot je potom možné použiť ako doraz.
- 2. Vyklopte merací hrot o 180°.

Dôjde k automatickému prepnutiu referencie merania. Prístroj rozpozná predĺženú referenciu merania.

#### **6.5.2 Meranie s použitím optického hľadáčika** 5

Pri vzdialenostiach od 10 m je vhodné používať optický hľadáčik. Vstavaný optický hľadáčik je mimoriadne užitočný najmä pri meraniach v exteriéri a všade tam, kde je laserový bod merania nedostatočne viditeľný alebo už nie je viditeľný. Optický hľadáčik umožňuje zreteľné zamierenie i na vzdialenejšie ciele. Laserový bod je v zapnutom stave viditeľný v optike. Keď sa laserový bod v optike vypne, bolo meranie buď ukončené alebo sa laserový lúč samočinne vypol z časových dôvodov.

#### **6.5.3 Meranie s cieľovou platničkou PDA 50/51/52 6 7**

#### **UPOZORNENIE**

Na zaistenie spoľahlivého merania vzdialeností smerom k cieľovým platničkám sa meranie musí vykonávať podľa možnosti kolmo na cieľovú platničku.

#### **UPOZORNENIE**

Pre veľmi presné merania s cieľovou platničkou je potrebné k nameraným vzdialenostiam pripočítať hodnotu 1,2 mm.

Pri meraní vzdialeností na vonkajších hranách (napr. vonkajších stenách domov, oploteniach a pod.) môžete priložiť na vonkajšiu hranu také pomôcky ako sú napríklad dosky, tehly alebo iné vhodné predmety. Tie potom slúžia ako cieľová značka. Na väčšie vzdialenosti a pri nedostatočných svetelných podmienkach (silnom slnečnom svetle) odporúčame používať cieľovú platničku PDA 50, PDA 51 alebo PDA 52.

Cieľová platnička PDA 50 je vyrobená z pevného plastu a je vybavená špeciálnou reflexnou vrstvou. Pri vzdialenostiach od 10 m odporúčame (pri nepriaznivých svetelných podmienkach) používať cieľovú platničku.

Cieľová platnička PDA 51 nie je vybavená reflexnou vrstvou a odporúča sa pri nepriaznivých svetelných podmienkach a kratších vzdialenostiach.

Cieľová platnička PDA 52 je vybavená rovnakou reflexnou vrstvou ako typ PDA 50, avšak podstatne väčšou (210 x 297 mm). Tak je možné na cieľovú platničku zamieriť podstatne ľahšie aj pri veľkých vzdialenostiach.

#### **6.5.4 Meranie s použitím okuliarov na zviditeľnenie laserového lúča PUA 60**

#### **UPOZORNENIE**

Toto nie sú ochranné okuliare a nechránia oči pred laserovým žiarením. Okuliare sa kvôli skresľovaniu farieb nesmú používať vo verejnej doprave a nesmiete sa s nimi pozerať priamo do slnka.

Okuliare na zviditeľnenie laserového lúča PUA 60 výrazne zvyšujú viditeľnosť laserového lúča.

#### **6.5.5 Meranie s nadstavcom na predĺženie merania PDA 72**

### **UPOZORNENIE**

Nadstavec na predĺženie merania je vyrobený z hliníka a je vybavený rukoväťou z nevodivého plastu.

Ak sa nadstavec na predĺženie merania PDA 72 (voliteľné príslušenstvo) zaskrutkuje na spodnej strane prístroja, bude automaticky rozpoznaný prístrojom a zobrazí sa na displeji. Prístroj rozpozná predĺženú referenciu merania. Nadstavec na predĺženie merania PDA 72 sa dá naskrutkovať aj na zadnú stranu prístroja (priehradka na batérie) – tam však nie je automaticky rozpoznávaný. V závislosti od spôsobu použitia sa dá referencia manuálne prispôsobiť (pozrite si kapitolu "Referencie merania").

# **7 Obsluha**

#### **7.1 Merania vzdialeností**

#### **UPOZORNENIE**

Pri všetkých funkciách v zásade platí, že jednotlivé kroky sú vždy podporené grafickými indikátormi.

#### **UPOZORNENIE**

Ak sa pri nepretržitom meraní vyskytnú chyby merania a nepretržité meranie sa opakovaným stlačením tlačidla merania zastaví, zobrazí sa posledná platná vzdialenosť.

#### **UPOZORNENIE**

Po spustení funkcie je laser už zapnutý.

#### **UPOZORNENIE**

Najpresnejšie výsledky získate vtedy, keď prístroj použijete na vykonanie všetkých meraní v rámci jednej funkcie, z toho istého miesta dorazu a tej istej osi.

#### **7.1.1 Režim merania**

Merania vzdialeností sú možné v dvoch rôznych režimoch, t. j. jednotlivé meranie a nepretržité meranie. Nepretržité meranie sa používa na vynášanie definovaných vzdialeností, resp. dĺžok a v prípade ťažko merateľných vzdialeností, napr. na rohoch, hranách, vo výklenkoch atď.

#### **7.1.1.1 Jednotlivé meranie**

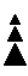

Ak je prístroj vypnutý, dá sa zapnúť tlačidlom pre zapnutie/vypnutie alebo tlačidlom merania. Ak prístroj zapnete pomocou tlačidla merania, automaticky sa aktivuje laser a úkon č. 1 je možné preskočiť.

- 1. Na zapnutie lasera stlačte tlačidlo merania.
- 2. Zamierte na cieľ a stlačte tlačidlo merania. Odmeraná vzdialenosť sa zobrazí za menej ako sekundu, v riadku s výsledkami.

## **7.1.1.2 Nepretržité meranie**

#### **UPOZORNENIE**

Pri režime nepretržitého merania sa v riadku s výsledkami každú sekundu aktualizujú vzdialenosti, vykonaním cca 6 – 10 meraní. Závisí to od reflexných vlastností povrchu cieľa. Ak je zapnutý zvukový výstup prístroja, je nepretržité meranie akusticky signalizované 2 až 3x za sekundu.

- 1. Na aktiváciu nepretržitého merania podržte tlačidlo merania stlačené približne 2 sekundy.
- 2. Proces merania sa preruší po opakovanom stlačení tlačidla merania.

Posledné platné meranie sa zobrazí v riadku s výsledkami.

#### **7.1.2 Meranie pri svetlom prostredí**

Na väčšie vzdialenosti a pri veľmi svetlom prostredí odporúčame používať cieľovú platničku PDA 50,PDA 51 a PDA 52.

#### **7.1.3 Dosahy merania**

#### **7.1.3.1 Zvýšený dosah merania**

Merania v tme, za šera a pri dobre zatienených cieľoch, resp. so zatieneným prístrojom vedú spravidla k zvýšeniu dosahu.

Merania s použitím cieľovej platničky PDA 50, PDA 51 a PDA 52 vedú k zvýšeniu dosahu.

#### **7.1.3.2 Znížený dosah merania**

Meranie pri intenzívnom osvetlení, napr. za silného slnečného svetla alebo pri extrémne výkonných svetlometoch môže viesť k zníženiu dosahu.

Meranie cez sklo alebo pri výskyte objektov na cieľovej línii vedie k zníženiu dosahu.

Meranie na matných zelených, modrých, čiernych alebo mokrých a lesklých povrchoch môže viesť k zníženiu dosahu.

#### **7.2 Sčítavanie / odčítavanie vzdialeností**

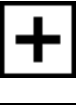

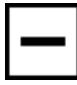

Jednotlivé vzdialenosti je možné pohodlným spôsobom sčítavať a odčítavať. Sčítavaním sa dá napríklad určovať ostenie v oblasti

okien a dverí alebo je možné integrovať viaceré čiastkové vzdialenosti do celkovej vzdialenosti.

Odčítavaním sa dá napríklad určiť vzdialenosť od spodnej hrany rúry až po strop. Pri tomto úkone sa vzdialenosť od podlahy po spodnú hranu rúry, odčíta od vzdialenosti až po strop. Ak sa odpočíta ešte aj priemer rúry, výsledkom je čiastková vzdialenosť od hornej hrany rúry po strop.

- 1. Stlačte tlačidlo merania (laserový lúč je zapnutý).
- 2. Nasmerujte prístroj na cieľový bod.<br>3. Stlačte tlačidlo merania
- 3. Stlačte tlačidlo merania. Prvá vzdialenosť sa odmeria a zobrazí (laser sa vypne).
- 4. Ľavým alebo pravým tlačidlom si vyberte výpočtový úkon.
- 5. Stlačte tlačidlo merania. Laserový lúč sa zapne.
- 6. Nasmerujte prístroj na ďalší cieľový bod.

7. Stlačte tlačidlo merania. Odmeria sa druhá vzdialenosť a zobrazí sa v riadku s medzivýsledkami. Výsledok sčítavania/odčítavania sa zobrazí v riadku s výsledkami. Navzájom je možné sčítavať a odčítavať ľubovoľné množstvo vzdialeností.

**UPOZORNENIE** Vždy keď v niektorej funkcii vidíte voľbu + a – vo funkčnom poli pre meranie, môžete druhé meranie pomocou rovnakej funkcie pripočítať alebo odpočítať. Ak sa napríklad nachádzate v prostredí funkcie pre výpočet plochy, môžete k práve odmeranej ploche pripočítať alebo od nej odpočítať viaceré ďalšie plochy, stlačením pravého alebo ľavého tlačidla.

#### **7.3 Meranie plôch a objemov**

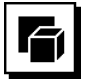

Na meranie plôch alebo objemov si vyberte skupinu aplikácií s názvom Plochy a objemy. Vyberte si funkciu vhodnú pre vašu aplikáciu.

#### **7.3.1 Meranie pravouhlých plôch**

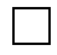

sk

Jednotlivé úkony pre meranie plôch sú podporované príslušnými grafickými indikátormi na displeji. Aby ste mohli merať pravouhlú plochu, sú potrebné dve vzdialenosti. Pri výpočte, napr. podlahovej plochy miestnosti, postupujte nasledovne:

- 1. Vyberte si funkciu pre pravouhlú plochu v skupine aplikácii s názvom Plochy a objemy.
- 2. Nasmerujte prístroj na cieľový bod.<br>3. Stlačte tlačidlo merania.
- Stlačte tlačidlo merania. Odmeria sa šírka miestnosti a zobrazí sa v riadku s medzivýsledkami. Potom vás grafický indikátor automaticky vyzve k odmeraniu dĺžky miestnosti.
- 4. Nasmerujte prístroj na ďalší cieľový bod pre dĺžku miestnosti.
- 5. Stlačte tlačidlo merania. Odmeria sa druhá vzdialenosť, ihneď sa vypočíta plocha a zobrazí v riadku s výsledkami.

#### **7.3.2 Meranie trojuholníkových plôch**

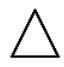

Jednotlivé úkony pri meraní plôch sú podporované príslušnými grafickými indikátormi na displeji. Aby ste mohli merať trojuholníkovú plochu, sú potrebné tri vzdialenosti. Pri určovaní napr. podlahovej plochy miestnosti postupujte nasledovne:

1. Vyberte si funkciu pre trojuholníkovú plochu v skupine aplikácii s názvom Plochy a objemy.

- 2. Nasmerujte prístroj na cieľový bod.<br>3. Stlačte tlačidlo merania.
- Stlačte tlačidlo merania. Odmeria sa prvá vzdialenosť a zobrazí sa v riadku s medzivýsledkami. Potom vás grafický indikátor automaticky vyzve k odmeraniu druhej vzdialenosti.
- 4. Nasmerujte prístroj na ďalší cieľový bod.<br>5. Stlačte tlačidlo merania
- 5. Stlačte tlačidlo merania. Odmeria sa druhá vzdialenosť a zobrazí sa v riadku s medzivýsledkami. Potom vás grafický indikátor automaticky vyzve k odmeraniu tretej vzdialenosti.
- 6. Nasmerujte prístroj na ďalší cieľový bod.<br>7. Stlačte tlačidlo merania
- Stlačte tlačidlo merania. Odmeria sa tretia vzdialenosť, ihneď sa vypočíta plocha a zobrazí v riadku s výsledkami.

#### **7.3.3 Meranie objemov**

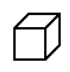

Jednotlivé úkony pre meranie objemu podporujú príslušné grafické indikátory na displeji. Pri výpočte napr. priestorového objemu, postupujte nasledovne:

- 1. Vyberte si funkciu pre objem kocky v skupine aplikácií s názvom Plochy a objemy.
- 2. Nasmerujte prístroj na cieľový bod.<br>3. Stlačte tlačidlo merania.
- Stlačte tlačidlo merania. Odmeria sa prvá vzdialenosť a zobrazí sa v riadku s medzivýsledkami. Potom vás grafický indikátor automaticky vyzve
- k odmeraniu druhej vzdialenosti.
- 4. Nasmerujte prístroj na ďalší cieľový bod.
- 5. Stlačte tlačidlo merania. Odmeria sa druhá vzdialenosť a zobrazí sa v riadku s medzivýsledkami. Potom vás grafický indikátor automaticky vyzve
	- k odmeraniu tretej vzdialenosti.
- 6. Nasmerujte prístroj na ďalší cieľový bod.
- 7. Stlačte tlačidlo merania. Odmeria sa tretia vzdialenosť, ihneď sa vypočíta objem a zobrazí v riadku s výsledkami.

#### **7.3.4 Meranie objemu valca**

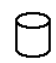

Jednotlivé úkony pre meranie objemu podporujú príslušné grafické indikátory na displeji. Aby ste mohli merať objem valca, sú potrebné dve vzdialenosti. Napríklad pri výpočte objemu sila, postupujte nasledovne:

- 1. Vyberte si funkciu pre objem valca v skupine aplikácií s názvom Plochy a objemy.
- 2. Nasmerujte prístroj na cieľový bod, aby ste zmerali výšku valca.

3. Stlačte tlačidlo merania. Odmeria sa prvá vzdialenosť a zobrazí sa v riadku s medzivýsledkami. Potom vás grafický indikátor automaticky vyzve

k odmeraniu druhej vzdialenosti.

- 4. Nasmerujte prístroj na ďalší cieľový bod, aby ste zmerali priemer valca.
- 5. Stlačte tlačidlo merania. Odmeria sa druhá vzdialenosť, ihneď sa vypočíta objem a zobrazí v riadku s výsledkami.

#### **7.4 Funkcie pre lichobežník**

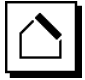

#### **UPOZORNENIE**

Pri výsledku nepriameho merania sa zásadne musí počítať so znížením presnosti, ktoré je však oveľa menšie ako presnosť prístroja. Na dosiahnutie čo najlepšieho výsledku je potrebné dbať na geometriu (napr. pravý uhol a trojuholníkový pomer). Najlepšie výsledky dosiahnete v prípade, keď budete dôsledne merať na rohoch, ak všetky body merania ležia v jednej rovine a meranie sa vykonáva radšej bližšie pri objekte, ako z väčšej vzdialenosti.

#### **UPOZORNENIE**

Pri všetkých nepriamych meraniach je potrebné dávať pozor na to, aby všetky merania ležali v rámci jednej vertikálnej alebo horizontálnej roviny.

Funkcie pre lichobežník je možné použiť napríklad na určenie dĺžky strechy. Funkcia pre lichobežník vypočítava cieľovú vzdialenosť pomocou troch nameraných vzdialeností. Funkcia pre lichobežník so sklonom vypočítava cieľovú vzdialenosť pomocou dvoch odmeraných vzdialeností a jedného uhla sklonu.

#### **7.4.1 Funkcia pre lichobežník (3 vzdialenosti)**

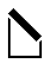

Jednotlivé kroky vzťahujúce sa k funkcii pre lichobežník sú podporované príslušnými grafickými indikátormi na displeji. Aby ste mohli aktivovať funkciu pre lichobežník, sú potrebné tri vzdialenosti. Napríklad na určenie dĺžky strechy, postupujte nasledovne:

- 1. V skupine aplikácií s názvom Funkcie pre lichobežník si vyberte funkciu pre lichobežník.
- 2. Nasmerujte prístroj na cieľový bod.
- 3. Stlačte tlačidlo merania. Odmeria sa prvá vzdialenosť a zobrazí sa v riadku s medzivýsledkami. Potom vás grafický indikátor automaticky vyzve k odmeraniu druhej vzdialenosti.
- 4. Nasmerujte prístroj na ďalší cieľový bod.
- 5. Stlačte tlačidlo merania. Odmeria sa druhá vzdialenosť a zobrazí sa v riadku s medzivýsledkami.
- 6. Nasmerujte prístroj na ďalší cieľový bod.<br>7. Stlačte tlačidlo merania.
- Stlačte tlačidlo merania. Odmeria sa tretia vzdialenosť, ihneď sa vypočíta cieľová vzdialenosť a zobrazí v riadku s výsledkami.
- **7.4.2 Funkcia pre lichobežník so sklonom (2 vzdialenosti, 1 uhol)**

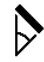

#### **UPOZORNENIE**

Na získanie presných výsledkov merania kalibrujte pred použitím funkcie snímač sklonu.

#### **UPOZORNENIE**

Pri meraní so sklonmi nesmie byť prístroj stranovo naklonený. Na displeji sa vtedy zobrazí zodpovedajúca výstraha a meranie sa nedá spustiť, aby sa zabránilo chybe merania.

Jednotlivé kroky vzťahujúce sa k funkcii pre lichobežník so sklonom sú podporované príslušnými grafickými indikátormi na displeji. Aby ste mohli vyvolať funkciu pre lichobežník so sklonom, sú potrebné dve vzdialenosti a jeden uhol. Napríklad na určenie dĺžky strechy, postupujte nasledovne:

- 1. V skupine aplikácií s názvom Funkcie pre lichobežník si vyberte funkciu pre lichobežník so sklonom.
- 2. Nasmerujte prístroj na cieľový bod.<br>3. Stlačte tlačidlo merania
- 3. Stlačte tlačidlo merania.

Odmeria sa prvá vzdialenosť a zobrazí sa v riadku s medzivýsledkami. Potom vás grafický indikátor automaticky vyzve k odmeraniu druhej vzdialenosti

- 4. Nasmerujte prístroj na ďalší cieľový bod.
- 5. Stlačte tlačidlo merania.

Odmeria sa druhá vzdialenosť a zobrazí sa v riadku s medzivýsledkami. Súčasne sa odmeria uhol sklonu.

Cieľová vzdialenosť sa ihneď vypočíta a zobrazí sa v riadku s výsledkami.

#### **7.5 Funkcie pre prácu podľa Pytagorovej vety**

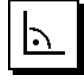

#### **UPOZORNENIE**

Pri výsledku nepriameho merania sa zásadne musí počítať so znížením presnosti, ktoré je však oveľa menšie ako presnosť prístroja. Na dosiahnutie čo najlepšieho výsledku je potrebné dbať na geometriu (napr. pravý uhol a trojuholníkový pomer). Najlepšie výsledky dosiahnete v prípade, keď budete dôsledne merať na rohoch, ak všetky body merania ležia v jednej rovine a meranie sa vykonáva radšej bližšie pri objekte, ako z väčšej vzdialenosti.

#### **UPOZORNENIE**

Systém preveruje, či geometrické pomery umožňujú vypočítať výsledok. Neplatný výsledok, spôsobený nedostatočnou geometriou, sa zobrazuje s výstražným trojuholníkom v riadku s výsledkami. V takomto prípade sa jedna alebo viaceré vzdialenosti musia zopakovať.

#### **UPOZORNENIE**

Pri všetkých nepriamych meraniach je potrebné dávať pozor na to, aby všetky merania ležali v rámci jednej vertikálnej alebo horizontálnej roviny.

Vzdialenosť možno nepriamo určiť pomocou viacerých meraní vzdialeností a výpočtom podľa pravidiel Pytagorovej vety. Jednoduchý variant výpočtu s využitím Pytagorovej vety = ako trojuholník s dvomi odmeranými vzdialenosťami. Dvojitý variant výpočtu s využitím Pytagorovej vety = s dvomi zloženými trojuholníkmi. Zložený variant výpočtu s využitím Pytagorovej vety = s dvomi rozdielovými trojuholníkmi.

#### **7.5.1 Jednoduché meranie s využitím Pytagorovej vety**

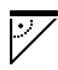

sk

Postupujte podľa grafického zobrazenia, ktoré pomocou blikajúcich strán trojuholníka určuje vzdialenosti, ktoré je potrebné odmerať. Ak sú potrebné vzdialenosti odmerané, vypočíta sa výsledok a zobrazí sa v riadku s výsledkami merania.

- 1. Vyberte si funkciu pre jednoduché meranie s využitím Pytagorovej vety v skupine aplikácií s funkciami pre prácu podľa Pytagorovej vety.
- 2. Nasmerujte prístroj na cieľový bod.
- 3. Stlačte tlačidlo merania. Odmeria sa prvá vzdialenosť a zobrazí sa v riadku s medzivýsledkami. Potom vás grafický indikátor automaticky vyzve k odmeraniu druhej vzdialenosti.
- 4. Nasmerujte prístroj na ďalší cieľový bod. **UPOZORNENIE** Dávajte pozor na to, že druhá vzdialenosť musí byť v pravom uhle k cieľovej vzdialenosti, aby ste získali presné výsledky merania.
- 5. Stlačte tlačidlo merania. Odmeria sa druhá vzdialenosť a zobrazí sa v riadku s medzivýsledkami. Cieľová vzdialenosť sa ihneď vypočíta a zobrazí sa v riadku s výsledkami.

#### **7.5.2 Dvojité meranie s využitím Pytagorovej vety**

Postupujte podľa grafického zobrazenia, ktoré pomocou blikajúcich strán trojuholníka určuje vzdialenosti, ktoré je potrebné odmerať. Ak sú potrebné vzdialenosti odmerané, vypočíta sa výsledok a zobrazí sa v riadku s výsledkami merania.

- 1. Vyberte si funkciu pre dvojité meranie s využitím Pytagorovej vety v skupine aplikácií s funkciami pre prácu podľa Pytagorovej vety.
- 2. Nasmerujte prístroj na cieľový bod.<br>3. Stlačte tlačidlo merania
- Stlačte tlačidlo merania. Odmeria sa prvá vzdialenosť a zobrazí sa v riadku s medzivýsledkami. Potom vás grafický indikátor automaticky vyzve k odmeraniu druhej vzdialenosti.
- 4. Nasmerujte prístroj na ďalší cieľový bod. **UPOZORNENIE** Dávajte pozor na to, že druhá vzdialenosť musí byť v pravom uhle k cieľovej vzdialenosti, aby ste získali presné výsledky merania.
- 5. Stlačte tlačidlo merania. Odmeria sa druhá vzdialenosť a zobrazí sa v riadku s medzivýsledkami. Potom vás grafický indikátor automaticky vyzve k odmeraniu tretej vzdialenosti.
- 6. Nasmerujte prístroj na ďalší cieľový bod.<br>7. Stlačte tlačidlo merania
	- Stlačte tlačidlo merania. Odmeria sa tretia vzdialenosť a zobrazí sa v riadku s medzivýsledkami.

Ihneď sa vypočíta cieľová vzdialenosť a zobrazí sa v riadku s výsledkami.

# **7.5.3 Zložený výpočet s využitím Pytagorovej vety**

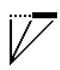

Postupujte podľa grafického zobrazenia, ktoré pomocou blikajúcich strán trojuholníka určuje vzdialenosti, ktoré je potrebné odmerať. Ak sú potrebné vzdialenosti odmerané, vypočíta sa výsledok a zobrazí sa v riadku s výsledkami merania.

- 1. Vyberte si funkciu pre zložený výpočet s využitím Pytagorovej vety, v skupine aplikácií s funkciami pre prácu podľa Pytagorovej vety.
- 2. Nasmerujte prístroj na cieľový bod.
- 3. Stlačte tlačidlo merania.

Odmeria sa prvá vzdialenosť a zobrazí sa v riadku s medzivýsledkami.

Potom vás grafický indikátor automaticky vyzve k odmeraniu druhej vzdialenosti.

- 4. Nasmerujte prístroj na ďalší cieľový bod.
- 5. Stlačte tlačidlo merania. Odmeria sa druhá vzdialenosť a zobrazí sa v riadku s medzivýsledkami.
- 6. Nasmerujte prístroj na ďalší cieľový bod. **UPOZORNENIE** Dávajte pozor na to, že tretia vzdialenosť musí byť v pravom uhle k cieľovej vzdialenosti, aby ste získali presné výsledky merania.
- 7. Stlačte tlačidlo merania. Odmeria sa tretia vzdialenosť a zobrazí sa v riadku s medzivýsledkami. Cieľová vzdialenosť sa ihneď vypočíta a zobrazí sa v riadku s výsledkami.

#### **7.6 Nepriame merania**

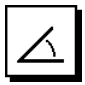

#### **UPOZORNENIE**

Pri výsledku nepriameho merania sa zásadne musí počítať so znížením presnosti, ktoré je však oveľa menšie ako presnosť prístroja. Na dosiahnutie čo najlepšieho výsledku je potrebné dbať na geometriu (napr. pravý uhol a trojuholníkový pomer). Najlepšie výsledky dosiahnete v prípade, keď budete dôsledne merať na rohoch, ak všetky body merania ležia v jednej rovine a meranie sa vykonáva radšej bližšie pri objekte, ako z väčšej vzdialenosti.

#### **UPOZORNENIE**

Na získanie presných výsledkov merania kalibrujte pred použitím funkcií snímač sklonu.

#### **UPOZORNENIE**

Pri meraní so sklonmi nesmie byť prístroj stranovo naklonený. Na displeji sa vtedy zobrazí zodpovedajúca výstraha a meranie sa nedá spustiť, aby sa zabránilo chybe merania.

#### **UPOZORNENIE**

Pri všetkých nepriamych meraniach je potrebné dávať pozor na to, aby všetky merania ležali v rámci jednej vertikálnej alebo horizontálnej roviny.

Nepriame merania pomáhajú pri určovaní vzdialeností, ktoré sa nedajú odmerať priamo. K dispozícii je viac spôsobov ako nepriamo merať vzdialenosti.

#### **7.6.1 Nepriama horizontálna vzdialenosť (1 uhol, 1 vzdialenosť)**

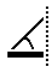

Táto funkcia je vhodná najmä vtedy, keď je potrebné odmerať horizontálnu vzdialenosť, cieľ je však prekrytý prekážkou. Sledujte grafické indikátory udávajúce vzdialenosť, ktorú je potrebné odmerať. Keď bude odmeraná potrebná vzdialenosť a sklon, vypočíta sa výsledok a zobrazí sa v riadku s výsledkami merania.

- 1. Vyberte si funkciu pre nepriamu horizontálnu vzdialenosť v skupine aplikácií pre nepriame merania.
- 2. Nasmerujte prístroj na cieľový bod.<br>3. Stlačte tlačidlo merania
- Stlačte tlačidlo merania.

Odmeria sa vzdialenosť a uhol sklonu a zobrazia sa v riadku s medzivýsledkami.

Cieľová vzdialenosť sa ihneď vypočíta a zobrazí sa v riadku s výsledkami.

**7.6.2 Nepriama vertikálna vzdialenosť II (2 uhly, 2 vzdialenosti)**

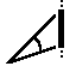

Táto funkcia je vhodná najmä vtedy, keď je potrebné odmerať vertikálnu vzdialenosť na stene a nie je možný priamy prístup k nej (napríklad: výšku poschodia budovy). Sledujte grafické indikátory udávajúce vzdialenosti, ktoré je potrebné odmerať. Keď budú odmerané dve potrebné vzdialenosti a uhly skonu, vypočíta sa výsledok a zobrazí sa v riadku s výsledkami merania.

- 1. Vyberte si funkciu pre nepriamu vertikálnu vzdialenosť v skupine aplikácií pre nepriame merania.
- 2. Nasmerujte prístroj na cieľový bod.<br>3. Stlačte tlačidlo merania
- Stlačte tlačidlo merania. Odmeria sa prvá vzdialenosť a uhol a zobrazia sa v riadku s medzivýsledkami. Potom vás grafický indikátor automaticky vyzve k odmeraniu druhej vzdialenosti. 4. Nasmerujte prístroj na ďalší cieľový bod.
- 5. Stlačte tlačidlo merania. Odmeria sa vzdialenosť a uhol sklonu a zobrazia sa v riadku s medzivýsledkami. Cieľová vzdialenosť sa ihneď vypočíta a zobrazí sa v riadku s výsledkami.

#### **7.6.3 Merania na strope (2 uhly, 2 vzdialenosti)**

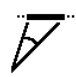

#### **UPOZORNENIE**

Dávajte pozor najmä na to, aby body merania a východiskový bod merania ležali v jednej vertikálnej rovine.

Táto funkcia je vhodná najmä vtedy, keď je potrebné odmerať vzdialenosť na strope. Sledujte grafické indikátory udávajúce vzdialenosti, ktoré je potrebné odmerať. Keď budú odmerané dve potrebné vzdialenosti a uhly skonu, vypočíta sa výsledok a zobrazí sa v riadku s výsledkami merania.

- 1. Vyberte si funkciu pre nepriame meranie na strope v skupine aplikácií pre nepriame meranie.
- 2. Nasmerujte prístroj na cieľový bod.
- 3. Stlačte tlačidlo merania. Odmeria sa prvá vzdialenosť a uhol a zobrazia sa v riadku s medzivýsledkami.
	- Potom vás grafický indikátor automaticky vyzve k odmeraniu druhej vzdialenosti.
- 4. Nasmerujte prístroj na ďalší cieľový bod.

5. Stlačte tlačidlo merania. Odmeria sa vzdialenosť a uhol sklonu a zobrazia sa v riadku s medzivýsledkami.

Cieľová vzdialenosť sa ihneď vypočíta a zobrazí sa v riadku s výsledkami.

#### **7.6.4 Nepriama vertikálna vzdialenosť II (2 uhly, 1 vzdialenosť)**

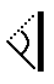

Táto funkcia je vhodná na vypočítanie vzdialenosti v prípade, že cieľový bod neposkytuje odraz (napríklad žeriav). Sledujte grafické indikátory udávajúce vzdialenosť a uhly, ktoré je potrebné odmerať. Keď budú odmerané dva potrebné uhly sklonu a vzdialenosť, vypočíta sa výsledok a zobrazí sa v riadku s výsledkami merania.

- 1. Vyberte si funkciu pre nepriamu vertikálnu vzdialenosť II v skupine aplikácií pre nepriame merania.
- 2. Nasmerujte prístroj na cieľový bod
- 3. Stlačte tlačidlo merania. Odmeria sa prvá vzdialenosť a uhol sklonu a zobrazia sa v riadku s medzivýsledkami. Potom vás grafický indikátor automaticky vyzve k odmeraniu druhého uhla sklonu.
- 4. Nasmerujte prístroj na ďalší cieľový bod. **UPOZORNENIE** Pomocou optického hľadáčika sa dá aj na väčšie vzdialenosti zreteľne zamieriť na cieľ, ktorý neposkytuje odraz.
- 5. Stlačte tlačidlo merania. Odmeria sa uhol sklonu a zobrazí sa v riadku s medzivýsledkami.

Cieľová vzdialenosť sa ihneď vypočíta a zobrazí sa v riadku s výsledkami.

## **7.7 Špeciálne funkcie**

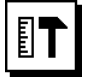

sk

**7.7.1 Režim pre merania v exteriéri**

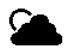

#### **UPOZORNENIE**

Pri používaní režimu pre merania v exteriéri je potrebné počítať so zníženou presnosťou na úrovni ±20 mm, od vzdialenosti merania 10 m.

V exteriéri sa kvôli silnému slnečnému svetlu a veľkým vzdialenostiam podstatne obmedzuje použiteľnosť merača vzdialeností.

Najmä zamierenie na veľké vzdialenosti je sťažené kvôli potrebe dlhšieho času pre meranie prístroja.

V režime pre merania v exteriéri sa znižuje presnosť merania vzdialeností na úroveň ±20 mm, čo má za následok podstatné zrýchlenie merania. Tak je možné vykonávať meranie aj na veľké vzdialenosti a pri jasných podmienkach v okolitom prostredí.

Aby bolo možné jednoznačne identifikovať režim pre merania v exteriéri a lepšie rozpoznávať zobrazenie v exteriéri, budú v zobrazení obrátené farby. Displej je čierny a merania sa znázornia bielou farbou.

#### **7.7.2 Funkcia sklonu**

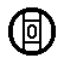

#### **UPOZORNENIE**

Referenciou pre snímač sklonu je zadná strana prístroja (priehradka na batérie).

Vo funkcii pre sklon sa graficky a číselne zobrazuje aktuálny sklon prístroja. Podľa toho, aká jednotka uhlov je zadaná v nastaveniach, znázorňuje sa aktuálny sklon v stupňoch, percentách alebo v mm/m. Ak v tejto funkcii stlačíte tlačidlo merania, aktuálna hodnota sklonu sa uloží.

#### **7.7.3 Plocha pre maliarov**

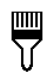

Funkcia s názvom Plocha pre maliarov sa používa napríklad na určenie plochy stien v miestnosti. Pritom sa určuje súčet všetkých dĺžok stien, ktorý sa vynásobí výškou miestnosti.

- 1. V skupine aplikácií s názvom Špeciálne funkcie si vyberte funkciu Plocha pre maliarov.
- 2. Nasmerujte prístroj na cieľový bod pre prvú dĺžku miestnosti.
- 3. Stlačte tlačidlo merania. Odmeria sa prvá vzdialenosť a zobrazí sa v riadku s medzivýsledkami.
- 4. Zarovnajte prístroj pre meranie ďalšej dĺžky miestnosti a vykonajte meranie stlačením tlačidla merania. Odmeria sa druhá vzdialenosť a zobrazí sa v riadku s medzivýsledkami. Medzivýsledok znázornený tučným písmom udáva sčítané dĺžky miestnosti.
- 5. Tento postup opakujte dovtedy, pokiaľ nebudú odmerané všetky dĺžky miestnosti.
- 6. Keď boli odmerané všetky dĺžky miestnosti, stlačte pravé tlačidlo, aby ste prepli na výšku miestnosti.
- 7. Potvrďte výber pomocou tlačidla merania.

8. Zarovnajte prístroj pre meranie výšky miestnosti a vykonajte meranie stlačením tlačidla merania. Odmeria sa výška miestnosti a zobrazí sa v riadku s medzivýsledkami. Ihneď sa vypočíta plocha pre maliarov a zobrazí sa v riadku s výsledkami.

**UPOZORNENIE** K vypočítanej ploche pre maliarov je možné pripočítavať alebo odpočítavať od nej ďalšie plochy. Pravým alebo ľavým tlačidlom si vyberte funkciu plus alebo mínus. Potvrďte výber pomocou tlačidla merania. Odmerajte dĺžku a šírku plochy. Plocha sa ihneď vypočíta a pripočíta sa k ploche pre maliarov, alebo sa od plochy pre maliarov odpočíta. Na obrazovke uvidíte výsledok pôvodnej plochy pre maliarov, dĺžku a šírku posledného merania a plochu, ako aj plochu pre maliarov po pripočítaní alebo odpočítaní novej vypočítanej plochy.

#### **7.7.4 Funkcia vytyčovania**

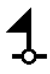

Prístroj umožňuje vynášanie a vyznačovanie odmeraných alebo definovaných rozmerov, napr. pri montáži koľajničiek na stenách suchých stavieb.<br>1. V skupine aplikácií s názvo

- 1. V skupine aplikácií s názvom Špeciálne funkcie si vyberte funkciu pre vytyčovanie.
- 2. Manuálne zadajte vzdialenosť.<br>3. Pomocou ľavého alebo pravél
- Pomocou ľavého alebo pravého tlačidla si vyberte symbol klávesnice, aby ste mohli manuálne zadať vzdialenosť.
- 4. Potvrďte výber pomocou tlačidla merania.<br>5. Pomocou ľavého alebo pravého tlačidla s
- 5. Pomocou ľavého alebo pravého tlačidla si vyberte zodpovedajúce čísla.
- 6. Čísla vždy potvrďte tlačidlom merania.
- 7. Na potvrdenie hodnoty si vyberte symbol háčika v pravom dolnom rohu.
- 8. Potom si pomocou ľavého alebo pravého tlačidla vyberte symbol s obrázkom vlajky. **UPOZORNENIE** Vami vybraná vzdialenosť sa zobrazí medzi dvomi vlajkami.
- 9. Stlačte tlačidlo merania, aby ste spustili meranie. Šípky na obrazovke znázorňujú do ktorého smeru musíte prístrojom pohybovať. Keď sa dosiahne cieľová vzdialenosť, zobrazia sa

nad a pod vzdialenosťou čierne šípky.

10. Na znásobenie vzdialenosti pohybujte prístrojom ďalej.

Na pravej strane sa zobrazuje, ako často (koľkokrát) ste už vyniesli želanú vzdialenosť.

11. Na ukončenie merania stlačte tlačidlo merania.

**UPOZORNENIE** Pri dosiahnutí vytýčenej vzdialenosti sa do zobrazenia začlení aktuálna referencia, aby bolo označovanie ľahšie.

**UPOZORNENIE** Namiesto manuálneho zadania sa dá potrebná vzdialenosť aj odmerať. Na tento účel si vyberte symbol pre jednotlivé meranie a potvrďte stlačením tlačidla merania. Teraz môžete odmerať želanú vytyčovanú vzdialenosť.

#### **7.7.5 Funkcia Min/ Max Delta**

$$
\Delta \bm{I}_{J,L}
$$

Meranie maxima slúži v podstate na určovanie uhlopriečok, meranie minima na určovanie alebo umiestňovanie paralelných objektov alebo na merania v neprístupných miestach.

Funkcia merania maxima využíva režim nepretržitého merania a aktualizuje zobrazenie vždy vtedy, keď sa zväčší nameraná vzdialenosť.

Funkcia merania minima využíva režim nepretržitého merania a aktualizuje zobrazenie vždy vtedy, keď sa zmenší nameraná vzdialenosť.

Kombinácia maximálnej a minimálnej vzdialenosti umožňuje veľmi jednoduché a rýchle určovanie rozdielových vzdialeností. Týmto spôsobom možno jednoducho a spoľahlivo určiť napr. vzdialenosti rúr pod stropmi alebo vzdialenosti medzi dvomi objektmi – a to aj na neprístupných miestach.

- 1. V skupine aplikácií s názvom Špeciálne funkcie si vyberte funkciu Min/Max Delta.
- 2. Nasmerujte prístroj na cieľový bod.<br>3. Stlačte tlačidlo merania.
- Stlačte tlačidlo merania. Spustí sa nepretržité meranie. V zobrazovacom poli MIN a MAX sa aktualizuje zobrazená hodnota pri zväčšení, resp. zmenšení vzdialenosti. V poli Delta sa vypočítava rozdiel medzi Min a Max.
- 4. Na zastavenie merania stlačte tlačidlo merania. Naposledy odmerané vzdialenosti sa zobrazujú v riadku s výsledkami.

#### **7.7.6 Časovač**

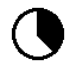

Časovač pracuje podobným spôsobom ako pri kamere. Keď otvoríte funkciu časovača a stlačíte tlačidlo merania, spustí sa meranie s oneskorením 2 sekundy. Na nastavenie časovača na 5 alebo 10 sekúnd, prejdite pravým tlačidlom na symbol, ktorý zobrazuje sekundy. Tlačidlom merania sa dá zvoliť časové rozpätie pre časovač. Prejdite pravým alebo ľavým tlačidlom naspäť na symbol merania, aby ste aktivovali časovo oneskorené meranie. Pomocou tlačidla C možno časovač prerušiť.

#### **7.7.7 Funkcia Offset**

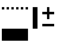

Funkcia Offset automaticky pripočítava alebo odpočítava jednu definovanú hodnotu ku všetkým meraniam. Túto hodnotu je možné zadať manuálne alebo je možné ju odmerať.<br>1. V sk

- 1. V skupine aplikácií s názvom Špeciálne funkcie si vyberte funkciu Offset.
- 2. Pomocou ľavého alebo pravého tlačidla si vyberte symbol klávesnice, aby ste mohli manuálne zadať vzdialenosť.
- 3. Potvrďte výber pomocou tlačidla merania.<br>4. Pomocou ľavého alebo pravého tlačidla
- 4. Pomocou ľavého alebo pravého tlačidla si vyberte zodpovedajúce čísla.
- 5. Čísla vždy potvrďte tlačidlom merania.<br>6. Na potvrdenie hodnoty si vyberte sv
- Na potvrdenie hodnoty si vyberte symbol háčika v pravom dolnom rohu.
- 7. Potom si pomocou ľavého alebo pravého tlačidla vyberte symbol funkcie Offset. Vami zvolená hodnota vo funkcii Offset sa potom znázorní v hornej časti displeja. Každé meranie vzdialenosti, ktoré teraz vykonáte, bude pripočítané ku zvolenej hodnote vo funkcii Offset alebo bude od nej odpočítané (podľa znamienka pri zadanej hodnote vo funkcii Offset).

**UPOZORNENIE** Namiesto manuálneho zadania sa dá potrebná hodnota vo funkcii Offset aj odmerať. Na tento účel si vyberte symbol pre jednotlivé meranie a potvrďte stlačením tlačidla merania. Teraz môžete odmerať želanú vzdialenosť pre funkciu Offset.

#### **7.7.8 Pamäť údajov**

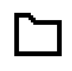

Prístroj počas merania priebežne ukladá namerané hodnoty a výsledky funkcií. V závislosti od rozsahu funkcie sa týmto spôsobom ukladá až 30 zobrazení, vrátane grafických symbolov.

Ak pamäť údajov už obsahuje 30 zobrazení a do pamäte sa ukladá ďalšie nové zobrazenie, dôjde k vymazaniu "najstaršieho" zobrazenia z pamäte.

Celá pamäť údajov sa vymaže vtedy, keď pri zobrazení pamäte údajov podržíte cca 2 sekundy stlačené tlačidlo C.

# **8 Údržba a ošetrovanie**

#### **8.1 Čistenie a sušenie**

- 1. Prach zo šošoviek sfúknite.<br>2. Nedotýkajte sa šošovky prs
- 2. Nedotýkajte sa šošovky prstami.<br>3. Prístroj čistite iba suchou a mäkl
- 3. Prístroj čistite iba suchou a mäkkou utierkou; v prípade potreby navlhčenou čistým alkoholom alebo trochou vody.

**UPOZORNENIE** Nepoužívajte žiadne iné kvapaliny, pretože tie môžu poškodiť plastové časti.

4. Dodržiavajte hraničné teploty pri skladovaní vášho vybavenia, hlavne v zime / v lete.

#### **8.2 Skladovanie**

Navlhnuté prístroje vybaľte. Prístroje, transportnú nádobu a príslušenstvo vysušte (pri maximálne 40 °C) a vyčistite. Výbavu opäť zabaľte až po úplnom vysušení.

Po dlhodobom skladovaní alebo dlhšej preprave vašej výbavy vykonajte pred použitím kontrolné meranie. Pred dlhším skladovaním z prístroja vyberte batérie. Vytekajúce batérie môžu poškodiť prístroj.

#### **8.3 Preprava**

Na prepravu alebo odosielanie vašej výbavy používajte buď obal Hilti alebo iný rovnocenný obal.

#### **8.4 Kalibrácia a nastavenie lasera**

#### **8.4.1 Kalibrácia lasera**

Kontrola meradiel prístroja pre používateľov s certifikátom podľa normy ISO 900X: Kontrolu meradiel laserového merača vzdialeností PD-E, predpísanú v rámci normy ISO 900X, si môžete vykonať sami (pozrite si normu ISO 17123-4 Postupy na skúšanie geodetických prístrojov: časť 4, elektrooptické diaľkomery).

- 1. Na kontrolu presnosti si zvoľte konštantne nemennú a pohodlne prístupnú meraciu vzdialenosť so známou dĺžkou cca 1 až 5 m (požadovaná vzdialenosť) a vykonajte 10 meraní na rovnakú vzdialenosť.
- 2. Vypočítajte priemer odchýlok od požadovanej vzdialenosti. Táto hodnota by sa mala nachádzať v rozmedzí špecifikovanej presnosti prístroja.
- 3. Túto hodnotu uveďte do protokolu a stanovte termín nasledujúcej kontroly.

**UPOZORNENIE** Toto kontrolné meranie opakujte v pravidelných intervaloch, ako aj pred a po dôležitých meraniach.

**UPOZORNENIE** Prístroj PD-E označte etiketou o kontrole meradla a celý priebeh kontroly, skúšobný postup a výsledky kontroly zdokumentujte.

**UPOZORNENIE** Dodržiavajte pritom technické údaje uvedené v návode na obsluhu, ako aj na informácie o presnosti merania.

#### **8.4.2 Nastavenie lasera**

Na optimálne nastavenie laserového merača vzdialeností dajte prístroj nastaviť v servisnom stredisku firmy Hilti, ktoré potvrdí presné nastavenie prístroja certifikátom o kalibrácii.

#### **8.4.3 Kalibračná služba Hilti**

Prístroje odporúčame nechať pravidelne kontrolovať v kalibračnej službe Hilti, aby sa mohla zaistiť ich spoľahlivosť podľa noriem a právnych predpisov.

Kalibračná služba Hilti vám je kedykoľvek k dispozícii; kalibráciu odporúčame nechať vykonať minimálne raz za rok.

V rámci kalibračnej služby sa potvrdí, že parametre kontrolovaného prístroja v deň kontroly zodpovedajú technickým údajom v návode na používanie.

Pri odchýlkach od údajov výrobcu sa používané meracie prístroje opäť nanovo nastavia. Po rektifikácii a kontrole sa na prístroj upevní kalibračný štítok a vystaví sa kalibračný certifikát, ktorý písomne potvrdzuje, že prístroj pracuje v rozsahu údajov výrobcu.

Kalibračné certifikáty sa vždy požadujú od firiem, ktoré sú certifikované podľa ISO 900X.

Vo vašom najbližšom kontaktnom mieste Hilti vám radi poskytnú ďalšie informácie.

# **9 Poruchy a ich odstraňovanie**

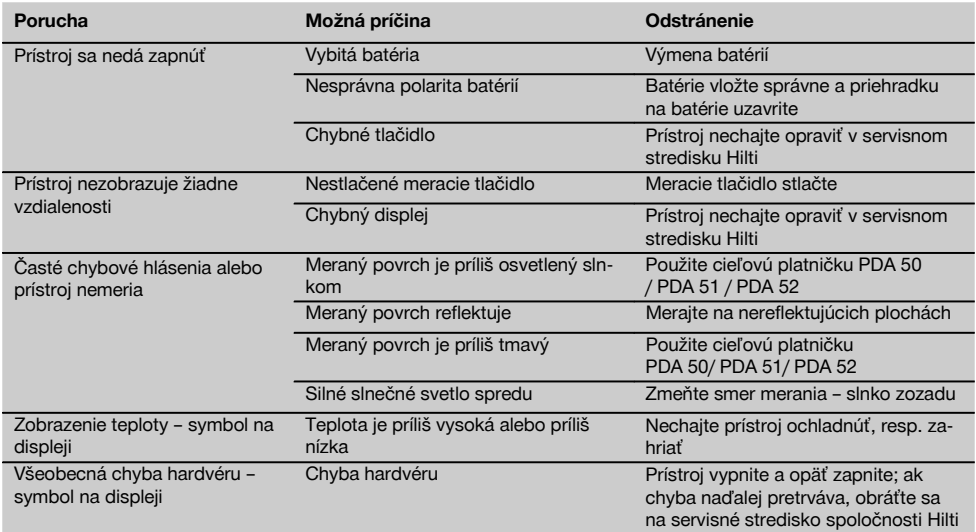

# **10 Likvidácia**

#### **VÝSTRAHA**

Pri nevhodnej likvidácii vybavenia môže dôjsť k nasledujúcim efektom:

Pri spaľovaní plastových dielov vznikajú jedovaté plyny, ktoré môžu ohrozovať zdravie.

Ak sa akumulátory poškodia alebo silne zohrejú, môžu explodovať a pritom spôsobiť otravy, popáleniny, poleptanie alebo môžu znečistiť životné prostredie.

Pri nedbalej likvidácii umožňujete zneužitie vybavenia nepovolanými osobami. Pritom môže dôjsť k ťažkému poraneniu tretích osôb, ako aj k znečisteniu životného prostredia.

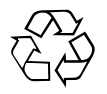

Prístroje Hilti sú z veľkej časti vyrobené z recyklovateľných materiálov. Predpokladom pre recykláciu je správne oddelenie materiálov. Spoločnosť Hilti je už v mnohých krajinách zariadená na príjem vášho starého prístroja na recykláciu. Informujte sa v zákazníckom servise Hilti alebo u vášho predajcu.

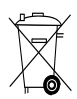

Iba pre krajiny EÚ

Elektrické zariadenia nevyhadzujte do komunálneho odpadu!

Podľa európskej smernice o opotrebovaných elektrických a elektronických zariadeniach, v znení národných predpisov, sa opotrebované elektrické náradie, prístroje, zariadenia a akumulátory musia separovať zvlášť a podrobiť ekologickej recyklácii.

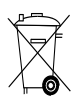

Akumulátory zlikvidujte podľa národných predpisov

# **11 Záruka výrobcu na prístroje**

Hilti ručí, že dodaný výrobok je bezchybný z hľadiska použitého materiálu a technologického postupu výroby. Táto záruka platí iba za predpokladu, že výrobok sa správne používa a obsluhuje, ošetruje a čistí v súlade s návodom na používanie Hilti a že je zaručená technická jednotnosť, t. j. že s výrobkom sa používa iba originálny spotrebný materiál, príslušenstvo a náhradné diely Hilti.

Táto záruka zahŕňa bezplatnú opravu alebo bezplatnú výmenu chybných častí počas celej životnosti výrobku. Časti, podliehajúce normálnemu opotrebovaniu, do tejto záruky nespadajú.

**Uplatňovanie ďalších nárokov je vylúčené, pokiaľ takéto vylúčenie nie je v rozpore s národnými predpismi.** **Hilti neručí najmä za priame alebo nepriame poruchy alebo z nich vyplývajúce následné škody, straty alebo náklady v súvislosti s používaním alebo z dôvodov nemožnosti používania výrobku na akýkoľvek účel. Implicitné záruky predajnosti alebo vhodnosti použitia na konkrétny účel sú vylúčené.**

Výrobok alebo jeho časti po zistení poruchy neodkladne odošlite na opravu alebo výmenu príslušnej obchodnej organizácii Hilti.

Záruka zahŕňa všetky záručné záväzky zo strany spoločnosti Hilti a nahrádza všetky predchádzajúce alebo súčasné vyhlásenia, písomné alebo ústne dohovory, týkajúce sa záruky.

# **12 Vyhlásenie o zhode ES (originál)**

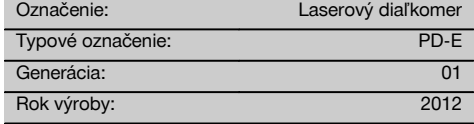

Na vlastnú zodpovednosť vyhlasujeme, že tento výrobok je v súlade s nasledujúcimi smernicami a normami: 2006/95/EG, 2006/66/ES, 2004/108/EG, 2011/65/EÚ, EN ISO 12100.

**Hilti Corporation, Feldkircherstrasse 100, FL‑9494 Schaan**

Head of BA Quality and Process Management Business Area Electric Tools & Accessories<br>06/2013 06/2013 06/2013

#### **Technická dokumentácia u:**

Hilti Entwicklungsgesellschaft mbH Zulassung Elektrowerkzeuge Hiltistrasse 6 86916 Kaufering **Deutschland** 

**Paolo Luccini Edward Przybylowicz** Head of BU Measuring Systems

BU Measuring Systems

# **ORIGINALNE UPUTE ZA UPORABU**

# **Laserski daljinomjer PD-E**

#### **Prije stavljanja u pogon obvezatno pročitajte uputu za uporabu.**

**Ovu uputu za uporabu uvijek čuvajte uz uređaj.**

### **Uređaj prosljeđujte drugim osobama samo zajedno s uputom za uporabu.**

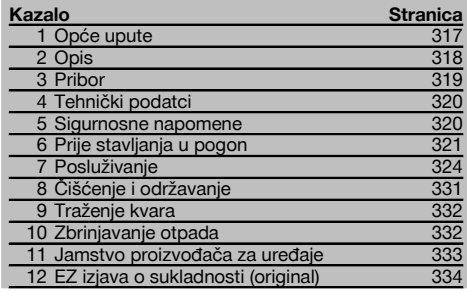

**1** Brojevi se odnose na odgovarajuće slike. Slike za tumačenje teksta nalaze se na unutrašnjim, presavijenim omotnim stranicama. Kod proučavanja upute uvijek ih držite otvorene.

U tekstu ove upute za uporabu riječ "uređaj" uvijek označava laserski daljinomjer PD-E.

#### **Sastavni dijelovi uređaja, elementi za uporabu i prikazivanie 11**

- @ Stražnje granične površine
- ; LED referentni indikator stražnjeg graničnika
- (3) Lijeva tipka
- (4) Tipke izbornika
- & Tipka za mjerenje
- ( Grafički prikaz
- ) LED referentni indikator prednjeg graničnika
- (8) Bočna tipka za mierenie
- § Tipka za uključivanje/ isključivanje
- / Desna tipka
- : Prihvat za kuku za ruku
- · Tipka za brisanje (Clear)
- (13) Navoj  $\frac{1}{4}$  palca za mierni produžetak PDA 72
- (14) Mierni vrh
- | Izlaz lasera i prijamna leća
- (16) Optički vizir
- (17) Navoj 1/4 palca u donjoj strani

# **1 Opće upute**

#### **1.1 Pokazatelji opasnosti i njihovo značenje OPASNOST**

Znači neposrednu opasnu situaciju, koja može uzrokovati tjelesne ozljede ili smrt.

#### **UPOZORENJE**

Ova riječ skreće pozornost na moguću opasnu situaciju koja može uzrokovati tešku tjelesnu ozljedu ili smrt.

#### **OPREZ**

Ova riječ skreće pozornost na moguću opasnu situaciju koja može uzrokovati laganu tjelesnu ozljedu ili materijalnu štetu.

#### **NAPOMENA**

Ova riječ skreće pozornost na napomene o primjeni i druge korisne informacije.

#### **1.2 Objašnjenje piktograma i ostali naputci Simboli**

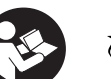

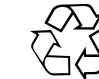

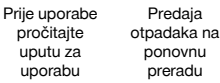

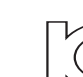

KCC‑REM-HLT‑PD-E

Klasa lasera  $\circ$ 

 $\overline{2}$ 

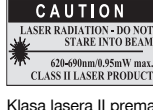

Klasa lasera II prema CFR 21, § 1040 (FDA)

#### **Mjesto identifikacijskih detalja na uređaju**

Oznaka tipa i serije navedeni su na označnoj pločici Vašeg uređaja. Unesite ove podatke u Vašu uputu za uporabu i pozivajte se na njih kod obraćanja našem zastupništvu ili servisu.

Tip:

Generacija: 01

Serijski broj.:

# **2 Opis**

#### **2.1 Uporaba u skladu s odredbama**

Uređaj je konstruiran za mjerenje udaljenosti, dodavanje odn. oduzimanje udaljenosti s mnogo praktičnih funkcija kao što su npr. vremenska sklopka, izračunavanje površine, obujma, min/max, izmjera/kolčenje, izračuni trapeza, soboslikarskih površina i izračuni prema Pitagorinom poučku, indirektna mjerenja te memorija podataka. Uređaj nije namijenjen za radove niveliranja.

Uređaj valja koristiti uzimajući u obzir sigurnosne upute (točka 5).

#### **2.2 Prikaz**

Prikaz je podijeljen u različita područja. Tamna, gornje polje sadrži informacije o statusu uređaja (npr. mjerne referencije, status akumulatora, laser uključen, permanentni laser). Direktno ispod ovog polja nalaze se mjerne funkcije (npr. plus, minus), koje se mogu odabrati tipkama sa strelicama.

U mjernom načinu se u najnižem polju za prikaz (red za rezultate) prikazuju aktualne mjerne vrijednosti. Kod funkcija kao što je površina mjerene se udaljenosti prikazuju u retku za međurezultat, a izračunani rezultat u retku za rezultat.

#### **2.3 Osvjetljenje prikaza**

Kod male jasnoće okoline osvjetljenje prikaza se automatski uključuje ako pritisnete neku tipku. Nakon 10 sekundi intenzitet osvjetljenja se smanjuje na 50%. Ako se u roku od 20 sekundi ne pritisne nijedna tipka, osvjetljenje se isključuje.

#### **NAPOMENA**

hr

Osvjetljenje prikaza troši dodatnu struju. Zbog toga kod česte uporabe valja računati s kraćim trajanjem baterije.

#### **2.4 Načelo funkcioniranja**

Udaljenost se utvrđuje niz emitiranu mjernu lasersku zraku do udaranja zrake u reflektirajuću površinu. Cilj mjerenja se jednoznačno identificira crvenom mjernom laserskom točkom. Domet ovisi o sposobnosti refleksije i svojstvima površine na cilju mjerenja.

#### **2.5 Mjerenje na hrapavim površinama**

Na hrapavim površinama (npr. gruba žbuka) mjeri se prosječna vrijednost koja sredinu laserske zrake vrednuje više od njezina rubnog područja.

#### **2.6 Mjerenje na zaobljenim površinama ili nagibima**

Ako se površine naciljaju pod kosim položajem, može do uređaja pod određenim okolnostima doći premalo ili kod ciljanja pod pravim kutom do previše svjetlosne energije. U oba se slučaja preporučuje uporaba ciljnih ploča PDA 50, PDA 51 i PDA 52.

#### **2.7 Mjerenje na mokrim ili ulaštenim površinama**

Ako laserski daljinomjer može ciljati na površinu, na ciljnoj će se točki izmjeriti pouzdana udaljenost. Kod površina s jakom refleksijom se mora računati sa smanjenim dosegom ili s mjerenjima do svjetlosnog refleksa.

#### **2.8 Mjerenje na prozirnim površinama**

Udaljenosti se načelno ne mogu mjeriti na materijalima koji propuštaju svjetlo kao što su primjerice tekućine, stiropor, pjenaste mase itd. Zbog prodiranja svjetlosti u te materijale može doći do pogrešaka u mjerenju. Do pogrešnih rezultata može doći i kod mjerenja kroz staklo ili kad se predmeti nalaze unutar ciljnih crta.

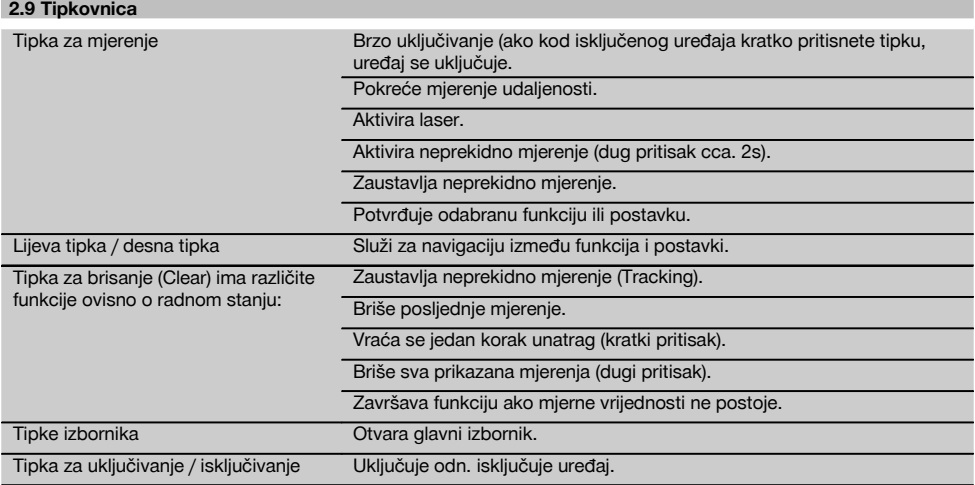

# **2.10 Sadržaj isporuke**

- 1 Laserski daljinomjer PD-E
- 2 Baterije
- 1 Torba za uređaj
- 1 Uputa za uporabu
- 1 Certifikat proizvođača
- 1 Omča za nošenje
- 1 Brošura za korisnika

# **3 Pribor**

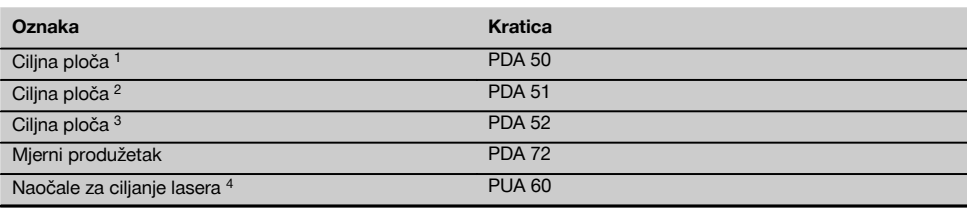

1 s refleksijskom oblogom (120x130 mm)

2 bijela (120x130 mm)

3 s refleksijskom oblogom (210x297 mm)

4 Povećava vidljivost laserskog snopa kod nepovoljnih svjetlosnih odnosa.

# **4 Tehnički podatci**

Tehničke izmjene pridržane!

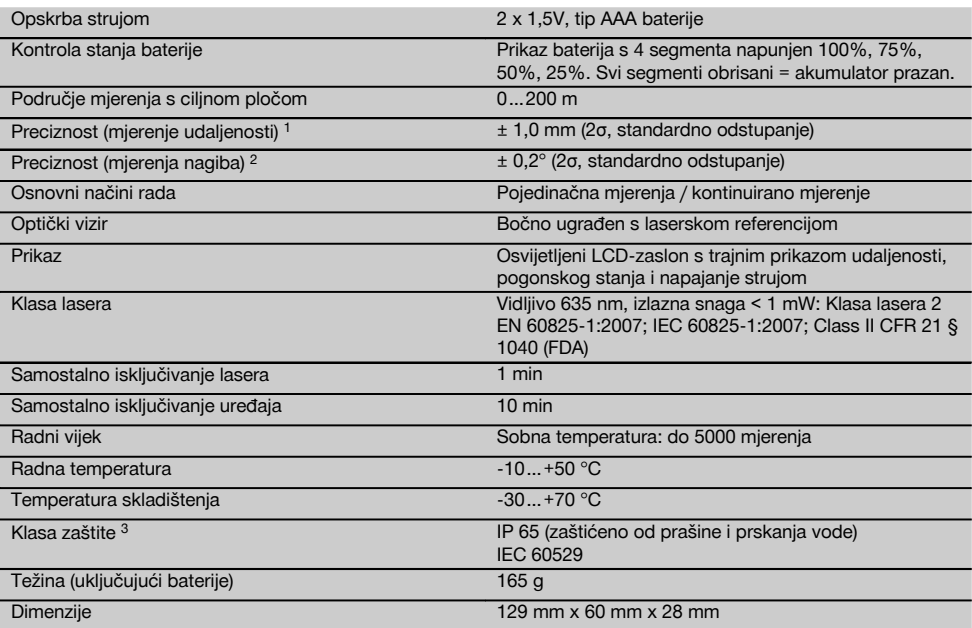

1 Na točnost mogu utjecati posebice visoke oscilacije temperature, vlažnost, udarac, pad, itd. Ukoliko nije drugačije navedeno, uređaj je podešen odn. baždaren prema standardnim uvjetima okoline (MIL-STD-810F). Kod mjerenja udaljenosti valja načelno računati s dodatnom pogreškom koja se tiču udaljenosti od 0,02 mm na metar.

2 Referencija za senzor nagiba je stražnja strana uređaja (pretinac za akumulator). Na točnost mogu utjecati posebice visoke oscilacije temperature, vlažnost, udarac, pad, itd. Ukoliko nije drugačije navedeno, uređaj je podešen odn. kalibriran prema standardnim uvjetima okoline (MIL-STD-810F).

3 isključen pretinac za akumulator

hr

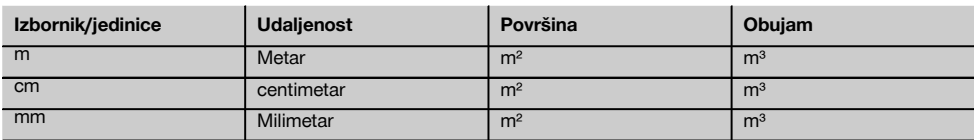

#### **5 Sigurnosne napomene**

**Osim sigurnosno-tehničkih uputa u pojedinim poglavljima ove upute za rad valja uvijek strogo slijediti sljedeće odredbe.**

**Molimo sačuvajte sve sigurnosne napomene i upute za ubuduće.**

#### **5.1 Osnovne sigurnosne napomene**

- a) **Ne onesposobljavajte sigurnosne uređaje i ne uklanjajte znakove uputa i upozorenja.**
- b) **Djecu držite dalje od laserskih uređaja.**
- c) Kod nestručnog pričvršćivanja uređaja može doći do laserskog zračenja koje prekoračuje razred 2. **Popravak uređaja prepustite samo servisnim radionicama Hilti.**
- d) **Manipulacije ili preinake na uređaju nisu dozvoljene.**
- e) **Prije svakog stavljanja u pogon kontrolirajte pravilno djelovanje uređaja.**
- f) Mjerenja na podlogama s lošom refleksijom u okružju visoke refleksije može dovesti do nepravilnih vrijednosti mjerenja.
- g) Mjerenje kroz staklene površine ili druge objekte može dati nepravilne rezultate mjerenja.
- h) Uvjeti mjerenja, koji se brzo mijenjaju primjerice zbog osobe koja prolazi kroz mjernu zraku, mogu dovesti do neispravnih rezultata mjerenja.
- i) **Uređaj ne usmjeravajte prema suncu ili drugim jakim izvorima svjetlosti.**
- j) **Vodite računa o utjecajima okoline. Uređaj ne upotrebljavajte tamo gdje postoji opasnost od požara ili eksplozije.**
- k) **Uređaj i njemu pripadajuća pomoćna sredstva mogu biti opasni ako ih nepropisno i neispravno upotrebljava neosposobljeno osoblje.**
- l) **Kako biste izbjegli opasnost od ozljeda, valja rabiti samo originalni Hilti pribor i dodatne uređaje.**
- m) **Pridržavajte se navoda o radu, čišćenju i održavanju u uputi za uporabu.**

#### **5.2 Stručno opremanje mjesta rada**

- a) **Kod radova na ljestvama ne zauzimajte nenormalan položaj tijela. Zauzmite siguran i stabilan položaj tijela i u svakom trenutku održavajte ravnotežu.**
- b) **Ako uređaj iz velike hladnoće prenosite u toplije okružje ili obratno, trebali biste pustiti da se prije uporabe aklimatizira.**
- c) **Zbog sigurnosti provjerite vrijednosti koje ste prethodno podesili i prethodne postavke.**
- d) **Osigurajte mjesto mjerenja i pri postavljanju uređaja pazite da zraka ne bude usmjerena prema drugoj osobi ili prema vama.**
- e) **Uređaj upotrebljavajte samo unutar definiranih granica uporabe.**
- f) **Poštujte lokalne propise o sprječavanju nezgoda.**

#### **5.3 Elektromagnetska podnošljivost**

#### **NAPOMENA**

Samo za Koreju: Ovaj uređaj primjeren je za elektromagnetske valove koji nastaju u poduzetničkom okruženju (klasa A). Korisnik bi trebao poštivati ovu činjenicu i ne koristiti ovaj uređaj u stambenom području.

Iako uređaj ispunjava stroge zahtjeve dotičnih smjernica, Hilti ne može isključiti mogućnost da uređaj bude ometan jakim zračenjem što može dovesti do neispravnog rada. U tom slučaju i u slučaju drugih nesigurnosti treba provesti kontrolna mjerenja. Hilti također ne može isključiti ometanje drugih uređaja (npr. navigacijskih uređaja u zrakoplovima). Uređaj odgovara klasi A; smetnje u stambenom području ne mogu se isključiti.

#### **5.4 Opće sigurnosne mjere**

- a) **Uređaj provjerite prije uporabe. Ako je uređaj oštećen, odnesite ga na popravak u servis Hilti.**
- b) **Nakon pada ili drugih mehaničkih utjecaja morate provjeriti preciznost uređaja.**
- c) **Iako je uređaj projektiran za teške uvjete uporabe na gradilištima, trebali biste njime brižljivo rukovati kao i s drugim mjernim uređajima.**
- d) **Iako je uređaj zaštićen protiv prodiranja vlage, trebali biste ga obrisati prije spremanja u transportnu kutiju.**

#### **5.5 Električno**

- a) **Baterije ne smiju doći u ruke djeci.**
- b) **Ne pregrijavajte baterije i ne izlažite ih vatri.** Baterije mogu eksplodirati ili se iz njih mogu oslobađati otrovne tvari.
- c) **Ne punite baterije.**
- d) **Baterije ne lemite u uređaju.**
- e) **Baterije ne praznite kratkim spajanjem.** Time se mogu pregrijati i uzrokovati opekline.
- f) **Ne otvarajte baterije i ne izlažite ih pretjeranom mehaničkom opterećenju.**
- g) Ne umećite cink-ugljen baterije u uređaj.

#### **5.6 Klasifikacija lasera**

Ovisno o prodajnoj verziji uređaj odgovara klasi lasera 2 prema IEC60825-1:2007 / EN60825-1:2007 i class II prema CFR 21 § 1040 (FDA). Ovi uređaji se smiju upotrebljavati bez dodatnih zaštitnih mjera. Oko se pri nehotičnom, kratkotrajnom pogledu u laserski snop štiti refleksnim zatvaranjem očnog kapka. Na ovo refleksno zatvaranje očnog kapka mogu međutim utjecati lijekovi, alkohol ili droge. Unatoč tome kao i kod sunca ne bi trebalo gledati neposredno u izvor svjetlosti. Laserski snop ne usmjeravajte prema osobama.

#### **5.7 Transport**

**Uređaj uvijek šaljite bez umetnutih baterija /akumulatorskog paketa.**

# **6 Prije stavljanja u pogon**

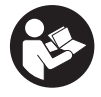

#### **6.1 Umetanje baterija** 2

**OPREZ Ne umećite oštećene baterije u uređaj.**

## **OPREZ**

**Uvijek zamijenite kompletan sklop baterija.**

#### **OPASNOST**

**Ne miješajte nove sa starim baterijama. Ne upotrebljavajte baterije različitih proizvođača ili različitih tipova.**

hr

- 1. Otvorite pokrov akumulatora na stražnjoj strani.<br>2. lzvadite baterije iz ambalaže i umetnite ih direktr
- Izvadite baterije iz ambalaže i umetnite ih direktno u uređaj.

**NAPOMENA** Vodite računa o polaritetu (pogledajte oznaku u pretincu za baterije).

- 3. Zatvorite pokrov akumulatora.
- 4. Pazite da se zapor pretinca za baterije zatvori do kraja.

# **6.2 Uključivanje / isključivanje uređaja**

- 1. Uređaj se može uključiti kako pomoću tipke za uključivanje/isključivanje tako i mjernom tipkom.
- 2. Pritisak na tipku za uključivanje/isključivanje u isključenom stanju uključuje uređaj. Laser ie iskliučen.
- 3. Pritisak na tipku za uključivanje/isključivanje u uključenom stanju isključuje uređaj.
- 4. Pritisak na mjernu tipku u isključenom stanju uključuje uređaj i laser.

# **6.3 Izbornik**

# **NAPOMENA**

Preko glavnog izbornika možete promijeniti u specijalne funkcije i postavke. Pritisnite točku izbornika kako biste dospjeli u glavni izbornik. Koristite lijevu odn. desnu tipku kako biste se nastavili pomicati u izborniku. Odabrana funkcija je istaknuta. Za odabir funkcije potvrdite pritiskom na tipku za mjerenje.

#### **NAPOMENA**

Najviši redak glavnog izbornika je traka favorita koja se može individualno konfigurirati. Ovdje možete pohraniti najčešće korištene primjene (vidi 6.4.5 promjena trake favorita).

U području ispod razdvojne trake nalaze se različite skupine primjene. Kada se skupina primjene potvrdi, ista se otvara i prikazuju se sve funkcije ove skupine primjene.

#### **6.4 Postavke**

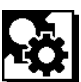

hr

- 1. Kod uključenog uređaja pritisnite tipku izbornika.
- 2. Pomoću desne odn. lijeve tipke se pomičite do korisničke skupine "Postavke".
- 3. Potvrdite tipkom za mjerenje.

**6.4.1 Mjerna jedinica**

# **Inlul**

Mjerna jedinica može se pretvoriti u m, cm ili mm. Aktualno odabrana mjerna jedinica prikazana je u pravokutniku s crnom podlogom.

# **6.4.2 Mjerne referencije**

# Н.

# **NAPOMENA**

Uređaj može mjeriti udaljenosti s 5 različitih graničnika odn. referencija. Preklapanje između prednjeg ruba, stražnjeg ruba i navoja na stražnjoj strani uređaja (pretinac za baterije) vrši se u izborniku mjerne referencije. Ako se šiljasti graničnik otklopi za 180°, vrši se automatsko preklapanje graničnika na mjerni šiljak. Ako se na donjoj strani uređaja privije mjerni produžetak PDA 72 (opcionalni pribor), uređaj ga automatski prepoznaje i prikazuje na displeju. Mjerni produžetak PDA 72 može se također priviti na stražnjoj strani uređaja (pretinac za baterije) tada se međutim ne prepoznaje automatski. Kod sklapanja mjernog šiljka ili kod isključivanja uređaja se mjerna referencija uvijek resetira na stražnji rub. Zelene LED diode i simbol mjerne referencije na displeju prikazuju odabranu mjernu referenciju.

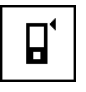

Prednji brid

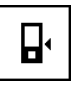

Navoj na stražnjoj strani uređaja (pretinac za baterije)

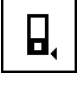

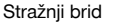

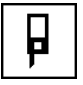

Šiljasti graničnik

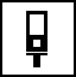

Mjerni produžetak PDA 72 privijen na donjoj strani uređaja.

### **6.4.3 Jedinica kuta**

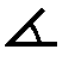

Jedinica kuta kao što se prikazuje kod funkcije nagiba može biti navedena u stupnjevima, postocima ili mm/m.

Aktualno odabrana jedinica kuta prikazana je u pravokutniku s crnom podlogom.

#### **6.4.4 Ekspertni način uklj/isklj**

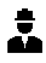

Ako je ekspertni način aktiviran, možete vremensku sklopku i min/max te mjernu referenciju koristiti kombinirano u svim funkcijama. Dodatno se kod funkcija: površina, volumen, pitagorin poučak, trapez, indirektna horizontalna udaljenost i indirektna vertikalna udaljenost prikazuju dodatne informacije. Ukoliko je u izborniku postavke postavljeno mjerilo, isto se može prikazati i u ekspertnom načinu. Mogućnosti izbora nalaze se na gorniem rubu prikaza.

#### **6.4.5 Promjena liste favorita**

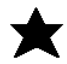

U ovim postavkama može se prilagoditi lista favorita. Lista favorita omogućuje brzi pristup najčešće korištenim funkcijama.

- 1. Pomoću lijeve odn. desne tipke odaberite funkciju koju želite promijeniti.
- 2. Potvrdite tipkom za mjerenje.
- 3. Odaberite željenu funkciju pomoću lijeve odn. desne tipke.
- 4. Potvrdite je tipkom za mjerenje.

#### **6.4.6 Aktiviranje mjerila**

# $1^{\circ}$

Ovdje možete podesiti bilo koje mjerilo.

- 1. Koristite lijevu odn. desnu tipku kako biste podesili željeno mjerilo.
- 2. Potvrdite broj tipkom za mjerenje.
- 3. Za potvrdu vrijednosti odaberite simbol s kvačicom. **NAPOMENA** Za korištenje funkcije mjerila valja aktivirati ekspertni način.

**6.4.7 Uključivanje / isključivanje tona**

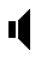

U postavci ton uklj/isklj možete uključiti odn. isključiti ton.

- 1. Odaberite željenu opciju pomoću lijeve odn. desne tipke.
- 2. Potvrdite tipkom za mjerenje.

**6.4.8 Trajni laser**

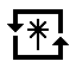

U načinu trajnog lasera se kod svakog pritiska mjerne tipke aktivira mjerenje. Laser se nakon mjerenja ne deaktivira. S ovom postavkom možete brzo izvršiti nekoliko mjerenja uzastopno i s malo pritisaka na gumb. U statusnoj traci početnog ekrana se pojavljuje odgovarajući simbol.

#### **6.4.9 Prikaz nagiba na displeju uklj/isklj**

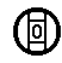

U ovom izborniku se prikaz nagiba na glavnom ekranu može aktivirati ili deaktivirati.

#### **6.4.10 Kalibriranje senzora nagiba**

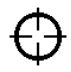

Kako biste postigli što točnije mjerenje nagiba, senzor nagiba valja redovito kalibrirati. Ukoliko je uređaj bio izložen promjeni temperature ili udarcu, tada valja provesti kalibriranje senzora nagiba. Kalibriranje zahtjeva 3 radna koraka.

- 1. Za pokretanje kalibriranja odaberite simbol za kalibriranje senzora nagiba.
- 2. Postavite uređaj na horizontalnu površinu te potvrdite tipkom za mjerenje.
- 3. Okrenite uređaj horizontalno za 180° i pritisnite tipku za mierenie.

**NAPOMENA** Senzor nagiba je sada kalibriran.

**6.4.11 Informacije o uređaju**

Ovdje ćete pronaći informacije o uređaju poput verzije softvera, verzije hardvera i serijskog broja.

#### **6.4.12 Resetiranje na tvorničke postavke**

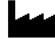

S ovom funkcijom možete vratiti na tvorničke postavke.

hr

#### **6.5 Pomoć pri mjerenju**

#### **6.5.1 Mjerenje s mjernim šiljkom 3 4**

Za mjerenje prostornih dijagonala ili iz teško pristupačnih kutova se upotrebljava mjerni šiljak.

- 1. Mierni šiliak otklopite za 90°.
- Mjerni šiljak se sada može koristiti kao graničnik.
- 2. Mjerni šiljak otklopite za 180°. Mjerna referenca se automatski mijenja. Uređaj prepoznaje produženu mjernu referenciju.

#### **6.5.2 Mjerenje s optičkim vizirom** 5

Za duljine od 10 m i dalje preporuča se uporaba optičkog vizira. Ugrađeni optički vizir posebno pomaže pri vanjskim mjerenjima i uvijek tamo gdje je mjerna laserska točka loša ili više nije vidljiva. Optičkim vizirom mogu se jasno naciljati ciljevi i u većim udaljenostima. Laserska točka je u optici vidljiva samo kad je uključena. Ako se laserska točka u optici ugasi, mjerenje je ili uspješno završeno ili se laserski snop zbog vremenskih razloga samostalno ugasio.

#### **6.5.3 Mierenie s cilinom pločom PDA 50/51/52 © 7**

#### **NAPOMENA**

Kako bi se na ciljnim pločama osigurale pouzdane udaljenosti, valja mjeriti okomito na ciljnu ploču.

#### **NAPOMENA**

Za vrlo precizna mjerenja pomoću ciljne ploče valja izmjerenoj udaljenosti dodati vrijednost od 1,2 mm.

Za mjerenje udaljenosti na vanjskim rubovima (npr. vanjskih zidova kuća, ograda itd.) možete koristiti pomagala kao što su daske, opeke ili drugi prikladni predmeti koji se kao ciljne oznake prislanjaju na vanjski rub. Za veći domet i nepovoljne svjetlosne odnose (prejako sunčevo svjetlo)

preporučamo uporabu ciljnih ploča PDA 50, PDA 51 i PDA 52.

Ciljna ploča PDA 50 sastavljena je od čvrste plastike sa specijalnom refleksijskom oblogom. Za udaljenosti od 10 m i dalje kod nepovoljnih uvjeta osvjetljenja se preporučuje uporaba ciljne ploče.

Ciljna ploča PDA 51 je opremljena bez refleksijske obloge i preporučuje se kod nepovoljnih svjetlosnih uvjeta i kraćih udaljenosti.

Ciljna ploča PDA 52 je opremljena istom refleksijskom oblogom kao i PDA 50, ali je formatom (210 x 297 mm) bitno veća. Time se ciljna ploča može bitno lakše naciljati kod većih udaljenosti.

#### **6.5.4 Mjerenje s naočalama za ciljanje lasera PUA 60**

### **NAPOMENA**

Ovo nisu naočale za zaštitu od lasera i oči ne zaštićuju od laserskog snopa. Naočale se zbog ograničavanja vidljivosti boja ne smiju koristiti u javnom cestovnom prometu te nisu namijenjene za gledanje u Sunce.

Naočale za ciljanje lasera PUA 60 znatno povećavaju vidljivost laserskog snopa.

#### **6.5.5 Mjerenje s mjernim produžetkom PDA 72**

#### **NAPOMENA**

Mjerni produžetak je napravljen od aluminija i opremljen neprovodljivom plastičnom ručkom.

Ako se na donjoj strani uređaja privije mjerni produžetak PDA 72 (opcionalni pribor), uređaj ga automatski prepoznaje i prikazuje na displeju. Uređaj prepoznaje produženu mjernu referenciju. Mjerni produžetak PDA 72 može se također priviti na stražnjoj strani uređaja (pretinac za baterije)- tada se međutim ne prepoznaje automatski. Ovisno o primjeni se referencija može manualno prilagoditi (vidi poglavlje "Mjerne referencije").

# hr

# **7 Posluživanje**

#### **7.1 Mjerenja udaljenosti**

#### **NAPOMENA**

Pojedinačni koraci se kod svih funkcija prikazuju pomoću grafike.

#### **NAPOMENA**

Ako za vrijeme neprekidnog mjerenja dođe do pogrešaka u mjerenju i ako se neprekidno mjerenje zaustavi pomoću opetovanog pritiska na tipku za mjerenje, prikazuje se zadnja važeća udaljenost.

#### **NAPOMENA**

Nakon pokretanja funkcije je laser već uključen.

#### **NAPOMENA**

Najpreciznije rezultate ćete dobiti ako uređaj sva mjerenja u okviru jedne funkcije provodi s istog graničnog mjesta i osi vrtnje.

## **7.1.1 Mjerni način**

Mjerenja udaljenosti se mogu obavljati na dva različita mjerna načina, tj. kao pojedinačno i neprekidno mjerenje. Neprekidno mjerenje se rabi za skidanje zadanih udaljenosti odn. dužina i u slučaju teško mjerivih udaljenosti npr. u uglovima, na bridovima, u udubinama itd...

#### **7.1.1.1 Pojedinačno mjerenje**

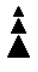

Ako je uređaj isključen, može ga se uključiti pomoću tipke za uključivanje/isključivanje ili tipke za mjerenje. Ako se uređaj uključi pomoću tipke za mjerenje, tada se laser aktivira automatski i korak jedan se može preskočiti.

1. Za uključivanje lasera pritisnite tipku za mjerenje.

2. Naciljajte cilj te pritisnite tipku za mjerenje. Mjerena udaljenost se u retku za rezultat prikazuje za manje od jedne sekunde.

#### **7.1.1.2 Neprekidno mjerenje**

#### **NAPOMENA**

Neprekidnim mjerenjem se u retku za rezultate svake sekunde bilježe udaljenosti s cca. 6 - 10 mierenja. To je ovisno o sposobnosti refleksije ciljne površine. Ako je uključen zvučni signal, neprekidno mierenje se 2-3 puta u sekundi akustički signalizira.

- 1. Za aktiviranje neprekidnog mjerenja držite tipku za mjerenje pritisnutu oko 2 sekunde.
- 2. Mjerenje se zaustavlja opetovanim pritiskom na tipku za mierenie. U retku za rezultate se prikazuje zadnje važeće mje-

renie.

# **7.1.2 Mjerenje u svjetlom okružju**

Za veće udaljenosti i kod veoma svijetlog okružja preporučamo uporabu ciljnih ploča PDA 50, PDA 51 i PDA 52.

#### **7.1.3 Dometi mjerenja**

#### **7.1.3.1 Povećan domet mjerenja**

Mjerenja po noći, tijekom zore i na zasjenjenim ciljevima odn. kod isključenog uređaja u pravilu dovode do povećanja područja dometa.

Mjerenja kod uporabe ciljnih ploča PDA 50, PDA 51 i PDA 52 dovode do povećanja dometa.

## **7.1.3.2 Reducirani domet mjerenja**

Do smanjenog dometa mogu dovesti mjerenja kod jakog svjetla u okružju ili kod posebno jakih reflektora.

Do smanjenog dometa mogu dovesti mjerenja kroz staklo ili kod predmeta unutar ciljne crte.

Do smanjenog dometa mogu dovesti i mjerenja na zelenim, plavim, crnim, mokrim ili ulaštenim površinama.

#### **7.2 Dodavanje/ oduzimanje udaljenosti**

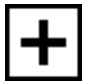

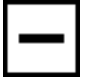

Pojedinačne udaljenosti se mogu jednostavno dodavati i oduzimati.

Dodavanjem se npr. mogu odrediti udubljenja u prozorima i vratima ili više djelomičnih udaljenosti obuhvatiti u sveukupnu udaljenost.

Oduzimanjem se npr. može odrediti razmak od donjeg ruba cijevi do stropa. U tu svrhu se udaljenost od poda do donjeg brida cijevi oduzima od udaljenosti do stropa. Ako se za oduzimanje upotrijebi i promjer cijevi, rezultat je međurazmak od gornjeg brida cijevi do stropa.

- 1. Pritisnite tipku za mjerenje (laserski je snop uključen).
- 2. Usmjerite uređaj na ciljnu točku.<br>3. Pritisnite tinku za mjerenje
- Pritisnite tipku za mierenie. Mjeri se i prikazuje prva udaljenost (laser se isključuje).
- 4. Pomoću desne odn. lijeve tipke odredite željenu operaciju računanja.
- 5. Pritisnite tipku za mjerenje. Laserski snop se uključuje.
- 6. Usmjerite uređaj na sljedeću ciljnu točku.
- 7. Pritisnite tipku za mierenie. Mieri se druga udalienost i prikazuje u donjem retku za međurezultat. Rezultat dodavanja/oduzimanja se prikazuje u retku za rezultat. Međusobno možete dodavati/oduzimati bilo koji broj udaljenosti.

**NAPOMENA** Kada u jednoj funkciji vidite + i – opciju u polju funkcije mjerenja, tada možete dodavati odn. oduzimati drugo mjerenje iste funkcije. Ako ste npr. u funkciji mjerenja površine, tada možete za upravo izmjerenu površinu pomoću desne odn. lijeve tipke dodati odn. oduzeti više dodatnih površina.

#### **7.3 Mjerenje površina i zapremnine**

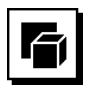

Za mjerenje površine ili zapremnine odaberite korisničku skupinu površine i zapremnine. Odaberite odgovarajuću funkciju za Vašu primjenu.

#### **7.3.1 Mjerenje pravokutnih površina**

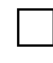

Potporu pojedinačnim koracima u mjerenju površina pruža odgovarajuća grafika na prikazu. Za mjerenje pravokutne površine potrebne su Vam dvije udaljenosti.

- Za određivanje površine nekog prostora postupajte na sljedeći način:<br>1. Odaberite 1. Odaberite funkciju za pravokutnu površinu u kori-
- sničkoj skupini površine i zapremnine.
- 2. Usmjerite uređaj na ciljnu točku.<br>3. Pritisnite tinku za mjerenje Pritisnite tipku za mierenie.
- Mjeri se širina prostorije i prikazuje u retku za međurezultat.

Grafika nakon toga automatski upućuje na mjerenje duljine prostora.

- 4. Usmjerite uređaj na sljedeću ciljnu točku za mjerenje duljine prostora.
- 5. Pritisnite tipku za mjerenje. Mjeri se druga udaljenost, odmah izračunava površina i prikazuje u retku za rezultate.

#### **7.3.2 Mjerenje trokutastih površina**

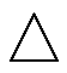

Potporu pojedinačnim koracima u mjerenju površina pruža odgovarajuća grafika na prikazu. Za mjerenje trokutastih površina potrebne su Vam tri udaljenosti. Za određivanje površine neke prostorije postupajte na sljedeći način:<br>1. Odaberite

- 1. Odaberite funkciju za trokutastu površinu korisničke skupine površine i zapremnine.
- 2. Usmjerite uređaj na ciljnu točku.
- 3. Pritisnite tipku za mjerenje. Mjeri se prva udaljenost i prikazuje u retku za međurezultat. Grafika nakon toga automatski upućuje na mjerenje druge udalienosti.
- 4. Usmjerite uređaj na sljedeću ciljnu točku.<br>5. Pritisnite tinku za mjerenje 5. Pritisnite tipku za mjerenje. Mjeri se druga udaljenost i prikazuje u retku za međurezultat. Grafika nakon toga automatski upućuje na mjerenje treće udaljenosti.
- 
- 6. Usmjerite uređaj na sljedeću ciljnu točku.<br>7. Pritisnite tipku za mierenie. Pritisnite tipku za mjerenje. Mjeri se treća udaljenost, odmah izračunava površina i prikazuje u retku za rezultat.

#### **7.3.3 Mjerenje obujma**

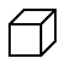

hr

Potporu pojedinačnim koracima u mjerenju obujma pruža odgovarajuća grafika na zaslonu. Za određivanje npr. prostornog obujma postupajte na sljedeći način:

- 1. Odaberite funkciju za volumen kocke u korisničkoj skupini površine i zapremnine.
- 2. Usmierite uređaj na cilinu točku.
- 3. Pritisnite tipku za mjerenje. Mjeri se prva udaljenost i prikazuje u retku za međurezultat. Grafika nakon toga automatski upućuje na mjerenje druge udaljenosti.
- 4. Usmierite uređaj na sliedeću cilinu točku.
- 5. Pritisnite tipku za mjerenje. Mjeri se druga udaljenost i prikazuje u retku za međurezultat. Grafika nakon toga automatski upućuje na mjerenje treće udaljenosti.
- 6. Usmjerite uređaj na sljedeću ciljnu točku.
- 7. Pritisnite tipku za mjerenje.

Mjeri se treća udaljenost, odmah izračunava zapremnina i prikazuje u retku za rezultat.

#### **7.3.4 Mjerenje zapremnine cilindra**

Potporu pojedinačnim koracima u mjerenju obujma pruža odgovarajuća grafika na zaslonu. Kako biste izmjerili zapremninu cilindra potrebne su Vam dvije udaljenosti. Za određivanje npr. zapremnine silosa postupajte na sljedeći način:

- 1. Odaberite funkciju za zapremninu cilindra u korisničkoj skupini površine i zapremnine.
- 2. Usmjerite uređaj na ciljnu točku kako biste izmjerili visinu cilindra.
- 3. Pritisnite tipku za mjerenje. Mjeri se prva udaljenost i prikazuje u retku za međurezultat.

Grafika nakon toga automatski upućuje na mjerenje druge udaljenosti.

- 4. Usmjerite uređaj na slijedeću ciljnu točku kako biste izmjerili visinu cilindra.
- 5. Pritisnite tipku za mjerenje. Mjeri se druga udaljenost, odmah izračunava zapremnina i prikazuje u retku za rezultat.

#### **7.4 Funkcije trapeza**

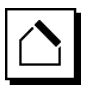

### **NAPOMENA**

Načelno se kod rezultata posrednog mjerenja mora računati sa smanjenom preciznošću koja je daleko manja od preciznosti uređaja. Za postizanje najboljeg mogućeg rezultata valja voditi računa o geometriji (npr. odnos između pravog kuta i trokuta). Najbolji rezultati se postižu ako se brižljivo mjeri prema kutovima, ako se sve mjerne točke nalaze u ravnini i ako se mjeri bliže objektu, a ne dalje od njega.

#### **NAPOMENA**

Kod svih indirektnih mjerenja valja paziti da se sva mjerenja provedu unutar vertikalne ili horizontalne ravnine.

Funkcije trapeza možete npr. koristiti za određivanje dužine krova. Funkcija trapeza izračunava ciljnu udaljenost pomoću tri izmjerene udaljenosti. Funkcija trapeza s nagibom izračunava ciljnu udaljenost pomoću dvije izmjerene udaljenosti i kuta nagiba.

#### **7.4.1 Funkcija trapeza (3 udaljenosti)**

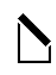

Potporu pojedinačnim koracima za funkciju trapeza pruža odgovarajuća grafika na prikazu. Za provođenje funkcije trapeza potrebne su Vam tri udaljenosti. Za određivanje npr. dužine krova postupajte na sljedeći način:

- 1. Odaberite funkciju za trapez u korisničkoj skupini funkcija trapeza.
- 2. Usmjerite uređaj na ciljnu točku.
- 3. Pritisnite tipku za mjerenje. Mjeri se prva udaljenost i prikazuje u retku za međurezultat. Grafika nakon toga automatski upućuje na mjerenje druge udaljenosti.
- 4. Usmjerite uređaj na sljedeću ciljnu točku.<br>5. Pritisnite tinku za mjerenje
- 5. Pritisnite tipku za mjerenje. Mjeri se druga udaljenost i prikazuje u donjem retku za međurezultat.
- 6. Usmjerite uređaj na sljedeću ciljnu točku.
- 7. Pritisnite tipku za mjerenje. Mieri se treća udaljenost, odmah izračunava cilina udaljenost i prikazuje u retku za rezultat.

#### **7.4.2 Funkcija trapeza s nagibom (2 udaljenosti, 1 kut)**

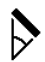

### **NAPOMENA**

Kako biste postigli precizne rezultate mjerenja, kalibrirajte senzor nagiba prije korištenja funkcija.

#### **NAPOMENA**

Kod mjerenja s nagibima se uređaj ne smije bočno naginjati. Prikazuje se odgovarajuće upozorenje na prikazu a mjerenje se ne može pokrenuti kako bi se izbjegle pogreška kod mjerenja.

Potporu pojedinačnim koracima za funkciju trapeza s nagibom pruža odgovarajuća grafika na prikazu. Kako biste mogli provesti funkciju trapeza s nagibom, potrebne su Vam dvije udaljenosti i jedan kut. Za određivanje npr. dužine krova postupajte na sljedeći način:

- 1. Odaberite funkciju za trapez s nagibom u korisničkoj skupini funkcija trapeza.
- 2. Usmjerite uređaj na ciljnu točku.
- 3. Pritisnite tipku za mjerenje.

Mjeri se prva udaljenost i prikazuje u retku za međurezultat.

Grafika nakon toga automatski upućuje na mjerenje druge udaljenosti

- 4. Usmjerite uređaj na sljedeću ciljnu točku.<br>5. Pritisnite tipku za mjerenje.
- 5. Pritisnite tipku za mjerenje. Mjeri se druga udaljenost i prikazuje u donjem retku za međurezultat. Istovremeno se mjeri kut nagiba. Ciljna udaljenost odmah se izračunava i prikazuje u retku za rezultat.

#### **7.5 Funkcije pitagorinog poučka**

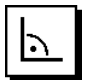

#### **NAPOMENA**

Načelno se kod rezultata posrednog mjerenja mora računati sa smanjenom preciznošću koja je daleko manja od preciznosti uređaja. Za postizanje najboljeg mogućeg rezultata valja voditi računa o geometriji (npr. odnos između pravog kuta i trokuta). Najbolji rezultati se postižu ako se brižljivo mjeri prema kutovima, ako se sve mjerne točke nalaze u ravnini i ako se mjeri bliže objektu, a ne dalje od njega.

#### **NAPOMENA**

Sustav provjerava dopuštaju li geometrijski odnosi izračun rezultata. Nevažeći rezultat koji uzrokuje nedostatna geometrija prikazuje se upozoravajućim trokutom u retku za rezultat. U tom slučaju mora se ponoviti mjerenje jedne duljine ili više njih.

#### **NAPOMENA**

Kod svih indirektnih mjerenja valja paziti da se sva mjerenja provedu unutar vertikalne ili horizontalne ravnine.

Posredna udaljenost se može odrediti pomoću višestrukih mjerenja udaljenosti i izračunavanja prema Pitagorinom poučku. jednostruke Pitagorine inačice kao trokuta s dvije izmjerene duljine. Dvostruke Pitagorine inačice s dva sastavljena trokuta. Sastavljena Pitagorina inačica s dva različita trokuta.

#### **7.5.1 Jednostavni pitagorin poučak**

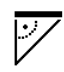

Slijedite grafički prikaz koji uz treperave stranice trokuta naznačuje duljine za mjerenje. Ako su izmjerene potrebne udaljenosti, izračunava se rezultat i prikazuje u retku za rezultat mjerenja.

- 1. Odaberite funkciju za jednostavni pitagorin poučak u korisničkoj skupini funkcija pitagorinog poučka.
- 2. Usmjerite uređaj na ciljnu točku.<br>3. Pritisnite tinku za mjerenje
- Pritisnite tipku za mierenie.

Mjeri se prva udaljenost i prikazuje u retku za međurezultat.

Grafika nakon toga automatski upućuje na mjerenje druge udalienosti.

- 4. Usmjerite uređaj na sljedeću ciljnu točku. **NAPOMENA** Obratite pozornost na to da druga udaljenost mora biti pravokutna na ciljnu udaljenost kako biste postigli točne rezultate mjerenja.
- 5. Pritisnite tipku za mjerenje. Mjeri se druga udaljenost i prikazuje u donjem retku za međurezultat. Ciljna udaljenost odmah se izračunava i prikazuje u retku za rezultat.

#### **7.5.2 Dvostruki pitagorin poučak**

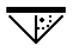

Slijedite grafički prikaz koji uz treperave stranice trokuta naznačuje duljine za mjerenje. Ako su izmjerene potrebne udaljenosti, izračunava se rezultat i prikazuje u retku za rezultat mjerenja.

- 1. Odaberite funkciju za dvostruki pitagorin poučak u korisničkoj skupini funkcija pitagorinog poučka.
- 2. Usmjerite uređaj na ciljnu točku.<br>3. Pritisnite tinku za mjerenje
- Pritisnite tipku za mierenie.

Mjeri se prva udaljenost i prikazuje u retku za međurezultat. Grafika nakon toga automatski upućuje na mjerenje

druge udaljenosti.

- 4. Usmjerite uređaj na sljedeću ciljnu točku. **NAPOMENA** Obratite pozornost na to da druga udaljenost mora biti pravokutna na ciljnu udaljenost kako biste postigli točne rezultate mjerenja.
- 5. Pritisnite tipku za mjerenje. Mjeri se druga udaljenost i prikazuje u donjem retku za međurezultat.

Grafika nakon toga automatski upućuje na mjerenje treće udaljenosti.

- 6. Usmjerite uređaj na sljedeću ciljnu točku.<br>7 Pritisnite tipku za mjerenje.
- Pritisnite tipku za mierenie.

Mjeri se treća udaljenost i prikazuje u retku za međurezultat.

Ciljna udaljenost odmah se izračunava i prikazuje u retku za rezultat.

#### **7.5.3 Sastavljeni pitagorin poučak**

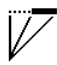

Slijedite grafički prikaz koji uz treperave stranice trokuta naznačuje duljine za mjerenje. Ako su izmjerene potrebne udaljenosti, izračunava se rezultat i prikazuje u retku za rezultat mjerenja.

- 1. Odaberite funkciju za sastavljeni pitagorin poučak u korisničkoj skupini funkcija pitagorinog poučka.
- 2. Usmjerite uređaj na ciljnu točku.<br>3. Pritisnite tinku za mjerenje
- Pritisnite tipku za mierenie.

Mjeri se prva udaljenost i prikazuje u retku za međurezultat.

Grafika nakon toga automatski upućuje na mjerenje druge udaljenosti.

- 4. Usmjerite uređaj na sljedeću ciljnu točku.<br>5. Pritisnite tinku za mjerenje
- 5. Pritisnite tipku za mjerenje. Mjeri se druga udaljenost i prikazuje u donjem retku za međurezultat.
- 6. Usmjerite uređaj na sljedeću ciljnu točku. **NAPOMENA** Obratite pozornost na to da treća udaljenost mora biti pravokutna na ciljnu udaljenost kako biste postigli točne rezultate mjerenja.
- 7. Pritisnite tipku za mjerenje. Mjeri se treća udaljenost i prikazuje u retku za međurezultat. Ciljna udaljenost odmah se izračunava i prikazuje u retku za rezultat.

#### **7.6 Posredna mjerenja**

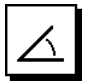

#### **NAPOMENA**

Načelno se kod rezultata posrednog mjerenja mora računati sa smanjenom preciznošću koja je daleko manja od preciznosti uređaja. Za postizanje najboljeg mogućeg rezultata valja voditi računa o geometriji (npr. odnos između pravog kuta i trokuta). Najbolji rezultati se postižu ako se brižljivo mjeri prema kutovima, ako se sve mjerne točke nalaze u ravnini i ako se mjeri bliže objektu, a ne dalie od niega.

#### **NAPOMENA**

Kako bi se postigli što bolji rezultati mjerenja, kalibrirajte senzor nagiba prije korištenja funkcija.

#### **NAPOMENA**

Kod mjerenja s nagibima se uređaj ne smije bočno naginjati. Prikazuje se odgovarajuće upozorenje na prikazu a mjerenje se ne može pokrenuti kako bi se izbjegle pogreška kod mjerenja.

#### **NAPOMENA**

Kod svih indirektnih mjerenja valja paziti da se sva mjerenja provedu unutar vertikalne ili horizontalne ravnine.

Indirektna mjerenja Vam pomažu kod određivanja udaljenosti koje se ne mogu izravno izmjeriti. Postoji više načina za indirektno mjerenje udaljenosti.

#### **7.6.1 Indirektna horizontalna udaljenost (1 kut, 1 udaljenost)**

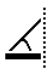

Ova funkcija je naročito primjerena onda kada treba izmjeriti horizontalnu udaljenost a cilj prekriva prepreka. Pratite grafički prikaz koji zadaje udaljenost koju valja izmjeriti. Kada su potrebna udaljenosti i nagib izmjereni, izračunava se rezultat i prikazuje u retku za rezultat mjerenja.

- 1. Odaberite funkciju za indirektnu horizontalnu udaljenost u korisničkoj skupini indirektna mjerenja.
- 2. Úsmjerite uređaj na ciljnu točku.<br>3. Pritisnite tipku za mjerenje.
- Pritisnite tipku za mjerenje.

Mjere se udaljenost i kut nagiba i prikazuju u retku za međurezultat.

Ciljna udaljenost odmah se izračunava i prikazuje u retku za rezultat.

#### **7.6.2 Indirektna vertikalna udaljenost (2 kuta, 2 udaljenosti)**

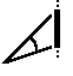

Ova funkcija je naročito primjerena za mjerenje vertikalne udaljenosti na zidu i kada izravni pristup nije moguć (npr.: visina kata u nekoj zgradi). Pratite grafički prikaz koji zadaje udaljenost koju valja izmjeriti. Kada su potrebne dvije udaljenosti i kuta nagiba izmjereni, izračunava se rezultat i prikazuje u retku za rezultat mjerenja.

- 1. Odaberite funkciju za indirektnu vertikalnu udaljenost u korisničkoj skupini indirektna mjerenja.
- 2. Usmjerite uređaj na ciljnu točku.<br>3. Pritisnite tinku za mjerenje
	- 3. Pritisnite tipku za mjerenje. Mjere se udaljenost i kut nagiba i prikazuju u retku za međurezultat. Grafika nakon toga automatski upućuje na mjerenje druge udaljenosti.
- 4. Usmjerite uređaj na sljedeću ciljnu točku.<br>5. Pritisnite tinku za mjerenje
- 5. Pritisnite tipku za mjerenje. Mjere se udaljenost i kut nagiba i prikazuju u retku za međurezultat. Ciljna udaljenost odmah se izračunava i prikazuje u

retku za rezultat.

# **7.6.3 Mjerenje na stropu (2 kuta, 2 udaljenosti)**

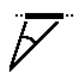

### **NAPOMENA**

Naročito obratite pozornost na to da mjerne točke i izlazna točka mjerenja budu u istoj vertikalnoj ravnini.

Ova je funkcija naročito primjerena za mjerenje udaljenosti na stropu. Pratite grafički prikaz koji zadaje udaljenost koju valja izmjeriti. Kada su potrebne dvije udaljenosti i kuta nagiba izmjereni, izračunava se rezultat i prikazuje u retku za rezultat mjerenja.<br>1 Odaberite funkciju za

- 1. Odaberite funkciju za indirektno mjerenje na stropu u korisničkoj skupini indirektna mjerenja.
- 2. Usmjerite uređaj na ciljnu točku.<br>3. Pritisnite tinku za mjerenje
- 3. Pritisnite tipku za mjerenje.

Mjere se udaljenost i kut nagiba i prikazuju u retku za međurezultat.

Grafika nakon toga automatski upućuje na mjerenje druge udaljenosti.

- 4. Usmjerite uređaj na sljedeću ciljnu točku.<br>5. Pritisnite tipku za mjerenje.
- 5. Pritisnite tipku za mjerenje.

Mjere se udaljenost i kut nagiba i prikazuju u retku za međurezultat.

Ciljna udaljenost odmah se izračunava i prikazuje u retku za rezultat.

#### **7.6.4 Indirektna vertikalna udaljenost II (2 kut, 1 udaljenost)**

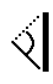

Ova je funkcija primjerena za izračun udaljenosti ako se ciljna točka ne reflektira (npr. kran). Pratite grafički prikaz koji zadaje udaljenost i kut koje valja izmjeriti. Kada su potrebna dva kuta nagiba i udaljenost izmjereni, izračunava se rezultat i prikazuje u retku za rezultat mjerenja.

- 1. Odaberite funkciju za indirektnu vertikalnu udaljenost II u korisničkoj skupini indirektna mjerenja.
- 2. Usmjerite uređaj na ciljnu točku

3. Pritisnite tipku za mjerenje. Mjere se udaljenost i kut nagiba i prikazuju u retku za međurezultat.

Grafika nakon toga automatski upućuje na mjerenje drugog kuta nagiba.

- 4. Usmjerite uređaj na sljedeću ciljnu točku. **NAPOMENA** Optičkim vizirom mogu se jasno naciljati nereflektirajući ciljevi i na većim udaljenostima.
- 5. Pritisnite tipku za mjerenje. Mjeri se kut nagiba i prikazuje u retku za međurezultat.

Ciljna udaljenost odmah se izračunava i prikazuje u retku za rezultat.

#### **7.7 Specijalne funkcije**

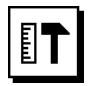

## **7.7.1 Način mjerenja vanjskih dimenzija**

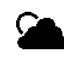

# **NAPOMENA**

Pri uporabi načina mjerenja vanjskih dimenzija valja računati sa smanjenom preciznošću od ± 20 mm od 10 m mjerne udaljenosti.

U vanjskom području je zbog jake sunčeve svjetlosti i velikih udaljenosti znatno ograničena primjenjivost daljinomjera.

Naročito je otežano ciljanje na daleke udaljenosti zbog dužeg vremena koje je uređaju potrebno za mjerenje.

U načinu mjerenja vanjskih dimenzija se preciznost mjerenja udaljenosti smanjuje na ± 20 mm, što ima za posljedicu znatno ubrzanje mjerenja. Time se omogućava mjerenje na velike udaljenosti i kod svijetlih uvjeta okoline. Zbog jasnog identificiranja načina mjerenja vanjskih dimenzija i zbog boljeg prepoznavanja prikaza u vanjskom području, boje su suprotne. Displej je sada crn a mjerenja se prikazuju u bijeloj boji.

**7.7.2 Funkcija nagiba**

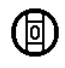

# **NAPOMENA**

Referencija za senzor nagiba je stražnja strana uređaja (pretinac za akumulator).

U funkciji nagiba je grafički i numerički prikazan aktualni nagib. Ovisno o tome koja jedinica kuta je navedena u postavkama, prikazan je trenutačni nagib u stupnjevima, postocima ili mm/m. Kada u ovoj funkciji pritisnete tipku za mjerenje pohranjuje se aktualni nagib.

#### **7.7.3 Soboslikarska površina**

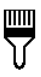

Funkcija soboslikarska površina se upotrebljava za određivanje npr. površina zidova u nekoj prostoriji. Pritom se utvrđuje svota svih duljina zidova i množi s visinom prostorije.

- 1. Odaberite funkciju soboslikarske površine u korisničkoj skupini specijalne funkcije.
- 2. Usmjerite uređaj na ciljnu točku za prvo mjerenje duljine prostora.
- 3. Pritisnite tipku za mjerenje. Mjeri se prva udaljenost i prikazuje u retku za međurezultat.
- 4. Usmjerite uređaj za slijedeću duljine prostora i provedite mjerenje pomoću tipke za mjerenje. Mjeri se druga udaljenost i prikazuje u donjem retku za međurezultat. Masno otisnuti međurezultat predstavlja zbrojene duljine prostora.
- 5. Ponovite ovaj postupak sve dok sve duljine prostora ne budu izmjerene.
- 6. Kada su sve duljine prostora izmjerene pritisnite desnu tipku za promjenu u visinu prostorije.
- 7. Potvrdite tipkom za mjerenje.
- 8. Usmjerite uređaj za visinu prostorije i provedite mjerenje pomoću tipke za mjerenje. Mjeri se prva udaljenost i prikazuje u retku za međurezultat. Soboslikarska površina odmah se izračunava i prikazuje u retku za rezultat.

**NAPOMENA** U obračunatu soboslikarsku površinu se mogu dodavati ili oduzimati površine. Odaberite plus ili minus pomoću desne odn. lijeve tipke. Potvrdite tipkom za mjerenje. Sada izmjerite dužinu i širinu površine. Površina se odmah izračunava te dodaje odn. oduzima na soboslikarsku površinu. Na ekranu vidite rezultat prethodne soboslikarske površine, dužinu i širinu posljednjeg mjerenja i površinu te soboslikarsku površinu dodajući odn. oduzimajući novu izračunatu površinu.

#### **7.7.4 Funkcija kolčenja**

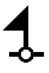

Uređajem se mogu primjerice skinuti i označiti izmjerene

- ili zadane mjere pri ugradnji tračnica u suhoj gradnji.<br>1. Odaberite funkciju kolčenja u korisničkoj sku 1. Odaberite funkciju kolčenja u korisničkoj skupini specijalne funkcije.
- 2. Ručno unesite razmak.
- 3. Pomoću lijeve pdn. desne tipke odaberite simbol na tipkovnici za ručni unos razmaka.
- 4. Potvrdite tipkom za mjerenje.
- 5. Odaberite odgovarajuće brojke pomoću lijeve odn. desne tipke.
- 6. Potvrdite brojeve tipkom za mjerenje.
- 7. Za potvrdu vrijednosti odaberite simbol s kvačicom u desnom donjem kutu.

8. Pomoću lijeve ili desne tipke odaberite simbol sa zastavicom.

**NAPOMENA** Udaljenost koju ste odabrali prikazana je unutar dvije zastavice.

- 9. Pritisnite tipku za mjerenje kako biste započeli s mjerenjem. Strelice na ekranu pokazuju u kojem smjeru morate pomicati uređaj. Kada je postignuta cilina udaljenost, iznad i ispod udaljenosti se pojavljuju crne strelice.
- 10. Kako biste umnogostručili udaljenost pomičite se dalie s uređajem. Na desnoj se strani prikazuje koliko ste često već prenijeli željenu udaljenost.
- 11. Pritisnite tipku za mjerenje kako biste završili s mjerenjem.

**NAPOMENA** Kod postizanja udaljenosti kolčenja je aktualna referencija zaslonjena na prikazu kako bi se olakšalo označavanje.

**NAPOMENA** Umjesto ručnog unosa se potreban razmak može i izmjeriti. Za to odaberite simbol za pojedinačno mjerenje i potvrdite ga s tipkom za mjerenje. Sada možete izmjeriti željenu udaljenost kolčenja.

#### **7.7.5 Funkcija min/ maks delta**

# $\Delta$ l $_{\rm I}$

Mjerenje maksimuma najvećim dijelom služi za utvrđivanje dijagonala, a mjerenje minimuma za utvrđivanje ili uređivanje paralelnih objekata ili za mjerenja na nepristupačnim mjestima.

Mjerenje maksimuma upotrebljava način neprekidnog mjerenja i u slučaju povećavanja mjerene udaljenosti uvijek bilježi prikaz.

Mierenje minimuma upotrebljava način neprekidnog mierenja i bilježi prikaz kada dođe do smanjivanja izmjerene udalienosti.

Kombinacija maksimalne i minimalne udaljenosti omogućava jednostavno, brzo i pouzdano određivanje razlika udaljenosti. Na takav način se mogu jednostavno i sigurno na nepristupačnim mjestima odrediti razmaci cijevi ispod stropa ili razmaci između dva predmeta.

- 1. Odaberite funkciju min/maks delta u korisničkoj skupini specijalne funkcije.
- 2. Usmjerite uređaj na ciljnu točku.<br>3. Pritisnite tipku za mierenie.
- Pritisnite tipku za mierenie. Pokreće se neprekidno mjerenje. U polju za prikaz MIN i MAX bilježi se prikaz pri povećavanju odn. smanjivanju udaljenosti U polju delta izračunava se razlika između min i max.
- 4. Pritisnite tipku za mjerenje kako biste zaustavili mjerenie.

Posljednje izmjerene udaljenosti prikazuju se u retku za rezultat

#### **7.7.6 Vremenska sklopka**

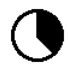

Funkcija vremenske sklopke može se usporediti s kamerom. Kada otvorite funkciju vremenske sklopke i pritisnete na tipku za mjerenje, mjerenje se aktivira s kašnjenjem od 2 sekunde. Za podešavanje vremenske sklopke na 5 ili 10 sekundi, pomaknite desnu tipku na simbol koji prikazuje sekunde. Tipkom za mjerenje sada možete odabrati vremenski interval za vremensku sklopku. Desnom odn. lijevom tipkom se ponovno vratite na simbol mierenja kako biste aktivirali mjerenje s vremenskom odgodom. Tipkom C može se zaustaviti vremenska sklopka.

#### **7.7.7 Funkcija offset**

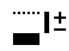

Funkcija offset automatski dodaje ili oduzima definiranu vrijednost za sva mjerenja. Ovu vrijednost moguće je unijeti ili izmjeriti ručno.

- 1. Odaberite funkciju offset u korisničkoj skupini specijalne funkcije.
- 2. Pomoću lijeve pdn. desne tipke odaberite simbol na tipkovnici za ručni unos razmaka.
- 3. Potvrdite tipkom za mjerenje.
- 4. Odaberite odgovarajuće brojke pomoću lijeve odn. desne tipke.
- 5. Potvrdite brojeve tipkom za mjerenje.<br>6. Za potvrdu vrijednosti odaberite simb
- Za potvrdu vrijednosti odaberite simbol s kvačicom u desnom donjem kutu.
- 7. Pomoću lijeve odn. desne tipke odaberite offset simbol. Offset koji ste odabrali je sada prikazan u gornjem području prikaza. Na svaku izmjerenu udaljenost koju ćete od sada nadalje mjeriti će se dodati odn. oduzeti odabrani offset (ovisno o predznaku unešenog offseta).

**NAPOMENA** Umjesto ručnog unosa se potreban offset može i izmjeriti. Za to odaberite simbol za pojedinačno mjerenje i potvrdite ga s tipkom za mjerenje. Sada možete izmjeriti željenu offset udalienost.

#### **7.7.8 Memorija podataka**

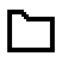

Uređaj tijekom mjerenja neprekidno pohranjuje mjerne vrijednosti i rezultate funkcija. Ovisno o obimu funkcija se na ovaj način memorira ukupno do 30 prikaza uključujući i grafičke simbole.

Ako je memorija podataka već napunjena s 30 prikaza, a u memoriju se sprema novi prikaz, "najstariji" prikaz se briše iz memorije.

Cjelokupna memorija podataka se briše tako da se pri prikazu memorije podataka tipka C drži pritisnuta oko 2 sekunde.

# **8 Čišćenje i održavanje**

#### **8.1 Čišćenje i sušenje**

- 1. Otpušite prašinu s leća.<br>2. Leću ne dodinujte prstin
- Leću ne dodirujte prstima.
- 3. Čistite samo čistom i mekom krpom; ako je potrebno, navlažite je čistim alkoholom ili s malo vode. **NAPOMENA** Ne upotrebljavajte druge tekućine, jer mogu nagristi plastične dijelove.
- 4. Pri skladištenju vaše opreme poštujte granične temperaturne vrijednosti, posebice zimi / ljeti.

#### **8.2 Skladištenje**

Raspakirajte navlažene uređaje. Osušite i očistite uređaj, transportnu posudu i pribor (najviše na 40 C). Opremu ponovno zapakirajte tek kada se u potpunosti osuši.

Nakon duljeg skladištenja ili duljeg transporta Vaše opreme trebate prije uporabe provesti kontrolno mjerenje.

Prije duljeg skladištenja izvadite baterije iz uređaja. Baterije koje cure mogu oštetiti uređaj.

#### **8.3 Transportiranje**

Za transport ili slanje Vaše opreme upotrebljavajte bilo originalno Hilti pakiranje ili istovjetnu ambalažu.

#### **8.4 Kalibriranje i ugađanje lasera**

#### **8.4.1 Kalibriranje lasera**

Nadzor mjernog sredstva uređaja za korisnike koji su certificirani prema ISO 900X: U okviru standarda ISO 900X možete sami provoditi zahtijevani nadzor mjernog sredstva Vašeg laserskog daljinomjera PD-E (vidi ISO 17123- 4 Terenski postupci ispitivanja preciznosti geodetskih instrumenata: dio 4, daljinomjer za kratke udaljenosti).

- 1. Odaberite nepromjenjivu i dobro pristupačnu mjernu duljinu poznate duljine od oko 1 do 5 m (predviđena udaljenost) i izvršite 10 mjerenja iste.
- 2. Odredite srednju vrijednost odstupanja prema stvarnoj udaljenosti. Ta vrijednost se mora nalaziti unutar specifične točnosti uređaja.

3. Zapisnički zabilježite ovu vrijednost i utvrdite vrijeme idućeg provjeravanja.

**NAPOMENA** Ovo kontrolno mjerenje ponavljajte u redovitim razmacima kao i prije i poslije važnih mjerenja.

**NAPOMENA** Obilježite PD-E naljepnicom s podatcima o izvršenom nadzoru mjernog uređaja i zabilježite cijeli tijek izvršenog nadzora, postupak provjere i rezultate.

**NAPOMENA** Obratite pozornost na tehničke podatke u uputi za uporabu kao i na tumačenje preciznosti mjerenja.

#### **8.4.2 Ugađanje lasera**

Za optimalno podešavanje laserskog daljinomjera predajte uređaj na ugađanje Hiltijevom servisu koji će Vam točno podešavanje rado potvrditi certifikatom o kalibriranju.

#### **8.4.3 Kalibracijski servis Hilti**

Preporučujemo da koristite redovitu provjeru uređaja putem kalibracijskog servisa Hilti kako biste mogli jamčiti pouzdanost prema normama i pravnim zahtjevima.

Kalibracijski servis Hilti Vam svakodobno stoji na raspolaganju; preporučuje se provesti ga barem jednom godišnje.

U okviru kalibracijskog servisa Hilti se potvrđuje da specifikacije ispitanog uređaja na dan ispitivanja odgovaraju tehničkim podatcima upute za uporabu.

Kod odstupanja od podataka proizvođača moraju se rabljeni uređaji za mjerenje iznova podesiti. Nakon baždarenja i ispitivanja se na uređaj postavlja kalibracijska plaketa, a certifikatom o kalibraciji pismeno potvrđuje da uređaj radi sukladno podatcima proizvođača.

Certifikati o kalibraciji su uvijek potrebni za poduzeća koja su certificirana prema ISO 900X.

Ostale informacije će Vam rado dati najbliža osoba za kontakt tvrtke Hilti.

# **9 Traženje kvara**

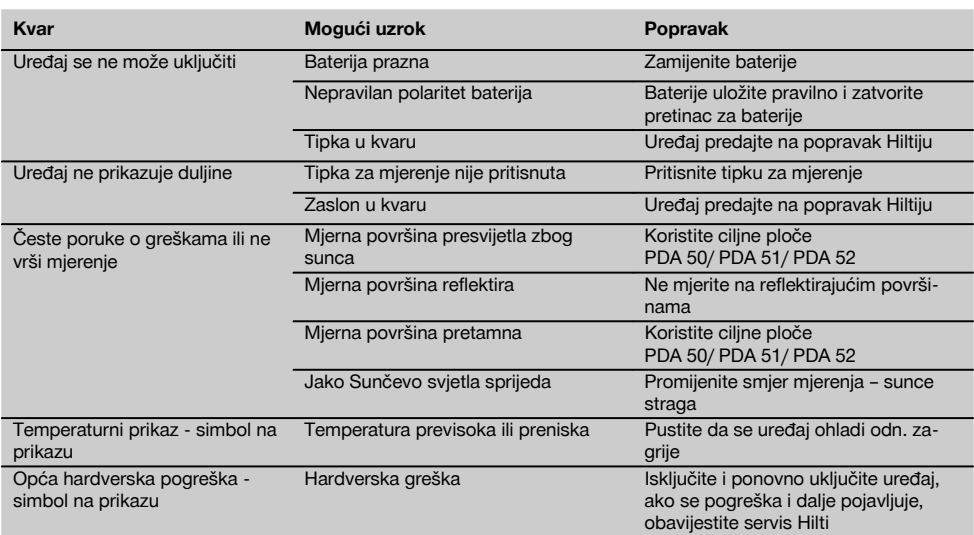

# **10 Zbrinjavanje otpada**

#### **UPOZORENJE**

Kod nestručnog zbrinjavanja opreme može doći do sljedećih događaja:

Pri spaljivanju plastičnih dijelova nastaju otrovni plinovi, koji su opasni za zdravlje ljudi.

Ako se baterije oštete ili jako zagriju, mogu eksplodirati i pritom uzrokovati trovanja, opekline, koroziju ili onečišćenje okoliša.

Lakomislenim zbrinjavanjem omogućujete neovlaštenim osobama nepropisnu uporabu opreme. Pri tome mogu teško ozlijediti sebe i treće osobe kao i onečistiti okoliš.

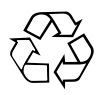

Uređaji tvrtke Hilti izrađeni su većim dijelom od materijala koji se mogu ponovno preraditi. Pretpostavka za to je njihovo stručno razvrstavanje. U mnogim državama je Hilti već spreman za preuzimanje Vašeg starog uređaja na ponovnu preradu. O tome pitajte servisnu službu Hilti ili Vašeg prodajnog savjetnika.

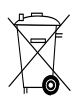

Samo za EU države

Električne uređaje ne bacajte u kućne otpatke!

Prema Europskoj direktivi o starim električnim i elektroničkim uređajima i preuzimanju u nacionalno pravo moraju se istrošeni električni uređaji i akumulatorski paketi skupljati odvojeno i predati za ekološki ispravnu ponovno preradu.

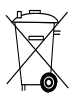

Baterije zbrinite sukladno nacionalnim propisima

# **11 Jamstvo proizvođača za uređaje**

Hilti jamči, da isporučeni stroj/alat/uređaj nema grešaka u materijalu i proizvodnji. Ovo jamstvo vrijedi uz pretpostavku da se stroj/alat/uređaj pravilno rabi, koristi, njeguje i čisti u skladu s Hiltijevom uputom o uporabi i da se održava tehnička cjelina, t.j. da se s strojem/alatom/uređajem upotrebljavaju samo originalni Hiltijev potrošni materijal, pribor i zamjenski dijelovi.

Ovo jamstvo obuhvaća besplatni popravak ili besplatnu zamjenu pokvarenih dijelova tijekom cjelokupnog životnog vijeka alata/uređaja. Dijelovi podložni normalnom trošenju nisu obuhvaćeni ovim jamstvom.

**Ostali zahtjevi su isključeni ukoliko ne podliježu obvezujućim nacionalnim propisima. Hilti posebice ne odgovara za neposrednu ili posrednu štetu zbog nedostataka ili posljedičnu štetu zbog nedostataka, gubitke ili troškove povezane s uporabom ili nemogućnosti uporabe alata/uređaja u bilo koju svrhu. Izričito su isključena prešutna jamstva za prikladnost uporabe u neku određenu svrhu.**

Za popravak ili zamjenu valja stroj/alat/uređaj ili dotične dijelove odmah nakon utvrđivanja nedostatka poslati nadležnoj Hiltijevoj trgovačkoj organizaciji.

Ovo jamstvo obuhvaća sve jamstvene obveze sa strane Hiltija i zamjenjuje sve prijašnje ili istodobne izjave, pismene ili usmene dogovore u svezi s jamstvom.

# **12 EZ izjava o sukladnosti (original)**

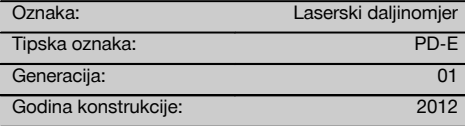

Pod vlastitom odgovornošću izjavljujemo da je ovaj proizvod suglasan sa sljedećim smjernicama i normama: 2006/95/EZ, 2006/66/EZ, 2004/108/EZ, 2011/65/EU, EN ISO 12100.

#### **Hilti Corporation, Feldkircherstrasse 100, FL‑9494 Schaan**

**Paolo Luccini Chritter Condity and Praolo Luccini<br>Head of BA Quality and Process Mana- Head of BU Measuring Systems** gement Business Area Electric Tools & Accessories<br>06/2013 06/2013 06/2013

#### **Tehnička dokumentacija kod:**

Hilti Entwicklungsgesellschaft mbH Zulassung Elektrowerkzeuge Hiltistrasse 6 86916 Kaufering Deutschland

 $Z$ 

Head of BU Measuring Systems

BU Measuring Systems

# **IZVIRNA NAVODILA**

# **Laserski merilnik razdalj PD-E**

**Pred začetkom uporabe obvezno preberite navodila za uporabo.**

**Navodila za uporabo naj bodo vedno shranjena pri napravi.**

**Napravo dajte drugi osebi le s priloženimi navodili za uporabo.**

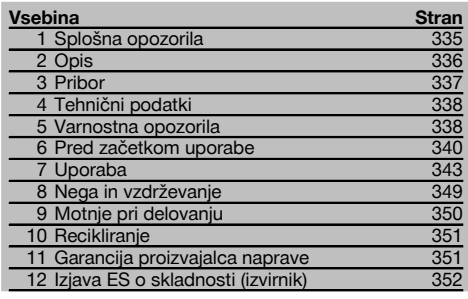

 $\blacksquare$  Številke označujejo slike. Slike se nahajajo na notranjih straneh zložljivih platnic. Slednje naj bodo pri prebiranju navodil odprte.

V besedilu teh navodil za uporabo označuje beseda »naprava« vedno laserski merilnik razdalj PD-E.

# **Sestavni deli naprave, elementi za upravljanje in pri-**

# **kazovanje** 1

- @ Zadnja naslonska površina
- (2) Referenčni LED-indikator zadnjega naslona
- $\overline{3}$ ) Puščica v levo
- (4) Menijska tipka
- & Tipka za merjenje
- ( Grafični prikazovalnik
- ) Referenčni LED-indikator sprednjega naslona
- (B) Stranska tipka za merienie
- § Tipka za vklop / izklop
- / Puščica v desno
- : Vpenjalo za zanko
- · Tipka za brisanje (Clear)
- (13) 1/4-colski navoj za merilni podaljšek PDA 72
- (14) Merilna konica
- | Izstopna in sprejemna leča laserja
- (16) Optični vizir
- 1/<sub>4</sub>-colski navoj na spodnij strani

# **1 Splošna opozorila**

#### **1.1 Opozorila in njihov pomen**

#### **NEVARNOST**

Za neposredno grozečo nevarnost, ki lahko pripelje do težjih telesnih poškodb ali do smrti.

#### **OPOZORILO**

Za možno nevarnost, ki lahko pripelje do težkih telesnih poškodb ali smrti.

#### **PREVIDNO**

Za možno nevarnost, ki lahko pripelje do lažjih telesnih poškodb ali materialne škode.

#### **NASVET**

Za navodila za uporabo in druge uporabne informacije.

# **1.2 Pojasnila slikovnih oznak in dodatna opozorila Simbol**

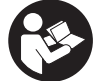

dela

Pred začetkom

preberite navodila za uporabo material oddajte v recikliranje

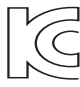

Odpadni

2. laserski razred

KCC‑REM-HLT-PD-F

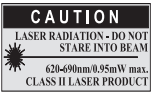

laser class II according CFR 21, § 1040 (FDA)

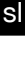

335

#### **Lokacija identifikacijskih mest na napravi**

Tipska oznaka in serijska oznaka se nahajata na tipski ploščici na napravi. Te podatke prepišite v navodila za uporabo in jih vedno navedite v primeru morebitnih vprašanj za našega zastopnika ali servis.

Tip:

Generacija: 01

Serijska št.:

# **2 Opis**

#### **2.1 Uporaba v skladu z namembnostjo**

Naprava je zasnovana za merjenje, seštevanje in odštevanje razdalj ter zagotavlja mnoge praktične funkcije kot so izračun površin, prostornin, min./maks., odmerjanje/označevanje, trapezne izračune, izračun površin pleskanja, Pitagorov izrek, posredne meritve ter podatkovni pomnilnik.

Naprava ni namenjena niveliranju.

Pri uporabi naprave upoštevajte varnostna navodila (točka 5).

#### **2.2 Prikazovalnik**

Prikazovalnik je razdeljen na več delov. V temnem zgornjem polju se prikazujejo informacije o stanju naprave (npr. merilna referenca, stanje baterije, vključen laser, trajni laser). Neposredno pod tem poljem so merilne funkcije (npr. seštevanje, odštevanje), ki jih lahko izberete s smernima tipkama.

V načinu merjenja se v spodnjem polju (vrstici za rezultate) prikazujejo trenutne izmerjene vrednosti. Pri funkcijah, kot je npr. površina, so izmerjene razdalje prikazane v vrsticah za vmesne rezultate, medtem ko je izračunani rezultat prikazan v vrstici za rezultat.

#### **2.3 Osvetlitev prikazovalnika**

Pri temnejši okolici se avtomatsko vključi osvetlitev prikazovalnika, ko pritisnete na tipko. Po 10 sekundah se svetlost zmanjša na 50 %. Če v naslednjih 20 sekundah ne pritisnete nobene druge tipke, se osvetlitev izključi.

#### **NASVET**

Osvetlitev prikazovalnika dodatno troši električni tok. Zato je treba pri pogosti uporabi računati s krajšim časom delovanja baterij.

#### **2.4 Princip delovanja**

Razdalja se meri vzdolž poslanega laserskega merilnega žarka do točke, ko le-ta zadane odbojno površino. Cilj merjenja je mogoče razpoznati s pomočjo rdeče laserske merilne točke. Doseg je odvisen od odbojnosti in lastnosti površine merjenega cilja.

#### **2.5 Merjenje na grobih površinah**

Pri merjenju na grobih površinah (na primer na grobem ometu) se izmeri povprečna vrednost, pri kateri ima sredina laserskega žarka večjo težo kot rob žarka.

#### **2.6 Merjenje na okroglih ali nagnjenih površinah**

Če na take površine namerimo pod zelo poševnim kotom, lahko v določenih pogojih naprava sprejme premalo svetlobne energije. Pri pravokotnem namerjanju pa lahko nasprotno sprejme preveč svetlobne energije. V obeh primerih priporočamo uporabo tarče PDA 50, PDA 51 ali PDA 52.

#### **2.7 Merjenje na mokrih ali bleščečih površinah**

Dokler je z laserskim merilnikom razdalj mogoče nameriti na površino, bo zanesljivo meril razdaljo do ciljne točke. Pri močno odbojnih površinah pa je treba računati z zmanjšanim dosegom ali z merjenjem do odboja svetlobe.

#### **2.8 Merjenje na prozornih površinah**

V principu merjenje razdalj na materialih, ki prepuščajo svetlobo (na primer tekočine, stiropor, pena itd.), ni mogoče. Svetloba prodre v tak material, kar je lahko vzrok za merske napake. Ravno tako lahko merske napake nastanejo pri merjenju skozi steklo ali če se na črti merjenja nahajajo objekti.

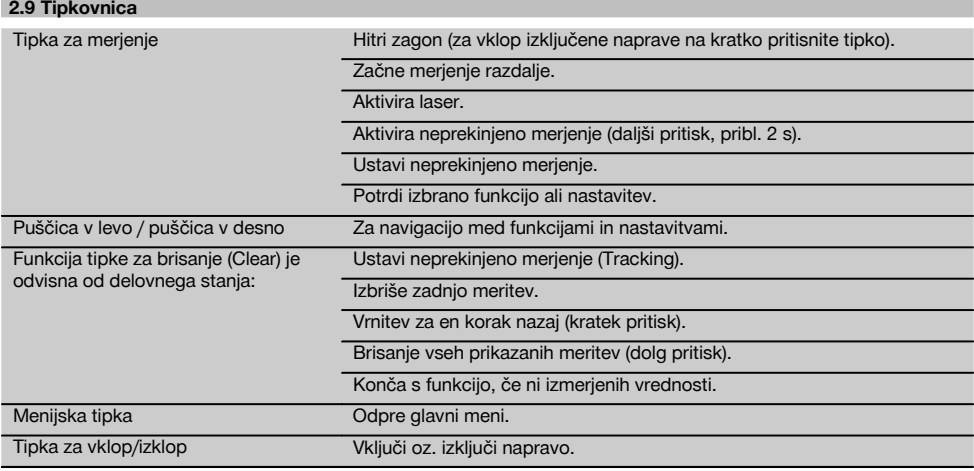

#### **2.10 Obseg dobave**

- 1 Laserski merilnik razdalj PD-E
- 2 Baterije
- 1 Torba
- 1 Navodila za uporabo
- 1 Certifikat proizvajalca
- 1 Zanka
- 1 Uporabniška brošura

# **3 Pribor**

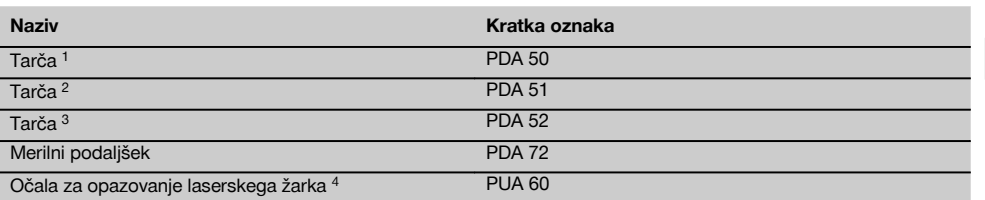

1 Z odsevno prevleko (120x130 mm)

2 Bela (120x130 mm)

3 Z odsevno prevleko (210x297 mm)

4 Povečujejo vidnost laserskega žarka pri težkih svetlobnih razmerah.

# **4 Tehnični podatki**

Pridržujemo si pravico do tehničnih sprememb!

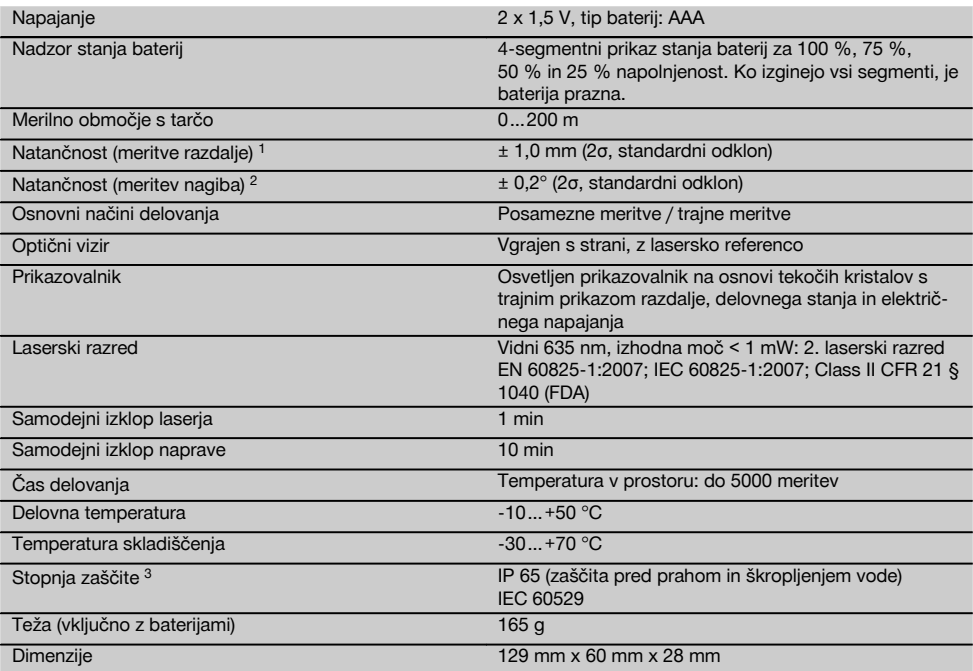

1 Posebej velika temperaturna nihanja, vlažnost, udarci, padci, itd. lahko vplivajo na natančnost. Če ni navedeno drugače, je bila naprava naravnana oz. umerjena pod standardnimi okoljskimi pogoji (MIL-STD-810G). Pri meritvah oddaljenosti je treba računati z dodatno napako v višini 0,02 mm na meter, ki je odvisna od oddaljenosti.

2 Referenca za senzor nagiba je zadnja stran naprave (predal za baterije). Posebej velika temperaturna nihanja, vlažnost, udarci, padci, itd. lahko vplivajo na natančnost. Če ni navedeno drugače, je bila naprava naravnana oz. umerjena pod standardnimi okoljskimi pogoji (MIL-STD-810G).

3 Razen predala za baterije

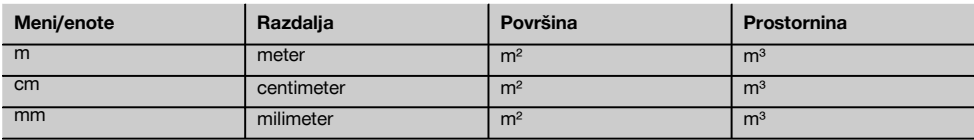

# **5 Varnostna opozorila**

**Poleg varnostno-tehničnih opozoril v posameznih poglavjih teh navodil za uporabo morate vedno in dosledno upoštevati tudi spodaj navedena določila. Vse varnostne predpise in navodila shranite za v prihodnje.**

#### **5.1 Osnovne varnostne zahteve**

- a) **Prepovedano je onesposobljenje varnostnih elementov in odstranjevanje ploščic z navodili in opozorili.**
- b) **Otrokom ne dovolite v bližino laserskih naprav.**
- c) Pri nestrokovnem odpiranju naprave lahko nastane lasersko sevanje, ki presega 2. razred. **Napravo sme popravljati samo Hiltijev servis.**
- d) **Naprave na noben način ne smete spreminjati ali posegati vanjo.**
- e) **Pred vsakim začetkom uporabe kontrolirajte pravilno delovanje naprave.**
- f) Meritve na slabo odbojnih podlagah ali v močno odbojnih okoljih lahko dajo napačne rezultate.
- g) Merjenje skozi steklene šipe ali druge predmete lahko popači rezultate meritev.
- h) Hitro spreminiajoči se pogoji meritev, npr. premikanje ljudi pred merilnim žarkom, lahko povzročijo nenatančne rezultate meritev.
- i) **Naprave ne usmerjajte proti soncu ali drugim močnim virom svetlobe.**
- j) **Upoštevajte vplive okolice. Naprave ne uporabljajte tam, kjer obstaja nevarnost nastanka požara ali eksplozije.**
- k) **Naprava in njeni pripomočki so lahko nevarni, če jih nepravilno uporablja nestrokovno osebje, in če se ne uporabljajo v skladu z namembnostjo.**
- l) **Da preprečite nevarnost poškodb, uporabljajte le originalen Hiltijev pribor in dodatno opremo.**
- m) **Upoštevajte navodila za delo, nego in vzdrževanje, ki so podana v teh navodilih za uporabo.**

#### **5.2 Strokovna ureditev delovnega mesta**

- a) **Pri delu na lestvi se izogibajte neobičajni telesni drži. Stojte na trdni podlagi in vedno ohranjajte ravnotežje.**
- b) **Če napravo prenesete iz hladnega v toplejši prostor ali obratno, se mora pred uporabo aklimatizirati.**
- c) **Iz varnostnih razlogov preverite vrednosti in nastavitve, ki ste jih nastavili sami.**
- d) **Zavarujte območje merjenja in pazite, da pri postavljanju naprave ne usmerite laserskega žarka proti drugim osebam ali proti sebi.**
- e) **Napravo uporabljajte samo znotraj določenih mej uporabe.**
- f) **Upoštevajte veljavne predpise o varstvu pri delu v državi uporabe.**

#### **5.3 Elektromagnetna združljivost**

#### **NASVET**

Samo za Južno Korejo: to orodje je primerno samo za elektromagnetne valove, ki se pojavljajo v prostorih za gospodarsko uporabo (razred A). Uporabnik mora to upoštevati in tega orodja ne sme uporabljati v bivalnih območjih.

Čeprav naprava izpolnjuje stroge zahteve veljavnih direktiv, Hilti ne more izključiti možnosti, da pride do motenj v delovanju naprave zaradi močnih sevanj, kar lahko privede do izpada funkcije naprave. V takem primeru in v primeru drugih negotovosti opravite kontrolne meritve. Hilti prav tako ne more izključiti možnosti motenj drugih naprav (npr. letalskih navigacijskih naprav). Naprava spada v razred A; motenj v bivalnih območjih ni mogoče izključiti.

#### **5.4 Splošni varnostni ukrepi**

- a) **Pred uporabo napravo preglejte. Če je naprava poškodovana, naj jo popravijo v Hiltijevem servisu.**
- b) **Če naprava pade ali je bila podvržena drugim mehanskim vplivom, preverite njeno natančnost.**
- c) **Čeprav je naprava zasnovana za zahtevne pogoje uporabe na gradbišču, ravnajte z njo skrbno, tako kot z drugimi merilnimi napravami.**
- d) **Čeprav je naprava zaščitena pred vdorom vlage, jo obrišite, preden jo pospravite v torbo.**

### **5.5 Električni dejavniki**

- a) **Baterije shranjujte izven dosega otrok.**
- b) **Baterij ne pregrevajte in jih ne izpostavljajte ognju.** Baterije lahko eksplodirajo ali sproščajo toksične snovi.
- c) **Baterij ne polnite.**
- d) **Baterij ne prispajkajte v napravo.**
- e) **Baterij ne praznite s kratkim stikom.** Baterije se lahko pregrejejo in povzročijo požar.
- f) **Baterij ne odpirajte in jih ne izpostavljajte prekomernim mehanskim obremenitvam.**
- g) V napravo ne vstavljajte cink-ogljikovih baterij.

#### **5.6 Klasifikacija laserja**

Glede na prodajno različico ustreza naprava laserskemu razredu 2 po IEC60825-1:2007 / EN60825-1:2007 in razredu II po CFR 21 § 1040 (FDA). Te naprave je možno uporabljati brez dodatnih zaščitnih ukrepov. Če oseba nehote za kratek čas pogleda v laserski žarek, se oko zaščiti z refleksnim zapiranjem vek. To refleksno zapiranje vek pa lahko ovirajo zdravila, alkohol ali mamila. Kljub temu ne smete gledati neposredno v vir svetlobe – tako kot ne smete gledati v sonce. Laserskega žarka ne usmeriaite v liudi.

#### **5.7 Transport**

**Napravo vedno pošiljajte brez vstavljenih baterij/akumulatorskih baterij.**

# **6 Pred začetkom uporabe**

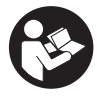

#### **6.1 Vstavljanje baterij** 2

**PREVIDNO**

**Ne uporabljajte poškodovanih baterij.**

**PREVIDNO Vedno zamenjajte cel komplet baterij.**

#### **NEVARNOST**

#### **Ne mešajte starih in novih baterij. Ne uporabljajte baterij različnih proizvajalcev ali različnih tipov.**

- 1. Odprite pokrov za baterije na zadnji strani.
- 2. Vzemite baterije iz embalaže in jih takoj vstavite v napravo.

**NASVET** Pazite na polarnost (glejte oznake na predalu za baterije).

- 3. Zaprite predal za baterije.
- 4. Preverite, ali je pokrov predala za baterije pravilno zaprt.

#### **6.2 Vklop/izklop naprave**

- 1. Napravo lahko vključite s tipko za vklop/izklop ali s tipko za merienie.
- 2. Pritisnite tipko za vklop/izklop v izključenem stanju: naprava se vključi.

Laserski žarek je izključen.

- 3. Pritisnite tipko za vklop/izklop v vključenem stanju: naprava se izključi.
- 4. Pritisnite tipko za merjenje v izključenem stanju: naprava in laserski žarek se vključita.

# **6.3 Meni**

sl

# **NASVET**

V glavnem meniju lahko spreminjate posebne funkcije in nastavitve. Za izbiro glavnega menija pritisnite menijsko tipko. Za premikanje po meniju uporabite puščico v levo oz. v desno. Izbrana funkcija je poudarjena. Da izberete funkcijo, pritisnite tipko za meritve.

#### **NASVET**

Zgornja vrstica glavnega menija je vrstica priljubljenih, ki jo lahko konfigurirate po želji. Vanjo si lahko shranite funkcije, ki jih uporabljate najpogosteje (glejte 6.4.5 Sprememba vrstice priljubljenih).

V delu pod ločilno linijo lahko najdete različne skupine funkcij. Skupino funkcij odprete tako, da jo potrdite. Pokažejo se vse funkcije, ki pripadajo izbrani skupini.

#### **6.4 Nastavitve**

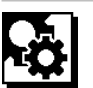

- 1. Pritisnite menijsko tipko na vključeni napravi.<br>2. S puščico v levo oz. desno izberite skupino.
- S puščico v levo oz. desno izberite skupino "Nastavitve".
- 3. Potrdite s tipko za merjenje.

#### **6.4.1 Merska enota**

# لسلسا

Merska enota je lahko m, cm ali mm. Izbrana merska enota je označena s črnim pravokotnikom.

#### **6.4.2 Merilne reference**

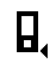

#### **NASVET**

Naprava lahko meri razdaljo od petih različnih izhodišč oz. referenc. Za preklapljanje med sprednjim robom, zadnjim robom in navojem na zadnji strani naprave (predal za baterije) je namenjen meni Merilne reference. Če je kazalec preklopljen za 180°, se referenčna točka avtomatsko prestavi na vrh merilne konice. Če je v spodnjo stran naprave privit merilni podaljšek PDA 72 (dodatna oprema), ga naprava samodejno prepozna in prikaže na zaslonu. Merilni podaljšek PDA 72 je mogoče priviti tudi na spodnjo stran naprave (predal za baterije). V tem primeru ga naprava ne prepozna avtomatsko. Ko pospravite merilno konico ali izključite napravo, se merilna referenca vedno premakne na zadnji rob. Zelene LED-diode in simbol za merilno referenco na prikazovalniku kažejo trenutno izbrano merilno referenco.

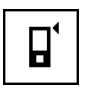

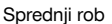

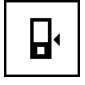

Navoj na zadnji strani naprave (predal za baterije)

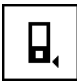

Zadnii rob

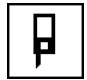

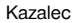

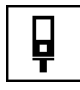

Merilni podaljšek PDA 72 je privit na spodnji strani naprave.

#### **6.4.3 Enota za kot**

Enota za kot, ki je prikazana pri funkciji merjenja nagiba, je lahko stopinja, odstotek ali mm/m. Trenutno izbrana enota za kot je označena s črnim kvadratom.

#### **6.4.4 Vklop/izklop ekspertnega načina**

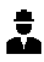

Ko je aktiviran ekspertni način, lahko pri vseh funkcijah kombinirate uporabo časovnika, funkcije min./maks. ter merilno referenco. Razen tega so pri funkcijah: površina, prostornina, Pitagorov izrek, trapez, posredna vodoravna razdalja in posredna navpična razdalja prikazane dodatne informacije. Če je merilo nastavljeno v meniju Nastavitve. je lahko prikazano v ekspertnem načinu. Izbirne možnosti so na zgornjem robu prikazovalnika.

#### **6.4.5 Sprememba vrstice priljubljenih**

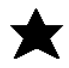

Tukaj lahko prilagajate vrstico priljubljenih. Vrstica priljubljenih omogoča hiter dostop do pogosto uporabljenih funkcij.

- 1. S pomočjo puščice v levo oz. v desno izberite funkcijo, ki jo želite spremeniti.
- 2. Potrdite s tipko za meritve.<br>3. S pomočio puščice v levo o
- 3. S pomočjo puščice v levo oz. v desno izberite želeno funkcijo.
- 4. Potrdite jo s tipko za merjenje.

#### **6.4.6 Aktiviranje merila**

# $1:$  $\times$

Tukaj lahko nastavite poljubno merilo.

- 1. Za nastavitev želenega merila uporabite puščico v levo oz. desno.
- 2. Potrdite številko s tipko za meritve.
- 3. Za potrditev vrednosti izberite simbol kljukice. **NASVET** Če želite uporabiti funkcijo merila, morate aktivirati ekspertni način.

#### **6.4.7 Vklop/izklop zvoka**

ıí

Z nastavitvijo vklop/izklop zvoka lahko vklapljate in izklapljate zvočni signal.<br>1. S pomočjo puš

- 1. S pomočjo puščice v levo oz. v desno izberite želeno možnost.
- 2. Potrdite s tipko za meritve.

#### **6.4.8 Trajni laser**

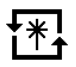

V načinu trajnega laserja se meritev sproži ob vsakem pritisku na tipko za meritve. Laser se po meritvi ne deaktivira. S to nastavitvijo lahko hitro opravite več meritev eno za drugo in z malo pritiskanja po tipkah. V statusni vrstici na začetnem zaslonu se pokaže ustrezen simbol.

#### **6.4.9 Vklop/izklop prikaza nagiba na prikazovalniku**

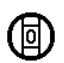

V tem meniju lahko aktivirate ali deaktivirate prikaz nagiba na glavnem zaslonu.

**6.4.10 Umerjanje senzorja nagiba**

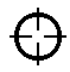

Za kar najbolj natančne meritve nagiba morate senzor nagiba redno umerjati. Če je bila naprava izpostavljena temperaturnim spremembam ali udarcem, je treba umeriti senzor nagiba. Umerjanje obsega 3 delovne korake.

- 1. Za začetek umerjanja izberite simbol za umerjanje senzorja nagiba.
- 2. Položite napravo na vodoravno površino in potrdite s tipko za meritve.
- 3. Napravo vodoravno zavrtite za 180° in pritisnite tipko za meritve.

**NASVET** Senzor nagiba je umerjen.

#### **6.4.11 Informacije o napravi**

Tukaj si lahko ogledate informacije o napravi, kot so različica programske opreme, različica strojne opreme in serijska številka.

**6.4.12 Obnovitev tovarniških nastavitev**

S to funkcijo lahko obnovite tovarniške nastavitve.

#### **6.5 Merilni pripomočki**

#### **6.5.1 Merjenje z merilno konico 3 4**

Za merjenje prostorskih diagonal ali iz nedostopnih vogalov se uporablja merilna konica.

- 1. Razklopite merilno konico za 90°. Merilno konico lahko zdaj uporabljate kot naslon.
- 2. Razklopite merilno konico za 180°. Referenčna točka se avtomatsko prestavi na konico. Naprava prepozna podaljšano merilno referenco.

#### **6.5.2 Merjenje z optičnim vizirjem** 5

sl

Uporaba optičnega vizirja za namerjanje je smiselna pri razdaljah nad 10 m. Vgrajeni optični vizir je še posebej uporaben pri zunanjih meritvah in tam, kjer je lasersko merilno točko težko videti ali pa je sploh ni mogoče videti. Z optičnim vizirjem je mogoče nameriti tudi na bolj oddaljene cilje. Laserska točka je v vklopljenem stanju vidna v optičnem sistemu. Če se laserska točka v optičnem sistemu izklopi, to pomeni, da je bila meritev uspešno opravljena ali pa da se je laserski žarek izklopil zaradi časovne omejitve.

# **6.5.3 Merjenje s tarčo PDA 50/51/52** 6 7

## **NASVET**

Za zaneslijve rezultate pri uporabi tarče je treba meriti čimbolj pravokotno na tarčo.

#### **NASVET**

Za zelo natančne meritve s tarčo prištejte izmerjeni razdalji vrednost 1,2 mm.

Pri merjenju razdalj do zunanjih robov (na primer do zunanjih sten hiš, ograj itn.) lahko za označevanje cilja uporabite pripomočke, kot so npr. deske, zidaki in drugi primerni predmeti, ki jih položite na zunanji rob. Za večji doseg in v neugodnih svetlobnih razmerah (močna sončna svetloba) priporočamo uporabo tarče PDA 50, PDA 51 ali PDA 52.

Tarča PDA 50 je narejena iz trde plastike, prevlečene s posebnim odbojnim premazom. Uporaba tarče je smiselna v primeru neugodnih svetlobnih razmer za razdalje od 10 m.

Tarča PDA 51 nima posebnega odbojnega premaza in jo priporočamo v neugodnih svetlobnih razmerah in pri krajših razdaljah.

Tarča PDA 52 je prevlečena z enakim odbojnim premazom kot PDA 50, vendar je precej večjega formata - 210 x 297 mm. V tako tarčo je veliko lažje meriti z večjih oddaljenosti.

#### **6.5.4 Merjenje z očali za opazovanje laserskega žarka PUA 60**

#### **NASVET**

To niso zaščitna očala in ne varujejo oči pred laserskim sevanjem. Očala uporabniku omejijo barvni vid, zato jih ni dovoljeno uporabljati med vožnjo v javnem cestnem prometu. Ravno tako z njimi ni dovoljeno gledati neposredno v sonce.

Očala za opazovanje laserskega žarka PUA 60 znatno povečajo vidnost laserskega žarka.

### **6.5.5 Merjenje z merilnim podaljškom PDA 72 NASVET**

Merilni podaljšek je izdelan iz aluminija in ima električno neprevoden plastični ročaj.

Če je v spodnjo stran naprave privit merilni podaljšek PDA 72 (dodatna oprema), ga naprava samodejno prepozna in prikaže na zaslonu. Naprava prepozna podaljšano merilno referenco. Merilni podaljšek PDA 72 je mogoče priviti tudi na spodnjo stran naprave (predal za baterije). V tem primeru ga naprava ne prepozna avtomatsko. Odvisno od funkcije lahko referenco prilagodite tudi ročno (glejte poglavje "Merilne reference").

# **7 Uporaba**

#### **7.1 Merjenje razdalj**

#### **NASVET**

Pri vseh funkcijah so posamezni koraki podprti tudi z grafičnimi prikazi na prikazovalniku.

#### **NASVET**

Če med neprekinjenimi meritvami nastopijo merske napake in neprekinjeno merjenje prekinete z večkratnim pritiskom na tipko za merjenje, bo prikazana zadnja veljavna meritev razdalje.

#### **NASVET**

Ko zaženete funkcijo, je laser že vključen.

#### **NASVET**

Rezultati bodo najbolj natančni, če bodo vse meritve opravljene iz iste točke oz. na isti vrtilni osi.

#### **7.1.1 Načini merjenja**

Razdalje lahko merimo na dva različna načina, t. j. s posameznimi meritvami ali z neprekinjenimi meritvami. Neprekinjena meritev se uporablja za prenašanje predpisanih razdalj oz. dolžin ter v primeru težko merljivih razdalj, npr. do vogalov, robov, niš itd.

#### **7.1.1.1 Enojna meritev**

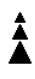

Če je naprava izključena, jo lahko vključite s tipko za vklop/izklop ali s tipko za merjenje. Če ste napravo vključili s tipko za merjenje, se laser aktivira samodejno in prvi korak lahko preskočite.

- 1. Pritisnite tipko za merjenje, da vključite laser.
- 2. Namerite na cilj in pritisnite tipko za merjenje. Izmerjena razdalja se manj kot v eni sekundi pokaže v vrstici z rezultatom.

# **7.1.1.2 Neprekinjena meritev**

#### **NASVET**

V načinu neprekinjene meritve se razdalja izmeri in prikaže v vrstici za rezultat približno 6-10 krat na sekundo. Število je odvisno od odbojne sposobnosti ciljane površine. Če je vključen zvok, naprava signalizira neprekinjeno merjenje s pribl. 2-3 zvočnimi signali na sekundo.

- 1. Za aktiviranje neprekinjene meritve držite tipko za merjenje pribl. 2 sekundi.
- 2. Postopek merjenja se zaustavi s ponovnim pritiskom na tipko za merjenje.

V vrstici za rezultat je prikazana zadnja veljavna meritev.

#### **7.1.2 Merjenje v svetlem okolju**

Za večje razdalje in v zelo svetlem okolju priporočamo uporabo tarče PDA 50, PDA 51 in PDA 52.

#### **7.1.3 Merilni doseg**

#### **7.1.3.1 Povečan merilni doseg**

Pri merjenju v temi, v mraku, na zasenčene cilje ter pri zasenčeni napravi se doseg praviloma poveča.

Tudi uporaba tarče PDA 50, PDA 51 in PDA 52 poveča doseg.

#### **7.1.3.2 Zmanjšan merilni doseg**

Pri merjenju v zelo svetlem okolju, na primer na sončni svetlobi ali pod izjemno svetlimi žarometi, se lahko doseg zmaniša.

Doseg se lahko zmanjša pri merjenju skozi steklo ali kadar se na črti merjenja nahajajo objekti.

Doseg se lahko zmanjša tudi pri meritvah na matiranih zelenih, modrih, črnih ali mokrih in bleščečih površinah.

#### **7.2 Seštevanje/odštevanje razdalj**

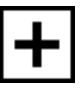

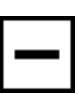

Posamezne razdalje lahko enostavno seštevate in odštevate.

S seštevanjem lahko npr. določate špalete oken in vrat ali zberete več delnih razdalj v skupno razdaljo.

Z odštevanjem lahko npr. določite oddaljenost od spodnjega roba cevi do stropa. To razdaljo določimo tako, da razdaljo od spodnjega roba cevi do tal odštejemo od višine prostora. Če nato odštejemo še premer cevi, dobimo kot rezultat razdaljo med zgornjim robom cevi in stropom.

- 1. Pritisnite tipko za merjenje (laserski žarek je vklopljen).
- 2. Usmerite napravo proti ciljni točki.<br>3. Pritisnite tipko za merienie.
- 3. Pritisnite tipko za merjenje. Izmeri in prikaže se prva razdalja (laser se izklopi).
- 4. S pomočjo puščice v desno ali puščice v levo izberite želeno računsko operacijo.
- 5. Pritisnite tipko za merjenje. Laserski žarek se vklopi.
- 6. Usmerite napravo proti naslednji ciljni točki.
- 7. Pritisnite tipko za merjenje. Izmeri se druga razdalja in prikaže v vrstici za vmesni rezultat. Rezultat seštevanja/odštevanja je predstavljen v vrstici za rezultat. Seštejete in odštejete lahko poljubno število razdalj. **NASVET** Ko sta pri izbrani funkciji v polju merilne funkcije prikazani možnosti + in –, lahko prištejete oz. odštejete drugo meritev iste funkcije. Ko npr. delate s funkcijo površine, lahko s puščico v desno ali v levo prištejete oz. odštejete dodatne površine.

sl

#### **7.3 Merjenje površin in prostornin**

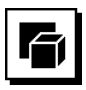

Za merjenje površin in prostornin izberite skupino funkcij Površine in prostornine. Izberite primerno funkcijo za vašo nalogo.

#### **7.3.1 Merjenje pravokotnih površin**

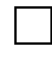

Posamezni koraki postopka merjenja površine so podprti z ustreznimi grafičnimi prikazi na prikazovalniku. Za merjenje pravokotne površine boste potrebovali dve razdalji. Primer: za merjenje osnovne ploskve nekega prostora postopajte, kot sledi:<br>1. Funkcijo pravoko

- 1. Funkcijo pravokotne površine izberite v skupini funkcij Površine in prostornine.
- 2. Usmerite napravo proti ciljni točki.<br>3. Pritisnite tinko za merienie
	- 3. Pritisnite tipko za merjenje. Izmeri se širina prostora in prikaže v vrstici za vmesni rezultat.

Nato vas bo grafični prikaz avtomatsko pozval k merjenju dolžine prostora.

- 4. Usmerite napravo proti naslednji ciljni točki za dolžino prostora.
- 5. Pritisnite tipko za merjenje. Izmeri se druga razdalja, takoj se izračuna površina in prikaže v vrstici za rezultat.

#### **7.3.2 Merjenje trikotnih površin**

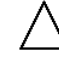

sl

Posamezni koraki postopka merjenja površine so podprti z ustreznimi grafičnimi prikazi na prikazovalniku. Za merjenje trikotne površine boste potrebovali tri razdalje. Primer: za merjenje osnovne ploskve nekega prostora postopajte, kot sledi:

- 1. Funkcijo trikotne površine izberite v skupini funkcij Površine in prostornine.
- 2. Usmerite napravo proti cilini točki.
- 3. Pritisnite tipko za merjenje.

Izmeri se prva razdalja in prikaže v vrstici za vmesni rezultat.

Nato vas bo grafični prikaz avtomatsko pozval k merjenju druge razdalje.

- 4. Usmerite napravo proti naslednij ciljni točki.
- 5. Pritisnite tipko za merjenje. Izmeri se druga razdalja in prikaže v vrstici za vmesni rezultat. Nato vas bo grafični prikaz avtomatsko pozval k merjenju tretje razdalje.
- 6. Usmerite napravo proti naslednji ciljni točki.

7. Pritisnite tipko za merjenje. Izmeri se tretja razdalja, takoj se izračuna površina in prikaže v vrstici za rezultat.

#### **7.3.3 Merjenje prostornin**

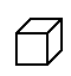

Posamezni koraki postopka merjenja prostornin so podprti z ustreznimi grafičnimi prikazi na prikazovalniku. Primer: za merjenje prostornine nekega prostora postopajte, kot sledi:

- 1. Izberite funkcijo prostornine kvadra v skupini funkcij Površine in prostornine.
- 2. Usmerite napravo proti ciljni točki.<br>3. Pritisnite tipko za merienie.
	- Pritisnite tipko za merienie. Izmeri se prva razdalja in prikaže v vrstici za vmesni rezultat.

Nato vas bo grafični prikaz avtomatsko pozval k merjenju druge razdalje.

- 4. Usmerite napravo proti naslednji ciljni točki.
- 5. Pritisnite tipko za merjenje. Izmeri se druga razdalja in prikaže v vrstici za vmesni rezultat.

Nato vas bo grafični prikaz avtomatsko pozval k merjenju tretje razdalje.

- 6. Usmerite napravo proti naslednji ciljni točki.<br>7. Pritisnite tipko za merienie.
- 7. Pritisnite tipko za merjenje. Izmeri se tretja razdalja, takoj se izračuna prostornina in prikaže v vrstici za rezultat.

#### **7.3.4 Merjenje prostornine valja**

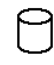

Posamezni koraki postopka merjenja prostornin so podprti z ustreznimi grafičnimi prikazi na prikazovalniku. Za merjenje prostornine valja potrebujete dve razdalji. Če želite npr. izmeriti prostornino silosa, postopajte, kot sledi:

- 1. Izberite funkcijo prostornine valja v skupini funkcij Površine in prostornine.
- 2. Usmerite napravo v ciljno točko, da izmerite višino valja.
- 3. Pritisnite tipko za merjenje. Izmeri se prva razdalja in prikaže v vrstici za vmesni rezultat.

Nato vas bo grafični prikaz avtomatsko pozval k merjenju druge razdalje.

- 4. Usmerite napravo v naslednjo ciljno točko, da izmerite premer valja.
- 5. Pritisnite tipko za merjenje.

Izmeri se druga razdalja, takoj se izračuna prostornina in prikaže v vrstici za rezultat.

#### **7.4 Trapezne funkcije**

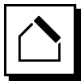

#### **NASVET**

Pri posrednih meritvah je treba računati z natančnostjo rezultatov, ki je precej manjša od natančnosti naprave. Za kar najboljše rezultate moramo upoštevati geometrijo (npr. prave kote in trikotniška razmerja). Za najboljše rezultate je treba pazljivo meriti iz vogalov, izbrati vse merilne točke na eni ravnini in raje meriti bližje objektom kot dalje od njih.

#### **NASVET**

Pri vseh posrednih meritvah pazite, da bodo vse meritve znotraj iste navpične ali vodoravne ravnine.

Trapezne funkcije lahko uporabite npr. za merjenje dolžine strehe. Trapezna funkcija izračuna ciljno razdaljo s tremi izmerjenimi razdaljami. Trapezna funkcija z nagibom izračuna ciljno razdaljo z dvema izmerjenima razdaljama in enim kotom nagiba.

#### **7.4.1 Funkcija trapeza (3 razdalje)**

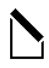

Posamezni koraki funkcije trapeza so podprti z ustreznimi grafičnimi prikazi na prikazovalniku. Za izvedbo funkcije trapeza potrebujete tri razdalje. Primer: za merjenje dolžine strehe postopajte, kot sledi:

- 1. Funkcijo trapeza izberite v skupini Trapezne funkcije.<br>2. Usmerite napravo proti cilini točki.
- 2. Usmerite napravo proti ciljni točki.<br>3. Pritisnite tinko za merienie
- 3. Pritisnite tipko za merjenje.

Izmeri se prva razdalja in prikaže v vrstici za vmesni rezultat.

Nato vas bo grafični prikaz avtomatsko pozval k merjenju druge razdalje.

- 4. Usmerite napravo proti naslednji ciljni točki.
- 5. Pritisnite tipko za merjenje. Izmeri se druga razdalja in prikaže v vrstici za vmesni rezultat.
- 6. Usmerite napravo proti naslednji ciljni točki.<br>7. Pritisnite tipko za merienje
- Pritisnite tipko za merjenje. Izmeri se tretja razdalja, takoj se izračuna ciljna razdalja in prikaže v vrstici za rezultat.

#### **7.4.2 Funkcija trapeza z nagibom (2 razdalji, 1 kot)**

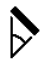

#### **NASVET**

Za natančne rezultate meritev pred uporabo te funkcije umerite senzor nagiba.

#### **NASVET**

Pri meritvah z nagibi naprave ni dovoljeno nagibati vstran. Na prikazu se pojavi ustrezno opozorilo in meritve ni mogoče sprožiti, da ne bi prišlo do merilne napake.

Posamezni koraki funkcije trapeza z nagibom so podprti z ustreznimi grafičnimi prikazi na prikazovalniku. Za izvedbo funkcije trapeza z nagibom potrebujete dve razdalji in en kot. Primer: za merjenje dolžine strehe postopajte, kot sledi:<br>1. Funl

- 1. Funkcijo trapeza z nagibom izberite v skupini Trapezne funkcije.
- 2. Usmerite napravo proti ciljni točki.<br>3. Pritisnite tinko za merienje
- 3. Pritisnite tipko za merjenje.
	- Izmeri se prva razdalja in prikaže v vrstici za vmesni rezultat.

Nato vas bo grafični prikaz avtomatsko pozval k merjenju druge razdalje.

- 4. Usmerite napravo proti naslednij cilini točki.
- 5. Pritisnite tipko za merjenje.
- Izmeri se druga razdalja in prikaže v vrstici za vmesni rezultat. Istočasno se izmeri tudi kot nagiba. Ciljna razdalja se takoj izračuna in prikaže v vrstici za rezultat.

#### **7.5 Pitagorove funkcije**

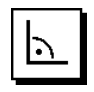

#### **NASVET**

Pri posrednih meritvah je treba računati z natančnostjo rezultatov, ki je precej manjša od natančnosti naprave. Za kar najboljše rezultate moramo upoštevati geometrijo (npr. prave kote in trikotniška razmerja). Za najboljše rezultate je treba pazljivo meriti iz vogalov, izbrati vse merilne točke na eni ravnini in raje meriti bližje objektom kot dalje od njih.

#### **NASVET**

Sistem preveri ali geometrija omogoča izračun rezultata. Neveljaven rezultat, ki je posledica neprimerne geometrije, je označen z opozorilnim trikotnikom v vrstici z rezultatom. V tem primeru je treba ponoviti meritev ene ali več razdalj.

#### **NASVET**

Pri vseh posrednih meritvah pazite, da bodo vse meritve znotraj iste navpične ali vodoravne ravnine.

Razdaljo lahko posredno določimo z večkratnim merjenjem razdalje in uporabo Pitagorovega izreka. Enojni Pitagorov izrek uporabimo za opis trikotnika z dvema izmerjenima razdaljama. Dvojni Pitagorov izrek uporabimo za dva sestavljena trikotnika. Sestavljeni Pitagorov izrek uporabimo za dva diferenčna trikotnika.

#### **7.5.1 Enojni Pitagorov izrek**

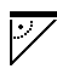

Sledite grafičnemu prikazu merjenih razdalj v obliki utripajočih stranic trikotnika. Ko so izmerjene tri potrebne razdalje, se izračuna rezultat in prikaže v vrstici z rezultatom.

- 1. Funkcijo enojnega Pitagorovega izreka izberite v skupini Pitagorovih funkcij.
- 2. Usmerite napravo proti ciljni točki.<br>3. Pritisnite tipko za merienie.
- Pritisnite tipko za merienje.

Izmeri se prva razdalja in prikaže v vrstici za vmesni rezultat.

Nato vas bo grafični prikaz avtomatsko pozval k merjenju druge razdalje.

- 4. Usmerite napravo proti naslednji ciljni točki. **NASVET** Upoštevajte, da mora biti za natančno meritev druga razdalja pravokotna glede na ciljno razdalio.
- 5. Pritisnite tipko za merjenje.

Izmeri se druga razdalja in prikaže v vrstici za vmesni rezultat. Ciljna razdalja se takoj izračuna in prikaže v vrstici za rezultat.

#### **7.5.2 Dvojni Pitagorov izrek**

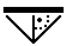

sl

Sledite grafičnemu prikazu merjenih razdalj v obliki utripajočih stranic trikotnika. Ko so izmerjene tri potrebne razdalje, se izračuna rezultat in prikaže v vrstici z rezultatom.<br>1

- 1. Funkcijo dvojnega Pitagorovega izreka izberite v skupini Pitagorovih funkcij.
- 2. Usmerite napravo proti ciljni točki.<br>3. Pritisnite tinko za merienje
- 3. Pritisnite tipko za merjenje.

Izmeri se prva razdalja in prikaže v vrstici za vmesni rezultat.

Nato vas bo grafični prikaz avtomatsko pozval k merjenju druge razdalje.

- 4. Usmerite napravo proti naslednij ciljni točki. **NASVET** Upoštevajte, da mora biti za natančno meritev druga razdalja pravokotna glede na ciljno razdaljo.
- 5. Pritisnite tipko za merjenje. Izmeri se druga razdalja in prikaže v vrstici za vmesni rezultat. Nato vas bo grafični prikaz avtomatsko pozval k
- merieniu tretie razdalie.
- 6. Usmerite napravo proti naslednji ciljni točki.<br>7. Pritisnite tinko za merienje

Pritisnite tipko za merjenje. Izmeri se tretja razdalja in prikaže v vrstici za vmesni rezultat.

Ciljna razdalja se takoj izračuna in prikaže v vrstici za rezultat.

#### **7.5.3 Sestavljeni Pitagorov izrek**

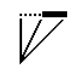

Sledite grafičnemu prikazu merjenih razdalj v obliki utripajočih stranic trikotnika. Ko so izmerjene tri potrebne razdalje, se izračuna rezultat in prikaže v vrstici z rezultatom.

- 1. Funkcijo sestavljenega Pitagorovega izreka izberite v skupini Pitagorovih funkcij.
- 2. Usmerite napravo proti ciljni točki.<br>3. Pritisnite tipko za merienie.
- Pritisnite tipko za merienie. Izmeri se prva razdalja in prikaže v vrstici za vmesni rezultat.

Nato vas bo grafični prikaz avtomatsko pozval k merjenju druge razdalje.

- 4. Usmerite napravo proti naslednji ciljni točki.<br>5. Pritisnite tipko za merienje.
- 5. Pritisnite tipko za merjenje. Izmeri se druga razdalja in prikaže v vrstici za vmesni rezultat.
- 6. Usmerite napravo proti naslednji ciljni točki. **NASVET** Upoštevajte, da mora biti za natančno meritev tretja razdalja pravokotna glede na ciljno razdaljo.
- 7. Pritisnite tipko za merjenje. Izmeri se tretja razdalja in prikaže v vrstici za vmesni rezultat. Ciljna razdalja se takoj izračuna in prikaže v vrstici za rezultat.

#### **7.6 Posredne meritve**

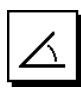

#### **NASVET**

Pri posrednih meritvah je treba računati z natančnostjo rezultatov, ki je precej manjša od natančnosti naprave. Za kar najboljše rezultate moramo upoštevati geometrijo (npr. prave kote in trikotniška razmerja). Za najboljše rezultate je treba pazljivo meriti iz vogalov, izbrati vse merilne točke na eni ravnini in raje meriti bližje objektom kot dalje od njih.

#### **NASVET**

Za natančne rezultate meritev pred uporabo teh funkcij umerite senzor nagiba.

#### **NASVET**

Pri meritvah z nagibi naprave ni dovoljeno nagibati vstran. Na prikazu se pojavi ustrezno opozorilo in meritve ni mogoče sprožiti, da ne bi prišlo do merilne napake.

#### **NASVET**

Pri vseh posrednih meritvah pazite, da bodo vse meritve znotraj iste navpične ali vodoravne ravnine.

Posredne meritve pomagajo pri določanju razdalj, ki jih ni mogoče meriti neposredno. Na voljo je več načinov za posredno merjenje razdalj.

**7.6.1 Posredna vodoravna razdalja (1 kot, 1 razdalja)**

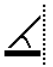

Ta funkcija je še posebej priročna, če morate izmeriti vodoravno razdaljo, vendar cilj zakriva ovira. Upoštevajte grafični prikaz razdalj, ki jih je treba izmeriti. Ko je izmerjena potrebna razdalja in nagib, se izračuna rezultat in prikaže v vrstici z rezultatom.

- 1. Funkcijo za posredno vodoravno razdaljo izberite v skupini funkcij Posredne meritve.
- 2. Usmerite napravo proti ciljni točki.
- 3. Pritisnite tipko za merjenje.
	- Izmerita se razdalja in kot nagiba ter prikažeta v vrstici za vmesni rezultat.

Ciljna razdalja se takoj izračuna in prikaže v vrstici za rezultat.

#### **7.6.2 Posredna navpična razdalja (2 kota, 2 razdalji)**

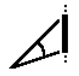

Ta funkcija je še posebej primerna, če morate izmeriti navpično razdaljo na steni in ni zagotovljen neposreden dostop (npr. višina etaže na objektu). Upoštevajte grafični prikaz razdalj, ki jih je treba izmeriti. Ko sta izmerjeni dve potrebni razdalji in kot nagiba, se izračuna rezultat in prikaže v vrstici z rezultatom.<br>1. Funkcijo za posredno r

- 1. Funkcijo za posredno navpično razdaljo izberite v skupini funkcij Posredne meritve.
- 2. Usmerite napravo proti ciljni točki.
- 3. Pritisnite tipko za merjenje. Izmeritata se prva razdalja in kot ter prikažeta v vrstici za vmesni rezultat. Nato vas bo grafični prikaz avtomatsko pozval k merjenju druge razdalje.
- 4. Usmerite napravo proti naslednii cilini točki.
- 5. Pritisnite tipko za merjenje.

Izmerita se razdalja in kot nagiba ter prikažeta v vrstici za vmesni rezultat.

Ciljna razdalja se takoj izračuna in prikaže v vrstici za rezultat.

#### **7.6.3 Meritve na stropu (2 kota, 2 razdalji)**

#### **NASVET**

Poskrbite, da bodo merilne točke in izhodiščna točka meritev v eni navpični ravnini.

Ta funkcija je še posebej primerna, če morate izmeriti razdaljo na stropu. Upoštevajte grafični prikaz razdalj, ki jih je treba izmeriti. Ko sta izmerjeni dve potrebni razdalji in kot nagiba, se izračuna rezultat in prikaže v vrstici z rezultatom.

- 1. Funkcijo za posredne meritve na stropu izberite v skupini funkcij Posredne meritve.
- 2. Usmerite napravo proti ciljni točki.<br>3. Pritisnite tinko za merienie
- 3. Pritisnite tipko za merjenje. Izmerita se prva razdalja in kot ter prikažeta v vrstici za vmesni rezultat.

Nato vas bo grafični prikaz avtomatsko pozval k merjenju druge razdalje.

- 4. Usmerite napravo proti naslednji ciljni točki.<br>5. Pritisnite tipko za merienie.
- 5. Pritisnite tipko za merjenje. Izmerita se razdalja in kot nagiba ter prikažeta v vrstici za vmesni rezultat.

Ciljna razdalja se takoj izračuna in prikaže v vrstici za rezultat.

#### **7.6.4 Posredna navpična razdalja II (2 kota, 1 razdalja)**

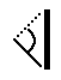

Ta funkcija je primerna za izračun razdalje, če ciljna točka ni odbojna (npr. na žerjavu). Upoštevajte grafični prikaz razdalje in kotov, ki jih je treba izmeriti. Ko sta izmerjena dva potrebna naklonska kota in razdalja, se izračuna rezultat in prikaže v vrstici z rezultatom.

- 1. Funkcijo za posredno navpično razdaljo II izberite v skupini funkcij Posredne meritve.
- 2. Usmerite napravo proti ciljni točki.<br>3. Pritisnite tinko za merienje
- 3. Pritisnite tipko za merjenje. Izmerita se prva razdalja in kot nagiba ter prikažeta v vrstici za vmesni rezultat.

Nato vas bo grafični prikaz avtomatsko pozval k merjenju drugega naklonskega kota.

4. Usmerite napravo proti naslednji ciljni točki.

**NASVET** Z optičnim vizirjem je mogoče nameriti tudi na bolj oddaljen cilj, ki nima optičnih odbojnih lastnosti.

5. Pritisnite tipko za merjenje. Izmeri se kot nagiba in prikaže v vrstici za vmesni rezultat.

Ciljna razdalja se takoj izračuna in prikaže v vrstici za rezultat.

#### **7.7 Posebne funkcije**

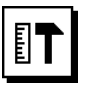

sl

#### **7.7.1 Način za zunanje meritve**

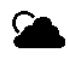

#### **NASVET**

Pri delu v načinu za zunanje meritve računajte z zmanjšano natančnostio ± 20 mm od merilne razdalje 10 m naprej.

Uporabnost merilnika razdalj na prostem je omejena zaradi močne sončne svetlobe in večjih razdalj.

Zlasti namerjanje na večje razdalje je oteženo zaradi podaljšanega časa merjenja naprave.

Natančnost merjenja razdalj se v načinu zunanjih meritev zmaniša na ± 20 mm, s čimer se merienie občutno pospeši. S tem je omogočeno merjenje na daljše razdalje in pri svetli okolici.

Barve prikazovalnika so v načinu zunanjih meritev obrnjene, da lahko nedvoumno prepoznate način in da lažje odčitavate vrednosti. Prikazovalnik postane črn, izmerjene vrednosti pa so prikazane z belo barvo.

#### **7.7.2 Funkcija nagiba**

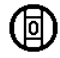

#### **NASVET**

Referenca za senzor nagiba je zadnja stran naprave (predal za baterije).

Pri funkciji nagiba je trenutni nagib prikazan grafično in numerično. Odvisno od tega, katera enota kota je določena v nastavitvah, je trenutni nagib prikazan v stopinjah, odstotkih ali mm/m. Ko pri tej funkciji pritisnete tipko za merjenje, se shrani trenutni nagib.

#### **7.7.3 Površina pleskanja**

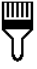

sl

Funkcija Površina pleskanja se uporablja npr. za merjenje površine sten v prostoru. V ta namen se izračuna vsota dolžin vseh sten in pomnoži z višino prostora.

- 1. Funkcijo Površina pleskanja izberite v skupini posebnih funkcij.
- 2. Usmerite napravo proti ciljni točki za prvo dolžino prostora.
- 3. Pritisnite tipko za merjenje. Izmeri se prva razdalja in prikaže v vrstici za vmesni rezultat.
- 4. Usmerite napravo za naslednjo dolžino prostora ter izvedite meritev s tipko za merjenje. Izmeri se druga razdalja in prikaže v vrstici za vmesni rezultat. Krepko izpisani vmesni rezultat je vsota dolžin prostora.
- 5. Postopek ponavljajte, dokler ne izmerite vseh dolžin v prostoru.
- 6. Ko ste izmerili vse dolžine v prostoru, pritisnite puščico v desno, da preklopite na višino prostora.
- 7. Potrdite s tipko za meritve.<br>8. Usmerite napravo za višino
- Usmerite napravo za višino prostora ter izvedite meritev s tipko za merjenje. Izmeri se višina prostora in prikaže v vrstici za vmesni rezultat. Površina pleskanja se takoj izračuna in prikaže v vrstici za rezultat.

**NASVET** Izračunani površini za pleskanje lahko prištejete površine ali jih odštejete. Izberite plus ali minus s pomočjo tipke v levo ali v desno. Potrdite s tipko za meritve. Zdaj izmerite dolžino in širino površine. Površina se takoj izračuna ter prišteje površini za pleskanje oz. odšteje od nje. Na prikazovalniku so vidni rezultat izhodiščne površine za pleskanje, dolžina in širina zadnje meritve ter površina, kakor tudi površina za pleskanje s prišteto oz. odšteto novo površino.

#### **7.7.4 Funkcija prenašanja in označevanja mer**

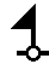

Naprava omogoča prenašanje in označevanje vnaprej določenih izmer, npr. pri vgradnji suhomontažnih profilov.

- 1. Funkcijo prenašanja in označevanja mer izberite v skupini posebnih funkcij.
- 2. Ročno vnesite razdaljo.
- 3. S tipko v levo oz. v desno izberite simbol tipkovnice, da ročno vnesete razdaljo.
- 4. Potrdite s tipko za meritve.
- 5. S pomočjo puščice v levo oz. v desno izberite ustrezne številke.
- 6. Številke potrdite s tipko za meritve.
- 7. Da potrdite vrednost, izberite simbol kljukice v spodnjem desnem kotu.
- 8. S puščico v levo oz. s puščico v desno izberite simbol z zastavico.

**NASVET** Izbrana razdalja je prikazana med dvema zastavicama.

9. Za začetek meritve pritisnite tipko za merjenje. Puščice na prikazovalniku pokažejo, v katero smer morate premakniti napravo.

Ko je ciljna razdalja dosežena, se nad in pod razdaljo pokažejo črne puščice.

10. Če želite pomnožiti razdaljo, se z napravo premaknite naprej.

Na desni strani je prikazano, kolikokrat ste že prenesli želeno razdaljo.

11. Za dokončanje meritve pritisnite tipko za merjenje. **NASVET** Ko je dosežena razdalja, ki jo želite prenesti, se trenutna referenca pokaže na prikazovalniku in tako olajša označevanje.

**NASVET** Namesto ročnega vnosa lahko želeno razdaljo tudi izmerite. V ta namen izberite simbol za posamezno meritev in potrdite s tipko za meritve. Zdaj lahko izmerite želeno razdaljo za prenos.

#### **7.7.5 Funkcija Min./ maks./razlika**

# $\Delta$ <sub>I</sub>

Merjenje maksimalne razdalje je namenjeno določanju diagonal, merjenje minimalne razdalje pa merjenju ali poravnavanju vzporednih objektov ter za meritve na nedostopnih mestih.

Merjenje maksimalne razdalje uporablja način neprekinjene meritve in zabeleži rezultat na prikazovalniku vsakič, ko se merjena razdalja poveča.

Merjenje minimalne razdalje uporablja način neprekinjene meritve in zabeleži rezultat na prikazovalniku vsakič, ko se merjena razdalja zmanjša.

Kombinacija maksimalne in minimalne razdalje omogoča zanesljivo določanje razlike razdalj na enostaven in hiter način. Na ta način lahko enostavno in zanesljivo določite npr. razdaljo cevi od stropa ali razdaljo med dvema objektoma - tudi na težko dostopnih mestih.

- 1. Funkcijo Min./maks./razlika izberite v skupini posebnih funkcij.
- 2. Usmerite napravo proti cilini točki.
- 3. Pritisnite tipko za merjenje. Začne se trajno merjenje. V poljih MIN in MAX se beleži izmerek pri povečanju razdalje oz. pri zmanjšanju razdalje. V polju Delta je prikazana razlika med minimalno in maksimalno vrednostjo.
- 4. Za prekinitev meritve pritisnite tipko za merjenje. Zadnje izmerjene razdalje so prikazane v vrstici z rezultatom

#### **7.7.6 Časovnik**

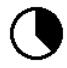

Funkcija časovnika deluje podobno kot pri fotoaparatu. Ko odprete funkcijo časovnika in pritisnete tipko za merjenje, se meritev sproži z odlogom dveh sekund. Če želite časovnik nastaviti na 5 ali 10 sekund, se s puščico v desno premaknite na simbol za sekunde. S tipko za merjenje lahko zdaj izberete odlog časovnika. S puščico v

# **8 Nega in vzdrževanje**

# **8.1 Čiščenje in sušenje**

- 1. Spihajte prah z leč.
- 2. Ne dotikajte se leče s prsti.
- 3. Za čiščenje uporabljajte samo čisto in mehko krpo; po potrebi jo rahlo navlažite s čistim alkoholom ali z vodo.

**NASVET** Za čiščenje ne uporabljajte drugih tekočin, ki lahko poškodujejo plastične dele.

4. Upoštevajte mejne temperaturne vrednosti za skladiščenje svoje opreme, še posebej pozimi/poleti.

desno oz. levo se premaknite nazaj na simbol za merjenje, da sprožite odloženo meritev. Časovnik lahko prekinete s tipko C.

#### **7.7.7 Funkcija odmika**

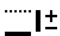

Funkcija odmika vsem meritvam samodejno prišteje ali odšteje vnaprej določeno vrednost. To vrednost lahko vnesete ročno ali pa jo odmerite.<br>1. Funkcijo odmika izberite v s

- 1. Funkcijo odmika izberite v skupini posebnih funkcij.<br>2. Stipko v levo oz. v desno izberite simbol tipkovnice.
- 2. S tipko v levo oz. v desno izberite simbol tipkovnice, da ročno vnesete razdaljo.
- 3. Potrdite s tipko za meritve.<br>4. S pomočio puščice v levo o
- 4. S pomočjo puščice v levo oz. v desno izberite ustrezne številke.
- 5. Številke potrdite s tipko za meritve.
- 6. Da potrdite vrednost, izberite simbol kljukice v spodnjem desnem kotu.
- 7. S puščico v levo oz. s puščico v desno izberite simbol odmika. Izbrani odmik je prikazan v zgornjem delu prikazovalnika. Vsaki meritvi razdalje, ki jo boste izvedli, se bo prištel ali odštel izbrani odmik (odvisno od predznaka vnesenega odmika).

**NASVET** Namesto ročnega vnosa lahko želeni odmik tudi izmerite. V ta namen izberite simbol za posamezno meritev in potrdite s tipko za meritve. Zdaj lahko izmerite želeno razdaljo odmika.

#### **7.7.8 Podatkovni pomnilnik**

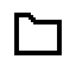

Naprava med merjenjem nepretrgoma shranjuje izmerjene vrednosti in rezultate funkcij. Na ta način lahko odvisno od obsega funkcij shrani do 30 prikazov, vključno z grafičnimi simboli.

Če je v podatkovnem pomnilniku že 30 prikazov, bo najnovejši prikaz v pomnilniku nadomestil najstarejšega. Celoten podatkovni pomnilnik izbrišemo tako, da pri prikazu podatkovnega pomnilnika držimo tipko C približno 2 sekundi.

#### **8.2 Skladiščenje**

Če je naprava vlažna, jo vzemite iz kovčka. Naprave, kovček in pribor posušite (pri največ 40 °C) in očistite. Opremo pospravite šele, ko je popolnoma suha.

Po daljšem skladiščenju ali daljšem prevozu opreme opravite kontrolne meritve.

Pred daljšim uskladiščenjem vzemite baterije iz naprave. Če iz baterij izteče tekočina, lahko poškoduje napravo.

#### **8.3 Transport**

Za transport ali pošiljanje opreme uporabljajte embalažo Hilti ali enakovredno embalažo.

#### **8.4 Umerjenje in justiranje laserja**

#### **8.4.1 Umerjenje laserja**

Preverjanje merilnega sredstva (naprave) za uporabnike, ki so certificirani po ISO 900X: V okviru standarda ISO 900X lahko zahtevano preverjanje laserskega merilnika razdalj PD-E kot merilnega sredstva opravite sami (glejte standard ISO 17123-4, Postopki preverjanja natančnosti geodetskih instrumentov: 4. del: Elektronski razdaljemeri).

- 1. V ta namen izberite razdaljo, ki se ne spreminja in je enostavno dostopna - od pribl. 1 do 5 m (zahtevana razdalja) ter opravite 10 meritev te razdalje.
- 2. Določite srednjo vrednost odklona od dejanske vrednosti. Ta vrednost mora biti znotraj specifičnega razreda točnosti naprave.
- 3. Zapišite to vrednost v zapisnik ter določite datum naslednje kontrole.

**NASVET** Kontrolne meritve ponavljajte v rednih intervalih, kakor tudi pred pomembnimi meritvami in po njih.

**NASVET** Označite PD-E s posebno nalepko za kontrolo merilnega sredstva in dokumentirajte celoten potek kontrole, postopek preskušanja in rezultate.

**NASVET** Upoštevajte tehnične podatke v navodilih za uporabo, kakor tudi podatke o merilni točnosti.

#### **8.4.2 Justiranje laserja**

Optimalno nastavitev laserskega merilnika razdalje naj opravi servis Hilti, ki vam bo točno nastavitev tudi potrdil s certifikatom o umerjanju.

#### **8.4.3 Hiltijeva storitev umerjanja**

Priporočamo vam, da napravo redno pregleduje Hiltijeva služba za umerjanje. Ta vam lahko zagotovi zanesljivost v skladu s standardi in zakonskimi zahtevami.

Hiltijeva služba za umerjanje vam je na razpolago v vsakem trenutku; priporočamo pa vam, da napravo umerite vsaj enkrat letno.

V okviru Hiltijeve storitve umerjanja dobite potrdilo, da specifikacija pregledane naprave na dan preizkusa ustreza tehničnim podatkom v navodilih za uporabo.

V primeru odstopanj od podatkov proizvajalca je treba rabljene merilne naprave ponovno nastaviti. Po opravljenem pregledu in justiranju se naprava opremi z nalepko o umerjanju; s certifikatom o umerjanju pa se pisno potrdi, da naprava deluje znotraj meja, podanih s strani proizvajalca.

Podjetja, ki so certificirana po ISO 900X, morajo vedno imeti certifikate o umerjanju.

Nadaljnje informacije lahko dobite pri svojem zastopniku za Hilti.

# **9 Motnje pri delovanju**

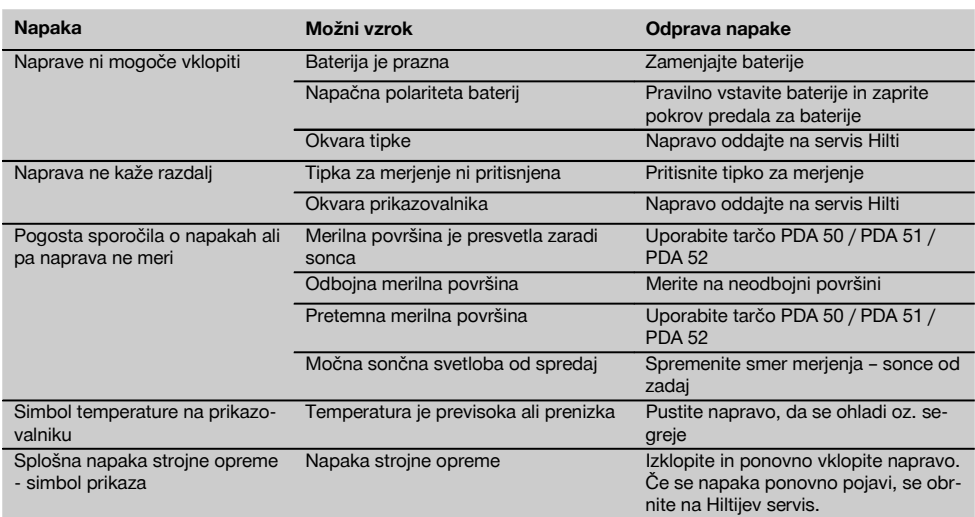

350

sl

# **10 Recikliranje**

#### **OPOZORILO**

Nepravilno odlaganje dotrajanih orodij lahko privede do naslednjega:

pri sežigu plastičnih delov nastajajo strupeni plini, ki lahko škodujejo zdravju.

Če se baterije poškodujejo ali segrejejo do visokih temperatur, lahko eksplodirajo in pri tem povzročijo zastrupitve, opekline, razjede in onesnaženje okolja.

Oprema, ki jo odstranite na lahkomiseln način, lahko pride v roke nepooblaščenim osebam, ki jo bodo uporabile na nestrokoven način. Pri tem lahko pride do težkih poškodb uporabnika ali tretje osebe ter do onesnaženja okolja.

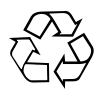

Naprave Hilti so pretežno narejene iz materialov, ki jih je mogoče znova uporabiti. Predpogoj za recikliranje je strokovno razvrščanje materialov. Hilti je v mnogo državah že pripravil vse potrebne ukrepe za reciklažo starih orodij. Posvetujte se s servisno službo Hilti ali s svojim prodajnim svetovalcem.

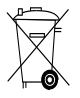

#### Samo za države EU

Električnih naprav ne odstranjujte s hišnimi odpadki!

V skladu z evropsko Direktivo o odpadni električni in elektronski opremi in z njenim izvajanjem v nacionalni zakonodaji je treba električne naprave in akumulatorske baterije ob koncu njihove življenjske dobe ločeno zbirati in jih predati v postopek okolju prijaznega recikliranja.

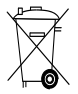

Baterije odstranite v skladu z nacionalnimi predpisi.

# **11 Garancija proizvajalca naprave**

Hilti garantira, da je dobavljeno orodje brez napak v materialu ali izdelavi. Ta garancija velja pod pogojem, da se z orodjem ravna in se ga uporablja, neguje in čisti na pravilen način v skladu z navodili za uporabo Hilti; ter da je zagotovljena tehnična enotnost, kar pomeni, da se z orodjem uporabljajo samo originalni Hiltijev potrošni material, pribor in nadomestni deli.

Ta garancija obsega brezplačno popravilo ali brezplačno zamenjavo pokvarjenih delov med celotno življenjsko dobo orodja. Ta garancija ne obsega delov, ki se normalno obrabljajo.

**Ostali zahtevki so izključeni, kolikor to ni v nasprotju z veljavnimi nacionalnimi predpisi. Hilti ne jamči za neposredno ali posredno škodo zaradi napak, za izgube ali stroške, povezane z uporabo ali nezmožnostjo uporabe orodja za kakršenkoli namen. Molče dana zagotovila glede uporabe ali primernosti za določen namen so izrecno izključena.**

Orodje oziroma prizadete dele je treba takoj po ugotovitvi napake poslati pristojni prodajni organizaciji Hilti v popravilo oziroma zamenjavo.

Ta garancija vključuje vse garancijske obveznosti s strani Hiltija in zamenjuje vsa prejšnja ali istočasna pojasnila oziroma pisne ali ustne dogovore v zvezi z garancijo.

# **12 Izjava ES o skladnosti (izvirnik)**

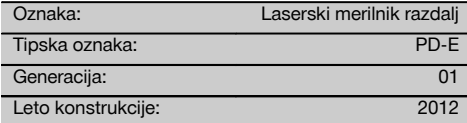

S polno odgovornostjo izjavljamo, da ta izdelek ustreza naslednjim direktivam in standardom: 2006/95/ES, 2006/66/ES, 2004/108/ES, 2011/65/EU, EN ISO 12100.

#### **Hilti Corporation, Feldkircherstrasse 100, FL‑9494 Schaan**

gement

sories<br>06/2013

Head of BA Quality and Process Mana-

Business Area Electric Tools & Acces-

**Paolo Luccini Edward Przybylowicz** Head of BU Measuring Systems

BU Measuring Systems

06/2013 06/2013

### **Tehnična dokumentacija pri:**

Hilti Entwicklungsgesellschaft mbH Zulassung Elektrowerkzeuge Hiltistrasse 6 86916 Kaufering Deutschland

# **PD-E Лазерен уред за измерване на разстояния**

**Преди работа с уреда прочетете настоящото Ръководство за експлоатация и съблюдавайте указанията в него.**

**Съхранявайте Ръководството за експлоатация винаги заедно с уреда.**

**Предавайте уреда на трети лица само заедно с Ръководството за експлоатация.**

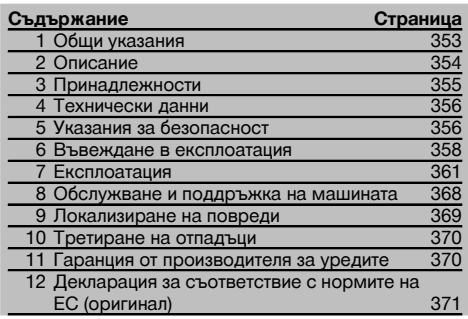

1 Числата насочват съответно към фигури. Ще намерите фигурите към текста в сгънатата част на страниците. Разгънете я при изучаването на Ръководството за експлоатация.

В текста на настоящото Ръководство за експлоатация с »уред« винаги се обозначава лазерният уред за измерване на разстояния PD‑E .

# **Елементи на уреда, органи за управление и инди-**

#### **кация** 1

- @ Задни опорни повърхности
- ; Светодиод опорен индикатор заден ограничител
- $(3)$  Ляв бутон
- (4) Бутон за меню
- & Бутон за измерване
- **(6) Графична инликация**
- ) Светодиод опорен индикатор преден ограничител
- (8) Страничен бутон за измерване
- § Бутон ВКЛ / ИЗКЛ
- / Десен бутон
- : Гнездо за връзка за ръка
- $(12)$  Бутон за изтриване (Clear)
- $(13)$   $1/4$  инча резба за удължител за измерване PDA 72
- (14) Измервателен упор
- (15) Изход за лазер и приемна леща<br>(16) Оптичен визьор
- ¡ Оптичен визьор
- $(17)$   $1/4$  инча резба на долната страна

# **1 Общи указания**

**1.1 Предупредителни надписи и тяхното значение**

#### **ОПАСНОСТ**

Отнася се за непосредствена опасност, която може да доведе до тежки телесни наранявания или смърт.

#### **ПРЕДУПРЕЖДЕНИЕ**

Отнася се за възможна опасна ситуация, която може да доведе до тежки телесни наранявания или смърт.

#### **ВНИМАНИЕ**

Отнася се за възможна опасна ситуация, която може да доведе до леки телесни наранявания или материални щети.

#### **УКАЗАНИЕ**

Препоръки при употреба и друга полезна информация.

#### **1.2 Обяснения на пиктограмите и други указания**

#### **Символи**

Преди употреба да се прочете Ръководството за експлоатация

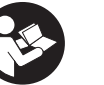

Отпадъците да се рециклират

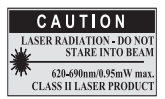

Лазерен клас II съгласно CFR 21, § 1040 (FDA)

Лазерен клас 2

KCC‑REM-

 $H$  T DD E

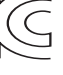

353

#### **Място на данните за идентификация върху уреда**

Означението на типа и серийният номер са посочени върху табелката на уреда. Препишете тези данни във Вашето Ръководство за експлоатация и при възникнали въпроси винаги ги съобщавайте на нашето представителство или сервиз.

Тип:

Поколение: 01

Сериен №:

# **2 Описание**

#### **2.1 Употреба по предназначение**

За измерване на разстояния, събиране, респ. изваждане на разстояния, уредът има много практични функции, като напр. изчисления на площи, обеми, мин./ макс. стойности, функции за оразмеряване/очертаване, изчисляване на трапец, на повърхности за боядисване и питагорови изчисления, индиректни измервания и памет за данни.

Уредът не е предназначен за нивелиране.

Уредът следва да се използва при съблюдаване на указанията за безопасност (точка 5).

#### **2.2 Индикация**

Индикацията е подразделена на различни области. Тъмното, горно поле съдържа информация за състоянието на уредите (напр. опорна точка на измерване, състояние на батерията, лазер включен, постоянен лазер). Точно под това поле се намират функциите за измерване (напр. Плюс, Минус), които могат да бъдат избирани посредством бутоните със стрелки.

В режим на измерване текущите измерени стойности се показват на най-долния ред на дисплея (ред за резултатите). При функциите, напр. Площ, са показани измерени разстояния на междинните редове за резултатите, а изчисленият резултат е показан на реда за резултатите.

#### **2.3 Осветление на дисплея**

При слаба осветеност на околната среда осветлението на дисплея се включва автоматично, ако се натисне някой бутон. След 10 секунди интензивността на осветлението се редуцира на 50%. Ако в продължение на общо 20 секунди не бъде натиснат друг бутон, осветлението се изключва.

#### **УКАЗАНИЕ**

Осветлението на дисплея изразходва допълнително ток. Поради това при по-честа употреба следва да се очаква по-кратък срок на експлоатация на батериите.

#### **2.4 Принцип на действие**

Разстоянието се определя по протежението на отправен измервателен лазерен лъч до появата на лъча върху рефлектираща повърхност. Чрез червената измервателна точка на лазера може еднозначно да се определи целта на измерването. Обсегът на действие зависи от отражателната способност и състоянието на повърхността на целта на измерването.

#### **2.5 Измерване върху неравна повърхност**

При измерване върху неравна повърхност (например груба мазилка) се измерва средна стойност, при което по-голяма тежест има центърът на лъча, отколкото ръбът му.

#### **2.6 Измерване върху кръгли или наклонени повърхности**

При насочване на площите под голям наклон е възможно към уреда да се връща твърде малко светлинна енергия, а при насочването им под прав ъгъл - твърде много светлинна енергия. И в двата случая се препоръчва използването на отражателна плочка PDA 50, PDA 51 или PDA 52.

#### **2.7 Измерване върху мокри или блестящи повърхности**

Ако лазерният уред за измерване на разстояния може да визира площта, разстоянието до целта се измерва надеждно. При силно огледални площи трябва да се има предвид, че обсегът на действие се намалява или се правят измервания до рефлекторната точка на светлината.

#### **2.8 Измерване върху прозрачни повърхности**

По принцип могат да се измерят разстояния до светлопропускливи материали, например течности, стиропор, пенопласт и др. В тези материали прониква светлина, поради което могат да възникнат грешки при измерванията. При измервания през стъкло или ако обектите се намират в обсега на целевите линии, също може да се получат грешки при измерването.

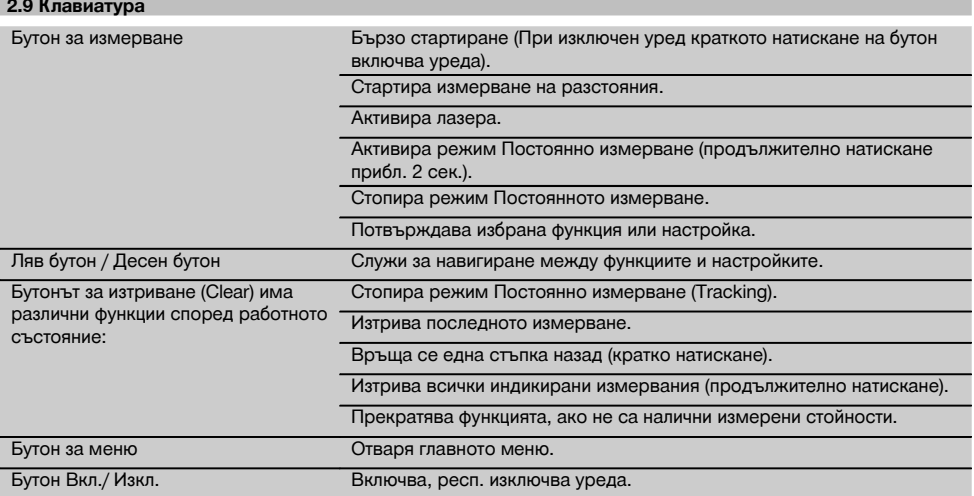

#### **2.10 Обем на доставката**

- 1 Лазерен уред за измерване на разстояния PD‑E
- 2 Батерии
- 1 Чанта за уреда
- 1 Ръководство за експлоатация
- 1 Сертификат от производителя
- 1 Каишка за ръка
- 1 Брошура за приложение

### **3 Принадлежности**

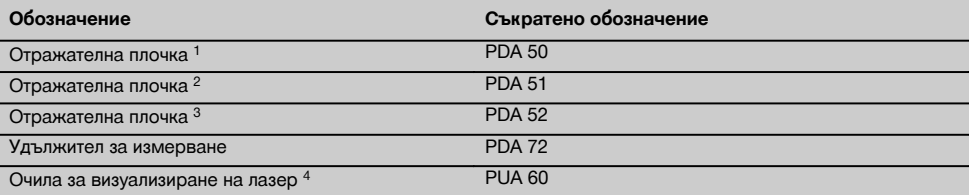

1 с отражателно наслояване (120x130 мм)

2 бяла (120x130 мм)

3 с отражателно наслояване (210x297 мм)

4 Повишава видимостта на лазерния лъч при лоша осветеност.

# **4 Технически данни**

Запазени права за технически изменения!

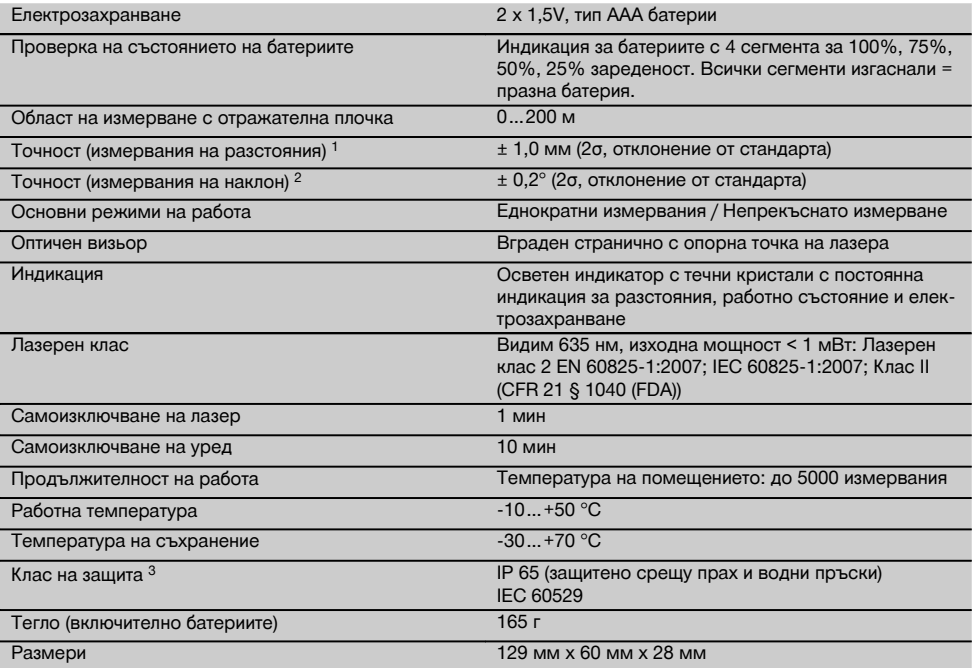

1 Влияния, особено големи температурни колебания, влажност, удар, срутване и др., могат да повлияят на точността. Ако не е зададено нещо друго, при стандартни условия на околната среда (MIL-STD-810G) уредът е бил юстиран, респ. калибриран. По принцип при измервания на разстояния трябва да се очаква в зависимост от разстоянието допълнителна грешка от 0,02 мм на метър.

2 Справка относно датчика за наклон е обратната страна на уреда (отделение за батериите). Влияния, особено големи температурни колебания, влажност, удар, срутване и др., могат да повлияят на точността. Ако не е зададено нещо друго, при стандартни условия на околната среда (MIL-STD-810G) уредът е бил юстиран, респ. калибриран.

3 с изключение на отделението за батерии

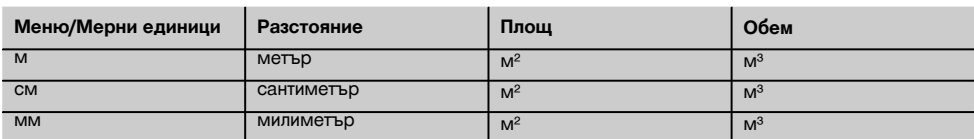

# **5 Указания за безопасност**

**Наред с техническите указания за безопасност в отделните раздели на настоящото Ръководство за експлоатация следва по всяко време стриктно да се спазват следните изисквания.**

**Съхранявайте всички указания за безопасност и инструкции за бъдещи справки.**

#### **5.1 Основни препоръки за безопасност**

- a) **Никога не деактивирайте защитите и не отстранявайте лепенките с указания и предупреждения.**
- b) **Дръжте деца далеч от лазерни уреди.**
- c) При неправилно завиване на уреда е възможно възникване на лазерно излъчване, което да пре-

bg
вишава клас 2. **Давайте уреда на поправка само в сервиз на Хилти.**

- d) **Не са разрешени никакви манипулации или промени по уреда.**
- e) **Преди всяка употреба контролирайте правилното функциониране на уреда.**
- f) Измервания върху лошо отразяващи основи в силно отразяваща среда могат да доведат до погрешни стойности от измерванията.
- g) Измерванията, направени през стъкло или други обекти, могат да бъдат неточни.
- h) Бързо променящите се условия на измерване, например преминаване на лица през лазерния лъч, могат да изопачат резултата от измерването.
- i) **Не насочвайте уреда към слънцето или към други източници на силна светлина.**
- j) **Съобразявайте се с влиянието на околната среда. Не използвайте уреда при опасност от пожар или експлозия.**
- k) **Уредът и неговите приспособления могат да бъдат опасни, ако бъдат използвани неправомерно от неквалифициран персонал и без съблюдаване на изискванията за работа.**
- l) **За да предотвратите опасност от нараняване, използвайте само оригинални принадлежности и допълнително оборудване с марката "Хилти".**
- m) **Съблюдавайте указанията за експлоатация, обслужване и поддръжка, посочени в Ръководството за експлоатация.**

### **5.2 Правилна подготовка на работното място**

- a) **При работа върху стълба избягвайте неудобните положения на тялото. Заемете стабилна стойка и пазете равновесие.**
- b) **Когато уредът се внесе от много студена среда в по-топла обстановка или обратно, преди работа уредът трябва да се аклиматизира.**
- c) **За по-голяма сигурност проверете предишни настроени от вас стойности или настройки.**
- d) **Подсигурете мястото на измерването и при поставянето на уреда се уверете, че лъчът няма да бъде насочен към други лица или към Вас.**
- e) **Използвайте уреда само по предписаното му предназначение.**
- f) **Спазвайте специалните местни наредби за предотвратяване на злополуки.**

### **5.3 Електромагнитна съвместимост**

#### **УКАЗАНИЕ**

Важи само за Корея: Този уред е подходящ за постъпващите електромагнитни вълни в промишлената сфера (Клас A). Потребителят следва да има предвид това и да не използва този уред в жилищната сфера.

Въпреки че уредът отговаря на строгите изисквания на съответните директиви, Хилти не може да изключи възможността, той да бъде смущаван от силно излъчване, което да доведе до погрешно функциониране. В този случай и при други фактори на несигурност трябва да се проведат контролни измервания. Едновременно с това Хилти не може да гарантира, че други уреди (напр. навигационни системи на самолети) няма да бъдат смущавани. Уредът отговаря на Клас A; смущения в жилищното пространство не могат да бъдат изключени.

### **5.4 Общи мерки за безопасност**

- a) **Преди употреба проверете уреда за повреди. Ако има такива, го предайте за ремонт в сервиз на Хилти.**
- b) **След падане на уреда или други механични въздействия трябва да проверите точността на уреда.**
- c) **Въпреки че уредът е проектиран за работа в тежките условия на строителната площадка, трябва да боравите с него внимателно, както с други измервателни уреди.**
- d) **Въпреки че уредът е защитен срещу проникване на влага, преди да го поставите в транспортната опаковка, трябва да го подсушите.**

#### **5.5 Електрически**

- a) **Батериите не трябва да попадат в ръцете на деца.**
- b) **Не прегрявайте батериите и ги дръжте далеч от огън.** Батериите могат да избухнат или могат да се отделят токсични вещества.
- c) **Не зареждайте батериите.**
- d) **Не запоявайте батериите към уреда.**
- e) **Не разреждайте батериите чрез късо съединение.** Те могат да прегреят и да предизвикат изгаряния.
- f) **Не отваряйте батериите и не ги подлагайте на прекомерни механични въздействия.**
- g) Не поставяйте въглеродно-цинкови батерии в уреда.

### **5.6 Класификация на лазерите**

Според изпълнението уредът отговаря на Лазерен клас 2 по IEC60825-1:2007 / EN60825-1:2007 и Клас II по CFR 21 § 1040 (FDA). Тези уреди може да се използват без да са необходими допълнителни защитни мерки. Човешкото око е защитено при случайно моментно облъчване с лазерен лъч от вродения рефлекс за затваряне на клепачите. Този рефлекс обаче може да бъде повлиян след употреба на медикаменти, наркотици или алкохол. Въпреки това не трябва да се гледа директно в източника на светлина, така както не трябва да се гледа и в слънцето. Не насочвайте лазерния лъч срещу хора.

### **5.7 Транспорт**

**При изпращане уредът трябва да е без поставени батерии/акумулатор.**

### **6 Въвеждане в експлоатация**

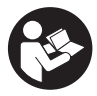

### **6.1 Поставете батериите 2**

**ВНИМАНИЕ Не поставяйте повредени батерии.**

**ВНИМАНИЕ Винаги сменяйте пълния комплект батерии.**

### **ОПАСНОСТ**

**Не смесвайте нови и стари батерии. Не използвайте батерии от различни производители или различни типове.**

- 1. Отворете капака на батериите от обратната страна.
- 2. Извадете батериите от опаковката и ги поставете направо в уреда. **УКАЗАНИЕ** Внимавайте за полярността (виж маркировката в отделението за батерии).
- 3. Затворете капака на батериите.
- 4. Проверете за правилното затваряне и застопоряване на отделението за батерии.

### **6.2 Включване и изключване на уреда**

- 1. Уредът може да се включи както с бутона ВКЛ / ИЗКЛ, така и с бутона за измерване.
- 2. Натиснете в изключено състояние бутона ВКЛ / ИЗКЛ: уредът се включва. Лазерът е изключен.
- 3. Натиснете във включено състояние бутона ВКЛ / ИЗКЛ: уредът се изключва.
- 4. Натиснете в изключено състояние бутона за измерване: уредът и лазерът се включват.

#### **6.3 Меню** bg

#### **УКАЗАНИЕ**

Посредством главното меню Вие можете да редувате специални функции и настройки. Натиснете бутона за менюто, за да влезете в главното меню. Използвайте левия, респ. десния бутон, за да се придвижвате напред в менюто. Избраната функция излиза съответно на преден план. За да изберете дадена функция, потвърдете чрез натискане на бутона за измерване.

### **УКАЗАНИЕ**

Най-горният ред от главното меню е индивидуалното конфигурируемо табло Избрано. Тук можете да поставите най-често използваните от Вас приложения (виж 6.4.5 Промяна на табло Избрано).

В участъка под разделителната линия ще намерите различни групи с приложения. С потвърждаването на дадена група с приложения тя се отваря и се показват всички функции на тази група с приложения.

### **6.4 Настройки**

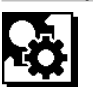

- 1. На включения уред натиснете бутона за менюто.<br>2. Навигирайте с помошта на десния, респ. левия
- 2. Навигирайте с помощта на десния, респ. левия бутон към групата с приложения "Настройки".
- 3. Потвърдете с бутона за измерване.

### **6.4.1 Мерна единица**

## **Indul**

Мерната единица може да бъде пренастройвана в м, см или мм. Актуално избраната мерна единица е представена от запълнен с черен цвят правоъгълник.

### **6.4.2 Опорни точки на измерване**

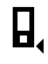

### **УКАЗАНИЕ**

Уредът може да мери разстояния от 5 различни опори, респ. опорни точки. Превключването между преден ръб, заден ръб и резбата се извършва на обратната страна на уреда (отделение за батериите) в менюто Опорни точки. Ако се разгъне упорът на 180°, автоматично се извършва превключване от опората към измервателния упор. Ако удължителят за измерване PDA 72 (опционална принадлежност) се завинти за долната страна на уреда, той автоматично се разпознава от уреда и се индикира на дисплея. Удължителят за измерване PDA 72 може също така да се завинти на обратната страна на уреда (отделение за батериите) - но тогава не се разпознава автоматично. При прибиране на измервателния упор или при изключване на уреда опорната точка на измерване винаги се връща обратно на задния ръб. Зелените светодиоди и символът за опорна точка на измерване на дисплея показват съответно избраната опорна точка на измерване.

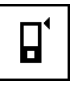

Преден ръб

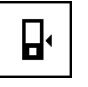

Резба обратна страна на уреда (отделение за батериите)

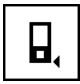

Заден ръб

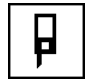

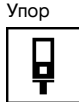

Удължителят за измерване PDA 72 е завинтен за долната страна на уреда.

**6.4.3 Единица за измерване на ъгъл**

Единицата за измерване на ъгъл, както той е индикиран при функцията Наклон, може да бъде посочена в градуси, проценти или мм/м. Актуално избраната единица за измерване на ъгъл е представена от запълнен с черен цвят квадрат.

**6.4.4 Експертен режим Вкл./Изкл.**

Ако експертният режим е активиран, таймерът и Min/Max, както и опорната точка на измерване могат да бъдат използвани в комбинация при всички функции. Допълнително при функциите: площ, обем, Питагор, трапец, индиректно хоризонтално разстояние и индиректно вертикално разстояние е индикирана допълнителна информация. Ако в менюто Настройки е настроен мащаб, същият може да бъде индикиран в експертния режим. Възможностите за избор се намират в горния край на индикатора.

### **6.4.5 Промяна на табло Избрано**

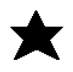

Таблото Избрано може да бъде напаснато към тези настройки. Таблото Избрано позволява бързия достъп до най-често използваните функции.

- 1. С помощта на левия, респ. десния бутон изберете функцията, която искате да промените.
- 2. Потвърдете с бутона за измерване.
- 3. Изберете желаната функция с левия, респ. десния бутон.
- 4. Потвърдете с бутона за измерване.

### **6.4.6 Активиране на мащаб**

# $1:$  $\times$

Тук може да бъде настроен произволен мащаб.

- 1. Използвайте левия, респ. десния бутон, за да настройте желания мащаб.
- 2. Потвърдете съответното число с бутона за измерване.
- 3. За да потвърдите стойността, изберете символа с отметка.

**УКАЗАНИЕ** За да ползвате функцията за мащаб, трябва да бъде активиран експертният режим.

**6.4.7 Включване и изключване на звука**

В настройката Включване и изключване на звука Вие можете да включите, респ. да изключите звука.

- 1. Изберете желаната опция с левия, респ. десния бутон.
- 2. Потвърдете с бутона за измерване.

### **6.4.8 Постоянен лазер**

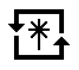

В режим Постоянен лазер при всяко натискане на бутона за измерване се задейства измерване. След измерването лазерът не се деактивира. Посредством тази настройка могат да бъдат направени много бързо повече измервания едно след друго с малък брой натискане на бутони. На реда за състоянието на главния екран се появява съответният символ.

**6.4.9 Индикация за наклона на дисплея Вкл./Изкл.**

В това меню индикацията за наклона на главния екран може да бъде активирана или деактивирана.

**6.4.10 Калибриране на датчика за наклон**

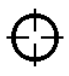

За да бъдат направени възможно най-точни измервания за наклон, датчикът за наклон трябва да бъде калибриран редовно. Ако уредът е бил изложен на температурни промени или на удар, трябва да се извърши калибриране на датчика за наклон. Калибрирането изисква 3 работни стъпки.

- 1. За да стартирате калибрирането, изберете символа за калибриране на датчика за наклон.
- 2. Поставете уреда върху хоризонтална повърхност и потвърдете с бутона за измерване.
- 3. Завъртете уреда хоризонтално на 180° и натиснете бутона за измерване.

**УКАЗАНИЕ** Сега вече датчикът за наклон е калибриран.

**6.4.11 Информация за уредите**

Тук ще намерите информация за уредите, като версия софтуер, версия хардуер и сериен номер.

**6.4.12 Връщане обратно към заводски настройки**

С тази функция Вие можете да възстановите заводските настройки.

### **6.5 Помощ при измерване**

### **6.5.1 Измерване с измервателен упор 8 4**

Измервателният упор се използва при измерване на диагонали на помещения или при измерване от недостъпни ъгли.

- 1. Разгънете измервателния упор на 90°. Сега измервателният упор може да бъде използван като опора.
- 2. Разгънете измервателния упор на 180°. Опорната точка за измерване се пренастройва автоматично. Уредът разпознава удължената опорна точка за измерване.

### bg

### **6.5.2 Измерване с оптичен визьор** 5

За разстояния над 10 м е целесъобразно използването на оптичен визьор. Вграденият оптичен визьор е особено полезен при външни измервания и най-вече в случаи, когато точката на измерване на лазера се вижда лошо или изобщо не се вижда. Чрез оптичния визьор дори при по-големи разстояния целите може да се визират ясно. Точката на лазера се вижда във визьора при включен уред. Ако лазерната точка не се вижда във визьора, това означава, че или измерването е приключило, или че лазерният лъч поради фактор време се е изключил сам.

#### **6.5.3 Измерване с отражателна плочка PDA 50/51/52 6 7**

#### **УКАЗАНИЕ**

За да бъдат осигурени надеждни разстояния върху отражателни плочки, измерванията следва да се извършват по възможност перпендикулярно към отражателната плочка.

### **УКАЗАНИЕ**

За много точни измервания с отражателната плочка към измерваните разстояния следва да се прибави стойността 1,2 мм.

При измервания на разстояния до външни ръбове (например външни стени на къщи, огради и др.) може да използвате като цел помощни материали, като дъски, тухли или други подходящи предмети, поставяйки ги на външния ръб. При по-големи разстояния и неблагоприятно осветление (силна слънчева светлина) препоръчваме използването на отражателните плочки PDA 50, PDA 51 или PDA 52.

Отражателната плочка PDA 50 е от твърда пластмаса със специално рефлектиращо покритие. За разстояния над 10 м е целесъобразно при неблагоприятно осветление да се използва отражателната плочка.

Отражателната плочка PDA 51 не е снабденая с рефлектиращо покритие и се препоръчва при неблагоприятно осветление и по-къси разстояния.

Отражателната плочка PDA 52 е снабдена със същото рефлектиращо покритие като PDA 50, но е значително по-голяма (210 x 297 мм). По този начин отражателната плочка може да бъде визирана значително по-лесно при големи разстояния.

### **6.5.4 Измерване с очила за визуализиране на лазер PUA 60**

### **УКАЗАНИЕ**

Това на се предпазни очила и не защитават очите от лазерното излъчване. Поради ограничаване на видимостта на цветовете очилата не бива да се използват в обществения транспорт, както и да се гледа с тях към слънцето.

Очилата за визуализиране с лазер PUA 60 повишават значително видимостта на лазерния лъч.

### **6.5.5 Измерване с удължител за измерване PDA 72**

### **УКАЗАНИЕ**

Удължителят за измерване е изработен от алуминий и е оборудван с непроводяща пластмасова ръкохватка.

Ако удължителят за измерване PDA 72 (опционална принадлежност) се завинти за долната страна на уреда, той се разпознава от уреда автоматично и се индикира на дисплея. Уредът разпознава удължената опорна точка за измерване. Удължителят за измерване PDA 72 може също така да се завинти на обратната страна на уреда (отделение за батериите) - но тогава не се разпознава автоматично. В зависимост от вида на приложение опорната точка може да бъде напасната ръчно (Виж раздел "Опорни точки за измерване").

## **7 Експлоатация**

### **7.1 Измервания на разстояния**

### **УКАЗАНИЕ**

По принцип следва да се знае, че при всички функции отделните стъпки винаги са придружени от графични индикации.

### **УКАЗАНИЕ**

Ако възникнат грешки при измерването в режим Постоянно измерване и постоянното измерване се стопира с повторно натискане на бутона за измерване, индикира се последното валидно разстояние.

### **УКАЗАНИЕ**

След стартирането на дадена функция лазерът вече е включен.

### **УКАЗАНИЕ**

Вие ще получите най-точните резултати, ако всички измервания с уреда в рамките на дадена функция се извършват от едни и същи място на опора и ос на въртене.

### **7.1.1 Режим на измерване**

Измерванията на разстояния може да се извършват в два режима на работа - еднократни и продължителни измервания. Режимът на постоянно измерване се избира при пренасяне на зададени разстояния, респ. дължини, и в случай на трудно достъпни за измерване разстояния, напр. ъгли, ръбове, ниши и др...

### **7.1.1.1 Еднократно измерване**

Ако уредът е изключен, той може да бъде включен с бутона Вкл./Изкл. или с бутона за измерване. Ако уредът е включен с помощта на бутона за измерване, лазерът се активира автоматично и стъпка едно може да бъде прескочена.

- 1. Натиснете бутона за измерване, за да включите лазера.
- 2. Визирайте целта и натиснете бутона за измерване.

Измереното разстояние се индикира на реда за резултатите след по-малко от секунда.

### **7.1.1.2 Постоянно измерване**

### **УКАЗАНИЕ**

С помощта на режим Постоянно измерване се правят прибл. 6-10 измервания на секунда и се допълват в реда за резултатите. Това зависи от отражателната способност на повърхността на целта. Ако е включен звуковият сигнал, постоянното измерване се сигнализира със звук прибл. 2-3 пъти на секунда.

- 1. За активиране на режим Постоянно измерване натиснете бутона за измерване за прибл. 2 секунди.
- 2. Режимът на измерване се прекъсва чрез повторно натискане на бутона за измерване. На реда за резултатите се индикира последното валидно измерване.

### **7.1.2 Измерване на светло**

При по-големи разстояния и твърде светла околна среда препоръчваме използването на отражателните плочки PDA 50, PDA 51 и PDA 52.

### **7.1.3 Диапазони на измерванията**

### **7.1.3.1 Повишен обхват на измерване**

Измервания при тъмнина, здрачаване и до засенчени цели или съотв. при засенчен уред, водят по правило до разширяване на обхвата.

Измервания с използване на отражателна плочка PDA 50, PDA 51 и PDA 52 водят до увеличение на обхвата на измерванията.

### **7.1.3.2 Намален обхват на измерване**

Измервания при силна осветеност, например слънчева светлина или изключително силни прожектори, водят до намаляване на обхвата на измерванията.

Измервания през стъкло или ако има обекти по линията на измерване могат да доведат до намаляване на обхвата на измерванията.

Измервания до матово зелени, сини, черни, мокри или блестящи площи могат да доведат до намаляване на обхвата на измерванията.

### **7.2 Събиране/ изваждане на разстояния**

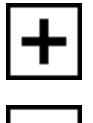

bg

Отделните разстояния могат да бъдат лесно събирани и изваждани.

Със събирането напр. може да бъде определен наклонът на отверстието на прозорци и врати или да бъдат обединени множество отделни разстояния в едно общо разстояние.

С изваждането напр. може да бъде определено разстоянието от долния край на дадена тръба до тавана. За целта разстоянието от долния край на тръбата на пода се изважда от разстоянието от пода до тавана. Ако от получения резултат се извади още диаметърът на тръбата, се получава междинното разстояние от горния край на тръбата до тавана.

- 1. Натиснете бутона за измерване (лазерният лъч е включен).
- 2. Насочете уреда към целта.
- 3. Натиснете бутона за измерване. Първото разстояние се измерва и се индикира (лазерът се изключва).
- 4. Изберете с помощта на десния, респ. левия бутон желаната аритметична операция.
- 5. Натиснете бутона за измерване. Лазерният лъч се включва.
- 6. Насочете уреда към следващата цел.<br>7 Натиснете бутона за измерване.
- 7. Натиснете бутона за измерване. Второто разстояние се измерва и се индикира на реда за междинни резултати. Резултатът от събирането/изваждането се показва на реда за резултатите. Вие можете произволно да събирате и изваждате много разстояния.

**УКАЗАНИЕ** Винаги когато в полето за измерване на функции виждате функция с опция + и –, можете да събирате, респ. да изваждате второ измерване на същата функция. Ако напр. сте при функцията за площ, можете да съберете с, респ. да извадите измерената вече площ от няколко допълнителни площи с помощта на десния, респ. левия бутон.

### **7.3 Измерване на площи и обеми**

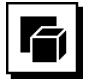

За да измерите площи или обеми, изберете групата с приложения Площи и обеми. Изберете подходящата функция за Вашето приложение.

#### **7.3.1 Измерване на правоъгълни площи**

bg

Отделните стъпки при измерване на площ се подпомагат от графични изображения на дисплея. За да можете да измерите дадена правоъгълна площ, Вие се нуждаете от две разстояния. За да се определи напр. основната площ на едно помещение, се процедира по следния начин:

- 1. Изберете функцията за правоъгълната площ от групата с приложения Площи и обеми.
- 2. Насочете уреда към целта.
- 3. Натиснете бутона за измерване.
- Широчината на помещението се измерва и се индикира на реда за междинни резултати. След това графиката насочва автоматично към измерване на дължината на помещението.
- 4. Насочете уреда към следващата точка за измерване на дължината на помещението.

5. Натиснете бутона за измерване. Второто разстояние се измерва, площта се изчислява веднага и се показва на реда за резултатите.

#### **7.3.2 Измерване на триъгълни площи**

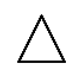

Отделните стъпки при измерване на площи се подпомагат от съответните графични изображения на дисплея. За да можете да измерите дадена триъгълна площ, Вие се нуждаете от три разстояния. За да се определи напр. основната повърхнина на едно помещение, се процедира по следния начин:

- 1. Изберете функцията за триъгълната площ от групата с приложения Площи и обеми.
- 2. Насочете уреда към целта.
- 3. Натиснете бутона за измерване. Първото разстояние се измерва и се индикира на реда за междинни резултати. След това графиката насочва автоматично към измерване на второто разстояние.
- 4. Насочете уреда към следващата цел.
- 5. Натиснете бутона за измерване. Второто разстояние се измерва и се индикира на реда за междинни резултати. След това графиката насочва автоматично към измерване на третото разстояние.
- 6. Насочете уреда към следващата цел.<br>7 натиснете бутона за измерване
- 7. Натиснете бутона за измерване. Третото разстояние се измерва, площта се изчислява веднага и се индикира на реда за резултатите.

### **7.3.3 Измерване на обем**

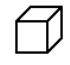

Отделните стъпки при измерване на обем се подпомагат от съответните графични изображения на дисплея. За да определите напр. обема на дадено помещение, се процедира по следния начин:

- 1. Изберете функцията за обема на куб от групата с приложения Площи и обеми.
- 2. Насочете уреда към целта.
- 3. Натиснете бутона за измерване. Първото разстояние се измерва и се индикира на реда за междинни резултати. След това графиката насочва автоматично към измерване на второто разстояние.
- 4. Насочете уреда към следващата цел.
- 5. Натиснете бутона за измерване. Второто разстояние се измерва и се индикира на реда за междинни резултати. След това графиката насочва автоматично към измерване на третото разстояние.
- 6. Насочете уреда към следващата цел.

7. Натиснете бутона за измерване.

Третото разстояние се измерва, обемът се изчислява веднага и се индикира на реда за резултати.

### **7.3.4 Измерване на обем на цилиндъра**

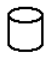

Отделните стъпки при измерване на обем се подпомагат от съответните графични изображения на дисплеяя. За да можете да измерите даден обем на цилиндъра, Вие се нуждаете от две разстояния. За да определите напр. обема на даден силоз, се процедира по следния начин:

- 1. Изберете функцията за обема на цилиндъра от групата с приложения Площи и обеми.
- 2. Насочете уреда към целта, за да измерите височината на цилиндъра.
- 3. Натиснете бутона за измерване. Първото разстояние се измерва и се индикира на реда за междинни резултати. След това графиката насочва автоматично към измерване на второто разстояние.
- 4. Насочете уреда към следващата цел, за да измерите диаметъра на цилиндъра.
- 5. Натиснете бутона за измерване.

Второто разстояние се измерва, обемът се изчислява веднага и се показва на реда за резултатите.

### **7.4 Функции Трапец**

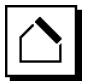

### **УКАЗАНИЕ**

Принципно при индиректния резултат от измерването трябва да се отчита недостатъчната точност, доста помалка от точността на уреда. За постигане на оптимален резултат трябва да се вземе предвид геометрията на обекта (напр. прав ъгъл и съотношенията в триъгълник). Най-добри резултати се постигат, ако прецизно се мери по ъглите, всички точки на измерване са в една равнина и измерванията се предприемат близо до обекта на не много голямо разстояние.

### **УКАЗАНИЕ**

При всички индиректни измервания трябва да се внимава всички измервания да се намират във вертикална или хоризонтална плоскост.

Функциите Трапец могат да бъдат използвани, за да определят напр. дължината на един покрив. Функцията Трапец изчислява разстоянието до целта с помощта на три измерени разстояния. Функцията Трапец с наклон изчислява разстоянието до целта с помощта на две измерени разстояния и един ъгъл на наклон.

### **7.4.1 Функция Трапец (3 разстояния)**

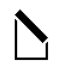

Отделните стъпки при функцията Трапец се подпомагат от съответните графични изображения на дисплея. За да можете да извършите функцията Трапец, Вие се нуждаете от три разстояния. За да се определи напр. дължината на един покрив, се процедира по следния начин:

- 1. Изберете функцията Трапец от групата с приложения Функции Трапец.
- 2. Насочете уреда към целта.<br>3. Натиснете бутона за измеря
- Натиснете бутона за измерване. Първото разстояние се измерва и се индикира на реда за междинни резултати. След това графиката насочва автоматично към измерване на второто разстояние.
- 4. Насочете уреда към следващата цел.<br>5. Натиснете бутона за измерване.
- 5. Натиснете бутона за измерване. Второто разстояние се измерва и се индикира на реда за междинни резултати.
- 6. Насочете уреда към следващата цел.<br>7. Натиснете бутона за измерване.
- 7. Натиснете бутона за измерване. Третото разстояние се измерва, разстоянието до целта се изчислява веднага и се индикира на реда за резултатите.
- **7.4.2 Функция Трапец с наклон (2 разстояния, 1 ъгъл)**

### **УКАЗАНИЕ**

За да получите точни резултати от измерването, калибрирайте датчика за наклон преди използването на функцията.

### **УКАЗАНИЕ**

При измерване с наклони уредът не трябва да бъде наклонен настрана. На дисплея се появява съответното предупреждение и тогава не се активира измерване, за да бъде предотвратена грешка при измерването.

Отделните стъпки при функцията Трапец с наклон се подпомагат от съответните графични изображения на дисплея. За да можете да извършите функцията Трапец с наклон, Вие се нуждаете от две разстояния и един ъгъл. За да се определи напр. дължината на един покрив, се процедира по следния начин:

- 1. Изберете функцията Трапец с наклон от групата с приложения Функции Трапец.
- 2. Насочете уреда към целта.
- 3. Натиснете бутона за измерване. Първото разстояние се измерва и се индикира на реда за междинни резултати. След това графиката насочва автоматично към измерване на второто разстояние.
- 4. Насочете уреда към следващата цел.<br>5. Натиснете будона за измерване
- 5. Натиснете бутона за измерване.
- Второто разстояние се измерва и се индикира на реда за междинни резултати. Едновременно с това се измерва и ъгълът на наклон.

Разстоянието до целта се изчислява веднага и се индикира на реда за резултатите.

### **7.5 Функции Питагор**

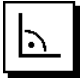

### **УКАЗАНИЕ**

Принципно при индиректния резултат от измерването трябва да се отчита недостатъчната точност, доста помалка от точността на уреда. За постигане на оптимален резултат трябва да се вземе предвид геометрията на обекта (напр. прав ъгъл и съотношенията в триъгълник). Най-добри резултати се постигат, ако прецизно се мери по ъглите, всички точки на измерване са в една равнина и измерванията се предприемат близо до обекта на не много голямо разстояние.

### **УКАЗАНИЕ**

Системата проверява дали геометричните съотношения позволяват изчисляване на резултата. Невалиден резултат, предизвикан от неправилна геометрия, се индикира с предупредителен триъгълник на реда за резултатите. В този случай измерването на едно или на повече разстояния трябва да се повтори.

#### **УКАЗАНИЕ**

При всички индиректни измервания трябва да се внимава всички измервания да се намират във вертикална или хоризонтална плоскост.

Индиректно разстояние може да бъде определено чрез провеждане на повече измервания на разстояния и изчисление по теоремите на Питагор. Лесен Питагоров вариант, като триъгълник с две измерени разстояния. Двоен Питагоров вариант с два комбинирани триъгълника. Комбиниран Питагоров вариант с два отделни триъгълника.

#### **7.5.1 Обикновен Питагор**

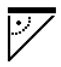

Следвайте графичната индикация, която с мигащи страни на триъгълника задава разстоянията, които трябва да бъдат измерени. Когато необходимите разстояния са измерени, резултатът се изчислява и се индикира на реда за резултатите от измерванията .

- 1. Изберете функцията за обикновения Питагор от групата с приложения Функции Питагор.
- 2. Насочете уреда към целта.<br>3. Натиснете бутона за измери
- Натиснете бутона за измерване. Първото разстояние се измерва и се индикира на реда за междинни резултати. След това графиката насочва автоматично към измерване на второто разстояние. 4. Насочете уреда към следващата цел.
- **УКАЗАНИЕ** Внимавайте второто разстояние да се намира под прав ъгъл спрямо разстоянието до целта, за да получите точни резултати от измерването.
- 5. Натиснете бутона за измерване.

Второто разстояние се измерва и се индикира на реда за междинни резултати. Разстоянието до целта се изчислява веднага и се индикира на реда за резултатите.

### **7.5.2 Двоен Питагор**

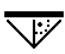

Следвайте графичната индикация, която с мигащи страни на триъгълника задава разстоянията, които трябва да бъдет измерени. Когато необходимите разстояния са измерени, резултатът се изчислява и се индикира на реда за резултатите от измерванията.

- 1. Изберете функцията за двойния Питагор от групата с приложения Функции Питагор.
- 2. Насочете уреда към целта.
- 3. Натиснете бутона за измерване. Първото разстояние се измерва и се индикира на реда за междинни резултати.

След това графиката насочва автоматично към измерване на второто разстояние.

4. Насочете уреда към следващата цел.

**УКАЗАНИЕ** Внимивайте второто разстояние да се намира под прав ъгъл спрямо разстоянието до целта, за да получите точни резултати от измерването.

- 5. Натиснете бутона за измерване. Второто разстояние се измерва и се индикира на реда за междинни резултати. След това графиката насочва автоматично към измерване на третото разстояние.
- 6. Насочете уреда към следващата цел.
- 7. Натиснете бутона за измерване. Третото разстояние се измерва и се индикира на реда за междинни резултати. Разстоянието до целта се изчислява веднага и се индикира на реда за резултатите.

### **7.5.3 Сложен Питагор**

Следвайте графичната индикация, която с мигащи страни на триъгълника задава разстоянията, които трябва да бъдат измерени. Когато необходимите разстояния са измерени, резултатът се изчислява и се индикира на реда за резултатите от измерванията.

- 1. Изберете функцията за сложния Питагор от групата с приложения Функции Питагор.
- 2. Насочете уреда към целта.<br>3. Натиснете бутона за измер
- Натиснете бутона за измерване. Първото разстояние се измерва и се индикира на реда за междинни резултати. След това графиката насочва автоматично към измерване на второто разстояние.
- 4. Насочете уреда към следващата цел.<br>5. Натиснете бутона за измерване.
- 5. Натиснете бутона за измерване. Второто разстояние се измерва и се индикира на реда за междинни резултати.
- 6. Насочете уреда към следващата цел. **УКАЗАНИЕ** Внимавайте третото разстояние да се намира под прав ъгъл спрямо разстоянието до целта, за да получите точни резултати от измерването.
- 7. Натиснете бутона за измерване. Третото разстояние се измерва и се индикира на реда за междинни резултати. Разстоянието до целта се изчислява веднага и се индикира на реда за резултатите.

#### **7.6 Индиректни измервания**

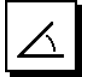

### **УКАЗАНИЕ**

Принципно при индиректния резултат от измерването трябва да се отчита недостатъчната точност, която е доста по-малка от точността на уреда. За постигане на оптимален резултат трябва да се вземе предвид геометрията на обекта (напр. прав ъгъл и съотношенията в триъгълник). Най-добри резултати се постигат, ако прецизно се мери по ъглите, всички точки на измерване са в една равнина и измерванията се предприемат близо до обекта на не много голямо разстояние.

### **УКАЗАНИЕ**

За да получите точни резултати от измерването, калибрирайте датчика за наклон преди използването на функциите.

### **УКАЗАНИЕ**

При измерване с наклони уредът не трябва да бъде наклонен настрана. На индикатора се появява съответно предупреждение и тогава не се активира измерване, за да бъде предотвратена грешка при измерването.

### **УКАЗАНИЕ**

При всички индиректни измервания трябва да се внимава всички измервания да се намират във вертикална или хоризонтална плоскост.

Индиректните измервания помагат при определяне на разстояния, които не могат да бъдат измерени директно. Съществуват множество начини за измерване на индиректни разстояния.

**7.6.1 Индиректно хоризонтално разстояние (1 ъгъл, 1 разстояние)**

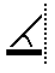

Тази функция е подходяща най-вече, когато трябва да бъде измерено хоризонтално разстояние, но целта е скрита от препятствие. Следвайте графичната индикация, задаваща разстоянието, което трябва да бъде измерено. Когато необходимите разстояния и наклон са измерени, резултатът се изчислява и се индикира на реда за резултатите от измерванията.

- 1. Изберете функцията за индиректното хоризонтално разстояние от групата с приложения Индиректни измервания.
- 2. Насочете уреда към целта.
- 3. Натиснете бутона за измерване. Разстоянието и ъгълът на наклон се измерват и се индикират на реда за междинни резултати. Разстоянието до целта се изчислява веднага и се индикира на реда за резултатите.

### **7.6.2 Индиректно вертикално разстояние (2 ъгъла, 2 разстояния)**

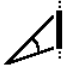

Тази функция е особено подходяща, когато на дадена стена трябва да бъде измерено вертикално разстояние и не е осигурен директен достъп (напр.: височина на етаж на сграда). Следвайте графичната индикация, задаваща разстоянията, които трябва да бъдат измерени. Когато необходимите две разстояния и ъгълът на наклон са измерени, резултатът се изчислява и се индикира на реда за резултатите от измерванията.

- 1. Изберете функцията за индиректното вертикално разстояние от групата с приложения Индиректни измервания.
- 2. Насочете уреда към целта.<br>3. Натиснете бутона за измери
- Натиснете бутона за измерване. Първото разстояние и ъгълът се измерват и се индикират на реда за междинни резултати. След това графиката насочва автоматично към измерване на второто разстояние.
- 4. Насочете уреда към следващата цел.
- 5. Натиснете бутона за измерване. Разстоянието и ъгълът на наклон се измерват и се индикират на реда за междинни резултати. Разстоянието до целта се изчислява веднага и се индикира на реда за резултатите.

### **7.6.3 Измервания на тавана (2 ъгъла, 2 разстояния)**

### **УКАЗАНИЕ**

Особено внимавайте точките на измерване и изходната точка на измерване да се намират в една вертикална плоскост.

Тази функция е особено подходяща, когато трябва да бъде измерено разстояние на тавана. Следвайте графичната индикация, задаваща разстоянията, които трябва да бъдат измерени. Когато необходимите две разстояния и ъгълът на наклон са измерени, резултатът се изчислява и се индикира на реда за резултатите от измерванията.

- 1. Изберете функцията за индиректно измерване на тавана от групата с приложения Индиректни измервания.
- 2. Насочете уреда към целта.<br>3. Натиснете бутона за измер
- Натиснете бутона за измерване. Първото разстояние и ъгълът се измерват и се индикират на реда за междинни резултати. След това графиката насочва автоматично към измерване на второто разстояние.
- 4. Насочете уреда към следващата цел.<br>5. Натиснете бутона за измерване.
	- 5. Натиснете бутона за измерване. Разстоянието и ъгълът на наклон се измерват и се индикират на реда за междинни резултати. Разстоянието до целта се изчислява веднага и се индикира на реда за резултатите.

### **7.6.4 Индиректно вертикално разстояние (2 ъгъла, 1 разстояние)**

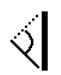

### bg

Тази функция е подходяща за изчисление на разстояние, когато целта не се отразява (напр. кран). Следвайте графичната индикация, задаваща разстоянието за измерване и ъглите. Когато необходимите два ъгъла на наклон и разстоянието са измерени, резултатът се изчислява и се индикира на реда за резултатите от измерванията.

- 1. Изберете функцията за индиректното вертикално разстояние ІІ от групата с приложения Индиректни измервания.
- 2. Насочете уреда към целта.<br>3. Натиснете бутона за измер

зултати.

Натиснете бутона за измерване. Първото разстояние и ъгълът на наклон се измерват и се индикират на реда за междинни ре-

След това графиката насочва автоматично към измерване на втория ъгъл на наклон.

- 4. Насочете уреда към следващата цел. **УКАЗАНИЕ** Чрез оптичния визьор целта, която не се отразява, може да се визира ясно дори при по-големи разстояния.
- 5. Натиснете бутона за измерване. Ъгълът на наклон се измерва и се индикира на реда за междинни резултати. Разстоянието до целта се изчислява веднага и се индикира на реда за резултатите.

### **7.7 Специални функции**

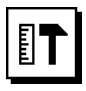

### **7.7.1 Режим Външно измерване**

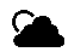

### **УКАЗАНИЕ**

При използването на режим Външно измерване трябва да се очаква намаляване на точността с ± 20 мм при измервано разстояние над 10 м.

Във външния участък, поради силната слънчева светлина и големите разстояния, приложимостта на далекомера е силно ограничена.

По-специално визирането на далечни разстояния е затруднено поради удължената потребност от време за измерването на уреда.

В режим Външно измерване точността при измерването на разстояние е редуцирана на ± 20 мм, което води до явно ускорение на измерването. По този начин става възможно измерването на дълги разстояния и при силна осветеност на околната среда.

За да може ясно и еднозначно да бъде идентифициран режимът Външно измерване и за да може по-добре да бъде разпознаван индикаторът във външния участък, цветовете се обръщат. Сега дисплеят е черен, а измерванията са показани в бяло.

### **7.7.2 Функция Наклон**

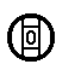

### **УКАЗАНИЕ**

Справка относно датчика за наклон е обратната страна на уреда (отделение за батериите).

При функцията Наклон графично и с цифри е представен актуалният наклон. В зависимост от това каква мерна единица за ъгъл е посочена в настройките, актуалният наклон е посочен в градуси, проценти или

мм/м. Ако при тази функция натиснете бутона за измерване, актуалният наклон ще бъде запаметен.

### **7.7.3 Повърхност за боядисване**

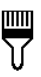

Функцията Повърхност за боядисване се използва за определяне напр. на площта на стените в дадено помещение. За целта се определя сумата на всички дължини на стените и се умножава по височината на помещението.

- 1. Изберете Повърхност за боядисване от групата с приложения Специални функции.
- 2. Насочете уреда към целта за измерване на първата дължина на помещението.
- 3. Натиснете бутона за измерване. Първото разстояние се измерва и се индикира на реда за междинни резултати.
- 4. Насочете уреда за измерване на втората дължина на помещението и направете измерването с бутона за измерване.

Второто разстояние се измерва и се индикира на реда за междинни резултати. Напечатаният с удебелен шрифт междинен резултат показва натрупаните дължини на помещението.

- 5. Повторете този процес, докато бъдат измерени всички дължини на помещението.
- 6. Когато всички дължини на помещението са измерени, натиснете десния бутон, за да смените височината на помещението.
- 7. Потвърдете с бутона за измерване.
- Насочете уреда за измерване на височината на помещението и направете измерването с бутона за измерване. Височината на помещението се измерва и се индикира на реда за междинни резултати. Повърхността за боядисване се изчислява веднага и се индикира на реда за резултатите.

**УКАЗАНИЕ** Към и от повърхността за боядисване, която трябва да се изчислява, могат да бъдат прибавяни или изваждани площи. Изберете Плюс или Минус с помощта на десния, респ. левия бутон. Потвърдете с бутона за измерване. Сега измерете дължината и широчината на площта. Площта се изчислява веднага и се прибавя към, респ. изважда /от повърхността за боядисване. На екрана ще разпознаете резултата от първоначалната повърхност за боядисване, дължината и широчината от последното измерване и площта, както и повърхността за боядисване заедно с, респ. без новоизчислената площ.

### **7.7.4 Функция Очертаване**

Уредът дава възможност да се нанесат и маркират измерени или предварително зададени размери, напр. при вграждане на шини за сухо строителство.

- 1. Изберете функцията Функция Очертаване от групата с приложения Специални функции.
- 2. Задайте разстоянието ръчно.
- 3. Изберете с помощта на левия, респ. десния бутон символа за клавиатура, за да зададете разстоянието ръчно.
- 4. Потвърдете с бутона за измерване.<br>5. Изберете с помошта на левия, респ.
- Изберете с помощта на левия, респ. десния бутон съответните числа.
- 6. Потвърдете числата с бутона за измерване.
- 7. За да потвърдите стойността, изберете символа с отметка в долния десен ъгъл.
- 8. Сега изберете с помощта на левия, респ. десния бутон символа със знаменцето. **УКАЗАНИЕ** Сега избраното от Вас разстояние се индикира вътре с две знаменца.
- 9. За да започнете с измерването, натиснете бутона за измерване. Стрелките на екрана показват в коя посока трябва да придвижвате уреда. Когато разстоянието до целта е достигнато, отгоре и отдолу на разстоянието се появяват черни стрелки.
- 10. За да увеличите разстоянието, продължавайте да се придвижвате с уреда.

От дясната страна се индикира колко пъти вече сте нанасяли желаното разстояние.

11. За да стопирате измерването, натиснете бутона за измерване.

**УКАЗАНИЕ** При достигане на очертаното разстояние на индикатора се включва текущата опорна точка, за да се улесни маркировката.

**УКАЗАНИЕ** Вместо ръчното въвеждане необходимото разстояние може също така да бъде измерено. За целта изберете символа за еднократно измерване и потвърдете с бутона за измерване. Сега можете да измерите желаното разстояние до целта.

### **7.7.5 Функция Min/ Max Delta**

# $\Delta$ <sub>I</sub>

Измерването на максимална стойност служи най-вече за определяне на диагонали, а измерването на минимална стойност - за определяне или ориентиране на паралелни обекти, или за измервания на недостъпни места.

Измерването на максимална стойност използва режима на постоянно измерване и отчита на дисплея винаги тогава, когато измереното разстояние се увеличава.

Измерването на минимална стойност използва режима на постоянно измерване и отчита на дисплея винаги тогава, когато измереното разстояние се намалява.

Комбинирането на максимално и минимално разстояние позволява по много лесен и бърз начин надеждно да се определят различни разстояния. По този начин могат да се определят лесно и сигурно разстояния между тръби под тавани или разстояния между два обекта, дори на недостъпни места.

- 1. Изберете функцията Min/Max Delta от групата с приложения Специални функции.
- 2. Насочете уреда към целта.
	- Натиснете бутона за измерване. Режимът Постоянно измерване стартира. В полето на дисплея MIN и MAX се сумира или изважда увеличението, респ. намалението на разстоянието.

В полето Delta се изчислява разликата между Min и Max.

4. За да стопирате измерването, натиснете бутона за измерване.

Последните измерени разстояния се индикират на реда за резултатите.

### **7.7.6 Таймер**

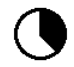

Работата на функцията Таймер е сравнима с тази на камера. Когато отворите функцията Таймер и натиснете бутона за измерване, задействането на измерването се забавя с 2 секунди. За да настройте таймера на 5 или 10 секунди, придвижете десния бутон върху символа, който индикира секундите. С бутона за измерване можете да изберете интервала от време за таймера. Придвижете се с десния, респ. левия бутон отново обратно към символа за измерване, за да задействате закъснителната схема на измерване. С помощта на C-бутона таймерът може да бъде спрян.

### **7.7.7 Функция Offset**

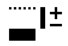

bg

Функцията Offset събира или изважда автоматично определена стойност за всички измервания. Тази стойност може да бъде въведена или измерена ръчно.

- 1. Изберете функцията Offset от групата с приложения Специални функции.
- 2. Изберете с помощта на левия, респ. десния бутон символа за клавиатура, за да въведете разстоянието ръчно.
- 3. Потвърдете с бутона за измерване.
- 4. Изберете с помощта на левия, респ. десния бутон съответните числа.
- 5. Потвърдете числата съответно с бутона за измерване.
- 6. За да потвърдите стойността, изберете символа с отметка в долния десен ъгъл.
- 7. Сега изберете с помощта на левия, респ. десния бутон символа Offset. Сега избраният от Вас Offset се появява в горния участък на индикатора. Всяко измерване на разстояния, което извършвате сега, се прибавя към или изважда от избрания Offset (според знака на зададения Offset).

**УКАЗАНИЕ** Вместо ръчното въвеждане необходимият Offset може също така да бъде измерен. За целта изберете символа за еднократно измерване и потвърдете с бутона за измерване. Сега можете да измерите желаното разстояние Offset.

### **7.7.8 Памет за данни**

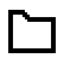

По време на режим измерване уредът съхранява постоянно измерените стойности и резултатите от функциите. По този начин, в зависимост от диапазона на функциите, се запаметяват до 30 индикации, включително графични символи.

Когато паметта за данни е вече запълнена с 30 индикации, а в паметта се въвежда нова индикация, "най-старата" индикация се изтрива от паметта.

Цялата памет за данни се изтрива, като при индикацията за данните от паметта се натисне за прибл. 2 секунди C-бутонът.

### **8 Обслужване и поддръжка на машината**

### **8.1 Почистване и подсушаване**

- 1. Издухайте праха от лещите.
- 2. Не пипайте лещата с пръсти.
- 3. Почиствайте само с чисти и меки кърпи; при необходимост навлажнете с чист спирт или малко вода.

**УКАЗАНИЕ** Не използвайте други течности, тъй като има опасност от увреждане на пластмасовите части.

4. При съхранение на Вашето оборудване спазвайте граничните стойности на температурата, по-специално през зимата / лятото.

### **8.2 Съхранение**

Разопаковайте намокрени уреди. Подсушете уредите, транспортната опаковка и принадлежностите (при максимално 40 °C) и ги почистете. Опаковайте оборудването отново едва когато е сухо.

След продължително съхранение или транспортиране преди използване проведете контролно измерване с Вашето оборудване.

Преди продължително съхранение извадете батериите от уреда. Уредът може да се повреди от изтекли батерии.

### **8.3 Транспортиране**

При транспортиране или експедиция на Вашето оборудване използвайте или оригиналния Хилти-куфар, или друга равностойна опаковка.

### **8.4 Калибриране и юстиране на лазера**

### **8.4.1 Калибриране на лазера**

Проверка на уреда съгласно изискванията за контрол на измервателните уреди за потребители, сертифицирани по ISO 900X: Вие сами можете да извършите проверката на уреда PD‑E - лазерен уред за измерване на разстояния съгласно изискванията на ISO 900Х за контрол на измервателни устройства (виж ISO 17123-4 полево изпитание за проверка на точността на геодезични инструменти: част 4, далекомер на близки разстояния).

- 1. Изберете непроменяща се и лесно достъпна отсечка за измерване с известна дължина от прибл. 1 до 5 м (номинално разстояние) и направете 10 измервания на същото това разстояние.
- 2. Определете отклоненията на средната стойност от номиналното разстояние. Тази стойност трябва да бъде в рамките на специфичния за уреда диапазон на точност.
- 3. Протоколирайте тази стойност и определете датата за следващата проверка.

**УКАЗАНИЕ** Повтаряйте това контролно измерване през равни интервали както преди, така и след важни измервания.

**УКАЗАНИЕ** Поставете на уреда PD‑E етикет за проверка на средства за измерване и документирайте цялостния процес на контрол, процедурата по проверката и резултатите.

**УКАЗАНИЕ** Вземете предвид техническите данни в Ръководството за експлоатация, както и поясненията относно точността на измерванията.

### **8.4.2 Юстиране на лазера**

За оптимална настройка на лазерния уред за измерване на разстояния дайте уреда за юстиране в сервиз на Хилти, където ще Ви потвърдят точната настройка чрез сертификат за калибриране.

### **8.4.3 Хилти сервиз за калибриране**

Препоръчваме редовна проверка на уредите от Хилти сервиз за калибриране, за да може да се обезпечи надеждността съгласно стандартите и нормативните изисквания.

Хилти сервизът за калибриране е винаги на ваше разположение; за препоръчване е обаче поне веднъж годишно да се извършва калибриране.

В рамките на Хилти сервиза за калибриране се удостоверява, че спецификациите на проверения уред отговарят на техническите данни от Ръководството за експлоатация към датата на проверката.

При отклонения от данните на производителя употребяваните измервателни уреди се настройват наново. След юстиране и проверка се поставя етикет за проведено калибриране върху уреда и се издава сертификат за калибриране, с което писмено се удостоверява, че уредът работи в рамките на зададените от производителя параметри.

Сертификатите за калибриране са необходими за всички сертифицирани по ISO 900X предприятия.

Вашият най-близък сервиз на Хилти ще ви даде поподробна информация.

## **9 Локализиране на повреди**

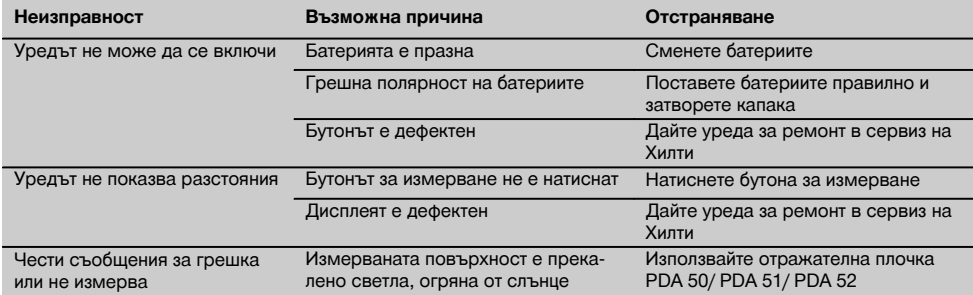

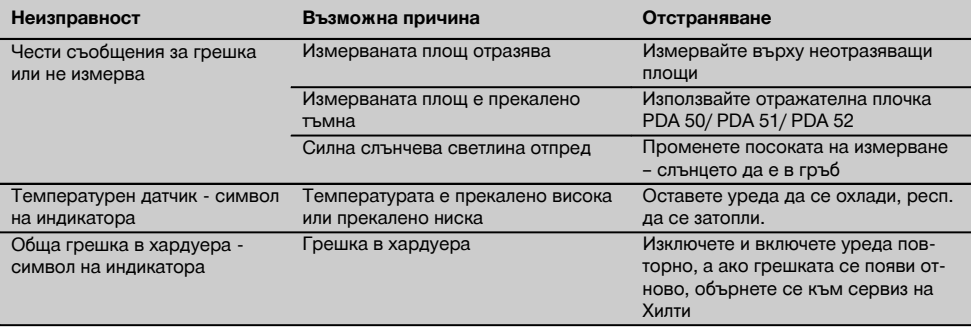

### **10 Третиране на отпадъци**

### **ПРЕДУПРЕЖДЕНИЕ**

При неправилно третиране на отпадъците от оборудването могат да възникнат следните ситуации:

При изгаряне на пластмасови детайли се отделят отровни газове, които водят до заболявания.

Батериите могат да експлодират и с това да предизвикат отравяния, изгаряния, разяждания или замърсяване на околната среда, ако бъдат повредени или силно загрети.

С неправилното изхвърляне на оборудването Вие създавате възможност уредът да бъде използван неправомерно от некомпетентни лица. Те може да наранят тежко себе си или други лица или да замърсят околната среда.

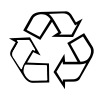

В по-голямата си част уредите на Хилти са произведени от материали за многократна употреба. Предпоставка за многократното им използване е тяхното правилно разделяне. В много страни концернът Хилти вече е изградил възможности за обратно вземане на Вашия употребяван уред. По тези въпроси се обърнете към центъра за клиентско обслужване на Хилти или към търговско-техническия Ви консултант.

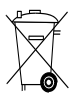

bg

Само за страни от ЕС

Не изхвърляйте електроуреди заедно с битови отпадъци!

Съгласно Директивата на ЕС относно износени електрически и електронни уреди и отразяването й в националното законодателство износените електроуреди следва да се събират отделно и да се предават за рециклиране според изискванията за опазване на околната среда.

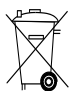

Предайте батериите за унищожаване съгласно националните разпоредби.

### **11 Гаранция от производителя за уредите**

Хилти гарантира, че доставеният уред е без дефекти в материала и производствени дефекти. Тази гаранция важи само при условие, че уредът се използва правилно, поддържа се и се почиства съобразно Ръководството за експлоатация на Хилти, и се съблюдава техническата цялост на уреда, т.е. използват се само оригинални консумативи, резервни части и принадлежности на Хилти.

Настоящата гаранция включва безплатен ремонт или безплатна подмяна на дефектиралите части през целия период на експлоатация на уреда. Части, които подлежат на нормално износване, не се обхващат от настоящата гаранция.

**Всякакви претенции от друго естество са изключени, ако не са налице други задължителни местни** **разпоредби. По-специално Хилти не носи отговорност за преки или косвени дефекти или повреди, загуби или разходи във връзка с използването или поради невъзможността за използване на уреда за някаква цел. Изрично се изключват всякакви неофициални уверения, че уредът може да се използва или е подходящ за определена цел.**

При установяване на даден дефект уредът или отделните му части трябва да се изпратят незабавно за ремонт или подмяна на съответния доставчик на Хилти.

Настоящата гаранция обхваща всички гаранционни задължения от страна на Хилти и замества всички предишни или настоящи декларации, писмени или устни уговорки относно гаранцията.

### **12 Декларация за съответствие с нормите на ЕС (оригинал)**

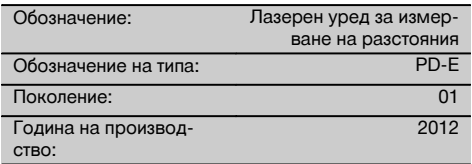

Декларираме на собствена отговорност, че този продукт отговаря на следните директиви и стандарти: 2006/95/EG, 2006/66/EG, 2004/108/EG, 2011/65/ЕС, EN ISO 12100.

**Hilti Corporation, Feldkircherstrasse 100, FL‑9494 Schaan**

**Paolo Luccini Edward Przybylowicz** Head of BA Quality and Process Management Business Area Electric Tools & Accessories<br>06/2013 06/2013 06/2013

Head of BU Measuring Systems

BU Measuring Systems

### **Техническа документация при:**

Hilti Entwicklungsgesellschaft mbH Zulassung Elektrowerkzeuge Hiltistrasse 6 86916 Kaufering Deutschland

# **PD-E Aparat de măsurare a distanţelor cu laser**

**Se va citi obligatoriu manualul de utilizare în** întregime, înainte de punerea în functiune.

**Păstraţi întotdeauna acest manual de utilizare în preajma aparatului.**

**În cazul transferării aparatului către alte persoane, predaţi-l numai împreună cu manualul de utilizare.**

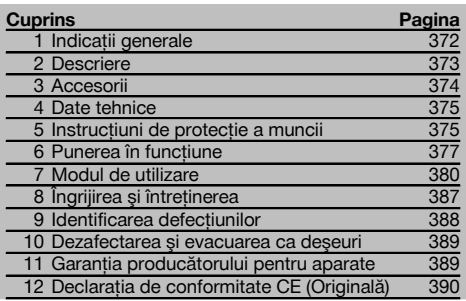

1 Cifrele fac trimitere la imaginile respective. Imaginile atribuite textelor se află pe paginile pliante de copertă. Pe parcursul studiului acestui manual, vă rugăm să tineți deschise aceste pagini.

În textul din acest manual de utilizare, prin "aparat" va fi denumit întotdeauna aparatul de măsurare a distanţelor cu laser PD‑E.

# **Componentele aparatului, elementele de comandă şi**

### **indicatoare 11**

- @ Suprafeţe de contact posterioare
- ; LED indicator de referinţă pentru opritorul posterior
- = Tastă stânga
- (4) Tastă de meniu
- & Tasta de măsurare
- (6) Afisaj grafic
- ) LED indicator de referinţă pentru opritorul frontal
- + Tastă laterală de măsurare
- § Tasta Pornit/ Oprit
- / Tastă dreapta
- : Locaş pentru cordonul de mână
- · Tasta de ştergere (Clear)
- (13) Filet de  $\frac{1}{4}$  toli pentru prelungitorul de măsurare **PDA 72**
- (14) Vârf de măsurare
- | Ieşirea fasciculului laser şi lentila de recepţie
- (16) Viziera optică
- $(T)$  Filet de  $\frac{1}{4}$  toli în partea inferioară

### **1 Indicaţii generale**

**1.1 Cuvinte-semnal și semnificatia lor** 

### **PERICOL**

ro

Pentru un pericol iminent şi direct, care duce la vătămări corporale sau la accidente mortale.

### **ATENŢIONARE**

Pentru situatii potential periculoase, care pot provoca vătămări corporale grave sau accidente mortale.

### **AVERTISMENT**

Pentru situatii potential periculoase, care ar putea provoca vătămări corporale uşoare sau pagube materiale.

### **INDICATIE**

Pentru indicatii de folosire și alte informații utile.

## **1.2 Explicitarea pictogramelor şi alte indicaţii**

### **Simboluri**

Cititi manualul de utilizare înainte de folosire

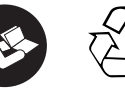

Depuneti deşeurile la centrele de revalorificare

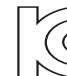

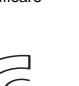

CAUTION **LASER RADIATION DO NOT** 620-690nm/0.95mW max.<br>CLASS II LASER PRODUCT

laser class II according CFR 21, § 1040 (FDA)

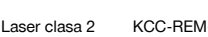

 $\mathcal{P}$ 

HLT‑PD-E

### **Poziţiile datelor de identificare pe aparat**

Indicativul de model şi seria de identificare sunt amplasate pe plăcuta de identificare a aparatului dumneavoastră. Transcrieți aceste date în manualul de utilizare și mentionați-le întotdeauna când solicitați relații la reprezentanta noastră sau la centrul de Service.

Tip:

Generația: 01

Număr de serie:

### **2 Descriere**

### **2.1 Utilizarea conformă cu destinaţia**

Aparatul este conceput pentru măsurarea distantelor, adunarea, respectiv scăderea distantelor și are multe functii practice, ca de ex. calcul de suprafeţe, volume, min/max, Măsurare/Trasare, calcul al suprafeţelor trapezoidale, de zugrăvit, calcule pitagoreice, măsurări indirecte şi memorie de date.

Aparatul nu este conceput pentru operatii de aliniere.

Aparatul trebuie folosit în conditiile respectării instructiunilor de protectie a muncii (punctul 5).

### **2.2 Afişajul**

Afisajul este împărțit în zone diferite. Câmpul întunecat de sus contine informații despre starea aparatului (de ex. referința de măsură, starea bateriei, laser pornit, laser permanent). Imediat sub acest câmp se află funcțiile de măsurare (de ex. Plus, Minus), care pot fi selectate cu tastele săgeată.

În modul Măsurare, valorile de măsurare actuale sunt reprezentate în panoul indicator situat cel mai jos (rândul pentru rezultate). În functiile ca de ex. Suprafată, distantele măsurate sunt reprezentate în rândurile de rezultate intermediare, iar rezultatul calculat în rândul pentru rezultate.

### **2.3 Iluminarea afişajului**

Dacă luminozitatea ambiantă este scăzută, iluminarea afişajului se conectează automat dacă se apasă o tastă. După 10 secunde, intensitatea de iluminare se reduce la 50%. Dacă într-un interval total de 20 secunde nu mai este apăsată nicio altă tastă, iluminatul se deconectează.

### **INDICATIE**

Iluminarea afişajului are ca efect un consum suplimentar de curent. De aceea, durata de serviciu a bateriilor va fi mai scurtă în cazul utilizării frecvente.

### **2.4 Principiul de funcţionare**

Distanța se determină de-a lungul unui fascicul laser de măsurare emis, până la întâlnirea dintre fascicul și o suprafață reflectorizantă. Prin intermediul punctului laser de măsurare roşu, se identifică cu exactitate obiectivul măsurării. Raza de actiune este dependentă de capacitatea de reflexie și de conformatia suprafetei obiectivului măsurării.

### **2.5 Măsurarea pe suprafeţe rugoase**

În cazul măsurării pe o suprafață rugoasă (de exemplu tencuială brută), se măsoară o valoare medie care evaluează mijlocul fasciculului laser superior zonei marginale.

### **2.6 Măsurarea pe suprafeţe rotunde sau înclinate**

Dacă se vizează suprafețe cu înclinație foarte mare, este posibil ca la aparat să ajungă prea puțină energie luminoasă sau, în caz de vizare perpendiculară, prea multă energie luminoasă. În ambele cazuri, se recomandă utilizarea panourilor de vizare PDA 50, PDA 51 sau PDA 52.

### **2.7 Măsurarea pe suprafeţe umede sau strălucitoare**

Dacă aparatul laser de măsurare a distantelor poate viza suprafața, măsurarea distanței până la punctul de vizare oferă rezultate bune. Dacă suprafețele sunt puternic reflectorizante, este posibil ca raza de actiune să fie redusă sau măsurările să fie valide până la reflexia luminii.

### **2.8 Măsurarea pe suprafeţe transparente**

Distanţele se pot măsura în principiu spre materiale transparente, de exemplu lichide, Styropor, materiale spongioase etc. Lumina penetrează aceste materiale, ceea ce poate duce la erori de măsură. La măsurarea prin sticlă sau dacă există obiecte în interiorul liniilor de vizare, este posibilă, de asemenea, apariţia erorilor de măsură.

#### **2.9 Tastatura**

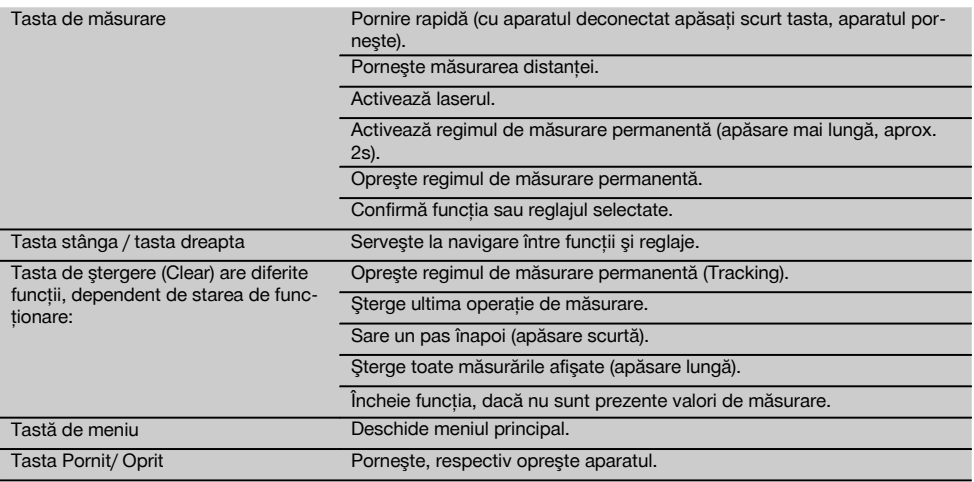

### **2.10 Setul de livrare**

- 1 Aparat laser de măsurare a distantelor PD-E
- 2 Baterii
- 1 Geantă pentru aparat
- 1 Manual de utilizare
- 1 Certificat de producător
- 1 Cordon de mână
- 1 Broşură pentru utilizator

### ro

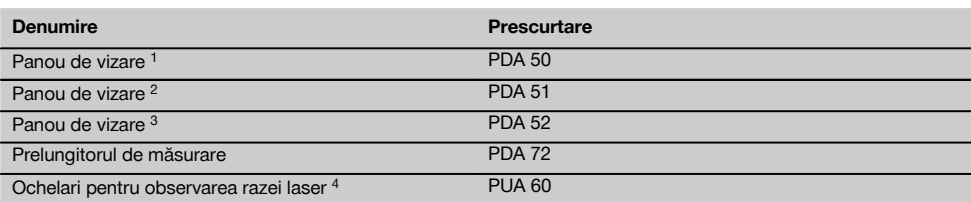

1 Cu strat reflectorizant (120x130 mm)

2 Alb (120x130 mm)

**3 Accesorii**

3 Cu strat reflectorizant (210x297 mm)

4 Majorează vizibilitatea fasciculului laser în condiţii luminoase dificile.

### **4 Date tehnice**

Ne rezervăm dreptul asupra modificărilor tehnice!

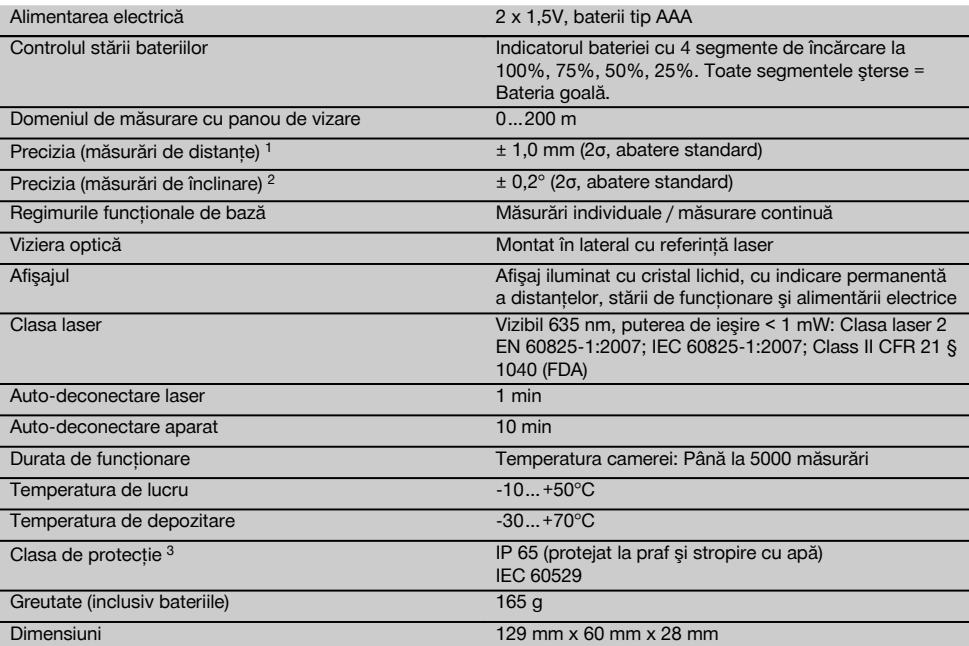

1 Influentele cum sunt în special fluctuațiile puternice de temperatură, umiditatea, șocurile, lovirea prin cădere etc. pot afecta precizia. Dacă nu există alte indicaţii, aparatul a fost ajustat, respectiv calibrat în condiţii de mediu standard (MIL-STD-810G). În cazul măsurărilor de distanţe se va lua în considerare în mod sistematic o eroare suplimentară dependentă de distanţă de 0,02 mm per metru.

2 Referinta pentru senzorul de înclinare este partea posterioară a aparatului (locașul bateriilor). Influențele cum sunt în special fluctuatiile puternice de temperatură, umiditatea, șocurile, lovirea prin cădere etc. pot afecta precizia. Dacă nu există alte indicații, aparatul a fost ajustat, respectiv calibrat în conditii de mediu standard (MIL-STD-810G).

3 Exceptând locaşul bateriilor

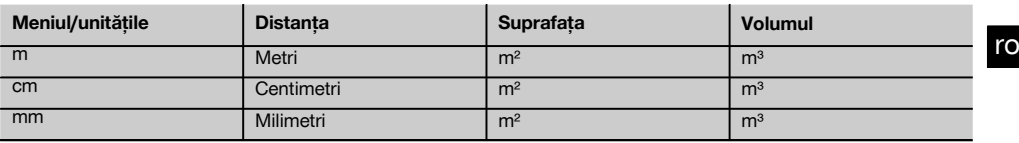

### **5 Instrucţiuni de protecţie a muncii**

Pe lângă indicațiile de securitate tehnică din fiecare **capitol al acestui manual de utilizare, se vor respecta cu stricteţe următoarele dispoziţii.**

Păstrați toate instrucțiunile de protecție a muncii și **instrucţiunile de lucru pentru consultare în viitor.**

### **5.1 Note de principiu referitoare la siguranţă**

- a) **Nu anulaţi niciun dispozitiv de siguranţă şi nu înlăturaţi nicio plăcuţă indicatoare şi de avertizare.**
- b) **Tineti copiii la distantă fată de aparatele cu laser.**
- c) În cazul unei înşurubări improprii a aparatului, se poate emite radiaţie laser care depăşeşte clasa 2. Încredintati aparatul pentru reparatii numai cen**trelor de Service Hilti.**
- d) **Nu sunt admise intervenţii neautorizate sau modificări asupra aparatului.**
- e) Înainte de fiecare punere în functiune, controlati **funcţionarea corectă a aparatului.**
- f) Măsurările pe suporturi de bază fără bune calități reflectorizante, efectuate într-un mediu puternic reflectorizant, pot duce la rezultate greşite ale măsurătorilor.
- g) Măsurările efectuate prin geamuri de sticlă sau alte obiecte pot denatura rezultatul măsurătorii.
- h) Conditiile de măsurare care se modifică rapid, de exemplu în cazul persoanelor care trec prin fasciculul de măsură, pot denatura rezultatul măsurătorii.
- i) **Nu îndreptaţi niciodată aparatul spre soare sau spre alte surse de lumină puternică.**
- i) Luati în considerare influentele mediului. Nu fo**losiţi aparatul în locurile unde există pericol de incendiu şi de explozie.**
- k) **Aparatul şi mijloacele sale auxiliare pot genera pericole dacă sunt utilizate necorespunzător sau folosite inadecvat destinaţiei de către personal neinstruit.**
- l) **Pentru a evita pericolele de vătămare, folosiţi numai scule şi aparate auxiliare originale Hilti.**
- m) **Respectati indicatiile din manualul de utilizare privind exploatarea, întreţinerea şi îngrijirea.**

### **5.2 Pregătirea corectă a locului de muncă**

- a) În cursul lucrărilor executate pe scări, evitati po**ziţiile anormale ale corpului. Asiguraţi-vă o poziţie** stabilă și păstrati-vă întotdeauna echilibrul.
- b) **Dacă aparatul este adus dintr-un spatiu foarte rece într-un mediu mai cald sau invers, trebuie să îl lăsaţi să se aclimatizeze înainte de folosire.**
- c) Pentru sigurantă, verificati valorile și reglajele **efectuate de dumneavoastră în prealabil.**
- d) **Îngrădiţi locul de măsurare şi aveţi în vedere la instalarea aparatului ca fasciculul să nu fie îndreptat spre alte persoane sau spre propria persoană.**
- e) **Utilizaţi aparatul numai între limitele de utilizare definite.**
- f) Respectati prescriptiile de prevenire a accidentelor, valabile pe plan national.

### **5.3 Compatibilitatea electromagnetică**

### **INDICATIE**

ro

Numai pentru Coreea: Acest aparat este adecvat pentru unde electromagnetice care apar în zone de industrie mică (clasa A). Utilizatorul trebuie să aibă în vedere acest lucru şi să nu folosească acest aparat în zone rezidenţiale.

Desi aparatul îndeplineste exigentele stricte ale directivelor în vigoare, Hilti nu poate exclude posibilitatea ca aparatul să fie perturbat de radiaţii intense, fenomen care poate duce la operatiuni eronate. În acest caz sau în alte cazuri de incertitudine, trebuie să se execute măsurări de control. De asemenea, Hilti nu poate exclude posibilitatea ca alte aparate (de ex. instalatii de navigare aviatică) să fie perturbate. Aparatul corespunde clasei A; perturbaţiile în zonele de locuinte nu pot fi excluse.

### **5.4 Măsuri de protecţie a muncii cu caracter general**

- a) Verificati aparatul înainte de folosire. Dacă apara**tul este deteriorat, încredinţaţi repararea sa unui centru de Service Hilti.**
- b) **După o lovire sau alte incidente de natură mecanică, trebuie să verificaţi precizia aparatului.**
- c) **Deşi aparatul este conceput pentru folosire în condiţii dificile de şantier, trebuie să îl manevraţi cu precauţie, similar cu alte aparate de măsură.**
- d) **Deşi aparatul este protejat împotriva pătrunderii umidităţii, trebuie să îl ştergeţi până la uscare înainte de a-l depozita în recipientul de transport.**

### **5.5 Partea electrică**

- a) **Bateriile nu au voie să ajungă în mâinile copiilor.**
- b) Nu supraîncălziti bateriile și nu le expuneti ac**ţiunii focului.** Bateriile pot exploda sau pot emana substante toxice.
- c) **Nu reîncărcaţi bateriile.**
- d) **Nu lipiţi metalic bateriile în aparat.**
- e) **Nu descărcaţi bateriile prin scurtcircuitare.** Acest procedeu poate duce la supraîncălzire şi poate provoca arsuri și bășici.
- f) Nu deschideti bateriile si nu le expuneti unor soli**citări mecanice excesive.**
- g) Nu introduceți baterii zinc-cărbune în aparat.

### **5.6 Clasificarea laser**

În functie de versiunea de vânzare, aparatul corespunde clasei laser 2 conform IEC60825-1:2007 / EN60825- 1:2007 şi Class II conform CFR 21 § 1040 (FDA). Utilizarea acestor aparate este permisă fără măsuri de protectie suplimentare. În cazul privirii accidentale, de scurtă durată, în radiaţia laser, ochii sunt protejaţi prin închiderea reflexă a pleoapelor. Acest reflex de protejare prin închiderea pleoapelor poate fi însă influentat negativ de către medicamente, alcool sau droguri. Cu toate acestea, nu trebuie să priviţi direct în sursa de lumină (la fel ca în cazul soarelui). Nu orientati fasciculul laser spre persoane.

### **5.7 Transportul**

**Expediaţi aparatul întotdeauna fără bateriile/pachetul de acumulatori introduse.**

### **6 Punerea în funcţiune**

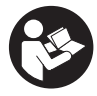

### **6.1 Introducerea bateriilor 2**

**AVERTISMENT Nu puneţi în funcţiune baterii deteriorate.**

### **AVERTISMENT**

**Schimbaţi întotdeauna întregul set de baterii.**

### **PERICOL**

**Nu formaţi niciodată ansambluri mixte din baterii noi şi baterii deteriorate. Nu utilizaţi baterii produse de fabricanţi diferiţi sau cu diferite indicative de model.**

- 1. Deschideţi capacul bateriei de pe partea posterioară.
- 2. Scoateti bateriile din ambalaj și introduceti-le direct în aparat. **INDICATIE** Acordați atenție polarității (vezi marcajul

din locaşul bateriilor).

- 3. Închideţi capacul bateriei.
- 4. Verificati blocarea perfectă a închizătorului locașului bateriilor.

### **6.2 Conectarea/ deconectarea aparatului**

- 1. Aparatul poate fi conectat atât cu tasta Pornit/Oprit, cât şi cu tasta de măsurare.
- 2. În starea deconectată, apăsati tasta Pornit/Oprit: aparatul se conectează.

Laserul este oprit.

- 3. În starea conectată, apăsați tasta Pornit/Oprit: aparatul se deconectează.
- 4. În starea deconectată, apăsaţi tasta de măsurare: aparatul şi laserul se conectează.

### **6.3 Meniu**

### **INDICATIE**

Din meniul principal puteți trece la funcțiile speciale și la reglaje. Apăsati tasta de meniu pentru a ajunge în meniul principal. Folosiţi tasta stânga, respectiv dreapta pentru a continua deplasarea prin meniu. Funcția respectivă selectată este evidențiată. Pentru a alege o funcție, confirmati prin apăsarea tastei de măsurare.

### **INDICAŢIE**

Rândul situat cel mai sus din meniul principal este bara de favorite care se poate configura individual. Aici puteti pune aplicatiile utilizate cel mai frecvent (vezi 6.4.5 Modificarea barei de favorite).

În zona de sub bara separatoare găsiti diferite grupe de utilizatori. Prin confirmarea unei grupe de utilizatori aceasta este deschisă și sunt afișate toate funcțiile din această grupă de utilizatori.

### **6.4 Reglajele**

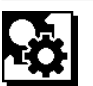

- 1. Apăsați tasta de meniu cu aparatul conectat.<br>2. Navigați cu ajutorul taste dreapta, respectiv și
- Navigati cu ajutorul taste dreapta, respectiv stânga la grupa de utilizatori "Reglaje".
- 3. Confirmati cu tasta de măsurare.

### **6.4.1 Unitate de măsură**

## Inful

Unitatea de măsură poate fi schimbată în m, cm sau mm. Unitatea de măsură selectată momentan este reprezentată într-un dreptunghi negru plin.

### **6.4.2 Referinţele de măsură**

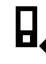

### **INDICAŢIE**

Aparatul poate măsura distante de la 5 opritoare, respectiv referinte diferite. Comutarea între marginea frontală, marginea posterioară şi filetul de pe partea posterioară a aparatului (locaşul bateriilor) se realizează în meniul Referinte de măsură. Dacă vârful opritor este deschis cu 180°, are loc comutarea automată a opritorului pe vârful de măsurare. Dacă prelungitorul de măsurare PDA 72 (accesoriu optional) este însurubat pe partea inferioară a aparatului, acest lucru este detectat automat de aparat şi este afişat pe display. Prelungitorul de măsurare PDA 72 poate fi înşurubat, de asemenea, pe partea posterioară a aparatului (locaşul bateriilor) - acolo însă nu este detectat automat. La închiderea prin rabatare a vârfului de măsurare sau la deconectarea aparatului, referința de măsură este readusă întotdeauna pe marginea posterioară. LEDurile verzi şi simbolul referinţei de măsură de pe display indică referinţa de măsură respectivă selectată.

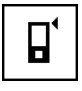

Marginea frontală

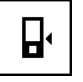

Filet pe partea posterioară a aparatului (locaşul bateriilor)

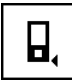

Marginea posterioară

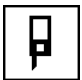

Vârful opritor

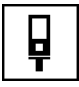

Prelungitorul de măsurare PDA 72 înşurubat la partea inferioară a aparatului.

### **6.4.3 Unitate de unghi**

Unitatea de unghi, asa cum este afisată la funcția Înclinație, poate fi indicată în grade, procente sau mm/m. Unitatea de unghi selectată momentan este reprezentată într-un pătrat negru plin.

### **6.4.4 Modul Expert Pornit/Oprit**

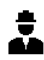

Dacă modul Expert este activat, timerul şi Min/Max, precum și referinta de măsură se pot utiliza combinat în toate funcțiile. Suplimentar, la funcțiile: Suprafață, Volum, Pitagora, Trapez, Distantă orizontală indirectă și Distantă verticală indirectă sunt afisate informații suplimentare. Dacă în meniul Reglaje este setată o scară, aceasta poate fi afisată în modul Expert. Posibilitățile de selectare se află la marginea de sus a afişajului.

### **6.4.5 Modificarea barei de favorite**

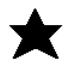

ro

În aceste setări se poate adapta bara de favorite. Bara de favorite permite un acces rapid la functiile utilizate cel mai frecvent.

- 1. Selectati cu ajutorul tastelor stânga, respectiv dreapta funcția pe care doriți să o modificați.
- 2. Confirmati cu tasta de măsurare.
- 3. Selectaţi funcţia dorită cu tasta stânga, respectiv dreapta.
- 4. Confirmati acest lucru cu tasta de măsurare.

### **6.4.6 Activarea scării**

# $1:$  $\times$

Aici se poate seta o scară oarecare.

- 1. Folosiţi tasta stânga, respectiv dreapta pentru a seta scara dorită.
- 2. Confirmati numărul respectiv cu tasta de măsurare.
- 3. Pentru a confirma valoarea, alegeti simbolul de bifare.

**INDICATIE** Pentru a folosi functia scară, modul Expert trebuie să fie activat.

**6.4.7 Activarea/ dezactivarea sunetului**

T

În setarea Sunet Pornit/Oprit puteti activa, respectiv dezactiva sunetul.

- 1. Alegeti optiunea dorită cu tasta stânga, respectiv dreapta.
- 2. Confirmati cu tasta de măsurare.

### **6.4.8 Laser permanent**

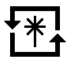

Pe modul Laser permanent este declansată o operatie de măsurare la fiecare apăsare a tastei de măsurare. Laserul nu va fi dezactivat după operaţia de măsurare. Cu acest reglaj se pot executa rapid mai multe măsurări succesive si cu putine apăsări de taste. În bara de stare a ecranului de start apare simbolul corespunzător.

### **6.4.9 Afişajul înclinaţiei pe display Pornit/Oprit**

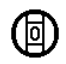

În acest meniu se poate activa sau dezactiva afişajul înclinatiei pe ecranul principal.

**6.4.10 Calibrarea senzorului de înclinare**

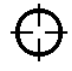

Pentru a obtine măsurări de înclinare cât mai precise posibil, senzorul de înclinare trebuie să fie calibrat regulat. Dacă aparatul a fost expus unei modificări de temperatură sau unui şoc, trebuie să se realizeze o calibrare a senzorului de înclinare. Calibrarea necesită 3 etape de lucru.

- 1. Pentru pornirea calibrării selectați simbolul de calibrare a senzorului de înclinare.
- 2. Asezati aparatul pe o suprafată orizontală și confirmati cu tasta de măsurare.
- 3. Rotiti aparatul orizontal cu 180° și apăsati tasta de măsurare.

**INDICAŢIE** Senzorul de înclinare este acum calibrat.

### **6.4.11 Informaţie despre aparat**

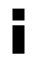

Aici gătiți informațiile despre aparat cum este versiunea de software, versiunea și numărul de serie al părtii hardware.

**6.4.12 Resetare la reglajele din fabricaţie**

Cu această functie puteți restabili reglaiele din fabricație.

### **6.5 Ajutoare la măsurare**

### **6.5.1 Măsurare cu vârf de măsurare 3 4**

Pentru măsurarea diagonalelor unei incinte sau din colturi inaccesibile se poate utiliza vârful opritor.

- 1. Deschideti prin rabatare vârful de măsurare cu 90°. Vârful de măsurare poate fi acum utilizat ca opritor.
- 2. Deschideti prin rabatare vârful de măsurare cu 180°. Referința de măsură este comutată automat. Aparatul detectează referinta de măsură prelungită.

### **6.5.2 Măsurare cu vizieră optică** 5

Pentru distantele începând cu 10 m, este recomandabilă folosirea vizierei optice. Viziera optică încorporată oferă un ajutor foarte pretios la măsurările în exterior, precum şi acolo punctul laser de măsurare are vizibilitate scăzută sau nulă. Cu viziera optică se pot viza clar obiective-ţintă chiar și la distante mari. Punctul laserului este vizibil în partea optică, în starea conectată. Dacă punctul laserului dispare din partea optică, fie operația de măsurare s-a încheiat, fie fasciculul laser s-a deconectat de la sine din cauza depăşirii unei durate.

### **6.5.3 Măsurare cu panou de vizare PDA 50/51/52 6 7**

### **INDICATIE**

Pentru a asigura conditiile ca datele de distantă până la panourile de vizare să fie corecte, măsurarea trebuie să se realizeze pe cât posibil perpendicular pe panoul de vizare.

### **INDICAŢIE**

Pentru măsurări foarte exacte cu panoul de vizare, la distantele măsurate se va adăuga valoarea 1,2 mm.

Pentru măsurarea de distante la marginile exterioare (de exemplu peretii exteriori ai caselor, împrejmuiri cu garduri etc.), puteti folosi mijloace ajutătoare cum ar fi scândurile, cărămizile sau alte obiecte adecvate ca semne de vizare pe marginile exterioare. Pentru razele de actiune mai mari și conditiile luminoase favorabile (strălucire intensă a soarelui), vă recomandăm utilizarea panourilor de vizare PDA 50, PDA 51 sau PDA 52.

Panoul de vizare PDA 50 este din material plastic rigid cu un strat reflectorizant special. Pentru distanţele începând cu 10 m, este recomandată utilizarea panoului de vizare în conditii luminoase defavorabile.

Panoul de vizare PDA 51 este fără strat reflectorizant si se recomandă în conditii luminoase defavorabile și la distante mai scurte.

Panoul de vizare PDA 52 este dotat cu acelaşi strat reflectorizant ca şi PDA 50, însă considerabil mai mare (210 x 297 mm). În acest fel, panoul poate fi vizat mult mai usor la distante mari.

### **6.5.4 Măsurare cu ochelari pentru observarea razei laser PUA 60**

### **INDICAŢIE**

Aceştia nu sunt ochelari de protecţie faţă de radiaţia laser si nu protejează ochii împotriva radiatiei laser. Din cauza limitării în vizualizarea culorilor, ochelarii nu au voie să fie folositi în transportul rutier public și nu este permisă privirea directă în soare.

Ochelarii pentru observarea razei laser PUA 60 majorează considerabil vizibilitatea fasciculului laser.

### **6.5.5 Măsurare cu prelungitorul de măsurare PDA 72**

### **INDICATIE**

Prelungitorul de măsurare este fabricat din aluminiu şi este dotat cu un mâner din plastic neconductor.

Dacă prelungitorul de măsurare PDA 72 (accesoriu opţional) este înşurubat pe partea inferioară a aparatului, acest lucru este detectat automat de aparat și este afisat pe display. Aparatul detectează referinta de măsură prelungită. Prelungitorul de măsurare PDA 72 poate fi înşurubat, de asemenea, pe partea posterioară a aparatului (locaşul bateriilor) – acolo însă nu este detectat automat. În funcție de cazul aplicativ, referința poate fi adaptată manual (vezi capitolul "Referinte de măsură").

## **7 Modul de utilizare**

### **7.1 Măsurările de distanţe**

### **INDICATIE**

Pentru toate functiile, fiecare pas este dublat în toate cazurile de afişajul grafic.

### **INDICATIE**

Dacă pe parcursul regimului de măsurare permanentă apar erori de măsură şi regimul de măsurare permanentă este oprit prin apăsarea încă o dată a tastei de măsurare, va fi afișată ultima distantă validă.

### **INDICATIE**

După pornirea unei funcţii, laserul este deja pornit.

### **INDICATIE**

Cele mai precise rezultate le obtineti dacă aparatul este dirijat pentru toate măsurările în cadrul unei singure funcții din același loc limită și pe aceeași axă de rotație.

#### **7.1.1 Modul Măsurare**

Măsurările de distanţe sunt posibile în două moduri de măsurare diferite; măsurarea individuală şi măsurarea permanentă. Regimul de măsurare permanentă este utilizat pentru eliminarea (prin însumare a) distanțelor, respectiv lungimilor date şi în cazul distanţelor dificil de măsurat, de ex. spre colturi, muchii, nise etc...

### **7.1.1.1 Măsurare individuală**

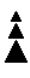

Dacă aparatul este deconectat, el poate fi conectat cu tasta Pornit/Oprit sau cu tasta de măsurare. Dacă aparatul este conectat cu ajutorul tastei de măsurare, laserul se activează automat şi pasul unu poate fi sărit.

- 1. Apăsați tasta de măsurare pentru a conecta laserul.<br>2. Vizați objectivul-tință și apăsați tasta de măsurare.
- Vizați obiectivul-țintă și apăsați tasta de măsurare.

Distanţa măsurată va fi afişată în mai puţin de o secundă pe rândul pentru rezultate.

### **7.1.1.2 Măsurarea permanentă INDICATIE**

Cu regimul de măsurare permanentă, distantele sunt adăugate cu aprox. 6 - 10 măsurări pe secundă în rândul pentru rezultate. Acest lucru depinde de capacitatea de reflexie a suprafetei vizate. Dacă sunetul este activat, regimul de măsurare permanentă este semnalizat acustic de aprox. 2-3 ori pe secundă.

- 1. Pentru activarea regimului de măsurare permanentă, apăsati tasta de măsurare pentru aprox. 2 secunde.
- 2. Printr-o nouă apăsare a tastei de măsurare, procesul de măsurare este oprit. Este afişată ultima măsurare validă în rândul pentru rezultate.

### **7.1.2 Măsurarea în condiţii de mediu cu lumină intensă**

Pentru distanțele mai lungi și în condiții de mediu cu lumină foarte intensă, recomandăm utilizarea panourilor de vizare PDA 50, PDA 51 şi PDA 52.

### **7.1.3 Razele de măsurare**

### **7.1.3.1 Raza de măsurare majorată**

Măsurările în condiţii de întuneric, crepuscul şi spre obiecte vizate aflate în umbră, respectiv când aparatul este umbrit, conduc de regulă la majorarea razei de actiune.

Măsurările în cazul utilizării panourilor de vizare PDA 50, PDA 51 și PDA 52 duc la majorarea razei de actiune.

### **7.1.3.2 Raza de măsurare redusă**

Măsurările în conditii de lumină ambiantă intensă, de exemplu la soare sau sub faruri puternice pot duce la scăderea razei de actiune.

Măsurările prin sticlă sau în cazul prezentei de obiecte în interiorul liniilor de vizare pot duce la scăderea razei de actiune.

Măsurările pe suprafete mate verzi, albastre, negre sau umede şi strălucitoare pot duce la scăderea razei de acţiune.

### **7.2 Adunare/ scădere distanţe**

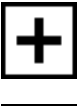

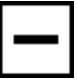

Distantele individuale pot fi adunate și scăzute comod. Prin adunare se poate determina de ex. pervazul din ferestre şi uşi sau se pot comasa mai multe distanţe parțiale într-o singură distanță totală.

Prin scădere se poate determina de ex. distanta de la marginea inferioară a unei ţevi până la plafon. În acest scop, distanta dintre pardoseală și marginea inferioară a tevii este scăzută din distanta până la planseu. Dacă se scade suplimentar și diametrul tevii, rezultatul va fi distanța intermediară între marginea superioară a țevii și planşeu.

- 1. Apăsaţi tasta de măsurare (fasciculul laser este activat).
- 2. Îndreptați aparatul spre un punct de vizare.
- 3. Apăsați tasta de măsurare.

Prima distanţă va fi măsurată şi afişată (laserul se deconectează).

- 4. Alegeti operatia de calcul dorită cu ajutorul tastei dreapta, respectiv stânga.
- 5. Apăsați tasta de măsurare. Fasciculul laser se activează.
- 6. Îndreptaţi aparatul spre următorul punct de vizare.
- Apăsați tasta de măsurare. A doua distanță va fi măsurată şi afişată pe rândul de rezultate intermediare. Rezultatul adunării/scăderii apare în rândul pentru rezultate. Puteti aduna și scădea oricât de multe distante .

**INDICATIE** Întotdeauna când observati într-o functie optiunea + și – în câmpul funcției de măsurare, puteţi aduna, respectiv scădea a doua operaţie de măsurare din aceeasi functie. Dacă de ex. sunteti în funcția Suprafață, puteți aduna, respectiv scădea la suprafața măsurață imediat anterior mai multe suprafete suplimentare cu ajutorul tastei dreapta. respectiv stânga.

### **7.3 Măsurare suprafeţe şi volume**

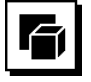

Pentru a măsura suprafețe sau volume, selectați grupa de utilizatori Suprafețe și volume. Alegeți funcția potrivită pentru aplicatia dumneavoastră de lucru.

### **7.3.1 Măsurarea suprafeţelor dreptunghiulare**

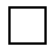

Fiecare pas în măsurarea de suprafete este dublat de afişajul grafic corespunzător. Pentru a putea măsura o suprafață dreptunghiulară, aveți nevoie de două distanțe. Pentru a determina, de exemplu, suprafata unei incinte, se procedează în felul următor:

- 1. Alegeti functia pentru suprafată dreptunghiulară din grupa de utilizatori Suprafete și volume.
- 2. Îndreptați aparatul spre un punct de vizare.<br>3. Apăsați fasta de măsurare
- Apăsați tasta de măsurare.

Lătimea incintei va fi măsurată și afișată pe rândul de rezultate intermediare.

Apoi afişajul grafic solicită automat măsurarea lungimii incintei.

- 4. Îndreptați aparatul spre următorul punct de vizare pentru lungimea incintei.
- 5. Apăsați tasta de măsurare.

A doua distanţă va fi măsurată, suprafaţa este calculată imediat şi este afişată în rândul pentru rezultate.

### **7.3.2 Măsurarea suprafeţelor triunghiulare**

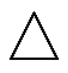

Fiecare pas în măsurarea de suprafete este dublat de afişajul grafic corespunzător. Pentru a putea măsura o suprafață triunghiulară, aveți nevoie de trei distanțe. Pentru a determina, de exemplu, suprafata unei incinte, se procedează în felul următor:<br>1. Alegeti funcția pentru s

- Alegeti functia pentru suprafată triunghiulară a grupei de utilizatori Suprafete și volume.
- 2. Îndreptați aparatul spre un punct de vizare.<br>3. Apăsați fasta de măsurare
- Apăsați tasta de măsurare. Prima distantă va fi măsurată și afișată pe rândul de rezultate intermediare. Apoi afișajul grafic solicită automat operatia de măsurare a celei de-a doua distante.
- 4. Îndreptați aparatul spre următorul punct de vizare.<br>5. Apăsați fasta de măsurare
- Apăsați tasta de măsurare. A doua distanţă va fi măsurată şi afişată pe rândul de rezultate intermediare. Apoi afişajul grafic solicită automat operația de măsurare a celei de-a treia distante.
- 6. Îndreptați aparatul spre următorul punct de vizare.<br>7. Apăsați fasta de măsurare
- Apăsati tasta de măsurare. A treia distanță va fi măsurață, suprafața este calculată imediat şi este afişată în rândul pentru rezultate.

### **7.3.3 Măsurarea volumelor**

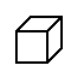

Fiecare pas în măsurarea de volume este dublat de afişajul grafic corespunzător. Pentru a determina, de exemplu, volumul unei incinte, se procedează în felul următor:

- Alegeti functia pentru volumul unui cub din grupa de utilizatori Suprafeţe şi volume.
- 2. Îndreptați aparatul spre un punct de vizare.<br>3. Apăsati tasta de măsurare.
- Apăsați tasta de măsurare. Prima distantă va fi măsurată și afișată pe rândul de rezultate intermediare. Apoi afişajul grafic solicită automat operaţia de măsurare a celei de-a doua distanțe.

4. Îndreptati aparatul spre următorul punct de vizare.

5. Apăsati tasta de măsurare. A doua distantă va fi măsurată și afișată pe rândul de rezultate intermediare.

Apoi afişajul grafic solicită automat operaţia de măsurare a celei de-a treia distante.

- 6. Îndreptați aparatul spre următorul punct de vizare.<br>7. Apăsați tasta de măsurare
- Apăsați tasta de măsurare. A treia distanţă va fi măsurată, volumul este calculat imediat şi este afişat în rândul pentru rezultate.

### **7.3.4 Măsurare volume cilindrice**

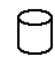

Fiecare pas în măsurarea de volume este dublat de afişajul grafic corespunzător. Pentru a putea măsura un volum cilindric, aveti nevoie de două distante. Pentru a determina, de exemplu, volumul unui siloz, se procedează în felul următor:

ro

- 1. Alegeti functia pentru volumul cilindric din grupa de utilizatori Suprafete si volume.
- 2. Îndreptati aparatul spre punctul de vizare, pentru a măsura înălțimea cilindrului.
- 3. Apăsați tasta de măsurare. Prima distanţă va fi măsurată şi afişată pe rândul de rezultate intermediare. Apoi afisajul grafic solicită automat operația de măsurare a celei de-a doua distante.
- 4. Îndreptați aparatul spre următorul punct de vizare. pentru a măsura diametrul cilindrului.
- 5. Apăsați tasta de măsurare. A doua distanţă va fi măsurată, volumul este calculat imediat şi este afişat în rândul pentru rezultate.

### **7.4 Funcţii Trapez**

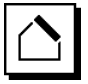

### **INDICATIE**

În toate cazurile, trebuie să se ia în considerare că precizia este diminuată la rezultatul indirect al măsurării, mai redusă decât precizia aparatului. Pentru a obtine cel mai bun rezultat posibil, trebuie să se ia în considerare geometria (de ex. unghiul drept şi raportul triunghiului). Cele mai bune rezultate se obtin când se măsoară cu atentie pe colturi, toate punctele de măsură se află întrun plan și se măsoară preferențial mai aproape de obiect, decât de la o distanţă prea mare.

### **INDICATIE**

În toate măsurările indirecte se va avea în vedere ca toate măsurările să se situeze în cadrul unui plan vertical sau orizontal.

Functiile Trapez pot fi utilizate de ex. pentru a determina lungimea unui acoperis. Funcția Trapez calculează distanta de destinatie cu ajutorul a trei distante măsurate. Funcția Trapez cu înclinație calculează distanța de destinatie cu ajutorul a două distante măsurate și al unui unghi de înclinare.

### **7.4.1 Funcţia Trapez (3 distanţe)**

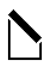

ro

Fiecare pas în funcția Trapez este dublat de afisajul grafic corespunzător. Pentru a putea executa funcția Trapez, aveți nevoie de trei distanțe. Pentru a determina, de exemplu, lungimea unui acoperiş, se procedează în felul următor:<br>1 Alec

- Alegeti functia pentru Trapez în grupa de utilizatori Functii Trapez.
- 2. Îndreptați aparatul spre un punct de vizare.

3. Apăsați tasta de măsurare. Prima distanţă va fi măsurată şi afişată pe rândul de rezultate intermediare. Apoi afisajul grafic solicită automat operatia de mă-

surare a celei de-a doua distante.

- 4. Îndreptati aparatul spre următorul punct de vizare.
- 5. Apăsati tasta de măsurare. A doua distantă va fi măsurată și afișată pe rândul de rezultate intermediare.
- 6. Îndreptati aparatul spre următorul punct de vizare.
- 7. Apăsati tasta de măsurare.

A treia distantă va fi măsurată, distanta de destinatie este calculată imediat şi este afişată în rândul pentru rezultate.

**7.4.2 Funcţia Trapez cu înclinaţie (2 distanţe, 1 unghi)**

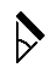

### **INDICAŢIE**

Pentru a obține rezultate precise ale măsurării, calibrați senzorul de înclinare înainte de utilizarea functiei.

### **INDICATIE**

La măsurarea cu înclinatii, aparatul nu trebuie să fie înclinat lateral. O atentionare corespunzătoare apare în afișaj și o operație de măsurare nu se poate declanșa, pentru a evita erori de măsură.

Fiecare pas în functia Trapez cu înclinatie este dublat de afişajul grafic corespunzător. Pentru a putea executa o functie Trapez cu înclinatie, aveti nevoie de două distante si un unghi. Pentru a determina, de exemplu, lungimea unui acoperiş, se procedează în felul următor:

- 1. Alegeti functia pentru Trapez cu înclinatie în grupa de utilizatori Functii Trapez.
- 2. Îndreptați aparatul spre un punct de vizare.<br>3. Apăsați tasta de măsurare.
	- Apăsați tasta de măsurare. Prima distantă va fi măsurată și afișată pe rândul de rezultate intermediare. Apoi afisajul grafic solicită automat operația de mă-
	- surare a celei de-a doua distante
- 4. Îndreptati aparatul spre următorul punct de vizare.
- 5. Apăsaţi tasta de măsurare.

A doua distanţă va fi măsurată şi afişată pe rândul de rezultate intermediare. Concomitent se măsoară unghiul de înclinare.

Distanta de destinatie va fi calculată imediat și afişată în rândul pentru rezultate.

### **7.5 Funcţii pitagoreice**

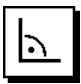

### **INDICAŢIE**

În toate cazurile, trebuie să se ia în considerare că precizia este diminuată la rezultatul indirect al măsurării, mai redusă decât precizia aparatului. Pentru a obține cel mai bun rezultat posibil, trebuie să se ia în considerare geometria (de ex. unghiul drept şi raportul triunghiului). Cele mai bune rezultate se obţin când se măsoară cu atenție pe colturi, toate punctele de măsură se află întrun plan și se măsoară preferențial mai aproape de obiect, decât de la o distantă prea mare.

### **INDICAŢIE**

Sistemul verifică dacă raporturile geometrice permit un calcul al rezultatelor. Un rezultat nevalabil, cauzat de o geometrie insuficientă, este afişat cu un triunghi de avertizare în rândul pentru rezultate. În acest caz, măsurarea uneia sau a mai multor distanţe trebuie să fie repetată.

### **INDICAŢIE**

În toate măsurările indirecte se va avea în vedere ca toate măsurările să se situeze în cadrul unui plan vertical sau orizontal.

O distanță indirectă poate fi determinată prin mai multe măsurări de distante, iar calculul poate fi realizat după regulile pitagoreice. Varianta simplă Pitagora, sub formă de triunghi cu două distante măsurate. Variantă dublă Pitagora cu două triunghiuri compuse. Varianta compusă Pitagora cu două triunghiuri-diferenţă.

### **7.5.1 Funcţie pitagoreică simplă**

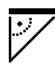

Urmaţi indicaţiile afişajului grafic care prestabileşte distantele de măsurat prin intermediul laturii triunghiului cu aprindere intermitentă. Când distanțele necesare sunt măsurate, rezultatul va fi calculat şi afişat în rândul pentru rezultatele de măsură.

- 1. Alegeti functia pitagoreică simplă în grupa de utilizatori Functii pitagoreice.
- 2. Îndreptati aparatul spre un punct de vizare.
- 3. Apăsati tasta de măsurare. Prima distantă va fi măsurată și afișată pe rândul de rezultate intermediare. Apoi afisajul grafic solicită automat operația de măsurare a celei de-a doua distante.
- 4. Îndreptați aparatul spre următorul punct de vizare. **INDICATIE** Aveti în vedere că a doua distanță trebuie să fie perpendiculară pe distanța de destinație, pentru a obtine rezultate precise ale măsurării.

5. Apăsati tasta de măsurare.

A doua distanță va fi măsurață și afișată pe rândul de rezultate intermediare. Distanta de destinatie va fi calculată imediat şi afişată în rândul pentru rezultate.

### **7.5.2 Funcţie pitagoreică dublă**

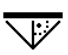

Urmati indicatiile afisajului grafic care prestabileste distantele de măsurat prin intermediul laturii triunghiului cu aprindere intermitentă. Când distantele necesare sunt măsurate, rezultatul va fi calculat şi afişat în rândul pentru rezultatele de măsură.<br>1 Alegeti funcția pit

- Alegeti funcția pitagoreică dublă în grupa de utilizatori Functii pitagoreice.
- 2. Îndreptați aparatul spre un punct de vizare.
- 3. Apăsaţi tasta de măsurare. Prima distanţă va fi măsurată şi afişată pe rândul de rezultate intermediare. Apoi afișajul grafic solicită automat operatia de măsurare a celei de-a doua distante.
- 4. Îndreptaţi aparatul spre următorul punct de vizare. **INDICATIE** Aveti în vedere că a doua distantă trebuie să fie perpendiculară pe distanta de destinatie, pentru a obtine rezultate precise ale măsurării.
- 5. Apăsati tasta de măsurare. A doua distantă va fi măsurată și afișată pe rândul de rezultate intermediare. Apoi afisajul grafic solicită automat operatia de măsurare a celei de-a treia distante.
- 6. Îndreptati aparatul spre următorul punct de vizare.
- 7. Apăsați tasta de măsurare. A treia distantă va fi măsurată și afișată pe rândul de rezultate intermediare. Distanta de destinatie va fi calculată imediat și afisată în rândul pentru rezultate.

### **7.5.3 Funcţie compusă pitagoreică**

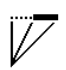

Urmati indicatiile afisajului grafic care prestabileste distanțele de măsurat prin intermediul laturii triunghiului cu aprindere intermitentă. Când distantele necesare sunt măsurate, rezultatul va fi calculat şi afişat în rândul pentru rezultatele de măsură.

- 1. Alegeti functia compusă pitagoreică din grupa de utilizatori Funcții pitagoreice.
- 2. Îndreptați aparatul spre un punct de vizare.

ro

- 3. Apăsați tasta de măsurare. Prima distanţă va fi măsurată şi afişată pe rândul de rezultate intermediare. Apoi afișajul grafic solicită automat operatia de mă-
- surare a celei de-a doua distante. 4. Îndreptati aparatul spre următorul punct de vizare.
- 5. Apăsati tasta de măsurare. A doua distantă va fi măsurată și afișată pe rândul de rezultate intermediare.
- 6. Îndreptati aparatul spre următorul punct de vizare. **INDICATIE** Aveti în vedere că a treia distantă trebuie să fie perpendiculară pe distanta de destinatie, pentru a obține rezultate precise ale măsurării.
- 7. Apăsati tasta de măsurare.

A treia distanţă va fi măsurată şi afişată pe rândul de rezultate intermediare. Distanta de destinatie va fi calculată imediat şi afişată în rândul pentru rezultate.

### **7.6 Măsurările indirecte**

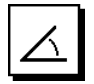

### **INDICATIE**

În toate cazurile, trebuie să se ia în considerare că precizia este diminuată la rezultatul indirect al măsurării, mai redusă decât precizia aparatului. Pentru a obține cel mai bun rezultat posibil, trebuie să se ia în considerare geometria (de ex. unghiul drept şi raportul triunghiului). Cele mai bune rezultate se obțin când se măsoară cu atenție pe colturi, toate punctele de măsură se află întrun plan și se măsoară preferențial mai aproape de obiect, decât de la o distantă prea mare.

### **INDICATIE**

Pentru a obţine rezultate precise ale măsurării, calibraţi senzorul de înclinare înainte de utilizarea functiilor.

### **INDICAŢIE**

La măsurarea cu înclinații, aparatul nu trebuie să fie înclinat lateral. O atentionare corespunzătoare apare în afișaj și o operatie de măsurare nu se poate declanșa, pentru a evita erori de măsură.

### **INDICATIE**

ro

În toate măsurările indirecte se va avea în vedere ca toate măsurările să se situeze în cadrul unui plan vertical sau orizontal.

Măsurările indirecte ajută la determinarea distantelor care nu se pot măsura direct. Există mai multe tipuri de distante care se măsoară.

**7.6.1 Distanţă orizontală indirectă (1 unghi, 1 distanţă)**

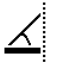

Această funcție se pretează în mod deosebit la măsurarea unei distante orizontale dacă obiectivul-tintă este acoperit de un obstacol. Urmăriti afișajul grafic care prestabilește distanta de măsurat. Când distanta și înclinatia necesare sunt măsurate, rezultatul va fi calculat și afișat în rândul pentru rezultatele de măsură.<br>1 Alegeți funcția pentru dis

- Alegeti functia pentru distanta orizontală indirectă în grupa de utilizatori Măsurări indirecte.
- 2. Îndreptați aparatul spre un punct de vizare.<br>3. Apăsati tasta de măsurare.
- Apăsați tasta de măsurare. Distanta și unghiul de înclinare sunt măsurate și afisate în rândul de rezultate intermediare. Distanta de destinație va fi calculată imediat și afişată în rândul pentru rezultate.
- **7.6.2 Distanţă verticală indirectă (2 unghiuri, 2 distanţe)**

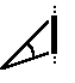

Această functie se pretează în mod deosebit la măsurarea unei distanţe verticale la un perete, dacă nu este asigurat un acces direct (de ex.: înăltimea etajului dintr-o clădire). Urmăriti afișajul grafic care prestabilește distantele de măsurat. Când cele două distante și unghiuri de înclinare necesare sunt măsurate, rezultatul va fi calculat şi afişat în rândul pentru rezultatele de măsură.

- Alegeți funcția pentru distanța verticală indirectă în grupa de utilizatori Măsurări indirecte.
- 2. Îndreptați aparatul spre un punct de vizare.<br>3. Apăsați fasta de măsurare
- Apăsați tasta de măsurare. Prima distantă și unghiul sunt măsurate și afișate în rândul de rezultate intermediare. Apoi afişajul grafic solicită automat operaţia de măsurare a celei de-a doua distante.
- 4. Îndreptați aparatul spre următorul punct de vizare.<br>5. Apăsați tasta de măsurare
- Apăsați tasta de măsurare. Distanţa şi unghiul de înclinare sunt măsurate şi afişate în rândul de rezultate intermediare. Distanta de destinatie va fi calculată imediat și afisată în rândul pentru rezultate.

### **7.6.3 Măsurări la plafon (2 unghiuri, 2 distanţe)**

### **INDICATIE**

Aveti în vedere în mod special ca punctele de măsură și punctul iniţial al măsurării să se afle într-un plan vertical.

Această funcție se pretează în mod deosebit la măsurarea unei distante pe un plafon. Urmăriti afișajul grafic care prestabileste distantele de măsurat. Când cele două distante și unghiuri de înclinare necesare sunt măsurate, rezultatul va fi calculat şi afişat în rândul pentru rezultatele de măsură.

- 1. Alegeti funcția pentru operație de măsurare indirectă pe plafon în grupa de utilizatori Măsurări indirecte.
- 2. Îndreptați aparatul spre un punct de vizare.<br>3. Anăsati tasta de măsurare.
- Apăsati tasta de măsurare. Prima distantă și unghiul sunt măsurate și afișate în rândul de rezultate intermediare. Apoi afișajul grafic solicită automat operatia de măsurare a celei de-a doua distante.
- 4. Îndreptați aparatul spre următorul punct de vizare.<br>5. Apăsați tasta de măsurare
- Apăsați tasta de măsurare. Distanta și unghiul de înclinare sunt măsurate și afişate în rândul de rezultate intermediare. Distanţa de destinaţie va fi calculată imediat şi afişată în rândul pentru rezultate.

### **7.6.4 Distanţă verticală indirectă II (2 unghiuri, 1 distanţă)**

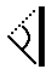

Această functie se pretează pentru calculul unei distante dacă un punct de vizare nu reflectă (de ex. o macara). Urmăriți afișajul grafic care prestabilește distanța de măsurat şi unghiul. Când cele două unghiuri de înclinare necesare şi distanţa sunt măsurate, rezultatul va fi calculat şi afişat în rândul pentru rezultatele de măsură.

- Alegeti functia pentru distanta verticală indirectă II în grupa de utilizatori Măsurări indirecte.
- 2. Îndreptați aparatul spre un punct de vizare
- 3. Apăsati tasta de măsurare.

Prima distanță și unghiul de înclinare sunt măsurate si afisate în rândul de rezultate intermediare. Apoi afișajul grafic solicită automat operatia de măsurare a celui de-al doilea unghi de înclinare.

- 4. Îndreptati aparatul spre următorul punct de vizare. **INDICAŢIE** Cu viziera optică se poate viza clar obiectivul-tintă nereflectorizant chiar și la distante mari.
- 5. Apăsati tasta de măsurare.

Unghiul de înclinare va fi măsurat şi afişat pe rândul de rezultate intermediare.

Distanta de destinatie va fi calculată imediat și afişată în rândul pentru rezultate.

### **7.7 Funcţii speciale**

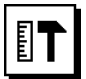

### **7.7.1 Mod măsurare exterior**

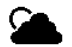

### **INDICATIE**

La utilizarea modului de măsurare în exterior se va lua în calcul o reducere a preciziei de ± 20 mm începând cu distanta de măsurare de 10 m.

În exterior, datorită luminii solare intense și distantelor mari, posibilităţile de utilizare a telemetrului sunt foarte restrânse.

În special vizarea pe distante lungi este îngreunată de un necesar de timp prelungit pentru operația de măsurare a aparatului.

Pe modul de măsurare în exterior precizia la măsurarea distanței este redusă la ± 20 mm, ceea ce are ca urmare o accelerare semnificativă a operatiei de măsurare. În acest fel, este posibilă o măsurare pe distanțe lungi și în condiții de lumină intensă.

Pentru a putea identifica univoc modul de măsurare în exterior și a putea recunoaște mai bine afișajul în exterior. culorile sunt inversate. Display-ul este acum negru şi măsurările sunt reprezentate în alb.

### **7.7.2 Funcţia Înclinaţie**

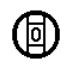

### **INDICATIE**

Referinta pentru senzorul de înclinare este partea posterioară a aparatului (locaşul bateriilor).

În functia Înclinatie este reprezentată grafic și numeric înclinația curentă. În funcție de unitatea de unghi indicată în Reglaje, înclinația actuală este reprezentată în grade, procente sau mm/m. Dacă apăsati tasta de măsurare în această functie, înclinatia actuală va fi salvată.

### **7.7.3 Suprafaţa de zugrăvit**

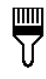

Suprafata de zugrăvit este utilizată pentru a determina, de exemplu, suprafaţa pereţilor într-o incintă. În acest scop, este determinată suma tuturor lungimilor peretilor si este înmultită cu înălțimea incintei.

- 1. Alegeti functia Suprafată de zugrăvit din grupa de utilizatori Funcții speciale.
- 2. Îndreptaţi aparatul spre punctul de vizare pentru prima lungime a incintei.
- 3. Apăsaţi tasta de măsurare. Prima distanţă va fi măsurată şi afişată pe rândul de rezultate intermediare.

ro

4. Aliniati aparatul pentru următoarea lungime a incintei și executați operația de măsurare cu tasta de măsurare.

A doua distanţă va fi măsurată şi afişată pe rândul de rezultate intermediare. Rezultatul intermediar tipărit îngroşat reprezintă lungimile însumate ale incintei.

- 5. Repetati acest procedeu până când toate lungimile de incintă sunt măsurate.
- 6. Când toate lungimile de incintă au fost măsurate, apăsați tasta dreapta pentru a trece pe înălțimea incintei.
- 7. Confirmați cu tasta de măsurare.<br>8. Aliniati aparatul pentru înăltimea i
- Aliniati aparatul pentru înăltimea incintei și executați operaţia de măsurare cu tasta de măsurare. Înăltimea incintei va fi măsurată și afișată pe rândul de rezultate intermediare. Suprafata de zugrăvit va fi calculată imediat și afișată în rândul pentru rezultate. **INDICATIE** La suprafata de zugrăvit calculată se pot aduna sau scădea suprafete. Selectati Plus sau Minus cu ajutorul tastei dreapta, respectiv stânga. Confirmati cu tasta de măsurare. Măsurați acum lungimea și lătimea suprafetei. Suprafata va fi calculată imediat și adunată, respectiv scăzută la suprafata de zugrăvit. Pe ecran vedeţi acum rezultatul suprafetei de zugrăvit initiale, lungimea și lătimea de la ultima operație de măsurare și suprafața, precum și suprafaţa de zugrăvit la care se adaugă, respectiv se scade suprafata nou calculată.

### **7.7.4 Funcţie de trasare**

ro

Cu aparatul se pot transfera şi marca dimensiunile măsurate sau prestabilite, de ex. la montarea de şine în zidăria uscată.

- 1. Alegeţi funcţia de trasare din grupa de utilizatori Functii speciale.
- 2. Introduceți distanța manual.<br>3. Alegeti cu aiutorul tastei stâ
- Alegeti cu ajutorul tastei stânga, respectiv dreapta simbolul de tastatură pentru a introduce distanta manual.
- 4. Confirmați cu tasta de măsurare.<br>5. Selectati numerele corespunzăto
- Selectați numerele corespunzătoare cu ajutorul tastei stânga, respectiv dreapta.
- 6. Confirmati numerele respective cu tasta de măsurare.
- 7. Pentru a confirma valoarea, alegeți simbolul de bifare din coltul dreapta jos.
- 8. Alegeti acum simbolul cu stegulet cu ajutorul tastei stânga, respectiv dreapta. **INDICAŢIE** Distanţa aleasă de dumneavoastră este acum afișată în interiorul a două stegulete.
- 9. Apăsati tasta de măsurare pentru a începe operatia de măsurare. Săgețile din ecran arată în ce direcție trebuie să mișcați aparatul.

Când distanta de destinație este atinsă, deasupra și dedesubtul distanței apar săgeți negre.

10. Pentru a multiplica distanța, miscați-vă în continuare cu aparatul.

Pe partea din dreapta se va afisa cât de des ati transferat deja distanta dorită.

11. Apăsați tasta de măsurare, pentru a încheia operația de măsurare.

**INDICATIE** La atingerea distantei de trasare este afişată referinţa actuală în afişaj, pentru a uşura marcarea.

**INDICATIE** În locul introducerii manuale, distanta necesară se poate și măsura. În acest scop, alegeti simbolul pentru măsurare individuală și confirmați cu tasta de măsurare. Acum puteti măsura distanta de trasare dorită.

### **7.7.5 Funcţie Delta Min/ Max**

# $\Delta$ <sub>I</sub>

Operatia de măsurare Maximum servește în principal la determinarea diagonalelor, iar operatia de măsurare Minimum la determinarea sau amplasarea în spatiu a obiectelor paralele sau pentru măsurări în locuri inaccesibile.

Operatia de măsurare Maximum foloseste modul Măsurare permanentă și actualizează indicația întotdeauna când distanta măsurată se mărește.

Operaţia de măsurare Minimum foloseşte modul Măsurare permanentă și actualizează indicatia întotdeauna când distanța măsurată se micsorează.

Combinatia dintre distanta Maximum si cea Minimum permite a determina într-un mod foarte simplu, rapid şi fiabil diferentele de distante. În acest fel, se pot determina simplu şi sigur distantele dintre tevi sub planşee sau distanţele dintre două obiecte, chiar şi în locurile inaccesibile.

- 1. Alegeti functia Delta Min/Max din grupa de utilizatori Functii speciale.
- 2. Îndreptaţi aparatul spre un punct de vizare.
- 3. Apăsati tasta de măsurare.

Regimul de măsurare permanentă este pornit. În panoul indicator MIN și MAX, indicatia este actualizată în cazul măririi, respectiv al micşorării distantelor

În câmpul Delta se va calcula diferenta dintre Min și Max.

4. Apăsati tasta de măsurare, pentru a opri operatia de măsurare.

Ultimele distanţe măsurate vor fi afişate în rândul pentru rezultate

### **7.7.6 Timer**

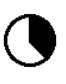

Funcția Timer operează comparabil cu o cameră. Dacă deschideti functia Timer și apăsati tasta de măsurare, operatia de măsurare se va declansa cu 2 secunde întârziere. Pentru a fixa timerul pe 5 sau 10 secunde, miscati tasta dreapta pe simbolul care indică secundele. Cu tasta de măsurare puteți alege acum intervalul de timp pentru timer. Mişcaţi-vă cu tasta dreapta, respectiv stânga din nou înapoi la simbolul de măsurare, pentru a declanşa operatia de măsurare temporizată. Cu tasta C, timerul poate fi întrerupt.

### **7.7.7 Funcţia Ofset**

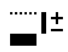

Functia Ofset adună sau scade automat o valoare definită la toate măsurările. Această valoare poate fi specificată sau dimensionată manual.

- 1. Alegeţi funcţia Ofset din grupa de utilizatori Funcţii speciale.
- 2. Alegeti cu ajutorul tastei stânga, respectiv dreapta simbolul de tastatură pentru a introduce distanta manual.
- 3. Confirmati cu tasta de măsurare.
- 4. Selectati numerele corespunzătoare cu ajutorul tastei stânga, respectiv dreapta.
- 5. Confirmati numerele respective cu tasta de măsurare.
- 6. Pentru a confirma valoarea, alegeti simbolul de bifare din coltul dreapta jos.
- 7. Selectati acum simbolul Ofset cu ajutorul tastei stânga, respectiv dreapta. Ofsetul ales de dumneavoastră va fi acum reprezentat în partea de sus a afisajului. Fiecare măsurare de distantă pe care o executati acum va fi adunată sau scăzută la/din ofsetul ales (în functie de semnul din fata ofsetului introdus).

**INDICAŢIE** În locul introducerii manuale, ofsetul necesar se poate și măsura. În acest scop, alegeti simbolul pentru măsurare individuală şi confirmaţi cu tasta de măsurare. Acum puteți măsura ofsetul de distantă dorit.

### **7.7.8 Memoria de date**

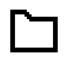

Aparatul memorează continuu valorile de măsurare şi rezultatele functiilor, pe parcursul regimului de măsurare. Dependent de volumul de functii, sunt stocate în acest mod până la 30 afişaje, inclusiv simboluri grafice.

Dacă memoria de date este deja încărcată cu 30 indicatii si o nouă indicatie este instalată în memorie, indicația cea mai "veche" va fi stearsă din memorie.

Întreaga memorie de date se şterge prin apăsarea lungă, timp de aprox. 2 secunde, a tastei C de la indicatorul memoriei de date.

### **8 Îngrijirea şi întreţinerea**

### **8.1 Curăţarea şi uscarea**

- 1. Suflati praful de pe lentile.
- 2. Nu atingeti lentila cu degetele.
- 3. Efectuati curătarea numai cu cârpe curate și moi: dacă este necesar, umeziți cu alcool pur sau puțină apă.

**INDICATIE** Nu utilizați alte lichide, deoarece acestea pot ataca piesele din plastic.

4. Respectați valorile limită de temperatură la depozitarea echipamentului dumneavoastră, în special în sezoanele de iarnă/ vară.

### **8.2 Depozitarea**

Dezambalati aparatele care s-au umezit. Uscati (la cel mult 40 °C) și curătati aparatele, recipientul de transport si accesoriile. Ambalati din nou echipamentul numai când este complet uscat.

După perioade de depozitare îndelungată a echipamentului sau operațiuni mai lungi de transport, efectuați o măsurare de control înainte de folosire.

Înaintea unor perioade de depozitare mai lungi, scoateti bateriile din aparat. Aparatul poate suferi deteriorări dacă bateriile curg.

### **8.3 Transportarea**

Pentru transportul sau expedierea echipamentului dumneavoastră, utilizati fie ambalajul Hilti, fie un ambalaj echivalent.

### **8.4 Calibrarea şi ajustarea laserului**

### **8.4.1 Calibrarea laserului**

Monitorizarea mijloacelor de măsură pentru aparatele utilizatorilor certificaţi conform ISO 900X: puteţi efectua prin mijloace proprii monitorizarea mijloacelor de măsură cerută în cadrul ISO 900X pentru aparatul laser de măsurare a distantelor PD-E (vezi ISO 17123-4 Metode de teren pentru examinarea instrumentelor geodezice: partea 4, Telemetre pentru distanţe mici).

- 1. Alegeti un traseu de măsură cu lungimea cunoscută de aprox. 1 până la 5 m (distanţa nominală), care nu se modifică în timp şi care este uşor accesibil, şi executati 10 măsurări ale aceleiași distante.
- 2. Determinati valoarea medie a abaterilor fată de distanta nominală. Această valoare trebuie să se situeze între limitele de precizie specificate ale aparatului.

3. Protocolati această valoare și stabiliti momentul următoarei verificări.

**INDICATIE** Repetați această măsurare de control la intervale regulate, precum şi înainte şi după operatiile de măsurare importante.

**INDICATIE** Marcati aparatul PD-E cu o etichetă de monitorizare a mijloacelor de măsură și documentaţi întreaga operaţie de monitorizare, procedura de verificare şi rezultatele.

**INDICATIE** Acordati atentie datelor tehnice din manualul de utilizare, precum şi explicaţiilor privind precizia de măsură.

### **8.4.2 Ajustarea laserului**

Pentru reglarea optimă a telemetrului laser, încredințați aparatul centrului Hilti-Service pentru ajustare; centrul de service vă va confirma printr-un certificat de calibrare faptul că aparatul a fost reglat cu precizie.

### **8.4.3 Centrul service de calibrare Hilti**

Pentru a putea asigura fiabilitatea în conformitate cu normele și cerintele legale, vă recomandăm verificarea regulată a aparatelor la un centru service de calibrare Hilti.

Centrul service de calibrare Hilti vă stă oricând la dispozitie; se recomandă însă cel putin o verificare pe an.

În cadrul verificării la centrul service de calibrare Hilti, se confirmă faptul că specificațiile aparatului verificat corespund datelor tehnice din manualul de utilizare în ziua de verificare.

În cazul constatării unor diferente față de datele producătorului, aparatele de măsură folosite vor fi reglate din nou. După ajustare şi verificare, pe aparat va fi montată o plachetă de calibrare şi se va atesta scriptic prin intermediul unui certificat de calibrare faptul că aparatul lucrează între limitele datelor producătorului.

Certificatele de calibrare sunt necesare tuturor întreprinderilor care sunt certificate conform ISO 900X.

Informaţii suplimentare vă poate oferi cel mai apropiat centru Hilti.

### **9 Identificarea defecţiunilor**

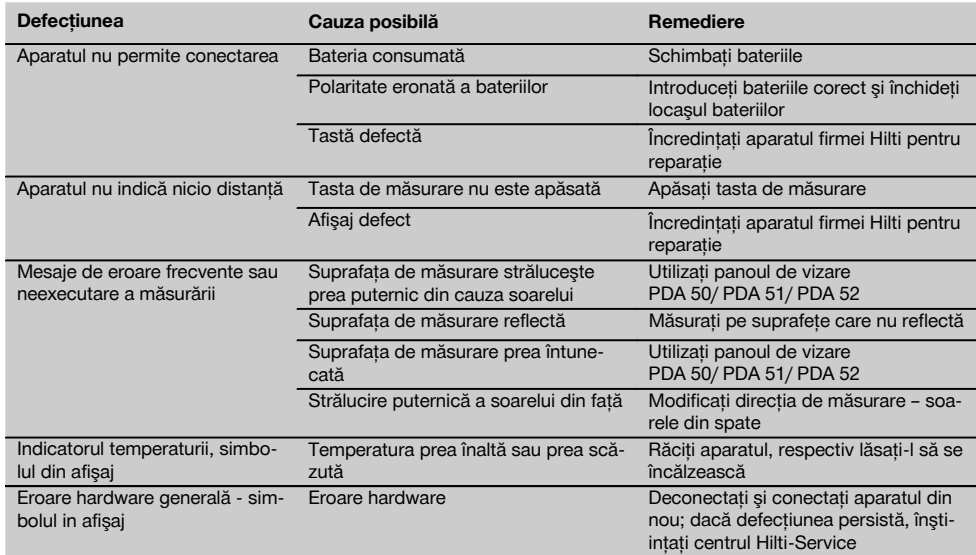

### **10 Dezafectarea şi evacuarea ca deşeuri**

### **ATENŢIONARE**

În cazul evacuării necorespunzătoare ca deşeu a echipamentului, sunt posibile următoarele evenimente:

La arderea pieselor din plastic, se formează gaze de ardere toxice care pot provoca îmbolnăviri de persoane.

Bateriile pot exploda, provocând intoxicări, arsuri, arsuri chimice sau poluare, dacă sunt deteriorate sau încălzite puternic.

În cazul evacuării neglijente a deşeurilor, există riscul de a oferi persoanelor neautorizate posibilitatea de a utiliza echipamentul în mod abuziv. În această situatie, puteți provoca vătămări grave persoanei dumneavoastră și altor persoane, precum şi poluări ale mediului.

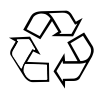

Aparatele Hilti sunt fabricate într-o proportie mare din materiale reutilizabile. Conditia necesară pentru reciclare este separarea corectă a materialelor. În multe tări, Hilti asigură deia conditiile de preluare a aparatelor vechi pentru revalorificare. Solicitaţi relaţiile necesare la centrele pentru clienţi Hilti sau la consilierul dumneavoastră de vânzări.

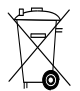

Valabil numai pentru tările UE

Nu aruncaţi aparatele electrice în containerele de gunoi menajer!

Conform directivei europene privind aparatele electrice si electronice vechi si transpunerea în actele normative nationale, aparatele electrice uzate și pachetele de acumulatori trebuie să fie colectate separat şi depuse la centrele de revalorificare ecologică.

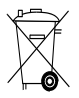

Evacuaţi bateriile ca deşeuri în conformitate cu prescripţiile naţionale

### **11 Garanţia producătorului pentru aparate**

Hilti garantează că aparatul livrat nu are defecte de material și de fabricație. Această garanție este valabilă în conditiile în care aparatul este utilizat, manevrat, îngrijit si curătat corect, în conformitate cu manualul de utilizare Hilti, iar sistemul tehnic este asigurat, adică aparatul este utilizat numai în combinatie cu materiale consumabile, accesorii şi piese de schimb originale Hilti.

Această garanție cuprinde repararea gratuită sau înlocuirea gratuită a pieselor defecte pe întreaga durată de serviciu a aparatului. Piesele supuse procesului normal de uzură nu constituie obiectul acestei garanţii.

**Sunt excluse pretenţiile care depăşesc acest cadru, în măsura în care nu se contravine unor prescripţii legale obligatorii. Hilti îşi declină în mod explicit orice** **responsabilitate pentru prejudicii sau consecinţele acestora, pierderi sau apariţii de costuri, nemijlocite sau directe, corelate cu utilizarea sau datorate imposibilităţii de utilizare a aparatului în orice scop. Sunt excluse cu desăvârşire asigurările tacite privind utilizarea sau aptitudinea pentru utilizare într-un anumit scop.**

Pentru reparatie sau înlocuire, aparatul sau piesele respective vor fi trimise fără întârziere la centrul comercial competent Hilti, imediat după constatarea deficienţei.

Garantia de fată cuprinde toate obligatiile de acordare a garantiei din partea firmei Hilti și înlocuiește toate declaratiile precedente sau din prezent, precum și convențiile scrise sau verbale privitoare la acordarea garantiei.

ro

## **12 Declaraţia de conformitate CE (Originală)**

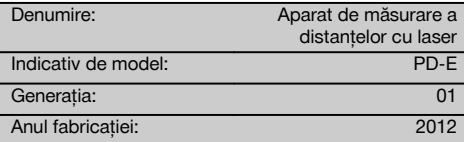

Declarăm pe propria răspundere că acest produs corespunde următoarelor directive şi norme: 2006/95/CE, 2006/66/CE, 2004/108/CE, 2011/65/UE, EN ISO 12100.

### **Hilti Corporation, Feldkircherstrasse 100, FL‑9494 Schaan**

**Paolo Luccini Edward Przybylowicz** Head of BA Quality and Process Management Business Area Electric Tools & Accessories<br>06/2013 06/2013 06/2013

Head of BU Measuring Systems

BU Measuring Systems

### **Documentaţia tehnică la:**

Hilti Entwicklungsgesellschaft mbH Zulassung Elektrowerkzeuge Hiltistrasse 6 86916 Kaufering Deutschland

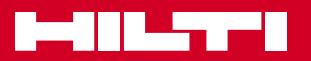

## **Hilti Corporation**

LI-9494 Schaan Tel.: +423 / 234 21 11 Fax: +423 / 234 29 65 www.hilti.com

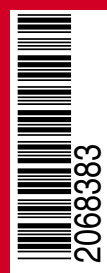

Hilti = registered trademark of Hilti Corp., Schaan W 4277 | 1013 | 00-Pos. 2 | 1 Printed in Germany © 2013 Right of technical and programme changes reserved S. E. & O. 2068383 / A3